# VAX Text Processing Utility Manual

Order Number: AA-LA14B-TE

#### June 1989

The VAX Text Processing Utility Manual describes the elements of the VAX Text Processing Utility (VAXTPU). It is intended as a reference manual for experienced programmers.

Revision/Update Information:

This revised document supersedes the

VAX Text Processing Utility Manual for

VMS Version 5.0.

Software Version:

VMS Version 5.2

digital equipment corporation maynard, massachusetts

#### June 1989

The information in this document is subject to change without notice and should not be construed as a commitment by Digital Equipment Corporation. Digital Equipment Corporation assumes no responsibility for any errors that may appear in this document.

The software described in this document is furnished under a license and may be used or copied only in accordance with the terms of such license.

No responsibility is assumed for the use or reliability of software on equipment that is not supplied by Digital Equipment Corporation or its affiliated companies.

© Digital Equipment Corporation 1989.

All Rights Reserved. Printed in U.S.A.

The postpaid Reader's Comments forms at the end of this document request your critical evaluation to assist in preparing future documentation.

The following are trademarks of Digital Equipment Corporation:

CDA LN03 **VAXcluster** VAX RMS DDIF **MASSBUS VAXstation DEC** PrintServer 40 **DECnet** Q-bus VMS VT **DECUS ReGIS** XUI **DECwindows ULTRIX DIGITAL UNIBUS** digital GIGI VAX

The following is a third-party trademark:

PostScript is a registered trademark of Adobe Systems, Inc.

### **Production Note**

This book was produced with the VAX DOCUMENT electronic publishing system, a software tool developed and sold by Digital. In this system, writers use an ASCII text editor to create source files containing text and English-like code; this code labels the structural elements of the document, such as chapters, paragraphs, and tables. The VAX DOCUMENT software, which runs on the VMS operating system, interprets the code to format the text, generate a table of contents and index, and paginate the entire document. Writers can print the document on the terminal or line printer, or they can use Digital-supported devices, such as the LN03 laser printer and PostScript printers (PrintServer 40 or LN03R ScriptPrinter), to produce a typeset-quality copy containing integrated graphics.

• • \(\frac{1}{2}\)

PREFACE xxiii

# **VAXTPU TUTORIAL SECTION**

| ER1 C | OVERVIEW OF THE VAX TEXT PROCESSING UTILITY                  | 1–1  |
|-------|--------------------------------------------------------------|------|
| 1.1   | WHAT IS VAXTPU?                                              | 1–1  |
| 1.2   | WHAT IS DECWINDOWS VAXTPU?                                   | 1–2  |
| 1.2.1 | DECwindows VAXTPU and DECwindows Features                    | 1-2  |
| 1.2.2 | DECwindows VAXTPU and the DECwindows User Interface Language | 1-4  |
| 1.3   | WHAT IS EVE?                                                 | 1-4  |
| 1.4   | THE VAXTPU LANGUAGE                                          | 15   |
| 1.4.1 | VAXTPU Data Types                                            | 1–8  |
| 1.4.2 | VAXTPU Language Declarations                                 | 1-6  |
| 1.4.3 | VAXTPU Language Statements                                   | 1-7  |
| 1.4.4 | VAXTPU Built-In Procedures                                   | 1-7  |
| 1.4.5 | User-Written Procedures                                      | 1-7  |
| 1.5   | TERMINALS SUPPORTED BY VAXTPU                                | 1-8  |
| 1.6   | INVOKING VAXTPU                                              | 1–9  |
| 1.6.1 | Using EDIT/TPU Command Qualifiers                            | 1-9  |
| 1.6.2 | Using Startup Files                                          | 1–10 |
|       | LEADUNG MODE ADOUT VANTOU                                    |      |

| 2.7.3.3<br>2.7.3.4<br>2.7.3.5 | <ul> <li>(Pattern Alternation Operator) • 2–16</li> <li>(Partial Pattern Assignment Operator) • 2–16</li> <li>Relational Operators • 2–17</li> </ul> |   |
|-------------------------------|----------------------------------------------------------------------------------------------------|---|
| 2.7.3.2                       | & (Pattern Linking Operator) • 2–15                                                                                                    |   |
| 2.7.3.1                       | + (Pattern Concatenation Operator) • 2-15                                                                                                    |   |
| 2.7.3                         | Pattern Operators                                                                                                    | · |
| 2.7.2                         | Keywords That Can Be Used to Build Patterns                                                                                                    |   |
| 2.7.1                         | Pattern Built-In Procedures                                                                                                    |   |
| 2.7                           | PATTERN                                                                                                    |   |
|                               |                                                                                                    |   |
| 2.6                           | MARKER                                                                                                    |   |
| 2.5                           | LEARN                                                                                                    |   |
|                               |                                                                                                    |   |
| 2.4                           | KEYWORD                                                                                                    |   |
| 2.3                           | INTEGER                                                                                                    |   |
|                               |                                                                                                    |   |
| 2.2                           | BUFFER                                                                                                    |   |
| 2.1                           | ARRAY                                                                                                    |   |

|     | 2.12             | UNSPECIFIED                                      | 2–23   |
|-----|------------------|--------------------------------------------------|--------|
|     | 2.13             | WIDGET                                           | 2–23   |
|     | 2.14             | WINDOW                                           | 2-24   |
|     | 2.14.1           | Window Dimensions                                | _ 2-24 |
|     | 2.14.2           | Creating Windows                                 |        |
|     | 2.14.3           | Window Values                                    |        |
|     | 2.14.4           | Mapping Windows                                  |        |
|     | 2.14.5           | Removing Windows                                 | _ 2–27 |
|     | 2.14.6           | Screen Manager                                   | _ 2–27 |
|     | 2.14.7           | Getting Information on Windows                   | _ 2–28 |
|     | 2.14.8           | Terminals That Do Not Support Windows            | _ 2–28 |
| CHA | APTER 3 L<br>3.1 | EXICAL ELEMENTS OF THE VAXTPU LANGUAGE  OVERVIEW | 3–1    |
|     | 3.2              | CHARACTER SET                                    | 3–1    |
|     | 3.2.1            | Entering Control Characters                      | _ 3-2  |
|     | 3.2.2            | VAXTPU Symbols                                   | _ 3–3  |
|     | 3.3              | IDENTIFIERS                                      | 3–4    |
|     | 3.4              | VARIABLES                                        | 3–4    |
|     | 3.5              | CONSTANTS                                        | 3–5    |
|     | 3.6              | OPERATORS                                        | 3–6    |
|     | 3.7              | EXPRESSIONS                                      | 3-8    |
|     | 3.7.1            | Arithmetic Expressions                           | _ 3–9  |
|     | 3.7.2            | Relational Expressions                           | _ 3–10 |
|     | 3.7.3            | Pattern Expressions                              | _ 3–10 |
|     | 3.7.4            | Boolean Expressions                              | _ 3–11 |

|    | 3.8       | RESERVED WORDS                                                                         | 3–12 |
|----|-----------|----------------------------------------------------------------------------------------|------|
|    | 3.8.1     | Keywords                                                                               | 3-12 |
|    | 3.8.2     | Built-In Procedure Names                                                               | 312  |
|    | 3.8.3     | Predefined Constants                                                                   | 3–12 |
|    | 3.8.4     | Declarations and Statements                                                            | 3–13 |
|    | 3.8.4.1   | The Module Declaration • 3-14                                                          |      |
|    | 3.8.4.2   | The Procedure Declaration • 3-15                                                       |      |
|    |           | 3.8.4.2.1 Procedure Names • 3–16                                                       |      |
|    |           | 3.8.4.2.2 Procedure Parameters • 3–16                                                  |      |
|    |           | 3.8.4.2.3 Procedures That Return a Result • 3–18 3.8.4.2.4 Recursive Procedures • 3–19 |      |
|    |           | 3.8.4.2.5 Local Variables • 3–19                                                       | •    |
|    |           | 3.8.4.2.6 Constants • 3–20                                                             |      |
|    |           | 3.8.4.2.7 ON_ERROR Statements • 3-20                                                   |      |
|    | 3.8.4.3   | The Assignment Statement • 3-21                                                        |      |
|    | 3.8.4.4   | The Repetitive Statement • 3-21                                                        |      |
|    | 3.8.4.5   | The Conditional Statement • 3-22                                                       |      |
|    | 3.8.4.6   | The Case Statement • 3-23                                                              |      |
|    | 3.8.4.7   | Error Handling • 3–24                                                                  |      |
|    |           | 3.8.4.7.1 Procedural Error Handlers • 3-26                                             |      |
|    |           | 3.8.4.7.2 Case-Style Error Handlers • 3–28                                             |      |
|    |           | 3.8.4.7.3 CTRL/C Handling • 3-31                                                       |      |
|    | 3.8.4.8   | The RETURN Statement • 3-31                                                            |      |
|    | 3.8.4.9   | The ABORT Statement • 3–33                                                             |      |
|    | 3.8.4.10  | Miscellaneous Declarations • 3–33                                                      |      |
|    |           | 3.8.4.10.1 LOCAL • 3–33                                                                |      |
|    |           | 3.8.4.10.2 CONSTANT • 3-34<br>3.8.4.10.3 VARIABLE • 3-34                               |      |
|    |           | 3.6.4.10.3 VARIABLE - 3-04                                                             |      |
|    |           |                                                                                        | •    |
| CH | ADTED 4 V | AXTPU PROGRAM DEVELOPMENT                                                              |      |
| CH | APIER 4 V | AXIPO PROGRAM DEVELOPMENT                                                              | 4–1  |
|    |           |                                                                                        |      |
|    | · 4.1     | CREATING VAXTPU PROGRAMS                                                               | 4-1  |
|    | 4.1.1     | Simple Programs                                                                        | 42   |
|    | 4.1.2     | Complex Programs                                                                       | 4-2  |
|    | 4.1.3     | Program Syntax                                                                         | 4–3  |
|    |           |                                                                                        |      |
|    | 4.2       | PROGRAMMING IN DECWINDOWS VAXTPU                                                       | 4-4  |
|    | 4.2.1     | Widgets Supported by DECwindows VAXTPU                                                 | 4-5  |
|    | 4.2.2     | Input Focus Support in DECwindows VAXTPU                                               | 45   |
|    | 4.2.3     | Global Selection Support in DECwindows VAXTPU                                          | 4-6  |
|    | 4.2.3.1   | Difference Between Global Selection and Clipboard • 4-6                                |      |
|    | 4.2.3.2   | Handling of Multiple Global Selections • 4–6                                           |      |
|    | 4.2.3.3   | Relation of Global Selection to Input Focus in DECwindows                              |      |
|    |           | VAXTPI1 • 4-7                                                                          |      |

| 4.2.3.4 | DECwindows VAXTPU's Response to Requests for Information About the Global Selection • 4–7                                              |      |
|---------|----------------------------------------------------------------------------------------------------|------|
| 4.2.4   | Using Callbacks in DECwindows VAXTPU                                                                                                   | 4–8  |
| 4.2.4.1 | Background on DECwindows Callbacks • 4–8                                                                                               |      |
| 4.2.4.2 | Understanding the Difference Between VAXTPU's Internally-Defined Callback Routines and a Layered Application's Callback Routines • 4–8 |      |
| 4.2.4.3 | Using Internally-Defined VAXTPU Callback Routines with UIL • 4-9                                                                       |      |
| 4.2.4.4 | Using Internally-Defined VAXTPU Callback Routines with Widgets Not Defined by UIL • 4-9                                                |      |
| 4.2.4.5 | Using Application-Level Callback Action Routines • 4-10                                                                                |      |
| 4.2.4.6 | Callable Interface-Level Callback Routines • 4-10                                                                                      |      |
| 4.2.5   | Using Closures in DECwindows VAXTPU                                                                                                    | 4–10 |
| 4.2.6   | Specifying Values for Widget Resources in DECwindows VAXTPU                                                                            | 4–11 |
| 4.2.6.1 | VAXTPU Data Types for Specifying Resource Values • 4-11                                                                                |      |
| 4.2.6.2 | Specifying a List as a Resource Value • 4-12                                                                                           |      |
| 4.3     | WRITING CODE COMPATIBLE WITH DECWINDOWS EVE                                                                                            | 4-14 |
| 4.3.1   | Screen Objects in Applications Layered on DECwindows VAXTPU                                                                            | 4–14 |
| 4.3.2   | Select Ranges in DECwindows EVE                                                                                                    | 4-15 |
| 4.3.2.1 | Dynamic Selection • 4–16                                                                                                    |      |
| 4.3.2.2 | Static Selection • 4–16                                                                                                    |      |
| 4.3.2.3 | Found Range Selection • 4–17                                                                                                    |      |
| 4.3.2.4 | Relation of EVE Selection to DECwindows Global Selection • 4–17                                                                        |      |
| 4.4     | COMPILING VAXTPU PROGRAMS                                                                                                    | 4–17 |
| 4.4.1   | Compiling on the EVE Command Line                                                                                                    | 4-18 |
| 4.4.2   | Compiling in a VAXTPU Buffer                                                                                                    | 4–18 |
| 4.5     | EXECUTING VAXTPU PROGRAMS                                                                                                    | 4–18 |
| 4.5.1   | Interrupting Execution with CTRL/C                                                                                                    | 4–19 |
| 4.5.2   | Procedure Execution                                                                                                    | 4–20 |
| 4.6     | VAXTPU STARTUP FILES                                                                                                    | 4-20 |
| 4.6.1   | Sequence in Which VAXTPU Processes Startup Files                                                                                       | 4–21 |
| 4.6.2   | Section Files                                                                                                    | 4-22 |
| 4.6.2.1 | Creating and Processing a New Section File • 4-22                                                                                      |      |
| 4.6.2.2 | Extending an Existing Section File • 4-23                                                                                              |      |
| 4.6.2.3 | A Sample Section File • 4–24                                                                                                    |      |

|                                                                                                    | Recommended Conventions for Section Files • 4–27 4.6.2.4.1 TPU\$INIT_PROCEDURE • 4–27 4.6.2.4.2 TPU\$LOCAL_INIT • 4–28 4.6.2.4.3 Special Variables • 4–28                                                                                                    |                                                                                    |
|----------------------------------------------------------------------------------------------------|----------------------------------------------------------------------------------------------------|------------------------------------------------------------------------------------|
| 4.6.3                                                                                                    | Command Files                                                                                                    | 4-28                                                                               |
| 4.6.4                                                                                                    | EVE Initialization Files                                                                                                    | 4-30                                                                               |
| 4.6.4.1                                                                                                   | Using an EVE Initialization File at Startup • 4-30                                                                                                    |                                                                                    |
| 4.6.4.2                                                                                                   | Using an EVE Initialization File During an Editing Session • 4-31                                                                                                    |                                                                                    |
| 4.6.4.3                                                                                                   | How an EVE Initialization File Affects Buffer Settings • 4-31                                                                                                    |                                                                                    |
| 4.7                                                                                                    | DEBUGGING VAXTPU PROGRAMS                                                                                                    | 4–32                                                                               |
| 4.7.1                                                                                                    | Invoking the VAXTPU Debugger                                                                                                    | 4-32                                                                               |
| 4.7.1.1                                                                                                   | Section Files • 4–33                                                                                                    |                                                                                    |
| 4.7.1.2                                                                                                   | Command Files • 4-33                                                                                                    |                                                                                    |
| 4.7.1.3                                                                                                   | Other VAXTPU Source Code • 4-34                                                                                                    |                                                                                    |
| 4.7.2                                                                                                    | Getting Started with the VAXTPU Debugger                                                                                                    | 4-34                                                                               |
| 4.7.3                                                                                                    | VAXTPU Debugger Commands                                                                                                    | 4–35                                                                               |
| 4.8                                                                                                    | ERROR HANDLING                                                                                                    | 4–37                                                                               |
|                                                                                                    |                                                                                                    |                                                                                    |
| ER5 II                                                                                                    | NVOKING VAXTPU                                                                                                    | 5–1                                                                                |
| ER 5 II                                                                                                   | AVOIDING ERRORS RELATED TO VIRTUAL ADDRESS SPACE                                                                                                    | 5–1<br>5–1                                                                         |
| -,                                                                                                    |                                                                                                    |                                                                                    |
| 5.1                                                                                                    | AVOIDING ERRORS RELATED TO VIRTUAL ADDRESS SPACE                                                                                                    | 5–1                                                                                |
| 5.1<br>5.2                                                                                                | AVOIDING ERRORS RELATED TO VIRTUAL ADDRESS SPACE INVOKING VAXTPU FROM A DCL COMMAND PROCEDURE                                                                                                    | 5–1<br>5–2                                                                         |
| 5.1<br>5.2<br>5.2.1                                                                                       | AVOIDING ERRORS RELATED TO VIRTUAL ADDRESS SPACE  INVOKING VAXTPU FROM A DCL COMMAND PROCEDURE Setting Up a Special Editing Environment                                                                                                    | 5–1<br>5–2<br>5–2                                                                  |
| 5.1<br>5.2<br>5.2.1<br>5.2.2                                                                              | AVOIDING ERRORS RELATED TO VIRTUAL ADDRESS SPACE  INVOKING VAXTPU FROM A DCL COMMAND PROCEDURE  Setting Up a Special Editing Environment  Creating a Noninteractive Application                                                                                                    | 5–1<br>5–2<br>5–2<br>5–3                                                           |
| 5.1<br>5.2<br>5.2.1<br>5.2.2<br>5.3                                                                       | AVOIDING ERRORS RELATED TO VIRTUAL ADDRESS SPACE  INVOKING VAXTPU FROM A DCL COMMAND PROCEDURE Setting Up a Special Editing Environment Creating a Noninteractive Application  INVOKING VAXTPU FROM A BATCH JOB                                                                                                    | 5-1<br>5-2<br>5-2<br>5-3<br>5-5                                                    |
| 5.1<br>5.2<br>5.2.1<br>5.2.2<br>5.3                                                                       | AVOIDING ERRORS RELATED TO VIRTUAL ADDRESS SPACE  INVOKING VAXTPU FROM A DCL COMMAND PROCEDURE Setting Up a Special Editing Environment Creating a Noninteractive Application  INVOKING VAXTPU FROM A BATCH JOB  QUALIFIERS TO THE DCL COMMAND EDIT/TPU                                                                   | 5-1<br>5-2<br>5-2<br>5-3<br>5-5                                                    |
| 5.1<br>5.2<br>5.2.1<br>5.2.2<br>5.3<br>5.4<br>5.4.1                                                       | AVOIDING ERRORS RELATED TO VIRTUAL ADDRESS SPACE  INVOKING VAXTPU FROM A DCL COMMAND PROCEDURE Setting Up a Special Editing Environment Creating a Noninteractive Application  INVOKING VAXTPU FROM A BATCH JOB  QUALIFIERS TO THE DCL COMMAND EDIT/TPU /COMMAND                                                          | 5-1<br>5-2<br>5-2<br>5-3<br>5-5<br>5-5                                             |
| 5.1<br>5.2<br>5.2.1<br>5.2.2<br>5.3<br>5.4<br>5.4.1<br>5.4.2                                              | AVOIDING ERRORS RELATED TO VIRTUAL ADDRESS SPACE  INVOKING VAXTPU FROM A DCL COMMAND PROCEDURE Setting Up a Special Editing Environment Creating a Noninteractive Application  INVOKING VAXTPU FROM A BATCH JOB  QUALIFIERS TO THE DCL COMMAND EDIT/TPU /COMMAND /CREATE                                                  | 5-1<br>5-2<br>5-2<br>5-3<br>5-5<br>5-6<br>5-7                                      |
| 5.1<br>5.2<br>5.2.1<br>5.2.2<br>5.3<br>5.4<br>5.4.1<br>5.4.2<br>5.4.3                                     | AVOIDING ERRORS RELATED TO VIRTUAL ADDRESS SPACE  INVOKING VAXTPU FROM A DCL COMMAND PROCEDURE Setting Up a Special Editing Environment Creating a Noninteractive Application  INVOKING VAXTPU FROM A BATCH JOB  QUALIFIERS TO THE DCL COMMAND EDIT/TPU /COMMAND /CREATE /DEBUG /DISPLAY                                  | 5-1<br>5-2<br>5-2<br>5-3<br>5-5<br>5-6<br>5-6<br>5-7<br>5-8                        |
| 5.1<br>5.2<br>5.2.1<br>5.2.2<br>5.3<br>5.4<br>5.4.1<br>5.4.2<br>5.4.3<br>5.4.4                            | AVOIDING ERRORS RELATED TO VIRTUAL ADDRESS SPACE  INVOKING VAXTPU FROM A DCL COMMAND PROCEDURE Setting Up a Special Editing Environment Creating a Noninteractive Application  INVOKING VAXTPU FROM A BATCH JOB  QUALIFIERS TO THE DCL COMMAND EDIT/TPU /COMMAND /CREATE /DEBUG /DISPLAY /INITIALIZATION                  | 5-1<br>5-2<br>5-2<br>5-3<br>5-5<br>5-6<br>5-7<br>5-8<br>5-8                        |
| 5.1<br>5.2<br>5.2.1<br>5.2.2<br>5.3<br>5.4<br>5.4.1<br>5.4.2<br>5.4.3<br>5.4.4<br>5.4.5                   | AVOIDING ERRORS RELATED TO VIRTUAL ADDRESS SPACE  INVOKING VAXTPU FROM A DCL COMMAND PROCEDURE Setting Up a Special Editing Environment Creating a Noninteractive Application  INVOKING VAXTPU FROM A BATCH JOB  QUALIFIERS TO THE DCL COMMAND EDIT/TPU /COMMAND /CREATE /DEBUG /DISPLAY /INITIALIZATION /JOURNAL         | 5-1<br>5-2<br>5-2<br>5-3<br>5-5<br>5-6<br>5-7<br>5-8<br>5-8<br>5-9                 |
| 5.1<br>5.2<br>5.2.1<br>5.2.2<br>5.3<br>5.4<br>5.4.1<br>5.4.2<br>5.4.3<br>5.4.4<br>5.4.5<br>5.4.6          | AVOIDING ERRORS RELATED TO VIRTUAL ADDRESS SPACE  INVOKING VAXTPU FROM A DCL COMMAND PROCEDURE Setting Up a Special Editing Environment Creating a Noninteractive Application  INVOKING VAXTPU FROM A BATCH JOB  QUALIFIERS TO THE DCL COMMAND EDIT/TPU /COMMAND /CREATE /DEBUG /DISPLAY /INITIALIZATION                  | 5-1<br>5-2<br>5-2<br>5-3<br>5-5<br>5-6<br>5-7<br>5-8<br>5-8<br>5-9<br>5-10         |
| 5.1<br>5.2<br>5.2.1<br>5.2.2<br>5.3<br>5.4<br>5.4.1<br>5.4.2<br>5.4.3<br>5.4.4<br>5.4.5<br>5.4.6<br>5.4.7 | AVOIDING ERRORS RELATED TO VIRTUAL ADDRESS SPACE  INVOKING VAXTPU FROM A DCL COMMAND PROCEDURE Setting Up a Special Editing Environment Creating a Noninteractive Application  INVOKING VAXTPU FROM A BATCH JOB  QUALIFIERS TO THE DCL COMMAND EDIT/TPU /COMMAND /CREATE /DEBUG /DISPLAY /INITIALIZATION /JOURNAL /MODIFY | 5-1<br>5-2<br>5-2<br>5-3<br>5-5<br>5-6<br>5-7<br>5-8<br>5-8<br>5-9<br>5-10<br>5-11 |

|     | 5.4.11    | I.11 /SECTION                                                  |                  |
|-----|-----------|----------------------------------------------------------------|------------------|
|     | 5.4.12    | /START_POSITION                                                | 5-16             |
|     | 5.4.13    | /WRITE                                                         | 5–16             |
|     | 5.5       | HOW EVE USES /MODIFY, /OUTPUT, /READ_ONLY, AND /WRITE          | 5–17             |
|     | 5.6       | SPECIFYING A PARAMETER TO EDIT/TPU                             | 5–18             |
| CHA | APTER 6 V | AXTPU SCREEN MANAGEMENT                                        | 6–1              |
|     | 6.1       | HOW THE SCREEN MANAGER HANDLES WINDOWS AND BUFFERS             | 6–1              |
|     | 6.1.1     | Buffer Changes                                                 | 6–1              |
|     | 6.1.2     | Window Changes                                                 | 6-2              |
|     | 6.1.2.1   | Making a Window Current • 6-2                                  | <b>.</b>         |
|     | 6.1.2.2   | Mapping a Window • 6-3                                         | •                |
|     | 6.1.2.3   | Shifting a Window • 6–3                                        |                  |
|     | 6.1.2.4   | Deleting a Window • 6-4                                        |                  |
|     | 6.1.2.5   | How VAXTPU Window Size Affects a Terminal Emulator • 6–4       |                  |
|     | 6.1.2.6   | How VAXTPU Window Size Affects the Display on a Terminal • 6-4 |                  |
|     | 6.1.2.7   | How a Window Displays Insertion of Records into a Buffer • 6-5 |                  |
|     | 6.1.2.8   | How a Window Displays Deletion of Records from a Buffer • 6-5  |                  |
|     | 6.1.2.9   | How a Window Displays Changes to a Record in a Buffer • 6-6    |                  |
|     | 6.2       | INVOKING THE SCREEN MANAGER                                    | 6-6              |
|     | 6.2.1     | Enabling Screen Updates                                        | 66               |
|     | 6.2.2     | Automatic Updates                                              | 6-7              |
|     | 6.2.3     | Updating Windows                                               | 6–8              |
|     | 6.2.4     | Updating the Whole Screen                                      | 6–9              |
|     | 6.2.5     | The REFRESH Built-In                                           | 6–10             |
|     | 6.2.6     | The SCROLL Built-In                                            | 6–10             |
|     | 6.3       | CURSOR POSITION COMPARED TO EDITING POINT                      | 6–10             |
|     | 6.4       | BUILT-IN PADDING                                               | 6–1 <sup>-</sup> |

## **VAXTPU REFERENCE SECTION**

| CHAPTER 7 | VAXTPU BUILT-IN PROCEDURES             |                | 7–1  |
|-----------|----------------------------------------|----------------|------|
| 7.1       | BUILT-IN PROCEDURES GROUPED ACCORDIN   | IG TO FUNCTION | 7–1  |
| 7.1.1     | Screen Layout                          |                | 7–1  |
| 7.1.2     | Cursor Movement                        |                | 7–2  |
| 7.1.3     | Moving the Editing Position            |                | 7–2  |
| 7.1.4     | Text Manipulation                      |                | 73   |
| 7.1.5     | Pattern Matching                       |                | 7–5  |
| 7.1.6     | Status of the Editing Context          |                | 75   |
| 7.1.7     | Defining Keys                          |                | 7–7  |
| 7.1.8     | Multiple Processing                    |                | 7–9  |
| 7.1.9     | Program Execution                      |                | 7–9  |
| 7.1.10    | DECwindows VAXTPU-Specific             |                | 7-9  |
| 7.1.11    | Miscellaneous                          |                | 7–12 |
| 7.2       | DESCRIPTIONS OF THE BUILT-IN PROCEDURI | ES .           | 7–13 |
|           | ABORT                                  | 7–15           |      |
|           | ADD_KEY_MAP                            | 7–16           |      |
|           | ADJUST_WINDOW                          | 7–18           |      |
|           | ANCHOR                                 | 7–23           |      |
|           | ANY                                    | 7–25           |      |
|           | APPEND_LINE                            | 7–27           |      |
|           | ARB                                    | 7–29           |      |
|           | ASCII                                  | 7–31           |      |
|           | ATTACH                                 | 7–34           |      |
|           | BEGINNING OF                           | 7–36           |      |
|           | BREAK                                  | 7–38           |      |
|           |                                        | 7–39           |      |
|           | CALL_USER CHANGE CASE                  | 7–39<br>7–43   |      |
|           |                                        |                |      |
|           | COMPILE                                | 7–45           |      |
|           | CONVERT                                | 7-48           |      |
|           | COPY_TEXT                              | 7–51           |      |
|           | CREATE_ARRAY                           | 7–53           |      |
|           | CREATE_BUFFER                          | 7–56           |      |
|           | CREATE_KEY_MAP                         | 7–60           |      |
|           | CREATE_KEY_MAP_LIST                    | 7–62           |      |
|           | CREATE_PROCESS                         | 7–64           |      |
|           | CREATE_RANGE                           | 7–66           |      |

| CREATE_WIDGET              | 768   |
|----------------------------|-------|
| CREATE_WINDOW              | 7–73  |
| CURRENT_BUFFER             | 7–76  |
| CURRENT_CHARACTER          | 7–77  |
| CURRENT_COLUMN             | 7–79  |
| CURRENT_DIRECTION          | 7–81  |
| CURRENT_LINE               | 7-82  |
| CURRENT_OFFSET             | 7–84  |
| CURRENT_ROW                | 7–86  |
| CURRENT_WINDOW             | 7–88  |
| CURSOR_HORIZONTAL          | 7–90  |
| CURSOR_VERTICAL            | 7–92  |
| DEBUG_LINE                 | 7–95  |
| DEFINE_KEY                 | 7-96  |
| DEFINE_WIDGET_CLASS        | 7–101 |
| DELETE                     | 7–103 |
| EDIT                       | 7–107 |
| END_OF                     | 7–110 |
| ERASE                      | 7–112 |
| ERASE_CHARACTER            | 7-114 |
| ERASE_LINE                 | 7–116 |
| ERROR                      | 7–118 |
| ERROR_LINE                 | 7–120 |
| ERROR_TEXT                 | 7-122 |
| EXECUTE                    | 7-124 |
| EXIT                       | 7–128 |
| EXPAND_NAME                | 7–129 |
| FAO                        | 7-132 |
| FILE_PARSE                 | 7–134 |
| FILE_SEARCH                | 7–137 |
| FILL                       | 7–140 |
| GET_CLIPBOARD              | 7–143 |
| GET_DEFAULT                | 7–145 |
| GET GLOBAL SELECT          | 7–147 |
| GET INFO                   | 7-150 |
| GET_INFO (ANY_KEYNAME)     | 7-156 |
| GET_INFO (ANY_KEYWORD)     | 7–158 |
| GET_INFO (ANY_VARIABLE)    | 7–159 |
| GET_INFO (ARRAY)           | 7-160 |
| GET_INFO (ARRAY_VARIABLE)  | 7–161 |
| GET_INFO (BUFFER)          | 7–163 |
| GET_INFO (BUFFER_VARIABLE) | 7–164 |
| GET_INFO (COMMAND_LINE)    | 7–169 |

| GET_INFO (DEBUG)                              | 7-172          |
|-----------------------------------------------|----------------|
| GET_INFO (DEFINED_KEY)                        | 7-174          |
| GET_INFO (INTEGER_VARIABLE)                   | 7-175          |
| GET_INFO (KEY_MAP)                            | 7–176          |
| GET_INFO (KEY_MAP_LIST)                       | 7–177          |
| GET_INFO (MARKER_VARIABLE)                    | 7–178          |
| GET_INFO (MOUSE_EVENT_KEYWORD)                | 7–180          |
| GET_INFO (PROCEDURES)                         | 7–182          |
| GET_INFO (PROCESS)                            | 7–183          |
| GET_INFO (PROCESS_VARIABLE)                   | 7–184          |
| GET_INFO (RANGE_VARIABLE)                     | 7–185          |
| GET_INFO (SCREEN)                             | 7–186          |
| GET_INFO (SYSTEM)                             | 7–194          |
| GET_INFO (SYSTEM) GET_INFO (WIDGET)           | 7–195<br>7–198 |
| GET_INFO (WIDGET)  GET_INFO (WIDGET_VARIABLE) | 7–198<br>7–202 |
| GET_INFO (WINDOW)                             | 7–202<br>7–206 |
| GET_INFO (WINDOW) GET_INFO (WINDOW_VARIABLE)  | 7–207          |
| HELP_TEXT                                     | 7–216          |
| INDEX                                         | 7–218          |
| INT                                           | 7–210          |
| JOURNAL_CLOSE                                 | 7-222          |
| JOURNAL OPEN                                  | 7–223          |
| KEY NAME                                      | 7–225          |
| LAST_KEY                                      | 7–229          |
| LEARN ABORT                                   | 7-230          |
| LEARN BEGIN AND LEARN END                     | 7–231          |
| LENGTH                                        | 7-234          |
| LINE_BEGIN                                    | 7-234          |
| LINE_END                                      | 7-238          |
| LOCATE MOUSE                                  | 7–239          |
|                                               |                |
| LOOKUP_KEY                                    | 7–241          |
| MANAGE_WIDGET                                 | 7–245          |
| MAP                                           | 7–246          |
| MARK                                          | 7–248          |
| MATCH                                         | 7–251          |
| MESSAGE                                       | 7–253          |
| MESSAGE_TEXT                                  | 7–257          |
| MODIFY_RANGE                                  | 7–260          |
| MOVE_HORIZONTAL                               | 7-265          |
| MOVE_TEXT                                     | 7–267          |
| MOVE_VERTICAL                                 | 7–269          |
| NOTANY                                        | 7 074          |

| PAGE_BREAK                 | 7-273 |
|----------------------------|-------|
| POSITION                   | 7-274 |
| QUIT                       | 7–278 |
| READ_CHAR                  | 7–280 |
| READ_CLIPBOARD             | 7–282 |
| READ_FILE                  | 7–284 |
| READ_GLOBAL_SELECT         | 7-286 |
| READ_KEY ·                 | 7–288 |
| READ_LINE                  | 7–290 |
| REFRESH                    | 7-293 |
| REMAIN                     | 7–295 |
| REMOVE_KEY_MAP             | 7–296 |
| RETURN                     | 7–298 |
| SAVE                       | 7–299 |
| SCAN                       | 7–302 |
| SCANL                      | 7–304 |
| SCROLL                     | 7–306 |
| SEARCH                     | 7–309 |
| SEARCH_QUIETLY             | 7-314 |
| SELECT                     | 7–319 |
| SELECT_RANGE               | 7–322 |
| SEND                       | 7-324 |
| SEND_EOF                   | 7–326 |
| SET                        | 7–327 |
| SET (ACTIVE_AREA)          | 7-329 |
| SET (AUTO_REPEAT)          | 7–332 |
| SET (BELL)                 | 7–334 |
| SET (COLUMN_MOVE_VERTICAL) | 7–336 |
| SET (CROSS_WINDOW_BOUNDS)  | 7–338 |
| SET (DEBUG)                | 7–339 |
| SET (DRM_HIERARCHY)        | 7–343 |
| SET (ENABLE_RESIZE)        | 7–344 |
| SET (EOB_TEXT)             | 7-346 |
| SET (FACILITY_NAME)        | 7–347 |
| SET (FORWARD)              | 7–348 |
| SET (GLOBAL_SELECT)        | 7-349 |
| SET (GLOBAL_SELECT_GRAB)   | 7–351 |
| SET (GLOBAL_SELECT_READ)   | 7–354 |
| SET (GLOBAL_SELECT_TIME)   | 7–356 |
| SET (GLOBAL_SELECT_UNGRAB) | 7–358 |
| SET (ICON_NAME)            | 7–360 |
| SET (INFORMATIONAL)        | 7–361 |

| SET (INPUT_FOCUS)           | 7–362 |
|-----------------------------|-------|
| SET (INPUT_FOCUS_GRAB)      | 7–364 |
| SET (INPUT_FOCUS_UNGRAB)    | 7–366 |
| SET (INSERT)                | 7–368 |
| SET (JOURNALING)            | 7–369 |
| SET (KEY_MAP_LIST)          | 7–371 |
| SET (LEFT_MARGIN)           | 7–373 |
| SET (LEFT_MARGIN_ACTION)    | 7–375 |
| SET (LINE_NUMBER)           | 7–377 |
| SET (MARGINS)               | 7–379 |
| SET (MAX_LINES)             | 7–381 |
| SET (MESSAGE_ACTION_LEVEL)  | 7-382 |
| SET (MESSAGE_ACTION_TYPE)   | 7–384 |
| SET (MESSAGE_FLAGS)         | 7–385 |
| SET (MODIFIABLE)            | 7–387 |
| SET (MODIFIED)              | 7–389 |
| SET (MOUSE)                 | 7–390 |
| SET (NO_WRITE)              | 7-392 |
| SET (OUTPUT_FILE)           | 7-393 |
| SET (OVERSTRIKE)            | 7-394 |
| SET (PAD)                   | 7-395 |
| SET (PAD_OVERSTRUCK_TABS)   | 7–397 |
| SET (PERMANENT)             | 7-399 |
| SET (POST_KEY_PROCEDURE)    | 7-400 |
| SET (PRE_KEY_PROCEDURE)     | 7-402 |
| SET (PROMPT_AREA)           | 7-404 |
| SET (RESIZE_ACTION)         | 7-406 |
| SET (REVERSE)               | 7-408 |
| SET (RIGHT_MARGIN)          | 7-409 |
| SET (RIGHT_MARGIN_ACTION)   | 7-411 |
| SET (SCREEN_LIMITS)         | 7-413 |
| SET (SCREEN_UPDATE)         | 7-415 |
| SET (SCROLL_BAR)            | 7-417 |
| SET (SCROLL_BAR_AUTO_THUMB) | 7-420 |
| SET (SCROLLING)             | 7-422 |
| SET (SELF_INSERT)           | 7-425 |
| SET (SHIFT KEY)             | 7-427 |
| SET (SPECIAL_ERROR_SYMBOL)  | 7-429 |
| SET (STATUS_LINE)           | 7-431 |
| SET (SUCCESS)               | 7-434 |
| SET (SYSTEM)                | 7-435 |
| SET (TAR STORE)             | 7_426 |

7-438

7-441

7-443

7-445

7-447

7-449

|            | SET (WIDGET_CALLBACK)                         | 7–451       |
|------------|-----------------------------------------------|-------------|
|            | SET (WIDTH)                                   | 7-453       |
|            | SHIFT                                         | 7–455       |
|            | SHOW                                          | 7–457       |
|            | SLEEP                                         | 7–460       |
|            | SPAN                                          | 7–462       |
|            | SPANL                                         | 7-464       |
|            | SPAWN                                         | 7-467       |
|            | SPLIT_LINE                                    | 7-470       |
|            | STR                                           | 7-472       |
|            | SUBSTR                                        | 7-476       |
|            | TRANSLATE                                     | 7–478       |
|            | UNANCHOR                                      | 7–481       |
|            | UNDEFINE_KEY                                  | 7-483       |
|            | UNMANAGE_WIDGET                               | 7–485       |
|            | UNMAP                                         | 7-487       |
|            | UPDATE                                        | 7–489       |
|            | WRITE_CLIPBOARD                               | 7–491       |
|            | WRITE_FILE                                    | 7–494       |
|            | WRITE_GLOBAL_SELECT                           | 7–497       |
| APPENDIX A | SAMPLE VAXTPU PROCEDURES                      | A-1         |
| A.1        | LINE-MODE EDITOR                              | A-1         |
| A.2        | TRANSLATION OF CONTROL CHARACTERS             | A-2         |
| A.3        | RESTORING TERMINAL WIDTH BEFORE EXITIN VAXTPU | IG FROM A-5 |
| A.4        | RUNNING VAXTPU FROM A SUBPROCESS              | A-5         |
|            |                                               |             |

SET (TEXT)

SET (TIMER)

SET (VIDEO)

SET (WIDGET)

SET (TRACEBACK)

SET (UNDEFINED\_KEY)

| APPENDIX B            | SAMPLE DECWINDOWS VAXTPU PROCEDURES                                                                              | B-1               |
|-----------------------|----------------------------------------------------------------------------------------------------|-------------------|
| B.1                   | USING DECWINDOWS VAXTPU BUILT-INS                                                                                | B-1               |
| B.2                   | DISPLAYING A DIALOG BOX                                                                                          | B-1               |
| B.3                   | CREATING A "MOUSE PAD"                                                                                           | B-4               |
| B.4                   | IMPLEMENTING AN EDT-STYLE APPEND COMMAND                                                                         | B-11              |
| B.5                   | - TESTING AND RETURNING A SELECT RANGE                                                                           | B-13              |
| B.6                   | RESIZING WINDOWS                                                                                                 | B-16              |
| B.7                   | UNMAPPING SAVED WINDOWS                                                                                          | B-19              |
| B.8                   | MAPPING SAVED WINDOWS                                                                                            | B-22              |
| B.9                   | HANDLING CALLBACKS FROM A SCROLL BAR WIDGET                                                                      | B-25              |
| B.10                  | IMPLEMENTING THE COPY SELECTION OPERATION                                                                        | B-28              |
| B.11                  | REACTIVATING A SELECT RANGE                                                                                      | B-30              |
| B.12                  | COPYING SELECTED MATERIAL FROM EVE TO ANOTHER DECY                                                               | WINDOWS<br>B-32   |
| APPENDIX C            | VAXTPU TERMINAL SUPPORT                                                                                          | C-1               |
| C.1<br>C.1.1<br>C.1.2 | SCREEN-ORIENTED EDITING ON SUPPORTED TERMINALS Terminal Settings That Affect VAXTPU The DCL Command SET TERMINAL | C-1<br>C-1<br>C-3 |

| C.2            | LINE-MODE EDITING ON UNSUPPORTED TERMINALS        | C-3    |
|----------------|---------------------------------------------------|--------|
| C.3            | TERMINAL WRAP                                     | C-4    |
| APPENDIX D     | VAXTPU MESSAGES                                   | D-1    |
| APPENDIX E     | DEC MULTINATIONAL CHARACTER SET                   | E-1    |
| APPENDIX F     | VAXTPU FILE SUPPORT                               | F-1    |
| APPENDIX G     | EVE\$BUILD MODULE                                 | G-1    |
| G.1            | HOW TO PREPARE CODE FOR USE WITH EVE\$BUILD       | G-1    |
| G.1.1          | Module Identifiers                                | G-2    |
| G.1.2          | Parsers                                           | G_3    |
| G.1.3          | Initialization                                    |        |
| G.1.4          | Command Synonyms                                  |        |
| G.1.5          | Status Line Fields                                |        |
| G.1.6<br>G.1.7 | Exit and Quit HandlersHow to Invoke EVE\$BUILD    |        |
| G.2            | WHAT HAPPENS WHEN YOU USE EVE\$BUILD              | G-11   |
| INDEX          |                                                   |        |
| EXAMPLES       |                                                   |        |
| 1–1            | Sample User-Written Procedure                     | . 1–8  |
| 2–1            | Suppressing the Addition of Padding Blanks        |        |
| 3–1            | Global and Local Variable Declarations            |        |
| 3–2            | Global and Local Constant Declarations            |        |
| 3–3            | A Procedure Using Relational Operators on Markers |        |
| 3–4            | Simple Procedure with Parameters                  |        |
| 3–5            | Complex Procedure with Optional Parameters        | . 3–17 |
| 3–6            | Procedure That Returns a Result                   | . 3–19 |
|                |                                                   | xix    |

| 3–7  | Procedure Within Another Procedure                                | 3–19  |
|------|-------------------------------------------------------------------|-------|
| 3–8  | Recursive Procedure                                               | 3–20  |
| 39   | Procedure Using the CASE Statement                                | 3-24  |
| 3–10 | Procedure Using the ON_ERROR Statement                            | 3–26  |
| 3–11 | Procedure With a Case-Style Error Handler                         | 3–29  |
| 3–12 | Procedure That Returns a Value                                    | 3–32  |
| 3–13 | Procedure Returning a Status                                      | 3-32  |
| 3–14 | Using RETURN in an ON_ERROR Section                               | 3–33  |
| 3–15 | Simple Error Handler                                              | 3–33  |
| 4–1  | SHOW (SUMMARY) Display                                            | 4–2   |
| 4–2  | Syntax of a VAXTPU Program                                        | 4–3   |
| 4-3  | Sample VAXTPU Programs                                            | 4-4   |
| 4-4  | Sample Program for a Section File                                 | 4-24  |
| 4–5  | Source Code for Minimal Interface                                 | 4-26  |
| 4–6  | Command File for Go to Text Marker                                | 4-29  |
| 4–7  | SHOW DEFAULTS BUFFER Display                                      | 4–32  |
| 5-1  | DCL Command Procedure FILENAME.COM                                | 5–2   |
| 5–2  | DCL Command Procedure FORTRAN_TS.COM                              | 5–3   |
| 5–3  | DCL Command Procedure INVISIBLE_TPU.COM                           | 5–4   |
| 54   | VAXTPU Command File GSR.TPU                                       | 5–4   |
| 71   | Initialization Procedure Using Variants of the SET Built-In       | 7–353 |
| B-1  | EVE Procedure That Displays a Selection Dialog Box                | B-2   |
| B-2  | Procedure That Creates a "Mouse Pad"                              | B-5   |
| B-3  | EVE Procedure That Implements a Variant of the EDT APPEND command | B-12  |
| B-4  | EVE Procedure That Returns a Select Range                         | B-14  |
| B-5  | Procedure That Resizes Windows                                    | B-17  |
| B-6  | EVE Procedure That Unmaps Saved Windows                           | B-20  |
| B7   | Procedure That Maps Saved Windows                                 | B-23  |
| B-8  | EVE Procedure That Handles Callbacks from a Scroll Bar Widget     | B-27  |
| B-9  | EVE Procedure That Implements the COPY SELECTION Operation        | B-29  |
| B-10 | EVE Procedure That Reactivates a Select Range                     | B-31  |
| B-11 | EVE Procedure That Implements COPY SELECTION                      | B-32  |
| C-1  | DCL Command Procedure for SET TERM/NOWRAP                         | C-4   |
|      |                                                                   |       |

| FIGURES |                                                                                                    |       |
|---------|----------------------------------------------------------------------------------------------------|-------|
| 1–1     | VAXTPU as a Base for EVE                                                                                                   | 1-2   |
| 1–2     | VAXTPU as a Base for User-Written Interfaces                                                                               | 1-4   |
| 41      | Nomenclature of DECwindows VAXTPU Screen Objects                                                                           | 4-14  |
| 7–1     | Screen Layout Before Using ADJUST_WINDOW                                                                                   | 7–20  |
| 7–2     | Screen Layout After Using ADJUST_WINDOW                                                                                    | 7–21  |
| TABLES  |                                                                                                    |       |
| 1–1     | Qualifiers to the DCL Command EDIT/TPU                                                                                     | 1-9   |
| 2–1     | Keywords Used for Key Names                                                                                                | 26    |
| 31      | VAXTPU Symbols                                                                                                    | 3–3   |
| 3–2     | VAXTPU Operators                                                                                                    | 36    |
| 3–3     | Operator Precedence                                                                                                    | 3–7   |
| 4–1     | Correspondence Between VAXTPU Data Types and DECwindows Argument Data Types                                                | 4-12  |
| 4–2     | Special VAXTPU Variables Requiring a Value from a Layered Application                                                      | 4–28  |
| 5–1     | Summary of How VAXTPU and the Application Layered on VAXTPU Relate to the Qualifiers to EDIT/TPU                           | 5–5   |
| 7–1     | GET_INFO Built-in Procedures by First Parameter                                                                            | 7-152 |
| 7–2     | VAXTPU Keywords Representing Mouse Events                                                                                  | 7-180 |
| 7–3     | Valid Keywords for the Third Parameter When the Second Parameter is "Bottom", "Left", "Length", "Right", "Top", or "Width" | 7–209 |
| 7–4     | Message Flag Values                                                                                                    | 7-254 |
| 7–5     | Message Flag Values                                                                                                    | 7-257 |
| 7–6     | VAXTPU Keywords Representing Mouse Events                                                                                  | 7-330 |
| 7–7     | Message Codes for \$PUTMSG System Service                                                                                  | 7-385 |
| 7–8     | Message Flag Values                                                                                                    | 7-385 |
| C-1     | Terminal Behavior That Affects VAXTPU's Performance                                                                        | C-1   |
| D-1     | VAXTPU Messages and Their Severity Levels                                                                                  | D1    |
| E-1     | DEC Multinational Character Set                                                                                            | E-1   |
| F-1     | VAXTPU Support of File Attributes                                                                                          | F-1   |

•

### **Preface**

### **Manual Objectives**

The VAX Text Processing Utility Manual describes the VAX Text Processing Utility (VAXTPU). This manual is intended to be used as a reference document.

#### Intended Audience

This manual is intended for experienced programmers who know at least one computer language. Some features of VAXTPU, for example, the callable interface and the built-in procedure FILE\_PARSE, are intended for system programmers who have a good understanding of VMS system concepts. Relevant documents about the VMS operating system are listed under Associated Documents.

#### **Document Structure**

This manual consists of six expository chapters, a reference section, and seven appendixes. The six chapters discuss the following topics:

- Chapter 1 contains an overview of VAXTPU.
- Chapter 2 provides detailed information on VAXTPU data types.
- Chapter 3 discusses the lexical elements of VAXTPU. These include the character set, identifiers, variables, constants, and reserved words, such as VAXTPU language statements.
- Chapter 4 describes VAXTPU program development.
- Chapter 5 describes how to invoke VAXTPU.
- Chapter 6 discusses the VAXTPU screen manager and screen management issues.

The VAXTPU Reference Section provides detailed descriptions of the VAXTPU built-in procedures.

The seven appendixes are organized as follows:

- Appendix A contains sample procedures written in VAXTPU.
- Appendix B contains sample procedures written in DECwindows VAXTPU.
- Appendix C describes terminals supported by VAXTPU.
- Appendix D lists each VAXTPU message, its abbreviation, and its severity level.
- Appendix E contains the DEC Multinational Character Set.
- Appendix F lists the file types that VAXTPU supports.

 Appendix G discusses EVE\$BUILD, a tool that enables you to layer applications onto EVE or build new VAXTPU applications.

Note that the Version 5.0 VAX Text Processing Utility Manual Extensible VAX Editor section (Appendix F) is now a separate manual, the EVE Reference Manual.

#### **Associated Documents**

To learn how to use the Extensible VAX Editor (EVE), see the *Guide to VMS Text Processing*. For reference information on EVE commands, see EVE Reference Manual. (EVE Reference Manual previously was Appendix F of this manual.)

The VMS Utility Routines Manual contains a chapter presenting the VAXTPU callable interface.

The VMS System Messages and Recovery Procedures Reference Volume contains the VAXTPU messages, as well as an explanation and suggested user action for each message. The messages are listed alphabetically by the abbreviation for the message text.

The Overview of VMS Documentation briefly describes all VMS system documentation, defining the intended audience for each manual and providing a synopsis of each manual's contents.

The VMS DCL Dictionary describes the VMS DCL commands that help you create, copy, and print files containing VAXTPU programs.

The VMS System Services Volume describes system services.

The Introduction to VMS System Routines and VMS Utility Routines Manual describe utility routines.

The VMS Run-Time Library Routines Volume describes routines of the run-time library.

The VMS Record Management Services Manual describes VMS RMS services.

## Conventions

The following conventions are used in this document:

| Convention                           | Meaning                                                                                                    |
|--------------------------------------|----------------------------------------------------------------------------------------------------|
| RET                                  | In examples, a key name (usually abbreviated) shown within a box indicates that you press a key on the keyboard; in text, a key name is not enclosed in a box. In this example, the key is the RETURN key. (Note that the RETURN key is not usually shown in syntax statements or in all examples; however, assume that you must press the RETURN key after entering a command or responding to a prompt.) In Appendix F, the keys that are equivalent to EVE commands are boxed for ease in viewing, even though they are not shown in interactive examples. |
| CTRL/C                               | A key combination, shown in uppercase with a slash separating two key names, indicates that you hold down the first key while you press the second key. For example, the key combination CTRL/C indicates that you hold down the key labeled CTRL while you press the key labeled C. In examples, a key combination is enclosed in a box.                                                                                                    |
| \$ SHOW TIME<br>05-JUN-1988 11:55:22 | In examples, system output (what the system displays) is<br>shown in black. User input (what you enter) is shown in<br>red. For online versions, user input is shown in bold.                                                                                                    |
| \$ TYPE MYFILE.DAT                   | In examples, a vertical series of periods, or ellipsis, means either that not all the data that the system would display in response to a command is shown or that not all the data a user would enter is shown.                                                                                                    |
| {}                                   | Braces enclose a mandatory portion of the format of a built-in procedure or lexical element. When braces enclose a stacked list of items, you must choose one of the items. For example:   { string range }                                                                                                    |
|                                      | Double brackets in examples show an optional portion of the format of a built-in procedure or lexical element. When double brackets enclose an item or series of items, you can select one of the items. For example:   [ string range ]                                                                                                    |
| [.···]                               | Double brackets enclosing a comma and horizontal ellipsis mean that you can repeat the preceding item one or more times, separating two or more items with commas. For example:                                                                                                    |
|                                      | parameter [[,]]                                                                                                    |
| []                                   | Delimits a case label. Single brackets do not indicate optional parameters in this manual.                                                                                                    |
| quotation marks<br>apostrophes       | The term quotation marks is used to refer to double quotation marks ("). The term apostrophe (') is used to refer to a single quotation mark.                                                                                                    |

| Convention                            | Meaning                                                                                                    |
|---------------------------------------|----------------------------------------------------------------------------------------------------|
| UPPERCASE letters and special symbols | Uppercase letters and special symbols in syntax descriptions and sample procedures indicate VAXTPU reserved words and predeclared identifiers, and other user input that must be typed exactly as shown. For example:                                                                                                    |
|                                       | PROCEDURE<br>UNDERLINE                                                                                                    |
|                                       | String constants are shown in lowercase to emphasize that they are strings. However, they, too, must be typed exactly as shown.                                                                                                    |
| lowercase letters                     | Lowercase letters in syntax descriptions and sample procedures represent elements that you must replace according to the description in the text. For example, when a data type, such as buffer, is used in a syntax example, replace it with the variable name assigned to the data item when it was created. In the following assignment statement, my_buffer_variable is the variable name assigned to the buffer you are creating: |
|                                       | <pre>my_buffer_variable := CREATE_BUFFER ('my_buf_name', 'my_file_name'</pre>                                                                                                    |
|                                       | To specify a buffer as a parameter for a VAXTPU built-in procedure, use the variable for the buffer. For example, to erase the contents of the buffer created in the preceding statement, enter the following:                                                                                                    |
|                                       | ERASE (my_buffer_variable)                                                                                                    |
| user_                                 | Many of the sample procedures in this manual have the prefix <i>user_</i> as a part of the procedure name. Digital suggests that you replace the prefix <i>user</i> with your initials. This or some other convention helps to ensure that the variables and procedure names that you create do not conflict with either VAXTPU built-in procedure names, or the procedure names and variables of your editing interface.              |
| filespec                              | Mnemonic for file specification.                                                                                                    |

VAXTPU programs do not require special formatting such as indentation, spacing, and so on. Programming examples in this manual use different formatting styles to show several ways of writing VAXTPU programs. Long statements in sample procedures are divided into several lines to make them easy to read. Note that none of the indentation formats used in this manual is mandatory.

# **VAXTPU Tutorial Section**

## Overview of the VAX Text Processing Utility

Chapter 1 presents an overview of the VAX Text Processing Utility (VAXTPU). In particular, this chapter addresses the following questions:

- What is VAXTPU?
- · What is DECwindows VAXTPU?
- · What is EVE?
- What is the VAXTPU language?
- What hardware does VAXTPU support?
- How do I start using VAXTPU?
- How do I learn more about VAXTPU?

#### 1.1 What is VAXTPU?

VAXTPU is a high-performance, programmable, text processing utility. It is designed as a tool to aid application and system programmers in developing tools that manipulate text. Programmers, for example, can use VAXTPU to design an editor for a specific environment. The utility includes a high-level procedural language, a compiler, an interpreter, and an editing interface written in VAXTPU.

VAXTPU provides the following special features:

- Multiple buffers
- Multiple windows
- Multiple subprocesses
- Text processing in batch mode
- Insert or overstrike text entry
- Free or bound cursor motion
- Learn sequences
- Pattern matching
- Key definition
- Procedural language
- Callable interface

The editor or other application that you layer on top of VAXTPU becomes the interface between you and VAXTPU. You must either use the Extensible VAX Editor (EVE) or create your own interface to access VAXTPU.

# Overview of the VAX Text Processing Utility 1.1 What Is VAXTPU?

You can think of VAXTPU as a base on which to layer text processing applications. The Extensible VAX Editor (EVE) is a good example of an application written in VAXTPU and layered on VAXTPU. See Figure 1–1.

Figure 1-1 VAXTPU as a Base for EVE

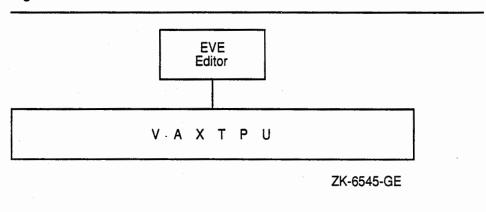

#### 1.2 What is DECwindows VAXTPU?

VAXTPU can display text in two environments: A character cell terminal, such as a VT320, or a bit-mapped workstation running the DECwindows windowing software.

DECwindows VAXTPU provides additional built-in procedures to interact with the DECwindows environment, including the ability to create and manipulate widgets, global selection, input focus, and the clipboard. For information about how to invoke the DECwindows version of VAXTPU, see Chapter 5. If you try to use the DECwindows features of VAXTPU on a character-cell terminal, VAXTPU returns an error.

Note that the windows referred to in the product name *DECwindows* are not the same as VAXTPU windows, which have been supported in VAXTPU for several releases. For more information about the difference between DECwindows windows and VAXTPU windows, see Section 4.3.1.

### 1.2.1 DECwindows VAXTPU and DECwindows Features

The DECwindows environment has a number of toolkits and libraries containing routines for creating and manipulating DECwindows interfaces. For example, DECwindows routines allow you to create and manipulate clipboard entries, global selections, and widgets. For an overview of the DECwindows libraries and toolkits, see VMS DECwindows Guide to Application Programming.

DECwindows VAXTPU contains a number of built-in procedures that provide access to the routines in the DECwindows libraries and toolkits.

Using these DECwindows VAXTPU built-in procedures, you can create and manipulate various features of a DECwindows interface from within a VAXTPU program. For a list of the kinds of widgets you can create and manipulate using VAXTPU built-in procedures, see Section 4.2.1. In most

# Overview of the VAX Text Processing Utility 1.2 What is DECwindows VAXTPU?

cases, you use VAXTPU DECwindows built-in procedures without needing to know what DECwindows routine a given built-in procedure calls.

You cannot directly call DECwindows routines (such as XUI Toolkit or Xlib Toolkit routines) from within a program written in the VAXTPU language. To use a DECwindows routine in a VAXTPU program, you can use one or more of the following techniques:

- Use a VAXTPU built-in procedure that calls a DECwindows routine.
   Examples of such VAXTPU built-in procedures include the following:
  - CREATE\_WIDGET
  - DELETE (WIDGET)
  - MANAGE\_WIDGET
  - SET (DRM\_HIERARCHY)
  - SET (WIDGET)
  - SET (WIDGET\_CALLBACK)
  - UNMANAGE\_WIDGET

For more information about how to use the DECwindows built-ins in VAXTPU, see the individual built-in descriptions in the VAXTPU Reference Section. For more information about the types of widget resource values supported by VAXTPU, see Section 4.2.6.1.

- Using a compiled language that follows the VMS calling standard, write a function calling the desired XUI Toolkit routine. You can then use the built-in procedure CALL\_USER in your VAXTPU program to invoke the program written in the non-VAXTPU language. For more information about using the built-in procedure CALL\_USER, see the VAXTPU Reference Section.
- Using a compiled language that follows the VMS calling standard, write a program calling the desired XUI Toolkit routine. You can then invoke VAXTPU from the program using the VAXTPU callable interface. For more information about using the VAXTPU callable interface see the VMS Utility Routines Manual.

The DECwindows version of VAXTPU does not provide access to all of the features of DECwindows. For example, there are no VAXTPU built-in procedures to handle pixmaps or floating-point numbers or to manipulate entities such as lines, curves, and fonts.

However, the DECwindows version of VAXTPU allows you to create a wide variety of widgets, to designate callback routines for those widgets, to fetch and set geometry and text-related resources of the widgets, and to perform other functions related to creating a DECwindows application. For example, the DECwindows EVE editor is a text processing interface created with DECwindows VAXTPU.

# Overview of the VAX Text Processing Utility 1.2 What is DECwindows VAXTPU?

## 1.2.2 DECwindows VAXTPU and the DECwindows User Interface Language

You can use VAXTPU programs with DECwindows User Interface Language (UIL) files just as you would use programs in any other language with UIL files. For an example of a VAXTPU program and a UIL file designed to be used together, see the description of the CREATE\_WIDGET built-in in the VAXTPU Reference Section. For more information about using UIL files in conjunction with programs written in other languages, see the VMS DECwindows Guide to Application Programming.

#### 1.3 What Is EVE?

The Extensible VAX Editor (EVE) is the editor provided with VAXTPU. EVE is easy to learn and to use. Many of EVE's editing functions are accessed by pressing a single key on the EVE keypad. EVE is also a powerful and efficient editor, which makes it attractive to experienced users of text editors. The more advanced editing functions are accessible by entering commands on the EVE command line. Many of the special features of VAXTPU (such as multiple windows) are available with EVE commands. Other VAXTPU features can be accessed by entering VAXTPU statements from within EVE. EVE has both a character-cell and a DECwindows interface. To use EVE's DECwindows interface, you must be using a bit-mapped terminal or workstation.

EVE is a fully functional editor. However, it is designed to make customization easy. You can use either VAXTPU statements or EVE commands to tailor EVE to your editing style.

You can write extensions for EVE or you can write a completely separate interface for VAXTPU. See Figure 1–2.

Figure 1-2 VAXTPU as a Base for User-Written Interfaces

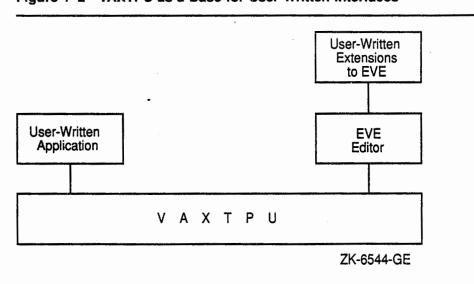

Extensions to EVE can be implemented with a VAXTPU command file (VAXTPU source code), with a VAXTPU section file (compiled VAXTPU code in binary form), or with an initialization file (commands in a format

# Overview of the VAX Text Processing Utility 1.3 What Is EVE?

processed by the application layered on VAXTPU). Because a VAXTPU section file is already compiled, startup time for your editor or application is shorter using a section file than using a command file or an initialization file. For more information on using startup files, see Section 1.6.2.

To implement an editor or application that is entirely user written, use a section file. See Chapter 4 for information on VAXTPU command files, section files, and initialization files. See Appendix G for information on layering applications on VAXTPU.

For tutorial information on EVE, see the Guide to VMS Text Processing. For reference information on EVE commands, see EVE Reference Manual.

## 1.4 The VAXTPU Language

VAXTPU is a high-level, procedural programming language that allows you to perform text processing tasks. The VAXTPU language can be viewed as the most basic component of VAXTPU. To access the features of VAXTPU, write a program in the VAXTPU language and then use the utility to compile and execute the program. A program written in VAXTPU can be as simple as a single statement, or as complex as the section file that implements EVE.

The VAXTPU language is block structured and is easy to learn and use. VAXTPU language features include a large number of data types, relational operators, error interception, looping and case statements, and built-in procedures that simplify development or extension of an editor or application. Comments are indicated with a single comment character (!), so that you can document your procedures easily. There are also capabilities for debugging procedures with user-written debugging programs.

## 1.4.1 VAXTPU Data Types

The VAXTPU language has an extensive set of data types. Data types are used to interpret the meaning of the contents of a variable. Unlike many languages, the VAXTPU language has no declarative statement to enforce which data type must be assigned to a variable. A variable in VAXTPU assumes a data type when it is used in an assignment statement. For example, the following statement assigns a string data type to the variable this\_var:

this\_var := 'This can be a string of your choice.';

The following statement assigns a window data type to the variable x. The window occupies 15 lines on the screen, starting at line 1, and the status line is off (not displayed).

 $x := CREATE_WINDOW (1, 15, OFF);$ 

Many of the VAXTPU data types (for example, learn and pattern) are different from the data types usually found in programming languages. Following is a list of VAXTPU keywords used to specify data types:

• ARRAY — A structure for a collection of elements.

# Overview of the VAX Text Processing Utility 1.4 The VAXTPU Language

- BUFFER A collection of text records. You can think of a buffer as an area in which to perform editing operations.
- INTEGER An integer. The range of valid integer values in VAXTPU is -2,147,483,648 to 2,147,483,647.
- KEYWORD A reserved word that has special meaning to the VAXTPU compiler.
- LEARN A sequence of VAXTPU keystrokes.
- MARKER A character position within a buffer. You can think of a marker as a placemark in a buffer.
- PATTERN One or more sequences of characters. The pattern operators and the pattern built-in procedures return this data type as a result. Patterns are used with the built-in procedure SEARCH to locate specific text within a buffer.
- PROCESS A VMS subprocess.
- PROGRAM The compiled form of a sequence of VAXTPU executable statements.
- RANGE All of the text that occurs between and including two markers.
- STRING A character string.
- UNSPECIFIED The initial state of a global variable after the code containing the variable declaration has been compiled.
- WINDOW A subdivision of the screen. You can think of a window as an area in which to view a portion of the text in a buffer.
- WIDGET A widget is a structure used as an interaction mechanism
  by which users give input to an application or receive messages from
  an application.

See Chapter 2 of this manual for a discussion of VAXTPU data types.

## 1.4.2 VAXTPU Language Declarations

VAXTPU language declarations include the following:

- Module declaration (MODULE/IDENT/ENDMODULE)
- Procedure declaration (PROCEDURE/ENDPROCEDURE)
- Constant declaration (CONSTANT)
- Global variable declaration (VARIABLE)
- Local variable declaration (LOCAL)

See Chapter 3 of this manual for a discussion of VAXTPU language declarations.

# Overview of the VAX Text Processing Utility 1.4 The VAXTPU Language

## 1.4.3 VAXTPU Language Statements

VAXTPU language statements include the following:

- Assignment statement (:=)
- Repetitive statement (LOOP/EXITIF/ENDLOOP)
- Conditional statement (IF/THEN/ELSE/ENDIF)
- Case statement (CASE/ENDCASE)
- Error statement (ON\_ERROR/ENDON\_ERROR)

See Chapter 3 of this manual for a discussion of VAXTPU language statements.

#### 1.4.4 VAXTPU Built-In Procedures

The VAXTPU language has many built-in procedures that perform functions such as screen management, key definition, text manipulation, and program execution.

You can use built-in procedures to create your own procedures. You can also invoke built-in procedures from within EVE. See the VAXTPU Reference Section for a description of each of the VAXTPU built-in procedures.

### 1.4.5 User-Written Procedures

You can write your own procedures that combine VAXTPU language statements and calls to VAXTPU built-in procedures. VAXTPU procedures can return values and can be recursive. After you write a procedure and compile it, you use the procedure name to invoke it.

When writing a procedure, follow these guidelines:

- Start each procedure with the word PROCEDURE, followed by the procedure name of your choice.
- End each procedure with the word ENDPROCEDURE.
- Place a semicolon after each statement or built-in call if the statement or call is followed by another statement or call.

Example 1–1 is a sample procedure that uses VAXTPU language statements (PROCEDURE/ENDPROCEDURE) and built-in procedures (POSITION, BEGINNING\_OF, and CURRENT\_BUFFER) to move the current character position to the beginning of the current buffer. The procedure displays a message with the MESSAGE built-in and obtains the name of the current buffer with the GET\_INFO built-in.

Once you have compiled this procedure, you can invoke it with the name  $user\_top$ . For information about writing procedures, see Chapter 3 and Chapter 4.

# Overview of the VAX Text Processing Utility 1.5 Terminals Supported by VAXTPU

#### Example 1-1 Sample User-Written Procedure

```
! This procedure moves the editing
! position to the top of the buffer

PROCEDURE user_top

POSITION (BEGINNING_OF (CURRENT_BUFFER));

MESSAGE ("Now in buffer" + GET_INFO (CURRENT_BUFFER, "name"));

ENDPROCEDURE
```

## 1.5 Terminals Supported by VAXTPU

VAXTPU runs on all VAX computers. On some systems, however, you may have to adjust your system parameters or divide the files into smaller segments if you want to work with very large files. The reason for this is that VAXTPU does all of its work in memory, rather than using a work file.

Caution: When you use VAXTPU, bear in mind that it is possible to exceed a process's virtual address space without warning during a VAXTPU session.

VAXTPU manipulates data in a process's virtual memory space. If the space required by the VAXTPU images, data structures, and files in memory exceeds the virtual address space, VAXTPU may abort with a fatal internal error. VAXTPU does not give any warning that you are approaching the virtual address space limit for your process. For more information on how to prevent such an error, see Section 5.1.

VAXTPU supports screen-oriented editing on the Digital VT300-, VT200-, and VT100-series terminals, and on other video display terminals that respond to the ANSI control functions.

One of the major goals in the design of VAXTPU is fast performance for screen-oriented editing. Optimum screen-oriented editing performance occurs when you run VAXTPU from VT300-series, VT220-series, and VT100-series terminals. Some video terminal hardware does not allow optimum VAXTPU performance. See Appendix C for a list of hardware characteristics that may adversely affect VAXTPU's performance.

Although you cannot use the screen-oriented features of VAXTPU on a VT52 terminal, on hardcopy terminals, or on foreign terminals that do not respond to ANSI control functions, you can run VAXTPU on these terminals with a line mode style of editing. For information on how to implement this style of editing, see the description of the NODISPLAY qualifier in Chapter 5 and the sample line mode editor in Appendix A.

# Overview of the VAX Text Processing Utility 1.6 Invoking VAXTPU

## 1.6 Invoking VAXTPU

To invoke VAXTPU from DCL, type the command EDIT/TPU, followed by the name of your file. For example:

\$ EDIT/TPU text\_file.lis

This command opens TEXT\_FILE.LIS for editing. Note that you can specify only one input file on the command line. You can include additional files from within VAXTPU later in your editing session with the built-in procedure READ\_FILE or the EVE command GET FILE.

Digital suggests that you create a symbol like the following one to simplify invoking EVE:

\$ EVE == "EDIT/TPU"

When you invoke VAXTPU with the preceding command, you are normally placed in EVE, the default editor. However, your system manager may have overridden this default.

## 1.6.1 Using EDIT/TPU Command Qualifiers

You can use qualifiers with the EDIT/TPU command. The qualifiers control such items as recovery from an interrupted session and the initialization files that set attributes of the application layered on VAXTPU. Qualifiers for the EDIT/TPU command are listed in Table 1–1.

Table 1-1 Qualifiers to the DCL Command EDIT/TPU

| Qualifier                       | Default                 |
|---------------------------------|-------------------------|
| /[NO] COMMAND[=filespec]        | /COMMAND=TPU\$COMMAND   |
| /[NO] CREATE                    | /CREATE                 |
| /[NO] DEBUG                     | /NODEBUG [= filespec ]  |
| /[NO] DISPLAY[[=keyword]]       | /DISPLAY=CHARACTER_CELL |
| /[NO] INITIALIZATION[=filespec] | /NOINITIALIZATION       |
| /[NO] JOURNAL[=filespec]        | /JOURNAL=input_file.TJL |
| /[NO] MODIFY                    | /MODIFY                 |
| /[NO] OUTPUT[=filespec]         | /OUTPUT=input_file.type |
| /[NO] READ_ONLY                 | /NOREAD_ONLY            |
| /[NO] RECOVER                   | /NORECOVER              |
| /[NO] SECTION[=filespec]        | /SECTION=TPU\$SECTION   |
| /START_POSITION=(row, column)   | /START_POSITION=(1,1)   |
| /[NO]WRITE                      | •                       |

For descriptions of the EDIT/TPU command qualifiers, see Chapter 5.

## Overview of the VAX Text Processing Utility 1.6 Invoking VAXTPU

## 1.6.2 Using Startup Files

Command files and section files can create or customize a VAXTPU editor or application. Another kind of file, the initialization file, can customize EVE or other layered applications, using EVE or other application-specific commands, settings, and key bindings.

A command file is a file containing VAXTPU source code. A command file has the file type TPU. It is used with the VAXTPU qualifier /COMMAND=filespec. VAXTPU tries to read a command file unless you specify /NOCOMMAND. The default command file is the file called TPU\$COMMAND.TPU in your current directory, if such a file exists. You can specify a different file by defining the logical name TPU\$COMMAND.

A section file is the compiled form of VAXTPU source code. It is a binary file that has the default file type TPU\$SECTION. It is used with the qualifier /SECTION=filespec. The default section file is TPU\$SECTION.TPU\$SECTION in the area SYS\$SHARE. VMS is shipped with the systemwide logical name TPU\$SECTION defined as EVE\$SECTION. This definition causes the EVE editor to be invoked by default when you use the DCL command EDIT/TPU. You must specify a different section file (for example, /SECTION= my\_section\_file) or /NOSECTION if you do not want to use the EVE interface.

Note: When you invoke VAXTPU with the /NOSECTION qualifier, VAXTPU does not use any binary file to provide an interface. Even the RETURN and DELETE keys are not defined. Use /NOSECTION when you are creating a new section file and do not want the procedures, variables, and definitions from an existing section file to be included. See Chapter 4 and Chapter 5 for more information on /NOSECTION.

An initialization file contains commands for a VAXTPU-based application. For example, an initialization file for EVE can contain commands defining keys or setting margins. Initialization files are extremely easy to create, but they cause VAXTPU to start up somewhat more slowly than section and command files do. To invoke an initialization file, use the qualifier /INITIALIZATION. For more information on using initialization files, see the Guide to VMS Text Processing.

You can use either a command file or a section file, or both, to customize or extend an existing interface. A command file is generally used for minor customization of an interface. Because startup time is faster with a section file, a section file is generally used when the customization is lengthy or complex, or when you are creating an interface that is not layered on an existing editor or application. You can use an initialization file only if your application supports the use of such a file.

The source files for EVE are in SYS\$EXAMPLES. To see a list of the EVE source files, type the following at the DCL prompt:

\$ DIRECTORY SYSSEXAMPLES:EVES\*.TPU

If you cannot find these files on your system, see your system manager.

Chapter 4 describes how to write and process command files and section files.

# Overview of the VAX Text Processing Utility 1.7 Learning More About VAXTPU

### 1.7 Learning More About VAXTPU

This manual is a reference volume for experienced programmers who want to program in VAXTPU. The manual assumes that you are familiar with programming concepts and VMS system concepts. Even though VAXTPU is a language that is easy to read and learn, you must study the language to use it successfully.

The suggested path for learning to use VAXTPU is to read the documentation describing EVE first if you are not familiar with that editor. The chapter describing the EVE interface in the *Guide to VMS Text Processing* contains tutorial material for new EVE users. It also contains material for more experienced users of text editors and explains how to use VAXTPU to extend the EVE interface.

When you are familiar with EVE, you may want to extend or customize it. Study the source code to see which procedures, variables, and key definitions the editor uses. Then write VAXTPU procedures to implement your extensions. Make sure that the VAXTPU procedures you write to customize or extend the editor do not conflict with procedures or variables that EVE uses.

When you have successfully compiled and executed the VAXTPU procedures shown in the *Guide to VMS Text Processing*, use this manual to learn more about the VAXTPU language. In this manual, Chapter 2, on VAXTPU data types; Chapter 3, on lexical elements of the VAXTPU language; and the VAXTPU Reference Section, on VAXTPU built-in procedures, describe the elements of the VAXTPU language. Chapter 4, on VAXTPU program development, tells you how to use these elements to develop programs. Chapter 5 tells you how to invoke VAXTPU with the procedures and programs you have developed.

To help you learn about the VAXTPU language, this manual contains many examples of VAXTPU procedures and programs. Every built-in procedure in the VAXTPU Reference Section has an example that is a simple, one-line VAXTPU statement using the built-in procedure. Many of the descriptions of the built-in procedures in the VAXTPU Reference Section also have a short sample procedure that uses the built-in procedure in an appropriate context. Appendix A contains longer sample procedures that perform useful editing tasks. These procedures are merely samples; adapt them for your own use. You must substitute an appropriate value for any item in lowercase in sample procedures and syntax examples.

Some system programmers may not want to follow the suggested path of learning about VAXTPU by studying and extending EVE. If you want to design your own VAXTPU-based editor or application rather than using EVE, you can find the source code for a minimal interface in Chapter 4. Experienced programmers can use this sample as a starting point for writing their own VAXTPU interfaces. Although this manual does not specifically tell you how to design an editor or application, you can examine the source code used to create EVE. The source file is a good example of how to use VAXTPU to create an editing interface.

 $\tilde{j}$ ) •

A data type is a group of elements that "belong together;" the elements are all formed in the same way and are treated uniformly. The data type of a variable determines the operations that can be performed on it. The VAXTPU data types are represented by the following keywords:

- ARRAY
- BUFFER
- INTEGER
- KEYWORD
- LEARN
- MARKER
- PATTERN
- PROCESS
- PROGRAM
- RANGE
- STRING
- UNSPECIFIED
- WIDGET
- WINDOW

Data types are used to interpret the contents of a variable. Unlike many programming languages, VAXTPU permits any variable to have any type of data as a value. VAXTPU has no declaration statement to restrict the type of data that can be assigned to a variable. VAXTPU variables take on a data type when they are placed on the left-hand side of an assignment statement. The right-hand side of the assignment statement determines the data type of the variable.

Although you can construct variables freely, VAXTPU built-in procedures require that their parameters be of specific data types. Each built-in procedure can operate only on certain data types. Some built-in procedures return a value of a certain data type when they are executed. The following sections describe the VAXTPU data types.

### 2.1 Array

An array is a structure for storing and manipulating a group of elements. These elements can be of any data type. You create arrays with the built-in procedure CREATE\_ARRAY. For example, the following statement creates the array new\_array:

```
new_array := CREATE_ARRAY;
```

You can delete arrays with the built-in procedure DELETE.

When you create an array, you can optionally direct VAXTPU to allocate a specified number of integer-indexed array elements. VAXTPU processes this block of preallocated elements very quickly. You can direct VAXTPU to create such a block of elements only at the time you create the array. The following statement creates the array  $int\_array$ , directs VAXTPU to allocate 10 sequential, integer-indexed elements to the array, and specifies that the lowest index value should be 1:

```
int array := CREATE_ARRAY (10, 1);
```

Regardless of whether you specify a preallocated block of elements, you can always add array elements dynamically. Dynamically added elements can be of any data type except learn, pattern, program, or unspecified. You can mix the data types of indexes in an array.

In the following code fragment, the array  $mix\_array$  is created and the integer 1 is stored in the array element indexed by the marker mark1.

```
mix_array := CREATE_ARRAY;
mark1 := MARK (NONE);
mix_array {mark1} := 1;
mix_array {"Kansas"} := "Toto";
```

You can index dynamic elements with integers, even if this means that the array ends up with more integer-indexed elements than you specified when you created the array. Note, however, that VAXTPU does not process dynamically added integer-indexed elements as quickly as it processes preallocated elements.

To refer to an array element, use the name of an existing array variable followed by the array index enclosed in braces  $\{\}$  or parentheses  $(\)$ . For example, if you had created an array and stored it in the variable my\_array, the following would be valid element names:

```
my_array(2)
my_array("fred")
```

To create an element dynamically for an existing array, simply use the new element as the target of an assignment statement. For example, the following statement creates the element "string1" in the array my\_array and assigns to the element the string "Topeka":

```
my_array{"string1"} := "Topeka";
```

In the following example, the first statement creates an integer-indexed array, *int\_array*. The array has 10 elements; the first element starts at index 1. The second statement stores a string in the first integer-indexed element of the array. The third statement stores a buffer in the eighth

## VAXTPU Data Types 2.1 Array

element of the array. The fourth statement adds an integer-indexed element dynamically. This new element contains a string.

```
int_array := CREATE_ARRAY (10, 1);
int_array {1} := "Store a string in the first element";
int_array {8} := CURRENT_BUFFER;
int_array {42} := "This is a dynamically created element.";
```

If you assign a value to an element that has not yet been created, then that element is dynamically created and both the index and the value are stored. Subsequent references to that element index return the stored value.

In most cases, if you reference an element that has not yet been created and you do not assign a value to the nonexistent element, VAXTPU does not create the element. VAXTPU simply returns the data type unspecified. However, if you reference a nonexistent element by passing the nonexistent element to a procedure, VAXTPU actually adds a new element to the array, giving the element the index you pass to the procedure. VAXTPU assigns to this new element the data type unspecified.

You can delete an element in the array by assigning the data type unspecified to the element. For example, the following statement deletes the element my\_array ("fred"):

```
my_array {"fred"} := TPU$K_UNSPECIFIED;
```

The following code fragment shows how you can find all the indexes in an array:

```
the_index := GET_INFO (the_array, "FIRST");
LOOP
    EXITIF the_index = TPU$K_UNSPECIFIED;
    .
    .
    the_index := GET_INFO (the_array, "NEXT");
ENDLOOP:
```

### 2.2 Buffer

A buffer is a work space for manipulating text. A buffer can be empty or it can contain text records. You can have multiple buffers. A value of the buffer data type is returned by the built-in procedures CREATE\_BUFFER, CURRENT\_BUFFER, and GET\_INFO. CREATE\_BUFFER is the only built-in procedure that creates a new buffer. CURRENT\_BUFFER and GET\_INFO return pointers to existing buffers.

The following statement makes the variable  $my\_buf$  a variable of type buffer:

```
my_buf := CREATE_BUFFER ("my_buffer");
```

When you use a buffer as a parameter for VAXTPU built-in procedures, you must use as the parameter the variable to which you assigned the buffer. For example, if you want to erase the contents of the buffer created in the preceding statement, enter the following:

#### 2.2 Buffer

ERASE (my\_buf);

In this statement,  $my\_buf$  is the identifier for the variable  $my\_buf$ . The string "my\\_buffer" is the name associated with the buffer. The distinction between the name of the buffer variable and the name of the buffer can be useful when developing an application layered on VAXTPU. For example, the application can manipulate a given buffer (such as the main buffer in EVE) using an internal buffer name such as  $main\_buffer$ . However, the application can associate the name of the user's input file with the buffer, making it easier for the user to remember which buffer contains the contents of a given file.

If you want to delete the buffer itself, use the built-in procedure DELETE with the buffer variable as the parameter.

More than one buffer variable can represent the same buffer. The following statement causes both  $my\_buf$  and  $old\_buf$  to point to the same buffer:

old\_buf := my\_buf;

A buffer remains in VAXTPU's internal list of buffers even when there are no variables pointing to it. You can use the built-in procedure GET\_INFO to retrieve buffers from VAXTPU's internal list.

Creating a buffer does not cause the information contained in the buffer to become visible on the screen. The buffer must be associated with a window that is mapped to the screen for the buffer contents to be visible. Editing can take place in a buffer even if the buffer is not mapped to a window on the screen.

The current buffer contains the active editing point. The editing point can be different from the cursor position, and often each is in a different location. When the current buffer is associated with a visible window (one that is mapped to the screen), the editing point and the cursor position are usually the same.

A line in a buffer can contain up to 960 characters. This limit is subject to change in future versions. If you try to create a line that is longer than 960 characters, VAXTPU truncates the inserted text and inserts only the amount that fills the line to 960 characters. If you try to read a file containing lines longer than 960 characters, VAXTPU truncates from such lines all characters after the 960th character.

A single buffer can be associated with 0 to 255 windows for editing purposes. It is often useful to have a buffer visible in two windows so that you can look at two separate parts of the same file. For example, you could display a set of declarations in one window and code that uses the declarations in another window. Edits made to a buffer show up in all windows to which that buffer is mapped and in which the editing point is visible.

# VAXTPU Data Types 2.3 Integer

## 2.3 Integer

VAXTPU uses the integer data type to represent numeric data. VAXTPU performs only integer arithmetic. The type integer consists of the whole number values ranging from -2,147,483,648 to 2,147,483,647. In VAXTPU, an integer constant is a sequence of decimal digits; no commas or decimal points are allowed.

The following example assigns a value of the integer data type to the variable x:

x := 12345;

## 2.4 Keyword

Keywords are reserved words in VAXTPU that have special meaning to the compiler.

To see a list of all VAXTPU keywords, use the SHOW (KEYWORDS) built-in.

Keywords are used in the following ways:

- As parameters for VAXTPU built-in procedures (ALL, BLINK, PF2, and so forth). The first parameter of the built-in procedure SET is always a keyword (for instance, PAD, SCROLLING, STATUS\_LINE).
- As values returned by VAXTPU built-in procedures, such as CURRENT\_DIRECTION, KEY\_NAME, LAST\_KEY, READ\_KEY, and GET\_INFO. For example, the call GET\_INFO (window, "status\_video") has the following keywords as possible return values:
  - BLINK
  - BOLD
  - NONE
  - REVERSE
  - SPECIAL\_GRAPHICS
  - UNDERLINE
- As pattern directives. The following keywords fall into this category:
  - ANCHOR
  - LINE\_BEGIN
  - LINE\_END
  - PAGE\_BREAK
  - REMAIN
  - UNANCHOR

These keywords are described in the VAXTPU Reference Section because they behave like built-in procedures.

### 2.4 Keyword

- To specify the VAXTPU data types (BUFFER, MARKER, LEARN, and so forth).
- To report WARNING or ERROR status conditions (TPU\$\_BADMARGINS, TPU\$\_CREATEFAIL, TPU\$\_NOEOBSTR, and so forth).
- To pass the names of keys to VAXTPU procedures. See Table 2-1 for information on keywords used to refer to keys.

Table 2-1 shows the correspondence between keywords used as VAXTPU key names and the keys on the VT300, VT200, and VT100 series of keyboards. Note that it is not necessarily advisable to define a key or control sequence just because there is a VAXTPU keyword for the key or sequence. Digital recommends that you avoid defining the following control characters and function key:

- CTRL/C
- CTRL/O
- CTRL/Q
- CTRL/S
- CTRL/T
- CTRL/X
- CTRL/Y
- F6

Table 2–1 Keywords Used for Key Names

| VAXTPU Key Name | VT300-Series, VT200-<br>Series Key | VT100 Key   |  |
|-----------------|------------------------------------|-------------|--|
| PF1             | PF1                                | PF1         |  |
| PF2             | PF2                                | PF2         |  |
| PF3             | PF3                                | PF3         |  |
| PF4             | PF4                                | PF4         |  |
| KP0, KP1, , KP9 | 0, 1, , 9                          | 0, 1, , 9   |  |
| PERIOD          |                                    | •           |  |
| COMMA           | ,                                  | ,           |  |
| MINUS           |                                    | -           |  |
| ENTER           | ENTER                              | ENTER .     |  |
| UP              | Up arrow                           | Up arrow    |  |
| DOWN            | Down arrow                         | Down arrow  |  |
| LEFT            | Left arrow                         | Left arrow  |  |
| RIGHT           | Right arrow                        | Right arrow |  |

(continued on next page)

Table 2-1 (Cont.) Keywords Used for Key Names

| VAXTPU Key Name | VT300-Series, VT200-<br>Series Key | VT100 Key  |  |
|-----------------|------------------------------------|------------|--|
| E1              | Find / E1                          |            |  |
| <b>E</b> 2      | Insert Here / E2                   |            |  |
| E3              | Remove / E3                        |            |  |
| E4              | Select / E4                        |            |  |
| E5 .            | Prev Screen / E5                   |            |  |
| E6              | Next Screen / E6                   |            |  |
| HELP            | Help / F15                         |            |  |
| DO              | Do / F16                           |            |  |
| F6, F7, , F20   | F6, F7, , F20                      |            |  |
| NUL_KEY         | CTRL/SPACE                         | CTRL/SPACE |  |
| TAB_KEY         | Tab                                | Tab        |  |
| RET_KEY         | RETURN                             | RETURN     |  |
| DEL_KEY         | $\triangleleft$                    | DELETE     |  |
| LF_KEY          | CTRL/J                             | Line Feed  |  |
| BS_KEY          | CTRL/H                             | Backspace  |  |
| CTRL_A_KEY      | CTRL/A1                            | CTRL/A1    |  |
| CTRL_B_KEY      | CTRL/B                             | CTRL/B     |  |
|                 | •                                  |            |  |
| •               | •                                  | •          |  |
| •               | •                                  | •          |  |
| CTRL_Z_KEY      | CTRL/Z                             | CTRL/Z     |  |

<sup>&</sup>lt;sup>1</sup>CTRL/A means pressing the CTRL key simultaneously with the A key. A and a produce the same results.

### 2.5 Learn

A learn sequence is a collection of VAXTPU keystrokes. The built-in procedure LEARN\_BEGIN causes VAXTPU to start collecting keystrokes and the built-in procedure LEARN\_END stops the collection of keystrokes and returns a value of the learn data type as a result. The following example assigns a learn data type to the variable x:

LEARN\_BEGIN (EXACT);
.
.
.
x := LEARN END;

All keystrokes that you enter between the built-in procedures LEARN\_BEGIN and LEARN\_END are stored in the variable x. The keyword EXACT specifies that, when the learn sequence is replayed, the input (if any) for the built-in procedures READ\_CHAR, READ\_KEY, and READ\_LINE (if used in the learn sequence) will be the same as the input entered

#### 2.5 Learn

when the learn sequence was created. If you specify NO\_EXACT, a replay of a learn sequence containing the built-in procedures READ\_LINE, READ\_KEY, or READ\_CHAR looks for new input. For information on replaying a learn sequence, see the descriptions of LEARN\_BEGIN and LEARN\_END in the VAXTPU Reference Section.

The execution of a learn sequence can be interrupted by the built-in LEARN\_ABORT. For information on using LEARN\_ABORT, see the description of LEARN\_ABORT in the VAXTPU Reference Section. To enable your user-written VAXTPU procedures to work successfully with learn sequences, you must observe the following coding rules when you write procedures that you or someone else can bind to a key:

- The procedure should return true and false as needed to indicate whether execution of the procedure completed successfully.
- The procedure should invoke the LEARN\_ABORT built-in in case of error.

These practices help prevent a learn sequence from finishing if the learn sequence calls the user-written procedure and the procedure is not executed successfully.

Note: Learn sequences do not include mouse input or characters inserted in a widget.

### 2.6 Marker

A marker is a reference point in a buffer. You can think of a marker as a "place mark." To create a marker, use the MARK built-in.

The following example assigns a value of the marker data type to the variable x:

x := MARK (NONE);

After this statement is executed, the variable x contains the character position where the editing point was located when the statement was executed. The editing point is the point in a buffer at which most editing operations are carried out. For more information on the editing point, see Chapter 6.

You can cause a marker to be displayed with varying video attributes (BLINK, BOLD, REVERSE, UNDERLINE). The keyword NONE in the preceding example specifies that the marker does not have any video attributes.

When you use the MARK built-in, VAXTPU puts the marker on the buffer's editing point. The editing point is not necessarily the same as the window's cursor position. See Chapter 6 for more information on the difference between the buffer's editing point and the window's cursor position.

## VAXTPU Data Types 2.6 Marker

A marker can be either **bound** or **free**. Free markers are useful for establishing place marks in locations that do not contain characters, such as locations before the beginning of a line, after the end of a line, in the white space created by a tab, or below the end of a buffer. By placing a free marker in such a location, you make it possible to establish the editing point at that location without inserting padding space characters that could complicate later operations such as FILL.

A marker is bound if there is a character in the position marked by the editing point at the time you create the marker. A bound marker is tied to the character on which it is created. If you move the character to which a marker is bound, the marker moves with the character. If you delete the character to which a marker is bound, VAXTPU binds the marker to the nearest character or to the end of the line if that is closer than any character.

To force the creation of a bound marker, use the MARK built-in with any of its parameters except FREE\_CURSOR. This operation creates a bound marker even if the editing point is beyond the end of a line, before the beginning of a line, in the middle of a tab, or beyond the end of a buffer. To create a bound marker in a location where there is no character, VAXTPU fills the space between the marker and the nearest character with padding space characters.

A marker is usually free if all of the following conditions are true:

- You used MARK (FREE\_CURSOR) to create the marker.
- There was no character in the position marked by the editing point at the time you created the marker.
- Nothing has happened to cause the marker to become bound.

The following paragraphs explain each of these conditions in more detail.

If you use the built-in MARK (FREE\_CURSOR) and there is a character in the position marked by the editing point, the marker is bound even though you specify otherwise. Once a marker becomes bound, it remains bound throughout its existence. To determine whether a marker is bound, use the following GET\_INFO call:

GET INFO (marker variable, "bound");

VAXTPU keeps track of the location of a free marker by measuring the distance between the marker and the character nearest to the marker. If you move the character from which VAXTPU measures distance to a free marker, the marker moves too. VAXTPU preserves a uniform distance between the character and the marker. If you collapse white space containing one or more free markers (for example, if you delete a tab or use the APPEND\_LINE built-in), VAXTPU preserves the markers and binds them to the nearest character.

If you use the POSITION built-in to establish the editing point at a free marker, the marker remains free and the editing point is also said to be *free*; that is, the editing point is not bound to a character. For more information on characteristics of the editing point, see Section 6.3. Some operations cause VAXTPU to fill the space between a free marker and the nearest character with padding space characters, thereby converting the

#### 2.6 Marker

free marker to a bound marker. For example, if you type text into the buffer when the editing point is detached, VAXTPU inserts padding space characters between the nearest character and the editing point. Using any of the following built-in procedures when the editing point is detached also causes VAXTPU to perform padding:

- APPEND\_LINE
- COPY\_TEXT
- CURRENT\_CHARACTER
- CURRENT\_LINE
- CURRENT\_OFFSET
- ERASE\_CHARACTER
- ERASE\_LINE
- MOVE\_HORIZONTAL
- MOVE\_VERTICAL
- MOVE\_TEXT
- SELECT
- SELECT\_RANGE
- SPLIT\_LINE

Example 2–1 shows how to suppress padding while using these builtins. The example assumes that the editing point is free. The code in this example assigns the string representation of the current line to the variable *foo* without adding padding blanks to the buffer.

### Example 2-1 Suppressing the Addition of Padding Blanks

To remove a marker, use the built-in procedure DELETE with the marker as a parameter. For example, the following statement deletes the marker mark1:

```
DELETE (mark1);
```

## VAXTPU Data Types 2.6 Marker

You can also set all variables referring to the marker to 0. For example, the following statement sets the variable *mark1* to 0:

mark1 := 0;

The marker data type is returned by the built-in procedures MARK, SELECT, BEGINNING\_OF, END\_OF, and GET\_INFO.

### 2.7 Pattern

A pattern is a structure that VAXTPU uses when it searches for text in a buffer. You can think of a pattern as a template that VAXTPU compares to the searched text, looking for a match between the pattern and the searched text. You can use a variable whose data type is the pattern data type when you specify the first parameter to the SEARCH and SEARCH\_QUIETLY built-ins.

To create a pattern, use VAXTPU pattern operators (+, &, |, @) to connect any of the following:

- String constants
- String variables
- Pattern variables
- Calls to pattern built-in procedures
- The following keywords:
  - ANCHOR
  - LINE\_BEGIN
  - LINE\_END
  - PAGE\_BREAK
  - REMAIN
  - UNANCHOR
- Parentheses (to enclose expressions)

Patterns can be simple or complex. A simple pattern can be composed of sets of strings connected by one of the pattern operators. The following example indicates that pat1 matches either the string "abc" or the string "def":

```
pat1 := "abc" | "def";
```

Note that if you connect two strings with the + operator, the result is a string rather than a pattern. For example, the following statement gives pat1 the string data type:

```
pat1 := "abc" + "def";
```

The SEARCH and SEARCH\_QUIETLY built-ins accept such a string as a parameter.

#### 2.7 Pattern

A more complex pattern uses pattern built-in procedures and existing patterns to form a new pattern. The following example indicates that pat2 matches the string "abc" followed by the longest string that contains any characters from the string "12345":

```
pat2 := "abc" + SPAN ("12345");
```

Pat2 matches the string "abc123" in the text string "xyzabc123def".

Following are additional examples of statements that create complex patterns:

```
pat1 := any( "abc" );
pat2 := line_begin + remain;
pat3 := "abc" | "xes";
pat4 := pat1 + "12";
pat5 := "xes" @ var1;
pat6 := "abc" & "123";
```

You can assign a pattern to a variable and then use the variable as a parameter for the built-in procedure SEARCH or SEARCH\_QUIETLY. SEARCH or SEARCH\_QUIETLY looks for the character sequences specified by the pattern that you use as a parameter. If SEARCH or SEARCH\_QUIETLY finds a match for the pattern, the built-in returns a range containing the text that matches the pattern. The range can be assigned to a variable.

The following example uses strings and pattern operators to create a pattern that is stored in the variable  $my\_pat$ . The variable is then used with the built-in procedure SEARCH or SEARCH\_QUIETLY in a forward direction. If SEARCH or SEARCH\_QUIETLY finds a match for  $my\_pat$ , the range of matching text is stored in the variable  $match\_range$ . The built-in procedure POSITION causes the editing point to move to the beginning of  $match\_range$ .

```
my_pat := ("abc" | "def") + "::";
match_range := SEARCH (my_pat, FORWARD);
POSITION (match range);
```

## 2.7.1 Pattern Built-In Procedures

The following built-in procedures return values of the pattern data type:

• ANY — Matches one or more characters. You specify a set of characters to be matched and an integer indicating how many of them to match. For example, the following statement creates a pattern that matches any two of the characters h, i, j, k, and l.

```
pat1 := ANY ("hijk1",2);
```

ARB — Matches an arbitrary sequence of characters. You use ARB's
parameter to specify the number of characters to be matched. For
example, the following statement creates a pattern that matches the
next five characters starting at the editing point:

```
pat1 := ARB (5);
```

## VAXTPU Data Types 2.7 Pattern

• MATCH — Looks on the current line for the sequence of characters you specify. If VAXTPU locates the sequence in the searched text, MATCH returns a range starting at the editing point and ending at the last character of the sequence. For example, the following statement stores in pat1 a pattern that matches a string of characters starting with the editing point up to and including the characters abc:

```
pat1 := MATCH ("abc");
```

 NOTANY — Matches one or more characters; you specify how many characters to match and which characters must not appear in the matched characters. For example, the following statement creates a pattern that matches the first character that is not an X, a Y, or a Z:

```
pat1 := NOTANY ("XYZ");
```

SCAN — Matches any characters that are not specified in the
parameter. SCAN matches as many characters as possible, and must
match at least one character. Matching stops at the the end of a line
or when SCAN finds one of the excluded characters. For example, the
following statement stores in pat1 a pattern that matches the longest
string of characters that does not contain a, b, or c:

```
pat1 := SCAN ("abc");
```

• SCANL — Same as above, except that SCANL does not stop at the end of a line. For example, the following statement creates a pattern that matches a sentence. It assumes that a sentence ends with a period (.), exclamation point (!), or question mark (?), and that a sentence starts with a capital letter. The matched text does not include the punctuation mark ending the sentence.

 SPAN — Matches as many characters as possible, all of which must be present in the text you pass as an argument. SPAN must match at least one character. SPAN stops matching when it reaches the end of a line or finds a character that was not specified. For example, the following statement creates a pattern that matches any sequence of numbers:

```
pat1 := span ("0123456789");
```

SPANL — Same as above, except that SPANL does not stop at the
end of a line. For example, the following statement stores a pattern
in pat1 that matches the longest sequence of numbers starting at the
editing point and continuing to a nonnumeric character, or the end of
the range or buffer:

```
pat2 := SPANL ("0123456789");
```

#### 2.7 Pattern

## 2.7.2 Keywords That Can Be Used to Build Patterns

The following keywords can be used as the first argument to the SEARCH or SEARCH\_QUIETLY built-ins. They can also be used to form patterns in expressions using the pattern operators.

- ANCHOR Directs SEARCH or SEARCH\_QUIETLY to try to match
  the next pattern element at the current search location. Normally,
  when SEARCH or SEARCH\_QUIETLY fails to find a match for a
  pattern, the built-in retries the search, moving the starting position
  one character forward or backward, depending upon the direction of
  the search. If ANCHOR appears as the first element of a complex
  pattern, the search does not move the starting position. If the pattern
  does not match starting in the original position, the search fails.
  For more information on using ANCHOR, see the description in the
  VAXTPU Reference Section.
- LINE\_BEGIN Matches the beginning of a line.
- LINE\_END Matches the end of a line.
- PAGE\_BREAK Matches the form feed or page break character.
- REMAIN Matches the rest of the characters on the line.
- UNANCHOR Allows the next pattern element to match anywhere at or after the current search location.

## 2.7.3 Pattern Operators

The following are the VAXTPU pattern operators:

- Concatenation operator (+)
- Link operator (&)
- Alternation operator ( | )
- Partial pattern assignment operator (@)

The pattern operators are equal in VAXTPU's precedence of operators. For more information on the precedence of VAXTPU operators, see Chapter 3. Pattern operators associate from left to right. Thus, the following two VAXTPU statements are identical:

```
pat1 := a + b & c | d @ a;
pat1 := (((a + b) & c) | d) @ a;
```

In addition to the pattern operators, two relational operators, equal (=) and not equal (<>), can be used to compare patterns.

The following sections discuss the pattern operators.

## VAXTPU Data Types 2.7 Pattern

#### 2.7.3.1 + (Pattern Concatenation Operator)

The concatenation operator tells SEARCH or SEARCH\_QUIETLY that text matching the right pattern element must immediately follow the text matching the left pattern element in order for the complete pattern to match. In other words, the concatenation operator specifies a search in which the right pattern element is anchored to the left. For example, the following pattern matches only if there is a line in the searched text that ends with the string abc.

```
pat1 := "abc" + line_end;
```

If SEARCH or SEARCH\_QUIETLY finds such a line, the built-in returns a range containing the text *abc* and the end of the line.

Digital recommends that you use the concatenation operator rather than the link operator unless you specifically require the link operator.

### 2.7.3.2 & (Pattern Linking Operator)

The link operator (&) is very similar to the concatenation operator (+). Unlike the concatenation operator, the link operator does not necessarily cause an anchored search. If you define a pattern by specifying any pattern element, an ampersand, and a pattern variable, a search for each subpattern is not an anchored search. To specify an anchored search when the right-hand subpattern is a pattern variable, use the ANCHOR keyword at the beginning of the definition of the right-hand subpattern.

If you link elements other than pattern variables, the search is an anchored search unless you specify otherwise. Strings, constants, and the results of built-in procedures are not pattern variables.

For example, suppose two subpattern variables are defined as follows:

```
pl := "a" & ANY("012345678");
p2 := "c" & ARB (1);
```

Suppose you then define the following pattern variable:

```
pat var := p1 & p2
```

Given this sequence of definitions, a search for pat\_var succeeds if VAXTPU encounters the following string:

a5xcd

Because two pattern variables are linked, VAXTPU searches first for the text that matches p1, then unanchors the search, and then searches for the text that matches p2.

To specify an anchored search when the right-hand subpattern is a pattern variable, use the ANCHOR keyword, as in the following example:

```
p1 := "a" & "b";
p2 := ANCHOR & "c" & "d";
pat_var := p1 & p2;
```

Notice that the ANCHOR keyword must appear at the beginning of the definition of the right-hand subpattern. You would not get an anchored search with the following VAXTPU statement:

```
pat var := p1 & ANCHOR & p2;
```

#### 2.7 Pattern

#### 2.7.3.3 | (Pattern Alternation Operator)

The alternation operator (1) tells SEARCH or SEARCH\_QUIETLY to match a sequence of characters if those characters match either of the pattern elements separated by the alternation operator. Thus, the following pattern matches either the string abc or the string xes:

```
pat1 := "abc" | "xes";
```

If the text being searched contains text that matches both alternatives, SEARCH or SEARCH\_QUIETLY matches the earliest occurring match. If two matches start at the same character, SEARCH or SEARCH\_QUIETLY matches the left element. For example, suppose you had the search text abcd and the following pattern definitions:

```
pat1 := "abc" | "bcd";
pat2 := "bcd" | "abc";
pat3 := "bc" | "bcd";
pat4 := "bcd" | "bc";
```

Given these definitions and search text, a search for the patterns pat1 and pat2 would return a range containing the text abc. A search for the pattern pat3 would return a range containing the text bc. Finally, a search for the pattern pat4 would return a range containing the text bcd.

#### 2.7.3.4 @ (Partial Pattern Assignment Operator)

The partial pattern assignment operator (@) tells SEARCH or SEARCH\_QUIETLY to create a range that contains the text matching the pattern element to the left of the partial pattern assignment operator. When the search is completed, the variable to the right of the partial pattern assignment operator references the created range. If SEARCH or SEARCH\_QUIETLY is given the search text abcdefg and the following pattern, it returns a range containing the text abcdefg.

```
pat1 := "abc" + (arb(2) @ var1) + remain;
```

SEARCH or SEARCH\_QUIETLY also assigns to var1 a range containing the text de.

If you assign to a variable a partial pattern that matches a position, rather than a character, the partial pattern variable is a range containing the character or line-end at the point in the file where the partial pattern was matched. For example, in any of the following patterns containing partial pattern assignments, the variable partial\_pattern\_variable contains the character or line-end at the point in the file where the partial pattern was matched:

- "" @ partial\_pattern\_variable
- ANCHOR @ partial\_pattern\_variable
- UNANCHOR @ partial\_pattern\_variable

Note that if you use one of the preceding patterns when the cursor is free (that is, in an area that does not contain text, such as the area after the end of a line) the variable partial\_pattern\_variable contains the line-end or character nearest to the cursor.

## VAXTPU Data Types 2.7 Pattern

SEARCH or SEARCH\_QUIETLY does partial pattern assignment only if the complete pattern matches. If the complete pattern matches, it makes assignments only to those variables paired with pattern elements that are used in the complete match. If a partial pattern assignment variable appears more than once in a pattern in places where it is legal for a partial pattern assignment to occur, the last occurrence in the pattern determines what range SEARCH assigns to the variable. For example, with the search text abcdefg and the following pattern, SEARCH or SEARCH\_QUIETLY returns a range containing the text abcde and assigns a range containing the text d to the variable var1.

### 2.7.3.5 Relational Operators

The two relational operators, equal (=) and not equal (<>), can be used to compare patterns. Two patterns are equal if they are the same pattern, as pat1 and pat2 are in the following example:

```
pat1 := notany("abc", 2) + span("123");
pat2 := pat1;
```

Two patterns are also equal if they have the same internal representation. Patterns have the same internal representation only if they are built in exactly the same way. The order of the characters in the arguments to ANY, NOTANY, SCAN, SCANL, SPAN, and SPANL does not matter when you are comparing patterns returned by any of these built-ins. Other than this, almost any difference in the building of two patterns makes those patterns unequal. For example, suppose you defined the variable *this\_pat* as follows:

```
this pat := ANY ("abc");
```

Given this definition, the following patterns match the same text but are not equal:

```
pat1 := LINE_BEGIN + ANY ("abc");
pat2 := LINE_BEGIN + this_pat;
```

## 2.7.4 Pattern Compilation and Execution

When you execute a VAXTPU statement that contains a pattern expression, VAXTPU builds an internal representation of the pattern. VAXTPU uses the current contents of any buffers or ranges used as arguments to pattern built-ins in the pattern expression to build the internal representation. Later changes to those buffers and ranges do not affect the internal representation for the pattern. VAXTPU also uses the current values of any variables used in the pattern expression. Later changes to these variables do not affect the internal representation of the pattern. For example, suppose you wrote the following code fragment:

#### 2.7 Pattern

```
p1 := "abc";
p2 := "123";
pat := p1 & p2;
p1 := "xyz";
SEARCH (pat, FORWARD);
```

Given this code fragment, the search matches the string "abc123" because the variable pat is evaluated as it is built from p1 and p2 during the assignment statement.

## 2.7.5 Searching

The SEARCH and SEARCH\_QUIETLY built-ins use the following algorithm to find a match for a pattern.

- 1 Put the internal marker that marks the search position at the starting position for the search. The starting position is determined as follows:
  - If the user does not specify where to search, search the current buffer, starting at the editing point.
  - If the user specifies a buffer or range where the search is to take place, start at the beginning or end of the buffer or range depending on the direction of the search.
- 2 Check whether the pattern matches text, starting at the current search position and extending toward the end of the searched buffer or range. If a range is being searched, the matched text cannot extend beyond the end of that range. If the pattern matches, return a range containing the matching text and stop searching.
- 3 If the previous step fails, move the search position one character forward or backward, depending upon the direction of the search. If this is impossible because the search position is at the end or beginning of the searched buffer or range, stop searching. If this step succeeds, repeat the previous step.

## 2.7.6 Anchoring a Search

Anchoring a pattern forces SEARCH or SEARCH\_QUIETLY to match the anchored part of the pattern to text starting at the current search position. If the anchored part of a pattern fails to match that text, SEARCH or SEARCH\_QUIETLY stops searching.

Normally, all pattern elements other than the first pattern element of a pattern are anchored. This means that a pattern can match text starting at any point in the searched text but that once it starts matching, each pattern element must match the text immediately following the text that matched the previous pattern element.

To direct VAXTPU to stop searching if the characters starting at the editing point do not match the pattern, use the keyword ANCHOR as the first pattern element. For example, the following pattern matches only if the string abc occurs at the editing point:

```
pat1 := ANCHOR + "abc";
```

## VAXTPU Data Types 2.7 Pattern

There are two ways to unanchor pattern elements in the midst of a pattern. The easiest is to concatenate or link the UNANCHOR keyword before the pattern element you want to unanchor. Thus, in the following pattern the pattern element xyz is unanchored:

```
pat1 := "abc" + UNANCHOR + "xyz";
```

This means that the pattern pat1 matches any text beginning with the characters abc and ending with the characters xyz. It does not matter what or how many characters or line breaks appear between the two sets of characters. Of course, since SEARCH or SEARCH\_QUIETLY matches the first xyz it finds, the text between the two sets of characters by definition does not contain the string xyz.

The second way to unanchor a pattern element is to use the special properties of the link operator (&). While the concatenation operator always anchors the right pattern element to the left, the link operator does so only if the right pattern element is not a pattern variable. If the link operator's right pattern element is a pattern variable, the link operator unanchors that pattern element. Thus, the pattern pat2 defined by the following assignments matches any sequence of text beginning with the letter a and ending with a digit.

```
pat1 := ANY ("0123456789");
pat2 := "a" & pat1;
```

Any amount of text can occur between the a and the digit. Pat2 matches the same text as the following pattern:

```
pat3 := "a" + UNANCHOR + ANY( "0123456789" );
```

The link operator unanchors a pattern variable regardless of what the left pattern element is. In particular, the following two patterns match the same text:

```
pat2 := "a" & pat1;
pat3 := "a" & ANCHOR & pat1;
```

If you are using pattern variables to form patterns and you wish those variables to be anchored, you have two choices: you can use the concatenation operator, or you can use the keyword ANCHOR as the first element of any pattern the pattern variables reference.

### 2.8 Process

In VAXTPU, a process is a VMS subprocess. The built-in procedure CREATE\_PROCESS returns a value of the process data type.

VAXTPU processes have the same restrictions that VMS subprocesses have. Following are some of the restrictions:

- You cannot create more VAXTPU processes than your account subprocess quota allows.
- You cannot spawn a subprocess in an account that has the CAPTIVE flag set.

#### 2.8 Process

- Only VMS utilities that can perform I/O to a mailbox and that do simple reads and writes (for example, MAIL) can run in a VAXTPU process. Programs like FMS, EDT, PHONE, or any other program that takes full control of the screen do not work properly in a VAXTPU process. See the built-in procedure SPAWN for information on running these types of programs from VAXTPU.
- You do not see any prompts from the utility you are using. For example, in MAIL, you have to be aware of the sequence of prompts for sending a mail message because you do not see the prompts.

The following example assigns a value of the process data type to the variable x:

```
x := CREATE_PROCESS (main_buffer, "MAIL");
```

The first parameter specifies that the output from the subprocess is to be stored in MAIN\_BUFFER. The string "MAIL" is the first command sent to the subprocess.

To pass subsequent commands to a subprocess, use the built-in procedure SEND, as follows:

```
SEND ("MAIL", x);
```

To pass the READ command to the Mail Utility, enter the following VAXTPU statement:

```
SEND ("READ", x);
```

The output from the READ command is stored in the buffer associated with the subprocess x. If the buffer associated with a subprocess is deleted, the subprocess is deleted as well.

### 2.9 Program

A program is the compiled form of a sequence of VAXTPU procedures and executable statements. The built-in procedures COMPILE and LOOKUP\_KEY can optionally return a value of the program data type as a result. The following example assigns a value of the program data type to the variable x:

```
x := COMPILE (main_buffer);
```

MAIN\_BUFFER must contain only VAXTPU declarations and executable statements. All declarations must come before any executable statements that are not included in the declarations. The declarations and statements are compiled and the resulting program is stored in the variable x.

## 2.10 Range

A range contains all the text between (and including) two markers. You can form a range with the built-in procedure CREATE\_RANGE. A range is associated with characters within a buffer. If the characters within a range move, the range moves with them. If characters are added or deleted between two markers that delimit a range, the size of the range

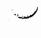

## VAXTPU Data Types 2.10 Range

changes. If all the characters in a range are deleted, the range moves to the nearest character.

VAXTPU does not support ranges of zero length unless the range begins and ends at the end of a buffer. All other ranges contain at least one character (which could be a space character) or a line-end (if the range is created at the end of a line).

If you create a range by specifying a free marker as a parameter to the CREATE\_RANGE built-in, VAXTPU creates a new marker and binds the marker to the text nearest to the free marker position. VAXTPU uses the new bound marker as the range delimiter. This operation does not cause insertion of padding spaces.

Deleting the markers used to create a range does not affect the range.

To convert the contents of a range to a string, use either the STR or the SUBSTR built-in.

To remove a range, use the built-in procedure DELETE with the range as a parameter. For example, the following statement deletes the range range1:

```
DELETE (rangel);
```

You can also set all variables referring to the range to 0. For example, the following statement sets the variable range1 to 0:

```
range1 := 0;
```

Deleting a range does not remove the characters of the range from the buffer; it merely removes the range data structure. To remove the characters of a range, use the built-in procedure ERASE with the range as a parameter. For example, ERASE (my\_range) removes all the characters in my\_range, but it does not remove the range structure. Using the statement DELETE (range\_variable) removes the range data structure, but does not affect the characters in the range.

The built-in procedures CREATE\_RANGE, GET\_INFO, SEARCH, SEARCH\_QUIETLY, and SELECT\_RANGE and the partial pattern assignment operator all return values of the range data type. For example, the following example assigns a value of the range data type to the variable x:

```
x := CREATE_RANGE (mark1, mark2, UNDERLINE);
```

You can specify the video attribute with which VAXTPU should display a range. The possible attributes are BLINK, BOLD, REVERSE, and UNDERLINE. The keyword UNDERLINE in the preceding example specifies that the characters in the range will be underlined when they appear on the screen. You cannot give more than one video attribute to a range. However, to apply multiple video attributes to a given set of characters, you can define more than one range containing those characters and give one video attribute to each range.

### 2.11 String

## 2.11 String

VAXTPU uses the string data type to represent character data. A value of the string data type can contain any of the elements of the DEC Multinational Character Set. To specify a string constant, enclose the value in quotation marks. In VAXTPU, you can use either the quotation mark (") or the apostrophe ( $\prime$ ) as the delimiter for a string. The following statements assign a value of the string data type to the variable x:

```
x := "abcd";
x := "abcd";
```

To specify the quote character itself within a string, type the character twice if you are using the same quote character as the delimiter for the string. The following statements show how to quote an apostrophe and a quotation mark, respectively:

```
x := '''';! The value assigned to x is '. x := """";! The value assigned to x is ".
```

If you use the alternate quote character as the delimiter for the string within which you want to specify a quote character, you do not have to type the character twice. The following statements show how to quote an apostrophe and a quotation mark, respectively, when the alternate quote character is used to delimit the string:

```
x := "'";! The value assigned to x is '. x := '"';! The value assigned to x is ".
```

A null string is a string of length zero. You can assign a null string to the variable x in the following way:

```
x := '';
```

To create a string from the contents of a range, use the STR or the SUBSTR built-in. To create a string from the contents of a buffer, use the STR built-in.

The maximum length for a string is 65,535 characters. A restriction of the VAXTPU compiler is that a string constant (an open quotation mark, some characters, and a close quotation mark) must have both its opening and closing quotation marks on the same line. Note that while a string can be up to 65,535 characters long, a line in a VAXTPU buffer can only be 960 characters long. If you try to create a line that is longer than 960 characters, VAXTPU truncates the inserted text to the amount that fills the line to 960 characters.

Many VAXTPU built-in procedures return a value of the string data type. The built-in procedure ASCII, for example, returns a string for the ordinal value that you use as a parameter. The following statement returns the string "K" in the variable  $my\_char$ :

```
my_char := ASCII (75);
```

To replicate a string, specify the string to be reproduced, then the multiplication operator (\*), and then the number of times you want the string to be replicated. For example, the following VAXTPU statement inserts 10 underscores into the current buffer at the editing point:

```
COPY_TEXT ("_" * 10)
```

# VAXTPU Data Types 2.11 String

Note that the string to be replicated must be on the left-hand side of the operator. For example, the following VAXTPU statement produces an error:

```
COPY TEXT (10 * " ")
```

To reduce a string, specify the string to be modified, then the subtraction operator (-), and then the substring to be removed. For example, the following table shows the effects of two string-reduction operations:

| VAXTPU Statement .                | Result                                                                      |
|-----------------------------------|-----------------------------------------------------------------------------|
| COPY_TEXT ("FILENAME.MEM"—"FILE") | Inserts the string "NAME.MEM" into the current buffer at the editing point. |
| COPY_TEXT ("woolly"—"wool")       | Inserts the string "ly" into the current buffer at the editing point.       |

## 2.12 Unspecified

An unspecified value is the initial value of a variable after it has been compiled (added to the VAXTPU symbol table). In the following example, the built-in procedure COMPILE creates the variable x and initially gives it the data type unspecified unless x has previously been declared as a global variable:

```
COMPILE ("x := 1");
```

An assignment statement that creates a variable must be executed before a data type is assigned to the variable. In the following example, when you use the built-in procedure EXECUTE to run the program that is stored in the variable prog, the variable x is assigned an integer value:

```
prog := COMPILE ("x := 1");
EXECUTE (prog);
```

To give a variable the data type unspecified, assign the predefined constant TPU\$K\_UNSPECIFIED to the variable.

```
prog := TPU$K_UNSPECIFIED;
```

## 2.13 Widget

The DECwindows version of VAXTPU provides the widget data type to support DECwindows widgets. The non-DECwindows version of VAXTPU does not support this data type.

A widget is an interaction mechanism by which users give input to an application or receive messages from an application. For more information about what a widget is, see the VMS DECwindows Guide to Application Programming.

### 2.13 Widget

You can use the equal operator (=) or the not-equal operator (<>) on widgets to determine whether they are equal (that is, whether they are the same widget instance), but you cannot use any other relational or arithmetic operators on them. For information about the difference between a class of widgets and a widget instance, see the VMS DECwindows Guide to Application Programming.

Once you have created a widget instance, VAXTPU does not delete the widget instance, even if there are no variables referencing it. To delete a widget, use the DELETE built-in.

DECwindows VAXTPU provides the same support for DECwindows gadgets that it provides for widgets. A gadget is a structure similar to a widget, but it is not associated with its own unique DECwindows window. Gadgets do not require as much memory to implement as widgets do. In most cases, you can use the same DECwindows VAXTPU built-ins on gadgets that you use on widgets. For more information about gadgets, see the VMS DECwindows Guide to Application Programming.

### 2.14 Window

A window is a portion of the screen used to display as much of the text in a buffer as will fit in the screen area. In EVE, the screen contains three windows by default: a large window for viewing the text in the user's editing buffer, and two one-line windows, for displaying commands and messages. In EVE or in a user-written interface, the screen can be subdivided to create more windows.

A variable of the window data type "contains" a window. The built-in procedures CREATE\_WINDOW, CURRENT\_WINDOW, and GET\_INFO return a value of the window data type. CREATE\_WINDOW is the only built-in procedure that creates a new window. The following example assigns a value of the window data type to the variable x:

x := CREATE\_WINDOW (1, 12, OFF);

The first parameter specifies that the window starts at screen line number 1. The second parameter specifies that the window is 12 lines in length. The keyword OFF specifies that a status line is not to be displayed when the window is mapped to the screen.

### 2.14.1 Window Dimensions

Windows are defined in lines and columns. In EVE, all windows extend the full width of the screen or terminal emulator. In VAXTPU, you can set the window width to be narrower than the width of the screen or terminal emulator.

The allowable dimensions of a window often depend on whether the window has a status line, a horizontal scroll bar, or both. A status line occupies the last line of a window. By default, a status line contains information about the buffer and the file associated with the window. You can turn a status line on or off with the built-in SET (STATUS\_LINE). A horizontal scroll bar is a one-line widget at the bottom of a window

## VAXTPU Data Types 2.14 Window

that the user can use to shift the window to the right or left, controlling what text in the buffer can be seen through the window. You can turn a horizontal scroll bar on or off with the built-in SET (SCROLL\_BAR). Lines on the screen are counted from one to the number of lines on the screen; lines in a window are counted from one to the number of lines in the window. Columns on the screen are counted from one to the physical width of the screen; columns in a window are counted from one to the number of columns in the window. The minimum length for a window is one line if you do not include a status line or horizontal scroll bar, two lines if you include either a status line or a horizontal scroll bar, and three lines if you include both a status line and scroll bar.

The maximum length of a window is the number of lines on your screen. For example, if your screen is 24 lines long, the maximum size for a single window is 24 lines. On the same size screen, you can have a maximum of 24 visible windows if you do not use status lines or horizontal scroll bars. If you use a status line and a horizontal scroll bar for each window, the maximum number of visible windows is eight.

## 2.14.2 Creating Windows

When you use a device that supports windows (see Appendix C for information on terminals that VAXTPU supports), you or the section file that initializes your application must create and map windows. In most instances, it is also advisable to map a buffer to the window. To map a buffer to a window, use the MAP built-in. If you do not associate a buffer with a window and map the window to the screen, the only items displayed on the screen are messages that are written to the screen at the cursor position.

The built-in procedure CREATE\_WINDOW defines the size and location of a window and specifies whether a status line is to be displayed. CREATE\_WINDOW also adds the window to VAXTPU's internal list of windows available for mapping. At creation, a window is marked as being not visible and not mapped and the following values for the window are calculated and stored:

- Original\_top Screen line number of the top of the window when it was created.
- Original\_bottom Screen line number of the bottom of the window when it was created (not including the status line).
- Original\_length Number of lines in the window (including the status line).

Later calls to ADJUST\_WINDOW may change these values.

#### 2.14 Window

### 2.14.3 Window Values

When you create a window with the CREATE\_WINDOW built-in procedure, VAXTPU saves the numbers of the screen lines that delimit the window in original\_top and original\_bottom. When you map a window to the screen with the built-in procedure MAP, the window becomes visible on the screen. If it is the only window on the screen, its visible\_top and visible\_bottom values are the same as its original\_top and original\_bottom values. You can display the original and the visible values with SHOW (WINDOWS) or retrieve them using the built-in procedure GET\_INFO.

However, if there is already a window on the screen, and you map another window over it, the values for the previous window's visible\_top, visible\_bottom, and visible\_length are modified. The value for visible\_length of the previous window is different from its original\_length until the new window is removed from the screen. As long as the new window is on the screen and does not have another window mapped over it, its original top and bottom are the same as its visible top and bottom.

## 2.14.4 Mapping Windows

When you want a window and its associated buffer to be visible on the screen, use the built-in procedure MAP. Mapping a window to the screen has the following effects:

- The mapped window becomes the current window and the cursor is moved to the editing point in the buffer associated with the window.
- The buffer associated with the window becomes the current buffer.
- The window is marked as visible and mapped.
- The visible\_top, visible\_bottom, and visible\_length of the window are
  calculated and stored. Initially, these values are the same as the
  original values that were calculated when the window was created.
  (See the last item in the following list.)

Mapping a window to the screen may have the following side effects:

- The newly mapped window may occlude other windows. This happens when the original\_top or original\_bottom line of the newly mapped window overlaps the boundaries of existing visible windows. Overlapping can cause some windows to be totally occluded or not visible. Note that occluded windows are still marked mapped; when the window that is covering them is unmapped, they may reappear on the screen without being explicitly remapped.
- If the newly mapped window divides a window into two parts, only the top part of the segmented window continues to be updated. The lower part of the segmented window is erased at the next window update.
- The visible\_top, visible\_bottom, and visible\_length values of a window that is occluded change from their original values.

## VAXTPU Data Types 2.14 Window

When a newly mapped window becomes the current window (the built-in procedures MAP, POSITION, and ADJUST\_WINDOW cause this to happen), the cursor is placed in the current window. In addition to the active cursor position in the current window, there is a marker designating a cursor position in all other windows. The cursor position in a window other than the current window is the last location of the cursor when it was in the window. By maintaining a cursor position in all windows, VAXTPU allows you to edit in multiple locations of a single buffer if that buffer is associated with more than one window. For more information on the cursor position in a window, see Chapter 6 and the description of the POSITION built-in in the VAXTPU Reference Section.

## 2.14.5 Removing Windows

To remove a window from the screen, you can use either the built-in procedure UNMAP or the built-in procedure DELETE. UNMAP removes a window from the screen. However, the window is still in VAXTPU's internal list of windows. It is available to be remapped to the screen without being recreated. DELETE removes a window from the screen and also removes it from VAXTPU's list of windows. It is then no longer available for future mapping to the screen.

Unmapping or deleting a window has the following effects:

- The unmapped window is marked as not visible and not mapped.
- Another window becomes the current window and the cursor is moved to the last cursor position in that window.
- If other windows were occluded by the window you removed from the screen, text from the occluded windows reappears on the screen. The visible\_top, visible\_bottom, and visible\_length values of the previously occluded windows are modified according to the lines that are returned to them when the occluding window is unmapped. When an occluding window is removed, the window or windows it occluded become visible again.

### 2.14.6 Screen Manager

The screen manager is the part of VAXTPU that controls the display of data on the screen. You can manipulate data without having it appear on a terminal screen (see the qualifier /NODISPLAY in Chapter 4). However, if you use VAXTPU's window capability to make your edits visible, the screen manager controls the screen.

In the main control loop of VAXTPU, the screen manager is not called to perform its duties until all commands bound to the last key pressed have finished executing and all input in the type-ahead buffer has been processed. Upon completion of all the commands, the screen manager updates every window to reflect the current state of the part of the buffer that is visible in the window. If you want to make the screen reflect changes to the buffer prior to the end of a procedure, use the built-in procedure UPDATE to force the updating of the window. Using UPDATE is recommended with built-in procedures such as CURRENT\_COLUMN

### 2.14 Window

that query VAXTPU for the current cursor position. To ensure that the cursor position returned is the correct location (up to the point of the most recently issued command), use UPDATE before using CURRENT\_COLUMN or CURRENT\_ROW.

## 2.14.7 Getting Information on Windows

There are two VAXTPU built-in procedures that return information about windows: GET\_INFO and SHOW (WINDOW).

GET\_INFO returns information that you can store in a variable. You can get information about the *visible* and *original* values of windows, as well as about other attributes that you have set up for your window environment. See the description of GET\_INFO in the VAXTPU Reference Section.

SHOW (WINDOW) or SHOW (WINDOWS) puts information about windows in the SHOW\_BUFFER. If you use an editor that has an INFO\_WINDOW, you can display the SHOW\_BUFFER information in the INFO\_WINDOW.

## 2.14.8 Terminals That Do Not Support Windows

VAXTPU supports windows only for ANSI CRTs. (See Appendix C if you need more information about VAXTPU terminal support.) If the logical name SYS\$INPUT points to an unsupported device, windows cannot be used. When you are working on an unsupported device, you must specify /NODISPLAY when you invoke VAXTPU, or the utility exits with an error condition. The qualifier /NODISPLAY informs VAXTPU that you do not expect the device from which you are issuing VAXTPU commands to support screen-oriented editing. VAXTPU displays messages on an unsupported device at the current location. When you use the qualifier /NODISPLAY, any statements that try to manipulate the window data type return an error status. See Chapter 4 and Chapter 5 for more information on the /NODISPLAY qualifier.

## 3 Lexical Elements of the VAXTPU Language

### 3.1 Overview

A VAXTPU program is composed of lexical elements. A lexical element may be an individual character, such as an arithmetic operator, or it may be a group of characters, such as an identifier. The basic unit of a lexical element is a character from the DEC Multinational Character Set. (See Appendix E for a complete list of the DEC multinational characters.) This chapter describes the following VAXTPU lexical elements:

- Character set (Section 3.2)
- Identifiers (Section 3.3)
- Variables (Section 3.4)
- Constants (Section 3.5)
- Operators (Section 3.6)
- Expressions (Section 3.7)
- Reserved words (Section 3.8)

### 3.2 Character Set

The DEC Multinational Character Set is an 8-bit character set with 256 characters. Each character is assigned a decimal equivalent number ranging from 0 to 255. The first 128 characters in the set correspond to the American Standard Code for Information Interchange (ASCII) character set. The characters from 128 to 255 are extended control characters and supplemental multinational characters. The characters can be grouped into the following categories:

| 0-31    | Nonprinting characters such as tab, line feed, carriage return, and bell                                     |
|---------|----------------------------------------------------------------------------------------------------|
| 32      | Space                                                                                                    |
| 33–64   | Special characters such as the ampersand (&), question mark (?), equal sign (=), and the numbers 0 through 9 |
| 65-122  | The uppercase and lowercase letters A through Z and a through z                                              |
| 123-126 | Special characters such as the left brace ({) and the tilde (~)                                              |
| 127     | Delete                                                                                                    |
| 128-159 | Extended control characters                                                                                  |
| 160     | Reserved                                                                                                    |

## Lexical Elements of the VAXTPU Language

#### 3.2 Character Set

Supplemental special graphics characters such as the copyright sign (©) and the degree sign (°)

192–254 The supplemental multinational uppercase and lowercase letters such as the Spanish  $\tilde{N}$  and  $\tilde{n}$ 

255 Reserved

The VAXTPU compiler does not distinguish between uppercase and lowercase characters except when they appear as part of a quoted string. For example, the word EDITOR has the same meaning when written in any of the following ways:

EDITOR EDitOR editor

The following, however, are quoted strings, and therefore represent different values:

"XYZ"
"xyz"

## 3.2.1 Entering Control Characters

There are two ways to enter control characters in VAXTPU:

1 Use the built-in procedure ASCII with the decimal value of the control character that you want to enter. For example, the following statement causes the escape character to be entered in the current buffer:

```
COPY TEXT (ASCII (27));
```

- 2 Use the special functions provided by EVE to enter control characters:
  - EVE provides a QUOTE command that is bound to CTRL/V to insert control characters in a buffer. For example, to use the quote command to insert an escape character in a buffer, follow these steps:
    - a. Press CTRL/V.
    - **b.** Press the ESCAPE key (on VT100-series terminals) or CTRL/[.

The following example shows the previous steps:

CTRL/V ESC

- EVE's EDT-like keypad setting provides a SPECINS key sequence to insert control characters in a buffer. For example, take the following steps to enter a control character using the SPECINS key:
  - a. Press the GOLD key.
  - b. Enter the ASCII value of the special character that you want to insert in the buffer; in this case 27 (the escape character). (Use the keys on the keyboard, not the ones on the keypad.)
  - c. Press the GOLD key again.

# Lexical Elements of the VAXTPU Language 3.2 Character Set

**d.** Press the SPECINS key on the EDT keypad. The following example shows the previous steps:

GOLD 27 GOLD SPECINS

## 3.2.2 VAXTPU Symbols

Certain symbols have special meanings in VAXTPU. They can be used as statement delimiters, operators, or other syntactic elements. The VAXTPU symbols are listed in Table 3–1.

Table 3-1 VAXTPU Symbols

| Name                          | Symbol | VAXTPU Function                                                                        |
|-------------------------------|--------|----------------------------------------------------------------------------------------|
| Apostrophe                    | ,      | Delimits a string                                                                      |
| Assignment operator           | :=     | Assigns a value to a variable                                                          |
| At sign                       | @      | Partial pattern assignment operator                                                    |
| Left brace                    | {      | Opens an array element index expression                                                |
| Close parenthesis             | )      | Ends parameter list, expression, procedure call, argument list, or array element index |
| Comma                         | ,      | Separates parameters                                                                   |
| Exclamation point             | !      | Begins comment                                                                         |
| Dollar sign                   | \$     | Indicates a variable, constant, keyword, or procedure name that is reserved to Digital |
| Right brace                   | }      | Closes array element index expression                                                  |
| Equal sign                    | =      | Relational operator                                                                    |
| Greater than sign             | >      | Relational operator                                                                    |
| Greater than or equal to sign | >=     | Relational operator                                                                    |
| Slash                         | 1      | Integer division operator                                                              |
| Asterisk                      | *      | Integer multiplication operator                                                        |
| Left bracket                  | [      | Begins case label                                                                      |
| Less than sign                | <      | Relational operator                                                                    |
| Less than or equal to sign    | <=     | Relational operator                                                                    |
| Minus sign                    | -      | Subtraction operator                                                                   |
| Not equal sign                | <>     | Relational operator                                                                    |
| Vertical bar                  |        | Pattern alternation operator                                                           |
| Open parenthesis              | (      | Begins parameter list, expression, argument list, or array element index               |
| Ampersand                     | &      | Pattern linkage operator                                                               |

(continued on next page)

## Lexical Elements of the VAXTPU Language

#### 3.2 Character Set

Table 3-1 (Cont.) VAXTPU Symbols

| Name           | Symbol | VAXTPU Function                                                                          |
|----------------|--------|------------------------------------------------------------------------------------------|
| Plus sign      | +      | String concatenation operator, pattern concatenation operator, integer addition operator |
| Quotation mark |        | Delimits string                                                                          |
| Right bracket  | ]      | Ends case label                                                                          |
| Semicolon      | ;      | Separates language statements                                                            |
| Underscore     | _      | Separates words in identifiers                                                           |

### 3.3 Identifiers

In VAXTPU, identifiers are used to name programs, procedures, keywords, and variables. An identifier is a combination of alphabetic characters, digits, dollar signs, and underscores, and it must conform to the following restrictions:

- An identifier cannot contain any spaces or symbols except the dollar sign and the underscore.
- Identifiers cannot be more than 132 characters long.

VAXTPU identifiers for built-in procedures, constants, keywords, and global variables are reserved words.

You can create your own identifiers to name programs, procedures, constants, and variables. Note that any symbol that is neither declared nor used as the target of an assignment statement is assumed to be an undefined procedure.

### 3.4 Variables

Variables are names given to VAXTPU storage locations that hold values. A variable name can be any valid VAXTPU identifier that is not a VAXTPU reserved word or the name of a user-defined procedure. You assign a value to a variable by using a valid identifier as the left-hand side of an assignment statement. Following is an example of a variable assignment:

new\_buffer := CREATE\_BUFFER ("new\_buffer\_name");

Digital suggests that you establish some convention for naming variables, so that you can distinguish your variables from the variables in the section file that you are using.

VAXTPU allows two kinds of variables: global and local. Global variables are in effect throughout a VAXTPU environment. Local variables are evaluated only within the procedure in which they are declared. A variable is implicitly global unless you use the LOCAL declaration. You can also declare global variables with the VARIABLE declaration.

#### Example 3-1 Global and Local Variable Declarations

```
VARIABLE user_tab_char;

! Tab key procedure. Always inserts a tab, even if current mode
! is overstrike.

PROCEDURE user_tab

LOCAL this_mode; ! Local variable for current mode

this_mode := GET_INFO (CURRENT_BUFFER, "mode"); ! Save current mode

SET (INSERT, CURRENT_BUFFER); ! Set mode to insert

user_tab_char := ASCII (9); ! Define the tab char

COPY_TEXT (user_tab_char); ! Insert tab

SET (this_mode, CURRENT_BUFFER); ! Reset original mode

ENDPROCEDURE
```

Example 3-1 shows a global variable declaration and a procedure that contains a local variable declaration:

The global variable  $user\_tab\_char$  is assigned a value when the procedure  $user\_tab$  is executing. Since the variable is a global variable, it could have been assigned a value outside the procedure  $user\_tab$ .

The local variable this\_mode has the value established in the procedure user\_tab only when this procedure is executing. You can use this same variable in another procedure and assign a different local value to it. However, using this\_mode as a global variable when you are also using it as a local variable is likely to confuse people who read your code.

### 3.5 Constants

VAXTPU has three types of constants: integers, strings, and keywords.

Integer constants can be any integer value that is valid in VAXTPU. See Chapter 2 for more information on the integer data type.

String constants can be one character or a combination of characters delimited by apostrophes or quotation marks. See Chapter 2 for a complete description of how to quote strings in VAXTPU.

Keywords are reserved words that have special meaning to the VAXTPU compiler. See Chapter 2 for a complete description of keywords.

With the CONSTANT declaration you can associate a name with a constant expression. User-defined constants can be locally or globally defined.

A local constant is a constant declared within a procedure declaration. The scope of the constant is limited to the procedure in which it is defined.

A global constant is a constant declared outside a procedure. Once a global constant has been defined, it is set for the life of the VAXTPU session. You can reassign to a constant the same value it was assigned previously, but you cannot redefine a constant during a VAXTPU session.

See Section 3.8.4.10.2 for a complete description of the CONSTANT declaration.

## Lexical Elements of the VAXTPU Language

#### 3.5 Constants

Example 3-2 shows a global constant declaration and a procedure that contains a local constant declaration:

#### Example 3-2 Global and Local Constant Declarations

### 3.6 Operators

VAXTPU uses symbols and characters as language operators. There are four types of operators:

- Arithmetic
- Relational
- Pattern
- Logical

Table 3-2 lists the symbols and language elements that VAXTPU uses as operators:

Table 3–2 VAXTPU Operators

| Туре       | Symbol | Description              |  |
|------------|--------|--------------------------|--|
| Arithmetic | + .    | Addition, unary plus     |  |
|            |        | Subtraction, unary minus |  |
| •          | *      | Multiplication           |  |
|            | 1      | Division                 |  |
| String     | +      | String concatenation     |  |
|            | •      | String reduction         |  |
|            | •      | String replication       |  |
|            |        |                          |  |

(continued on next page)

# Lexical Elements of the VAXTPU Language 3.6 Operators

Table 3-2 (Cont.) VAXTPU Operators

| Туре       | Symbol | Description                |
|------------|--------|----------------------------|
| Relational | <>     | Not equal to               |
|            | =      | Equal to                   |
|            | <      | Less than                  |
|            | <=     | Less than or equal to      |
|            | >      | Greater than               |
|            | >=     | Greater than or equal to   |
| Pattern    | 1      | Pattern alternation        |
|            | @      | Partial pattern assignment |
|            | +      | Pattern concatenation      |
|            | &      | Pattern linkage            |
| Logical    | AND    | Boolean AND                |
|            | NOT    | Boolean NOT                |
|            | OR     | Boolean OR                 |
|            | XOR    | Boolean exclusive OR       |

Note that you can use the + operator to concatenate strings. You can also use the relational operators to compare a string with a string, a marker with a marker, or a range with a range.

The precedence of the operators in an expression determines the order in which the operands are evaluated. Table 3-3 lists the order of precedence for VAXTPU operators. Operators of equal precedence are listed on the same line.

Table 3-3 Operator Precedence

| Operator               | Precedence |  |  |
|------------------------|------------|--|--|
| unary +, unary -       | Highest    |  |  |
| NOT                    |            |  |  |
| *, /, AND              |            |  |  |
| @, &, +, -,  , OR, XOR |            |  |  |
| =, <>, <, <=, >, >=    |            |  |  |
| <b>:=</b>              | Lowest     |  |  |

Expressions enclosed in parentheses are evaluated first. You must use parentheses for correct evaluation of an expression that combines relational operators.

# Lexical Elements of the VAXTPU Language 3.6 Operators

You can use parentheses in an expression to force a particular order for combining operands. For example:

| Expression      | Result |  |
|-----------------|--------|--|
| 8 * 5 / 2 - 4   | 16     |  |
| 8 * 5 / (2 - 4) | -20    |  |

### 3.7 Expressions

An expression can be a constant, a variable, a procedure, or a combination of these separated by operators. Expressions can be used in a VAXTPU procedure where an identifier or constant is required. Expressions are frequently used within VAXTPU conditional language statements.

The data types of all elements of a VAXTPU expression must be the same. There are exceptions to this rule. You can mix keywords, strings, and pattern variables in expressions used to create patterns. You can mix data types when using the not equal (<>) and equal (=) relational operators. Except for these cases, however, VAXTPU does not perform implicit type conversions to allow for the mixing of data types within an expression. If you mix data types, VAXTPU issues an error message.

In the following example, the elements (J > 4) and  $(my\_string = "this is my string")$  each evaluate to an integer type (odd integers are true; even integers are false) so that they can be used following the VAXTPU IF statement:

```
IF (J > 4) AND (my\_string = "this is my string") THEN
```

With the exception of patterns and the relational operators, the result of an expression is the same data type as the elements that make up the expression. The following example shows a pattern expression that uses a string data type on the right-hand side of the expression. The pattern keywords LINE\_BEGIN and REMAIN are used with the string constant "the" to create a pattern data type that is stored in the variable pat1:

```
pat1 := LINE_BEGIN + "the" + REMAIN;
```

Whenever possible, the VAXTPU compiler evaluates constant expressions at compile time. VAXTPU built-in procedures that can return a constant value given constant input are evaluated at compile time.

In the example below, the variable fubar has a single string assigned to it:

```
fubar := ASCII (27) + "[0m";
```

Caution: Do not assume that the VAXTPU compiler automatically evaluates an expression in left-to-right order. In future releases, the compiler may evaluate expressions of equal precedence in any order.

# Lexical Elements of the VAXTPU Language 3.7 Expressions

To avoid the need to rewrite code, you should write as if this compiler optimization were already implemented. If you need the compiler to evaluate an expression in a particular order, you should force the compiler to evaluate each operand in order before using the expression. To do so, use each operand in an assignment statement before using it in an expression. For example, suppose you want to use ROUTINE\_1 and ROUTINE\_2 in an expression. Suppose, too, that ROUTINE\_1 must be evaluated first because it prompts for user input. To get this result, you could use the following code:

```
PARTIAL_1 := ROUTINE_1;
PARTIAL 2 := ROUTINE 2;
```

You could then use a statement in which the order of evaluation was important, such as the following:

```
IF PARTIAL_1 OR PARTIAL_2
```

There are four types of VAXTPU expressions:

- Arithmetic
- Relational
- Pattern
- Boolean

The following sections discuss each of these expression types.

### 3.7.1 Arithmetic Expressions

You can use any of the arithmetic operators (+, -, \*, /) with integer data types to form arithmetic expressions. VAXTPU performs only integer arithmetic. The following are examples of valid VAXTPU expressions:

```
12 + 4 ! adds two integers
"abc" + "def" ! concatenates two strings
```

The following is not a valid VAXTPU expression because it mixes data types:

```
"abc" + 12 ! you cannot mix data types
```

When performing integer division, VAXTPU truncates the remainder; it does not round. The following examples show the results of division operations:

| Expression | Result |
|------------|--------|
| 39 / 10    | 3      |
| -39 / 10   | -3     |

# Lexical Elements of the VAXTPU Language 3.7 Expressions

### 3.7.2 Relational Expressions

A relational expression tests the relationship between items of the same data type and returns an integer result. If the relationship is true, the result is integer 1; if the relationship is false, the result is integer 0.

Use the following relational operators with any of the VAXTPU data types:

- Not equal operator (<>)
- Equal operator (=)

For example, the following code fragment tests whether *string1* starts with a letter that occurs later in the alphabet than the starting letter of *string2*:

```
string1 := "gastropod";
string2 := "arachnid";
IF string1 > string2
THEN
    MESSAGE ("Out of alphabetical order ");
ENDIF;
```

Use the following relational operators for comparisons of integers, strings, or markers:

- Greater than operator (>)
- Less than operator (<)
- Greater than or equal to operator (>=)
- Less than or equal to operator (<=)

When used with markers, these operators test whether one marker is closer to (or farther from) the top of the buffer than another marker. For example, the procedure in Example 3–3 uses relational operators to determine which half of the buffer the cursor is located in.

### 3.7.3 Pattern Expressions

A pattern expression consists of the pattern operators (+, &, |, @) combined with string constants, string variables, pattern variables, pattern procedures, pattern keywords, or parentheses. The following are valid pattern expressions:

```
pat1 := LINE_BEGIN + SPAN ("0123456789") + ANY ("abc");
pat2 := LINE_END + ("end"|"begin");
pat3 := SCAN (';"!') + (NOTANY ("'") & LINE_END);
```

See Chapter 2 for more information on pattern expressions.

# Lexical Elements of the VAXTPU Language 3.7 Expressions

#### Example 3-3 A Procedure Using Relational Operators on Markers

```
PROCEDURE which half
LOCAL number lines,
       saved_mark;
saved_mark := MARK (FREE CURSOR);
POSITION (BEGINNING_OF (CURRENT BUFFER));
number_lines := GET_INFO (current_buffer, "record_count");
IF number_lines = 0
    MESSAGE ("The current buffer is empty");
ELSE
   MOVE VERTICAL (number lines/2);
      IF MARK (FREE_CURSOR) = saved_mark
          MESSAGE ("You are at the middle of the buffer");
          IF MARK (FREE_CURSOR) < saved_mark</pre>
            MESSAGE ("You are in the second half of the buffer");
          ELSE
            MESSAGE ("You are in the first half of the buffer");
          ENDIF.;
      ENDIF;
ENDIF;
ENDPROCEDURE
```

### 3.7.4 Boolean Expressions

VAXTPU performs bitwise logical operations on Boolean expressions. This means that the logical operation is performed on the individual bits of the operands to produce the individual bits of the result. In the example below, the value of *user\_variable* is set to 3.

```
user_variable := 3 AND 7;
```

A true value in VAXTPU is any odd integer; a false value is any even integer. Use the logical operators (AND, NOT, OR, XOR) to combine one or more expressions. VAXTPU evaluates Boolean expressions enclosed in parentheses before other elements. The following example shows the use of parentheses to ensure that the Boolean expression is evaluated correctly:

```
IF (x = 12) AND (y <> 40)
THEN
.
.
ENDIF;
```

# Lexical Elements of the VAXTPU Language

#### 3.8 Reserved Words

#### 3.8 Reserved Words

Reserved words are words that are defined by VAXTPU and that have a special meaning for the compiler.

VAXTPU reserved words can be divided into the following categories:

- Keywords
- Built-in procedure names
- Predefined constants
- Language elements

The following sections describe the categories of reserved words.

### 3.8.1 Keywords

Keywords are a VAXTPU data type. They are reserved words that have special meaning to the compiler. VAXTPU keywords can be redefined by the user only in local declarations (local constants, local variables, and parameters in a parameter list). If you give a local constant, local variable, or parameter the same name as that of a keyword, the compiler issues a message notifying you that the local declaration or parameter temporarily supersedes the keyword. In such a circumstance, the keyword is said to be **occluded**. See Chapter 2 for more information on keywords.

### 3.8.2 Built-In Procedure Names

The VAXTPU language has many built-in procedures that perform functions such as screen management, key definition, text manipulation, and program execution. VAXTPU built-in procedures are reserved words that can be redefined by the user only in local declarations (local constants, local variables, and parameters in a parameter list). If you give a local constant, local variable, or parameter the same name as that of a built-in procedure, the compiler issues a message notifying you that the local declaration or parameter temporarily supersedes the built-in. In such a circumstance, the built-in is said to be **occluded**. See the VAXTPU Reference Section for a complete description of the VAXTPU built-in procedures.

### 3.8.3 Predefined Constants

The following is a list of predefined global constants that VAXTPU sets up. These constants cannot be redefined by the user.

- FALSE
- TPU\$K\_ALT\_MODIFIED
- TPU\$K\_CTRL\_MODIFIED
- TPU\$K\_HELP\_MODIFIED
- TPU\$K\_MESSAGE\_FACILITY

- TPU\$K\_MESSAGE\_ID
- TPU\$K\_MESSAGE\_SEVERITY
- TPU\$K\_MESSAGE\_TEXT
- TPU\$K\_SEARCH\_CASE
- TPU\$K\_SEARCH\_DIACRITICAL
- TPU\$K\_SHIFT\_MODIFIED
- TPU\$K\_UNSPECIFIED
- TRUE

### 3.8.4 Declarations and Statements

A VAXTPU program can consist of a sequence of declarations and statements. These declarations and statements control the action performed in a procedure or a program. The following reserved words are the language elements that when combined properly make up the declarations and statements of VAXTPU.

- Module declaration
  - MODULE
  - IDENT
  - ENDMODULE
- Procedure declaration
  - PROCEDURE
  - ENDPROCEDURE
- Repetitive statement
  - LOOP
  - EXITIF
  - ENDLOOP
- Conditional statement
  - IF
  - THEN
  - ELSE
  - ENDIF
- Case statement
  - CASE
  - FROM
  - TO
  - INRANGE

- OUTRANGE
- ENDCASE
- Error statement
  - ON\_ERROR
  - ENDON\_ERROR
- RETURN statement
- ABORT statement
- · Miscellaneous declarations
  - LOCAL
  - CONSTANT
  - VARIABLE

GLOBAL, UNIVERSAL, BEGIN, and END are words reserved for future expansion of the VAXTPU language.

The VAXTPU declarations and statements are reserved words that cannot be redefined by the user. Any attempt to redefine these words results in a compilation error.

#### 3.8.4.1 The Module Declaration

The MODULE/ENDMODULE declaration allows you to group a series of global CONSTANT declarations, VARIABLE declarations, PROCEDURE declarations, and executable statements as one entity. After you compile a module, the compiler will generate two procedures for you. One procedure returns the identification for the module and the other contains all the executable statements for the module. The procedure names generated by the compiler are module-name\_MODULE\_IDENT and module-name\_MODULE\_INIT, respectively.

#### **Syntax**

MODULE module-name IDENT string-literal [declarations] [ON\_ERROR ... ENDON\_ERROR] statement\_1;

statement\_n; ENDMODULE

The declarations part of a module can include any number of global VARIABLE, CONSTANT, and PROCEDURE declarations.

The body of a module can include any VAXTPU language statements except ON\_ERROR statements. Statements that make up the body of a module must be separated with semicolons.

In the following example, the two procedures that are created by the compiler are user\_mod\_module\_ident and user\_mod\_module\_init. User\_mod\_module\_ident returns the string "v1.0". User\_mod\_module\_init calls the routine user\_hello.

```
MODULE user_mod IDENT "v1.0"

PROCEDURE user_hello
    MESSAGE ("Hello");
ENDPROCEDURE;

user_hello;
ENDMODULE
```

#### 3.8.4.2 The Procedure Declaration

The PROCEDURE/ENDPROCEDURE declaration delimits a series of VAXTPU statements so they can be called as a unit. The PROCEDURE/ENDPROCEDURE combination allows you to declare a procedure with a name so that you can call it from another procedure or from the command line of a VAXTPU editing interface. Once you have compiled a procedure, you can enter the procedure name as a statement in another procedure, or enter the procedure name after the VAXTPU Statement: prompt on the command line of EVE.

#### **Syntax**

```
PROCEDURE procedure-name [ (parameter-list) ]
[local-declarations]
[ON_ERROR ... ENDON_ERROR]
statement_1;
statement_2;
```

statement\_n; ENDPROCEDURE

The local declarations part of a procedure can include any number of LOCAL and CONSTANT declarations.

The ON\_ERROR/ENDON\_ERROR block, if used, must appear after the declarations and before the VAXTPU statements that make up the body of the procedure. For more information on error handlers, see Section 3.8.4.7.

After the ON\_ERROR/ENDON\_ERROR block, you can use any kind of VAXTPU language statements in the body of a procedure except another ON\_ERROR/ENDON\_ERROR block. Statements that make up the body of a procedure must be separated with semicolons.

#### Example

```
PROCEDURE version

MESSAGE ("This is Version 1-020");
ENDPROCEDURE
```

This procedure writes the text "This is Version 1-020" in the message area.

#### 3.8.4.2.1 Procedure Names

A procedure name can be any valid identifier that is not a VAXTPU reserved word. Digital suggests that you use a convention when naming your procedures. For instance, you might prefix procedure names with your initials. In this way, you can easily distinguish procedures that you write from other procedures such as the VAXTPU built-in procedures. For example, if John Smith writes a procedure that creates two windows, he might name his procedure  $js\_two\_windows$ . This helps ensure that his procedure name is a unique name. Most of the sample procedures in this manual have the prefix  $user\_$  with procedure names. Digital suggests that you replace the prefix user with your initials.

#### 3.8.4.2.2 Procedure Parameters

ENDPROCEDURE

Using parameters with procedures is optional. If you use parameters, they can be input parameters, output parameters, or both. For example:

```
PROCEDURE user_input_output (a, b)
    a := a + 5;
    b := a;
```

In the preceding procedure, a is an input parameter. It is also an output parameter because it is modified by the procedure  $input\_output$ . In the same procedure, b is an output parameter.

The scope of procedure parameters is limited to the procedure in which they are defined. The maximum number of parameters in a parameter list is 127. A procedure can declare its parameters as required or optional. Required parameters and optional parameters are separated by a semicolon. Parameters before the semicolon are required parameters; those after the semicolon are optional. If no semicolon is specified, then the parameters are required.

#### Syntax

```
PROCEDURE proc-name [ ( [req-param [...] ] [;opt-param [...] ] ) ]
```

#### **ENDPROCEDURE**

A procedure parameter is a place holder or dummy identifier that is replaced by an actual value in the program that calls the procedure. The value that replaces a parameter is called an **argument**. Arguments can be expressions. There does not have to be any correlation between the names used for parameters and the values used for arguments. All arguments are passed by reference. Example 3–4 shows a simple procedure with parameters.

#### Example 3-4 Simple Procedure with Parameters

```
!This procedure adds two integers. The parameters, intl and int2, !are replaced by the actual values that the user supplies. !The result of the addition is written to the message area.

PROCEDURE ADD (int1, int2)

MESSAGE (STR (int1 + int2));

ENDPROCEDURE
```

For example, call the procedure ADD and specify the values 5 and 6 as arguments, as follows:

```
ADD (5, 6);
```

The string "11" is written to the message buffer.

Any caller of a procedure must call it using all required parameters. The caller can also use optional parameters. If the required parameters are not present or the procedure is called with too many parameters (more than the sum of the required and optional parameters), then VAXTPU issues an error.

If a procedure is called with the required number of parameters, but with less than the maximum number of parameters, then the remaining parameters up to the maximum automatically become "null parameters." A null parameter is a modifiable parameter of data type unspecified. A null parameter can be assigned a value and will become the value it is assigned, but the parameter's value is discarded when the procedure exits.

Null parameters can also be explicitly passed to a procedure. This is done by omitting a parameter when calling the procedure.

Example 3-5 shows a more complex procedure that uses optional parameters.

#### Example 3-5 Complex Procedure with Optional Parameters

```
CONSTANT
                      := 0,
                                   ! Warning severity code
   user warning
                      := 1,
   user success
                                   ! Success severity code
                      := 2,
                                   ! Error severity code
   user error
   user_informational := 3,
                                   ! Informational severity code
   user fatal
                       := 4;
                                   ! Fatal severity code
! Output a message with fatal/error/warning flash.
PROCEDURE user_message (the_text; the_severity)
LOCAL flash it;
! Only flash warning, error, or fatal messages.
CASE the severity FROM user_warning TO user_fatal
    [user warning, user_error, user_fatal] : flash_it := TRUE;
```

#### Example 3-5 (Cont.) Complex Procedure with Optional Parameters

Caution: Do not assume that the VAXTPU compiler automatically evaluates parameters in the order in which you place them. In future releases of VAXTPU, the compiler may evaluate parameters in any order.

To avoid the need to rewrite code, you should write as if this compiler optimization were already implemented. If you need the compiler to evaluate parameters in a particular order, you should force the compiler to evaluate each parameter in order before calling the procedure. To do so, use each parameter in an assignment statement before calling the procedure. For example, suppose you want to call a procedure whose parameter list includes PARAM\_1 and PARAM\_2. Suppose, too, that PARAM\_1 must be evaluated first. To get this result, you could use the following code:

```
partial_1 := param_1;
partial_2 := param_2;
my_procedure (partial_1, partial_2);
```

#### 3.8.4.2.3 Procedures That Return a Result

Procedures that return a result are called **function procedures**. Example 3-6 shows a procedure that returns a true (1) or false (0) value.

#### Example 3-6 Procedure That Returns a Result

```
PROCEDURE user_on_end_of_line !test if at eol, return true or false

IF CURRENT_OFFSET = LENGTH (CURRENT_LINE) ! we are on eol

THEN

user_on_end_of_line := 1 ! return true

ELSE

user_on_end_of_line := 0 ! return false

ENDIF;

ENDPROCEDURE -
```

Another way of assigning a value of 1 or 0 to a procedure is to use the VAXTPU language statement RETURN followed by a value. See Example 3–13.

You can use a procedure that returns a result as a part of a conditional statement to test for certain conditions. Example 3–7 shows the procedure in Example 3–6 within another procedure.

#### Example 3-7 Procedure Within Another Procedure

#### 3.8.4.2.4 Recursive Procedures

Procedures that call themselves are called **recursive procedures**. Example 3–8 shows a procedure named *user\_reverse* that displays a list of responses to the built-in procedure READ\_LINE in reverse order. Notice that there is a call to the procedure *user\_reverse* within the procedure body.

#### 3.8.4.2.5 Local Variables

The use of local variables in procedures is optional. If you use local variables, they hold the values that you assign them only in the procedure in which you declare them. The maximum number of local variables that you can use is 255. Local variables are initialized to 0.

# Lexical Elements of the VAXTPU Language

#### 3.8 Reserved Words

#### Example 3—8 Recursive Procedure

```
PROCEDURE user reverse
LOCAL temp_string;
temp string := READ_LINE("input>");
                           ! Read a response
IF temp_string <> " "
                           ! Quit if nothing entered
                           ! but the RETURN key.
THEN
                           ! Call user_reverse recursively
    user reverse
ELSE
                           ! All done, go to display lines
    RETURN
ENDIF;
MESSAGE (temp_string);
                           ! Display lines typed in reverse order
                           ! in the message window
ENDPROCEDURE
```

#### **Syntax**

LOCAL variable-name [,...];

Note that if you declare a local variable in a procedure and, in the same procedure, use the EXECUTE built-in to assign a value to a variable with the same name as the local variable, the result of the EXECUTE built-in has no effect on the local variable. For example, consider the following code fragment:

```
PROCEDURE test

LOCAL x;

EXECUTE ("x := 3");

MOVE_VERTICAL (x);

ENDPROCEDURE;
```

In this fragment, when the compiler evaluates the string "x := 3", the compiler assumes x is a global variable. The compiler creates a global variable x (if none exists) and assigns the value 3 to the variable. When the built-in MOVE\_VERTICAL uses the local variable x, the local variable has the value 0 and the MOVE\_VERTICAL built-in has no effect.

#### 3.8.4.2.6 Constants

The use of constants in procedures is optional. The scope of a constant declared within a procedure is limited to the procedure in which it is defined. See Section 3.8.4.10.2 for more information on the CONSTANT declaration.

#### **Syntax**

CONSTANT constant-name := compile-time-constant-expression [,...];

#### 3.8.4.2.7 ON ERROR Statements

The use of ON\_ERROR statements in procedures is optional. If you use an ON\_ERROR statement, you must place it at the top of the procedure just after any LOCAL and CONSTANT declarations. The ON\_ERROR statement specifies the action or actions to be taken if an ERROR or WARNING status is returned. See Section 3.8.4.7 for more information on ON ERROR statements.

#### 3.8.4.3 The Assignment Statement

The assignment statement assigns a value to a variable. In so doing, it associates the variable with the appropriate data type.

#### **Syntax**

identifier := expression;

Note that the assignment operator is a combination of two characters, a colon and an equal sign (:=). Do not confuse this operator with the equal sign (=), which is a relational operator that checks for equality.

VAXTPU does not do any type checking on the data type being stored. Any data type may be stored in any variable.

#### Example

```
x := "abc";
```

This assignment statement stores the string "abc" in variable x.

#### 3.8.4.4 The Repetitive Statement

The LOOP/ENDLOOP statements specify the repetitive execution of a statement or statements until the condition specified by EXITIF is met.

#### **Syntax**

The EXITIF statement is the mechanism for exiting from a loop. You can place the EXITIF statement anywhere inside a LOOP/ENDLOOP combination. You can also use the EXITIF statement as many times as you like. When the EXITIF statement is true, it causes a branch to the statement following the ENDLOOP statement.

The syntax of the EXITIF statement is as follows:

**EXITIF** expression;

Any VAXTPU language statement except an ON\_ERROR statement can appear inside a LOOP/ENDLOOP combination.

#### Example

```
LOOP

EXITIF CURRENT_OFFSET = 0;

temp_string := CURRENT_CHARACTER;

EXITIF (temp_string <> " ") AND

(temp_string <> ASCII(9));

MOVE_HORIZONTAL (-1);

temp_length := temp_length + 1;

ENDLOOP
```

## Lexical Elements of the VAXTPU Language

#### 3.8 Reserved Words

This procedure uses the EXITIF statement twice. Each expression following an EXITIF statement defines a condition that causes an exit from the loop. The statements in the loop are repeated until one of the EXITIF conditions is met.

#### 3.8.4.5 The Conditional Statement

The IF/THEN statement causes the execution of a statement or group of statements, depending on the value of a Boolean expression. If the expression is true, the statement is executed. Otherwise, program control passes to the statement following the IF/THEN statement.

The optional ELSE clause provides an alternative group of statements for execution. The ELSE clause is executed if the test condition specified by IF/THEN is false.

The ENDIF statement specifies the end of a conditional statement.

#### Syntax

#### Example

```
PROCEDURE set_direct

MESSAGE ("Press PF3 or PF4 to indicate direction");

temp_char := READ_KEY;

IF temp_char = KP5

THEN

SET (REVERSE, CURRENT_BUFFER);

ELSE

IF temp_char = KP4

THEN

SET (FORWARD, CURRENT_BUFFER);

ENDIF;

ENDIF;

ENDPROCEDURE;
```

In this example, nested IF/THEN/ELSE statements test whether a buffer direction should be forward or reverse.

Caution: Do not assume that the VAXTPU compiler automatically evaluates all parts of an IF statement. In future releases, the compiler may

evaluate only as much of an IF statement as needed to determine if the statement is true or false. For example, if two clauses of an IF statement are joined with an AND operator and one clause is false, the compiler in future releases may not evaluate the other clause because the condition will be false in any case. Similarly, if two clauses of an IF statement are joined with an OR operator and the one clause is true, the compiler may not evaluate the other clause.

To avoid the need to rewrite code, you should write as if this compiler optimization were already implemented. If you need the compiler to evaluate all clauses of a conditional statement, you should force the compiler to evaluate each clause before using the conditional statement. To do so, use each clause in an assignment statement before using it in a conditional statement. For example, suppose you want the compiler to evaluate both CLAUSE\_1 and CLAUSE\_2 in a conditional statement. To get this result, you could use the following code:

```
relation_1 := clause_1;
relation_2 := clause_2;
IF relation_1 AND relation_2
THEN
.
.
.
ENDIF;
```

#### 3.8.4.6 The Case Statement

The CASE statement is a selection control structure that allows you to list several alternate actions and choose one of them to be executed at run time. In a CASE statement constant values, or case labels, are associated with the possible executable statements or actions to be performed. The CASE statement then executes the statement or statements labeled with a value that matches the value of the case selector.

#### **Syntax**

```
CASE case-selector [FROM lower-constant-expr] [TO upper-constant-expr]
[constant-expr_1 [,...]] : statement [,...];
[constant-expr_2 [,...]] : statement [,...];

[constant-expr_n [,...]] : statement [,...];

[[INRANGE] : statement [,...] ;]

[[OUTRANGE] : statement [,...] ;]

ENDCASE
```

Note that the single brackets are not optional for case constants. Example 3-9 shows how to use the CASE statement in a procedure.

CASE constant expressions must evaluate at compile time to either a keyword, a string constant, or an integer constant. All constant expressions in the CASE statement must be of the same data type. There are two special case constants in VAXTPU: INRANGE and OUTRANGE.

INRANGE matches anything that falls within the case range that does not have a case label associated with it. OUTRANGE matches anything that falls outside the case range. These special case constants are optional.

FROM and TO clauses of a CASE statement are not required. Note that if FROM and TO clauses are not specified, INRANGE and OUTRANGE labels refer to data between the minimum and maximum specified labels.

Example 3-9 shows a sample procedure that uses the CASE statement.

#### Example 3-9 Procedure Using the CASE Statement

```
PROCEDURE grades

answers := READ_LINE ("Enter number of correct answers:",5);
answers := INT (answers);

CASE answers FROM 0 TO 10

[10] : score := "A+";
[9] : score := "A";
[8] : score := "B";
[7] : score := "C";
[6] : score := "D";
[0,1,2,3,4,5] : score := "F";
[OUTRANGE] : score := "Invalid entry.";

ENDCASE;

MESSAGE (score);
ENDPROCEDURE
```

This CASE statement compares the value of the constant selector answers to the case labels (the numbers 0 through 10). If the value of answers is any of the numbers from 0 through 10, the statement to the right of that number is executed. If the value of answers is outside the range of 0 through 10, the statement to the right of [OUTRANGE] is executed. The value of score is written in the message area after the execution of the CASE statement.

#### 3.8.4.7 Error Handling

A block of code starting with ON\_ERROR and ending with ENDON\_ERROR defines the actions that are to be taken when a procedure fails to execute successfully. Such a block of code is called an *error handler*. An error handler is an optional part of a VAXTPU procedure or program. An error handler traps WARNING and ERROR status values. (See SET (INFORMATIONAL) and SET (SUCCESS) in the VAXTPU Reference Section for information on handling informational and success status values.)

It is good programming practice to put an error handler in all but the simplest procedures. However, if you omit the error handler, VAXTPU's default error handling behavior is as follows:

 If the user presses CTRL/C, VAXTPU places an error message in the message buffer, exits normally from all currently active procedures (in their reverse calling order), and returns to the "wait for next key" loop.

- If an error or warning is generated during a CALL\_USER routine, ERROR is set to the keyword representing the failure status of the routine, ERROR\_LINE is set to the line number of the error, and ERROR\_TEXT is set to the message associated with the error or warning. VAXTPU places the message in the message buffer, then resumes execution at the statement after the statement that generated the error or warning.
- For other errors and warnings, ERROR is set to the keyword representing the error or warning, ERROR\_LINE is set to the line number of the error, and ERROR\_TEXT is set to the message associated with the error or warning. VAXTPU places the message in the message buffer, then resumes execution at the statement after the statement that generated the error or warning.

In a procedure, the error handler must be placed at the beginning of a procedure; after the procedure parameter list, the LOCAL or CONSTANT declarations, if present, and before the body of the procedure. In a program, the ON\_ERROR language statements must be placed after all the global declarations (PROCEDURE, CONSTANT, and VARIABLE) and before any executable statements. Error statements can contain any VAXTPU language statements except other ON\_ERROR statements.

There are three VAXTPU lexical elements that are useful in an error handler: ERROR, ERROR\_LINE, and ERROR\_TEXT.

ERROR returns a keyword for the error or warning. The VAXTPU Reference Section includes information on the possible error and warning keywords that can be returned by each built-in procedure. (See Appendix D for an alphabetized list of all the possible return statuses for VAXTPU and their severity levels. The VMS System Messages and Recovery Procedures Reference Volume includes all the possible return statuses for VAXTPU as well as the appropriate explanations and suggested user actions.)

ERROR\_LINE returns the line number at which the error or warning occurs. If a procedure was compiled from a buffer or range, ERROR\_LINE returns the line number within the buffer. (This may be different from the line number within the procedure.) If the procedure was compiled from a string, ERROR\_LINE returns 1.

ERROR\_TEXT returns the text of the error or warning, exactly as VAXTPU would display it in the message buffer, with all parameters filled in.

After the execution of an error statement, you can choose where to resume execution of a program. The options are the following:

- ABORT This language statement causes an exit from the interpreter.
- RETURN This language statement stops the execution of the procedure in which the error occurred, but continues execution of the rest of the program.

If you do not specify ABORT or RETURN, the default is to continue executing the program from the point at which the error occurred.

VAXTPU provides two forms of error handler, procedural and case style.

#### 3.8.4.7.1 Procedural Error Handlers

If a WARNING status is trapped by an ON\_ERROR statement, the warning message is suppressed. However, if an ERROR status is trapped, the message is displayed. The ON\_ERROR trap allows you to do additional error handling after the VAXTPU message is displayed.

#### **Syntax**

```
ON_ERROR
statement_1;
statement_2;
statement_n;
ENDON_ERROR;
```

Example 3–10 shows error statements at the beginning of a procedure. These statements return control to the caller if the input on the command line of an interface is not correct. Any warning or error status returned by a statement in the body of the procedure causes the error statements to be executed.

#### Example 3–10 Procedure Using the ON\_ERROR Statement

```
! Gold 7 emulation (command line processing)
!
PROCEDURE command_line

LOCAL
    line_read, x;
ON_ERROR
    MESSAGE ("Unrecognized command: " + line_read);
    RETURN;
ENDON_ERROR;
! Get the command(s) to execute
! line_read := READ_LINE ("VAXTPU Statement: "); ! get line from user
! compile them
```

(continued on next page)

#### Example 3-10 (Cont.) Procedure Using the ON\_ERROR Statement

```
!
IF line_read <> ""
THEN
    x := COMPILE (line_read);
ELSE
    RETURN
ENDIF;
!
! execute
!
IF x <> 0
THEN
    EXECUTE (x);
ENDIF;
ENDPROCEDURE;
```

The effects of a procedural error handler are as follows:

- If the user presses CTRL/C, VAXTPU places an error message in the message buffer, exits normally from all currently active procedures (in their reverse calling order), and returns to the "wait for next key" loop.
- If an error or warning is generated during a CALL\_USER routine, ERROR is set to a keyword representing the failure status of the routine, ERROR\_LINE is set to the line number of the error, and ERROR\_TEXT is set to a warning or error message that is placed in the message buffer. Finally, VAXTPU runs the error handler code. If the error is trapped, the appropriate statement is executed. Otherwise, the error handler terminates and VAXTPU resumes execution at the next statement after the CALL\_USER routine.
- For other warnings and errors, ERROR is set to a keyword representing the error or warning, ERROR\_LINE is set to the line number of the error, and ERROR\_TEXT is set to the error or warning message associated with the keyword. VAXTPU places error messages in the message buffer but suppresses the display of warning messages. Finally, VAXTPU runs the error handler code. If the error is trapped, the appropriate statement is executed. Otherwise, the error handler terminates and VAXTPU resumes execution at the next statement after the statement that generated the error or warning.

If an error or warning is generated during execution of a procedural error handler, VAXTPU behaves as follows:

If the user presses CTRL/C during the error handler, VAXTPU puts an
error message in the message buffer, exits normally from all currently
active procedures (in their reverse calling order), and returns to the
"wait for next key" loop. VAXTPU puts the error or warning message
in the message buffer and resumes execution at the next statement
after the CALL\_USER routine.

### Lexical Elements of the VAXTPU Language

#### 3.8 Reserved Words

 For other errors and warnings, the appropriate error or warning message is written to the message buffer. VAXTPU resumes execution at the next statement after the statement that generated the error.

#### 3.8.4.7.2 Case-Style Error Handlers

Case-style error handlers provide a number of advantages over procedural error handlers. Case-style error handlers allow you to do the following:

- Suppress the automatic display of both WARNING and ERROR status messages
- Trap the TPU\$\_CONTROLC status
- Write clearer code

#### Syntax

```
ON_ERROR
[condition_1]: statement_1;
[condition_2]: statement_2;

[condition_n]: statement_n;
ENDON_ERROR;
```

You can use the [OTHERWISE] selector alone in an error handler as a shortcut. For example, the following two error handlers have the same effect:

```
! This error handler uses [OTHERWISE] alone as a shortcut.

ON_ERROR
[OTHERWISE] : ;
ENDON_ERROR
! This error handler has the same effect as using
! [OTHERWISE] alone.

ON_ERROR
[OTHERWISE] :
    LEARN_ABORT;
    RETURN (FALSE);
ENDON ERROR;
```

Example 3-11 from the EVE editor shows a procedure with a case-style error handler:

#### Example 3-11 Procedure With a Case-Style Error Handler

```
PROCEDURE eve$learn_abort

ON_ERROR
    [TPU$_CONTROLC]:
        MESSAGE (ERROR_TEXT);
        RETURN (LEARN_ABORT);

ENDON_ERROR;

IF LEARN_ABORT
THEN
        eve$message (EVE$_LEARNABORT);
        RETURN (TRUE);

ELSE
        RETURN (FALSE);

ENDIF;

ENDPROCEDURE;
```

If a program or procedure has a case-style error handler, VAXTPU handles errors and warnings as follows:

- If the user presses CTRL/C, VAXTPU determines whether the error handler contains a selector labeled TPU\$\_CONTROLC. If so, VAXTPU sets ERROR to TPU\$\_CONTROLC, ERROR\_LINE to the line that VAXTPU was executing when CTRL/C was pressed, and ERROR\_TEXT to the message associated with TPU\$\_CONTROLC. VAXTPU then executes the statements associated with the selector. If there is no TPU\$\_CONTROLC selector, VAXTPU exits from the error handler and looks for a TPU\$\_CONTROLC selector in the procedures or program (if any) in which the current procedure is nested. If no TPU\$\_CONTROLC selector is found in the containing procedures or program, VAXTPU places the message associated with TPU\$\_CONTROLC in the message buffer.
- If an error or warning is generated during a CALL\_USER routine, ERROR is set to a keyword representing the failure status of the routine, ERROR\_LINE is set to the line number of the error, and ERROR\_TEXT is set to the warning or error message associated with the keyword. VAXTPU then processes the error handler that trapped the CALL\_USER error in the same way that VAXTPU processes normal case-style error handlers as described below.
- For other warnings and errors, ERROR is set to a keyword representing the error or warning, ERROR\_LINE is set to the line number of the error, and ERROR\_TEXT is set to the error or warning message associated with the keyword.

The way a case-style error handler processes an error or warning depends on how the error handler traps the error. There are three possible ways, as follows:

- The error handler can trap the error using a selector that matches the error exactly (that is, using a selector other than OTHERWISE).
- The error handler can trap the error using the OTHERWISE selector.

The error handler can completely fail to trap the error.

The following discussion explains how a case-style error handler processes an error or warning in each of these circumstances.

If the error or warning is trapped by a selector other than OTHERWISE, VAXTPU does not place the error or warning message in the message buffer unless the error handler code instructs it to do so. In this case, after setting ERROR, ERROR\_LINE, and ERROR\_TEXT, VAXTPU executes the code associated with the selector. If the code does not return to the calling procedure or program, VAXTPU checks whether one of the selectors associated with the code just executed is TPU\$\_CONTROLC or OTHERWISE. If so, VAXTPU performs the equivalent of the following sequence:

```
special_error_symbol := 0;
LEARN_ABORT;
RETURN (FALSE);
```

If not, the error handler terminates and VAXTPU resumes execution at the next statement after the statement that generated the error or warning.

For more information on the special error symbol in VAXTPU, see the description of the built-in SET (SPECIAL\_ERROR\_SYMBOL) in the VAXTPU Reference Section.

If the error or warning is trapped by the OTHERWISE selector, VAXTPU writes the associated error or warning message in the message buffer. Next, VAXTPU executes the code associated with the OTHERWISE selector. If the code does not return to the calling procedure or program, VAXTPU performs the equivalent of the following sequence:

```
special_error_symbol := 0;
LEARN_ABORT;
RETURN (FALSE);
```

If the error or warning is not trapped by any selector, VAXTPU writes the associated error or warning message in the message buffer. Next, VAXTPU performs the equivalent of the following sequence:

```
special_error_symbol := 0;
LEARN_ABORT;
RETURN (FALSE);
```

If an error or warning is generated during execution of a case-style error handler, VAXTPU behaves as follows:

 If the user presses CTRL/C during the error handler, VAXTPU sets ERROR to TPU\$\_CONTROLC, ERROR\_LINE to the line being executed when CTRL/C was pressed, and ERROR\_TEXT to the message associated with TPU\$\_CONTROLC.

If one of the case selectors in the error handler is TPU\$\_CONTROLC, VAXTPU executes the code associated with the selector. If the code does not return to the calling procedure or program, VAXTPU performs the equivalent of the following sequence:

```
special_error_symbol := 0;
LEARN_ABORT;
RETURN (FALSE);
```

If none of the selectors is TPU\$\_CONTROLC, then VAXTPU exits from the error handler and looks for a TPU\$\_CONTROLC selector in the procedures or program (if any) in which the current procedure is nested. If VAXTPU does not find a TPU\$\_CONTROLC selector in the containing procedures or program, VAXTPU places the message associated with TPU\$\_CONTROLC in the message buffer.

• If the error is not due to the user pressing CTRL/C, the error message is written to the message buffer and VAXTPU performs the equivalent of the following sequence:

```
special_error_symbol := 0;
LEARN_ABORT;
RETURN (FALSE);
```

In a procedure with a case-style error handler, an ABORT statement produces the same effect as the sequence CTRL/C, with one exception. An ABORT statement in the TPU\$\_CONTROLC clause of a case-style error handler does not reinvoke the TPU\$\_CONTROLC clause, as is the case when CTRL/C is pressed while TPU\$\_CONTROLC is executing. Instead, an ABORT statement causes VAXTPU to exit from the error handler and look for a TPU\$\_CONTROLC selector in the procedures or program (if any) in which the current procedure is nested. If VAXTPU does not find a TPU\$\_CONTROLC selector in the containing procedures or program, VAXTPU places the message associated with TPU\$\_CONTROLC in the message buffer.

#### 3.8.4.7.3 CTRL/C Handling

The ability to trap a CTRL/C in your VAXTPU program is both powerful and dangerous. When a user presses CTRL/C, the user usually wants the application that is running to prompt for a new command. The ability to trap the CTRL/C is intended to allow a procedure to clean up and exit gracefully, not to thwart the user.

#### 3.8.4.8 The RETURN Statement

This statement causes a return to the procedure that called the current procedure or program. The return is to the statement following the statement that called the current procedure or program. You can specify an expression after the RETURN statement and the value of this expression is passed to the calling procedure.

#### Syntax

RETURN expression;

Example 3-12 shows a sample procedure in which a value is returned to the calling procedure.

## Lexical Elements of the VAXTPU Language

#### 3.8 Reserved Words

#### Example 3-12 Procedure That Returns a Value

```
PROCEDURE user_get_shift_key

LOCAL key_to_shift; ! Keyword for key pressed after shift key

SET (SHIFT_KEY, LAST_KEY);
key_to_shift := KEY_NAME (READ_KEY, SHIFT_KEY);
RETURN key_to_shift;
ENDPROCEDURE;
```

In addition to using RETURN to pass a value, you can use a 1 (true) or a 0 (false) with the RETURN statement to indicate the status of a procedure. Example 3–13 shows this usage of the RETURN statement.

#### Example 3-13 Procedure Returning a Status

```
PROCEDURE user_at_end_of_line

! This procedure returns a 1 (true) if user is at the end of a
! line, or a 0 (false) if the current character is not at the
! end of a line

ON_ERROR
! Suppress warning message
    RETURN (1);
ENDON_ERROR;

IF CURRENT_OFFSET = LENGTH (CURRENT_LINE)
THEN
    RETURN (1);
ELSE
    RETURN (0);
ENDIF;
ENDPROCEDURE;
```

The RETURN statement is often used in the ON\_ERROR section of a procedure to specify a return to the calling procedure if an error occurs in the current procedure. Example 3–14 uses the RETURN statement in an ON\_ERROR section.

#### Example 3-14 Using RETURN in an ON\_ERROR Section

#### 3.8.4.9 The ABORT Statement

The ABORT statement stops any executing procedures and causes VAXTPU to wait for the next keystroke. ABORT is commonly used in error handlers. For additional information on using ABORT in error handlers, see Section 3.8.4.7.

#### **Syntax**

**ABORT** 

Example 3-15 shows a simple error handler containing an ABORT statement.

#### Example 3-15 Simple Error Handler

```
ON_ERROR
   MESSAGE ("Aborting procedure because of error.");
   ABORT;
ENDON_ERROR;
```

#### 3.8.4.10 Miscellaneous Declarations

This section describes the VAXTPU language declarations LOCAL, CONSTANT, and VARIABLE.

#### 3.8.4.10.1 LOCAL

This declaration is used to identify certain variables as local variables rather than global variables. All variables are considered to be global variables unless you explicitly use the LOCAL statement to identify them as local variables. The LOCAL declaration in a procedure is optional. It must be specified after the PROCEDURE statement and before any ON\_ERROR statement. LOCAL declarations and CONSTANT declarations can be intermixed.

The maximum number of local variables you can declare in a procedure is 255. Local variables are initialized to 0.

#### **Syntax**

LOCAL

variable-name [,...];

#### 3.8.4.10.2 CONSTANT

This declaration is used to associate a name with certain constant expressions. The constant expression must evaluate at compile time to a keyword, a string, an integer, or an unspecified constant value. The maximum length of a string constant allowed in a constant declaration is about 4000 characters in length. VAXTPU sets up some predefined global constants. See Section 3.8.3 for a list of predefined constants.

Constants can either be globally or locally defined. Global constants are constants declared outside procedure declarations. Once a global constant has been defined, it is set for the life of the VAXTPU session. An attempt to redefine a constant will succeed, as long as the constant value is the same.

Local constants are constants declared within a procedure. A local CONSTANT declaration must be specified after the PROCEDURE statement and before any ON\_ERROR statement. LOCAL statements and CONSTANT statements can be intermixed.

#### **Syntax**

CONSTANT

constant-name := compile-time-constant-expression [,...];

#### 3.8.4.10.3 VARIABLE

This declaration is used to identify certain variables as global variables. Any symbols that are neither declared nor used as the target of an assignment statement are assumed to be undefined procedures. The VARIABLE declaration must be used outside a procedure declaration. Global variables are initialized to unspecified.

#### Syntax

VARIABLE

variable-name [,...];

# 4 VAXTPU Program Development

Previous sections have described the lexical elements of the VAXTPU language, such as data types, language statements, expressions, built-in procedures, and so on. This section describes how to combine these elements in VAXTPU programs. VAXTPU programs can be used to perform editing tasks, to customize or extend an existing application, or to implement your own application layered on VAXTPU.

For information on calling VAXTPU from a program written in another programming language, see the VMS Utility Routines Manual.

Before you start writing programs to customize or extend an existing application, be very familiar with the VAXTPU source code that creates the editor or application that you want to change. For example, if you use the Extensible VAX Editor (EVE) and you want to change the size of the main window, you must know and use the procedure name that EVE uses for that window. (If you were changing the main window, you would use the procedure name eve\$main\_window. Many of the EVE variables and procedure names begin with eve\$.)

The sample procedures and syntax examples in this book use uppercase letters for items that you can enter exactly as shown. VAXTPU reserved words, such as built-in procedures, keywords, and language statements, are shown in uppercase. Lowercase items in a syntax example or sample procedure indicate that you must provide an appropriate substitute for that item.

This section discusses the following topics:

- Creating VAXTPU programs
- Creating DECwindows VAXTPU programs
- Writing code compatible with DECwindows EVE
- Compiling VAXTPU programs
- Executing VAXTPU programs
- Using VAXTPU startup files
- Debugging VAXTPU programs

### 4.1 Creating VAXTPU Programs

When you write a VAXTPU program, keep the following pointers in mind:

- You can use EVE or some other editor to enter or change the source code of a program in the VAXTPU language.
- A program can be a single executable statement or a collection of executable statements.

### **VAXTPU Program Development**

### 4.1 Creating VAXTPU Programs

- You can use executable statements either within procedures or outside procedures. You must place all procedure declarations before any executable statements that are not in procedures.
- You can enter VAXTPU statements from within EVE by using the EVE command TPU. For more information on using this command, see the command description in the EVE Reference Manual or see the Guide to VMS Text Processing.

### 4.1.1 Simple Programs

The following statement is an example of a simple program:

SHOW (SUMMARY);

The preceding statement, entered after the appropriate prompt from your editor, causes VAXTPU to execute the program associated with the SHOW (SUMMARY) statement. If you use EVE with a user-written command file, your screen may display text similar to Example 4–1:

#### Example 4-1 SHOW (SUMMARY) Display

VAXTPU X2.0 1987-06-03 03:31

Journal file: LCLD\$:[DOC.SRC]GET INFO.TJL;1

Section file: TPU\$SECTION

Section file was image activated Timer Message: working

20 System buffers and 7 User buffers

3768 calls to LIB\$GET VM, 360 calls to LIB\$FREE VM, 831528 bytes still allocated

### 4.1.2 Complex Programs

When writing complex VAXTPU programs, avoid the following practices:

- Creating very large procedures
- Including large numbers of executable statements that are not within procedures

Both practices, if carried to extremes, can cause the parser stack to overflow.

The VAXTPU parser currently allows a maximum stack depth of 1000 syntax tree nodes. When the parser first encounters a VAXTPU statement, the parser assigns each token in the statement to a syntax tree node. For example, the statement "a := 1" contains three tokens, each of which occupies a syntax tree node. After the parser parses this statement, only the assignment statement remains on the stack of nodes. The a and the 1 are subtrees to the assignment syntax tree node.

The most common cause of stack overflow, which is signaled by the status TPU\$\_STACKOVER, is creating one or more large procedures whose statements occupy too many syntax tree nodes. To make your program manageable by the parser, break the large procedures into smaller ones.

# VAXTPU Program Development 4.1 Creating VAXTPU Programs

Other possible reasons for a TPU\$\_STACKOVER condition are that you have too many small procedures (in which case you must consolidate them somewhat), or that you have too many statements that are not in procedures at all.

To see an example of a complex VAXTPU program, you can examine the source files that implement EVE. The EVE source code files, located in SYS\$EXAMPLES:EVE\$\*.\*, contain many procedure declarations and executable statements specifying EVE's screen layout and display. These files also contain key definitions specifying which editing operations are performed when you press certain keys on the keyboard. You can examine these files to learn the programming techniques that were used to create EVE.

See Section 4.6 for information on using a command file or section file to create or customize an application layered on VAXTPU. See Appendix G for information on using the EVE\$BUILD module to layer applications on top of EVE.

## 4.1.3 Program Syntax

The rules for writing VAXTPU programs are very simple. You must use a semicolon to separate each executable statement from other statements. In a program, you must place all procedure declarations before any executable statements that are not part of a procedure declaration. For information on VAXTPU data types, see Chapter 2. For information on VAXTPU language elements, see Chapter 3. Example 4–2 shows the correct syntax for a VAXTPU program.

#### Example 4-2 Syntax of a VAXTPU Program

|               | <br>/ | ntinued on new |  |
|---------------|-------|----------------|--|
| ENDPROCEDURE; |       |                |  |
| ENDEDOCEDIDE. |       |                |  |
| •             |       |                |  |
| •             |       |                |  |
| PROCEDURE     |       |                |  |
|               |       |                |  |
| •             |       |                |  |
| •             |       |                |  |
| ENDPROCEDURE; |       |                |  |
| •             |       |                |  |
| •             |       |                |  |
| PROCEDURE;    |       |                |  |
| ENDFROCEDURE  |       |                |  |
| ENDPROCEDURE  |       |                |  |
| •             |       |                |  |
| •             |       |                |  |
| PROCEDURE     |       |                |  |
|               |       |                |  |

continued on next page

### **VAXTPU Program Development**

### 4.1 Creating VAXTPU Programs

#### Example 4–2 (Cont.) Syntax of a VAXTPU Program

```
statement 1;
statement 2;
...
statement n;
```

A variety of syntactically correct VAXTPU programs is shown in Example 4-3.

#### Example 4-3 Sample VAXTPU Programs

```
! Program 1
! This program consists of a single VAXTPU built-in procedure.
   SHOW (KEYWORDS);
! Program 2
! This program consists of an assignment statement that
! gives a value to the variable video_attribute
  video_attribute := UNDERLINE;
! Program 3
! This program consists of the VAXTPU LOOP statement (with
! a condition for exiting) and the VAXTPU built-in procedure ERASE_LINE.
 x := 0; LOOP x :=x+1; EXITIF x > 100; ERASE_LINE; ENDLOOP;
! Program 4
! This program consists of a single procedure that makes
! VAXTPU quit the editing session.
  PROCEDURE user_quit
                   ! do VAXTPU quit operation
      QUIT;
  ENDPROCEDURE;
! Program 5
! This program is a collection of procedures that
! makes VAXTPU accept "e", "ex", or "exi" as
! the command for a VAXTPU exit operation.
  PROCEDURE e
     EXIT:
                    ! do VAXTPU exit operation
  ENDPROCEDURE;
  PROCEDURE ex
     EXIT:
  ENDPROCEDURE;
  PROCEDURE exi
     EXIT:
  ENDPROCEDURE;
```

### 4.2 Programming in DECwindows VAXTPU

This section provides information about programming with DECwindows VAXTPU.

# VAXTPU Program Development 4.2 Programming in DECwindows VAXTPU

## 4.2.1 Widgets Supported by DECwindows VAXTPU

DECwindows VAXTPU enables you to create widgets from within VAXTPU programs by using the CREATE\_WIDGET built-in. For information about how to use widgets to create a DECwindows text processing interface, see the XUI Style Guide and the VMS DECwindows Guide to Application Programming. For information about the characteristics of specific widgets, see the VMS DECwindows Toolkit Routines Reference Manual.

Using the CREATE\_WIDGET built-in, you can create the following widgets in VAXTPU:

- Caution\_box
- Dialog\_box
- File\_selection
- Label
- List\_box
- Main\_window
- Menu\_bar
- Popup\_attached\_db
- Popup\_dialog\_box
- Popup\_menu
- Pulldown\_entry
- Pulldown\_menu
- Push\_button
- Scroll\_bar (vertical and horizontal)
- Separator
- Simple\_text
- Toggle\_button

### 4.2.2 Input Focus Support in DECwindows VAXTPU

In VMS DECwindows, at most one of the applications on the screen can have the **input focus**; that is, can accept user input from the keyboard. For more information about the input focus, see the XUI Style Guide.

DECwindows VAXTPU automatically grabs the input focus whenever the user causes an unmodified M1DOWN event (that is, an event not modified by SHIFT, CTRL, or other modifying key) while the pointer cursor is in either of the following locations:

- VAXTPU's main window widget
- VAXTPU's title bar

### **VAXTPU Program Development**

### 4.2 Programming in DECwindows VAXTPU

When DECwindows VAXTPU grabs input focus or when an application layered on VAXTPU requests input focus, DECwindows assigns the input focus to VAXTPU only if and when it is possible to do so. Therefore, your application should use the GET\_INFO (SCREEN, "input\_focus") built-in to test whether it actually has the input focus before performing any operation that requires the input focus.

Digital recommends that you not use a non-DECwindows section file with DECwindows VAXTPU. However, if you do not follow this recommendation, VAXTPU's automatic grabbing of the input focus allows your layered application to interact with other DECwindows applications.

### 4.2.3 Global Selection Support in DECwindows VAXTPU

Global selection in VMS DECwindows is a means of preserving information selected by the user so the user's selection, or data about the user's selection, can be passed between DECwindows applications. Each DECwindows application can own one or more global selections.

#### 4.2.3.1 Difference Between Global Selection and Clipboard

A global selection differs from the clipboard in that the global selection changes dynamically as the user changes the select range, while the contents of the clipboard remain unchanged until the user uses a command (such as EVE's STORE TEXT command) that sends new information to the clipboard. Note that by default EVE does not use the clipboard.

#### 4.2.3.2 Handling of Multiple Global Selections

At any particular time, a global selection is owned by at most one DECwindows application; a global selection can also be unowned. A DECwindows application can own more than one global selection at the same time. For example, an application layered on VAXTPU can own both the primary and secondary global selection properties. The DECwindows server determines which application currently owns which global selection. Information about a global selection property may be stored in different formats, but the format of a particular property must be the same for all DECwindows applications. VAXTPU directly accepts information that is stored in integer or string format. VAXTPU handles information in other formats by describing the information in an array. For more information about this array, see the descriptions of the built-ins GET\_GLOBAL\_SELECT and WRITE\_GLOBAL\_SELECT in the VAXTPU Reference Section.

Global selections are identified in VAXTPU either as strings or keywords. While DECwindows provides for many global selections, applications conforming to the XUI Style Guide are concerned with only two selections, the **primary** and **secondary** selections. VAXTPU provides a pair of keywords (PRIMARY and SECONDARY) to refer to these selections. VAXTPU also provides built-in procedures that allow layered applications to manipulate global selection information.

## VAXTPU Program Development 4.2 Programming in DECwindows VAXTPU

You can refer to other global selections by specifying a string instead of the keywords PRIMARY and SECONDARY. For example, if your application has a global selection whose name is *auxiliary*, specify the selection using the string "auxiliary". Note that selection names are case sensitive; the string "auxiliary" does not refer to the same global selection as the string "AUXILIARY".

## 4.2.3.3 Relation of Global Selection to Input Focus in DECwindows VAXTPU

An application that conforms to the XUI Style Guide requests ownership of the primary global selection in its input focus grab procedure. Regardless of whether the application conforms, when VAXTPU obtains the input focus, it automatically grabs the primary global selection if it is not already the owner. An application cannot prevent VAXTPU from attempting to assert ownership of the primary global selection when VAXTPU receives the input focus. If you are writing an application that conforms to the XUI Style Guide and you find that VAXTPU has had to grab ownership of the primary selection itself and execute the global select grab routine, your application may have a design problem.

If VAXTPU obtains the primary selection by grabbing ownership itself, VAXTPU automatically executes the application's global selection grab routine if one is present.

## 4.2.3.4 DECwindows VAXTPU's Response to Requests for Information About the Global Selection

VAXTPU provides a three-level hierarchy for responding to requests from another application for information about the current selection. Applications layered on VAXTPU may specify a routine that responds to requests for information about global selections either for the entire application or for one or more buffers in the application. When VAXTPU receives a request for information, it checks whether there is a routine for the current buffer that responds to information about global selections. If no buffer-specific routine is available, VAXTPU checks for an applicationwide routine. If no application-wide routine is available, VAXTPU attempts to respond to the request itself, but it can only respond to a limited number of requests. It provides information about the primary selection and provides information about the file name, font, line number, and text. VAXTPU responds to all other requests with a message that no information is available. Note that VAXTPU itself does not send requests for information about the global selection to other DECwindows applications. VAXTPU applications may do so using the various built-ins.

VAXTPU's responses to requests for information about the primary selection are as follows:

"FILE\_NAME" VAXTPU responds with the string returned by the built-in

procedure GET\_INFO (CURRENT\_BUFFER, "file\_name").

VAXTPU responds with the string returned by the built-in

procedure GET\_INFO (SYSTEM, "default\_font").

"LINE\_NUMBER" VAXTPU responds with the value of type span containing the

"FONT"

record number where the select range starts and the record number where the select range ends.

## 4.2 Programming in DECwindows VAXTPU

"TEXT" or "STRING"

VAXTPU responds with the text of the select range as a string, with each line break represented by a line feed.

Digital recommends that you not use a non-DEC windows section file with DECwindows VAXTPU. However, if you do not follow this recommendation, VAXTPU's automatic grabbing of the primary global selection allows your layered application to interact with other DECwindows applications. If an application requests information about the primary global selection while VAXTPU owns the selection, VAXTPU attempts to respond to the request if the application cannot do so. If VAXTPU responds to the request by sending the text of a buffer or range, VAXTPU converts the buffer or range to a string, converts line breaks to line feeds, and inserts padding blanks before text to fill any unoccupied space between the margins. If neither the application nor VAXTPU can respond to the request, VAXTPU informs DECwindows that the requested information is not available.

VAXTPU does not automatically grab the secondary selection. Layered applications are responsible for handling this selection.

#### Using Callbacks in DECwindows VAXTPU 4.2.4

This section presents background information on the DECwindows concept of callbacks and explains how DECwindows VAXTPU implements this concept.

#### 4.2.4.1 **Background on DECwindows Callbacks**

A callback is a mechanism used by a DECwindows widget to notify an application that the widget has been modified in some way. DECwindows applications have one or more callback routines, which are portions of the routine that define what the application does in response to the callback.

For more information about the use of callbacks and callback routines in DECwindows programs, see the VMS DECwindows Guide to Application Programming.

Callbacks can pass values known as closures, which are strings or integers whose function depends on the application you are writing. Note that closures are referred to as tags in DECwindows documentation. For more information about what closures are and how to use them, see Section 4.2.5.

#### 4.2.4.2 Understanding the Difference Between VAXTPU's Internally-Defined Callback Routines and a Layered Application's Callback Routines VAXTPU implements the DECwindows concept of callback routines by providing internally-defined routines that deliver the information obtained

from a widget's callback to a layered application. These routines are referred to as "internally-defined VAXTPU callback routines."

Note that when a widget calls back to VAXTPU, VAXTPU packages the callback information, adds the information to its input list, and returns to the widget. VAXTPU may not process the callback packet on its input queue until some time later. As a result, the information about the widget

## VAXTPU Program Development 4.2 Programming in DECwindows VAXTPU

that VAXTPU gets from the callback may not match the information returned by the built-in GET\_INFO (widget\_variable, "widget\_info").

When VAXTPU processes the callback packet, it executes the program or learn sequence that was associated with the widget, using the CREATE\_WIDGET built-in or the SET (WIDGET\_CALLBACK) built-in. This program or learn sequence controls what the application does in response to the callback information passed by the VAXTPU callback routines. An application's callback routines are referred to as "application-level callback action routines."

The following subsections present information on internally-defined VAXTPU callback routines first, and then present information on application-level callback action routines.

- 4.2.4.3 Using Internally-Defined VAXTPU Callback Routines with UIL

  VAXTPU declares the internally-defined callback routines to the X

  Resources Manager (XRM) to handle incoming callbacks and dispatch
  them to the layered application:
  - TPU\$WIDGET\_INTEGER\_CALLBACK Use this routine as the callback routine for all callbacks that have an integer closure.
  - TPU\$WIDGET\_STRING\_CALLBACK Use this routine as the callback routine for all callbacks that have a string closure.

Note that although DECwindows allows you to specify a different callback routine for each reason that a widget can call back, DECwindows VAXTPU does not support this capability. Instead, it provides only the two callback routines mentioned.

Use these callback routines only if you are specifying a widget's callback resources in a User Interface Language (UIL) file. When a widget is part of a X Resource Manager hierarchy, do not include callback resource names or values in the array you pass to SET (WIDGET). Instead, specify one of the two internally defined callback routines in the UIL file.

## 4.2.4.4 Using Internally-Defined VAXTPU Callback Routines with Widgets Not Defined by UIL

Although the SET (WIDGET) built-in allows you to specify values for various resources of a widget, there are restrictions on specifying values for callback resources of widgets. When a widget is not part of an XUI Resource Manager hierarchy, use the names of the callback resources in the array you pass to SET (WIDGET), and specify 0 as the value of each such callback resource. VAXTPU automatically substitutes its common callback entry point for the 0 value. Note that a widget calls back only for those reasons specified in the widget's argument list. If a reason is omitted from the list, the corresponding event does not cause a callback.

### 4.2 Programming in DECwindows VAXTPU

#### 4.2.4.5 Using Application-Level Callback Action Routines

When VAXTPU receives a widget callback, it identifies and executes the layered application procedure or learn sequence that has been designated as the callback action routine. You can designate a procedure or learn sequence as a callback action routine either when the widget is created, using the built-in CREATE\_WIDGET, or at some later time, using the built-in SET (WIDGET\_CALLBACK). Note that when you specify an application-level callback program or learn sequence with CREATE\_WIDGET or SET (WIDGET\_CALLBACK), all widgets in the same X Resource Manager hierarchy have the same callback program or learn sequence must have a mechanism for handling all possible callback reasons.

#### 4.2.4.6 Callable Interface-Level Callback Routines

If you are layering an application on VAXTPU or on EVE, you specify callable interface-level callback routines only if you are specifying a widget's callback resources in a User Interface Language (UIL) file.

Callbacks can pass values known as **closures**, which are strings or integers whose function depends on the application you are writing. Note that DECwindows documentation refers to closures as **tags**. For more information about what closures are and how to use them, see Section 4.2.5.

You use the VAXTPU callable interface routine TPU\$WIDGET\_INTEGER\_CALLBACK as the callback routine for all callbacks that have an integer closure and the VAXTPU routine TPU\$WIDGET\_STRING\_CALLBACK for all callbacks that have a string closure.

Although the SET (WIDGET) built-in allows you to specify values for various resources of a widget, there are restrictions on specifying values for callback resources of widgets. When a widget is part of a XUI Resource Manager hierarchy, do not include callback resource names or values in the array you pass to SET (WIDGET). Instead, specify the callback routine in the UIL file. When a widget is not part of an X Resource Manager hierarchy, use the names of the callback resources in the array you pass to SET (WIDGET), and specify 0 as the value of each such callback resource. VAXTPU automatically substitutes its common callback entry point for the 0 value. Note that a widget calls back only for those reasons specified in the widget's argument list. If a reason is omitted from the list, the corresponding event does not cause a callback.

## 4.2.5 Using Closures in DECwindows VAXTPU

DECwindows allows you to specify a closure value for a widget. Note that DECwindows documentation refers to closures as tags. DECwindows does not define what a closure value is; a closure is simply a value that DECwindows understands how to recognize and manipulate so that a DECwindows application programmer can use the value if needed in the application. For general information about using closures in DECwindows, see the VMS DECwindows Guide to Application Programming.

## VAXTPU Program Development 4.2 Programming in DECwindows VAXTPU

When a widget calls back to the DECwindows application, the callback parameters include the closure value assigned to the widget. DECwindows allows the application to define the significance and possible values of the closure.

VAXTPU supports closure values of type string and integer. Closure values are optional for widgets used by applications layered on VAXTPU. If you do not specify a closure value, the built-in GET\_INFO (WIDGET, "callback\_parameters", array) returns unspecified in the "closure" array element. If you create a widget without using a UIL file, the built-in GET\_INFO (WIDGET, "callback\_parameters", array) returns the closure you specified as a parameter to CREATE\_WIDGET. If you create a widget using a UIL file, the built-in GET\_INFO (WIDGET, "callback\_parameters", array) returns the closure value (if any) defined in the XUI Resource Manager. If none is defined, the built-in returns unspecified.

VAXTPU leaves it to the layered application to use the closure in any way the application programmer wishes. VAXTPU passes through to the application any closure value received as part of a callback.

DECwindows EVE provides an example of how an application can use closure values. DECwindows EVE assigns a unique closure value to every widget instance that can be created during an EVE editing session. Each closure value corresponds to something that EVE must do in response to the activation of that particular widget. When an event causes VAXTPU to execute EVE's main callback program, the built-in GET\_INFO (WIDGET, "callback\_parameters", array) returns the widget activated, the reason code (the reason the widget is calling back), and the closure associated with the particular widget instance. EVE's main callback program contains an array that is indexed with values identical to the widget closure values. Each array element contains a pointer to the EVE code to be executed in response to the corresponding widget's callback. EVE's callback program uses the closure value to locate the appropriate array index so the correct EVE routine can be executed in response to the callback.

If your layered application does not use EVE's callback program, then its callback program or learn sequence must have a mechanism for determining which widget is calling back and which application code should be executed as a result.

## 4.2.6 Specifying Values for Widget Resources in DECwindows VAXTPU

This section discusses techniques for specifying values for widget resources.

#### 4.2.6.1 VAXTPU Data Types for Specifying Resource Values

VAXTPU supports the following data types with which to specify values for widget resources:

- String
- Array of strings
- Integer

### 4.2 Programming in DECwindows VAXTPU

VAXTPU converts the value you specify into the data type appropriate for the widget resource you are setting. The following table shows the relationship between VAXTPU data types for widget resources and DECwindows data types for widget resources:

Table 4–1 Correspondence Between VAXTPU Data Types and DECwindows Argument Data Types

| DECwindows Argument Data Type | VAXTPU Data Type |  |  |
|-------------------------------|------------------|--|--|
| Array of strings              | Array of strings |  |  |
| Boolean                       | Integer          |  |  |
| Callback                      | Integer (0)      |  |  |
| Compound string               | String           |  |  |
| Compound string table         | Array of strings |  |  |
| Dimension                     | Integer          |  |  |
| Integer                       | Integer          |  |  |
| Position                      | Integer          |  |  |
| Short                         | Integer          |  |  |
| String                        | String           |  |  |
| Unsigned character            | Integer          |  |  |

VAXTPU does not support setting values for resources (such as pixmap, color map, font, icon, and so on) whose data types are not listed in this table.

When you pass an array specifying values for a widget's resources using CREATE\_WIDGET or SET (WIDGET), VAXTPU verifies that each array index is a string corresponding to a valid resource name for the specified widget. VAXTPU also verifies that the data type of the value you specify is valid for the specified resource.

#### 4.2.6.2 Specifying a List as a Resource Value

List box and file selection widgets manipulate lists. For example, the file selection widget manipulates a list of files. The widget resource that stores such a list is specified to VAXTPU using an array.

To handle an array that passes a list to a widget, DECwindows must know how many elements the array contains. For example, if you, the application programmer, set the value of the "items" resource of a list box widget to point to a given array, DECwindows does not handle the array successfully unless the list box widget's "itemsCount" resource contains the number of elements in the array.

However, you do not necessarily know how many elements the array has at a given moment. To help you pass arrays, VAXTPU has a convention for referring to widget resources. If you follow the convention, VAXTPU will handle the resource that stores the number of array elements. The following paragraphs discuss the naming convention in more detail.

# VAXTPU Program Development 4.2 Programming in DECwindows VAXTPU

When you use the VAXTPU built-in procedure SET (WIDGET) to pass a list to a widget, specify both the list name and the list count resource in the same array index, separated by a line feed (ASCII (10)). The array element should be the array that is to be passed. For example, to specify the "items" resource to the list box widget, use code similar to the following:

```
line_feed := ASCII (10);
resource_array {"items" + line_feed + "itemsCount"}:=list_array;
```

The line-feed character, ASCII (10), is a delimiter separating two resource names.

VAXTPU automatically generates two resource entries. The first is the array of strings specifying the data to the list box for the "items" resource. The second is the count of elements in the array for the "itemsCount" resource.

To get resource values from a widget, use the following statement:

```
GET_INFO (widget, "WIDGET INFO", array)
```

The indices of the array parameter are strings or string constants naming the resources whose values you want. (The initial values in the array are unimportant.) The GET\_INFO statement directs VAXTPU to fetch the specified resource values of the specified widget and put the values in the array.

For list box widgets or file selection widgets, one element of the array receives another array containing the list manipulated by the widget. The indices of this array are of type integer. The lowest index has the value 0, and each subsequent index is incremented by 1. The contents of the array elements are of type string.

When you create the index of the element that receives the widget's list, you must observe the naming convention so that VAXTPU can handle both the list itself and the resource value specifying the length of the list. Give the index the following format:

```
items<line-feed>items count
```

For example, if you used GET\_INFO (widget, "WIDGET\_INFO", array) to get resource values from a list box widget, you could specify the index for the element storing the widget's list as follows:

```
"items" + ASCII(10) + "itemsCount"
```

Note that the element for the widget's list does not actually contain an array until after execution of the GET\_INFO statement. When VAXTPU encounters the GET\_INFO statement, it parses the indices of the specified array. When VAXTPU parses the index of the element for the widget's list, it fetches both the list itself and the length of the list. Using the resource specifying the length, VAXTPU creates an array of the correct size to hold the widget's list.

See Section B.1 for sample uses of DECwindows VAXTPU built-ins.

## 4.3 Writing Code Compatible with DECwindows EVE

## 4.3 Writing Code Compatible with DECwindows EVE

This section provides information useful for programmers who extend DECwindows EVE or layer applications on DECwindows EVE.

## 4.3.1 Screen Objects in Applications Layered on DECwindows VAXTPU

Figure 4–1 and its accompanying text show the nomenclature for the screen objects used in EVE and, optionally, in other applications layered on VAXTPU.

Figure 4-1 Nomenclature of DECwindows VAXTPU Screen Objects

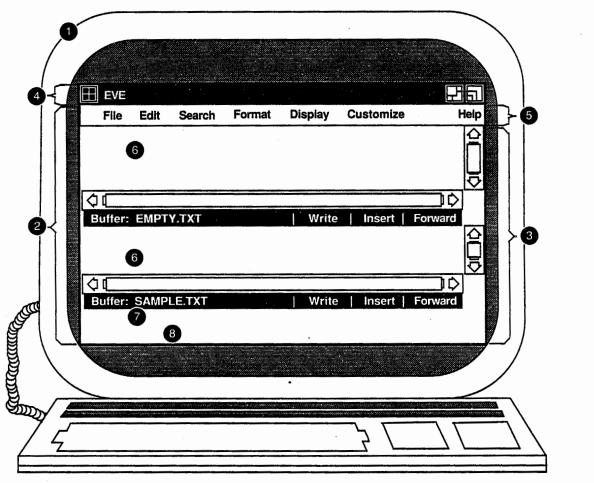

ZK-0239A-GE

## VAXTPU Program Development 4.3 Writing Code Compatible with DECwindows EVE

#### Key to Figure 4-1

- 1 Display—In VAXTPU, the term **display** refers to the physical display device on which screen objects are visible.
- 2 Main window widget—This widget is created by VAXTPU, not by the layered application. Although the main window widget is not visible as a separate entity, it is the ancestor of all of EVE's visible widgets. The VAXTPU SCREEN keyword, when used as a parameter to a widget-related built-in, refers to the main window widget.

VAXTPU's main window widget is associated with a DECwindows window. Both DECwindows and VAXTPU have objects called windows. VAXTPU windows have much the same function as DECwindows windows, but VAXTPU windows operate within a more limited scope.

A DECwindows window is a viewport enabling a DECwindows application to make visible some text and graphics. For example, a DECwindows window can be used as a viewport onto a widget. A DECwindows window is mapped to an area on a physical display device. For more information about DECwindows windows, see the VMS DECwindows Guide to Application Programming.

A VAXTPU window is a viewport onto a VAXTPU buffer. EVE windows always have the same width as the VAXTPU screen. For more information about the VAXTPU screen, see item 3 in this key. You can map a VAXTPU window only within an area of the physical display device occupied by a VAXTPU screen. For more information about mapping VAXTPU windows, see Chapter 6.

- 3 VAXTPU screen—This widget is created by VAXTPU, not by the layered application. When you use the SCREEN keyword as a parameter to a built-in unrelated to widgets, the keyword refers to the VAXTPU screen. In non-DECwindows VAXTPU, the phrase "VAXTPU screen" means all the area visible on the physical terminal screen.
- Title bar—The title bar for EVE (or any other application layered on VAXTPU) is created by DECwindows, not by VAXTPU or the layered application.
- Menu bar—The EVE menu bar widget is created by EVE, not by VAXTPU. You can optionally create a menu bar widget in any application layered on VAXTPU. If you do so, make the menu bar widget a child of the VAXTPU main window widget.
- 6 EVE user window—This window is created by EVE and is mapped to a buffer. It is a VAXTPU window, not a widget. Other applications layered on VAXTPU should create one or more user windows in which to display the results of the user's actions.
- 7 EVE command window—This window is created by EVE. It is a VAXTPU window, not a widget. Other applications layered on VAXTPU can optionally create a command window.
- 8 EVE message window—This window is created by EVE. It is a VAXTPU window, not a widget. Other applications layered on VAXTPU can optionally create a message window.

## 4.3.2 Select Ranges in DECwindows EVE

This section is intended for programmers extending EVE or layering an application on EVE.

### 4.3 Writing Code Compatible with DECwindows EVE

EVE can use only one type of selection at a time. There are four possible types of selection: dynamic selection, static selection, found range selection, and DECwindows primary global selection. The ways in which these selections differ are explained in the following sections.

EVE has a routine called EVE\$SELECTION that returns the current selection, regardless of whether the selection is dynamic, static, or formed from a found range. It is possible to use the VAXTPU built-in SELECT\_RANGE to obtain the current selection if the selection is a dynamic selection. However, Digital recommends that you use EVE\$SELECTION to obtain the current selection, because this routine returns the current selection regardless of how it was created. To see how the EVE\$SELECTION routine works and what parameters it takes, you can find the code for this routine in SYS\$EXAMPLES:EVE\$CORE.TPU.

#### 4.3.2.1 Dynamic Selection

When you press the Select key or invoke the EVE command SELECT, EVE creates a dynamic selection. A dynamic selection expands and contracts as you move the text cursor. Moving the text cursor away from the text already selected does not cancel the selection. If you use the mouse to start a selection while a dynamic selection is active, the dynamic selection is canceled.

If EVE's current selection is a dynamic selection, the routine EVE\$SELECTION returns the selected range and terminates the selection. If, for some reason, you want to use a statement that returns the current dynamic selection but does not terminate it, you can use a statement whose format is similar to the following:

r1 := EVE\$SELECTION (TRUE, TRUE, TRUE, TRUE, FALSE)

The last parameter directs EVE\$SELECTION not to terminate the selection. For more information on how to use these parameters, see the EVE\$SELECTION routine in SYS\$EXAMPLES:EVE\$CORE.TPU.

#### 4.3.2.2 Static Selection

EVE creates a static selection if you do any of the following:

- Click the MB1 mouse button two or more times to select a word, line, paragraph, or buffer
- Use the EVE command SELECT ALL
- Press the MB1 mouse button, drag the mouse across text, and then release the mouse button
- Use the MB1 mouse button with the SHIFT key to extend a selection

EVE implements a static selection by creating a range upon which you can perform EVE commands such as STORE TEXT or REMOVE. However, EVE does not start this range using the VAXTPU built-in SELECT. Thus, if you use the SELECT\_RANGE built-in while a static selection is active, VAXTPU returns the message "No select active."

If you move the text cursor off the text in the static selection, the selection is canceled.

## VAXTPU Program Development 4.3 Writing Code Compatible with DECwindows EVE

#### 4.3.2.3 Found Range Selection

When EVE positions to the beginning of a range as the result of the FIND command, WILDCARD FIND command, or pressing the FIND key, EVE creates a found range containing the text EVE found as a match for your search string. If no dynamic selection is active, EVE treats the found range as the current selection.

EVE implements a found range selection by creating a range upon which you can perform EVE commands such as STORE TEXT or REMOVE. However, EVE does not start this range using the VAXTPU built-in SELECT. Thus, if you use the SELECT\_RANGE built-in while a found range selection is active, VAXTPU returns the message "No select active."

If you move the text cursor off the text in the found range selection, the selection is canceled.

#### 4.3.2.4 Relation of EVE Selection to DECwindows Global Selection

If EVE has a dynamic selection or a static selection active, that selection is automatically designated as the primary global selection. A found range selection is not designated as the primary global selection.

You can use the routine EVE\$SELECTION to obtain the text of the primary global selection when an application other than VAXTPU owns the selection. To do so, the call to EVE\$SELECTION must be in code bound to a mouse button other than MB1. The value returned is a string containing the text of the primary global selection.

## 4.4 Compiling VAXTPU Programs

Before compiling programs in VAXTPU, you should enable the display of informational messages to help you locate errors. EVE automatically enables the display of informational messages for you when you use the EVE command EXTEND EVE. For more information on displaying messages, see the description of the SET (INFORMATIONAL) built-in in the VAXTPU Reference Section.

The VAXTPU compiler numbers the lines of code it compiles. The line numbers begin with 1. For a string, all VAXTPU statements are considered to be on line 1. For a range, line 1 is the first line of the range, regardless of where in the buffer the range begins. Buffers are numbered starting at the first line. When a compilation error occurs, VAXTPU tells you the approximate line number where the error occurred. To move to the line at which the error occurred, position to the top of the buffer containing the program, and then enter the following VAXTPU statement after the appropriate prompt:

MOVE\_VERTICAL (error\_line\_number -1)

In EVE, instead of entering the preceding VAXTPU statement, you can use the LINE command. For example, the command LINE 42 moves the editing point and the cursor to line 42.

To see VAXTPU messages while in EVE, use the EVE command BUFFER MESSAGES. To return to the original buffer or another buffer of your choice, use the EVE command BUFFER name\_of\_buffer.

### 4.4 Compiling VAXTPU Programs

There are two ways to compile a program in VAXTPU: on the command line of EVE or in a VAXTPU buffer.

## 4.4.1 Compiling on the EVE Command Line

You can compile a simple VAXTPU program merely by entering it on the EVE command line. For example, if you use the EVE command TPU and then enter the statement SHOW (SUMMARY), VAXTPU compiles and executes the program associated with the SHOW (SUMMARY) statement.

## 4.4.2 Compiling in a VAXTPU Buffer

VAXTPU programs are usually compiled by entering VAXTPU procedures and statements in a buffer and then compiling the buffer. If you are using EVE, you can enter the statement SHOW (VARIABLES) in a buffer and compile the buffer by using EVE's command TPU and entering the following statement after the prompt:

VAXTPU Statement: COMPILE (CURRENT\_BUFFER);

The program associated with SHOW (VARIABLES) is not executed until you enter the following statement:

VAXTPU Statement: EXECUTE (CURRENT BUFFER);

Note that if you use a buffer, a range, or a string as the parameter for the built-in procedure EXECUTE, VAXTPU first compiles and then executes the buffer, range, or string. See the description of EXECUTE in the VAXTPU Reference Section.

The built-in procedure COMPILE optionally returns a program data type. If you want to use the program that you are compiling later in your session, you can assign the program that is returned to a variable. The following example shows how to make this assignment:

```
new_program := COMPILE (CURRENT_BUFFER);
```

If no error messages are issued while you compile the current buffer, you can then execute the program new\_program with the following statement:

```
EXECUTE (new program);
```

You can use the built-in procedure COMPILE to compile certain parts of a buffer rather than a whole buffer. To do so, create a range that includes the statements within the buffer that you want compiled, and then specify the range as the parameter for COMPILE.

## 4.5 Executing VAXTPU Programs

You can use programs that are already compiled as parameters for the built-in procedure EXECUTE. In addition, you can use buffers, ranges, or strings that contain executable VAXTPU statements as parameters for the built-in procedure EXECUTE. VAXTPU compiles the contents of the

# VAXTPU Program Development 4.5 Executing VAXTPU Programs

buffer, range, or string if necessary; then VAXTPU executes the compiled buffer, range, or string.

Suppose you created a program called new\_program by using the following statement after using the EVE command TPU:

VAXTPU Statement: new\_program := COMPILE (CURRENT\_BUFFER);

You could then execute new\_program by using the following statement after using the EVE command TPU:

VAXTPU Statement: EXECUTE (new\_program);

Note, however, that you could also compile and execute the statements in the current buffer by using the following VAXTPU statement after using the EVE command TPU:

VAXTPU Statement: EXECUTE (CURRENT BUFFER);

Small VAXTPU programs can be entered, compiled, and executed on the command line of EVE. The following example shows a small program that you can enter after the prompt VAXTPU Statement:

VAXTPU Statement: SET (TIMER, ON, "Executing");

The preceding command executes the program associated with the VAXTPU built-in procedure SET (TIMER) and causes the string "Executing" to be displayed at 1-second intervals when a long procedure is executing. The string is displayed in the last 15 spaces of the prompt area at 1-second intervals.

## 4.5.1 Interrupting Execution with CTRL/C

Pressing CTRL/C causes VAXTPU to stop the execution of a user-written program. You can also stop the execution of the following VAXTPU built-in procedures with CTRL/C:

- LEARN\_BEGIN . . . LEARN\_END (Execution of a learn sequence)
- READ\_FILE
- SEARCH
- WRITE\_FILE

Caution: Because VAXTPU does not journal CTRL/C, using CTRL/C may affect the accuracy of your journal file. In addition, CTRL/C prevents completion of some built-in procedures, such as ERASE\_RANGE, MOVE\_TEXT, and FILL. VAXTPU's behavior after such an interruption is unpredictable. Digital recommends that you exit from the editor after pressing CTRL/C to ensure that you do not lose any work because of an inaccurate journal file.

For more information on the effects of pressing CTRL/C, see Section 3.8.4.7 and Section 3.8.4.7.2.

## VAXTPU Program Development 4.5 Executing VAXTPU Programs

### 4.5.2 Procedure Execution

If you include procedure declarations as part of a program, the procedure is compiled and the procedure name is added to the VAXTPU list of procedures when you execute the program. Invoke the procedure in one of the following ways:

- Enter the name of the compiled procedure after the VAXTPU Statement: prompt from EVE.
- Call the procedure from within a program or another procedure.

## 4.6 VAXTPU Startup Files

This section discusses VAXTPU startup files. Startup files are files that VAXTPU reads, compiles, and executes during its initialization sequence.

There are three types of VAXTPU startup files:

- Section files
- Command files
- Initialization files

#### **Section Files**

A section file is the compiled, binary form of a file containing VAXTPU source code. To direct VAXTPU to execute a section file, either use the /SECTION qualifier to the EDIT/TPU command or allow VAXTPU to execute the default section file. For more information on the /SECTION qualifier, see Chapter 5.

The default section file is TPU\$SECTION. When VAXTPU tries to locate the section file, VAXTPU supplies a default directory of SYS\$SHARE and a default file type of TPU\$SECTION. VMS defines the systemwide logical name TPU\$SECTION as EVE\$SECTION, so the default section file is the file implementing the EVE editor. To override the VMS default, redefine TPU\$SECTION.

#### **Command Files**

A command file contains a series of VAXTPU procedures, followed by a sequence of VAXTPU statements. To direct VAXTPU to compile and execute a command file, either use the /COMMAND qualifier to the EDIT/TPU command or allow VAXTPU to compile and execute the default command file. For more information on the /COMMAND qualifier, see Chapter 5.

The default command file is TPU\$COMMAND. When VAXTPU tries to locate the command file, it supplies a default file type of TPU. To direct VAXTPU to compile and execute a particular command file, define the logical name TPU\$COMMAND to be the file you want VAXTPU to use.

#### Initialization Files

An initialization file contains commands to be executed by an application layered on VAXTPU. To specify an initialization file to be executed, use the /INITIALIZATION qualifier to the EDIT/TPU command. For more information on the /INITIALIZATION qualifier, see Chapter 5.

VAXTPU does not determine the default handling of an initialization file. Likewise, VAXTPU does not directly load or execute the commands in an initialization file. The application layered on VAXTPU must determine the defaults and must handle the loading and execution of an initialization file. For example, EVE reads an initialization file (if one is present) and interprets the initialization commands when it processes the procedure TPU\$INIT\_POSTPROCEDURE. Any key definitions in an initialization file override corresponding key definitions saved in a section file and key definitions in a command file.

Typically, you use EVE initialization files to set values that are not usually saved in a section file, such as margins, tab stops, and bound or free cursor. For a list of the EVE default values that you might want to modify by using an EVE initialization file, see the EVE Reference Manual.

## 4.6.1 Sequence in Which VAXTPU Processes Startup Files

When you invoke VAXTPU, by default VAXTPU reads, compiles, and executes several files. The sequence in which VAXTPU performs these tasks is as follows:

- 1 VAXTPU loads into memory the specified or default section file unless the user specified /NOSECTION on the DCL command line.
- 2 VAXTPU reads the specified or default command file into a buffer named \$LOCAL\$INI\$ unless the user specified /NOCOMMAND on the DCL command line.
- 3 If the user specified /DEBUG on the DCL command line, VAXTPU reads the specified or default debugger file into a buffer named \$DEBUG\$INI\$. A debugger file contains VAXTPU procedures and statements to help debug VAXTPU code. For more information on the default VAXTPU debugger, see Section 4.7.
- 4 If the buffer named \$DEBUG\$INI\$ containing debugger code is present, VAXTPU compiles the buffer and executes the resulting program.
- 5 VAXTPU calls and executes the procedure named TPU\$INIT\_PROCEDURE if the procedure is present in the section file.
- 6 If the command file was read into the buffer named \$LOCAL\$INI\$, VAXTPU compiles that buffer and executes the resulting program.
- 7 VAXTPU calls and executes the procedure named TPU\$INIT\_POSTPROCEDURE if the layered application has defined this procedure in the section file.

If a layered application makes use of an initialization file, it is the responsibility of the application to define when the initialization file is processed. EVE processes initialization files during the TPU\$INIT\_POSTPROCEDURE phase.

### 4.6.2 Section Files

A section file is the binary form of a program implementing a VAXTPU-based editor or application. It is a collection of compiled VAXTPU procedure definitions, variable definitions, and key bindings. The advantage of using a binary file is that the source code does not have to be compiled each time you invoke the editor or application, so startup performance is improved.

#### 4.6.2.1 Creating and Processing a New Section File

To create a section file, begin by writing a program in the VAXTPU language. The program must adhere to all the programming conventions discussed throughout this manual. For examples of programs used to create a section file, see the files in the directory SYS\$EXAMPLES. This directory contains the sources used to create the EVE section file. To see a list of the EVE source files, type the following at the DCL prompt:

\$ DIR SYS\$EXAMPLES:EVE\$\*.TPU

If you cannot find these files on your system, see your system manager.

When writing the VAXTPU program implementing your application, place your initializing statements in a procedure named TPU\$INIT\_PROCEDURE. Such statements might create buffers, create windows, associate windows with buffers, set up screen attributes, initialize variables, define how the journal facility works, and so on. You can put the procedure TPU\$INIT\_PROCEDURE anywhere in the procedure declaration portion of your program. VAXTPU executes TPU\$INIT\_PROCEDURE before loading and executing the command file (if there is one). For more information on VAXTPU's initialization sequence, see Section 4.6.1.

Place any statements implementing or handling initialization files in a procedure named TPU\$INIT\_POSTPROCEDURE. VAXTPU executes this procedure after both the TPU\$INIT\_PROCEDURE and the command file have been executed. This allows commands or definitions in the initialization file to modify commands or definitions in the command file. EVE defines both TPU\$INIT\_PROCEDURE and TPU\$INIT\_POSTPROCEDURE procedures. For more information on EVE's implementation of initialization files, see Section 4.6.4.

After you put the desired VAXTPU procedures and statements into the program implementing your application, end your program with the following statements:

A statement containing the built-in procedure SAVE. SAVE is the
mechanism by which you store all currently defined procedures,
variables, and bound keys in binary form. For more information on
SAVE, see the description of this built-in in the VAXTPU Reference
Section.

 The built-in procedure QUIT. QUIT ends the VAXTPU session. For more information on QUIT, see the description of this built-in in the VAXTPU Reference Section.

For examples of files using these statements, see Example 4-4 and Example 4-5.

To compile your program into a section file, invoke VAXTPU but do not supply as a parameter the name of a file to be edited. Use the /NOSECTION qualifier to indicate that no existing section file should be loaded. Use the /COMMAND qualifier to specify the file containing your program. For example, to create a section file from a program in a file called MY\_APPLICATION.TPU, you would enter the following at the DCL prompt:

\$ EDIT/TPU/NOSECTION/COMMAND=my\_application.TPU

This command causes VAXTPU to write the binary form of the file MY\_APPLICATION.TPU to the file you specified as the parameter to the SAVE statement in your program. To use the section file, invoke VAXTPU specifying your section file.

For more information on invoking VAXTPU and using the qualifiers to the EDIT/TPU command, see Chapter 5.

#### 4.6.2.2 Extending an Existing Section File

To extend an existing section file, begin by writing a program in the VAXTPU language.

If you are extending the EVE section file, put your initializing statements in an initialization procedure called TPU\$LOCAL\_INIT. TPU\$LOCAL\_INIT is an empty procedure in the EVE section file. When you add your VAXTPU statements and procedures to the EVE section file, your procedure named TPU\$LOCAL\_INIT supersedes EVE's original empty value of TPU\$LOCAL\_INIT. TPU\$LOCAL\_INIT is called at the end of the procedure TPU\$INIT\_PROCEDURE during the initialization sequence. For more information on the initialization sequence, see Section 4.6.1.

If you are extending a non-EVE section file, you must determine whether that section file has implemented the convention of including a TPU\$LOCAL\_INIT procedure.

After adding VAXTPU procedures and statements implementing your application, end your program with the following statements:

- A statement containing the built-in procedure SAVE. SAVE is the
  mechanism by which you store all currently defined procedures,
  variables, and bound keys in binary form. For more information on
  SAVE, see the description of this built-in in the VAXTPU Reference
  Section.
- The built-in procedure QUIT. QUIT ends the VAXTPU session. For more information on QUIT, see the description of this built-in in the VAXTPU Reference Section.

### 4.6 VAXTPU Startup Files

For examples of files using these statements, see Example 4–4 and Example 4–5.

Example 4-4 shows the syntax of a program that could be used to create a section file:

#### Example 4-4 Sample Program for a Section File

```
PROCEDURE tpu$local_init
...
ENDPROCEDURE;

PROCEDURE vt100_keys
...
ENDPROCEDURE;

vt100_keys; !Call the procedure that defines the keys

SAVE ("sys$login:vt100ini");

QUIT;
```

To add your program to an existing section file, invoke VAXTPU but do not supply as a parameter the name of a file to be edited. Use the /SECTION qualifier to specify the section file to which you want to add your program. Use the /COMMAND qualifier to specify the file containing your program. For example, to add a program called MY\_CUSTOMIZATIONS.TPU to the EVE section file, you would enter the following at the DCL prompt:

\$ EDIT/TPU/SECTION=EVE\$SECTION/COMMAND=my\_customizations.TPU

This command causes VAXTPU to load the EVE section file and then read, compile, and execute the command file you specify. A new section file is created. The new file includes both the EVE section file and the binary form of your program. The section file is written to the file you specified as the parameter to the SAVE statement in your program. To use the section file, invoke VAXTPU specifying your section file.

For more information on invoking VAXTPU and using the qualifiers to the EDIT/TPU command, see Chapter 5.

For more information on extending the EVE section file, see the Guide to VMS Text Processing.

#### 4.6.2.3 A Sample Section File

If you choose to design an application layered on VAXTPU and not layered on EVE, you must provide certain basic structures and key definitions to be able to use the VAXTPU compiler and interpreter. Example 4–5 is a sample of the source code that creates a minimal interface. It provides the following basic structures:

- A buffer and a window for VAXTPU messages
- A buffer and a window for information from the built-in procedure SHOW
- A buffer and a window in which to enter VAXTPU programs or text

A prompt area in which to enter VAXTPU commands

Because VAXTPU does not have any keys defined when invoked without a section file, the sample program also contains the following key definitions:

- The RETURN key
- The DELETE key
- Key for exiting from VAXTPU
- Key for entering VAXTPU statements. Example 4-5 uses the Tab key.

By default, VAXTPU looks for TPU\$INIT\_PROCEDURE, so the statements that create the structures for a minimal interface are contained in TPU\$INIT\_PROCEDURE. Individual statements that define keys come after any procedures in the file.

If you entered the text from Example 4–5 into a file named MINI.TPU and you wanted to compile that file into a section file, you would enter the following command at the DCL level:

\$ EDIT/TPU/NOSECTION/COMMAND=mini.TPU

When you enter this command, the qualifier /NOSECTION specifies that no section file is to be read. (This ensures that none of the procedures or variables from an existing section file are loaded into the internal VAXTPU tables.) The qualifier /COMMAND specifies that the command file MINI.TPU is to be compiled by VAXTPU. The built-in procedure SAVE at the end of the command file specifies that all of the procedures, variables, and key definitions in the file are to be saved in binary form in the file SYS\$LOGIN:MINI.TPU\$SECTION. The built-in procedure QUIT then causes you to leave VAXTPU.

If you created the section file SYS\$LOGIN:MINI.TPU\$SECTION, you could use the procedures and definitions in that file as an interface to VAXTPU. To invoke VAXTPU with the MINI section file, you would type the following command at the DCL prompt. This command specifies the file YOUR\_TEXT.FIL as the file to be edited:

\$ EDIT/TPU/SECTION=sys\$login:mini your\_text.fil

Rather than enter this long command each time you invoke VAXTPU, define the logical name TPU\$SECTION to point to your section file. By default, VAXTPU looks for a file that TPU\$SECTION points to, and reads that file as the default section file.

Whenever you want to add new procedures, variables, learn sequences, or key definitions to a section file, edit the command file to include the new items, and then recompile the command file to produce a section file with the new items. For example, if you want to add key definitions for the arrow keys, you could edit the file MINI.TPU and add the following statements after any procedures in the file:

#### Example 4-5 Source Code for Minimal Interface

\$ EDIT/TPU/NOSECTION/COMMAND=mini.TPU

```
! mini.TPU - minimal VAXTPU interface
PROCEDURE tpu$init procedure
! Create a buffer and window for messages
    message buffer := CREATE BUFFER ("Message Buffer");
    SET (NO_WRITE, message_buffer);
    SET (SYSTEM, message buffer);
    SET (EOB_TEXT, message_buffer, "");
    message_window := CREATE_WINDOW (21, 4, OFF);
    MAP (message_window, message_buffer);
! Create a buffer and window for SHOW
    show_buffer := CREATE_BUFFER("Show Buffer");
    SET (NO_WRITE, show_buffer);
    SET (SYSTEM, show buffer);
    info_window := CREATE_WINDOW (1, 20, ON);
! Create a buffer and window for editing
    main_buffer := CREATE_BUFFER ("Main Buffer");
    main_window := CREATE_WINDOW (1, 20, ON);
    MAP (main window, main buffer);
! Create an area on the screen for prompts
    SET (PROMPT_AREA, 21, 1, NONE);
!Put the editing point in the main buffer
    POSITION (main_buffer);
  tpu$local_init;
ENDPROCEDURE;
PROCEDURE tpu$local_init
                           !Procedure to allow end users
                           !to add private extensions
ENDPROCEDURE:
! Define the minimal editing keys:
  DEFINE KEY ("SPLIT_LINE", RET_KEY);
  DEFINE_KEY ("ERASE_CHARACTER(-1)", DEL_KEY);
  DEFINE KEY ("EXECUTE(READ_LINE('VAXTPU Statement: '))", TAB_KEY);
  DEFINE_KEY ("EXIT", CTRL_Z_KEY);
! Create a section file and then quit
SAVE ("sys$login:mini");
QUIT;
! End of mini.TPU
            ("MOVE_VERTICAL (-1)",
DEFINE KEY
DEFINE KEY
            ("MOVE_VERTICAL (1)",
                                     DOWN);
            ("MOVE HORIZONTAL (1)",
DEFINE KEY
                                    RIGHT);
            ("MOVE_HORIZONTAL (-1)", LEFT);
DEFINE_KEY
Then you would recompile the command file with the following command:
```

After completing these steps, when you invoke VAXTPU with the section file MINI.TPU\$SECTION the new key definitions would be included.

An alternate way of adding these key definitions to your section file is to enter the definitions as text in the current buffer. You could then press the Tab key (the command prompt key for the minimal interface) and enter the following command after the prompt:

VAXTPU Statement: EXECUTE (CURRENT BUFFER);

This causes the new key definitions to be added to your current editing context. To add the definitions to the section file so you can use them in future sessions, enter the following statement after the command prompt:

Command: SAVE ("sys\$login:mini");

If you want to save the VAXTPU source code for the key definitions, write out the current buffer or use the built-in procedure EXIT to leave the VAXTPU session so that the contents of the buffer are written to a file.

#### 4.6.2.4 Recommended Conventions for Section Files

A section file implementing a layered application should include the following procedures:

- TPU\$INIT\_PROCEDURE
- TPU\$LOCAL\_INIT

If your application is to support initialization files, the section file implementing the application should also include a procedure called TPU\$INIT\_POSTPROCEDURE. This procedure should contain the VAXTPU statements implementing or handling the initialization files.

For information on EVE's implementation of initialization files, see Section 4.6.4.

A section file implementing a layered application should assign values to the following special variables:

- TPU\$X\_MESSAGE\_BUFFER or MESSAGE\_BUFFER
- TPU\$X\_SHOW\_BUFFER or SHOW\_BUFFER
- TPU\$X\_SHOW\_WINDOW or INFO\_WINDOW

If you write a section file extending the EVE section file, EVE provides the procedures and variables mentioned above. If you choose to write your own application, your application must contain these structures and procedures.

These procedures and variables are discussed in more detail in the following subsections.

#### 4.6.2.4.1 TPU\$INIT\_PROCEDURE

This procedure should perform the following operations:

- Initialize all global variables to their startup values.
- Create all required work spaces for the editor (see the list of special purpose buffers and windows in the following section).

You can add other functions to TPU\$INIT\_PROCEDURE, but it should perform at least these two operations.

## 4.6 VAXTPU Startup Files

#### 4.6.2.4.2 TPU\$LOCAL INIT

If your application allows the end user to customize the application using a command file, you may want to make available to the user a procedure called TPU\$LOCAL\_INIT. (Although this name is not required, it is commonly used by VAXTPU programmers.)

In EVE, the code implementing the initialization sequence calls TPU\$LOCAL\_INIT as the last step of the sequence. EVE defines this procedure but leaves it empty. The user can use this procedure in a command file to contain VAXTPU statements implementing private initializations.

The code implementing TPU\$LOCAL\_INIT in EVE can be found in SYS\$EXAMPLES:EVE\$CORE.TPU.

#### 4.6.2.4.3 Special Variables

VAXTPU creates six variables (three pairs of synonyms) to be used by layered applications. Although VAXTPU automatically declares the variables, the application must assign a value to one of the synonyms in each pair.

Table 4-2 shows the names and uses of these variables.

Table 4–2 Special VAXTPU Variables Requiring a Value from a Layered Application

| Recommended Name      | Synonym Provided<br>For Backward<br>Compatibility | Structure to<br>Assign to the<br>Variable | How VAXTPU Uses the Variable                                                                                                    |
|-----------------------|---------------------------------------------------|-------------------------------------------|----------------------------------------------------------------------------------------------------|
| TPU\$X_MESSAGE_BUFFER | MESSAGE_BUFFER                                    | Buffer                                    | VAXTPU writes messages in this buffer. If the MESSAGE_BUFFER is associated with a window that is mapped to the screen, VAXTPU updates the window. If the application does not assign a buffer to this variable, VAXTPU writes messages to the screen. |
| TPU\$X_SHOW_BUFFER    | SHOW_BUFFER                                       | Buffer                                    | VAXTPU writes information stored by the SHOW built-in in this buffer.                                                                                                    |
| TPU\$X_SHOW_WINDOW    | INFO_WINDOW .                                     | Window                                    | VAXTPU displays information stored by the SHOW built-in and information from the HELP_TEXT built-in in this window.                                                                                                    |

If you want to use the built-in procedure SHOW in your application, you must create these special variables that VAXTPU uses for SHOW.

## 4.6.3 Command Files

This section provides an overview of how to use command files. For more detailed information on the relationship between EVE command files and section files, see the *Guide to VMS Text Processing*.

A command file is a VAXTPU source file that can contain procedures, key definitions, and other VAXTPU executable statements. You can have any number of command files in your directory. You might want to write one command file that customizes your editor for programming in PASCAL, another command file that customizes your editor for text editing, and so on. If you have several command files, give them names that remind you of their contents. If you have one command file that you use most of the time, name it TPU\$COMMAND.TPU.

The syntax to invoke VAXTPU with a command file at the DCL command level is as follows:

#### \$ EDIT/TPU/COMMAND [= filespec]

If you name your command file TPU\$COMMAND.TPU and it is in your default directory, VAXTPU reads the file by default, without your having to use /COMMAND. If you name your file something other than TPU\$COMMAND.TPU, or if you put it in a directory other than your default directory, you must use the qualifier /COMMAND explicitly and provide a full file specification after the qualifier.

VAXTPU reads a command file, compiles it, and executes any commands that do not contain syntax errors. If there are errors, VAXTPU writes an error message to the message area. The command file can customize or extend the application implemented by the section file with which you invoked VAXTPU.

Example 4–6 is a sample VAXTPU command file defining a procedure that moves the editing point to the beginning of a segment of text delimited by the characters %(/\* at the beginning and \*/)% at the end.

#### Example 4-6 Command File for Go to Text Marker

If you name the file that contains this procedure TEXT\_MARKERS.TPU, you can invoke VAXTPU with EVE and your command file in the following way:

<sup>\$</sup> EDIT/TPU/COMMAND=device:[user]text markers.tpu

If you add procedures or statements to the command file TEXT\_MARKERS.TPU, place all procedures before any individual statements that are not listed within a procedure (for example, key definitions to move to the next text marker).

Remember to name your variables and procedures so they do not conflict with VAXTPU reserved words and predefined identifiers. Digital recommends that you prefix your variable and procedure names with three letters (your initials, for example) followed by an underscore (\_\_).

### 4.6.4 EVE Initialization Files

Any application layered on VAXTPU can support initialization files. This section describes EVE's implementation of initialization files. For more information on EVE initialization files, see the *Guide to VMS Text Processing*.

EVE initialization files enable you to do the following:

- Use EVE commands in a startup file to customize editing sessions
- Set formats for individual buffers

EVE initialization files contain EVE commands that are executed either when you invoke the editor or when you issue the EVE @ (at sign) command.

To create an EVE initialization file, put in the file the EVE commands you want to use to customize the editor. Use one command on each line and one line for each command. Do not separate the commands with semicolons. If a command in an EVE initialization file is incomplete, EVE prompts you for more information, the same as if you were typing the command during an editing session. Comments in EVE initialization files must be on lines separate from commands and must begin with an exclamation point (!). You cannot nest EVE initialization files. Do not use the DO command in an EVE initialization file.

The following sample initialization file sets left and right margins, establishes overstrike mode, binds the QUIT command to the GOLD/Q key sequence, and enables an EDT-like keypad:

SET LEFT MARGIN 5 SET RIGHT MARGIN 60 OVERSTRIKE MODE DEFINE KEY=gold/q QUIT SET KEYPAD EDT

#### 4.6.4.1 Using an EVE Initialization File at Startup

You can cause an initialization file to be executed in any of the following ways when you invoke EVE:

- Name the file EVE\$INIT.EVE. This is the default file name for EVE initialization files.
- Specify the name of the initialization file as a qualifier to EDIT/TPU.
- Define a logical name, EVE\$INIT, to point to your initialization file.

The first method and third method are appropriate if you intend to use one initialization file most of the time to customize your editing sessions. If you name the file EVE\$INIT.EVE and do not specify another EVE initialization file on the command line, EVE automatically executes EVE\$INIT.EVE when you issue the EDIT/TPU command.

Use the second method to control which initialization file EVE executes to customize the editing session. For example, if you have an EVE\$INIT file but want to use another initialization file, specify the other file using the /INITIALIZATION qualifier to EDIT/TPU. To specify an initialization file called MY\_INIT.EVE, enter the following command string at the DCL prompt:

\$ EDIT/TPU/INITIALIZATION=my init.eve

EVE always executes the initialization file specified on the command line, if such a file is present. If no file is specified on the command line, EVE searches for EVE\$INIT.EVE first in the current directory and then in SYS\$LOGIN. If it finds EVE\$INIT.EVE, the editor executes that file. If the file is not found, the editor checks whether the logical name EVE\$INIT has been defined.

If you plan to create several initialization files and to use them equally, you may not want to name one of the files EVE\$INIT. For example, if you want one initialization file to set narrow margins and another to set wide margins, create both files and specify the file you want when you invoke EVE.

#### 4.6.4.2 Using an EVE Initialization File During an Editing Session

To execute an EVE initialization file during a editing session, use the @ (at sign) command and specify the file. For example, the following command executes an initialization file called MYEVE.EVE in your current (default) directory.

Command: @myeve

Commands for buffer settings apply to the current buffer. This is effectively the same as typing the commands that the file contains. You may want to create initialization files to execute two or more related commands, such as resetting both margins.

#### 4.6.4.3 How an EVE Initialization File Affects Buffer Settings

Commands in an EVE initialization file that set buffer characteristics (such as margins and tab stops) affect a system buffer named \$DEFAULTS\$. Buffers created during the editing session have the same settings as \$DEFAULTS\$. For example, if your initialization file contains the command SET RIGHT MARGIN 65, the value 65 is used as the right margin setting for the main buffer and for any buffers you create during the session with GET FILE or BUFFER commands.

To see the settings for the \$DEFAULTS\$ buffer, use the EVE command SHOW DEFAULTS BUFFER. For example, if you wanted to know what the tab settings were for the \$DEFAULTS\$ buffer, you would type the following command:

Command: SHOW DEFAULTS BUFFER

This command causes EVE to show buffer information in a format similar to the format in Example 4–7 (using values that apply to your editing session):

#### Example 4–7 SHOW DEFAULTS BUFFER Display

Information about buffer \$DEFAULTS\$

Not modified Mode: Insert

Left margin set to: 1
Right margin set to: 79

Direction: Forward Max lines: No limit

Tab Stops set every 8 columns

Non-default right margin action

To change the characteristics of the \$DEFAULTS\$ buffer during an editing session, use the command BUFFER \$DEFAULTS\$ to put the defaults buffer in a window. This buffer is empty and you cannot add text to it. However, when you change the settings of the \$DEFAULTS\$ buffer, the changes are saved and used to set the characteristics of any user buffers you create. Use commands such as SET RIGHT MARGIN, SET LEFT MARGIN, SET TABS, FORWARD, REVERSE, INSERT, or OVERSTRIKE to change the characteristics of the \$DEFAULTS\$ buffer. The new characteristics are applied to new buffers but not to existing ones. To leave the \$DEFAULTS\$ buffer and put a different buffer in the window, use the BUFFER command.

## 4.7 Debugging VAXTPU Programs

To debug VAXTPU programs, you can either write your own debugger in the VAXTPU language or you can use the VAXTPU debugger provided in TPU\$DEBUG.TPU. Regardless of what debugger you use, you may also find it helpful to enable the display of error line numbers using SET (LINE\_NUMBER, ON) and to enable the display of procedures called when an error occurs using SET (TRACEBACK, ON).

If you write your own debugger, you can invoke it by using the /DEBUG qualifier to the EDIT/TPU command. For example, if you wanted to use your own debugger, called MY\_DEBUGGER.TPU, on a file called MIGHT\_BE\_BUGGY.TPU, you would type the following at the DCL prompt:

\$ EDIT/TPU/DEBUG=my\_debugger.tpu might\_be\_buggy.tpu

## 4.7.1 Invoking the VAXTPU Debugger

You invoke the VAXTPU debugger to debug one of the following kinds of files:

- Section files
- Command files

# VAXTPU Program Development 4.7 Debugging VAXTPU Programs

• Files containing VAXTPU programs that are not startup programs

The following subsections contain more information on debugging each kind of file.

#### 4.7.1.1 Section Files

To invoke the debugger for a section file, type the following at the DCL prompt:

s EDIT/TPU/DEBUG

The /DEBUG qualifier causes the VAXTPU initialization routine to execute the debugger file before the procedure TPU\$INIT\_PROCEDURE is run.

The debugger initially creates a window filling most of the screen. The window consists of the following three areas:

- Source area Displays your code when it has been placed in the debugger source buffer.
- Output area Displays one-line messages or one-line results of an EXAMINE command.
- Debug command line Displays the Debug: prompt.

When VAXTPU displays the debug window, you can set breakpoints in the section file using the SET BREAKPOINT command. For example, if you wanted to debug a procedure called USER\_FUM, you would type the following on the debugger command line:

Debug: SET BREAKPOINT user\_fum

After setting breakpoints, use the GO command to switch control of execution from the debugger to VAXTPU. After you have used this command, the screen displays the code you specified.

#### 4.7.1.2 Command Files

To invoke the debugger for use on a command file, invoke VAXTPU using the /DEBUG, /COMMAND, and /NOSECTION qualifiers. For example, if you wanted to debug a command file called MY\_COMMANDS.TPU, you would type the following at the DCL prompt:

\$ EDIT/TPU/NOSECTION/COMMAND=my commands.tpu/DEBUG

VAXTPU compiles and executes the debugger and places the debug window on the screen before compiling the command file. As a result, you must set breakpoints in the command file before it has been compiled. When you set breakpoints, VAXTPU notifies you that you have specified breakpoints at nonexistent procedures.

To continue with the debugging session, use the GO command. GO causes VAXTPU to compile the contents of the command file. Recompiling a procedure does not remove any breakpoints set in that procedure.

You cannot use the VAXTPU debugger on a file that does not contain VAXTPU procedures. If your command file does not contain any procedures, you must find a different method of debugging it.

### 4.7 Debugging VAXTPU Programs

#### 4.7.1.3 Other VAXTPU Source Code

To debug a VAXTPU program that is not a section file or a command file, use the /DEBUG qualifier when you invoke VAXTPU. For example, if you want to debug procedures in a file called USER\_APPLICATION.TPU, you invoke the debugger as follows:

\$ EDIT/TPU/DEBUG user\_application.tpu

The debugger creates a window filling the screen as described in Section 4.7.1.1.

## 4.7.2 Getting Started with the VAXTPU Debugger

This section describes using the default VAXTPU debugger with EVE.

If you know which parts of the code you want to debug, use the SET BREAKPOINT command to set breakpoints. If you need to look at the code before setting breakpoints, use the GO command as soon as the debugger window appears. This places on the screen the code in the file you specified on the DCL command line. At this point, EVE commands are available so you can manipulate the text. To return to the debugger so you can set breakpoints, enter the command DEBUG at the EVE command line. You can also gain access to the debugger with the VAXTPU procedure called DEBUGON. To invoke this procedure from within EVE, type the following at the EVE command prompt:

Command: TPU DEBUGON

When you use either DEBUG or DEBUGON, the screen displays the debugger window and command line. After setting breakpoints, use the GO command to return control of execution to VAXTPU.

To compile all code in the buffer, use the EVE command EXTEND ALL or use the VAXTPU statement COMPILE (CURRENT\_BUFFER). To execute a procedure after compilation, use the EVE command TPU. For example, if you wanted to execute the compiled procedure USER\_FUM, you would type the following at the EVE command prompt:

Command: TPU user\_fum

When VAXTPU encounters a breakpoint (or when you use the STEP command described below), VAXTPU invokes the debugger program. As the debugger assumes control, it receives from VAXTPU the name of the procedure whose execution has been suspended. The debugger searches its source buffer for that procedure.

When VAXTPU encounters the first breakpoint in the session, the code you are debugging has not yet been placed in the debugger's source buffer. The debugger prompts for the name of the file containing your code. Using your response, the debugger places your code in its source buffer.

You cannot use the EVE command TPU followed by the VAXTPU built-in MESSAGE to examine the contents of a local variable while debugging. To examine a local variable using the MESSAGE built-in, you must write the MESSAGE built-in into the procedure you are debugging. After the statement containing MESSAGE is executed, you can examine the message buffer to see the results. Alternatively, you can use the debugger

## VAXTPU Program Development 4.7 Debugging VAXTPU Programs

command EXAMINE to examine local variables and the formal parameters of the suspended procedure.

## 4.7.3 VAXTPU Debugger Commands

Once you have set breakpoints, compiled code, and started execution, you can use the following commands for debugging:

#### **ATTACH process**

Suspends the current editing session and transfers control to another active process or subprocess. DCL process names are case sensitive.

#### CANCEL BREAKPOINT procedure-name

Cancels a breakpoint set with the SET BREAKPOINT command.

#### **DEPOSIT** variable := expression

Enables you to set the values of global variables, local variables, and formal parameters.

#### **DISPLAY SOURCE**

Clears text from the screen after use of the HELP or SHOW BREAKPOINTS command. Causes the source display area to display your code. You can enter this command by pressing the key sequence CTRL/Z when you are in the HELP or SHOW display.

#### **EXAMINE** variable

Displays the current contents of global and local variables, global constants, formal parameters of the procedure that has been interrupted, and variables local to that procedure. Local constants cannot be examined.

#### GO

Causes the debugger to relinquish control of execution until it is invoked again by a breakpoint, by the DEBUG command, or by the DEBUGON procedure. When VAXTPU takes over control of execution, VAXTPU compiles and begins executing the contents of the file being debugged.

#### HELP

Lists available debugger commands and keypad bindings.

#### QUIT

Stops execution of the current procedure. Uses the ABORT statement to return to the main loop of VAXTPU. This command is useful when you have located a problem in a procedure and are ready to get out of the procedure.

### 4.7 Debugging VAXTPU Programs

#### SCROLL [-] number-of-lines

Scrolls text in the source display area by the specified number of lines. To scroll backward through the code in the display area, specify a negative number of lines.

To scroll forward by one line less than the number of lines in the display window, press the Next Screen key or the sequence GOLD/\(\psi\). To scroll backward in the same way, press the Prev Screen key or the sequence GOLD/\(\phi\).

#### SET BREAKPOINT procedure-name

Invokes the debugger when the specified procedure is entered.

#### SET WINDOW top, length

Places the top of the debugger window at the line number specified by the top parameter. Extends the window down by the number of lines specified by the length parameter. The default length is 7 lines. The minimum valid length is 3 lines. The SET WINDOW command only changes the size of the source display area. The output area and command line always occupy exactly one line.

#### SHIFT [-] number-of-columns

Moves the source display window left or right across the source code to display text wider than the screen.

To move left, you can press the key sequence GOLD/ $\leftarrow$ , then enter the number of columns to move. To move right, you can press the key sequence GOLD/ $\rightarrow$ , then enter the number of columns to move.

#### SHOW BREAKPOINTS

List the current breakpoints in the debugger source window. To redisplay code in the source window, use the DISPLAY SOURCE command.

#### SPAWN subprocess

Suspends the current editing session and creates a subprocess.

#### **STEP**

Executes one line of VAXTPU code, then returns control to the debugger. If you have several VAXTPU statements on one line, all statements are executed before control returns to the debugger.

#### **TPU statement**

Executes the VAXTPU statement you specify. You can enter more than one statement using the TPU command just once.

## VAXTPU Program Development 4.8 Error Handling

## 4.8 Error Handling

Each VAXTPU built-in procedure returns one or more status codes telling you what happened when the built-in was executed. A VAXTPU status code can have one of the following severity levels:

- SUCCESS
- INFORMATIONAL
- WARNING
- ERROR
- FATAL

You can enable or disable the display of informational or success messages with the built-ins SET (INFORMATIONAL) and SET (SUCCESS).

See Chapter 3 for a description of how to use the ON\_ERROR language statement to trap error and warning messages.

In addition to messages that are generated by VAXTPU, a built-in procedure may return system messages. Appendix C contains an alphabetized list of all the possible return codes for VAXTPU and their severity levels. The VMS System Messages and Recovery Procedures Reference Volume includes all the possible return codes for VAXTPU as well as the appropriate explanations and suggested user actions. In addition, each built-in procedure that can return a warning or error message has the possible messages it can return listed in a section called SIGNALED ERRORS in the individual built-in procedure description.

All built-in procedures can return the following messages:

- TPU\$\_SUCCESS—SUCCESS The built-in executed successfully.
- TPU\$\_ARGMISMATCH—ERROR Data type of argument is not supported by built-in that is being called.
- TPU\$\_TOOFEW—ERROR Not enough arguments were passed in the built-in call.
- TPU\$\_TOOMANY—ERROR Too many arguments were passed in the built-in call.

|   |    |   | . • |   |
|---|----|---|-----|---|
|   |    |   |     |   |
|   |    |   |     |   |
|   |    |   |     |   |
| • |    |   |     |   |
|   |    |   |     |   |
|   |    |   |     |   |
|   |    |   |     |   |
|   |    |   |     |   |
|   |    |   |     |   |
|   |    |   |     |   |
|   |    |   |     | • |
|   |    |   |     |   |
|   |    |   |     |   |
|   |    |   |     |   |
|   |    |   |     |   |
|   |    |   |     |   |
|   |    |   |     |   |
|   |    |   |     |   |
|   |    |   |     |   |
|   |    |   |     |   |
|   |    |   |     |   |
|   |    |   |     |   |
|   | ·  |   |     |   |
|   |    |   |     |   |
|   | くノ | , |     |   |

The basic DCL command for invoking VAXTPU with EVE (the default editor) is as follows:

#### \$ EDIT/TPU

This chapter covers the more advanced uses of the EDIT/TPU command, including the following:

- Understanding how to avoid fatal VAXTPU internal errors before using EDIT/TPU. See Section 5.1.
- Invoking VAXTPU from a DCL command procedure. See Section 5.2.
- Invoking VAXTPU from a batch job. See Section 5.3.
- Specifying qualifiers to the EDIT/TPU command. See Section 5.4.
- Understanding how EVE uses the qualifiers that are not processed by VAXTPU. See Section 5.5.
- Specifying a parameter to the EDIT/TPU command. See Section 5.6.

## 5.1 Avoiding Errors Related to Virtual Address Space

VAXTPU manipulates data in a process's virtual memory space. If the space required by the VAXTPU images, data structures and files in memory exceeds the virtual address space, VAXTPU may abort with a fatal internal error. VAXTPU does not give any warning that you are approaching the virtual address space limit for your process.

You can avoid this fatal internal error by increasing the virtual address space available to a process. The virtual address space is controlled by the following two factors:

- The SYSGEN parameter VIRTUALPAGECNT
- The page file quota of the account you are using

The VIRTUALPAGECNT parameter controls the number of virtual pages that can be mapped for a process. For more information on VIRTUALPAGECNT, see the description of this parameter in the VMS System Generation Utility Manual.

The page file quota controls the number of pages in the system paging file that can be allocated to your process. For more information on the page file quota, see the description of the /PGFLQUOTA qualifier in the VMS Authorize Utility Manual.

You may need to modify both the VIRTUALPAGECNT parameter and the page file quota to enlarge the virtual address space.

### 5.1 Avoiding Errors Related to Virtual Address Space

If VAXTPU exceeds the address space and generates the fatal error, you can increase the virtual address space and then recover your work by replaying the journal file.

## 5.2 Invoking VAXTPU from a DCL Command Procedure

There are two reasons that you might want to invoke VAXTPU from a command procedure:

- To set up a special environment for interactive editing
- To execute a noninteractive, VAXTPU-based application

## 5.2.1 Setting Up a Special Editing Environment

You can run VAXTPU with a special editing environment by writing a DCL command procedure that first establishes the environment that you want, and then invokes VAXTPU. In such a command procedure, you must define SYS\$INPUT to have the same value as SYS\$COMMAND, because VAXTPU signals an error if SYS\$INPUT is not defined as the terminal. To prevent such an error, place the following statement in the command procedure setting up the environment:

\$ DEFINE/USER SYS\$INPUT SYS\$COMMAND

Example 5-1 shows a DCL command procedure that "remembers" the last file that you were editing and uses it as the input file for VAXTPU. When you edit a file, the file name you specify is saved in the DCL symbol last\_file\_edited. If you do not specify a file name when you invoke the editor the next time, the file name from the previous session is used.

#### Example 5-1 DCL Command Procedure FILENAME.COM

```
$ IF P1 .NES. "" THEN last file edited == P1
```

Example 5-2 establishes an environment that specifies tab stop settings for FORTRAN programs.

<sup>\$</sup> WRITE SYS\$OUTPUT "\*\*\* '/last file edited' \*\*\*"

<sup>\$</sup> DEFINE/USER SYS\$INPUT SYS\$COMMAND

<sup>\$</sup> EDIT/TPU/COMMAND=DISK\$:[USER]TPUINI.TPU 'last file edited

## 5.2 Invoking VAXTPU from a DCL Command Procedure

#### Example 5-2 DCL Command Procedure FORTRAN\_TS.COM

```
$ IF P1 .EQS. "" THEN GOTO REGULAR_INVOKE

$ last_file_edited == P1

$ FTN_TEST = F$FILE_ATTRIBUTES (last_file_edited, "RAT")

$ IF FTN_TEST .NES. "FTN" THEN GOTO REGULAR_INVOKE

$ FTN_INVOKE:

$ DEFINE/USER SYS$INPUT SYS$COMMAND

$ EDIT/TPU/COMMAND=FTNTABS 'last_file_edited

$ GOTO TPU_DONE

$ REGULAR_INVOKE:

$ DEFINE/USER SYS$INPUT SYS$COMMAND

$ EDIT/TPU/ 'last_file_edited

$ TPU_DONE:
```

## 5.2.2 Creating a Noninteractive Application

In some situations, you may want to put all of your editing commands in a file and have them read from the file rather than entering the commands interactively. You may also want VAXTPU to perform the edits without displaying them on the screen. You can do this type of editing from a batch job; or, if you want to see the results of the editing session displayed on your screen, you can do this type of editing from a DCL command procedure. Even though the edits are not displayed on your screen as they are being made, your terminal is not free while the command procedure is executing.

Example 5-3 shows a DCL command procedure named INVISIBLE\_TPU.COM containing a single command line that invokes VAXTPU using the following qualifiers:

- /NOSECTION This qualifier prevents VAXTPU from using a section file. All procedures and key definitions must be specified in a command file
- /COMMAND=gsr.tpu This qualifier specifies a command file containing the code to be executed (GSR.TPU).
- /NODISPLAY This qualifier suppresses screen display. No screen management features (windows, cursor, and so on) are activated.

### 5.2 Invoking VAXTPU from a DCL Command Procedure

#### Example 5-3 DCL Command Procedure INVISIBLE\_TPU.COM

```
! This command procedure invokes VAXTPU without an editor.
! The file GSR.TPU contains the edits to be made.
! Specify the file to which you want the edits made as pl.
!
$ EDIT/TPU/NOSECTION/COMMAND=gsr.tpu/NODISPLAY 'pl'
!
```

The VAXTPU command file GSR.TPU, which is used as the file specification for the qualifier /COMMAND, performs a search through the current buffer and replaces a string or a pattern with a string. Example 5-4 shows the file GSR.TPU. Note that GSR.TPU does not create or manipulate any windows. When the /NODISPLAY qualifier is used, performing such operations causes errors.

#### Example 5-4 VAXTPU Command File GSR.TPU

```
PROCEDURE global_search_replace (str_or_pat, str2)
! This procedure performs a search through the current
! buffer and replaces a string or a pattern with a new string
LOCAL src_range, replacement_count;
! Return to caller if string not found
ON_ERROR
  msg_text := FAO ('Completed !UL replacement!%S', replacement count);
  MESSAGE (msg_text);
  RETURN;
ENDON ERROR;
replacement_count := 0;
LOOP
   src range := SEARCH (str or pat, FORWARD);
                                                 ! Search returns a range if found
   ERASE (src_range); .
                                                 ! Remove first string
  POSITION (END_OF (src_range));
                                                 ! Move to right place
  COPY TEXT (str2);
                                                 ! Replace with second string
   replacement_count := replacement_count + 1;
ENDLOOP;
ENDPROCEDURE
                    ! global search replace
! Executable statements
input_file := GET_INFO (COMMAND_LINE, "file_name");
main_buffer:= CREATE_BUFFER ("main", input_file);
POSITION (BEGINNING_OF (main_buffer));
global_search_replace ("xyz$_", "user$_");
pat1:= "" & LINE BEGIN & "t";
POSITION (BEGINNING_OF (main_buffer));
global_search_replace (pat1, "T");
WRITE_FILE (main_buffer, "newfile.dat");
QUIT;
```

To use the DCL command procedure INVISIBLE\_TPU.COM interactively, invoke it with the DCL command @ (at sign). For example, to use INVISIBLE\_TPU.COM interactively on a file called MY\_FILE.TXT, you would type the following at the DCL prompt:

```
$ @invisible_tpu my_file.txt
```

#### 5.2 Invoking VAXTPU from a DCL Command Procedure

If you leave the editor with the built-in procedures QUIT or EXIT, you must explicitly write out any modified buffers. (This is shown in Example 5–4.) If you do not write out such buffers, VAXTPU quits without saving the modifications.

# 5.3 Invoking VAXTPU from a Batch Job

If you want your edits to be made in batch rather than at the terminal, you can use the DCL command SUBMIT to send your job to a batch queue.

For example, if you wanted to use the file GSR.TPU (shown in Example 5-4) to make edits in batch mode to a file called MY\_FILE.TXT, you would enter the following command:

\$ SUBMIT invisible tpu.COM/LOG=invisible tpu.LOG/parameter=my file.txt

This job is then entered in the default batch queue for your system. The results are sent to the LOG file that the batch job creates.

The restrictions that apply to the batch-like command procedure also apply to a batch job. For information on using the qualifier /NODISPLAY and the built-in procedures EXIT or QUIT in the file that contains your edits, see Section 5.2.2.

### 5.4 Qualifiers to the DCL Command EDIT/TPU

The DCL command EDIT/TPU has 13 qualifiers for setting attributes of VAXTPU or an application layered on VAXTPU. The qualifiers fall into the following two categories:

- Qualifiers handled by VAXTPU. Qualifiers in this category have their defaults set by VAXTPU.
- Qualifiers handled by the application layered on VAXTPU. Some
  qualifiers in this category have their defaults set entirely by VAXTPU;
  some have their defaults set entirely by the layered application, and
  some have their defaults set partly by each.

Table 5-1 shows, for each qualifier, which program sets the default and which program is responsible for handling the qualifier.

Table 5-1 Summary of How VAXTPU and the Application Layered on VAXTPU Relate to the Qualifiers to EDIT/TPU

| Qualifier                | Program That Sets the Qualifier's Default         | Program Responsible for<br>Handling the Qualifier<br>VAXTPU |  |
|--------------------------|---------------------------------------------------|-------------------------------------------------------------|--|
| /[NO]COMMAND[=filespec ] | VAXTPU                                            |                                                             |  |
| /[NO]CREATE              | Both VAXTPU and the application layered on VAXTPU | The application layered on VAXTPU                           |  |
| /[NO]DEBUG[ =filespec ]  | VAXTPU                                            | VAXTPU                                                      |  |
| /[NO]DISPLAY[=keyword]   | VAXTPU                                            | VAXTPU                                                      |  |

(continued on next page)

#### 5.4 Qualifiers to the DCL Command EDIT/TPU

Table 5–1 (Cont.) Summary of How VAXTPU and the Application Layered on VAXTPU Relate to the Qualifiers to EDIT/TPU

| Qualifier                         | Program That Sets the Qualifier's Default         | Program Responsible for<br>Handling the Qualifier |  |  |
|-----------------------------------|---------------------------------------------------|---------------------------------------------------|--|--|
| /[NO]INITIALIZATION [=filespec]   | Both VAXTPU and the application layered on VAXTPU | The application layered on VAXTPU                 |  |  |
| /[NO]JOURNAL[=filespec ]          | Both VAXTPU and the application layered on VAXTPU | The application layered on VAXTPU                 |  |  |
| /[NO]MODIFY                       | The application layered on VAXTPU                 | The application layered on VAXTPU                 |  |  |
| /[NO]OUTPUT[[=filespec ]]         | Both VAXTPU and the application layered on VAXTPU | The application layered on VAXTPU                 |  |  |
| /[NO]READ_ONLY                    | Both VAXTPU and the application layered on VAXTPU | The application layered on VAXTPU                 |  |  |
| /[NO]RECOVER                      | VAXTPU                                            | VAXTPU                                            |  |  |
| /[NO]SECTION[ =filespec]          | VAXTPU                                            | VAXTPU                                            |  |  |
| /START_POSITION[[=(line,column)]] | VAXTPU .                                          | The application layered on VAXTPU                 |  |  |
| /[NO]WRITE                        | BOTH VAXTPU and the application layered on VAXTPU | The application layered on VAXTPU                 |  |  |

The following subsections present the qualifiers in alphabetical order, giving a more detailed description of each qualifier. The examples in the following sections show the qualifiers directly after the EDIT/TPU command and before the input file specification. You can place the qualifiers anywhere on the command line after EDIT/TPU. These subsections show the defaults that are set if you use EVE. The subsections explain how EVE handles each qualifier that can be processed by a layered application. Applications not based on EVE may handle such qualifiers differently.

## 5.4.1 /COMMAND

/COMMAND[=filespec] /NOCOMMAND /COMMAND=TPU\$COMMAND (default)

Determines whether VAXTPU compiles and executes a command file (a file of VAXTPU procedures and statements) at startup time. Command files extend or modify a VAXTPU-based application or create a new application. The default file type for VAXTPU command files is TPU. You cannot use wildcards in the file specification.

By default, VAXTPU tries to read a command file called TPU\$COMMAND.TPU in your default directory. You can use a full file specification after the qualifier /COMMAND or define the logical name TPU\$COMMAND to point to a command file other than the default one.

# Invoking VAXTPU 5.4 Qualifiers to the DCL Command EDIT/TPU

To determine whether the user specified /COMMAND on the DCL command line, use the following call in the application:

```
x := GET INFO (COMMAND LINE, "command");
```

The preceding call returns 1 if /COMMAND was specified, 0 otherwise. To fetch the name of the command file specified on the command line, use the following call:

```
x := GET_INFO (COMMAND_LINE, "command_file");
```

For more information on GET\_INFO, see the VAXTPU Reference Section.

The following command causes VAXTPU to read a command file named SYS\$LOGIN:MY\_TPU\$COMMAND.TPU and uses LETTER.RNO as the input file for an editing session:

```
· $ EDIT/TPU/COMMAND=sys$login:my tpu$command.tpu letter.rno
```

To prevent VAXTPU from processing a command file, use the qualifier /NOCOMMAND. If you usually invoke VAXTPU without a command file, define a symbol similar to the following:

```
$ EVE == "EDIT/TPU/NOCOMMAND"
```

Using /NOCOMMAND when you do not want to use a command file decreases startup time by eliminating the search for a command file.

If you specify a command file that does not exist, VAXTPU terminates the editing session and returns you to DCL.

For more information on writing and using command files, see Section 4.6.3. For more information on exactly when command files are compiled and executed in VAXTPU'S startup sequence, see Section 4.6.1.

## 5.4.2 /CREATE

/CREATE (default) /NOCREATE

Controls whether a VAXTPU-based application creates a new file when the specified input file is not found. If the user specifies neither /CREATE nor /NOCREATE on the command line, VAXTPU sets the default to /CREATE but does not specify a default name for the file to be created.

The application layered on VAXTPU is responsible for handling this qualifier.

To determine if the user specified /CREATE on the DCL command line, include the following call in the application:

```
x := GET_INFO (COMMAND_LINE, "create");
```

The preceding call returns 1 if /CREATE was specified, 0 otherwise. For more information on GET\_INFO, see the VAXTPU Reference Section.

#### 5.4 Qualifiers to the DCL Command EDIT/TPU

By default, EVE creates a new file if the specified input file does not exist. If you use /NOCREATE and specify an input file that does not exist, EVE aborts the editing session and returns you to the DCL command level. For example, if your default device and directory are DISK\$:[USER] and you specify a nonexistent file, NEWFILE.DAT, your command and EVE's response would be as follows:

\$ EDIT/TPU/NOCREATE newfile.dat
Input file does not exist: DISK\$:[USER]NEWFILE.DAT;

S

#### 5.4.3 /DEBUG

/DEBUG[=debug\_source\_filename] /NODEBUG (default)

Determines whether VAXTPU loads, compiles, and executes a file implementing a VAXTPU debugger. If /DEBUG is specified, VAXTPU reads, compiles, and executes the contents of a debugger file before executing the procedure TPU\$INIT\_PROCEDURE and before executing the command file. For more information on VAXTPU's initialization sequence, see Section 4.6.1.

By default, VAXTPU does not load a debugger. If you specify that a debugger is to be loaded but do not supply a file specification, VAXTPU loads the file SYS\$SHARE:TPU\$DEBUG.TPU. For more information on how to use the default VAXTPU debugger, see Section 4.7.

To use a debugger file other than the default, use the /DEBUG qualifier and specify the device, directory, and file name of the debugger to be used. If you specify only the file name, VAXTPU searches SYS\$SHARE for the file. You can define the logical name TPU\$DEBUG to specify a file containing a debugger program. Once you define this logical name, using /DEBUG without specifying a file calls the file specified by TPU\$DEBUG.

# 5.4.4 /DISPLAY

/DISPLAY = CHARACTER\_CELL (default) | DECWINDOWS | ODISPLAY

To choose the DECwindows or the non-DECwindows version of VAXTPU, use the command qualifier /DISPLAY on the DCL command line when you invoke VAXTPU.

The /DISPLAY command qualifier is optional. By default, VAXTPU uses /DISPLAY=CHARACTER\_CELL, regardless of whether you are running VAXTPU on a workstation or a terminal.

If you specify /DISPLAY = CHARACTER\_CELL, VAXTPU uses its character-cell screen manager, which implements the non-DECwindows version of VAXTPU by running in a DECterm (or VWS) terminal emulator or on a physical terminal.

#### 5.4 Qualifiers to the DCL Command EDIT/TPU

If you specify /DISPLAY=DECWINDOWS, and if the DECwindows environment is available, VAXTPU uses the DECwindows screen manager, which creates a DECwindows window in which to run VAXTPU.

If you specify /DISPLAY=DECWINDOWS and the DECwindows environment is not available, VAXTPU uses its character-cell screen manager to implement the non-DECwindows version of VAXTPU.

For more information about the difference between a DECwindows window and a VAXTPU window, see Section 4.3.1.

The qualifier /NODISPLAY causes VAXTPU to run without using the screen display and the keyboard functions of a terminal. Use the qualifier /NODISPLAY in the following cases:

- When running VAXTPU procedures in a batch job
- When using VAXTPU on an unsupported terminal

If you use /NODISPLAY, VAXTPU window or screen manipulation commands cause errors. Command files or section files that contain screen manipulation built-ins (ADJUST\_WINDOW, CREATE\_WINDOW, MAP) and key definitions can usually run successfully when the /NODISPLAY feature is active. However, the commands are meaningless and may even return error messages in the batch log file or on your screen. Use a special startup file (either a section file or a command file) for sessions in which you use the qualifier /NODISPLAY. This file should not include screen manipulation commands except for READ\_LINE, MESSAGE, and LAST\_KEY, which work with some restrictions. (See the descriptions of READ\_LINE and LAST\_KEY in the VAXTPU Reference Section for a list of the restrictions.) In particular, avoid using READ\_KEY or READ\_CHAR when the /NODISPLAY feature is active. Using these built-ins causes VAXTPU to abort. The startup file should be a complete VAXTPU session and should end with either the command EXIT or the command QUIT.

The following command causes VAXTPU to edit the file MY\_BATCH\_FILE.RNO without using terminal functions such as screen display:

\$ EDIT/TPU/NODISPLAY my\_batch\_file.rno

# 5.4.5 /INITIALIZATION

# /INITIALIZATION[=filespec] (default) /NOINITIALIZATION

Determines whether the VAXTPU-based application being run executes a file of initialization commands. The application layered on VAXTPU is responsible for processing this qualifier.

To determine whether the user specified /INITIALIZATION on the DCL command line, use the following call in the application:

x := GET\_INFO (COMMAND\_LINE, "initialization");

#### 5.4 Qualifiers to the DCL Command EDIT/TPU

The preceding call returns 1 if /INITIALIZATION was specified, 0 otherwise. To fetch the name of the initialization file specified on the command line, use the following call:

```
x := GET_INFO (COMMAND_LINE, "initialization_file");
```

For more information on GET\_INFO, see the VAXTPU Reference Section.

If the user does not specify any form of /INITIALIZATION on the DCL command line, VAXTPU specifies /INITIALIZATION but does not supply a default file specification. The default file specification for /INITIALIZATION is set by the application. Digital recommends that a user-written application define the default file specification of an initialization file using the following format:

```
facility$init.facility
```

For example, the default initialization file for the EVE editor is EVE\$INIT.EVE.

In EVE, if the user does not specify a device or directory, EVE first checks the current directory. If the specified (or default) initialization file is not there, EVE checks SYS\$LOGIN. If EVE finds the specified (or default) initialization file, EVE executes the commands in the file.

For more information on using initialization files with EVE, see Chapter 4 of this manual and the Guide to VMS Text Processing. sh

#### 5.4.6 /JOURNAL

# /JOURNAL[[=input\_file.TJL]] (default) /NOJOURNAL

Determines whether VAXTPU keeps a journal file of an editing session so the session can be recovered if it is unexpectedly interrupted.

The application layered on VAXTPU is responsible for processing this qualifier.

To determine whether the user specified /JOURNAL on the DCL command line, use the following call in the application:

```
x := GET INFO (COMMAND LINE, "journal");
```

The preceding call returns 1 if /JOURNAL was specified, 0 otherwise. To fetch the name of the journal file specified on the command line, use the following call:

```
x := GET_INFO (COMMAND_LINE, "journal_file");
```

For more information on GET\_INFO, see the VAXTPU Reference Section.

If the user does not specify any form of /JOURNAL on the DCL command line, VAXTPU specifies /JOURNAL but does not supply a default file specification.

# Invoking VAXTPU 5.4 Qualifiers to the DCL Command EDIT/TPU

In EVE, if the user does not specify any form of /JOURNAL or specifies /JOURNAL but not a journal file, EVE maintains a journal file that has the same name as the input file and the file type TJL. If the user invokes EVE without specifying the name of a file to be edited, EVE gives the journal file the name TPU.TJL. To specify a name other than the default for the journal file, use a full file specification with the qualifier /JOURNAL.

If you edit a file from a directory other than the default directory and you want EVE to put the journal file in that directory, you must use /JOURNAL with a file specification that includes the directory name. Otherwise, EVE creates the journal file in the default directory.

To prevent EVE from keeping a journal file for an editing session, use the qualifier /NOJOURNAL. For example, the following command causes EVE to turn off journaling when you edit the input file MEMO.TXT:

\$ EDIT/TPU/NOJOURNAL memo.txt

If you are developing an application layered on VAXTPU, you can direct VAXTPU to create a journal file for an editing session by using the built-in JOURNAL\_OPEN. Using JOURNAL\_OPEN causes VAXTPU to provide a 500-byte buffer in which to journal keystrokes. By default, VAXTPU writes the contents of the buffer to the journal file when the buffer is full. You can use the built-in procedure SET (JOURNALING) to adjust the journaling frequency. For more information on JOURNAL\_OPEN and SET (JOURNALING), see the descriptions of these built-ins in the VAXTPU Reference Section.

Once a journal file is created, use the qualifier /RECOVER to direct VAXTPU to process the commands in the journal file. For example, the following command causes VAXTPU to recover a previous editing session on an input file named MEMO.TXT. Since the journal file has a name different from the input file name, both /JOURNAL and /RECOVER are used. The name of the journal file is MEMO.SAV:

\$ EDIT/TPU/RECOVER/JOURNAL=memo.sav memo.txt

For more information on how to recover from an interrupted EVE editing session, see the Guide to VMS Text Processing.

# 5.4.7 /MODIFY

/MODIFY (default) /NOMODIFY

Determines whether the first user buffer in an editing session is modifiable. The application layered on VAXTPU is responsible for processing /MODIFY.

To determine what form of the /MODIFY qualifier was used on the DCL command line, use the following calls:

```
x := GET_INFO (COMMAND_LINE, "modify");
x := GET_INFO (COMMAND_LINE, "nomodify");
```

#### 5.4 Qualifiers to the DCL Command EDIT/TPU

The first statement returns 1 if /MODIFY was explicitly specified on the command line, 0 otherwise. The second statement returns 1 if /NOMODIFY was explicitly specified on the command line, 0 otherwise. If both statements return 0, then the application is expected to determine the default behavior. For more information on GET\_INFO, see the VAXTPU Reference Section.

If you invoke EVE and do not specify /MODIFY, /NOMODIFY, /READ\_ONLY, or /NOWRITE, EVE makes the first user buffer of the editing session modifiable. If you specify /NOMODIFY, EVE makes the first user buffer unmodifiable. Regardless of what qualifiers you use on the DCL command line, EVE makes all user buffers after the first buffer modifiable.

If you do not specify either form of the /MODIFY qualifier, EVE checks whether you have used any form of the /READ\_ONLY or /WRITE qualifiers. By default, a read-only buffer is unmodifiable and a write buffer is modifiable. However, if you specify /READ\_ONLY and /MODIFY or /NOWRITE and /MODIFY, the buffer is modifiable. Similarly, if you specify /WRITE and /NOMODIFY or /NOREAD\_ONLY and /NOMODIFY, the buffer is unmodifiable.

#### **5.4.8** /OUTPUT

#### /OUTPUT=input\_file.type (default) /NOOUTPUT

Determines whether the output of your VAXTPU session is written to a file. The application layered on VAXTPU is responsible for processing this qualifier.

To determine whether the user specified /OUTPUT on the DCL command line, use the following call in the application:

```
x := GET_INFO (COMMAND LINE, "output");
```

The preceding call returns 1 if /OUTPUT was specified, 0 otherwise. To fetch the name of the output file specified on the command line, use the following call:

```
x := GET INFO (COMMAND LINE, "output_file");
```

For more information on GET\_INFO, see the VAXTPU Reference Section.

If you do not specify any form of /OUTPUT on the DCL command line, VAXTPU specifies /OUTPUT but does not supply a default file specification.

In EVE, using /OUTPUT allows you to name the file created from the main buffer when you exit from VAXTPU. For example, the following command causes VAXTPU to read in a file called LETTER.RNO and to write the contents of the main buffer to the file NEWLET.RNO upon exiting from VAXTPU:

\$ EDIT/TPU/OUTPUT=newlet.rno letter.rno

# Invoking VAXTPU 5.4 Qualifiers to the DCL Command EDIT/TPU

By default, the output file has the same name as the input file, and the version number is one higher than the highest existing version of the input file. You can specify a different name for the output file by using the file specification argument for the qualifier /OUTPUT.

In EVE, specifying /NOOUTPUT causes EVE to suppress creation of an output file for the first buffer of the editing session. Using /NOOUTPUT does not suppress creation of a journal file.

Using /NOOUTPUT, you can develop an application letting the user control the output of a file. For example, an application could be coded so that if the user specifies /NOOUTPUT on the DCL command line, VAXTPU would set the NO\_WRITE attribute for the main buffer and suppress creation of an output file for that buffer.

# 5.4.9 /READ\_ONLY

/READ\_ONLY /NOREAD\_ONLY (default)

Determines whether the application layered on VAXTPU creates an output file from the contents of the main buffer if the contents are modified.

The processing of the /READ\_ONLY qualifier is interrelated with the processing of the /WRITE qualifier. /READ\_ONLY is equivalent to /NOWRITE; /NOREAD\_ONLY is equivalent to /WRITE.

VAXTPU signals an error and returns control to DCL if VAXTPU encounters either of the following combinations of qualifiers on the DCL command line:

- /READ\_ONLY and /WRITE
- /NOREAD\_ONLY and /NO\_WRITE

The application layered on VAXTPU is responsible for processing this qualifier.

To determine whether either the /READ\_ONLY or /NOWRITE qualifier was used on the DCL command line, use the following call in an application:

```
x := GET INFO (COMMAND LINE, "read_only");
```

This statement returns 1 if /READ\_ONLY or /NOWRITE was explicitly specified on the command line.

To determine whether either /NOREAD\_ONLY or /WRITE was used on the DCL command line, use the following call in an application:

```
x := GET_INFO (COMMAND_LINE, "write");
```

This statement returns 1 if /NOREAD\_ONLY or /WRITE was explicitly specified on the command line.

If both GET\_INFO calls return false, the application is expected to determine the default behavior. For more information on GET\_INFO, see the VAXTPU Reference Section.

#### 5.4 Qualifiers to the DCL Command EDIT/TPU

In EVE, using the qualifier /READ\_ONLY is equivalent to using the qualifiers /NOJOURNAL, /NOMODIFY, and /NOOUTPUT. If you specify /READ\_ONLY, VAXTPU does not maintain a journal file for your editing session, and the NO\_WRITE and NO\_MODIFY attributes are set for the main buffer. When a buffer is set to NO\_WRITE, the contents of the buffer are not written out upon exit, regardless of whether the session is terminated with the EXIT built-in or the QUIT built-in. For example, if you want to edit a file called MEETING.MEM but not write out the contents when exiting or quitting, you would use the following command:

\$ EDIT/TPU/READ\_ONLY meeting.mem

In response to NOREAD\_ONLY, EVE writes out the main buffer (if the buffer has been modified) when an EXIT command is issued. This is the default behavior.

#### 5.4.10 /RECOVER

/RECOVER /NORECOVER (default)

Determines whether VAXTPU reads a journal file at the start of an editing session to recover edits made during a prior interrupted editing session. For example, the following command causes VAXTPU to recover the previous EVE editing session on the file NOTES.TXT:

\$ EDIT/TPU/RECOVER notes.txt

To determine whether the user specified /RECOVER on the DCL command line, use the following call:

x := GET\_INFO (COMMAND\_LINE, "recover");

The preceding call returns 1 if /RECOVER was specified, 0 otherwise. For more information on GET\_INFO, see the VAXTPU Reference Section.

If VAXTPU encounters and executes the built-in procedure JOURNAL\_OPEN while running a layered application, by default VAXTPU opens the journal file for output only. If the user specifies /RECOVER when invoking VAXTPU with a layered application, then when the built-in procedure JOURNAL\_OPEN is executed the journal file is opened for input and output. VAXTPU opens the input file to restore whatever commands it contains. Then VAXTPU continues to journal keystrokes for the rest of the editing session or until a statement containing the built-in JOURNAL\_CLOSE is executed.

When you recover an editing session, every file used during the session must be in the same state as it was at the start of the session being recovered. Each terminal characteristic must also be in the same state as it was at the start of the editing session being recovered. If you have changed the width or page length of the terminal, you must change the attribute back to the value it had at the start of the editing session you want to recover. Check especially the following values:

- Device type
- Edit mode

# Invoking VAXTPU 5.4 Qualifiers to the DCL Command EDIT/TPU

- Eight bit
- Page length
- Width

If the journal file has a different name from the input file, you must include both /JOURNAL and /RECOVER with the EDIT/TPU command. For example, if you wanted to recover the edits you had made to a file called LETTER.DAT using the journal file SAVE.TJL, you would enter the following command on the DCL command line:

\$ EDIT/TPU/RECOVER/JOURNAL=save.TJL letter.dat

For more information on recovering EVE editing sessions, see the *Guide to* VMS Text Processing.

### 5.4.11 /SECTION

/SECTION[=filespec] /NOSECTION /SECTION=TPU\$SECTION (default)

Determines whether VAXTPU loads a section file. A section file is a startup file containing key definitions and compiled procedures in binary form.

The default section file is TPU\$SECTION. When VAXTPU tries to locate the section file, VAXTPU supplies a default directory of SYS\$SHARE and a default file type of TPU\$SECTION. VMS defines the systemwide logical name TPU\$SECTION as EVE\$SECTION, so the default section file is the file implementing the EVE editor. To override the VMS default, redefine TPU\$SECTION.

You can specify a different section file. The preferred method is to define the logical name TPU\$SECTION to point to a section file other than the default file. You can also supply a full file specification for the qualifier /SECTION. For example, if your device is called DISK\$USER and your directory is called [SMITH], the following command causes VAXTPU to read a section file called VT100INI.TPU\$SECTION:

\$ EDIT/TPU/SECTION=disk\$user:[smith]vt100ini

If you omit the device and directory in the file specification, VAXTPU assumes the file is in SYS\$SHARE. The section file must be located on the same node on which you are running VAXTPU.

To determine whether /SECTION was specified on the DCL command line, use the following call in the application:

```
x := GET INFO (COMMAND_LINE, "section");
```

The preceding call returns 1 if /SECTION was specified, 0 otherwise. To fetch the name of the section file specified on the command line, use the following call:

x := GET INFO (COMMAND LINE, "section\_file");

#### 5.4 Qualifiers to the DCL Command EDIT/TPU

For more information on GET\_INFO, see the VAXTPU Reference Section.

The file used as the value for the /SECTION qualifier must be compiled by running the source code version of the file through VAXTPU and then using the built-in procedure SAVE. This process converts the file to the proper binary form. For more information on creating and using section files, see Chapter 4 and the *Guide to VMS Text Processing*.

If you specify /NOSECTION, VAXTPU does not load a section file. Unless you use the qualifier /COMMAND with /NOSECTION, VAXTPU has no user interface and no keys are defined. In this state, the only way to exit from VAXTPU is to press CTRL/Y. Typically, you use /NOSECTION when creating your own layered VAXTPU application without using EVE as a base.

# 5.4.12 /START\_POSITION

```
/START_POSITION=(line,column)
/START_POSITION=(1,1) (default)
```

Determines where the application layered on VAXTPU positions the cursor when the user invokes the application.

The application layered on VAXTPU is responsible for processing this qualifier.

To determine the row and column that the user has specified on the DCL command line using /START\_POSITION, use the following calls in the application:

```
start_line := GET_INFO (COMMAND_LINE, "start_record");
start_char := GET_INFO (COMMAND_LINE, "start_character");
```

For more information on GET\_INFO, see the VAXTPU Reference Section.

VAXTPU sets the starting row and starting column to 1 if the user does not use /START\_POSITION on the DCL command line.

EVE uses this qualifier to determine the row and column in the main buffer where the cursor first appears. By default, the start position is row 1, column 1 (the upper left corner) of the buffer. Typically, you use /START\_POSITION when you want to begin editing at a particular line or column, such as when you want to skip over a standard heading in a file.

# 5.4.13 /WRITE

/WRITE (default) /NOWRITE

Determines whether the application layered on VAXTPU creates an output file from the contents of the main buffer if the contents are modified.

The processing of the /WRITE qualifier is interrelated with the processing of the /READ\_ONLY qualifier. /WRITE is equivalent to /NOREAD\_ONLY; /NOWRITE is equivalent to /READ\_ONLY.

#### 5.4 Qualifiers to the DCL Command EDIT/TPU

VAXTPU signals an error and returns control to DCL if VAXTPU encounters either of the following combinations of qualifiers on the DCL command line:

- /READ\_ONLY and /WRITE
- /NOREAD\_ONLY and /NO\_WRITE

The application layered on VAXTPU is responsible for processing this qualifier.

To determine whether the /WRITE or the /NOREAD\_ONLY qualifier was used on the DCL command line, use the following call in the application:

```
x := GET INFO (COMMAND LINE, "write");
```

This statement returns 1 if /NOREAD\_ONLY or /WRITE was explicitly specified on the command line.

To determine whether the /NOWRITE or /READ\_ONLY qualifier was used on the DCL command line, use the following call in the application:

```
x := GET_INFO (COMMAND_LINE, "read_only");
```

This statement returns 1 if /READ\_ONLY or /NOWRITE was explicitly specified on the command line.

If both GET\_INFO calls return false, the application is expected to determine the default behavior. For more information on GET\_INFO, see the VAXTPU Reference Section.

In EVE, using the qualifier /NOWRITE is equivalent to using the qualifiers /NOJOURNAL, /NOMODIFY, and /NOOUTPUT. If you specify /NOWRITE, VAXTPU does not maintain a journal file for your editing session, and the NO\_WRITE and NO\_MODIFY attributes are set for the main buffer. When a buffer is set to NO\_WRITE, the contents of the buffer are not written out upon exit, regardless of whether the session is terminated with the EXIT built-in or the QUIT built-in. For example, if you want to edit a file called MEETING.MEM but not write out the contents when exiting or quitting, you use the following command:

\$ EDIT/TPU/READ\_ONLY meeting.mem

# 5.5 How EVE Uses /MODIFY, /OUTPUT, /READ\_ONLY, and /WRITE

EVE uses the qualifiers /MODIFY, /OUTPUT, /READ\_ONLY, and /WRITE to determine whether to make the first user buffer of an EVE editing session modifiable and whether to write the contents of the buffer, if modified, to a file when the user exits. (By default, all EVE user buffers created after the first buffer in an editing session start out modifiable and, if modified, are written to a file when the user exits.)

Because these qualifiers are interrelated, this section covers the order in which EVE processes the qualifiers. Note that if you layer an application on top of EVE, then EVE handles these qualifiers for your application unless you explicitly override EVE's actions.

#### 5.5 How EVE Uses /MODIFY, /OUTPUT, /READ\_ONLY, and /WRITE

To process these four interrelated qualifiers, EVE performs the following steps in the order shown:

- 1 EVE makes the first user buffer modifiable and makes it a write buffer.
- 2 EVE checks whether /NOOUTPUT was specified on the DCL command line. If so, the call GET\_INFO (COMMAND\_LINE, "output") returns the value false and the callable interface bit TPU\$V\_OUTPUT is set to 0. EVE prevents the buffer from being written out by specifying the ON parameter with the built-in SET (NO\_WRITE).
- 3 EVE checks whether /READ\_ONLY was specified on the DCL command line. If so, the call GET\_INFO (COMMAND\_LINE, "read\_only") returns the value true and the callable interface bit TPU\$V\_READ is set to 1. EVE prevents the buffer from being written out by specifying the ON parameter with the built-in SET (NO\_WRITE). EVE also prevents the buffer from being modified by specifying the OFF parameter with the built-in SET (MODIFIABLE).
- 4 EVE checks whether /WRITE was specified on the DCL command line. If so, the call GET\_INFO (COMMAND\_LINE, "write") returns the value true and the callable interface bit TPU\$V\_WRITE is set to 1. EVE makes the buffer writable by specifying the OFF parameter with the built-in SET (NO\_WRITE). EVE also makes the buffer modifiable by specifying the ON parameter with the built-in SET (MODIFIABLE).
- 5 EVE checks whether /MODIFY was specified on the DCL command line. If so, the call GET\_INFO (COMMAND\_LINE, "modify") returns the value true and the callable interface bit TPU\$V\_MODIFY is set to 1. EVE makes the buffer modifiable by specifying the ON parameter with the built-in SET (MODIFIABLE).
- 6 EVE checks whether /NOMODIFY was specified on the DCL command line. If so, the call GET\_INFO (COMMAND\_LINE, "nomodify") returns the value true and the callable interface bit TPU\$V\_NOMODIFY is set to 1. EVE prevents the buffer from being modified by specifying the OFF parameter with the built-in SET (MODIFIABLE).
- 7 EVE checks whether the user has both specified /NOWRITE and specified /OUTPUT with a file specification. If so, EVE signals an error and terminates the editing session.

## 5.6 Specifying a Parameter to EDIT/TPU

You can use a VMS file specification as a parameter to the command EDIT/TPU. The syntax for invoking VAXTPU with a parameter is as follows:

\$ EDIT/TPU [[/qualifier,...]] [[filespec]]

The parameter is the name of the file you want to create or edit using VAXTPU. For example, the following command invokes VAXTPU with the section file EVE\$SECTION and specifies as a parameter a file named HISTORY.TXT:

\$ EDIT/TPU/SECTION=sys\$library:eve\$section history.txt

# Invoking VAXTPU 5.6 Specifying a Parameter to EDIT/TPU

When you invoke VAXTPU without a section file, VAXTPU does not require the parameter. However, most applications use the parameter to the EDIT/TPU command to specify the file that is to be processed. For example, EVE accepts a file specification as an optional parameter. You can start an EVE editing session without specifying an input file, but if you enter any data into a buffer, EVE prompts you for a file name when you exit.

A file specification can be a full file specification or just the file name. For example, if your device is called DISK\$USER and your directory is called [SMITH], the following command invokes VAXTPU with the file LETTER.DAT:

```
$ EDIT/TPU disk$user:[smith]letter.dat
```

To determine what file has been specified as a parameter, use the following call in an application:

```
x := GET_INFO (COMMAND_LINE, "file_name");
```

The application layered on VAXTPU determines whether VAXTPU recognizes wildcard characters in the input file specification. For example, EVE handles wildcard characters if there is one unique file that matches the wildcard specification. Otherwise, EVE does not read a file. Other applications can handle wildcard characters differently.

You do not have to include the version number as part of the file specification. If you do not specify a version number, VAXTPU opens the file that has the highest version number. To edit an earlier version, include the version number in the file specification.

The handling of the specified file at exit time depends on the application layered on VAXTPU. For example, EVE uses the input file name as the name of the output file unless the user specifies the name of an output file using the qualifier /OUTPUT. EVE leaves the original version of the input file, unaltered, in its directory unless the system manager has set a version limit. When you exit from EVE, a new file is created in the input file's directory (unless the user has specified a different directory). The file has the same name as the input file but has a version number that is one higher than the input file.

| 6 | . () | Ċ, |   |  |
|---|------|----|---|--|
| • |      |    | • |  |
|   |      |    |   |  |
|   |      |    |   |  |
|   |      |    | • |  |
|   |      |    |   |  |
|   |      |    |   |  |
|   |      |    |   |  |
|   |      |    |   |  |
|   |      |    |   |  |
|   |      |    |   |  |

The VAXTPU screen manager handles the display of windows and the buffers mapped to those windows. This chapter discusses how to invoke the screen manager, what you can expect it to do, and how the screen manager handles various display situations.

To disable the screen manager, use the /NODISPLAY qualifier when you invoke VAXTPU. By default, the screen manager is enabled, causing the screen to display all VAXTPU operations.

# 6.1 How the Screen Manager Handles Windows and Buffers

A window is an area of the terminal screen used to display the contents of a buffer. There are two ways to modify the way information is displayed on the screen:

- Modify the size, attributes, or location of the display area
- Modify the information that is presented

The screen manager automatically updates the window when VAXTPU finishes processing a keystroke or series of keystrokes. When input is entered, VAXTPU queues the keystrokes for processing. As the input is processed, either by inserting characters into the buffer or by executing the procedures bound to the keys, the input is taken off the queue. When the queue is completely empty, the screen manager is called to reflect the changes. For more information on what happens during an update, see Section 6.2.1, Section 6.2.2, and Section 6.2.3.

# 6.1.1 Buffer Changes

Buffers can be modified in the following ways:

- Records can be inserted
- · Records can be deleted
- Characters in a record can be modified
- · Video attributes associated with characters can be modified

To make the screen display modifications to a buffer, use the UPDATE built-in. Note, however, that a screen update does not reflect any modifications to portions of a buffer that are not visible in the window mapped to the buffer. VAXTPU has a restriction on the screen display of modifications to a buffer. If two or more windows are mapped to the same portion of the same buffer and a select range is created in the current window, the other windows do not display the select range unless the user or subsequent code invokes the REFRESH built-in or the EVE REFRESH command.

### 6.1 How the Screen Manager Handles Windows and Buffers

# 6.1.2 Window Changes

Changes to windows occur at the following times:

- When a window is mapped to a buffer
- · When a window is deleted
- When a window becomes the current window
- · When a window is shifted
- When a window changes size or location

Creating a window causes no visible effects. To become visible, a window must be mapped to a buffer. For more information, see the descriptions of the MAP, DELETE, POSITION, SHIFT, ADJUST\_WINDOW, and CREATE\_WINDOW built-ins in the VAXTPU Reference Section.

When you create a window, you specify the following:

- The screen line where the top of the window is to be located
- The number of rows in the window
- Whether a status line is associated with the window

#### 6.1.2.1 Making a Window Current

There are three ways to make a window the current window:

- Map the window to a buffer
- Position to the window
- · Adjust the size or location of the window

For more information, see the descriptions of the MAP, POSITION, and ADJUST\_WINDOW built-ins in the VAXTPU Reference Section.

The screen manager makes the current window fully visible. If the current window overlaps any other windows, the overlapped portions of the other windows are not visible. A window that is partly hidden in such a fashion is said to be partially occluded; a window that is completely hidden is said to be fully occluded.

A fully occluded window is not visible on the screen. The window data structures are not modified in any way, but screen updates ignore the fully occluded window.

A partially occluded window is displayed as if it were a smaller window. For example, if a window's status line is occluded by another window, the next screen update makes the window smaller by one line. This creates space to redisplay the window's status line. The screen manager always displays the current record in the shrunken window.

Making a window the current window may cut another underlying window into two discontiguous pieces. If this occurs, only the top portion of the occluded window is displayed. The remaining lines of that window are blank either until the occluding window is removed from view or until another window is mapped to those remaining lines.

#### 6.1 How the Screen Manager Handles Windows and Buffers

For example: window A is created from lines 1 through 24 of the screen, and window B is created from lines 5 through 10. Each window has its own status line. The buffer mapped to window A is visible in lines 1 through 3; the status line for window A is in line 4. The buffer mapped to window B is visible in lines 5 through 9; the status line for window B is in line 10. Because window B occludes window A — cutting it into two discontiguous pieces — lines 11 through 24 are blank until one of the following occurs:

- Window B is deleted (so that window A is no longer occluded)
- A new window is created in lines 11 through 24 (to display those lines of the buffer)
- Window A becomes the current window (which, in this example, would fully occlude window B)

#### 6.1.2.2 Mapping a Window

To become visible, a window must be mapped to a buffer. Mapping a window to a buffer makes that window the current window and makes that buffer the current buffer.

You can map more than one window to a buffer. For example, you could display the text at the top of a buffer in one window and the text at the bottom of the same buffer in another window. However, you can map only one buffer to a window.

If a window is already mapped to a buffer, mapping the window to the same buffer makes that window the current window and makes that buffer the current buffer. Doing this has no other screen effects and does not alter the cursor position of the window.

For more information, see the descriptions of the MAP and CREATE\_WINDOW built-ins in the VAXTPU Reference Section.

#### 6.1.2.3 Shifting a Window

Windows are normally displayed with the first character on a line of text in the leftmost column of the window. Shifting a window causes the leftmost column of a window to display a different character on the current line

Once you shift a window, that window displays the shifted view of any buffer to which the shifted window is mapped.

When a window is shifted, all the lines displayed in the window are updated.

For more information, see the description of the SHIFT built-in in the VAXTPU Reference Section.

#### 6.1 How the Screen Manager Handles Windows and Buffers

#### 6.1.2.4 Deleting a Window

When you delete a window, its screen lines are returned to any windows it was occluding. Any lines from the deleted window that did not occlude another window become blank and remain so until you map them to a different window.

If you delete the current window, VAXTPU makes another window the current window. VAXTPU tries to determine which other window, if any, was most recently the current window, and automatically makes that window current. The new current window may occlude other windows on the screen.

An update refreshes the display of any occluded windows that became unoccluded before the update.

For more information, see the description of the DELETE built-in in the VAXTPU Reference Section.

#### 6.1.2.5 How VAXTPU Window Size Affects a Terminal Emulator

If you are using VAXTPU on a VAXstation or other machine running VWS or DECwindows and you increase or decrease the width of a window, the terminal emulator resizes itself to match the width of the widest visible window. This resizing causes a refresh operation, which clears the screen and redisplays all visible windows.

When you use VAXTPU in a VWS or DECwindows environment, you should not use the mouse to resize the terminal emulator window while you are in VAXTPU. VAXTPU does not record the fact that the terminal emulator window has been resized. As a result, VAXTPU may unexpectedly truncate text at the edges of the terminal emulator window.

You should not create a window wider or taller than the widest or tallest possible setting of the terminal. If you do, VAXTPU may unexpectedly truncate text at the edges of the window.

For more information, see the description of the ADJUST\_WINDOW built-in in the VAXTPU Reference Section.

#### 6.1.2.6 How VAXTPU Window Size Affects the Display on a Terminal

If you are using VAXTPU on a VT300-, VT200-, or VT100-series terminal, there are only two possible modes for displaying text on the screen: 80-column mode and 132-column mode. You can specify any window width between 1 and 255 using the SET (WIDTH) command. However, the new window width does not necessarily cause any visible change to the terminal display unless you change the width to 132 or to 80 columns. In these two cases, VAXTPU sends the DECCOLM escape sequence to the terminal. This sequence changes the display mode.

You should not create a window wider or taller than the widest or tallest possible setting of the terminal. If you do, VAXTPU may unexpectedly truncate text at the edges of the window.

For more information, see the description of the ADJUST\_WINDOW built-in in the VAXTPU Reference Section.

### 6.1 How the Screen Manager Handles Windows and Buffers

#### 6.1.2.7 How a Window Displays Insertion of Records into a Buffer

If scrolling is disabled and the screen manager finds records that have been inserted since the last update, the inserted records and all records following the inserted records are repainted over whatever was previously on the screen. The repainting stops when the window is completely repainted or the last record in the buffer has been displayed.

If scrolling is enabled, the effect of updating depends upon whether the inserted lines are followed by deleted lines, as follows:

- If the inserted records are followed by deleted records, the screen manager puts the new records in the space vacated by the deleted records.
- If there are too many new records to fit in the space vacated by the
  deleted records, the screen manager scrolls currently displayed records
  out of the window to make room for the rest of the new records.
- If there are fewer inserted records than deleted records, the screen manager scrolls records into the screen to fill in the lines vacated by the excess deleted lines.
- If an inserted record or a series of inserted records is not followed by a
  deleted record or series of deleted records, the screen manager scrolls
  the screen to make room for the new records. The screen manager
  tries to scroll lines off the bottom of the screen whenever possible.
- If there are not enough lines in the buffer below the bottom of the window to fill the entire window, the screen manager scrolls lines in from the top. If there are still not enough lines to fill the window, the screen manager scrolls the end-of-buffer text up from the bottom line of the window. If the end-of-buffer text has been scrolled up, all lines below the end-of-buffer text are cleared.

#### 6.1.2.8 How a Window Displays Deletion of Records from a Buffer

The treatment of deleted records is similar to the treatment of inserted records.

Inserted records are used to replace deleted records. If there are more deleted records than inserted records, the extra deleted records are replaced using the following algorithm:

If scrolling is disabled:

- When records are deleted, the screen manager takes records from below the deleted records and paints the records into the vacated area.
- If there are not enough lines in the buffer to fill the entire window, lines below the end-of-buffer text are cleared.

#### If scrolling is enabled:

- The screen manager tries to minimize scrolling by using inserted lines below the deleted lines to fill in the deleted area.
- If there are no inserted lines following the area, the screen manager scrolls lines in from the bottom of the window to cover the deleted area.

### 6.1 How the Screen Manager Handles Windows and Buffers

- If there are not enough lines below the bottom line of the window to fill the deleted area, the screen manager scrolls lines in from above the top of the window.
- If there are still not enough lines to fill the deleted area, the screen manager moves the bottom of the buffer up and clears the screen lines below the end-of-buffer text.

If there are more inserted records than deleted records, the screen manager scrolls lines off the bottom of the window and paints the new records in the cleared area.

#### 6.1.2.9 How a Window Displays Changes to a Record in a Buffer

When characters are inserted or deleted or when the video attributes of characters are changed, the screen manager is informed of the first changed character, the last changed character, and the nature of the change to the characters.

If the window is set to NO\_TRANSLATE mode, then each time a line is modified the screen manager redisplays the line. The screen manager truncates any of the line's text that lies to the left of the window's left edge. The screen manager then sends the rest of the line to the terminal.

If the window is not set to NO\_TRANSLATE, then the screen manager updates a changed line by positioning to the first changed character and repainting the rest of the characters in the line. If the change makes the line too long for the window, a diamond character appears in the rightmost column of the window to indicate that there is more text on the line.

If the line being updated has a left margin greater than 1 (that is, not at the extreme left edge of the screen), the screen manager ensures that the area left of the left margin is cleared or, if SET (PAD) is on, padded with blank spaces.

After the characters on the line are painted, if SET (PAD) is on, the screen manager appends blank spaces. Otherwise, the screen manager erases the remainder of the line if there are leftover characters on the line.

## 6.2 Invoking the Screen Manager

When you write VAXTPU procedures, you can prevent updates or cause immediate updates by using the UPDATE, REFRESH, or SET (SCREEN\_UPDATE) built-in. The SCROLL built-in causes an immediate update.

# 6.2.1 Enabling Screen Updates

To suppress screen updates, or to reenable updates after they have been disabled, use the SET (SCREEN\_UPDATE) built-in. When screen updates are turned off, the screen is frozen in its current state.

While screen updating is off, built-ins that normally update the screen (such as SCROLL, REFRESH, and UPDATE) have no effect or return an error status.

# VAXTPU Screen Management 6.2 Invoking the Screen Manager

Turning on screen updating causes an immediate update. If a refresh was requested while screen updating was off, the screen is immediately refreshed and repainted.

Updates can be turned on or off only on a global basis. That is, you cannot prevent updating of one window while causing it in other windows.

# 6.2.2 Automatic Updates

When input is entered, VAXTPU queues the keystrokes for processing. As the input is processed, either by inserting characters into the buffer or by executing procedures bound to keys, the input is taken off the queue. When the queue is empty, the screen manager updates the screen to reflect the changes that have occurred.

Note that a stream of input arriving as fast as VAXTPU can process it prevents the screen manager from running. For example, if you bind a large, relatively slow procedure to an autorepeating key, a user holding down that key may see no screen updates until the key is released. This is because new input has arrived while the screen manager was handling the first keystroke. After the key is released, the screen manager updates the screen, rolling all the previous user input into one update.

Windows are updated from the top to bottom of the screen, except that multiple windows mapped to the same buffer are updated one after another. For example, given the following mapping of windows to buffers, VAXTPU updates windows in the order shown in the four-step list following:

Window A mapped to buffer 1 Window B mapped to buffer 2 Window C mapped to buffer 1 Window D mapped to buffer 3

- 1 Window A is updated first, because it is the top window on the screen.
- 2 Window C is updated next because it is also mapped to buffer 1.
- 3 Window B is then updated, because it is the next window in the screen's top-to-bottom order after window A.
- 4 Because no other window is mapped to buffer 2, the update proceeds to the next window down window C. However, since this window has already been updated, the screen manager skips it and updates the last window, window D.

When an automatic update occurs, the screen manager performs the following operations:

- 1 Returns immediately if VAXTPU is running with /NODISPLAY or if screen updating is off
- 2 Clears the prompt window if that window contains output and is not occluded by another window
- 3 Clears any lines that no longer have windows mapped to them

# VAXTPU Screen Management 6.2 Invoking the Screen Manager

- 4 Makes sure that the width of the screen (on a VAXstation) is set correctly for the width of the widest window
- 5 If no windows are mapped, exits without taking further action
- 6 If mapped windows are present and a refresh request is still pending, refreshes the screen
- 7 Updates each visible window (including the status line) from the top to the bottom
- 8 Updates the status line if there is a status line and it has changed
- 9 Updates the cursor position in the current window after updating all windows

# 6.2.3 Updating Windows

You can update a specific window by using the UPDATE built-in with the appropriate window variable as the parameter. The update occurs immediately. When updating a specific window, the screen manager performs the following operations:

- 1 Returns a success status if VAXTPU is running with /NODISPLAY or if screen updating is off
- 2 Returns the error TPU\$\_WINDOWNOTMAPPED if the window is not mapped to a buffer
- 3 Marks the cursor position as unknown if the window is not visible (repaints the window the next time it becomes visible)
- 4 If a window needs to be completely repainted (for example, because a new buffer is mapped to the window), determines the new first, last, and current records in the window, and repaints all lines from the top to the bottom
- 5 Updates the status line if there is a status line and it has changed
- 6 Determines the cursor position for this window
- 7 Updates any other windows mapped to the same buffer
- 8 Repositions the cursor to the active cursor position in the current window
- **9** Enables the timer message (if it was disabled)

If a partial update is being done:

- 1 The screen manager determines which record contains the window's cursor position. This record is the current record.
- 2 If the window being updated is the current window, and if there is a select range active, the screen manager determines whether any of the lines needs to have its video attributes updated.

# VAXTPU Screen Management 6.2 Invoking the Screen Manager

- The screen manager places the appropriate record at the top of the window. If the cursor is on a record between the window's scroll margins, the screen manager places the same record at the top of the updated window as it placed at the top of the old window. If the cursor is on a record that is not between the window's scroll margins, then the screen manager places the record containing the cursor at the top of the updated window. Usually the screen manager accomplishes this by scrolling text. However, if this would mean scrolling more than one window's worth of text, the screen manager repaints the window instead. After placing the appropriate record at the top of the window, the screen manager determines the video attributes to be applied to the beginning of that record.
- 4 The screen manager disables the timer message.
- 5 The screen manager updates each line currently on the screen, from the top to the bottom. If no records have been inserted or deleted in the buffer, the screen manager paints in any video or text modifications that have occurred.
- 6 If there are deleted records that were visible, the screen manager checks whether there are any newly inserted records following and paints the new records over the deleted records. If there are no newly inserted records following, the screen manager scrolls lines in to fill the vacated area.
- 7 If scrolling is turned off for the window, the screen manager repaints the window. If the end-of-buffer text is on the screen and there are records above the first line of the window, the screen manager scrolls lines down from above the top of the window. Otherwise, the screen manager scrolls lines up to replace the deleted records.
- 8 If there are newly inserted records and there are more inserted records than will fit on the screen, the screen manager repaints the window. Otherwise, the screen manager checks whether the inserted records are followed by records that were visible but are now deleted. If so, the new records are painted over the deleted records. Otherwise, the screen manager scrolls lines down to make room for the new records.
- 9 If scrolling is turned on for the window, the screen manager makes room for the inserted lines and paints them in. If scrolling is turned off for the window, or if the inserted records reach the bottom of the window, the screen manager repaints the rest of the lines in the window without checking for deleted records.

## 6.2.4 Updating the Whole Screen

To update all the windows visible on the screen, use the UPDATE (ALL) built-in. If there is a refresh request, this causes a refresh to take place. Otherwise, UPDATE (ALL) forces an automatic update, just as if all procedures have finished execution and there is no user input waiting to be processed. The screen is updated immediately in either case.

If screen updating has been turned off, UPDATE (ALL) has no effect.

# VAXTPU Screen Management 6.2 Invoking the Screen Manager

#### 6.2.5 The REFRESH Built-In

REFRESH clears the screen, reinitializes terminal settings such as autorepeat, and repaints the windows from the top to the bottom of the screen. Use REFRESH when line noise, power failure, or other events external to VAXTPU cause the screen to be disrupted.

If screen updating has been turned off, REFRESH does nothing immediately. However, the next update refreshes the screen.

#### 6.2.6 The SCROLL Built-In

SCROLL requires that the screen be up to date. If there are modifications to the buffers or to the sizes of windows since the last update, SCROLL updates the screen before starting the scrolling operation. The scrolling operation occurs immediately after the update.

You cannot use SCROLL when screen updating is off.

Although SCROLL updates the text on the screen, it does not update changed video attributes. Thus, if you use SCROLL operations while a select range is active, the video attributes of the screen may not be correct until the next automatic update—unless you explicitly use the UPDATE or REFRESH built-in in your procedure.

# 6.3 Cursor Position Compared to Editing Point

Cursor position is the location of the cursor in a window. Each window has an independent cursor position—the location of the cursor when that window becomes the current window.

The cursor position must be within the bounds of the visible window. To move the cursor position, use the CURSOR\_HORIZONTAL or CURSOR\_VERTICAL built-in. The cursor position is not necessarily bound to text.

VAXTPU keeps the cursor position as close as possible to the editing point, which is the point in the buffer where text operations occur. However, the cursor position is not always exactly the same as the editing point. The editing point may be at a location in a buffer that is not visible in the current window, or the current buffer may not be mapped to a window at all. In either of these situations, text operations take place at a point different from the cursor position. In this situation, the editing point is said to be detached. Being detached is not the same as being free. The editing point is free when it is in a location not occupied by a character. The editing point is detached when its location is not visible on the screen. Whenever possible, keep the cursor position synchronized with the editing point so that text operations are visible.

To move the editing point, use the MOVE\_HORIZONTAL, MOVE\_VERTICAL, or POSITION built-in.

The editing point is *free* if it is located before the beginning of a line, after the end of a line, in the middle of a tab, or beyond the end of a buffer.

# VAXTPU Screen Management 6.3 Cursor Position Compared to Editing Point

Each buffer has its own editing point, which becomes active when that buffer becomes the current buffer.

Whenever the screen is updated, the cursor position in a window moves to the editing point of the buffer mapped to that window.

To move the editing point of a buffer to the cursor position of a window, use the POSITION built-in with a window variable as the parameter. The MAP and ADJUST\_WINDOW built-ins position to the window implicitly and thus also move the editing point to the cursor position.

It is possible to move the editing point without moving the cursor position and the reverse. However, to avoid confusion, the cursor position and the editing point should be synchronized when an operation manipulates the contents of a buffer. That is, both the cursor position and the editing point should point to the same place, or as close as possible. For example, using POSITION (buffer\_variable) or POSITION (marker\_variable) may reposition to another buffer without changing the current window. In this state, if the user adds self-inserting characters to a buffer, the cursor may not be visible in a window mapped to the buffer where the characters are inserted. Moreover, if the current buffer is not mapped to a visible window, there is no visual feedback of the input at all.

There are various ways to avoid this discrepancy between the cursor position and the editing point, depending on where a given text operation is to be carried out. If you use POSITION (buffer\_variable) or POSITION (marker\_variable) to implement user operations in a given buffer, either map the buffer to a visible window or position to a window to which the buffer is already mapped and then update the window. Remember that simply exiting from your procedure may allow the screen manager to update the window automatically.

If you position to a buffer or marker to perform some housekeeping operation and then want to restore the cursor position to its previous location, you should position to the current window (the window in which the visible cursor is located). This makes the buffer mapped to the current window the current buffer, and moves the editing point to the cursor position. Updating the screen at this point has no effect, because the positions are already synchronized.

# 6.4 Built-In Padding

The cursor position is not necessarily bound to text. The cursor position can be moved to locations where there is no underlying text, such as left of the left margin, right of the end-of-line, in the middle of a tab, or on or below the end-of-buffer text.

However, some built-ins require an accurate offset into the current line. If you use such a built-in when the cursor position points to an area where there is no text, the screen manager inserts padding records and spaces to bind the current cursor position to a text offset.

#### 6.4 Built-In Padding

The following built-ins cause this padding effect:

APPEND LINE

MOVE\_HORIZONTAL

**ATTACH** 

MOVE\_TEXT

COPY\_TEXT

MOVE\_VERTICAL

CURRENT\_CHARACTER

READ\_FILE

**CURRENT LINE** 

**SELECT** 

CURRENT\_OFFSET

SELECT\_RANGE

ERASE\_CHARACTER

SPAWN

ERASE\_LINE

SPLIT\_LINE

MARK

The insertion of self-inserting characters also causes padding if the cursor is free.

To determine whether padding will occur if you use one of the built-ins listed above, use the following call:

```
GET_INFO (window_variable, "bound");
```

If the cursor is to the left of the left margin, the margin is moved to the cursor position and spaces are inserted to fill the line from the cursor to where the text begins. If the cursor is to the left of the left margin on a blank line, the margin is moved to the cursor position and no spaces are inserted.

To find out if the cursor position is before the beginning of a line in a particular window, use the following call:

```
GET_INFO (window_variable, "before_bol");
```

If the cursor is to the right of the end-of-line, spaces are inserted from the end of the line to the cursor position. To find out if the cursor is to the right of the end of a line in a particular window, use the following call:

```
GET_INFO (window_variable, "beyond_eol");
```

If the cursor is in the middle of a tab, spaces are inserted from the tab character to the current cursor position. The tab character is not destroyed; it is simply moved to the left. To find out if the cursor is in the middle of a tab in a particular window, use the following call:

```
GET_INFO (window_variable, "middle_of_tab");
```

If the cursor is below the bottom of the buffer, blank lines are added from the end-of-buffer text to the line the cursor is on. These blank lines are inserted using the left margin set for the buffer. If necessary, the line the cursor is on is then padded, depending on whether the cursor is to the left or right of the left margin. To find out if the cursor is below the bottom of the buffer, use the following call:

```
GET_INFO (window_variable, "beyond_eol");
```

# **VAXTPU Reference Section**

This section contains detailed descriptions of the built-in procedures provided by the VAX Text Processing Utility.

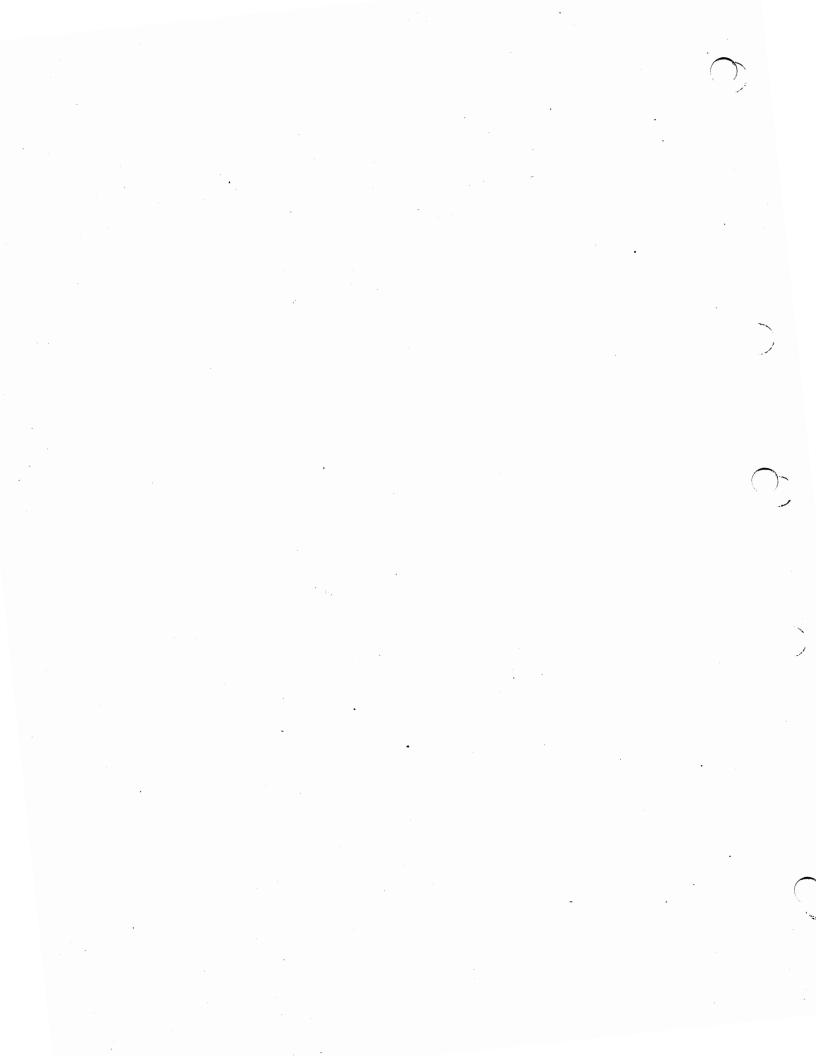

This chapter describes each of the VAXTPU built-in procedures. The chapter is divided into two sections.

In Section 7.1, the built-in procedures are grouped according to the functions that they perform so you can see at a glance which built-in is related to what task. In Section 7.2, the built-in procedures are listed alphabetically. Each built-in is described in detail.

Some built-in procedures do not return useful values. The descriptions of these built-ins do not show a return value in the format section. However, these built-ins return 0 when used on the right-hand side of an assignment statement.

Some entries in this chapter describe language elements or keywords that are not built-in procedures. These elements and keywords are included in this chapter because they are used in the same way built-ins are used.

# **Built-In Procedures Grouped According to Function**

When you want to perform editing tasks, use the following lists to help you identify which built-in procedures are related to a particular task. For more information about a built-in procedure, see its individual description in Section 7.2.

# 7.1.1 Screen Layout

- ADJUST\_WINDOW (window, integer1, integer2)
- CREATE\_WINDOW (integer1, integer2,  $\{, ON , OFF \}$ )
- MAP (window, buffer)
- REFRESH
- SET (PAD, window  $\{ , ON \}$ )
- SET (PROMPT\_AREA, integer1, integer2 , NONE , BOLD , BLINK , REVERSE , UNDERLINE }
- SET (SCREEN\_UPDATE { , ON , OFF })
- SET (SCROLLING, window  $\{ , ON \\ , OFF \}$  integer1, integer2, integer3)

### 7.1 Built-In Procedures Grouped According to Function

```
    SET (STATUS_LINE, window { , BOLD , BLINK , REVERSE , SPECIAL_GRAPHICS , UNDERLINE } , string)
    SET (TEXT, { window, { BLANK_TABS , WINDOW, SET (VIDEO, window } , BOLD , BLINK , REVERSE , UNDERLINE } )
    SET (WIDTH, window, integer)
    SHIFT (window, integer1)
    UNMAP (window)
```

# 7.1.2 Cursor Movement

- CURSOR\_HORIZONTAL (integer1)
- CURSOR\_VERTICAL (integer1)

 $\mathbf{UPDATE} \left( \left\{ \begin{array}{l} \mathbf{ALL} \\ \mathbf{window} \end{array} \right\} \right)$ 

- SCROLL (window [ ,integer1 ])
- SET (COLUMN\_MOVE\_VERTICAL { , ON OFF })
- SET (CROSS\_WINDOW\_BOUNDS { , ON })

# 7.1.3 Moving the Editing Position

- MOVE\_HORIZONTAL (integer)
- MOVE\_VERTICAL (integer)

## 7.1 Built-In Procedures Grouped According to Function

# 7.1.4 Text Manipulation

- APPEND\_LINE
- BEGINNING\_OF ( \begin{cases} buffer range \end{cases})

- CREATE\_BUFFER (string1 [, string2 [, buffer1]])
- CREATE\_RANGE (start\_mark, end\_mark [, video\_attribute ])
- EDIT (string [, COLLAPSE] [, COMPRESS] [, TRIM]

[, TRIM\_LEADING] [, TRIM\_TRAILING] [, LOWER UPPER , UPPER , ON , OFF ])

- END\_OF ( { buffer range })
- ERASE ( { buffer range })
- ERASE\_CHARACTER (integer)
- ERASE\_LINE

- FILL ( { buffer range } [, string [, integer1 [, integer2 [ , integer3 ]] ]])
- MARK ( BOLD NONE FREE\_CURSOR REVERSE UNDERLINE
- MESSAGE\_TEXT (  $\left\{ \begin{array}{l} integer1 \\ keyword \end{array} \right\}$  [, integer2 [ ,FAO-parameter] ])
- MODIFY\_RANGE (range, [ mark1, mark2 ] [, video\_attribute ]])

### 7.1 Built-In Procedures Grouped According to Function

```
MOVE TEXT
                range1
                string
READ_FILE (string1)
            ANCHOR
            LINE_BEGIN
            LINE_END
            PAGE_BREAK
                              SEARCH (
                             , REVERSE
            pattern
            REMAIN
            string
            UNANCHOR
             , EXACT
             , NO_EXACT
             , integer
                     ANCHOR
                     LINE BEGIN
                     LINE_END
                     PAGE_BREAK
                                        , FORWARD
SEARCH_QUIETLY (
                                        , REVERSE
                     pattern
                     REMAIN
                     string
                     UNANCHOR
                      , EXACT
                      , NO_EXACT
            BLINK
            BOLD
SELECT (
            REVERSE
           UNDERLINE
SELECT_RANGE
SET (MODIFIABLE, buffer { , ON , OFF })
SET (MODIFIED, buffer, \left\{\begin{array}{c} ON \\ OFF \end{array}\right\})
SPLIT_LINE
                         , string2, string3)
                range
WRITE_FILE (
                        string1)
```

## 7.1 Built-In Procedures Grouped According to Function

# 7.1.5 Pattern Matching

- ANCHOR
- ARB (integer)
- LINE\_BEGIN
- LINE\_END

- PAGE\_BREAK
- REMAIN
- SCANL (  $\left\{ \begin{array}{l} \text{buffer} \\ \text{range} \\ \text{string} \end{array} \right\}$ )

- UNANCHOR

# 7.1.6 Status of the Editing Context

- CURRENT\_BUFFER
- CURRENT\_CHARACTER
- CURRENT\_COLUMN
- CURRENT\_DIRECTION
- CURRENT\_LINE
- CURRENT\_OFFSET
- CURRENT\_ROW
- CURRENT\_WINDOW

### 7.1 Built-In Procedures Grouped According to Function

- DEBUG\_LINE
- ERROR
- ERROR\_LINE
- ERROR\_TEXT
- GET\_INFO (parameter1, parameter2 [, . . . ])
- LOCATE\_MOUSE (window, x\_integer, y\_integer)
- SET (AUTO\_REPEAT  $\{ , ON \}$ )
- SET (BELL  $\left\{ \begin{array}{l} \text{, ALL} \\ \text{, BROADCAST} \end{array} \right\} \left\{ \begin{array}{l} \text{, ON} \\ \text{, OFF} \end{array} \right\}$ )
- SET (DEBUG , ON , OFF , PROGRAM , range , string , string , value )
- SET (FACILITY\_NAME, string)
- SET (FORWARD, buffer)
- SET (INFORMATIONAL  $\left\{ \begin{array}{l} ON \\ OFF \end{array} \right\}$ )
- SET (INSERT, buffer)
- SET (JOURNALING, integer)
- SET (LEFT\_MARGIN, buffer, integer)
- SET (LEFT\_MARGIN\_ACTION, buffer1 , buffer2 , learn\_sequence , program , range , string )
- SET (LINE\_NUMBER  $\left\{ \begin{array}{l} ON \\ OFF \end{array} \right\}$ )
- SET (MARGINS, buffer, integer1, integer2)
- SET (MAX\_LINES, buffer, integer)
- SET (MESSAGE\_ACTION\_LEVEL, { integer keyword })
- SET (MESSAGE\_ACTION\_TYPE, { NONE BELL REVERSE })
- SET (MESSAGE\_FLAGS, integer)
- SET (MOUSE,  $\left\{\begin{array}{c} ON \\ OFF \end{array}\right\}$ )
- SET (NO\_WRITE, buffer [, ON , OFF ])
- SET (OUTPUT\_FILE, buffer, string)

### 7.1 Built-In Procedures Grouped According to Function

- SET (OVERSTRIKE, buffer)
- SET (PAD\_OVERSTRUCK\_TABS  $\left\{ \begin{array}{l} ON \\ OFF \end{array} \right\}$ )
- SET (PERMANENT, buffer)
- SET (REVERSE, buffer)
- SET (RIGHT\_MARGIN, buffer, integer)

- SET (SPECIAL\_ERROR\_SYMBOL, string)
- SET (SUCCESS { , ON , OFF })
- SET (SYSTEM, buffer)
- SET (TAB\_STOPS, buffer { , integer , string })

BUFFER[S]

- SET (TIMER { , ON , OFF } ] [, string])
- SET (TRACEBACK  $\left\{ \begin{array}{l} ON \\ OFF \end{array} \right\}$ )

## 7.1.7 Defining Keys

- ADD\_KEY\_MAP (key-map-list-name { , "first" }, key-map-name [,...])
- CREATE\_KEY\_MAP (string1)
- CREATE\_KEY\_MAP\_LIST (string1, string2 [, ...])

### 7.1 Built-In Procedures Grouped According to Function

```
buffer
                 learn_sequence
                                  , key-name [, string2
DEFINE_KEY (
                 range
                 string1
[string3]
               integer
              .key-name
KEY_NAME (
               string
    , SHIFT_KEY
    , SHIFT_MODIFIED
    ALT_MODIFIED
     CTRL_MODIFIED
    HELP_MODIFIED
  , FUNCTION
  , KEYPAD
LAST_KEY
LOOKUP_KEY (key-name
REMOVE_KEY_MAP (string1, string2 [, ALL])
SET (KEY_MAP_LIST, string [, buffer, window])
                                        , buffer
SET (POST_KEY_PROCEDURE, string1
                                        , range
                                      , buffer
                                      , learn_sequence
SET (PRE_KEY_PROCEDURE, string1
                                      , range
                                      , string2
SET (SELF_INSERT, string,
SET (SHIFT_KEY, keyword [ ,string ])
                                 , buffer
                                 , learn_sequence
SET (UNDEFINED_KEY, string1
                                , program
                                 , range
                               L, string2
UNDEFINE_KEY (keyword , key-map-list-name , key-map-name
```

### 7.1 Built-In Procedures Grouped According to Function

### 7.1.8 Multiple Processing

- ATTACH [ ( { integer string })]
- CREATE\_PROCESS (buffer [, string])
- SEND (  $\begin{cases} \text{buffer} \\ \text{range} \\ \text{string} \end{cases}$ , process)
- SEND\_EOF (process)
- SPAWN [ (string [ , ON ])]

### 7.1.9 Program Execution

- ABORT
- BREAK

- RETURN

string

## 7.1.10 DECwindows VAXTPU-Specific

• CREATE\_WIDGET (widget\_class, widget\_name, { parent\_widget | SCREEN }

[, widget\_args... ] ] ])

 CREATE\_WIDGET (resource\_manager\_name, hierarchy\_id, { parent\_widget } SCREEN

### 7.1 Built-In Procedures Grouped According to Function

```
buffer
    learn_sequence
    program
    range
    string
                 [, closure
[, widget_args... ] ] ])
DEFINE_WIDGET_CLASS (class_name
[, creation_routine_name
                         [, creation_routine_image_name]])
DELETE (widget)
GET_CLIPBOARD
GET_DEFAULT (string1, string2)
GET_GLOBAL_SELECT
                           SECONDARY
                           selection name
selection_property_name)
MANAGE_WIDGET (widget [, widget... ])
READ_CLIPBOARD
READ_GLOBAL_SELECT
                            SECONDARY
selection_property_name)
SET (ACTIVE_AREA, window, column, row [, width, height ])
SET (DRM_HIERARCHY, filespec [, filespec... ])
SET (ENABLE_RESIZE, \left\{\begin{array}{c} ON \\ OFF \end{array}\right\})
SET (GLOBAL_SELECT, SCREEN
SET (GLOBAL_SELECT_GRAB, SCREEN
         buffer
        learn_sequence
        program
        range
         string
        NONE
SET (GLOBAL_SELECT_READ, { buffer1 SCREEN
        , buffer2
        , learn_sequence
        , NONE
SET (GLOBAL_SELECT_TIME, SCREEN
```

### 7.1 Built-In Procedures Grouped According to Function

```
SET (GLOBAL_SELECT_UNGRAB, SCREEN
         ., buffer
           learn_sequence
          , program

lab{1}
          , string
          , NONE
SET (ICON_NAME, string)
SET (INPUT_FOCUS_GRAB [, SCREEN
          , buffer
          , learn_sequence
          , program
                                , NONE
SET (INPUT_FOCUS_UNGRAB [, SCREEN
          , buffer
          , learn_sequence
          , program
                                ]])
          , range
          , string
         , NONE
                               , learn_sequence
                               , program
                               , range
SET (SCREEN_LIMITS, array)
                                    \left\{\begin{array}{l} \text{HORIZONTAL,} \\ \text{VERTICAL,} \end{array}\right\} \left\{\begin{array}{l} \text{ON} \\ \text{OFF} \end{array}\right\})
                                   VERTICAL,
SET (SCROLL_BAR, window,
SET (SCROLL_BAR_AUTO_THUMB, window, \Big\{
      \left\{ \begin{array}{l} \mathbf{ON} \\ \mathbf{OFF} \end{array} \right\}
SET (WIDGET, widget,
      { widget_args [, widget_args... ] })
SET (WIDGET_CALLBACK, widget,
         buffer,
         learn_sequence,
                               closure)
         program,
         range,
         string,
UNMANAGE_WIDGET (widget [, widget... ])
```

### 7.1 Built-In Procedures Grouped According to Function

### 7.1.11 Miscellaneous

- ASCII ( { integer1 keyword string1 })
- CALL\_USER (integer, string1)
- CONVERT ( { DECW\_ROOT\_WINDOW SCREEN window }, { CHARACTERS, COORDINATES, }

from\_x\_integer, from\_y\_integer,

to\_x\_integer, to\_y\_integer)

CREATE\_ARRAY [ (integer1 [, integer2 ]) ]

unspecified window

- DELETE ( { marker pattern process program range string
- EXIT
- EXPAND\_NAME (string1 { , ALL , KEYWORDS , PROCEDURES , VARIABLES }
- FAO (string1  $\mathbb{I}$ ,  $\left\{\begin{array}{l} \text{integer1} \\ \text{string3} \end{array}\right\} \mathbb{I}$ , ...  $\left\{\begin{array}{l} \text{integer\_}n \\ \text{string\_}n \end{array}\right\} \mathbb{I} \mathbb{I}$

### 7.1 Built-In Procedures Grouped According to Function

- HELP\_TEXT (library-file, topic  $\left\{ \begin{array}{l} ON \\ OFF \end{array} \right\}$ , buffer)
- INDEX (string, substring)
- INT ( { integer1 keyword string })
- JOURNAL\_CLOSE
- JOURNAL\_OPEN (file-name)
- LEARN\_ABORT
- LEARN\_BEGIN (  $\left\{ \begin{array}{c} EXACT \\ NO\_EXACT \end{array} \right\}$ )
- LEARN\_END
- LENGTH  $\left\{ \begin{array}{c} range \\ string \end{array} \right\}$ )
- MESSAGE (range [, integer1])
- MESSAGE ( { integer2 keyword string } [, integer3 [, FAO-parameter]])
- QUIT  $[(\{ON OFF\}]$ , severity])
- READ\_CHAR
- READ\_KEY
- READ\_LINE [ (string1 [ , integer])]
- SET (EOB\_TEXT, buffer, string)
- SLEEP  $\left\{\begin{array}{c} integer \\ string \end{array}\right\}$ )
- STR (integer)
- STR ( \buffer range \],string2])
- STR (  $\left\{ \begin{array}{c} \text{buffer} \\ \text{range} \\ \text{string1} \end{array} \right\}$  [, string2 ] [ , ON ]  $\right\}$ )
- SUBSTR ( { range string1 }, integer1, integer2)

## 7.2 Descriptions of the Built-In Procedures

The discussion of each built-in procedure in this section is divided, as applicable, into the following parts:

- A short functional definition
- Format
- Parameters

### 7.2 Descriptions of the Built-In Procedures

- Description
- Signaled Errors listing the warnings and errors signaled, if applicable
- Examples

The built-in procedures are presented in alphabetical order.

### **ABORT**

Stops any executing procedures and causes VAXTPU to wait for the next key press.

#### **FORMAT**

**ABORT** 

#### **PARAMETERS**

None.

### **DESCRIPTION**

ABORT returns control to VAXTPU'S main control loop. It causes an immediate exit from all invoked procedures.

Although ABORT behaves much like a built-in, it is actually a VAXTPU language element.

ABORT is evaluated for correct syntax at compile time. In contrast, VAXTPU procedures are usually evaluated for a correct parameter count and parameter types at execution time.

# SIGNALED ERRORS

ABORT is a language element and has no completion codes.

#### **EXAMPLE**

ON\_ERROR
 MESSAGE ("Aborting command because of error.");
 ABORT;
ENDON\_ERROR;

This error handler does not try to recover from an error. Rather, it stops execution of the current procedure and returns to VAXTPU'S main loop.

# VAXTPU Built-In Procedures ADD KEY MAP

## ADD\_KEY\_MAP

Adds one or more key maps to a key map list.

### **FORMAT**

### **PARAMETERS**

### key-map-list-name

A string that specifies the name of the key map list.

### "first"

A string directing VAXTPU to add the key map to the beginning of the key map list. In cases where a key is defined in multiple key maps, the first definition found for that key in any of the key maps in a key map list is used.

#### "last"

A string directing VAXTPU to add the key map to the end of the key map list. In cases where a key is defined in multiple key maps, the first definition found for that key in any of the key maps in a key map list is used.

### key-map-name

A string that specifies the name of the key map to be added to the key map list. You can specify more than one key map. Key maps are added to the key map list in the order specified. The order of a key map in a key map list determines precedence among any conflicting key definitions.

### **DESCRIPTION**

The built-in procedure ADD\_KEY\_MAP adds key maps to key map lists. Key maps are added, in the order specified, to either the top or the bottom of the key map list. Key map precedence in a key map list is used to resolve any conflicts between key definitions. The key definition in a preceding key map overrides any conflicting key definitions in key maps that follow in the key map list.

See the descriptions of the built-in procedures DEFINE\_KEY, CREATE\_KEY\_MAP, and CREATE\_KEY\_MAP\_LIST for more information on key definitions, key maps, and key map lists, respectively. Also see the description of the built-in procedure REMOVE\_KEY\_MAP for information on removing key maps from a key map list.

# VAXTPU Built-In Procedures ADD\_KEY\_MAP

| SIGNALED ERRORS | TPU\$_NOKEYMAP     | WARNING | Third argument is not a defined key map.               |
|-----------------|--------------------|---------|--------------------------------------------------------|
|                 | TPU\$_KEYMAPNTFND  | WARNING | The key map listed in the third argument is not found. |
|                 | TPU\$_TOOFEW       | ERROR   | Too few arguments passed to the ADD_KEY_MAP built-in.  |
|                 | TPU\$_TOOMANY      | ERROR   | Too many arguments passed to the ADD_KEY_MAP built-in. |
|                 | TPU\$_NOKEYMAPLIST | WARNING | Attempt to access an undefined key map list.           |
|                 | TPU\$_INVPARAM     | ERROR   | Wrong type of data sent to the ADD_KEY_MAP built-in.   |
|                 | TPU\$_ILLREQUEST   | WARNING | The position string must be either "first" or "last".  |
|                 | TPU\$_BADREQUEST   | WARNING | The position string must be either "first" or "last".  |
|                 |                    |         |                                                        |

### **EXAMPLES**

ADD\_KEY\_MAP ("TPU\$KEY\_MAP\_LIST", "TPU\$KEY\_MAP", "last");

This statement adds the default key map TPU\$KEY\_MAP to the default key map list, TPU\$KEY\_MAP\_LIST. Normally (except in the EVE editor) TPU\$KEY\_MAP is a member of the default key map list.

help\_keys := CREATE\_KEY\_MAP ("help\_keys");
ADD\_KEY\_MAP ("TPU\$KEY\_MAP\_LIST", "first", help\_keys);

These statements create a key map called HELP\_KEYS and add it to the beginning of the default key map list, TPU\$KEY\_MAP\_LIST. Key definitions in the new key map are invoked over definitions in the key maps already in the list.

# VAXTPU Built-In Procedures ADJUST\_WINDOW

## ADJUST\_WINDOW

Changes the size and/or screen location of a window and makes the window that you specify the current window.

#### **FORMAT**

ADJUST\_WINDOW (window, integer1, integer2)

#### **PARAMETERS**

#### window

The window whose size or location you want to change. The window that you specify becomes the current window, and the buffer mapped to that window becomes the current buffer.

### integer1

The signed integer value that you add to the screen line number at the top of the window.

### integer2

The signed integer value that you add to the screen line number at the bottom of the window.

#### **DESCRIPTION**

If you want to check the visible size and/or location of a window before making an adjustment to it, use any of the following statements:

SHOW (WINDOW);

SHOW (WINDOWS);

top := GET\_INFO (window, "top", VISIBLE\_WINDOW);
MESSAGE (STR (top));

bottom := GET\_INFO (window, "bottom", VISIBLE\_WINDOW);
MESSAGE (STR (bottom));

There are screen line numbers at both the top and the bottom of the visible window. Adjust the size of a visible window by changing either or both of these screen line numbers. Make these changes by adding to or subtracting from the current screen line number, not by specifying the screen line number itself.

You can enlarge a window by decreasing the screen line number at the top of the window. (Specify a negative value for *integer1*.) You can also enlarge a window by increasing the screen line number at the bottom of the window. (Specify a positive value for *integer2*.) The following example adds four lines to the current window, provided that the values fall within the screen boundaries:

ADJUST\_WINDOW (CURRENT\_WINDOW, -2, +2)

# VAXTPU Built-In Procedures ADJUST\_WINDOW

If you specify integers that attempt to set the screen line number beyond the screen boundaries, VAXTPU issues a warning message. VAXTPU then sets the window boundary at the edge (top or bottom, as appropriate) of the screen.

You can reduce a window by increasing the screen line number at the top of the window. (Specify a positive value for *integer1*.) You can also reduce a window by decreasing the screen line number at the bottom of the window. (Specify a negative value for *integer2*.) If you attempt to make the size of the window smaller than one line (two lines if the window has a status line, three-lines if the window has a status line and a horizontal scroll bar), VAXTPU issues an error message and no adjustment occurs. The following example reduces the current window by four lines:

```
ADJUST WINDOW (CURRENT_WINDOW, +2, -2)
```

You can also use ADJUST\_WINDOW to change the position of the window on the screen without changing the size of the window. The following command simply moves the current window two lines higher on the screen, provided that the values fall within the screen boundaries:

```
ADJUST_WINDOW (CURRENT_WINDOW, -2, -2)
```

Figure 7–1 shows a screen layout when you invoke VAXTPU with EVE and a user-written command file. In this case, the user-written command file divides the screen into two windows. The top window has 15 text lines (including the end-of-buffer message) and a status line. The bottom window has five text lines and a status line. The two bottom lines of the screen are the command window and message window, each consisting of one line.

# VAXTPU Built-In Procedures ADJUST\_WINDOW

Figure 7-1 Screen Layout Before Using ADJUST\_WINDOW

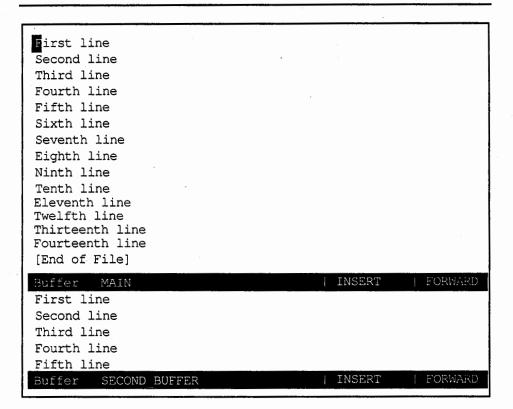

ZK-4047-GE

The user-written command file uses the variable second\_window to identify the bottom window. Figure 7–2 shows the screen layout after the user enters ADJUST\_WINDOW (second\_window, –5, 0) after the appropriate prompt from EVE. Both the top and bottom windows now contain 10 lines of text and a status line. Note that the cursor is now located in the bottom window. The command and message windows still contain one line each.

ADJUST\_WINDOW adds (+/-) integer1 to the "visible\_top" and (+/-) integer2 to the "visible\_bottom" of a window. The mapping of the window to its buffer is not changed. The new values for the screen line numbers become the values for the original top and original bottom. (See Chapter 2 for more information on window dimensions and window values.)

# VAXTPU Built-In Procedures ADJUST\_WINDOW

Figure 7-2 Screen Layout After Using ADJUST\_WINDOW

```
First line
Second line
Third line
Fourth line
Fifth line
Sixth line
Seventh line
Eighth line
Ninth line
Tenth line
Buffer MAIN
First line
Second line
Third line
Fourth line
Fifth line
Sixth line
Seventh line
Eighth line
Ninth line
Tenth line
Buffer
         SECOND BUFFER
```

ZK-4048-GE

Using ADJUST\_WINDOW on a window makes it the current window; that is, VAXTPU puts the cursor in that window if the cursor was not already there, and VAXTPU marks that window as current in VAXTPU's internal tracking system. VAXTPU may scroll or adjust the text in the window to keep the current position visible after the adjustment occurs.

Note that both ADJUST\_WINDOW and MAP may split or occlude other windows.

If you execute ADJUST\_WINDOW within a procedure, the screen is not immediately updated to reflect the adjustment. The adjustment is made after the entire procedure is finished executing and control returns to the screen manager. If you want the screen to reflect the adjustment to the window before the entire procedure is executed, you can force the immediate update of a window by adding an UPDATE statement to the procedure. See the built-in procedure UPDATE for more information.

If you have defined a top or bottom scroll margin, and the window is adjusted so that the scroll margins no longer fit, TPU\$\_ADJSCROLLREG is signaled and the scroll margins shrink proportionally. For example, if you have a ten-line window, with an eight-line top scroll margin, shrinking the window to a five-line window also reduces the top scroll margin to four lines.

# VAXTPU Built-In Procedures ADJUST\_WINDOW

| SIGNALED<br>ERRORS | TPU\$_ADJSCROLLREG  | INFO    | The window's scrolling region has been adjusted to fit the new window. |
|--------------------|---------------------|---------|------------------------------------------------------------------------|
|                    | TPU\$_BOTLINETRUNC  | INFO    | Bottom line cannot exceed bottom of screen.                            |
|                    | TPU\$_TOPLINETRUNC  | INFO    | Top line cannot exceed top of screen.                                  |
|                    | TPU\$_WINDNOTMAPPED | WARNING | Cannot adjust a window that is not mapped.                             |
|                    | TPU\$_BADWINDADJUST | WARNING | Cannot adjust window to less than the minimum number of lines.         |
|                    | TPU\$_WINDNOTVIS    | WARNING | No adjustment if window is not visible.                                |
|                    | TPU\$_TOOFEW        | ERROR   | You specified less than three parameters.                              |
|                    | TPU\$_TOOMANY       | ERROR   | You specified more than three parameters.                              |
|                    | TPU\$_INVPARAM      | ERROR   | One or more of the specified parameters have the wrong type.           |
|                    |                     |         |                                                                        |

### **EXAMPLES**

ADJUST\_WINDOW (CURRENT\_WINDOW, +5, 0)

This statement reduces the current window by removing five lines from the top of the window. If the top line of the window is screen line number 11, this statement changes the top line of the window to screen line number 16. (If the bottom line of the window is less than screen line number 16, VAXTPU signals an error.)

This procedure removes five lines from the top of a window and puts a help window in their place.

# VAXTPU Built-In Procedures ANCHOR

### **ANCHOR**

Forces the next pattern element either to match immediately or else to fail.

#### **FORMAT**

**ANCHOR** 

#### **PARAMETERS**

None.

#### DESCRIPTION

Normally, when SEARCH fails to find a match for a pattern, it retries the search. To try again, the SEARCH built-in moves the starting position one character forward or backward, depending upon the direction of the search. SEARCH continues this operation until it either finds a match for the pattern or reaches the end or beginning of the buffer or range being searched. If ANCHOR appears as the first element of a complex pattern, the search does not move the starting position. Instead, the search examines the next (or previous) character to determine if it matches the next character or element in the complex pattern. If the pattern does not match starting in the original position, the search fails. SEARCH does not move the starting position and retry the search.

When you build complex patterns using the + operator rather than the & operator, ANCHOR is useful only as the first element of a complex pattern. It is legal elsewhere in a pattern but has no effect.

Although ANCHOR behaves much like a built-in, it is actually a keyword.

For more information on patterns or modes of pattern searching, see Chapter 2.

# SIGNALED ERRORS

ANCHOR is a keyword and has no completion codes.

#### **EXAMPLES**

pat1 := ANCHOR + "a123";

This assignment statement creates a pattern that matches the string a123. Because ANCHOR appears as the first element of the pattern, SEARCH will find a123 only if the string appears at the starting position for the search.

# VAXTPU Built-In Procedures ANCHOR

```
PROCEDURE user_remove_comments
   LOCAL pat1,
         number removed,
        end mark;
  pat1 := \overline{ANCHOR} + "!";
   number_removed := 0;
   end_mark := END_OF (CURRENT_BUFFER);
   POSITION (BEGINNING_OF (CURRENT_BUFFER));
      EXITIF MARK (NONE) = end mark;
      r1 := SEARCH_QUIETLY (pat1, FORWARD);
      IF r1 <> 0
         THEN
                                  ! comment found so erase it
            ERASE LINE;
            number removed := number removed + 1;
      ENDIF;
      MOVE_VERTICAL (1); ! move to the next line
   ENDLOOP;
   MESSAGE (FAO ("!ZL comment!%S removed.", number_removed));
ENDPROCEDURE
```

This procedure starts at the beginning of a buffer and searches forward, removing all comments that begin in column 1. The keyword ANCHOR in this example ties the search to the first character of a line (the current character). This prevents the search function from finding and removing exclamation points in the middle of a line (for example, in the FAO directive, !AS).

### **ANY**

Returns a pattern that matches one or more characters from the set specified.

### **FORMAT**

#### **PARAMETERS**

### buffer

An expression that evaluates to a buffer. ANY matches any of the characters in the resulting buffer.

#### range

An expression which evaluates to a range. ANY matches any of the characters in the resulting range.

### string

An expression that evaluates to a string. ANY matches any of the characters in the resulting string.

### integer1

This integer value indicates how many contiguous characters ANY matches. The default value for this integer is 1.

#### return value

A pattern matching one or more characters that appear in the string, buffer, or range passed as the first parameter to ANY.

#### DESCRIPTION

ANY is used to construct patterns.

# SIGNALED ERRORS

TPU\$\_NEEDTOASSIGN ERROR ANY must appear in the right-hand side of an assignment statement.

TPU\$\_TOOFEW ERROR ANY requires at least one argument.

TPU\$\_TOOMANY ERROR ANY accepts no more than two arguments.

TPU\$\_ARGMISMATCH ERROR

The argument you passed to the ANY built-in was of the wrong

type.

TPU\$\_INVPARAM

**ERROR** 

The argument you passed to the

ANY built-in was of the wrong

type.

TPU\$ MINVALUE

WARNING

The argument you passed to the ANY built-in was less than the

minimum accepted value.

TPU\$\_CONTROLC

ERROR

You pressed CTRL/C during the execution of the ANY built-in.

#### **EXAMPLES**

pat1 := ANY ("hijkl")

This assignment statement creates a pattern that matches any one of the characters h, i, j, k, and l.

pat1 := any ("xy", 2);

This assignment statement creates a pattern that matches any of the following two-letter combinations: xx, xy, yx, and yy.

a\_buf := CREATE\_BUFFER ("new buffer");
POSITION (a\_buf);
COPY\_TEXT ("xy");
SPLIT\_LINE;
COPY\_TEXT ("abc");
pat1 := ANY (a\_buf);

These statements create a pattern that matches any one of the characters a, b, c, x, and y.

This procedure finds an ENDPROCEDURE statement that starts in column 1 and moves the editing point to the end of the statement.

# VAXTPU Built-In Procedures APPEND\_LINE

## APPEND\_LINE

Places the current line at the end of the previous line.

**FORMAT** 

APPEND\_LINE

**PARAMETERS** 

None.

#### DESCRIPTION

You can use APPEND\_LINE to delete line terminators.

The editing point in the line that was the current line before APPEND\_ LINE was executed becomes the editing point.

Using APPEND\_LINE may cause VAXTPU to insert padding spaces or blank lines in the buffer. APPEND\_LINE causes the screen manager to place the editing point at the cursor position if the current buffer is mapped to a visible window. (For more information on the distinction between the cursor position and the editing point, see Chapter 6.) If the cursor is not located on a character (that is, if the cursor is before the beginning of a line, beyond the end of a line, in the middle of a tab, or below the end of the buffer), VAXTPU inserts padding spaces or blank lines into the buffer to fill the space between the cursor position and the nearest text.

# SIGNALED ERRORS

| TPU\$_NOCURRENTBUF  | WARNING | You are not positioned in a buffer.                 |
|---------------------|---------|-----------------------------------------------------|
| TPU\$_NOCACHE       | ERROR   | There is not enough memory to allocate a new cache. |
| TPU\$_TOOMANY       | ERROR . | APPEND_LINE does not accept arguments.              |
| TPU\$_NOTMODIFIABLE | WARNING | You cannot modify an unmodifiable buffer.           |

## TPU\$\_LINETOOLONG

WARNING

VAXTPU cannot append the line because the length of the resulting line would exceed VAXTPI I's

line would exceed VAXTPU's

maximum line length.

### **EXAMPLES**

APPEND\_LINE

This statement adds the current line to the end of the previous line.

# VAXTPU Built-In Procedures APPEND\_LINE

This procedure deletes the character to the left of the cursor. If you are at the beginning of a line, the procedure appends the current line to the end of the previous line. The procedure works correctly even if the window is shifted.

You can bind this procedure to the DELETE key with the following statement:

```
DEFINE_KEY ("user_delete_char", DEL_KEY);
```

## **ARB**

Returns a pattern that matches an arbitrary sequence of characters starting at the editing point and extending for the length you specify.

| FORMAT       | pattern := ARB (integer)                                                                                                    |
|--------------|----------------------------------------------------------------------------------------------------|
| PARAMETER    | integer The number of characters in the pattern. This integer must be positive.                                                    |
| return value | A pattern that matches an arbitrary sequence of characters starting at the editing point and extending for the length you specify. |
| DESCRIPTION  | ARB can be used for wildcard matches of fixed length.  For more information on patterns, see Chapter 2.                            |

| SIGNALED<br>ERRORS | TPU\$_NEEDTOASSIGN | ERROR   | ARB must appear in the right-hand side of an assignment statement. |
|--------------------|--------------------|---------|--------------------------------------------------------------------|
|                    | TPU\$_TOOFEW       | ERROR   | ARB requires at least one argument.                                |
|                    | TPU\$_TOOMANY      | ERROR   | ARB accepts no more than one argument.                             |
|                    | TPU\$_INVPARAM     | ERROR   | The argument to ARB must be an integer.                            |
|                    | TPU\$_MINVALUE     | WARNING | The argument to ARB must be positive.                              |

### **EXAMPLES**

pat1 := ARB (5)

This assignment statement creates a pattern that matches the next five characters starting at the editing point. The characters themselves are arbitrary; it is the number of characters that is important for a pattern created with ARB.

pat2 := "J" & ARB (2)

This assignment statement creates a pattern that matches a string beginning with a J and followed by any two other characters. Names such as "Jim," "Jan," and "Joe" match pat2.

```
PROCEDURE user_replace_prefix
   LOCAL cur_mode,
          here,
          pat1,
         found_range;
   pat1 := (LINE_BEGIN | NOTANY ("ABCDEFGHIJKLMNOPQRSTUVWXYZ_$"))
           + ((ARB (3) + "_") @ found_range);
   here := MARK (NONE);
   cur_mode := GET_INFO (current_buffer, "mode");
   POSITION (BEGINNING_OF (CURRENT_BUFFER));
   LOOP
      found_range := 0;
      SEARCH_QUIETLY (pat1, FORWARD);
      EXITIF found_range = 0;
      ERASE (found_range);
      POSITION (END_OF (found_range));
      COPY_TEXT ("user_");
 ENDLOOP;
 POSITION (here);
  SET (cur_mode, current_buffer);
ENDPROCEDURE
```

This procedure replaces a prefix of any three characters followed by an underscore (xxx\_) in the current buffer with the string "user\_". It does not change the current position.

4

### **ASCII**

Returns the ASCII value of a character or the character that has the specified ASCII value.

### **FORMAT**

### **PARAMETERS**

### integer1

The decimal value of a character in the DEC Multinational Character Set.

### keyword

This keyword must be a key name. If the key name is the name of a key that produces a printing character, ASCII returns that character. Otherwise it returns the character whose ASCII value is 0.

### string1

The character whose ASCII value you want. If the string has a length greater than 1, the ASCII built-in returns the ASCII value of the first character in the string.

#### return value

The character with the specified ASCII value (if you specify an integer or keyword parameter).

The ASCII value of the string you specify (if you specify a string parameter).

### DESCRIPTION

The result of this built-in depends upon its argument. If the argument is an integer then it returns a string of length 1 that represents the character of the DEC Multinational Character Set corresponding to the integer you specify. If the argument is a string then it takes the first character of the string and returns the integer corresponding to the ASCII value of that character.

If the argument to ASCII is a keyword, that keyword must be a key name. The VAXTPU built-in KEY\_NAME produces key names. In addition, there are several predefined keywords that are key names. See Table 2–1 for a list of these keywords. If the keyword is a key name and the key produces a printing character, ASCII returns that character; otherwise, it returns the character whose ASCII value is 0.

| SIGNALED<br>ERRORS | TPU\$_NEEDTOASSIGN | ERROR   | ASCII must be on the right-hand side of an assignment statement. |
|--------------------|--------------------|---------|------------------------------------------------------------------|
|                    | TPU\$_TOOFEW       | ERROR   | ASCII requires one argument.                                     |
|                    | TPU\$_TOOMANY      | ERROR   | ASCII accepts only one argument.                                 |
|                    | TPU\$_ARGMISMATCH  | ERROR   | The parameter you passed to ASCII is of the wrong type.          |
|                    | TPU\$_NULLSTRING   | WARNING | You passed a string of length 0 to ASCII.                        |

### **EXAMPLES**

my\_character := ASCII(12)

This assignment statement assigns a string of length 1 to the variable  $my\_character$ . This string contains the form feed character because that character has the ASCII value 12.

MESSAGE (ASCII (80))

This statement combines two built-in procedures and prints the ASCII character numbered 80 (whose value is P) in the message area. In this case, uppercase P is displayed.

! This procedure puts a tab character in your text!
PROCEDURE user\_tab
COPY\_TEXT (ASCII (9));
ENDPROCEDURE

This procedure includes a tab character in the current buffer.

ascii\_value := ASCII ("a");

This assignment statement assigns the integer value 97 to the variable ascii\_value. Note that a is specified in quotation marks because it is a parameter of type string. For more information on specifying strings, see Chapter 2.

```
PROCEDURE user_test_key

LOCAL key_struck,

key_value;

MESSAGE ("Press a key");

key_struck := READ_KEY;

key_value := ASCII (key_struck);

If key_value = ASCII (0)

THEN

MESSAGE ("That is not a typing key");

ELSE

MESSAGE (FAO ("That key produces the letter "!AS".", key_value));

ENDIF;

ENDPROCEDURE
```

This procedure prompts the user to press a key. When the user does so, the procedure reads the key. If the key is associated with a printing character, ASCII tells the user what character is produced. If the key is not associated with a printable character, ASCII informs the user of this.

# VAXTPU Built-In Procedures ATTACH

### **ATTACH**

Enables you to switch control from your current process to another process that you have previously created.

### **FORMAT**

### **PARAMETERS**

### integer

This integer is the process identification (PID) of the process to which terminal control is to be switched. You must use decimal numbers to specify the PID to VAXTPU.

### string

A quoted string, a variable name representing a string constant, or an expression that evaluates to a string that VAXTPU interprets as a process name.

### **DESCRIPTION**

To use the built-in procedure ATTACH, you must have previously created a subprocess. If the process you specify is not part of the current job or does not exist, an error message is displayed. For information on creating subprocesses, see the description of SPAWN in this section.

ATTACH suspends the current VAXTPU process and switches context to the process you use as a parameter. If you do not specify a parameter for ATTACH, VAXTPU switches control to the parent or owner process. A subsequent use of the DCL command ATTACH (or a logout from any process except the parent process) resumes the execution of the suspended VAXTPU process.

In all cases, VAXTPU first deassigns the terminal. If a VAXTPU process is resumed following a SPAWN or ATTACH command, VAXTPU reassigns the terminal and refreshes the screen.

If the current buffer is mapped to a visible window, the ATTACH built-in causes the screen manager to synchronize the editing point, which is a buffer location, with the cursor position, which is a window location. This may result in the insertion of padding spaces or lines into the buffer if the cursor position is before the beginning of a line, in the middle of a tab, beyond the end of a line, or after the last line in the file.

ATTACH is not a valid built-in in DECwindows VAXTPU. However, if you are running non-DECwindows VAXTPU in a DECwindows terminal emulator, ATTACH works as described in this section.

# VAXTPU Built-In Procedures ATTACH

| SIGNALED<br>ERRORS | TPU\$_NOPARENT     | WARNING | There is no parent process to which you can attach — your current process is the top-level process.    |
|--------------------|--------------------|---------|----------------------------------------------------------------------------------------------------|
|                    | TPU\$_TOOMANY      | ERROR   | Too many arguments passed to the ATTACH built-in.                                                      |
|                    | TPU\$_SYSERROR     | ERROR   | Error requesting information about the process being attached to.                                      |
|                    | TPU\$_ARGMISMATCH  | ERROR   | Wrong type of data sent to the ATTACH built-in. Only process name strings and process IDs are allowed. |
|                    | TPU\$_CREATEFAIL   | WARNING | Unable to attach to the process.                                                                       |
|                    | TPU\$_REQUIRESTERM | ERROR   | Feature requires a terminal.                                                                           |
|                    |                    |         |                                                                                                    |

## **EXAMPLES**

1 ATTACH

This statement causes VAXTPU to attach to the parent process.

2 ATTACH (97899)

This statement causes VAXTPU to attach to the subprocess with the PID 97899.

ATTACH ("JONES\_2")

This statement switches the terminal's control to the process JONES\_2.

# VAXTPU Built-In Procedures BEGINNING OF

## **BEGINNING\_OF**

Returns a marker that points to the first position of a buffer or a range.

**FORMAT** 

marker := BEGINNING\_OF 
$$\left( \begin{cases} buffer \\ range \end{cases} \right)$$

### **PARAMETERS**

#### buffer

The buffer whose beginning you want to mark.

#### range

The range whose beginning you want to mark.

return value

A marker pointing to the first character position of the specified buffer or range.

### **DESCRIPTION**

If you use the marker returned by this built-in procedure as a parameter for the built-in procedure POSITION, the editing point moves to the marker.

# SIGNALED ERRORS

| TPU\$_NEEDTOASSIGN | ERROR | BEGINNING_OF must appear     |
|--------------------|-------|------------------------------|
|                    |       | in the right-hand side of an |
|                    |       | assignment statement.        |

|              |       | •                         |  |
|--------------|-------|---------------------------|--|
| TPU\$_TOOFEW | ERROR | BEGINNING_OF requires one |  |
|              |       | argument.                 |  |

|       | •                           |                             |
|-------|-----------------------------|-----------------------------|
| ERROR | You passed something other  |                             |
|       | than a range or a buffer to |                             |
|       | BEGINNING_OF.               |                             |
|       | ERROR                       | than a range or a buffer to |

### **EXAMPLES**

beg\_main := BEGINNING\_OF (main\_buffer)

This assignment statement stores the marker that points to the beginning of the main buffer in the variable *beg\_main*.

POSITION (BEGINNING\_OF (my\_range))

This statement uses two built-in procedures to move your current character position to the beginning of my\_range. If my\_range is in a visible buffer in which the cursor is located, the cursor position is also moved to the beginning of my\_range.

# VAXTPU Built-In Procedures BEGINNING\_OF

```
PROCEDURE user_top

IF MARK (NONE) = BEGINNING_OF (CURRENT_BUFFER)

THEN

MESSAGE ("Already at top");

ELSE

POSITION (BEGINNING_OF (CURRENT_BUFFER));

ENDIF;

ENDPROCEDURE
```

This procedure places the cursor at the beginning of the current buffer. If you are already at the beginning of the buffer, the message "Already at top" is displayed in the message area.

```
PROCEDURE user_include_file
! Create scratch buffer
    b1 := CREATE_BUFFER ("Scratch Buffer");
! Map scratch buffer to main window
    MAP (main_window, b1);
! Read in file name given
    READ_FILE (READ_LINE ("File to Include:" ));
! Go to top of file
    POSITION (BEGINNING_OF (b1));
ENDPROCEDURE
```

This procedure creates a new buffer, associates the buffer with the main window, and maps the main window to the screen. It positions to the top of the buffer, prompts the user for the name of a file to include, and reads the file into the buffer.

### **BREAK**

Activates the debugger if VAXTPU was invoked with the /DEBUG qualifier.

#### **FORMAT**

**BREAK** 

#### **PARAMETERS**

None.

#### DESCRIPTION

If VAXTPU was invoked with the /DEBUG qualifier, then execution of the BREAK statement activates the debugger. If there is no debugger, BREAK causes the following message to be displayed in the message window:

Breakpoint at line xxx

It has no other effect. Although BREAK behaves much like a built-in, it is actually a VAXTPU language element.

BREAK is evaluated for correct syntax at compile time. In contrast, VAXTPU procedures are usually evaluated for a correct parameter count and parameter types at execution time.

# SIGNALED ERROR

BREAK is a language element and has no completion codes.

### **EXAMPLE**

PROCEDURE user\_not\_quite\_working

BREAK;

ENDPROCEDURE

This procedure contains a break statement. If the statement is executed, VAXTPU'S debugger is activated, allowing the user to debug that section of the code.

# VAXTPU Built-In Procedures CALL\_USER

## CALL\_USER

Calls a program written in another language from within VAXTPU. The CALL\_USER parameters are passed to the external routine exactly as you enter them; VAXTPU does not process the parameters in any way. The integer is passed by reference, and *string1* is passed by descriptor. *String2* is the value returned by the external program.

#### **FORMAT**

string2 := CALL\_USER (integer, string1)

#### **PARAMETERS**

#### integer

The integer that is passed to the user-written program by reference.

### string1

The string that is passed to the user-written program by descriptor.

#### return value

The value returned by the called program.

#### DESCRIPTION

In addition to returning the value *string2* to CALL\_USER, the external program returns a status code that tells whether the program executed successfully. You can trap this status code in an ON\_ERROR statement. An even-numbered status code (low bit in R0 clear) causes the ON\_ERROR statement to be executed. The ERROR lexical element returns the status value from the program in the form of a keyword.

To use the built-in procedure CALL\_USER, follow these steps:

- Write a program in whatever language you choose. The program must be a global routine called TPU\$CALLUSER.
- · Compile the program.
- Link the program with an options file to create a shareable image.
- Define the logical name TPU\$CALLUSER to point to the file containing your routine.
- Invoke VAXTPU.
- From within a VAXTPU session, call your external program to perform
  its function by specifying the built-in procedure CALL\_USER with the
  appropriate parameters. If you link your program properly, and if you
  define the logical name TPU\$CALLUSER to point to your program,
  the built-in procedure CALL\_USER passes the parameters you give it
  to the proper routine.

# VAXTPU Built-In Procedures CALL\_USER

The CALL\_USER parameters are input parameters for the external program you are calling. VAXTPU does not process the parameters in any way but passes them to the external procedure exactly as you enter them. You must supply both parameters even if the routine you are calling does not require that information be passed to it. Enter the following null parameters to indicate that you are not passing any actual values:

CALL\_USER (0,"")

For information on the VAXTPU callable interface, see the VMS Utility Routines Manual.

| SIGNALED<br>ERRORS | TPU\$_BADUSERDESC  | ERROR   | User-written routine incorrectly filled in the return descriptor.                                                                                        |
|--------------------|--------------------|---------|----------------------------------------------------------------------------------------------------|
|                    | TPU\$_NOCALLUSER   | ERROR   | Could not find a routine to invoke.                                                                                                    |
|                    | TPU\$_TOOFEW       | ERROR   | Too few arguments passed to CALL_USER.                                                                                                    |
|                    | TPU\$_TOOMANY      | ERROR   | Too many arguments passed to CALL_USER.                                                                                                    |
|                    | TPU\$_NEEDTOASSIGN | ERROR   | The call to CALL_USER must be on the right-hand side of the assignment statement.                                                                        |
|                    | TPU\$_INVPARAM     | ERROR   | Wrong type of data sent to CALL_USER.                                                                                                    |
|                    | TPU\$_ARGMISMATCH  | ERROR   | Parameter is of the wrong data type.                                                                                                    |
|                    | TPU\$_CALLUSERFAIL | WARNING | CALL_USER routine failed with status %X'status'. The value returned by ERROR after this type of error will be the status value reported by this message. |
|                    |                    |         |                                                                                                    |

### **EXAMPLES**

ret\_value := CALL\_USER (6, "ABC")

This statement calls a program that the user wrote. Before invoking VAXTPU, the user created a logical name, TPU\$CALLUSER, that points to the file containing the program the user wants called by CALL\_USER. VAXTPU passes the first parameter (6) by reference, and the second parameter ("ABC") by descriptor. If, for example, the user program uses an integer and a string as input values, the program processes the integer "6" and the string "ABC." If the program is designed to return a result, the result is returned in the variable ret value.

### VAXTPU Built-In Procedures CALL\_USER

Step-by-Step Example of Using CALL\_USER

The following example shows the steps required to use the built-in procedure CALL\_USER. The routine that is called to do floating-point arithmetic is written in BASIC.

1 Write a program in BASIC that does floating-point arithmetic on the values passed to it.

```
! Filename:FLOATARITH.BAS
        sub TPU$CALLUSER ( some_integer% , input_string$ , return_string$ )
1
        ! don't check some_integer% because this function only does
10
        ! floating-point arithmetic
20
        ! parse the input string
        ! find and extract the operation
        comma_location = pos ( input_string$, ",", 1% )
        if comma_location = 0 then go to all_done
        operation = seg$( input_string$, 1%, comma_location - 1% )
        ! find and extract the 1st operand
        operand1_location = pos ( input_string$, ",", comma_location +1 )
        if operandl_location = 0 then go to all_done
        operand1$ = seg$( input string$, comma_location + 1% , &
                          operandl_location -1 )
        ! find and extract the 2nd operand
        operand2_location = pos ( input_string$, ",", operand1_location +1 )
        if operand2_location = 0 then
                operand2_location = len(input_string$) + 1
        end if
        operand2$ = seg$( input_string$, operand1_location + 1% , &
                          operand2 location -1 )
        select operation$ ! do the operation
        case "+"
                result$ = sum$( operand1$, operand2$) !
        case "-"
                result$ = dif$( operand1$, operand2$) !
        case "*"
                result$ = num1$( Val( operand1$ ) * Val( operand2$ ) )
        case "/"
                result$ = num1$( Val( operand1$ ) / Val( operand2$ ) )
        case else
                result$ = "unknown operation."
        end select
        return_string$ = result$
.999
        all done: end sub
```

2 Compile the program with the following statement:

\$ BASIC/LIST floatarith

## VAXTPU Built-In Procedures CALL\_USER

3 Create an options file to be used by the linker when you link the BASIC program.

```
!+
! File: FLOATARITH.OPT
!
! Options file to link floatarith BASIC program with VAXTPU
!
!-
floatarith.obj
UNIVERSAL=TPU$CALLUSER
```

- 4 Link the program (using the options file) to create a shareable image.
- \$ LINK floatarith/SHARE/OPT/MAP/FULL
  - 5 Define the logical name TPU\$CALLUSER to point to the executable image of the BASIC program.
- \$ DEFINE TPU\$CALLUSER device:[directory]floatarith.EXE
  - 6 Invoke VAXTPU.
  - 7 Write and compile the following VAXTPU procedure:

```
PROCEDURE my_call_user
! test the built-in procedure call_user
  LOCAL output,
        input;
input := READ_LINE ("Call user >"); ! Provide a parameter for routine output := CALL_USER ( 0, input); ! Value this routine returns
  MESSAGE (output);
ENDPROCEDURE
```

8 When you call the procedure my\_call\_user, you are prompted for parameters to pass to the BASIC routine. The order of the parameters is operator, number, number. For example, if you enter "+, 3.33, 4.44" after the prompt, the result 7.77 is displayed in the message area.

### VAXTPU Built-In Procedures CHANGE CASE

### CHANGE\_CASE

Modifies the case of all the alphabetic characters in the specified unit of text according to the keyword that you supply.

#### **FORMAT**

#### **PARAMETERS**

#### buffer

The buffer in which you want to change the case of all the characters.

#### range

The range in which you want to change the case of all the characters.

#### string

The string in which you want to change the case of all the characters. While this can be any expression that evaluates to a string, this should be a string variable. Changing the case of a string constant has no effect.

#### INVERT

A keyword directing VAXTPU to change the specified characters from their current case to the opposite case. If the characters are uppercase, they are changed to lowercase; if the characters are lowercase, they are changed to uppercase.

#### LOWER

A keyword directing VAXTPU to change the specified characters to lowercase.

#### **UPPER**

A keyword directing VAXTPU to change the specified characters to uppercase.

#### **DESCRIPTION**

CHANGE\_CASE does not return a result. It changes the case of the characters you specify in place.

| SIGNALED      |  |
|---------------|--|
| <b>ERRORS</b> |  |

TPU\$\_TOOFEW

ERROR

CHANGE\_CASE requires two

parameters.

TPU\$\_TOOMANY

ERROR

CHANGE\_CASE accepts only two

parameters.

TPU\$\_ARGMISMATCH

**ERROR** 

One of the parameters to CHANGE\_CASE is of the wrong

data type.

### VAXTPU Built-In Procedures CHANGE CASE

TPU\$\_INVPARAM ERROR One of the parameters to

CHANGE\_CASE is of the wrong

data type.

TPU\$\_BADKEY WARNING You gave the wrong keyword to

CHANGE\_CASE.

TPU\$\_NOTMODIFIABLE WARNING

NING You cannot change the case of

text in an unmodifiable buffer.

TPU\$\_CONTROLC

ERROR

You pressed CTRL/C during the execution of CHANGE\_CASE.

#### **EXAMPLES**

1 CHANGE\_CASE (CURRENT\_BUFFER, UPPER)

This statement makes all the characters in the current buffer uppercase. If you enter this statement on the command line of your interface, you see the effects immediately. If you use this statement within a procedure, you see the effect of the statement at the next screen update.

CHANGE\_CASE (my\_range, LOWER)

This statement makes all the characters in my\_range lowercase. If my\_range is part of a buffer that is mapped to a window, you see the command take effect immediately.

PROCEDURE user\_lowercase\_line
LOCAL this\_line;

this\_line := ERASE\_LINE;
CHANGE\_CASE (this\_line, LOWER);
SPLIT\_LINE;
MOVE\_VERTICAL (-1);
COPY\_TEXT (this\_line);
ENDPROCEDURE

This procedure changes the current line to lowercase.

```
PROCEDURE user_upcase_item
ON_ERROR
! In case no string is found during search
MESSAGE ("No current item.");
RETURN;
. ENDON_ERROR;
delimiters := " " + ASCII(9);
current_item := ANCHOR & SCAN (delimiters);
item_range := SEARCH (current_item, FORWARD, NO_EXACT);
CHANGE_CASE (item_range, UPPER);
ENDPROCEDURE
```

This procedure puts the current text object in uppercase.

### VAXTPU Built-In Procedures COMPILE

### **COMPILE**

Converts VAXTPU procedures and statements into an internal, compiled format. Valid items for compilation can be represented by a string, a range, or a buffer. COMPILE optionally returns a program.

#### **FORMAT**

#### **PARAMETERS**

#### buffer

A buffer that contains only valid VAXTPU declarations and statements.

#### range

A range that contains only valid VAXTPU declarations and statements.

#### string

A string that contains only valid VAXTPU declarations and statements.

#### return value

The program created by compiling the declarations and statements in the string, range, or buffer.

#### **DESCRIPTION**

The program that COMPILE optionally returns is the compiled form of valid VAXTPU procedures, statements, or both. You can assign the compiled version of VAXTPU code to a variable name. VAXTPU statements, as well as procedure definitions, can be stored in the program returned by COMPILE. Later in your editing session, you can execute the VAXTPU code that you compiled by using the program as a parameter for the built-in procedure EXECUTE. You can also use the program as a parameter for the built-in procedure DEFINE\_KEY to define a key to execute the program. Then you can execute the program by pressing that key.

COMPILE returns a program variable only if the compilation generates executable statements. COMPILE does not return a program variable if you compile any of the following:

- Null strings or buffers
- Procedure definitions that do not have any executable statements following them
- Programs with syntax errors

VAXTPU cannot compile a string, range, or line of text in a buffer longer than 256 characters. If VAXTPU encounters a longer string, range, or line, VAXTPU truncates characters after the 256th character and attempts to compile the truncated string, buffer, or range.

### VAXTPU Built-In Procedures COMPILE

If necessary, use the built-in procedure SET (INFORMATIONAL, ON) before compiling a procedure interactively to see the compiler messages.

To check the results of a compilation to determine whether execution is possible, use the following statement in a program:

```
x := COMPILE (my_range);
!if the program is nonzero, continue
IF x <> 0
THEN
.
```

ENDIF;

If x = 0, no program was generated because of compilation errors or because there were no executable statements. The statement "IF x <> 0 THEN" allows your program to continue as long as a program was generated.

You can also use an ON\_ERROR statement to check the result of a compilation. This statement tells you whether the compilation completed successfully; it does not tell you whether execution is possible. You can use an ON\_ERROR statement when compiling code consisting of procedure definitions without following executable statements. For more information on using ON\_ERROR statements, see Section 3.8.4.7.

| SIGNALED<br>ERRORS | TPU\$_COMPILEFAIL | ERROR | Compilation aborted because of syntax errors.                               |
|--------------------|-------------------|-------|-----------------------------------------------------------------------------|
|                    | TPU\$_ARGMISMATCH | ERROR | The data type of a parameter passed to the COMPILE built-in is unsupported. |
|                    | TPU\$_TOOFEW      | ERROR | Too few arguments.                                                          |
|                    | TPU\$_TOOMANY     | ERROR | Too many arguments.                                                         |

#### **EXAMPLES**

dwn := COMPILE ("MOVE\_VERTICAL (1)")

This assignment statement associates the MOVE\_VERTICAL (1) function with the variable dwn. You can use the variable dwn with the built-in procedure EXECUTE to move the editing point down one line.

### VAXTPU Built-In Procedures COMPILE

user\_program := COMPILE (main\_buffer)

This assignment statement compiles the contents of the main buffer. If the buffer contains executable statements, VAXTPU returns a program that stores these executable commands. If the buffer contains procedure definitions, VAXTPU compiles the procedures and lists them in the procedure definition table so that you can call them in one of the following ways:

- Enter the name of the procedure after the appropriate prompt from the interface you are using.
- Call the procedure from within other procedures.

#### CONVERT

Given the coordinates of a point in one coordinate system, returns the corresponding coordinates for the point in the coordinate system you specify.

#### **FORMAT**

#### **PARAMETERS**

#### DECW ROOT WINDOW

Specifies the coordinate system to be that used by the root window of the screen on which VAXTPU is running.

#### **SCREEN**

Specifies the coordinate system to be that used by the DECwindows window associated with VAXTPU's top-level widget.

#### window

Specifies the coordinate system to be that used by the VAXTPU window.

#### **CHARACTERS**

Specifies a system that measures screen distances in rows and columns, as a character-cell terminal does. In a character-cell-based system, the cell in the top row and the leftmost column has the coordinates (1,1).

#### **COORDINATES**

Specifies a DECwindows coordinate system in which coordinate units correspond to pixels. The pixel in the upper left corner has the coordinates (0,0).

### from\_x\_integer from y integer

Integer values representing a point in the original coordinate system and units.

#### to\_x\_integer to\_y\_integer

Variables of type integer representing a point in the specified coordinate system and units. Note that the previous contents of the parameters are deleted when VAXTPU places the resulting values in them. You must specify VAXTPU variables for the parameters to\_x\_integer and to\_y\_integer. Passing a constant integer, string or keyword value causes an

### VAXTPU Built-In Procedures CONVERT

error. (This requirement does not apply to the parameters from\_x\_integer and from\_y\_integer.)

#### **DESCRIPTION**

The converted coordinates are returned using the to\_x\_integer and to\_y\_integer parameters. Note that coordinate systems are distinguished both by units employed and where each places its origin.

| SIGNALED<br>ERRORS | TPU\$_ARGMISMATCH | ERROR   | The data type of the indicated parameter is not supported by CONVERT.       |
|--------------------|-------------------|---------|-----------------------------------------------------------------------------|
|                    | TPU\$_BADDELETE   | ERROR   | You are attempting to modify<br>an integer, keyword, or string<br>constant. |
|                    | TPU\$_INVPARAM    | ERROR   | One of the parameters was specified with data of the wrong type.            |
|                    | TPU\$_TOOFEW      | ERROR   | Too few arguments passed to CONVERT.                                        |
| •                  | TPU\$_TOOMANY     | ERROR   | Too many arguments passed to CONVERT.                                       |
|                    | TPU\$_BADKEY      | WARNING | You specified an invalid keyword as a parameter.                            |
|                    | TPU\$_WINDNOTVIS  | WARNING | CONVERT cannot operate on an invisible window.                              |

#### **EXAMPLE**

This example converts a point's location from the current window's coordinate system (with the origin in the upper left-hand corner of the window) to the VAXTPU screen's coordinate system (with the origin in the upper left-hand corner of the VAXTPU screen). For more information about the difference between a VAXTPU window and the VAXTPU screen,

# VAXTPU Built-In Procedures CONVERT

see Section 4.3. If the current window is not the top window, CONVERT changes the value of the y-coordinate to reflect the difference in the VAXTPU screen's coordinate system. For another example of a procedure using the CONVERT built-in, see Example B-1.

### VAXTPU Built-In Procedures COPY\_TEXT

### COPY TEXT

Makes a copy of the text you specify and places it in the current buffer.

#### **FORMAT**

#### **PARAMETERS**

#### buffer

The buffer containing the text you want to copy.

The range containing the text you want to copy.

#### string

A string, a variable name representing a string constant, or an expression that evaluates to a string, representing the text you want to copy.

#### return value

The range where the copied text has been placed.

#### DESCRIPTION

If the current buffer is in insert mode, the text you specify is inserted before the current position in the current buffer. If the current buffer is in overstrike mode, the text you specify replaces text starting at the current position and continuing for the length of the string, range, or buffer.

Note: You cannot add a buffer or a range to itself. If you try to add a buffer to itself, VAXTPU issues an error message. If you try to insert a range into itself, part of the range is copied before VAXTPU signals an error. If you try to overstrike a range into itself, VAXTPU may or may not signal an error.

Using COPY\_TEXT may cause VAXTPU to insert padding spaces or blank lines in the buffer. COPY\_TEXT causes the screen manager to place the editing point at the cursor position if the current buffer is mapped to a visible window. (For more information on the distinction between the cursor position and the editing point, see Chapter 6.) If the cursor is not located on a character (that is, if the cursor is before the beginning of a line, beyond the end of a line, in the middle of a tab, or below the end of the buffer), VAXTPU inserts padding spaces or blank lines into the buffer to fill the space between the cursor position and the nearest text.

# VAXTPU Built-In Procedures COPY\_TEXT

| SIGNALED | TPU\$_NOCURRENTBUF  | WARNING | You are not positioned in a buffer.                                                                     |
|----------|---------------------|---------|----------------------------------------------------------------------------------------------------|
| ERRORS   | TPU\$_NOCOPYBUF     | WARNING | Trying to copy a buffer to itself is not allowed.                                                       |
|          | TPU\$_NOCACHE       | ERROR   | There is not enough memory to allocate a new cache.                                                     |
|          | TPU\$_OVERLAPRANGE  | ERROR   | You tried to put the contents of a<br>range into that same range instead<br>of into another structure.  |
|          | TPU\$_TOOFEW        | ERROR   | COPY_TEXT requires one argument.                                                                        |
|          | TPU\$_TOOMANY       | ERROR   | COPY_TEXT accepts only one argument.                                                                    |
|          | TPU\$_ARGMISMATCH   | ERROR   | The argument to COPY_TEXT must be a string, range, or buffer.                                           |
|          | TPU\$_NOTMODIFIABLE | ERROR   | You cannot copy text into an unmodifiable buffer.                                                       |
|          | TPU\$_LINETOOLONG   | WARNING | The line exceeds VAXTPU's maximum line length.                                                          |
|          | TPU\$_TRUNCATE      | WARNING | Characters have been truncated because you tried to add text that would exceed the maximum line length. |

#### **EXAMPLES**

COPY\_TEXT ("Perseus is near Andromeda")

When the buffer is set to insert mode, this statement causes the string "Perseus is near Andromeda" to be placed just before the current position in the current buffer.

2 COPY\_TEXT (ASCII (10))

When the buffer is set to overstrike mode, this statement causes the ASCII character for line feed to replace the current character in the current buffer.

```
PROCEDURE user_simple_insert

IF BEGINNING_OF (paste_buffer) = END_OF (paste_buffer)

THEN

MESSAGE ("Nothing to INSERT");

ELSE

COPY_TEXT (paste_buffer);

ENDIF;

ENDPROCEDURE
```

This procedure implements a simple INSERT HERE function. It assumes that there is a paste buffer and that this buffer contains the most recently deleted text. The procedure copies the text from that buffer into the current buffer.

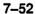

## VAXTPU Built-In Procedures CREATE\_ARRAY

### CREATE\_ARRAY

Creates an array.

#### **FORMAT**

[ array := ]

CREATE\_ARRAY [ (integer1 [ , integer2]) ]

#### **PARAMETERS**

#### integer1

The number of integer-indexed elements to be created when the array is created. VAXTPU processes elements specified by this parameter more quickly than elements created dynamically. You can add integer-indexed elements dynamically, but they are not processed as quickly as predeclared, integer-indexed elements.

#### integer2

The first predeclared integer index of the array. The predeclared integer indexes of the array extend from this integer through to integer2 + integer1 - 1. This parameter defaults to 1.

#### return value

The variable that is to contain the newly created array.

#### DESCRIPTION

This built-in creates an array.

In VAXTPU, an array is a one-dimensional collection of data values that can be considered or manipulated as a unit.

To create an array variable called foo, use the CREATE\_ARRAY built-in as follows:

foo := CREATE ARRAY;

VAXTPU arrays can have a static portion, a dynamic portion, or both. A static array or portion of an array contains predeclared, integer-indexed elements. These elements are allocated contiguous memory locations to support quick processing. To create an array with a static portion, specify the number of contiguous, integer-indexed elements when you create the array. You also have the option of specifying a beginning index number other than 1. For example, the following statement creates an array with 100 predeclared integer-indexed elements starting at 15:

foo := CREATE ARRAY (100, 15);

All static elements of a newly created array are initialized to the data type unspecified.

A dynamic portion of an array contains elements indexed with expressions evaluating to any VAXTPU data type except unspecified, learn, pattern, or program. Dynamic array elements are dynamically created and deleted as needed. To create a dynamic array element, assign a value to an element of an existing array. For example, the following statement creates a

# VAXTPU Built-In Procedures CREATE\_ARRAY

dynamic element in the array foo indexed by the string "bar" and assigns the integer value 10 to the element:

```
foo("bar") := 10;
```

To create an array with both static and dynamic elements, first create the static portion of the array. Then use assignment statements to create as many dynamic elements as you wish. For example, the following code fragment creates an array stored in the variable *small\_array*. The array has 15 static elements and one dynamic element. The first static element is given the value 10. The dynamic element is indexed by the string "fred" and contains the value 100.

```
small_array := CREATE_ARRAY (15);
small_array{1} := 10;
small_array{"fred"} := 100;
```

To delete a dynamic array element, assign to it the constant TPU\$K\_UNSPECIFIED, which is of type unspecified.

One array can contain elements indexed with several data types. For example, you can create an array containing elements indexed with integers, buffers, windows, markers, and strings. An array element can be of any data type. All array elements of a newly created array are of type unspecified.

If the same array has been assigned to more than one variable, VAXTPU does not create multiple copies of the array. Instead, each variable points to the array that has been assigned to it. VAXTPU arrays are reference counted, meaning that each array has a counter keeping track of how many variables point to it. VAXTPU arrays are autodelete data types, meaning that when no variables point to an array, the array is deleted automatically. You can also delete an array explicitly using the DELETE built-in. For example, the following statement deletes the array foo:

```
DELETE (foo);
```

If you delete an array that still has variables pointing to it, the variables receive the data type unspecified after the deletion.

If you modify an array pointed to by more than one variable, modifications made using one variable show up when another variable references the modified element. To duplicate an array, you must write a procedure creating a new array and copying the old array's elements to the new array.

To refer to an array element, use the array variable name followed by an index expression enclosed in braces or parentheses. For example, if *bar* were a variable of type marker, the following statement would assign the integer value 10 to the element indexed by *bar*:

```
foo(bar) := 10;
```

You can perform the same operations on array elements that you can on other VAXTPU variables, with one exception—you cannot make partial pattern assignments to array elements.

See Chapter 2 for additional information about arrays.

## VAXTPU Built-In Procedures CREATE\_ARRAY

| SIGNALED<br>ERRORS | TPU\$_TOOMANY      | ERROR   | CREATE_ARRAY accepts no more than two arguments.                             |
|--------------------|--------------------|---------|------------------------------------------------------------------------------|
|                    | TPU\$_NEEDTOASSIGN | ERROR   | CREATE_ARRAY must appear on the right-hand side of an assignment statement.  |
|                    | TPU\$_INVPARAM     | ERROR   | The arguments to CREATE_<br>ARRAY must be integers.                          |
|                    | TPU\$_MINVALUE     | WARNING | The first argument to CREATE_<br>ARRAY must be 1 or greater.                 |
|                    | TPU\$_MAXVALUE     | WARNING | The first argument to CREATE_<br>ARRAY must be no greater than<br>65,535.    |
|                    | TPU\$_GETMEM       | ERRÓR   | VAXTPU could not create the array because VAXTPU did not have enough memory. |

#### **EXAMPLES**

arrayl := CREATE\_ARRAY;

This assignment statement above creates an array and assigns it to the variable array1.

2 array2 := CREATE\_ARRAY( 10 );

This assignment statement also creates an array. This array has ten predeclared integer-indexed elements that can be processed quickly by VAXTPU. It can also be indexed by any other VAXTPU data type except pattern, program, learn, and unspecified.

array3 := CREATE\_ARRAY( 11, -5 );

This assignment statement creates an array that can be indexed by the integers -5 through 5. It can also be indexed by any other VAXTPU data type other than patterns and learn sequences.

### VAXTPU Built-In Procedures CREATE\_BUFFER

### CREATE\_BUFFER

Defines a new work space for editing text. You can create an empty buffer or you can associate an input file name with the buffer. CREATE\_BUFFER optionally returns a buffer.

#### **FORMAT**

[buffer2 := ] CREATE\_BUFFER (string1 [,string2 [,buffer1]])

#### **PARAMETERS**

#### string1

A string representing the name of the buffer you want to create.

#### string2

A string representing the file specification of an input file that is read into the buffer.

#### buffer1

The buffer that you want to use as a template for the buffer to be created. The information copied from the template buffer includes the following:

- End-of-buffer text
- Direction (FORWARD/REVERSE)
- Text entry mode (INSERT/OVERSTRIKE)
- Margins (right and left)
- Margin action routines
- · Maximum number of lines
- Write-on-exit status (NO\_WRITE)
- Modifiable status
- Tab stops
- Key map list

VAXTPU does not copy the following attributes of the template buffer to the new buffer:

- Buffer contents
- Marks or ranges
- Input file name
- Mapping to windows
- Cursor position
- Editing point
- Associated subprocesses
- Buffer name
- Permanent status, if that is an attribute of the template buffer

## VAXTPU Built-In Procedures CREATE\_BUFFER

· System status, if that is an attribute of the template buffer

return value

The buffer created by CREATE\_BUFFER.

#### DESCRIPTION

Although you do not have to assign the buffer that you create to a variable, you need to make a variable assignment if you want to refer to the buffer for future use. The buffer variable on the left-hand side of an assignment statement is the item that you must use when you specify a buffer as a parameter for other VAXTPU built-in procedures. For example, to move to a buffer for editing, enter the buffer variable after the built-in procedure POSITION:

```
my_buffer_variable := CREATE_BUFFER ("my_buffer_name", "my_file_name");
POSITION (my_buffer_variable);
```

The buffer name that you specify as the first parameter for the built-in procedure CREATE\_BUFFER (for example, "my\_buffer\_name" is used by VAXTPU to identify the buffer on the status line). You can change the status line with the built-in procedure SET (STATUS\_LINE).

You can create multiple buffers. Buffers can be empty or they can contain text. The current buffer is the buffer in which any VAXTPU commands that you execute take effect (unless you specify another buffer). Only one buffer can be the current buffer. See the built-in procedure CURRENT\_BUFFER for more information.

A buffer is visible when it is associated with a window that is mapped to the screen. A buffer can be associated with multiple windows, in which case any edits that you make to the buffer are reflected in all of the windows in which the buffer is visible. To get a list of all the buffers in your editing context, use the built-in procedure SHOW (BUFFERS).

The following keywords used with the built-in procedure SET allow you to establish attributes for buffers. The text describes the default for the attributes:

- SET (EOB\_TEXT, buffer, string) The default end-of-buffer text is [EOB].
- SET (FORWARD, buffer) The default direction is forward.
- SET (INSERT, buffer) The default mode of text entry is insert.
- SET (LEFT\_MARGIN, buffer, integer) The default left margin is 1 (that is, the left margin is set in column 1).
- SET (LEFT\_MARGIN\_ACTION, buffer, program\_source) By default, buffers do not have left margin action routines.
- SET (MARGINS, buffer, integer1, integer2) The default left margin is 1 and the default right margin is 80.
- SET (MAX\_LINES, buffer, integer) The default maximum number of lines is 0 (in other words, this feature is turned off).
- SET (MODIFIABLE, buffer, { ON OFF }) By default, a buffer can be modified. Using the OFF keyword makes a buffer unmodifiable.

# VAXTPU Built-In Procedures CREATE BUFFER

- SET (MODIFIED, buffer,  $\left\{ \begin{array}{c} ON \\ OFF \end{array} \right\}$ ) Turns on or turns off the bit indicating that the specified buffer has been modified.
- SET (NO\_WRITE, buffer [,keyword]) By default, when you exit from VAXTPU, the buffer is written if it has been modified.
- SET (OUTPUT\_FILE, buffer, string) The default output file is the input file specification with the highest existing version number for that file plus 1.
- SET (OVERSTRIKE, buffer) The default mode of text entry is insert.
- SET (PERMANENT, buffer) By default, the buffer can be deleted.
- SET (REVERSE, buffer) The default direction is forward.
- SET (RIGHT\_MARGIN, buffer, integer) The default right margin is 80.
- SET (RIGHT\_MARGIN\_ACTION, buffer, program\_source) By default, buffers do not have right margin action routines.
- SET (SYSTEM, buffer) By default, the buffer is a user buffer.
- SET (TAB\_STOPS, buffer,  $\left\{ \begin{array}{l} \text{string} \\ \text{integer} \end{array} \right\}$ ) The default tab stops are set every eight character positions.

See the built-in procedure SET for more information on these keywords.

|                    | /                |         |                                                                              |
|--------------------|------------------|---------|------------------------------------------------------------------------------|
| SIGNALED<br>ERRORS | TPU\$_DUPBUFNAME | WARNING | First argument to the CREATE_<br>BUFFER built-in must be a unique<br>string. |
| •                  | TPU\$_TOOMANY    | ERROR   | The CREATE_BUFFER built-<br>in takes a maximum of two<br>arguments.          |
|                    | TPU\$_TOOFEW .   | ERROR   | The CREATE_BUFFER built-in requires at least one argument.                   |
|                    | TPU\$_INVPARAM   | ERROR   | The CREATE_BUFFER built-in accepts parameters of type string or buffer only. |
|                    | TPU\$_GETMEM     | ERROR   | VAXTPU ran out of virtual memory trying to create the buffer.                |
|                    | TPU\$_OPENIN     | ERROR   | CREATE_BUFFER did not open the specified input file.                         |

#### **EXAMPLES**

nb := CREATE\_BUFFER ("new\_buffer", "login.com")

This statement creates a buffer called NEW\_BUFFER and stores a pointer to the buffer in the variable nb. Use the variable nb when you want to specify this buffer as a parameter for VAXTPU built-in procedures. The file specification "LOGIN.COM" is the input file for NEW\_BUFFER.

default\_buffer := CREATE\_BUFFER ("defaults");
SET (REVERSE, default\_buffer);
b := CREATE\_BUFFER ("buffer", "", default\_buffer);

The first statement in this example creates a buffer called DEFAULTS and stores a pointer to the buffer in the variable default\_buffer. The second statement sets the direction of default\_buffer to reverse. The third statement creates a buffer called BUFFER and stores a pointer to the buffer in the variable b. This statement takes default information from default\_buffer. Note that buffer b does not receive any text, marks, or ranges from the buffer default\_buffer.

PROCEDURE user\_help\_buffer
help\_buf := CREATE\_BUFFER("help\_buf");
SET (EOB\_TEXT, help\_buf, "[End of HELP]");
SET (NO\_WRITE, help\_buf);
SET (SYSTEM, help\_buf);
ENDPROCEDURE

This procedure creates the help buffer.

## VAXTPU Built-In Procedures CREATE KEY MAP

### CREATE\_KEY\_MAP

Creates and names a key map. CREATE\_KEY\_MAP optionally returns a string that is the name of the key map created.

#### **FORMAT**

[string2 := ] CREATE\_KEY\_MAP (string1)

#### **PARAMETER**

#### string1

A quoted string, or a variable name representing a string constant, that specifies the name of the key map you create.

#### return value

A string that is the name of the key map created.

#### DESCRIPTION

A **key map** is a set of key definitions. Key maps allow you to manipulate key definitions as a group. Key maps and their key definitions are saved in section files. The default key map for VAXTPU is TPU\$KEY\_MAP, contained in the default key map list TPU\$KEY\_MAP\_LIST. See the description of on key map lists.

The EVE editor does not use the default key map, TPU\$KEY\_MAP. In EVE, the name of a key map is not the same as the variable that contains the key map. For example, the EVE variable EVE\$X\_USER\_KEYS contains the key map named EVE\$USER\_KEYS, which stores the user's key definitions. EVE stores all its key maps in the default key map list, TPU\$KEY\_MAP\_LIST. However, the default key map, TPU\$KEY\_MAP, is removed from the default key map list by the standard EVE section file.

When you create a key map, its keys are undefined. Each key map can hold definitions for all characters in the DEC Multinational Character Set, and all the keypad keys and the function keys, in both their shifted and unshifted forms. Each key map has its own name (a string). This name cannot be the same as that of either another key map or a key map list.

| <b>SIGNALED</b> |
|-----------------|
| ERRORS          |

| TPU\$_DUPKEYMAP | WARNING | A key map with this name already exists.                  |
|-----------------|---------|-----------------------------------------------------------|
| TPU\$_TOOFEW    | ERROR   | Too few arguments passed to the CREATE_KEY_MAP built-in.  |
| TPU\$_TOOMANY   | ERROR   | Too many arguments passed to the CREATE_KEY_MAP built-in. |
| TPU\$_INVPARAM  | ERROR   | Wrong type of data sent to the CREATE_KEY_MAP built-in.   |

# VAXTPU Built-In Procedures CREATE\_KEY\_MAP

### **EXAMPLE**

```
PROCEDURE init_sample_key_map

sample_key_map := CREATE_KEY_MAP ("sample_key_map");

DEFINE_KEY ("EXIT", CTRL_Z_KEY, "Exit application", sample_key_map);

DEFINE_KEY ("COPY_TEXT ('XYZZY')", CTRL_B_KEY, "Magic Word", sample_key_map);

ENDPROCEDURE
```

This procedure creates a key map and defines two keys in the key map. The name of the key map is stored in the variable sample\_key\_map.

7 64

## VAXTPU Built-In Procedures CREATE\_KEY\_MAP\_LIST

### CREATE\_KEY\_MAP\_LIST

Creates and names a key map list, and also specifies the initial key maps in the key map list it creates. CREATE\_KEY\_MAP\_LIST optionally returns a string that is the name of the key map list created.

#### **FORMAT**

[string3 := ]

CREATE\_KEY\_MAP\_LIST (string1, string2 [,...])

#### **PARAMETERS**

string1

A quoted string, or a variable name representing a string constant, that specifies the name of the key map list that you create.

string2

Strings that specify the names of the initial key maps within the key map list you create.

#### return value

A string that is the name of the key map list created.

#### DESCRIPTION

A key map list is an ordered set of key maps. Key map lists allow you to change the procedures bound to your keys. To find the definition of a given key, VAXTPU searches through the key maps in the specified or default key map list until VAXTPU either finds a definition for the key or reaches the end of the last key map in the list.

VAXTPU provides the default key map list, TPU\$KEY\_MAP\_LIST, containing the default key map, TPU\$KEY\_MAP. (See the description of the built-in procedure CREATE\_KEY\_MAP for more information on key maps.)

The built-in procedure CREATE\_KEY\_MAP\_LIST creates a new key map list, names the key map list, and specifies the initial key maps contained in the list.

Key map lists store directions on what VAXTPU is to do when the user presses an undefined key associated with a printable character. By default, a key map list directs VAXTPU to insert undefined printable characters into the current buffer. To change the default, use the built-in procedure SET (SELF\_INSERT).

A newly created key map list is not bound to any buffer. To bind a key map list to a buffer, use the built-in procedure SET (KEY\_MAP\_LIST). When you use the POSITION built-in to select a current buffer, the key map list that is bound to the buffer is automatically activated.

A newly created key map list has no procedure defined to be called when an undefined key is referenced. You can define such a procedure with the built-in procedure SET (UNDEFINED\_KEY). The default is to display the message "key has no definition."

# VAXTPU Built-In Procedures CREATE\_KEY\_MAP\_LIST

Key map lists are saved in section files, along with any undefined key procedures and the SELF\_INSERT settings.

| SIGNALED<br>ERRORS | TPU\$_DUPKEYMAP     | WARNING | The string argument is already defined as a key map.           |
|--------------------|---------------------|---------|----------------------------------------------------------------|
|                    | TPU\$_DUPKEYMAPLIST | WARNING | The string argument is already defined as a key map list.      |
|                    | TPU\$_NOKEYMAP      | WARNING | The string argument is not a defined key map.                  |
|                    | TPU\$_TOOFEW        | ERROR   | Too few arguments passed to the CREATE_KEY_MAP_LIST built-in.  |
|                    | TPU\$_TOOMANY       | ERROR   | Too many arguments passed to the CREATE_KEY_MAP_LIST built-in. |
|                    | TPU\$_INVPARAM      | ERROR   | Wrong type of data sent to the CREATE_KEY_MAP_LIST built-in.   |

### **EXAMPLE**

This procedure creates two key maps and groups them into a key map list.

# VAXTPU Built-In Procedures CREATE\_PROCESS

### CREATE\_PROCESS

Starts a subprocess and associates a buffer with it. You can optionally specify an initial command to send to the subprocess. CREATE\_PROCESS returns a process.

#### **FORMAT**

process := CREATE\_PROCESS (buffer [,string])

#### **PARAMETERS**

#### buffer

The buffer in which VAXTPU stores output from the subprocess.

#### string

A quoted string, a variable name representing a string constant, or an expression that evaluates to a string, that represents the first command that you want to send to the subprocess. If you do not want to include the first command when you use the built-in procedure CREATE\_PROCESS, see the built-in procedure SEND for a description of how to send the first or subsequent commands to a subprocess.

#### return value

The process created.

#### DESCRIPTION

You can create multiple subprocesses. When you exit from VAXTPU, any subprocesses you have created with CREATE\_PROCESS are deleted. If you want to remove a subprocess before exiting, use the built-in procedure DELETE with the process as a parameter (DELETE (p1)), or set the variable to integer zero as follows:

proc1 := 0

CREATE\_PROCESS creates a subprocess of a VAXTPU session and all of the output from the subprocess goes into a VAXTPU buffer. You cannot run a program or utility that takes over control of the screen from a process created with this built-in procedure. (See Chapter 2 for a list of subprocess restrictions.) You can, however, use the built-in procedure SPAWN to create a subprocess that suspends your VAXTPU process and places you directly at DCL level. You can then run programs such as FMS or PHONE that control the whole screen.

### SIGNALED ERRORS

TPU\$\_DUPBUFNAME

WARNING

First argument must be a unique

string.

TPU\$\_CREATEFAIL
TPU\$\_TOOFEW

WARNING ERROR Unable to activate the subprocess.

ROR Too few arguments passed to the CREATE\_PROCESS built-in.

## VAXTPU Built-In Procedures CREATE\_PROCESS

| TPU\$_TOOMANY       | ERROR   | Too many arguments passed to the CREATE_PROCESS built-in.                                                                                         |
|---------------------|---------|----------------------------------------------------------------------------------------------------|
| TPU\$_NEEDTOASSIGN  | ERROR   | The CREATE_PROCESS built-in call must be on the right-hand side of an assignment statement.                                                       |
| TPU\$_INVPARAM      | ERROR   | Wrong type of data sent to the CREATE_PROCESS built-in.                                                                                           |
| TPU\$_CAPTIVE -     | WARNING | Unable to create a subprocess in a captive account.                                                                                               |
| TPU\$_NOTMODIFIABLE | WARNING | Attempt to change unmodifiable buffer. You can only write the output of the subprocess to a modifiable buffer.                                    |
| TPU\$_NOPROCESS     | WARNING | No subprocess to interact with. The process was deleted between the time that it was created and when VAXTPU attempted to send information to it. |
| TPU\$_SENDFAIL      | WARNING | Unable to send data to the subprocess.                                                                                                    |
| TPU\$_DELETEFAIL    | WARNING | Unable to terminate the subprocess.                                                                                                    |

#### **EXAMPLES**

my\_mail\_process := CREATE\_PROCESS (second\_buffer, "mail")

This assignment statement creates a subprocess and specifies SECOND\_BUFFER as the buffer in which the output from the subprocess is stored. It also sends the DCL MAIL command as the first command to be executed.

```
! Create a buffer to hold the output from the DCL commands
! "SET NOON" and "DIRECTORY".

PROCEDURE user_dcl_process
    dcl_buffer := CREATE_BUFFER ("dcl_buffer");
    MAP (main_window, dcl_buffer);
    my_dcl_process := CREATE_PROCESS (dcl_buffer, "SET NOON");
    MESSAGE ("Creating DCL subprocess...");
    SEND ("DIRECTORY", my_dcl_process);
ENDPROCEDURE
```

This procedure creates a buffer to hold the output from the DCL commands executed by the subprocess.

## VAXTPU Built-In Procedures CREATE\_RANGE

### CREATE\_RANGE

Returns a range that includes two markers and all the characters between them. You can specify how the characters in the range are to be displayed when they are visible on the screen (no special video, reverse video, bolded, blinking, or underlined). The default is no special video.

#### **FORMAT**

#### **PARAMETERS**

#### start mark

The starting mark for the range.

#### end mark

The ending mark for the range.

#### video attribute

A keyword designating the new video attribute for the range. The attribute can be NONE, REVERSE, UNDERLINE, BLINK, or BOLD. If you do not specify the parameter, the default is NONE.

#### return value

The range created by CREATE\_RANGE.

#### DESCRIPTION

CREATE\_RANGE establishes a range that is delimited by the markers you specify. You can create multiple ranges in a buffer. When you apply video attributes to a range, you can see the range if it is in a visible buffer. A range may overlap another range.

If you clear the contents of a range with the built-in procedure ERASE, the range structure still exists. The range and its video attributes, if any, move to the next character or position beyond where the range ended before the range was erased.

To remove the range structure, use the built-in procedure DELETE or set the variable to which the range is assigned to zero (r1 := 0).

In portions of a range that either are associated with nonprintable characters or are not associated with characters at all, VAXTPU does not display any of the video attributes of the range. However, if you insert new characters into portions of a range where the video attributes have not been displayed, the new characters do display the video attributes that apply to the range.

CREATE\_RANGE checks whether the markers you specify as parameters are **free markers**. A free marker is a marker not bound to a character. For more information on free markers, see the description of the MARK built-in in this chapter and the discussion of markers in Chapter 2. If you create a range by specifying a free marker as a parameter to the

## VAXTPU Built-In Procedures CREATE\_RANGE

CREATE\_RANGE built-in, VAXTPU creates a new marker and binds it to the text nearest to the free marker position. VAXTPU uses the new bound marker as the range delimiter.

| SIGNALED<br>ERRORS | TPU\$_NOTSAMEBUF   | WARNING | First and second marker are in different buffers.                           |
|--------------------|--------------------|---------|-----------------------------------------------------------------------------|
|                    | TPU\$_TOOFEW .     | ERROR   | CREATE_RANGE requires three parameters.                                     |
|                    | TPU\$_TOOMANY      | ERROR   | CREATE_RANGE accepts no more than three parameters.                         |
|                    | TPU\$_NEEDTOASSIGN | ERROR   | CREATE_RANGE must appear on the right-hand side of an assignment statement. |
|                    | TPU\$_INVPARAM     | ERROR   | One of your arguments to CREATE_RANGE is of the wrong type.                 |
|                    | TPU\$_BADKEY       | WARNING | You specified an illegal keyword.                                           |

#### **EXAMPLES**

my\_range := CREATE\_RANGE (start\_mark, end\_mark, BOLD)

This assignment statement creates a range starting at *start\_mark* and ending at *end\_mark*. When this range is visible on the screen, the characters in the range are bolded.

This procedure erases the text in the current buffer, starting at the editing point, and erasing text until the end of the buffer is reached.

### **VAXTPU Built-In Procedures CREATE WIDGET**

### CREATE\_WIDGET

Creates a widget instance. The CREATE\_WIDGET built-in has two variants with separate syntaxes. One variant creates and returns a widget using the intrinsics or a XUI Toolkit low-level creation routine. The other variant creates an entire hierarchy of widgets (as defined in an XUI Resource Manager database) and returns the topmost widget.

#### **FORMAT**

```
widget := CREATE_WIDGET (widget_class, widget_name,
                               parent_widget
                             SCREEN
                                  buffer
                                  learn_sequence
                                  program
                                  range
                                  strina
                             I. closure
                             [, widget_args... ] ] ])
```

#### DESCRIPTION

Creates the widget instance you specify, using the intrinsics or an XUI Toolkit low-level creation routine. Although it has been created, the returned widget is not managed and therefore not visible. The application must call the MANAGE\_WIDGET built-in to make the widget visible.

#### **FORMAT**

```
widget := CREATE_WIDGET (resource_manager_name, hierarchy_id,
                               parent_widget
                               SCREEN
                                  buffer
                                  learn sequence
                                  program
                                  range
                                  string
                             [], closure
                             [, widget_args... ] ]])
```

#### DESCRIPTION

Creates and returns an entire hierarchy of widgets (as defined in an XUI Resource Manager database) and returns the topmost widget. All children of the returned widget are also created and managed. The topmost widget is not managed, so none of the widgets created is visible.

If you specify one or more callback arguments in your User Interface Language (UIL) file, specify either the routine TPU\$WIDGET\_INTEGER\_ CALLBACK or the routine TPU\$WIDGET\_STRING\_CALLBACK. For more information about specifying callbacks, see Section 4.2.4. For more information about UIL files, see the VMS DECwindows Guide to Application Programming.

## VAXTPU Built-In Procedures CREATE WIDGET

When you use CREATE\_WIDGET to create a widget or hierarchy of widgets organized by the XUI Resource Manager, CREATE\_WIDGET uses the XUI Toolkit routine FETCH WIDGET.

#### **PARAMETERS**

#### widget class

The integer returned by DEFINE\_WIDGET\_CLASS that specifies the class of widget to be created.

#### widget\_name -

A string that is the name to be given to the widget.

#### parent\_widget

The widget that is to be the parent of the newly created widget.

#### SCREEN

A keyword indicating that the newly created widget is to be the child of VAXTPU's main window widget.

#### buffer

The buffer containing the interface callback routine. This code is executed when the widget performs a callback to VAXTPU; all widgets created with a single CREATE\_WIDGET call use the same callback code. If you do not specify this parameter, VAXTPU does not execute any callback code when the widget performs a callback to VAXTPU.

#### learn\_sequence

The learn sequence that is the interface callback routine. This is executed when the widget performs a callback to VAXTPU; all widgets created with a single CREATE\_WIDGET call use the same callback code. If you do not specify this parameter, VAXTPU does not execute any callback code when the widget performs a callback to VAXTPU.

#### program

The program that is the interface callback routine. This is executed when the widget performs a callback to VAXTPU; all widgets created with a single CREATE\_WIDGET call use the same callback code. If you do not specify this parameter, VAXTPU does not execute any callback code when the widget performs a callback to VAXTPU.

#### range

The range containing the interface callback routine. This is executed when the widget performs a callback to VAXTPU; all widgets created with a single CREATE\_WIDGET call use the same callback code. If you do not specify this parameter, VAXTPU does not execute any callback code when the widget performs a callback to VAXTPU.

#### string

The string containing the interface callback routine. This is executed when the widget performs a callback to VAXTPU; all widgets created with a single CREATE\_WIDGET call use the same callback code. If you do not specify this parameter, VAXTPU does not execute any callback code when the widget performs a callback to VAXTPU.

# VAXTPU Built-In Procedures CREATE\_WIDGET

#### closure

A string or integer. VAXTPU passes the value to the application when the widget performs a callback to VAXTPU. For more information about using closures, see Section 4.2.5.

If you do not specify this parameter, VAXTPU passes the closure value (if any) given to the widget in the UIL file defining the widget. If you specify the closure value with CREATE\_WIDGET instead of in the UIL file, all widgets created with the same CREATE\_WIDGET call have the same closure value.

#### widget args

One or more pairs of resource names and resource values. You can specify a pair in an array or as a pair of separate parameters. If you use an array, you index the array with a string that is the name of the resource you want to set. Note that resource names are case-sensitive. The corresponding array element contains the value you want to assign to that resource. The array can contain any number of elements. If you use a pair of separate parameters, use the following format:

resource\_name\_string, resource\_value

Arrays and string/value pairs may be interspersed. Each array index and its corresponding element value, or each string and its corresponding value, must be valid widget arguments for the class of widget you are creating.

#### resource\_manager\_name

A case-sensitive string that is the name assigned to the widget in the UIL file defining the widget.

#### hierarchy\_id

The hierarchy identifier returned by the SET (DRM\_HIERARCHY) builtin. This identifier is passed to the XUI Resource Manager, which uses the identifier to find the resource name in the database.

#### return value

The newly created widget instance.

#### **DESCRIPTION**

The case of a widget's name in the User Interface Definition (UID) file must match the case of the widget's name that you specify as a parameter to CREATE\_WIDGET. If you specify case sensitive widget names in your UIL file, you must use the same widget name case with CREATE\_WIDGET as you used in the UIL file. If you specify case insensitive widget names in your UIL file, the UIL compiler translates all widget names to uppercase, so in this instance you must use uppercase widget names with CREATE\_WIDGET. The example in the following subsection specifies case insensitive widget names in the UIL file and specifies an uppercase name for the widget with the CREATE\_WIDGET built-in.

## VAXTPU Built-In Procedures CREATE\_WIDGET

| SIGNALED<br>ERRORS | TPU\$_BADKEY       | WARNING   | You specified an invalid keyword as a parameter.                       |
|--------------------|--------------------|-----------|------------------------------------------------------------------------|
|                    | TPU\$_UNDWIDCLA    | WARNING . | You have specified a widget class integer that is not known to VAXTPU. |
|                    | TPU\$_INVPARAM     | ERROR     | One of the parameters was<br>specified with data of the wrong<br>type. |
|                    | TPU\$_NEEDTOASSIGN | ERROR     | CREATE_WIDGET must return a value.                                     |
|                    | TPU\$_REQSDECW     | ERROR     | You can use CREATE_WIDGET only if you are using DECwindows VAXTPU.     |
|                    | TPU\$_TOOFEW       | ERROR     | Too few arguments passed to CREATE_WIDGET.                             |
|                    | TPU\$_TOOMANY      | ERROR     | Too many arguments passed to CREATE_WIDGET.                            |
|                    | TPU\$_WIDMISMATCH  | ERROR     | You have specified a widget whose class is not supported.              |
|                    |                    |           |                                                                        |

#### **EXAMPLES**

```
PROCEDURE eve_display_example
        example_widget,
LOCAL
                                      ! Variable assigned to the created widget.
                                      ! The name of the widget assigned
        example widget name,
                                      ! to this variable must be uppercase
                                      ! if you specified case insensitive
                                     ! widget names in the UIL file.
        example_hierarchy;
                                     ! XUI Resource Manager
                                      ! hierarchy for this example.
ON_ERROR
    [OTHERWISE]:
                                      ! Traps errors.
ENDON ERROR;
! Set the widget hierarchy. The default file spec is "SYS$LIBRARY: .UID"
example hierarchy := SET (DRM_HIERARCHY, "mynode$dua0:[smith]example");
! The VAXTPU CREATE WIDGET built-in needs the name of the widget
! defined in the UIL file.
                                         ! The widget EXAMPLE_BOX is
example_widget_name := "EXAMPLE_BOX";
                                         ! defined in the file EXAMPLE.UIL.
! Create the widget if it has not already been created.
IF GET INFO (example widget, "type") <> WIDGET
THEN
    example_widget := CREATE_WIDGET (example_widget_name, example_hierarchy,
                                       SCREEN, eve$kt_callback_routine);
   ! EVE defines eve$callback_dispatch to be EVE's callback routine.
   ! You do not need to define it again if you are extending EVE.
ENDIF;
```

## VAXTPU Built-In Procedures CREATE\_WIDGET

```
! Map "example_widget" to the screen using MANAGE_WIDGET.
MANAGE_WIDGET (example_widget);
RETURN (TRUE);
ENDPROCEDURE;
```

This procedure, eve\_display\_example, creates a modal dialog box widget and maps the widget to the VAXTPU screen.

The procedure shows how to use the variant of CREATE\_WIDGET that returns an entire widget hierarchy. To create a widget or widget hierarchy using this variant, you must have available the compiled form of a User Interface Language (UIL) file specifying the characteristics of the widgets you want to create. Digital recommends that you use one or more UIL files and the corresponding variant of CREATE\_WIDGET whenever possible, because UIL is more efficient and because UIL files make it easier to translate your application into other languages. For more information about compiling and using UIL files, see the VMS DECwindows Guide to Application Programming.

```
2
    MODULE
               example
    VERSION = 'V00-000'
    ! This is a sample UIL file that creates a message box containing
    ! the message "Hello World".
    NAMES = case_insensitive
    VALUE
                                     : 'Hello World';
             example_message
    OBJECT
            example_box : message_box {
                 arguments {
                     default_position = true;
                                                      ! puts box in center work area
                     ok label = example button label;
                     label_label = example_message;
                 };
             };
    END MODULE;
```

This example shows a sample UIL file describing the modal dialog box called *example\_box*. The UIL file specifies where the widget appears on the screen, what label appears on the box's button, and what message the widget displays.

For an example showing how to use the variant of CREATE\_WIDGET that calls the XUI Toolkit low-level creation routine, see Example B-2.

## VAXTPU Built-In Procedures CREATE\_WINDOW

### CREATE\_WINDOW

Defines a screen area called a window. You must specify the screen line number at which the window starts, the length of the window, and whether the status line is to be displayed. CREATE\_WINDOW optionally returns the newly created window.

#### **FORMAT**

[window := ]

#### **PARAMETERS**

#### integer1

The screen line number at which the window starts.

#### integer2

The number of rows in the window.

#### ON

A keyword directing VAXTPU to display a status line in the new window. The status line occupies the last row of a window. By default, the status line is displayed in reverse video and contains the following information about the buffer that is currently mapped to the window:

- The name of the buffer that is associated with the window
- The name of the file that is associated with the buffer, if one exists

See SET (STATUS\_LINE) for information on changing the video attributes of the status line and/or the information displayed on the status line.

#### OFF

Suppresses the display of the status line.

#### return value

The window created by CREATE\_WINDOW.

#### **DESCRIPTION**

CREATE\_WINDOW optionally returns the new window. If you want to use the window that you create as a parameter for any other built-in procedure, then you should specify a variable into which the window is returned.

You can create multiple windows on the screen, but only one window can be the current window. The cursor is positioned in the current window. The current window and the current buffer are not necessarily the same.

To make a window visible, you must associate a buffer with the window and map the window to the screen. The following command maps main\_window to the screen:

MAP (main window, main buffer)

### VAXTPU Built-In Procedures CREATE\_WINDOW

See the built-in procedure MAP for further information.

The following keywords used with the built-in procedure SET allow you to establish attributes for windows. This list shows the defaults for the attributes:

- SET (PAD, window, keyword) By default, there is no blank padding on the right.
- SET (SCROLL\_BAR) By default, VAXTPU does not create vertical and horizontal scroll bars for a window in the DECwindows environment.
- SET (SCROLL\_BAR\_AUTO\_THUMB) By default, VAXTPU controls the slider in any scroll bars in a window.
- SET (SCROLLING, window, keyword, integer1, integer2, integer3) —
  The default cursor limit for scrolling at the top of the screen is the first
  line of the window; the default cursor limit for scrolling at the bottom
  of the screen is the bottom line of the window. If the terminal type
  you are using does not allow you to set scrolling regions, the window is
  repainted.
- SET (STATUS\_LINE, window, keyword, string) The status line
  may be ON or OFF according to the keyword specified for the built-in
  procedure CREATE\_WINDOW. See the preceding description of the
  keyword ON for information about the default attributes of a status
  line.
- SET (TEXT, window, keyword) By default, the text is set to BLANK\_TABS (tabs are displayed as blank spaces).
- SET (VIDEO, window, keyword) There are no video attributes by default.
- SET (WIDTH, window, integer) By default, the width is the same as the physical width of the terminal screen when the window is created.

See the built-in procedure SET for more information on these keywords.

Using the SHIFT built-in, you can display text that lies to the right of the window's right edge in an unshifted window. For information on using SHIFT, see the description of the built-in in this chapter.

| SIGNALED | TPU\$_TOOFEW   | ERROR   | The CREATE WINDOW built-in                                   |
|----------|----------------|---------|--------------------------------------------------------------|
| ERRORS   | 11 04_1001 211 | 2111011 | requires exactly three parameters.                           |
|          | TPU\$_TOOMANY  | ERROR   | The CREATE_WINDOW built-in accepts exactly three parameters. |
|          | TPU\$_BADKEY   | ERROR   | The keyword must be either ON or OFF.                        |

## VAXTPU Built-In Procedures CREATE\_WINDOW

TPU\$ INVPARAM

**ERROR** 

One or more of the specified

parameters have the wrong type.

TPU\$\_BADWINDLEN

WARNING

Invalid window length.

TPU\$\_BADFIRSTLINE

WARNING

Invalid first line for window.

#### **EXAMPLES**

new\_window := CREATE\_WINDOW (11, 10, ON)

This assignment statement creates a window that starts at screen line 11 and is 10 rows long, and assigns it to the variable new\_window. A status line is displayed as the last line of the window. To make this window visible, you must associate an existing buffer with it and map the window to the screen with the following command:

```
MAP (new_window, buffer_variable)
```

PROCEDURE user\_make\_window

new\_window := CREATE\_WINDOW(1, 21, OFF);

SET (TEXT, new\_window, GRAPHIC\_TABS);

new\_buffer := CREATE\_BUFFER ("user\_buffer\_name");

SET (NO\_WRITE, new\_buffer);

MAP (new\_window, new\_buffer);

ENDPROCEDURE

This procedure creates a window called <code>new\_window</code> that starts at screen line 1 and is 21 lines long. No status line is displayed. Tabs are displayed as special graphic characters. The buffer <code>new\_buffer</code>, which is set to NO\_WRITE, is associated with the window and the window is mapped to the screen.

### VAXTPU Built-In Procedures CURRENT BUFFER

### CURRENT\_BUFFER

Returns the buffer in which you are currently positioned.

**FORMAT** 

buffer := CURRENT\_BUFFER

**PARAMETERS** 

None.

return value

The buffer in which you are currently positioned.

**DESCRIPTION** 

The current buffer is the work space in which any VAXTPU statements you execute take effect. The editing point is in the current buffer. Note that the editing point is not necessarily the same as the cursor position.

SIGNALED ERRORS

TPU\$ TOOMANY

**ERROR** 

CURRENT\_BUFFER takes no

parameters.

TPU\$\_NEEDTOASSIGN

ERROR

The CURRENT\_BUFFER built-in

must be on the right-hand side of an assignment statement.

TPU\$\_NOCURRENTBUF

**WARNING** 

You are not positioned in a buffer.

#### **EXAMPLES**

my\_cur\_buf := CURRENT\_BUFFER

This assignment statement stores a pointer to the current buffer in the variable my\_cur\_buf.

2 SHOW (CURRENT BUFFER)

This statement returns the buffer in which you are currently positioned and uses that buffer as the parameter for the built-in procedure SHOW.

PROCEDURE user\_toggle\_direction

IF CURRENT\_DIRECTION = FORWARD

THEN

SET (REVERSE, CURRENT\_BUFFER);

ELSE

SET (FORWARD, CURRENT\_BUFFER);

ENDIF;

ENDPROCEDURE

This procedure reverses the direction of the current buffer.

## **CURRENT\_CHARACTER**

Returns the character at the editing point in the current buffer.

FORMAT

string := CURRENT\_CHARACTER

**PARAMETERS** 

None.

return value

A string consisting of the character at the editing point in the current buffer

#### DESCRIPTION

The editing point is the character position in the current buffer at which most editing operations are carried out. Each buffer maintains its own editing point, but only the editing point in the current buffer is the active editing point. An editing point, which always refers to a character position in a buffer, is not necessarily the same as the cursor position, which always refers to a location in a window. For more information on the distinction between the editing point and the cursor position, see Chapter 6.

If the editing point is at the end of a line, CURRENT\_CHARACTER returns a null string. If the editing point is at the end of a buffer, CURRENT\_CHARACTER returns a null string and also signals a warning.

Using CURRENT\_CHARACTER may cause VAXTPU to insert padding spaces or blank lines in the buffer. CURRENT\_CHARACTER causes the screen manager to place the editing point at the cursor position if the current buffer is mapped to a visible window. (For more information on the distinction between the cursor position and the editing point, see Chapter 6.) If the cursor is not located on a character (that is, if the cursor is before the beginning of a line, beyond the end of a line, in the middle of a tab, or below the end of the buffer), VAXTPU inserts padding spaces or blank lines into the buffer to fill the space between the cursor position and the nearest text.

| SIGNALED<br>ERRORS | TPU\$_TOOMANY      | ERROR   | CURRENT_CHARACTER takes no parameters.                                                    |
|--------------------|--------------------|---------|-------------------------------------------------------------------------------------------|
|                    | TPU\$_NEEDTOASSIGN | ERROR   | The CURRENT_CHARACTER built-in must be on the right-hand side of an assignment statement. |
|                    | TPU\$_NOCURRENTBUF | WARNING | You are not positioned in a buffer.                                                       |
|                    | TPU\$_NOEOBSTR     | WARNING | You are positioned at the EOB (end-of-buffer) mark.                                       |

# VAXTPU Built-In Procedures CURRENT\_CHARACTER

### **EXAMPLES**

my\_cur\_char := CURRENT\_CHARACTER

This assignment statement stores the string that represents the editing point in the variable  $my\_cur\_char$ .

MESSAGE (CURRENT\_CHARACTER)

This statement returns the string that represents the editing point and uses this string as the parameter for the built-in procedure MESSAGE.

PROCEDURE user\_display\_current\_character
! This procedure returns the ASCII character in the editing point.

ascii\_char := CURRENT\_CHARACTER;
If ascii\_char <> ""
 THEN
 MESSAGE ("The current character is '" + ascii\_char + "'");
ELSE
 MESSAGE ("There is no current character.");
ENDIF;
ENDPROCEDURE

This procedure writes the character that is at the current character position into the message area.

### CURRENT\_COLUMN

Returns an integer that is the current column number of the cursor position on the screen.

#### **FORMAT**

integer := CURRENT COLUMN

#### **PARAMETERS**

None.

#### return value

An integer that is the column number of the current cursor position on the screen.

#### DESCRIPTION

The current column is the column at which the cursor is positioned on the screen. The column numbers range from 1 on the extreme left of the screen to the maximum value allowed for the terminal type you are using on the extreme right of the screen.

The value returned by the built-in procedure CURRENT\_COLUMN and the value returned by GET\_INFO (SCREEN, "current\_column") are equivalent.

When used in a procedure, CURRENT\_COLUMN does not necessarily return the position where the cursor has been placed by other statements in the procedure. VAXTPU generally does not update the screen until all statements in a procedure are executed. If you want the cursor position to reflect the actual editing location, put an UPDATE statement in your procedure immediately before any statements containing CURRENT\_COLUMN, as follows:

UPDATE (CURRENT WINDOW);

If you do not want to update a window to get the current value for CURRENT\_COLUMN, you can use the built-in GET\_INFO (buffer\_variable, "offset\_column"). This built-in returns the column number that the current offset in the buffer would have if it were mapped to a window, and if you were to force a screen update. Note, however, that this built-in returns an accurate value only if both of the following conditions are true:

- You are using bound cursor movement (MOVE\_VERTICAL, MOVE\_HORIZONTAL) or other built-in procedures that cause cursor movement because of character movement within a buffer.
- · The window is not shifted.

The built-in GET\_INFO (window\_variable, "current\_column") does not necessarily return the column number that the cursor would occupy if you caused an explicit screen update.

# VAXTPU Built-In Procedures CURRENT COLUMN

If a window is shifted, CURRENT\_COLUMN still returns the current column number of the cursor on the screen. However, the value returned by  $x := GET_INFO$  (buffer, "offset\_column") includes the number of columns by which the window is shifted. For example, if a window is shifted to the left by 8 columns, CURRENT\_COLUMN returns the value 1, while  $x := GET_INFO$  (buffer, "offset\_column") returns the value 9.

| SIGNALED<br>ERRORS | TPU\$_TOOMANY      | ERROR   | CURRENT_COLUMN takes no parameters.                                                    |
|--------------------|--------------------|---------|----------------------------------------------------------------------------------------|
| ·                  | TPU\$_NEEDTOASSIGN | ERROR   | The CURRENT_COLUMN built-in must be on the right-hand side of an assignment statement. |
|                    | TPU\$_NOCURRENTBUF | WARNING | You are not positioned in a buffer.                                                    |

#### **EXAMPLES**

my\_cur\_col := CURRENT\_COLUMN

This assignment statement stores the column position of the cursor in the variable  $my\_cur\_col$ .

MESSAGE (STR (CURRENT\_COLUMN))

This statement combines three VAXTPU built-in procedures. CURRENT\_COLUMN returns the integer that is the current column position, STR converts the integer to a string, and MESSAGE writes this string to the message buffer.

```
PROCEDURE user_split_line
LOCAL old_position, new_position;

SPLIT_LINE;
IF (CURRENT_ROW = 1) AND (CURRENT_COLUMN = 1)
THEN

old_position := MARK (NONE);
SCROLL (CURRENT_WINDOW, -1);
new_position := MARK (NONE);
!Make sure we scrolled before doing CURSOR_VERTICAL
IF new_position <> old_position
THEN

CURSOR_VERTICAL (1);
ENDIF;
ENDIF;
```

This procedure splits a line at the editing point. If the editing point is row 1, column 1, the procedure causes the screen to scroll.

**ENDPROCEDURE** 

# VAXTPU Built-In Procedures CURRENT\_DIRECTION

## **CURRENT DIRECTION**

Returns a keyword (FORWARD or REVERSE) that indicates the current direction of the current buffer. See also the descriptions of the built-in procedures SET (FORWARD) and SET (REVERSE).

**FORMAT** 

keyword := CURRENT\_DIRECTION

**PARAMETERS** 

None.

return value

A keyword (FORWARD or REVERSE) indicating the current direction of

the current buffer.

#### DESCRIPTION

If the keyword FORWARD is returned, the current direction is toward the end of the buffer. If the keyword REVERSE is returned, the current direction is toward the beginning of the buffer.

## SIGNALED ERRORS

TPU\$\_TOOMANY

**ERROR** 

CURRENT\_DIRECTION takes no

parameters.

TPU\$ NEEDTOASSIGN

**ERROR** 

The CURRENT\_DIRECTION builtin must be on the right-hand side

of an assignment statement.

TPU\$\_NOCURRENTBUF

WARNING

à '

You are not positioned in a buffer.

### **EXAMPLES**

my\_cur\_dir := CURRENT\_DIRECTION

This assignment statement stores in the variable  $my\_cur\_dir$  the keyword that indicates whether the current direction setting for the buffer is FORWARD or REVERSE.

PROCEDURE user\_show\_direction

IF CURRENT\_DIRECTION = FORWARD

THEN

my\_message1 := MESSAGE ("Forward");

ELSE

my\_message2 := MESSAGE ("Reverse");

ENDIF;

ENDPROCEDURE

This procedure writes to the message buffer a message indicating the current direction of character movement in the buffer.

# VAXTPU Built-In Procedures CURRENT\_LINE

## **CURRENT\_LINE**

Returns a string that represents the current line. The current line is the line that contains the editing point.

**FORMAT** 

string := CURRENT\_LINE

**PARAMETERS** 

None.

return value

A string representing the current line.

#### **DESCRIPTION**

If you are positioned on a line that has a length of 0, CURRENT\_LINE returns a null string. If you are positioned at the end of the buffer, CURRENT\_LINE returns a null string and also signals a warning.

Using CURRENT\_LINE may cause VAXTPU to insert padding spaces or blank lines in the buffer. CURRENT\_LINE causes the screen manager to place the editing point at the cursor position if the current buffer is mapped to a visible window. (For more information on the distinction between the cursor position and the editing point, see Chapter 6.) If the cursor is not located on a character (that is, if the cursor is before the beginning of a line, beyond the end of a line, in the middle of a tab, or below the end of the buffer), VAXTPU inserts padding spaces or blank lines into the buffer to fill the space between the cursor position and the nearest text.

| SIG | NA  | LED |
|-----|-----|-----|
| ERF | ROF | ?S  |

TPU\$\_TOOMANY

**ERROR** 

CURRENT\_LINE takes no

parameters.

TPU\$\_NEEDTOASSIGN

**ERROR** 

The CURRENT\_LINE built-in must

be on the right-hand side of an

assignment statement.

TPU\$\_NOCURRENTBUF

TPU\$\_NOEOBSTR

WARNING WARNING You are not positioned in a buffer.

You are positioned at or beyond the EOB (end-of-buffer) mark.

### **EXAMPLES**

my\_cur\_lin := CURRENT\_LINE

This assignment statement stores in the variable  $my\_cur\_lin$  the string that represents the current line. The current line is the line in the current buffer that contains the editing point.

# VAXTPU Built-In Procedures CURRENT\_LINE

```
2
    PROCEDURE user runoff line
    IF LENGTH (CURRENT LINE) < 2
    THEN
        user_runoff_line := 0;
    ELSE
        IF CURRENT_CHARACTER <> "."
        THEN
           user_runoff_line := 0;
        ELSE
           MOVE_HORIZONTAL (1);
           IF INDEX
              ("abcdefghijklmnopqrstuvwxyzABCDEFGHIJKLMNOPQRSTUVWXYZ!;",
              CURRENT_CHARACTER) = 0
              user_runoff_line := 0;
           ELSE
              user_runoff_line := 1;
           ENDIF;
           MOVE HORIZONTAL (-1);
        ENDIF;
    ENDIF;
    ENDPROCEDURE
```

This procedure returns true if the current line has the format of a DSR command (starts with a period followed by an alphabetic character, a semicolon, or an exclamation point). If not, the procedure returns false. The procedure assumes that the cursor was at the beginning of the line, and moves it back to the beginning of the line when done.

# VAXTPU Built-In Procedures CURRENT\_OFFSET

### CURRENT\_OFFSET

Returns an integer for the offset of the editing point within the current line.

FORMAT

integer := CURRENT\_OFFSET

**PARAMETERS** 

None.

return value

An integer that is the offset of the editing point within the current line.

#### DESCRIPTION

The current offset is the number of positions a character is located from the first character position in the current line (offset 0). In VAXTPU, the leftmost character position is offset 0, and this offset is increased by 1 for each character position (including the TAB character) to the right. VAXTPU numbers columns starting with the leftmost position on the screen where a character could be placed, regardless of where the margin is. This leftmost position is numbered 1.

Note: The current offset value is not the same as the position of the cursor on the screen. See the CURRENT\_COLUMN built-in if you want to determine where the cursor is. For example, if you have a line with a left margin of 10 and if the cursor is on the first character in that line, then CURRENT\_OFFSET returns 0, while CURRENT\_COLUMN returns 10.

Using CURRENT\_OFFSET may cause VAXTPU to insert padding spaces or blank lines in the buffer. CURRENT\_OFFSET causes the screen manager to place the editing point at the cursor position if the current buffer is mapped to a visible window. (For more information on the distinction between the cursor position and the editing point, see Chapter 6.) If the cursor is not located on a character (that is, if the cursor is before the beginning of a line, beyond the end of a line, in the middle of a tab, or below the end of the buffer), VAXTPU inserts padding spaces or blank lines into the buffer to fill the space between the cursor position and the nearest text.

If you are using an interface with free cursor motion, when you move beyond the end of a line CURRENT\_OFFSET makes the current cursor position the new end-of-line.

If the current offset equals the length of the current line, you are positioned at the end of the line.

# VAXTPU Built-In Procedures CURRENT\_OFFSET

SIGNALED ERRORS

TPU\$\_TOOMANY

ERROR

CURRENT\_OFFSET takes no

parameters.

TPU\$\_NEEDTOASSIGN

**ERROR** 

The CURRENT\_OFFSET built-in

must be on the right-hand side of

an assignment statement.

TPU\$\_NOCURRENTBUF

WARNING

You are not positioned in a buffer.

#### **EXAMPLES**

my\_cur\_off := CURRENT\_OFFSET

This assignment statement stores the integer that is the offset position of the current character in the variable  $my\_cur\_off$ .

PROCEDURE user\_delete

IF CURRENT\_OFFSET = 0

THEN

APPEND\_LINE;

ELSE

ERASE\_CHARACTER (-1);

ENDIF;

ENDPROCEDURE

This procedure uses the built-in procedure CURRENT\_OFFSET to determine whether the editing position is at the beginning of a line. (For more information on the difference between the editing position and the current cursor position, see Chapter 6.) If the position is at the beginning, the procedure appends the current line to the previous line; otherwise, it deletes the previous character. Compare this procedure with the procedure used as an example for the built-in procedure APPEND\_LINE.

# VAXTPU Built-In Procedures CURRENT\_ROW

## CURRENT\_ROW

Returns an integer that is the screen line on which the cursor is located.

**FORMAT** 

integer := CURRENT\_ROW

**PARAMETERS** 

None.

return value

An integer representing the screen line on which the cursor is located.

#### DESCRIPTION

The current row is the screen line on which the cursor is located. The screen lines are numbered from 1 at the top of the screen to the maximum number of lines available on the terminal. You can get the value of the current row by using the built-in procedure GET\_INFO (SCREEN, "current\_row").

When used in a procedure, CURRENT\_ROW does not necessarily return the position where the cursor has been placed by other statements in the procedure. The reason that the value returned by CURRENT\_ROW may not be the current value is that VAXTPU generally does not update the screen until all statements in a procedure are executed. If you want the cursor position to reflect the actual editing location, put an UPDATE statement in your procedure immediately before any statements containing CURRENT\_ROW, as follows:

UPDATE (CURRENT\_WINDOW);

SIGNALED ERRORS

TPU\$\_NEEDTOASSIGN

**ERROR** 

The CURRENT\_ROW built-in must be on the right-hand side of

an assignment statement.

TPU\$\_TOOMANY

ERROR

CURRENT\_ROW takes no

parameters.

**EXAMPLES** 

my\_cur\_row := CURRENT\_ROW

This assignment statement stores in the variable *my\_cur\_row* the integer that is the screen line number on which the cursor is located.

# VAXTPU Built-In Procedures CURRENT\_ROW

```
PROCEDURE user_go_up

IF CURRENT_ROW = GET_INFO (CURRENT_WINDOW, "visible_top")

THEN

SCROLL (CURRENT_WINDOW, -1);

ELSE

CURSOR_VERTICAL (-1);

ENDIF;

ENDPROCEDURE

PROCEDURE user_go_down

IF CURRENT_ROW = GET_INFO (CURRENT_WINDOW, "visible_bottom")

THEN

SCROLL (CURRENT_WINDOW, 1);

ELSE

CURSOR_VERTICAL (1);

ENDIF;

ENDPROCEDURE
```

These procedures cause the cursor to move up or down the screen. Because CURSOR\_VERTICAL crosses window boundaries, you must use the built-in procedure SCROLL to keep the cursor motion within a single window if you are using free cursor motion. (See CURSOR\_HORIZONTAL and CURSOR\_VERTICAL.) If the movement of the cursor would take it outside the window, the preceding procedures scroll text into the window to keep the cursor visible. You can bind these procedures to a key so that the cursor motion can be accomplished with a single keystroke.

# VAXTPU Built-In Procedures CURRENT\_WINDOW

## **CURRENT\_WINDOW**

Returns the window in which the cursor is visible.

**FORMAT** 

window := CURRENT\_WINDOW

**PARAMETERS** 

None.

return value

The window in which the cursor is visible.

#### **DESCRIPTION**

The current window is the window on which you have most recently performed on of the following operations:

- Selection using the POSITION built-in
- Mapping to the screen using the MAP built-in
- Adjustment using the ADJUST\_WINDOW built-in

The current window contains the cursor at the screen coordinates *current\_row* and *current\_column*. The current buffer is not necessarily associated with the current window.

## SIGNALED ERRORS

TPU\$\_TOOMANY

ERROR

CURRENT\_WINDOW takes no

parameters.

TPU\$\_NEEDTOASSIGN

**ERROR** 

The CURRENT\_WINDOW built-in must be on the right-hand side of

an assignment statement.

TPU\$\_WINDNOTMAPPED

WARNING

No windows are mapped to the

screen.

### **EXAMPLES**

my\_cur\_win := CURRENT\_WINDOW

This assignment statement stores the window that holds the cursor in the variable  $my\_cur\_win$ .

# VAXTPU Built-In Procedures CURRENT\_WINDOW

```
PROCEDURE user_next_screen

LOCAL how_much_scroll;

how_much_scroll := GET_INFO (CURRENT_WINDOW, "visible_length");

SCROLL (CURRENT_WINDOW, how_much_scroll);
ENDPROCEDURE
```

This procedure determines the length of the current window and then uses that value as a parameter for the built-in procedure SCROLL.

# VAXTPU Built-In Procedures CURSOR HORIZONTAL

### **CURSOR HORIZONTAL**

Moves the cursor position across the screen and optionally returns the cursor movement status.

#### **FORMAT**

[integer2 := CURSOR\_HORIZONTAL (integer1)

#### PARAMETER

#### integer1

The signed plus or minus integer value that specifies the number of screen columns to move the cursor position. A positive value directs VAXTPU to move the cursor to the right; a negative value directs VAXTPU to move the cursor to the left. The value 0 causes VAXTPU merely to synchronize the active editing point with the cursor position.

#### return value

An integer representing the number of columns the cursor moved. If VAXTPU cannot move the cursor as many columns as specified by *integer1*, VAXTPU moves the cursor as many columns as possible. VAXTPU allows the return value to be negative. This notation is reserved for future versions of VAXTPU. A negative return value does *not* denote that the cursor moved to the left. Rather, the integer shows the number of spaces that the cursor moved right or left. If the cursor did not move, *integer2* has the value 0. If the CURSOR\_HORIZONTAL built-in produces an error, the value of *integer2* is indeterminate.

#### **DESCRIPTION**

The CURSOR\_HORIZONTAL built-in procedure can be used to provide free cursor movement in a horizontal direction. Free cursor movement means that the cursor is not tied to text, but can move across all available columns in a screen line.

If you move before the beginning of a line, after the end of a line, in the middle of a tab, or beyond the end-of-file mark, other built-ins may cause padding lines or spaces to be added to the buffer.

If you use the CURSOR\_HORIZONTAL built-in within a procedure, screen updating occurs as follows:

- When you execute a built-in that modifies the buffer or the editing
  point before you issue the call to CURSOR\_HORIZONTAL, the screen
  is updated before CURSOR\_HORIZONTAL is executed. This action
  ensures that the horizontal movement of the cursor starts at the
  correct character position.
- Otherwise, the screen manager does not update the screen until the procedure has finished executing and control is returned to the screen manager.

CURSOR\_HORIZONTAL does not move the cursor beyond the left or right edge of the window in which it is located. You cannot move the cursor outside the bounds of a window.

# VAXTPU Built-In Procedures CURSOR\_HORIZONTAL

CURSOR\_HORIZONTAL has no effect if you use any input device other than a video terminal supported by VAXTPU.

| SIGNALED<br>ERRORS | TPU\$_TOOFEW   | ERROR | CURSOR_HORIZONTAL requires one parameter.                    |
|--------------------|----------------|-------|--------------------------------------------------------------|
|                    | TPU\$_TOOMANY  | ERROR | CURSOR_HORIZONTAL accepts only one parameter.                |
|                    | TPU\$_INVPARAM | ERROR | One or more of the specified parameters have the wrong type. |

### **EXAMPLES**

int\_x := CURSOR\_HORIZONTAL (1)

This statement moves the cursor position one screen column to the right.

- PROCEDURE user\_free\_cursor\_right
  move\_right := CURSOR\_HORIZONTAL (1);
  ENDPROCEDURE
- PROCEDURE user\_free\_cursor\_left
  move\_left := CURSOR\_HORIZONTAL (-1);
  ENDPROCEDURE

These procedures provide for free cursor motion to the right and to the left. These procedures can be bound to keys (for example, the arrow keys) so that the movement can be accomplished with a single keystroke.

# VAXTPU Built-In Procedures CURSOR\_VERTICAL

### CURSOR\_VERTICAL

Moves the cursor position up or down the screen and optionally returns the cursor movement status.

#### **FORMAT**

[integer2 := ] CURSOR\_VERTICAL (integer1)

#### PARAMETER

#### integer1

The signed integer value that specifies how many screen lines to move the cursor position. A positive value for *integer1* moves the cursor position down. A negative integer moves the cursor position up.

#### return value

An integer representing the number of rows that the cursor moved up or down. If VAXTPU could not move the cursor as many rows as specified by *integer1*, VAXTPU moves the cursor as many rows as possible.

If CROSS\_WINDOW\_BOUNDS is set to ON, CURSOR\_VERTICAL may position the cursor to another window. In this case, CURSOR\_VERTICAL returns the negative of the number of rows the cursor moved. A negative return value does *not* denote that the cursor moved upward.

If the cursor did not move, *integer2* has the value 0. If the CURSOR\_VERTICAL built-in produced an error, the value of *integer2* is indeterminate.

#### **DESCRIPTION**

CURSOR\_VERTICAL can be used to provide free cursor movement in a vertical direction. Free cursor movement means that the cursor is not tied to text, but that it can move up and down to all lines on the screen that can be edited, whether or not there is text at that column in the new line.

The cursor does not move beyond the top or the bottom edges of the screen. However, CURSOR\_VERTICAL can cross window boundaries, depending upon the current setting of the CROSS\_WINDOW\_BOUNDS flag. See SET (CROSS\_WINDOW\_BOUNDS) for information on how to set this flag. (Use the POSITION built-in to move the cursor to a different window on the screen.)

When CROSS\_WINDOW\_BOUNDS is set to ON, CURSOR\_VERTICAL can move the cursor position to a new window. The new window in which the cursor is positioned becomes the current window. The column position of the cursor remains unchanged unless vertical movement would position the cursor outside the bounds of a window narrower than the previous window. In this instance, the cursor moves to the left until it is positioned within the right boundary of the narrower window.

When CROSS\_WINDOW\_BOUNDS is set to OFF, CURSOR\_VERTICAL does not move the cursor outside the current window. If the SET (SCROLLING) built-in has been used to set scrolling margins, CURSOR\_VERTICAL also attempts to keep the cursor within the scroll margins.

# VAXTPU Built-In Procedures CURSOR\_VERTICAL

CURSOR\_VERTICAL positions the cursor only in screen areas in which editing can occur. For example, CURSOR\_VERTICAL does not position the cursor on the status line of a window, in the prompt area, or in an area of the screen that is not part of a window. The blank portion of a segmented window is not considered part of a window for this purpose.

If you use CURSOR\_VERTICAL within a procedure, screen updating occurs as follows:

- When you execute a built-in that modifies the buffer or the current character position before you issue the call to CURSOR\_VERTICAL, the screen is updated before CURSOR\_VERTICAL is executed. This action ensures that the vertical movement of the cursor starts at the correct character position.
- Otherwise, the screen manager does not update the screen until the procedure has finished executing and control is returned to the screen manager.

CURSOR\_VERTICAL has no effect if you use an input device other than a video terminal supported by VAXTPU.

| SIGNALED<br>ERRORS | TPU\$_TOOFEW   | ERROR | CURSOR_VERTICAL requires at least one parameter. |
|--------------------|----------------|-------|--------------------------------------------------|
|                    | TPU\$_TOOMANY  | ERROR | CURSOR_VERTICAL accepts at most one parameter.   |
|                    | TPU\$_INVPARAM | ERROR | You did not specify an integer as the parameter. |

#### **EXAMPLES**

int\_y := CURSOR\_VERTICAL (5)

This statement moves the cursor position five lines toward the bottom of the screen.

# VAXTPU Built-In Procedures CURSOR\_VERTICAL

These procedures provide for free cursor motion up and down the screen. These procedures can be bound to keys (for example, the arrow keys) so that the movement can be accomplished with a single keystroke.

These examples work regardless of the setting of CROSS\_WINDOW\_BOUNDS, because the built-in procedure SCROLL keeps the cursor motion within a single window.

# VAXTPU Built-In Procedures DEBUG\_LINE

### **DEBUG\_LINE**

Returns the line number of the current breakpoint.

**FORMAT** 

integer := DEBUG\_LINE

**PARAMETERS** 

None.

return value

An integer representing the line number of the current breakpoint.

#### DESCRIPTION

The DEBUG\_LINE built-in procedure returns the line number of the current breakpoint. Use DEBUG\_LINE when writing your own VAXTPU debugger.

Digital recommends that you use the debugger provided in SYS\$SHARE:TPU\$DEBUG.TPU.

## SIGNALED ERROR

TPU\$\_NEEDTOASSIGN

ERROR

The DEBUG\_LINE built-in must appear on the right-hand side of an assignment statement.

#### **EXAMPLE**

```
the_line := GET_INFO (DEBUG, "line_number");
IF the_line = 0
    THEN the_line := DEBUG_LINE;
ENDIF;
```

This code fragment first uses GET\_INFO to request the line number of the breakpoint in the current procedure. If the line number is 0, meaning that the breakpoint is not in a procedure, the code uses DEBUG\_LINE to determine the breakpoint's line number relative to the buffer.

### DEFINE\_KEY

Associates executable VAXTPU code with a key or a combination of keys.

#### **FORMAT**

#### **PARAMETERS**

#### buffer

A buffer that contains the VAXTPU statements to be associated with a key.

#### learn

A learn sequence that specifies the executable code associated with a key.

#### program

A program that contains the executable code to be associated with a key.

### range

A range that contains the VAXTPU statements to be associated with a key.

### string1

A string that specifies the VAXTPU statements to be associated with a key.

### key-name

A VAXTPU key name for a key or a combination of keys. See Table 2–1 for a list of the VAXTPU key names for the VT300, VT200, and VT100 series of keyboards. You can also display all the VAXTPU keywords with the built-in procedure SHOW (KEYWORDS).

See the Description section of this built-in procedure for information on keys that you cannot define.

To define a key for which there is no VAXTPU key name, use the built-in procedure KEY\_NAME to create your own key name for the key. For example, KEY\_NAME ("A", SHIFT\_KEY) creates a key name for the combination of PF1, the default shift key for VAXTPU, and the keyboard character A. For more information, see the description of the built-in procedure KEY\_NAME.

### string2

An optional string associated with a key that you define. The string is treated as a comment that can be retrieved with the built-in procedure LOOKUP\_KEY. You might want to use the comment if you are creating a help procedure for keys that you have defined.

# VAXTPU Built-In Procedures DEFINE\_KEY

### string3

A key map or a key map list in which the key is to be defined. If a key map list is specified, the key is defined in the first key map in the key map list. If neither a key map nor a key map list is specified, the key is defined in the first key map in the key map list bound to the current buffer. See the descriptions of the built-in procedures CREATE\_KEY\_MAP, CREATE\_KEY\_MAP\_LIST, and SET (KEY\_MAP\_LIST) for more information on key maps and key map lists.

#### DESCRIPTION

The built-in procedure DEFINE\_KEY compiles the first parameter if it is a string, buffer, or range.

If you use DEFINE\_KEY to change the definition of a key that was previously defined, VAXTPU does not save the previous definition.

You can define all the keys on the VT300, VT200, and VT100 keyboards and keypads with the following exceptions:

- The COMPOSE CHARACTER key on VT300 and VT200 keyboards
- The SHIFT keys

There are some keys that you can define but that Digital strongly recommends you avoid defining. VAXTPU does not signal an error when you use them as keyword parameters. However, in some cases the definitions you assign to these key combinations are not executed unless you set your terminal in special ways at the DCL level:

- CTRL/C, CTRL/O, CTRL/X, and F6 To execute programs that you bind to these keys, you must first enter the DCL command SET TERMINAL/PASTHRU.
- CTRL/T, CTRL/Y To execute programs that you bind to these keys, you must first enter the DCL command SET TERMINAL/PASTHRU and/or the DCL command SET NOCONTROL.
- CTRL/S, CTRL/Q To execute programs that you bind to these keys, you must first enter the DCL command SET TERMINAL/NOTTSYNC.
- The PF1 key This is the default shift key for the editor. You cannot
  define PF1 unless you use the built-in procedure SET (SHIFT\_KEY,
  keyword) to define a different key as the shift key for the editor.
- The ESCAPE key
- The keys F1 through F5

Digital recommends that you do not use the special terminal settings mentioned above. The settings may cause unpredictable results if you do not understand all the implications of changing the default settings.

Whenever you extend EVE by writing a procedure that can be bound to a key, the procedure must return true and false as needed to indicate whether execution of the procedure completed successfully. EVE's REPEAT command relies on this return value to determine whether to halt repetition of a command, a procedure bound to a key, or a learn sequence.

# VAXTPU Built-In Procedures DEFINE\_KEY

| ·                  |                     |               |                                                                                                |
|--------------------|---------------------|---------------|------------------------------------------------------------------------------------------------|
| SIGNALED<br>ERRORS | TPU\$_NOTDEFINABLE  | WARNING       | Second argument is not a valid reference to a key.                                             |
|                    | TPU\$_RECURLEARN    | WARNING       | This key definition was used as a part of a learn sequence. You cannot use it in this context. |
|                    | TPU\$_NOKEYMAP      | WARNING       | Fourth argument is not a defined key map.                                                      |
|                    | TPU\$_NOKEYMAPLIST  | WARNING       | Fourth argument is not a defined key map list.                                                 |
|                    | TPU\$_KEYMAPNTFND   | WARNING       | The key map listed in the fourth argument is not found.                                        |
|                    | TPU\$_EMPTYKMLIST   | WARNING       | The key map list specified in the fourth argument contains no key maps.                        |
|                    | TPU\$_TOOFEW        | ERROR         | Too few arguments passed to the DEFINE_ KEY built-in.                                          |
|                    | TPU\$_TOOMANY       | ERROR         | Too many arguments passed to the DEFINE_ KEY built-in.                                         |
|                    | TPU\$_INVPARAM      | ERROR         | Wrong type of data sent to the DEFINE_KEY built-in.                                            |
|                    | TPU\$_COMPILEFAIL   | WARNING       | Compilation aborted.                                                                           |
|                    | TPU\$_UNKKEYWORD    | ERROR         | An unknown keyword has been used as an argument.                                               |
|                    | TPU\$_BADKEY        | ERROR         | An unknown keyword has been used as an argument.                                               |
|                    | TPU\$_KEYSUPERSEDED | INFORMATIONAL | Key definition superseded.                                                                     |

### **EXAMPLES**

DEFINE\_KEY ("POSITION (main\_window)", CTRL\_B\_KEY)

This statement associates the VAXTPU statement POSITION (main\_window) with the key combination CTRL/B. Note that you must use quotation marks around the VAXTPU statement.

# VAXTPU Built-In Procedures DEFINE\_KEY

DEFINE\_KEY (main\_buffer, KEY\_NAME (PF4, SHIFT\_KEY), "mainbuf")

This statement causes VAXTPU to compile the main buffer (containing VAXTPU statements). If there are no errors in the compilation, VAXTPU binds the executable code to the combination of the editor's shift key (PF1 by default) and PF4 on the keypad. The final string in the statement "mainbuf" is a comment that is associated with the key combination.

DEFINE\_KEY ('COPY\_TEXT ("Extendable")', KEY\_NAME ("z", SHIFT\_KEY))

This statement causes VAXTPU to make a copy of the word "Extendable" at the current character location in the current buffer when you press the key combination PF1 (VAXTPU's default shift key) and z. Notice that the inner set of quotation marks must be of a different kind from the outer set in the first parameter. Also notice that you must place quotation marks around the keyboard character that you use in combination with the editor's shift key.

ENDPROCEDURE

This procedure prompts the user for the VAXTPU statements to be bound to the key that the user specifies.

PROCEDURE user\_change\_mode
! Toggle mode between insert and overstrike

IF GET\_INFO (CURRENT\_BUFFER, "mode") = OVERSTRIKE
THEN

SET (INSERT, CURRENT\_BUFFER);
ELSE

SET (OVERSTRIKE, CURRENT\_BUFFER);
ENDIF;
ENDPROCEDURE
! The following statement binds this procedure to the
! key combination CTRL/A. This emulates the VMS key binding
! that toggles between insert and overstrike for text entry
! in command line editing.

DEFINE\_KEY ("user\_change\_mode", CTRL\_A\_KEY);

This procedure changes the mode of text entry from insert to overstrike, or from overstrike to insert.

DEFINE\_KEY ('MESSAGE ("Hello VAXTPU user")', CTRL\_A\_KEY, "Greeting", "TPU\$KEY\_MAP");

This example defines a key in a key map. The DEFINE\_KEY statement defines CTRL/A in the key map TPU\$KEY\_MAP such that VAXTPU displays the message "Hello VAXTPU user" when CTRL/A is pressed.

# **VAXTPU** Built-In Procedures **DEFINE\_KEY**

DEFINE\_KEY ("POSITION (MESSAGE\_WINDOW)", F20,"", "movement\_map")

This example uses a key map ("movement\_map") but does not include a comment in the optional third parameter. Note the null string after the keyword F20 in the second parameter.

# VAXTPU Built-In Procedures DEFINE\_WIDGET\_CLASS

### **DEFINE WIDGET CLASS**

Defines a widget class for later use in creating widgets of that class using the DECwindows intrinsics or the XUI Toolkit low-level creation routines.

#### **FORMAT**

integer := DEFINE\_WIDGET\_CLASS (class\_name

[, creation\_routine\_name

[ , creation\_routine\_image\_name ] ])

#### **PARAMETERS**

#### class name

A string that is the name of a universal symbol pointing to the desired widget class record. A universal symbol is a symbol in a sharable image that can be referred to in an image other than the one in which the symbol is defined.

#### creation routine name

A string that is the name of the low-level widget creation routine for this widget class. Specify the case of the string correctly. To determine the correct case of the string, consult the documentation for the widget whose class you are defining. The current version of VAXTPU, which is bundled with the VMS operating system, ignores the case of the string. However, future versions of VAXTPU may treat the string as case sensitive.

If you do not specify this parameter, VAXTPU uses the X Toolkit CREATE WIDGET routine to create the widget instead of using a low-level widget creation routine. The routine must have the same calling sequence as the XUI Toolkit low-level widget creation routines.

In the current version of VAXTPU, you must specify the VMS binding of the creation routine name.

### creation routine image name

A string that is the name of the shareable image in which the class record can be found. If you specify a low-level creation routine, DEFINE\_WIDGET\_CLASS also looks for the routine in the program image. If you do not specify an image, VAXTPU assumes the widget is defined in SYS\$LIBRARY:DECW\$DWTLIBSHR.EXE.

#### return value

An integer used by the CREATE\_WIDGET built-in to identify the class of widget to be created.

#### **DESCRIPTION**

Each call returns a different class integer, which you use to specify the class of a widget when you create it.

# VAXTPU Built-In Procedures DEFINE\_WIDGET\_CLASS

| SIGNALED<br>ERRORS | TPU\$_ARGMISMATCH  | ERROR | The data type of the indicated parameter is not supported by DEFINE_WIDGET_CLASS. |
|--------------------|--------------------|-------|-----------------------------------------------------------------------------------|
|                    | TPU\$_NEEDTOASSIGN | ERROR | DEFINE_WIDGET_CLASS must return a value.                                          |
|                    | TPU\$_TOOFEW       | ERROR | Too few arguments passed to DEFINE_WIDGET_CLASS.                                  |
|                    | TPU\$_TOOMANY      | ERROR | Too many arguments passed to DEFINE_WIDGET_CLASS.                                 |
|                    | TPU\$_REQSDECW     | ERROR | You can use DEFINE_WIDGET_<br>CLASS only if you are using<br>DECwindows VAXTPU.   |

**EXAMPLE** 

For a sample procedure using the DEFINE\_WIDGET\_CLASS built-in, see Example B–2.

### DELETE

Removes VAXTPU structures from your editing context. When you delete a structure (for example, a range) all variables that refer to that structure are reset to unspecified. If the deleted structure had any associated resources, these resources are returned to the editor.

#### **FORMAT**

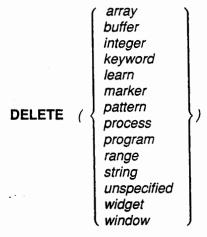

### **PARAMETERS**

### array

The array you want to delete. The memory used by the array is freed for later use. If some other data structure, such as a pattern, is referenced only in the array, then that data structure is deleted when the array is deleted.

#### buffer

The buffer you want to delete. Any ranges or markers that point to this buffer, any subprocess that is associated with this buffer, the memory for the buffer control structure, the pages for storing text, and the memory for ranges and markers associated with the buffer are deleted also. If the buffer is associated with a window that is mapped to the screen, the window is unmapped.

### integer

The integer to delete. Integers use no internal structures or resources so deleting a variable of type integer simply changes that variable to type unspecified.

### keyword

The keyword to delete. Keywords use no internal structures or resources so deleting a variable of type keyword simply assigns to that variable the type unspecified.

#### learn

The learn sequence you wish to delete. The memory used by the learn sequence is freed for later use.

# VAXTPU Built-In Procedures DELETE

#### marker

The marker you want to delete. The memory for the marker control structure is deleted also.

#### pattern

The pattern you wish to delete. The memory used by the pattern is freed for later use. If the pattern includes a reference to another pattern and there are no other references to that pattern, then that pattern is deleted as well.

#### process

The process you want to delete. The memory for the process control structure and the subprocess is deleted also.

#### program

The program you want to delete. The memory for the program control structure and the memory for the program code are deleted also.

#### range

The range that you want to delete. The memory for the range control structure is deleted also. The text in a range does not belong to the range. Rather, it belongs to the buffer in which it is located. A range is merely a way of manipulating sections of text within a buffer. When you delete a range, the text delimited by the range is not deleted. See the built-in procedure ERASE for a description of how to remove the text in a range.

#### string

The string you wish to delete. The memory used by the string is freed for later use.

### unspecified

Deleting a variable of type unspecified is allowed but does nothing.

### widaet

The widget to be deleted. When you use the DELETE (widget) builtin, all variables and array elements that refer to the widget are set to unspecified. If an array element is indexed by the deleted widget, the array element is deleted as well.

#### window

The window you want to delete. Along with the window, the memory for the window control structure and the record history associated with the window are deleted. If you delete a window that is mapped to the screen, VAXTPU unmaps the window before deleting it. The screen appears just as it does when you use the built-in procedure UNMAP.

#### **DESCRIPTION**

Depending upon how many variables are referencing an entity, or how many other entities are associated with the entity you are deleting, processing the built-in procedure DELETE can be time consuming. DELETE cannot be terminated by a CTRL/C.

Any variables that reference the deleted entity are set to unspecified and all other entities that are associated with the deleted entity are also deleted. Use the built-in procedure DELETE with caution.

# VAXTPU Built-In Procedures DELETE

| TPU\$_TOOFEW       | ERROR                                            | DELETE requires one argument.                                        |
|--------------------|--------------------------------------------------|----------------------------------------------------------------------|
| TPU\$_TOOMANY      | ERROR                                            | DELETE accepts only one argument.                                    |
| TPU\$_BADDELETE    | ERROR                                            | You attempted to delete a constant.                                  |
| TPU\$_DELETEFAIL   | WARNING                                          | DELETE could not delete the process.                                 |
| TPU\$_INVBUFDELETE | WARNING                                          | You cannot delete a permanent buffer.                                |
|                    | TPU\$_TOOMANY  TPU\$_BADDELETE  TPU\$_DELETEFAIL | TPU\$_TOOMANY ERROR  TPU\$_BADDELETE ERROR  TPU\$_DELETEFAIL WARNING |

#### **EXAMPLES**

DELETE (main\_buffer)

This statement deletes the main buffer and any associated resources that VAXTPU allocated for the main buffer. As a result of this command, the SHOW (BUFFERS) command does not list MAIN\_BUFFER as one of the buffers in your editing context.

```
PROCEDURE user_delete_extra

WRITE_FILE (extra_buf);

DELETE (extra_window);

DELETE (extra_buf);

! Return the 11 lines from extra_window to the main window

ADJUST_WINDOW (main_window, -11, 0);

ENDPROCEDURE
```

This procedure writes the contents of EXTRA\_BUF to a file (because you do not specify a file name, the associated file for the buffer is used) and then removes the extra window and buffer from your editing context. You must have previously created these structures and added them to your editing context in order for this procedure to execute successfully.

# VAXTPU Built-In Procedures DELETE

This code fragment creates a modal dialog box widget and later deletes it. For purposes of this example, the procedure user\_callback\_dispatch\_routine is assumed to be a user-written procedure that handles widget callbacks. For a sample DECwindows User Interface Language (UIL) file to be used with VAXTPU code creating a modal dialog box widget, see the example in the description of the CREATE\_WIDGET built-in.

### **EDIT**

Modifies a string according to the keywords you specify. EDIT is similar although not identical to the DCL lexical function F\$EDIT. Differences between the built-in procedure and the lexical function are noted in the description section.

#### **FORMAT**

```
EDIT (string [, COLLAPSE ] [, COMPRESS ] [, TRIM ]
[, TRIM_LEADING ] [, TRIM_TRAILING ]
[, LOWER ] [, INVERT ] [, ON , OFF ])
```

### **PARAMETERS**

#### string

The string you want EDIT to modify. Always use a string variable for this parameter.

#### **COLLAPSE**

A keyword directing VAXTPU to remove all spaces and tabs.

#### **COMPRESS**

A keyword directing VAXTPU to replace multiple spaces and tabs with a single space.

#### TRIM

A keyword directing VAXTPU to remove leading and trailing spaces and tabs.

#### TRIM LEADING

A keyword directing VAXTPU to remove leading spaces and tabs.

#### TRIM TRAILING

A keyword directing VAXTPU to remove trailing spaces and tabs.

#### LOWER

A keyword directing VAXTPU to convert all uppercase characters to lowercase.

#### **UPPER**

A keyword directing VAXTPU to convert all lowercase characters to uppercase.

#### INVERT

A keyword directing VAXTPU to change the current case of the specified characters; uppercase characters become lowercase, and lowercase characters become uppercase.

#### ON

A keyword directing VAXTPU to turn on the recognition of quotation marks or apostrophes as VAXTPU quote characters (this is the default).

# VAXTPU Built-In Procedures EDIT

#### OFF

A keyword directing VAXTPU to turn off the recognition of quotation marks or apostrophes as VAXTPU quote characters.

#### **DESCRIPTION**

VAXTPU modifies the first parameter of the EDIT built-in in place. EDIT does not return a result. EDIT does not modify a literal string.

By default, EDIT does not modify quoted text that occurs within a string. For example, the following code does not change the case of WELL:

string\_to\_change := 'HE SANG "WELL"';
edit (string\_to\_change, LOWER);

The variable string\_to\_change has the value he sang "WELL".

If you specify more than one of the TRIM keywords (TRIM, TRIM\_LEADING, TRIM\_TRAILING), all of the TRIM operations you specify are performed.

If you specify more than one of the case conversion keywords (UPPER, LOWER, INVERT), the last keyword that you specify determines how the characters in the string are modified.

If you specify both of the quote recognition keywords (ON, OFF), the last keyword you specify determines whether or not EDIT modifies quoted text.

If you specify no keywords, EDIT does nothing to the passed string.

You can disable the recognition of quotation marks and apostrophes as VAXTPU quote characters by using the keyword OFF as a parameter for EDIT. When you use the keyword OFF, VAXTPU preserves any quotation marks and apostrophes in the edited text and performs the editing tasks you specify on the text within the quotation marks and apostrophes. OFF may appear anywhere in the keyword list. It need not be the final parameter.

If the string you specify has opening quotation marks but not closing quotation marks, the status TPU\$\_MISSINGQUOTE is returned. All text starting at the unclosed opening quotation mark and continuing to the end of the string is considered to be part of the quoted string and is not modified.

EDIT is similar to the DCL lexical function F\$EDIT. However, you should note the following differences:

- EDIT modifies the characters in place while F\$EDIT returns a result.
- EDIT takes keywords as parameters while F\$EDIT requires that the edit commands be specified by a string.

## SIGNALED ERRORS

TPU\$\_MISSINGQUOTE

ERROR

Character string is missing terminating quotation marks.

TPU\$\_TOOFEW

ERROR

EDIT requires at least one

parameter.

## VAXTPU Built-In Procedures EDIT

TPU\$\_TOOMANY ERROR You supplied keywords that are duplicative or contradictory.

TPU\$\_ARGMISMATCH ERROR One of the parameters to EDIT is of the wrong data type.

TPU\$\_INVPARAM ERROR One of the parameters to EDIT is

of the wrong data type.

TPU\$\_BADKEY WARNING You gave the wrong keyword to

EDIT.

#### **EXAMPLES**

pn := "PRODUCT NAME"; EDIT (pn, LOWER); MESSAGE (pn);

These statements edit the string "PRODUCT NAME" by changing it to lowercase, and display the edited string in the message window.

PROCEDURE user\_edit\_string (input\_string)
is := input\_string;
EDIT (is, LOWER);
MESSAGE (is);
ENDPROCEDURE

This procedure shows a generalized way of changing any input string to lowercase.

After compiling the preceding procedure, you can direct VAXTPU to print the lowercase word "zephyr" in the message area by entering the following command:

user\_edit\_string ("ZEPHYR")

### **VAXTPU Built-In Procedures**

### END\_OF

### END\_OF

Returns a marker that points to the last character position in a buffer or a range.

### **FORMAT**

#### **PARAMETERS**

The buffer whose last character position you want to mark.

#### range

buffer

The range whose last character position you want to mark.

#### return value

A marker pointing to the last character position in a buffer or range.

#### **DESCRIPTION**

If you use the marker returned by the END\_OF built-in as a parameter for the built-in procedure POSITION, the editing point moves to this marker.

## SIGNALED ERRORS

TPU\$\_NEEDTOASSIGN ERROR END\_OF must appear in the

right-hand side of an assignment

a range or a buffer to END\_OF.

statement.

TPU\$\_TOOFEW ERROR END\_OF requires one argument.

TPU\$\_TOOMANY ERROR END\_OF accepts only one argument.

TPU\$\_ARGMISMATCH ERROR You passed something other than

### **EXAMPLES**

the\_end := END\_OF (CURRENT\_BUFFER)

This assignment statement stores the last position in the current buffer in the variable *the\_end*.

POSITION (END\_OF (delete\_range))

This statement uses two built-in procedures to move your current character position to the end of *delete\_range*. If *delete\_range* is in a visible buffer in which the cursor is located, the cursor position also moves to the end of *delete\_range*.

# VAXTPU Built-In Procedures END\_OF

```
PROCEDURE user_paste

LOCAL paste_text;

IF (BEGINNING_OF (paste_buffer) <> END_OF (paste_buffer))

THEN

COPY_TEXT (paste_buffer);

ENDIF;

ENDPROCEDURE
```

This procedure implements a simple INSERT HERE function. The variable paste\_buffer points to a buffer that holds previously cut text.

### VAXTPU Built-In Procedures ERASE

### **ERASE**

Removes the contents of the range or buffer that you specify.

#### **FORMAT**

**ERASE** 
$$\left( \left\{ \begin{array}{c} buffer \\ range \end{array} \right\} \right)$$

#### **PARAMETERS**

#### buffer

The buffer whose contents you want to remove.

#### range

The range whose contents you want to remove.

#### DESCRIPTION

When you erase a buffer, the contents of the buffer are removed. However, the buffer structure still remains a part of your editing context and the editing point remains in the buffer even if you remove the contents of the buffer. The space that was occupied by the contents of the buffer is returned to the system and is available for reuse. Only the end-of-buffer line remains.

When you erase a range, the contents of the range are removed from the buffer. The range structure is still a part of your editing context. You can use the range structure later in your editing session to delimit an area of text within a buffer.

Note that text does not belong to a range; it belongs to a buffer. Ranges are merely a way of manipulating portions of text within a buffer. For more information on ranges, see Chapter 2.

## SIGNALED ERRORS

TPU\$\_TOOFEW ERROR ERASE requires one argument.

TPU\$\_TOOMANY ERROR ERASE accepts only one argument.

TPU\$\_INVPARAM ERROR The argument to ERASE is of the wrong type.

TPU\$\_NOTMODIFIABLE W

WARNING

You cannot erase text in an

unmodifiable buffer.

### **EXAMPLES**

1 ERASE (main\_buffer)

This statement erases all the text in the buffer referenced by main\_buffer. Since the buffer still exists, you can select the buffer using the POSITION built-in or map the buffer to a window. The procedure simply removes all text from the buffer. All markers in the buffer now mark the end of the buffer.

```
PROCEDURE user_remove_crlfs

LOCAL crlf,
    here,
    cr_range;

crlf := ASCII (13) + ASCII (10);
here := MARK (NONE);
POSITION (BEGINNING_OF (CURRENT_BUFFER));

LOOP
    cr_range := SEARCH_QUIETLY (crlf, FORWARD, EXACT);
    EXITIF cr_range = 0;
    ERASE (cr_range);
    POSITION (cr_range);
    POSITION (here);
ENDLOOP;
ENDLOOP;
```

This procedure gets rid of embedded carriage-return/line-feed pairs.

## VAXTPU Built-In Procedures ERASE\_CHARACTER

# **ERASE\_CHARACTER**

Deletes the number of characters you specify and optionally returns a string that represents the characters you deleted.

**FORMAT** 

[string := ] ERASE\_CHARACTER (integer)

**PARAMETER** 

integer

An expression that evaluates to an integer, which may be signed. The value indicates which characters, and how many of them, are to be erased.

return value

A string representing the characters deleted by ERASE\_CHARACTER.

#### DESCRIPTION

ERASE\_CHARACTER deletes up to the specified number of characters from the current line. If the argument to ERASE\_CHARACTER is a positive integer, ERASE\_CHARACTER deletes that many characters, starting at the current position and continuing toward the end of the line. If the argument is negative, ERASE\_CHARACTER deletes characters to the left of the current character. It uses the absolute value of the parameter to determine the number of characters to delete. ERASE\_CHARACTER stops deleting characters if it reaches the beginning or the end of the line before deleting the specified number of characters.

Using ERASE\_CHARACTER may cause VAXTPU to insert padding spaces or blank lines in the buffer. ERASE\_CHARACTER causes the screen manager to place the editing point at the cursor position if the current buffer is mapped to a visible window. (For more information on the distinction between the cursor position and the editing point, see Chapter 6.) If the cursor is not located on a character (that is, if the cursor is before the beginning of a line, beyond the end of a line, in the middle of a tab, or below the end of the buffer), VAXTPU inserts padding spaces or blank lines into the buffer to fill the space between the cursor position and the nearest text.

ERASE\_CHARACTER optionally returns a string containing the characters that it deleted.

| SIGNALED |
|----------|
| ERRORS   |

TPU\$\_TOOFEW

**ERROR** 

ERASE\_CHARACTER requires

one argument.

TPU\$ TOOMANY

ERROR

ERASE\_CHARACTER accepts

only one argument.

TPU\$\_INVPARAM

ERROR

The argument to ERASE\_

CHARACTER must be an integer.

# VAXTPU Built-In Procedures ERASE\_CHARACTER

TPU\$\_NOCURRENTBUF

WARNING

There is no current buffer to erase

characters from.

TPU\$\_NOTMODIFIABLE

WARNING

You cannot modify an unmodifiable

buffer.

#### **EXAMPLES**

take\_out\_chars := ERASE\_CHARACTER (10)

This assignment statement removes the current character and the nine characters following it and copies them in the string variable take\_out\_chars. If there are only five characters following the current character, then this statement deletes only the current character and the five following it. It does not delete characters on the next line as well.

prev\_chars := ERASE\_CHARACTER (-5)

This assignment statement removes the five characters preceding the current character and copies them in the string variable prev\_chars.

```
! This procedure deletes the character to the
! left of the current character. If at the
! beginning of a line, it appends the current
! line to the previous line.

PROCEDURE user_delete_key

LOCAL deleted_char;

deleted_char := ERASE_CHARACTER (-1);

If deleted_char = "" ! nothing deleted

THEN

APPEND_LINE;
ENDIF;
ENDPROCEDURE
```

This procedure deletes the character to the left of the editing point. If the editing point is at the beginning of a line, the procedure appends the current line to the previous line.

## VAXTPU Built-In Procedures ERASE LINE

## **ERASE LINE**

Removes the current line from the current buffer.

ERASE\_LINE optionally returns a string containing the text of the deleted line.

**FORMAT** 

[string := ] ERASE\_LINE

**PARAMETERS** 

None.

return value

A string containing the text of the deleted line.

#### **DESCRIPTION**

ERASE\_LINE deletes the current line, optionally storing the deleted text in a string before doing so. The current position moves to the first character of the line following the deleted line.

Using ERASE\_LINE may cause VAXTPU to insert padding spaces or blank lines in the buffer. ERASE\_LINE causes the screen manager to place the editing point at the cursor position if the current buffer is mapped to a visible window. (For more information on the distinction between the cursor position and the editing point, see Chapter 6.) If the cursor is not located on a character (that is, if the cursor is before the beginning of a line, beyond the end of a line, in the middle of a tab, or below the end of the buffer), VAXTPU inserts padding spaces or blank lines into the buffer to fill the space between the cursor position and the nearest text.

If the screen manager inserts padding spaces, ERASE\_LINE deletes these spaces when it deletes the line. The spaces appear in the returned string. If the screen manager inserts padding lines into the buffer, ERASE\_LINE deletes only the last of these lines.

| SIGNALED      |
|---------------|
| <b>ERRORS</b> |

TPU\$\_TOOMANY

ERROR

ERASE\_LINE accepts no

arguments.

TPU\$\_NOTMODIFIABLE

WARNING

You cannot erase a line in an

unmodifiable buffer.

TPU\$\_NOCURRENTBUF

ERROR

You must select a buffer before

erasing a line.

## VAXTPU Built-In Procedures ERASE\_LINE

### **EXAMPLES**

1 ERASE\_LINE

This statement removes the current line from the current buffer.

take\_out\_line := ERASE\_LINE

This statement removes the current line from the current buffer and stores the string of characters representing that line in the variable *take\_out\_line*.

# VAXTPU Built-In Procedures ERROR

### **ERROR**

Returns a keyword for the latest error.

**FORMAT** 

keyword := ERROR .

**PARAMETERS** 

None.

return value

A keyword representing the most recent error.

#### DESCRIPTION

The possible error and warning codes for each built-in procedure are included in the description of each built-in procedure. Appendix C contains an alphabetized list of all the possible completion codes and severity levels in VAXTPU. The VMS System Messages and Recovery Procedures Reference Volume includes all the possible completion codes for VAXTPU as well as the appropriate explanations and suggested user actions.

The value returned by ERROR is only meaningful inside an error handler, after an error has occurred. The value outside an error handler is indeterminate.

Although ERROR behaves much like a built-in, it is actually a VAXTPU language element.

ERROR is evaluated for correct syntax at compile time. In contrast, VAXTPU procedures are usually evaluated for a correct parameter count and parameter types at execution.

# SIGNALED ERROR

ERROR is a language element and has no completion codes.

#### **EXAMPLE**

ENDON\_ERROR;

# VAXTPU Built-In Procedures ERROR

This procedure uses the ERROR language element to determine the error that invoked the error handler. If the error was that SEARCH could not find the specified string, then the procedure returns normally. (For more information on error handlers, see Chapter 3 and the descriptions of ABORT and RETURN in this chapter.) If the error was something else, then the text of the error message is written to the MESSAGES buffer and any executing procedures are terminated.

# VAXTPU Built-In Procedures ERROR\_LINE

## ERROR\_LINE

Returns the line number for the latest error.

**FORMAT** 

integer := ERROR\_LINE

**PARAMETERS** 

None.

return value

An integer representing the line number of the most recent error.

#### DESCRIPTION

ERROR\_LINE returns the line number at which the error or warning occurs. If a procedure was compiled from a buffer or range, ERROR\_LINE returns the line number within the buffer. This may be different from the line number within the procedure. If the procedure was compiled from a string, ERROR\_LINE returns 1.

The value returned by ERROR\_LINE is only meaningful inside an error handler, after an error has occurred. The value outside an error handler is indeterminate.

Although ERROR\_LINE behaves much like a built-in, it is actually a VAXTPU language element.

ERROR\_LINE is evaluated for correct syntax at compile time. In contrast, VAXTPU procedures are usually evaluated for a correct parameter count and parameter types at execution.

# SIGNALED ERROR

ERROR is a language element and has no completion codes.

#### **EXAMPLE**

```
PROCEDURE strip_blanks
! Remove trailing blank
```

## VAXTPU Built-In Procedures ERROR\_LINE

```
LOOP

SEARCH (blank_pattern, FORWARD);

POSITION (blank_range);

ERASE (blank_range);

ENDLOOP;

ENDPROCEDURE
```

This procedure uses the ERROR\_LINE built-in procedure to report the line in which the error occurred.

# VAXTPU Built-In Procedures ERROR\_TEXT

# ERROR\_TEXT

Returns the text of the latest error message.

**FORMAT** 

string := ERROR\_TEXT

**PARAMETERS** 

None.

return value

A string containing the text of the most recent error message.

#### DESCRIPTION

ERROR\_TEXT returns the text for the most recent error or warning.

The possible error and warning codes for each built-in procedure are included in the description of each built-in procedure. Appendix C contains an alphabetized list of all the possible completion codes and severity levels in VAXTPU. The VMS System Messages and Recovery Procedures Reference Volume includes all the possible completion codes for VAXTPU as well as the appropriate explanations and suggested user actions.

The value returned by ERROR\_TEXT is meaningful only inside an error handler, after an error has occurred. The value outside an error handler is indeterminate.

Although ERROR\_TEXT behaves much like a built-in, it is actually a VAXTPU language element.

ERROR\_TEXT is evaluated for correct syntax at compile time. In contrast, VAXTPU procedures are usually evaluated for a correct parameter count and parameter types at execution.

# SIGNALED ERROR

ERROR\_TEXT is a language element and has no completion codes.

#### **EXAMPLE**

## VAXTPU Built-In Procedures ERROR\_TEXT

```
LOOP
SEARCH (blank_pattern, FORWARD);
POSITION (BEGINNING_OF (blank_range));
ERASE (blank_range);
ENDLOOP;
ENDPROCEDURE
```

This procedure uses the built-in procedure ERROR\_TEXT to report what happened and where.

# VAXTPU Built-In Procedures EXECUTE

### **EXECUTE**

Does one of the following:

- Executes programs that you have previously compiled
- Compiles and then executes any executable statements in a buffer, a range, or a string
- · Replays a learn sequence
- Executes a program bound to a key

#### **FORMAT**

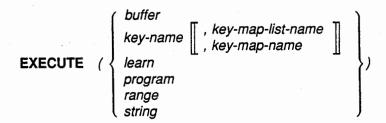

#### **PARAMETERS**

#### buffer

The buffer that you want to execute.

#### key-name

The VAXTPU key name for a key or a combination of keys. VAXTPU locates and executes the definition bound to the key.

### key-map-list-name

The name of the key map list in which the key is defined. This optional parameter is only valid when the first parameter is a key name. If you specify a key map list as the second parameter, VAXTPU uses the first definition of the key specified by key\_name found in any of the key maps specified by the key map list. If you do not specify any value for the second parameter, VAXTPU uses the first definition of the key specified by key\_name found in the key map list bound to the current buffer.

### key-map-name

The name of the key map in which the key is defined. This optional parameter is valid only when the first parameter is a key name. Use this parameter only if the key specified by the first parameter is defined in the key map specified as the second parameter. If you do not specify any value for the second parameter, VAXTPU uses the first definition of the key specified by <code>key\_name</code> found in the key map list bound to the current buffer.

#### learn

The learn sequence that you want to replay.

#### program

The program that you want to execute.

# VAXTPU Built-In Procedures EXECUTE

#### range

The range that you want to execute.

#### string

The string that you want to execute.

#### DESCRIPTION

EXECUTE performs different actions depending upon the data type of the parameter.

If the parameter is a string or the contents of a buffer or range, it must contain only valid VAXTPU statements. Otherwise, you get an error message and no action is taken. See the description of the built-in procedure COMPILE for restrictions and other information on compiling strings or the contents of a buffer or range. When you pass a string to EXECUTE, the string cannot be longer than 132 characters.

Procedures are usually executed by entering the name of a compiled procedure at the appropriate prompt from your editing interface, or by calling the procedure from within another procedure. However, it is possible to execute procedures with the built-in procedure EXECUTE if the procedure returns a data type that is a valid parameter.

In the following example, the procedure *test* returns a program data type. If you execute a buffer or range that contains the following code, VAXTPU compiles and executes the procedure *test*, a program data type is returned, the program is then used as the parameter for the built-in procedure EXECUTE, and the string "abc" is written to the message area.

#### PROCEDURE test

```
! After compiling the string 'MESSAGE ("abc")',
! VAXTPU returns a program that is the compiled
! form of the string.

RETURN COMPILE ('MESSAGE ("abc")');
ENDPROCEDURE
! The built-in procedure EXECUTE executes the
! program returned by the procedure "test."

EXECUTE (test);
```

# SIGNALED ERRORS

| TPU\$_NODEFINITION  | WARNING | There is no definition for this key.                                           |
|---------------------|---------|--------------------------------------------------------------------------------|
| TPU\$_REPLAYWARNING | WARNING | Inconsistency during the execution of a learn sequence sequence is proceeding. |
| TPU\$_REPLAYFAIL    | WARNING | Inconsistency during the execution of a learn sequence execution stopped.      |
| TPU\$_RECURLEARN    | ERROR   | You cannot execute learn sequences recursively.                                |

# VAXTPU Built-In Procedures EXECUTE

| TPU\$_CONTROLC      | ERROR   | The execution of the command terminated because you pressed CTRL/C.          |
|---------------------|---------|------------------------------------------------------------------------------|
| TPU\$_EXECUTEFAIL   | WARNING | Execution of the indicated item has halted because it contains an error.     |
| TPU\$_COMPILEFAIL   | WARNING | Compilation aborted because of syntax errors.                                |
| TPU\$_ARGMISMATCH   | ERROR   | A parameter's data type is unsupported.                                      |
| TPU\$_TOOFEW        | ERROR   | Too few arguments.                                                           |
| TPU\$_TOOMANY       | ERROR   | Too many arguments.                                                          |
| TPU\$_NOTDEFINABLE  | WARNING | Key cannot be defined.                                                       |
| TPU\$_NOCURRENTBUF  | WARNING | Key map or key map list not<br>specified, and there is no current<br>buffer. |
| TPU\$_NOKEYMAP      | WARNING | Key map or key map list not defined.                                         |
| TPU\$_NOTMODIFIABLE | WARNING | You cannot copy text into an unmodifiable buffer.                            |
| TPU\$_NODEFINITION  | WARNING | Key not defined.                                                             |

### **EXAMPLES**

EXECUTE (user\_program)

This statement executes the executable statements in the program named user\_program.

2 EXECUTE (main\_buffer)

This statement first compiles the contents of main\_buffer and then executes any executable statements. If you have any text in the main buffer other than VAXTPU statements, you get an error message. If there are procedure definitions in main\_buffer, they are compiled, but they are not executed until you run the procedure (either by entering the procedure name after the appropriate prompt from your interface or by calling the procedure from within another procedure).

EXECUTE (RET\_KEY, "TPU\$KEY\_MAP\_LIST");

This statement first finds the program bound to the return key in the default VAXTPU key map list, and then executes the code or learn sequence found.

4 PROCEDURE user\_do

command\_string := READ\_LINE ("Enter VAXTPU command to execute: ");
EXECUTE (command\_string);
ENDPROCEDURE

This procedure prompts the user for a VAXTPU command to execute and then executes the command.

# VAXTPU Built-In Procedures EXECUTE

PROCEDURE user\_tpu (TPU\_COMMAND)

SET (INFORMATIONAL, ON);

EXECUTE (TPU\_COMMAND);

SET (INFORMATIONAL, OFF);

ENDPROCEDURE

This procedure executes a command with informational messages turned on, and then turns the informational messages off after the command is executed. You must replace the parameter *TPU\_COMMAND* with the desired VAXTPU statement.

# **VAXTPU** Built-In Procedures

#### **EXIT**

### **EXIT**

Terminates the editing session and writes out any modified buffers that have associated files. VAXTPU queries you for a file name for any buffer that you have modified that does not already have an associated file.

Buffers that have the NO\_WRITE attribute are not written out. See SET (NO\_WRITE, buffer).

#### **FORMAT**

**EXIT** 

#### **PARAMETERS**

None.

### DESCRIPTION

If you do not modify a buffer, VAXTPU does not write out the next version of the file associated with the buffer when you use the built-in procedure EXIT to exit from VAXTPU.

If you modify a buffer that does not have an associated file name, (because you did not specify a file name for the second parameter of CREATE\_BUFFER), VAXTPU asks you to specify a file name if you want to write the buffer. If you press the RETURN key rather than entering a file name, the modified buffer is discarded. VAXTPU queries you about all modified buffers that do not have associated file names. The order of the query is the order in which the buffers were created.

If an error occurs while you are trying to exit, the exit halts and control returns to the editor.

# SIGNALED ERRORS

TPU\$\_EXITFAIL

WARNING

The EXIT did not complete

successfully because of problems

writing modified buffers.

TPU\$\_TOOMANY

ERROR

EXIT takes no arguments.

### **EXAMPLE**

EXIT

This ends the editing session and writes out any modified buffers that have associated file names. If you have modified a buffer that does not have an associated file name, VAXTPU queries you with the following prompt:

Enter a file name to write buffer "buffer\_name"; else press RETURN:

Enter a file name such as TEXT\_FILE.LIS if you want the contents of the buffer written to a file. Press the RETURN key if you do not want to write the contents of the buffer to a file.

# VAXTPU Built-In Procedures EXPAND NAME

# EXPAND\_NAME

Returns a string that contains the names of any VAXTPU global variables, keywords, or procedures (built-in or user-written) that begin with the string that you specify. VAXTPU searches its internal symbol tables to find a match, using your input string as the directive for the match.

#### **FORMAT**

```
string2 := EXPAND_NAME (string1 { , ALL , KEYWORDS , PROCEDURES , VARIABLES })
```

#### **PARAMETERS**

#### string1

An expression that evaluates to a string. If the string contains one or more asterisks (\*) or percent signs (%), then the string is a wildcard specification of the VAXTPU names to match. An asterisk matches zero or more characters and a percent sign matches exactly one character. If the string does not contain any asterisks or percent signs, then the string is the initial substring of a VAXTPU name.

#### ALL

A keyword specifying that you want VAXTPU to match all names.

#### **KEYWORDS**

A keyword specifying that you want VAXTPU to match only keyword names.

#### **PROCEDURES**

A keyword specifying that you want VAXTPU to match only procedure names.

### **VARIABLES**

A keyword specifying that you want VAXTPU to match only global variable names. EXPAND\_NAME does not expand the names of local variables.

## DESCRIPTION

If there are no matches for the substring you specify, a null string is returned and a warning (TPU\$\_NONAMES) is signaled. If only one VAXTPU name matches the substring you specify, the name is returned with no trailing space. If more than one VAXTPU name matches your substring, all of the matching names are returned. The matching names are returned as a concatenated string with words separated by a single space. Multiple names signal a warning (TPU\$\_MULTIPLENAMES).

Use EXPAND\_NAME in procedures that perform command completion or that interpret abbreviated names.

EXPAND\_NAME does not expand the names of local variables.

# VAXTPU Built-In Procedures EXPAND\_NAME

| SIGNALED<br>ERRORS | TPU\$_NONAMES       | WARNING | No names were found matching the one requested.                            |
|--------------------|---------------------|---------|----------------------------------------------------------------------------|
|                    | TPU\$_MULTIPLENAMES | WARNING | More than one name matching the one requested was found.                   |
|                    | TPU\$_NEEDTOASSIGN  | ERROR   | EXPAND_NAME must appear on the right-hand side of an assignment statement. |
| . ,                | TPU\$_TOOFEW        | ERROR   | EXPAND_NAME requires two arguments.                                        |
|                    | TPU\$_TOOMANY       | ERROR   | EXPAND_NAME accepts no more than two arguments.                            |
|                    | TPU\$_INVPARAM      | ERROR   | One of the arguments you passed to EXPAND_NAME has the wrong data type.    |
|                    | TPU\$_BADKEY        | WARNING | You specified an invalid keyword as the second argument.                   |

### **EXAMPLES**

full\_name := EXPAND\_NAME ("MOVE", ALL)

This assignment statement returns the following VAXTPU names in the string *full\_name*:

MOVE HORIZONTAL MOVE VERTICAL MOVE\_TEXT

full\_name := EXPAND\_NAME ("\*EXACT", KEYWORDS)

This assignment statement returns the following VAXTPU keyword names in the string full\_name:

EXACT NO\_EXACT

full\_name := EXPAND\_NAME ("%%", KEYWORDS)

This assignment statement returns the following VAXTPU keyword names in the string *full\_name*:

ON UP DO E5 F6 E4 F7 E6 E1 E3 E2 F8 F9

These are all the keywords whose names are two characters long.

PROCEDURE user\_quick\_parse (abbreviated\_name)

ON\_ERROR

IF ERROR = TPU\$\_NONAMES

THEN

MESSAGE ("No such procedure.");

ELSE

IF ERROR = TPU\$\_MULTIPLENAMES

THEN

MESSAGE ("Ambiguous abbreviation.");

ENDIF;

ENDIF;

RETURN;

ENDON\_ERROR;

# VAXTPU Built-In Procedures EXPAND NAME

expanded\_name := EXPAND\_NAME (abbreviated\_name, PROCEDURES);
MESSAGE ("The procedure is " + expanded\_name + ".");
ENDPROCEDURE

This procedure uses the string that you enter as the parameter, and puts the expanded form of a valid VAXTPU procedure name that matches the string in the message area. If the initial string matches multiple procedure names, or if it is not a valid VAXTPU procedure name, an explanatory message is written to the message area.

## **VAXTPU** Built-In Procedures

#### **FAO**

### **FAO**

Invokes the Formatted ASCII Output (\$FAO) system service to convert a control string to a formatted ASCII output string. By specifying arguments for FAO directives in the control string, you can control the processing performed by the \$FAO system service. The built-in procedure FAO returns a string that contains the formatted ASCII output.

For complete information on the \$FAO system service, see the VMS System Services Reference Manual.

#### **FORMAT**

$$\mathbf{string2} := \mathbf{FAO} \quad (string1 \ \llbracket, \left\{ \begin{array}{c} integer1 \\ string3 \end{array} \right\} \llbracket, \dots \left\{ \begin{array}{c} integer\_n \\ string\_n \end{array} \right\} \llbracket \rrbracket )$$

### **PARAMETERS**

#### string1

A string, a variable name representing a string constant, or an expression that evaluates to a string, that consists of the fixed text of the output string and FAO directives.

Some FAO directives that you can use as part of the string are the following:

| !AS     | Inserts a string as is                                                                                                    |
|---------|----------------------------------------------------------------------------------------------------|
| !OL     | Converts a longword to octal notation                                                                                                    |
| !XL     | Converts a longword to hexadecimal notation                                                                                               |
| !ZL     | Converts a longword to decimal notation                                                                                                   |
| !UL     | Converts a longword to decimal notation without adjusting for negative number                                                             |
| ISL     | Converts a longword to decimal notation with negative numbers converted properly                                                          |
| !/      | Inserts a new line (carriage return/line feed)                                                                                            |
| <u></u> | Inserts a tab                                                                                                    |
| !}      | Inserts a form feed                                                                                                    |
| !!      | Inserts an exclamation mark                                                                                                    |
| !%S     | Inserts an s if the most recently converted number is not 1                                                                               |
| !%T     | Inserts the current time if you enter 0 as the parameter (you cannot pass a specific time because VAXTPU does not use quadwords)          |
| !%D     | Inserts the current date and time if you enter 0 as the parameter (you cannot pass a specific date because VAXTPU does not use quadwords) |

## integer1 ... integer\_n

An expression that evaluates to an integer. \$FAO uses these integers as arguments to the FAO directives in *string2* to form *string1*.

## string3 ... string\_n

An expression that evaluates to a string. \$FAO uses these strings as arguments to the FAO directives in *string2* to form *string1*.

# VAXTPU Built-In Procedures FAO

#### return value

A string containing the output you specify in ASÇII format.

#### **DESCRIPTION**

FAO returns a formatted string, constructed according to the rules of the \$FAO system service. The control string directs the formatting process, and the optional arguments are values to be substituted into the control string.

To ensure that you get meaningful results, you should use the !AS directive for strings and the !OL, !XL, !ZL, !UL, or !SL directive for integers.

# SIGNALED ERRORS

TPU\$\_INVFAOPARAM

WARNING

Argument was not a string or an

integer.

TPU\$\_NEEDTOASSIGN

**ERROR** 

FAO must appear on the right-

hand side of an assignment

statement.

TPU\$\_INVPARAM

ERROR

The first argument to FAO must be

a string.

TPU\$\_TOOFEW

ERROR

FAO requires at least one

parameter.

#### **EXAMPLES**

date\_and\_time := FAO ("!%D",0)

This assignment statement stores the current date and time in the variable *date\_and\_time*.

PROCEDURE user fao conversion (count)

report := FAO ("number of forms = !SL", count);
MESSAGE (report);
ENDPROCEDURE

This procedure uses the FAO directive !SL in a control string to convert the number equated to the variable *count* to a string. The converted string is stored in the variable *report* and then written to the message area.

PROCEDURE user\_error\_message (strng, line, col)

error\_count := error\_count + 1;
 MESSAGE (FAO ("!AS at line !UL column !UL", strng, line, col));
ENDPROCEDURE

This procedure formats the message that is being written to the message area. The message tells the user the line and column at which an error occurred.

# VAXTPU Built-In Procedures FILE\_PARSE

## FILE\_PARSE

Performs the equivalent of the DCL F\$PARSE lexical function. That is, it calls the RMS service \$PARSE to parse a file specification and to return either an expanded file specification or the file specification field that you request.

FILE\_PARSE returns a string that contains the expanded file specification or the field you specify. If you do not provide a complete file specification, FILE\_PARSE supplies defaults in the return string, as described in the Description section.

If an error occurs during the parse, FILE\_PARSE returns a null string.

#### **FORMAT**

string3 := FILE\_PARSE (filespec [ , string1

[, string2 [, NODE ]

[, DEVICE ]

[, DIRECTORY]

[, NAME ] [, TYPE ]

[, VERSION ] ]])

#### **PARAMETERS**

### filespec

The file specification to be parsed.

### string1

A default file specification. Any field of the file specification that you provide with this parameter is substituted in the output string if that field is missing in the *filespec*.

## string2

A related file specification. Some of the fields in the related file specification are substituted in the output string if a field is missing from both the *filespec* and the *string1* parameters.

#### NODE

Keyword specifying that FILE\_PARSE should return a file specification including the node. For more information on using the optional keyword parameters to FILE\_PARSE, see the Description section.

#### DEVICE

Keyword specifying that FILE\_PARSE should return a file specification including the device. For more information on using the optional keyword parameters to FILE\_PARSE, see the Description section.

#### DIRECTORY

Keyword specifying that FILE\_PARSE should return a file specification including the directory. For more information on using the optional keyword parameters to FILE\_PARSE, see the Description section.

# VAXTPU Built-In Procedures FILE\_PARSE

#### NAME

Keyword specifying that FILE\_PARSE should return a file specification including the name. For more information on using the optional keyword parameters to FILE\_PARSE, see the Description section.

#### TYPE

Keyword specifying that FILE\_PARSE should return a file specification including the type. For more information on using the optional keyword parameters to FILE\_PARSE, see the Description section.

#### **VERSION**

Keyword specifying that FILE\_PARSE should return a file specification including the version. For more information on using the optional keyword parameters to FILE\_PARSE, see the Description section.

return value

A string containing an expanded file specification or the file specification field you specify.

#### DESCRIPTION

The built-in procedure FILE\_PARSE allows you to parse file specifications using the RMS service \$PARSE. For more information on the \$PARSE service, see the VMS Record Management Services Manual.

If you do not supply any of the optional parameters, FILE\_PARSE returns the device, directory, file name, and type of the file specified in filespec.

Specify the first three parameters as strings. The remaining parameters are keywords. Logical names and device names must terminate with a colon. If you omit optional parameters to the left of a given parameter, you must include null strings as place holders for the missing parameters.

You can specify as many of the keywords for field names as you wish. If one or more of these keywords are present, FILE\_PARSE returns a string containing only those fields requested. The fields are returned in normal file specification order. The normal delimiters are included, but there are no other characters separating the fields. For example, suppose you direct VAXTPU to execute the following statements:

result := FILE\_PARSE ("junk.txt","","",NODE, DEVICE, TYPE);
MESSAGE (result);

Suppose, too, that the node is WORK and the device is DISK1. When the statements execute, VAXTPU displays the following string:

work::disk1:.txt

If you omit the file name, type, or version number, FILE\_PARSE supplies defaults, first from *string1* and then from *string2*. If you do not provide these parameters, FILE\_PARSE returns a null specification for these fields.

The FILE\_PARSE built-in procedure does not check that the file exists. It merely parses the file specification provided, and returns the portions of the resultant file specification requested.

You can use wildcard directives in supplying file specifications.

# VAXTPU Built-In Procedures FILE\_PARSE

| SIGNALED<br>ERRORS | TPU\$_PARSEFAIL    | WARNING | RMS detected an error while parsing the file specification.               |
|--------------------|--------------------|---------|---------------------------------------------------------------------------|
|                    | TPU\$_NEEDTOASSIGN | ERROR   | FILE_PARSE must appear on the right-hand side of an assignment statement. |
|                    | TPU\$_TOOFEW       | ERROR   | FILE_PARSE requires at least one argument.                                |
|                    | TPU\$_INVPARAM     | ERROR   | One of the parameters to FILE_<br>PARSE has the wrong data type.          |
|                    | TPU\$_BADKEY       | ERROR   | You specified an invalid keyword to FILE_PARSE.                           |
|                    |                    |         |                                                                           |

#### **EXAMPLES**

spec := FILE\_PARSE ("program.pass", "[abbott]")

This assignment statement calls RMS to parse and return a full file specification for the file PROGRAM.PAS. The second parameter provides the name of the directory in which the file can be found.

```
2
    PROCEDURE user start journal
     ! Default journal name
    ! Auxiliary journal name derived from file name
        LOCAL default_journal_name,
             aux_journal_name;
        IF (GET_INFO (COMMAND_LINE, "journal") = 1)
          AND
              (GET INFO (COMMAND LINE, "read only") <> 1)
        THEN
            aux_journal_name := GET_INFO (CURRENT_BUFFER, "file name");
              IF aux_journal_name = ""
              THEN
                  aux_journal_name := GET_INFO (CURRENT_BUFFER, "output_file");
              ENDIF;
              IF aux journal name = 0
                  aux_journal_name := "";
              ENDIF;
              IF aux_journal_name = ""
              THEN
                  default_journal_name := "user.TJL";
              ELSE
                  default_journal_name := ".TJL";
              ENDIF;
              journal_file := GET_INFO (COMMAND_LINE, "journal_file");
              journal_file := FILE_PARSE (journal_file, default_journal_name,
                                          aux_journal_name);
              JOURNAL_OPEN (journal_file);
        ENDIF;
    ENDPROCEDURE
```

This procedure starts journaling. It is called from the TPU\$INIT\_ PROCEDURE after a file is read into the current buffer. FILE\_PARSE is used to return the full file specification for the journal file.

## FILE\_SEARCH

Calls the RMS service \$SEARCH to search a directory and return the partial or full file specification for the file that you specify.

FILE\_SEARCH returns a string containing the resulting file specification or a null string if no file is found.

#### **FORMAT**

string3 := FILE\_SEARCH (filespec

[, string1

[, string2

[, NODE ]

[, DEVICE ]

[, DIRECTORY]

[, NAME ] [, TYPE ]

[, VERSION] ]]])

### **PARAMETERS**

filespec

The file specification you want to find. If you omit the device or directory names, FILE\_SEARCH supplies defaults from the optional parameters or from your current default device and directory if you do not supply optional parameters.

string1

A default file specification. If you fail to specify a field in *filespec* and that field is present in the default file specification, VAXTPU uses the field from *string1* when searching for the file.

string2

A related file specification. If you fail to specify a field in *filespec* and *string1* and that field is present in the related file specification, VAXTPU uses the field from *string2* when searching for the file.

#### NODE

Keyword specifying that FILE\_SEARCH should return a file specification including the node. For more information on using the optional keyword parameters to FILE\_SEARCH, see the Description section.

#### **DEVICE**

Keyword specifying that FILE\_SEARCH should return a file specification including the device. For more information on using the optional keyword parameters to FILE\_SEARCH, see the Description section.

#### **DIRECTORY**

Keyword specifying that FILE\_SEARCH should return a file specification including the directory. For more information on using the optional keyword parameters to FILE\_SEARCH, see the Description section.

# VAXTPU Built-In Procedures FILE SEARCH

#### NAME

Keyword specifying that FILE\_SEARCH should return a file specification including the name. For more information on using the optional keyword parameters to FILE\_SEARCH, see the Description section.

#### **TYPE**

Keyword specifying that FILE\_SEARCH should return a file specification including the type. For more information on using the optional keyword parameters to FILE\_SEARCH, see the Description section.

#### **VERSION**

Keyword specifying that FILE\_SEARCH should return a file specification including the version. For more information on using the optional keyword parameters to FILE\_SEARCH, see the Description section.

#### return value

A string containing the partial or full file specification you request from \$SEARCH.

#### DESCRIPTION

The built-in procedure FILE\_SEARCH allows you to search for files in a directory using the \$SEARCH routine. You must use this built-in procedure multiple times with the same parameter to get all of the occurrences of a file name in a directory. See the VMS Record Management Services Manual for more information on \$SEARCH.

Specify the first three parameters as strings. The remaining parameters are keywords. Logical names and device names must terminate with a colon. If you omit optional parameters to the left of a given parameter, you must include null strings as place holders for the missing parameters.

You can specify as many of the keyword parameters (such as NODE or DEVICE) as you wish. If one or more of these keywords are present, FILE\_SEARCH returns only those fields requested in the keyword list, not the full file specification. The fields appear in the same order as they do in a full file specification. There is no separator between fields.

If you omit all the optional parameters, FILE\_SEARCH returns the device, directory, file name, type, and version.

Unlike the FILE\_PARSE built-in, FILE\_SEARCH verifies that the file you specify exists.

If FILE\_SEARCH does not find a matching file, or if the built-in finds one or more matches but is invoked again and does not find another match, FILE SEARCH returns a null string but not an error status. Thus, the null string can act as an "end of matching files" indicator. When FILE\_SEARCH returns the status TPU\$\_SEARCHFAIL, look in the message buffer to see why the search was unsuccessful.

# VAXTPU Built-In Procedures FILE\_SEARCH

| SIGNALED<br>ERRORS | TPU\$_SEARCHFAIL   | WARNING | RMS detected an error while searching for the file.                                 |
|--------------------|--------------------|---------|-------------------------------------------------------------------------------------|
|                    | TPU\$_TOOFEW       | ERROR   | FILE_SEARCH requires at least one parameter.                                        |
|                    | TPU\$_NEEDTOASSIGN | ERROR   | FILE_SEARCH must be on the right-hand side of an assignment statement.              |
| ·                  | TPU\$_INVPARAM     | ERROR   | One of the arguments you passed to FILE_SEARCH has the wrong type.                  |
|                    | TPU\$_BADKEY       | WARNING | One of the keyword arguments you specified is not one of those FILE_SEARCH accepts. |
|                    |                    |         |                                                                                     |

### **EXAMPLES**

fil := FILE\_SEARCH ("SYS\$SYSTEM:\*.EXE")

Each time this assignment statement is executed, it returns a string containing the resulting file specification of an EXE file in SYS\$SYSTEM. Because no version number is specified, only the latest version is returned. When you get a null string, it means there are no more EXE files in the directory.

```
PROCEDURE user_collect_rnos

LOCAL filename;

filename := FILE_SEARCH ("");

LOOP

filename := FILE_SEARCH ("*.RNO", "", "", NAME, TYPE);

EXITIF filespec = "";

CREATE_BUFFER (filename, filename);

ENDLOOP;

ENDPROCEDURE
```

This procedure is similar to the previous procedure. It makes use of the fact that you are looking for files in the current directory and that FILE\_SEARCH can return parts of the file specification to eliminate the call to FILE\_PARSE.

#### **VAXTPU Built-In Procedures**

**FILL** 

### FILL

Reformats the text in the specified buffer or range so that the lines of text are approximately the same length.

#### **FORMAT**

#### **PARAMETERS**

#### buffer

The buffer whose text you want to fill.

#### range

The range whose text you want to fill.

#### string

The list of additional word separators. The space character is always a word separator.

### integer1

The value for the left margin. The left margin value must be at least 1 and must be less than the right margin value. Defaults to the buffer's left margin.

## integer2

The value for the right margin. This value defaults to the same value as the buffer's right margin. *Integer2* must be greater than the left margin and cannot exceed the maximum record size for the buffer.

### integer3

The value for the first line indent. This value modifies the left margin of the first filled line. It may be positive or negative. The result of adding the first line indent to the left margin must be greater than 1 and less than the right margin. Defaults to 0.

## **DESCRIPTION**

FILL recognizes two classes of characters, text characters and word separators. Any character may be a word separator and any character other than the space character may be a text character. The space character is always a word separator, even if it is not present in the second parameter passed to FILL.

A word is a contiguous sequence of text characters, all of which are included on the same line, immediately preceded by a word separator or a line break, and immediately followed by a word separator or line break. If the first or last character in the specified range is a text character, that character marks the beginning or end of a word, regardless of any characters outside the range. Filling a range that starts or ends in the middle of a word may result in the insertion of a line break between that

# VAXTPU Built-In Procedures FILL

part of the word inside the filled range and that part of the word outside the range.

When filling a range or buffer, FILL does the following to each line:

- Removes any spaces at the beginning of the line
- Sets the left margin of the line
- Moves text up to the previous line if it fits
- Deletes the line if it contains no text
- Splits the line if it is too long

FILL sets the line's left margin to the fill left margin unless that line is the first line of the buffer or range being filled. In this case, FILL sets the line's left margin to the fill left margin plus the first line indent. However, if you are filling a range and the range does not start at the beginning of a line, FILL does not change the left margin of that line.

FILL moves a word up to the previous line if the previous line is in the range to be filled and if the word fits on the previous line without extending beyond the fill right margin. Before moving the word up, FILL appends a space to the end of the previous line if that line ends in a space or a text character. It does not append a space if the previous line ends in a word separator other than the space character.

When moving a word up, FILL also moves up any word separators that follow the word, even if these word separators extend beyond the fill right margin. Fill does not move up any word separator that would cause the length of the previous line to exceed the buffer's maximum record size. If the previous line now ends in a space, FILL deletes that space. FILL does not delete more than one such space.

FILL moves any word separators at the beginning of a line up to the previous line. It does this even if the word separators will extend beyond the fill right margin.

FILL splits a line into two lines whenever the line contains two or more words and one of the words extends beyond the fill right margin. FILL splits the line at the first character of the first word that contains characters to the right of the fill right margin, unless that word starts at the beginning of the line. In this case, FILL does not split the line.

When operating on a range that does not begin at the first character of a line but does begin left of the fill left margin, FILL splits the line at the first character of the range.

FILL places the cursor at the end of the filled text after completing the tasks described above.

SIGNALED ERRORS

TPU\$\_INVRANGE

WARNING

You specified an invalid range enclosure.

# VAXTPU Built-In Procedures FILL

| TPU\$_TOOFEW        | ERROR   | FILL requires at least one argument.                                           |
|---------------------|---------|--------------------------------------------------------------------------------|
| TPU\$_TOOMANY       | ERROR   | FILL accepts no more than five arguments.                                      |
| TPU\$_ARGMISMATCH   | ERROR   | One of the parameters to FILL is of the wrong type.                            |
| TPU\$_BADMARGINS    | WARNING | You specified one of the fill margins incorrectly.                             |
| TPU\$_INVPARAM      | ERROR   | One of the parameters to FILL is of the wrong type.                            |
| TPU\$_NOTMODIFIABLE | WARNING | You cannot fill text in an unmodifiable buffer.                                |
| TPU\$_NOCACHE       | ERROR   | FILL could not create a new line because there was no memory allocated for it. |
| TPU\$_CONTROLC      | ERROR   | FILL terminated because you pressed CTRL/C.                                    |
|                     |         |                                                                                |

### **EXAMPLES**

#### 1 FILL (current\_buffer)

This statement fills the current buffer. It uses the buffer's left and right margins for the fill left and right margins. The space character is the only word separator. Upon completion, the current buffer contains no blank lines. All lines begin with a word. Unless the buffer contains a word too long to fit between the left and right margins, all text is between the buffer's left and right margins. Spaces may appear beyond the buffer's right margin.

#### FILL (paragraph\_range, "-", 5, 65, 5)

If paragraph\_range references a range that contains a paragraph, this statement fills a paragraph. FILL uses a left margin of 5 and a right margin of 65. It indents the first line of the paragraph an additional five characters. The space character and the hyphen are the two word separators. If the paragraph contains a hyphenated word, FILL breaks the word after the hyphen if necessary.

#### FILL (paragraph range, "-", 10, 65, -3)

This example is like the previous one except that FILL unindents the first line of the paragraph by three characters. This is useful for filling numbered paragraphs.

# VAXTPU Built-In Procedures GET\_CLIPBOARD

# **GET\_CLIPBOARD**

Reads STRING format data from the clipboard and returns a string containing this data.

| FORMAT             |                                                                                                    |         |                                                                                                    |
|--------------------|----------------------------------------------------------------------------------------------------|---------|----------------------------------------------------------------------------------------------------|
| return value       |                                                                                                    |         |                                                                                                    |
| DESCRIPTION        | DECwindows provides a clipboard that allows you to move data between applications. Applications can write to the clipboard to replace previous data, and can read from the clipboard to get a copy of existing data. The data in the clipboard may be in multiple formats, but all the information in the clipboard must be written at the same time.  VAXTPU provides no clipboard support for applications not written for DECwindows. |         | clipboard to replace previous<br>et a copy of existing data. The<br>rmats, but all the information<br>ne time. |
| SIGNALED<br>ERRORS | TPU\$_NEEDTOASSIGN                                                                                                    | ERROR   | GET_CLIPBOARD must return a value.                                                                             |
|                    | TPU\$_TOOMANY                                                                                                    | ERROR   | Too many arguments passed to GET_CLIPBOARD.                                                                    |
|                    | TPU\$_CLIPBOARDFAIL                                                                                                    | WARNING | The clipboard has not returned any data.                                                                       |
|                    | TPU\$_CLIPBOARDLOCKED                                                                                                    | WARNING | VAXTPU cannot read from the clipboard because some other application has locked it.                            |
|                    | TPU\$_CLIPBOARDNODATA                                                                                                    | WARNING | There is no string format data in the clipboard.                                                               |
|                    | TPU\$_TRUNCATE                                                                                                    | WARNING | Characters have been truncated because you tried to add text that would exceed the maximum line length.        |
|                    | TPU\$_STRTOOLARGE                                                                                                    | ERROR   | The amount of data in the clipboard exceeds 65,535 characters.                                                 |
|                    | TPU\$_REQSDECW                                                                                                    | ERROR   | You can use GET_CLIPBOARD only if you are using DECwindows VAXTPU.                                             |

# VAXTPU Built-In Procedures GET\_CLIPBOARD

## **EXAMPLE**

new\_string := GET\_CLIPBOARD;

This statement reads what is currently in the clipboard and assigns it to  $new\_string$ .

# VAXTPU Built-In Procedures GET\_DEFAULT

# **GET\_DEFAULT**

Returns the value of an X resource from the X resources database.

### **FORMAT**

### **PARAMETERS**

### string1

The name of the resource whose value you want GET\_DEFAULT to fetch. Note that resource names are case sensitive.

### string2

TOUR INVENTAL

The class of the resource. Note that resource class names are case sensitive.

#### return value

The string equivalent of the resource value or 0 if the specified resource is not defined. Note that, if necessary, the application must convert the string to the data type appropriate to the resource.

### **DESCRIPTION**

GET\_DEFAULT is useful for initializing a layered application that uses an X defaults file. You can use GET\_DEFAULT only in the DECwindows environment.

| <b>SIGNALED</b> |
|-----------------|
| <b>ERRORS</b>   |

| I P O D_INVPARAIVI | ENNON | specified with data of the wrong type.                           |
|--------------------|-------|------------------------------------------------------------------|
| TPU\$_TOOFEW       | ERROR | Too few arguments passed to GET_DEFAULT.                         |
| TPU\$_TOOMANY      | ERROR | Too many arguments passed to GET_DEFAULT.                        |
| TPU\$_NEEDTOASSIGN | ERROR | GET_DEFAULT must return a value.                                 |
| TPU\$_REQSDECW     | ERROR | You can use GET_DEFAULT only if you are using DECwindows VAXTPU. |
| •                  |       | TACTIO.                                                          |

# VAXTPU Built-In Procedures GET\_DEFAULT

#### **EXAMPLE**

```
PROCEDURE application_module_init
LOCAL
    keypad_name;
keypad_name := GET_DEFAULT ("user.keypad", "User.Keypad");
EDIT (keypad name, UPPER); ! Convert the returned string to uppercase.
IF keypad name <> '0'
THEN
   CASE keypad_name
       "EDT"
                   : eve_set_keypad_edt ();
       "NOEDT"
                   : eve_set_keypad_noedt ();
       "WPS"
                  : eve_set_keypad_wps ();
       "NOWPS" : eve_set_keypad_nowps ();
"NUMERIC" : eve_set_keypad_numeric ();
"VT100" : eve_set_keypad_vt100 ();
       [INRANGE, OUTRANGE] : eve_set_keypad_numeric; ! If user has
                                                              ! used invalid value,
                                                              ! set the keypad to
                                                              ! NUMERIC setting.
   ENDCASE;
ENDIF:
ENDPROCEDURE;
```

This code fragment shows the portion of a module\_init procedure directing VAXTPU to fetch the value of a resource from the X resources database. For more information on module\_init procedures, see Appendix G.

If you want to create an extension of EVE that enables use of an X defaults file to choose a keypad setting, you can use a GET\_DEFAULT statement in a module\_init procedure.

To provide a value for the GET\_DEFAULT statement to fetch, an X defaults file would contain an entry similar to the following:

User.Keypad : EDT

# GET\_GLOBAL\_SELECT

Supplies information about a global selection.

#### **FORMAT**

#### **PARAMETERS**

#### PRIMARY

string

A keyword indicating that the layered application is requesting information about a property of the primary global selection.

#### SECONDARY

A keyword indicating that the layered application is requesting information about a property of the secondary global selection.

#### selection\_name

A string identifying the global selection whose property is the subject of the layered application's information request. Specify the selection name as a string if the layered application needs information about a selection other than the primary or secondary global selection.

## selection\_property\_name

A string specifying the property whose value the layered application is requesting.

#### return value

unspecified A data type indicating that the information requested by the layered application was not available.

The value of the specified global selection property. The

return value is of type string if the value of the specified

global selection property is of type string.

integer The value of the specified global selection property. The

return value is of type integer if the value of the specified

global selection property is of type integer.

array An array passing information about a global selection whose contents describe information that is not of a data

type supported by VAXTPU.

VAXTPU does not use or alter the information in the array; the application layered on VAXTPU is responsible for determining how the information is used, if at all. Since the array is used to receive information from other DECwindows applications, all applications that exchange information whose data type is not supported by VAXTPU must adopt a convention on how the information is to be used.

# VAXTPU Built-In Procedures GET\_GLOBAL\_SELECT

The element array {0} contains a string naming the data type of the information being passed. For example, if the information being passed is a span, the element contains the string "SPAN". The element array {1} contains either the integer 8, indicating that the information is passed as a series of bytes, or the integer 32, indicating that the information is passed as a series of longwords. If array {1} contains the value 8, the element array {2} contains a string and there are no array elements after array [2]. The string does not name anything, but rather is a series of bytes of information. As mentioned, the meaning and use of the information is agreed upon by convention among the DECwindows applications. To interpret this string, the application can use the SUBSTR built-in to obtain substrings one at a time, and the ASCII built-in to convert the data to integer format if necessary. For more information about using these VAXTPU elements, see the VAX Text Processing Utility Manual.

If array {1} contains the value 32, the element array {2} and any subsequent elements contain integers. The number of integers in the array is determined by the application which responded to the request for information about the global selection. The interpretation of the data is a convention that must be agreed upon by the cooperating application. To determine how many longwords are being passed, an application can determine the length of the array and subtract 2 to allow for elements array {0} and array {1}.

### **DESCRIPTION**

If an owner for the global selection exists, and if the owner provides the information requested in a format that VAXTPU can recognize, GET\_GLOBAL\_SELECT returns the information.

| SIGNALED<br>ERRORS | TPU\$_ARGMISMATCH  | ERROR   | Wrong type of data sent to GLOBAL_SELECT.                          |
|--------------------|--------------------|---------|--------------------------------------------------------------------|
|                    | TPU\$_NEEDTOASSIGN | ERROR   | GLOBAL_SELECT must return a value.                                 |
|                    | TPU\$_INVPARAM     | ERROR   | One of the parameters was specified with data of the wrong type.   |
|                    | TPU\$_REQSDECW     | ERROR   | You can use GLOBAL_SELECT only if you are using DECwindows VAXTPU. |
|                    | TPU\$_TOOFEW       | ERROR   | Too few arguments passed to GLOBAL_SELECT.                         |
|                    | TPU\$_TOOMANY      | ERROR   | Too many arguments passed to GLOBAL_SELECT.                        |
|                    | TPU\$_GBLSELOWNER  | WARNING | VAXTPU owns the global selection.                                  |

# VAXTPU Built-In Procedures GET\_GLOBAL\_SELECT

| TPU\$_BADKEY        | WARNING | You specified an invalid keyword as a parameter.                                           |
|---------------------|---------|--------------------------------------------------------------------------------------------|
| TPU\$_INVGBLSELDATA | WARNING | The global selection owner provided data that VAXTPU cannot process.                       |
| TPU\$_NOGBLSELDATA  | WARNING | The global selection owner has indicated that it cannot provide the information requested. |
| TPU\$_NOGBLSELOWNER | WARNING | You have requested information about an unowned global selection.                          |
| TPU\$_TIMEOUT       | WARNING | The global selection owner did not respond before the timeout period expired.              |

# **EXAMPLE**

string\_to\_paste := GET\_GLOBAL\_SELECT (PRIMARY, "STRING");

This statement fetches the text in the primary global selection and assigns it to the variable  $string\_to\_paste$ .

For another example of how to use the GET\_GLOBAL\_SELECT built-in, see Example B-4.

# **GET\_INFO**

Returns information about the current status of the editor.

For information on how to get a screen display of the status of your editor, see the description of the built-in procedure SHOW.

#### DESCRIPTION

This description provides general information on the GET\_INFO builtins. In this part, you can also find descriptions of individual GET\_INFO builtins. The individual GET\_INFO builtins are grouped according to the value of their first parameter. For a list of the groups of GET\_INFO builtins, see Table 7–1.

All GET\_INFO built-in procedures have the following two characteristics in common:

- They return a value that is the piece of information you have requested.
- They consist of the GET\_INFO statement followed by at least two parameters, as follows:
  - The first parameter specifies the general topic about which you want information. If you want the GET\_INFO built-in to return information on a given variable, use that variable as the first parameter. For example, if you want to know what row contains the cursor in a window stored in the variable command\_window, you would specify the variable command\_window as the first parameter. Thus, you would use use the following statement:

```
the row := GET INFO (command window, "current row");
```

Otherwise, the first parameter is a keyword specifying the general subject about which GET\_INFO is to return information. The valid keywords for the first parameter are as follows:

ARRAY
BUFFER
COMMAND\_LINE
DEBUG
DEFINED\_KEY
KEY\_MAP
KEY\_MAP\_LIST
mouse\_event\_keyword
PROCEDURES
PROCESS
SCREEN
SYSTEM
WINDOW
WIDGET

For a list of valid mouse event keywords, see Table 7-2.

Do not confuse a GET\_INFO built-in whose first parameter is a keyword (such as ARRAY) with a GET\_INFO built-in whose first parameter is a variable of a given data type, such as array\_variable. For example, the built-in GET\_INFO (array\_variable) shows what string constants can be used when the first parameter is an array variable, while the built-in GET\_INFO (ARRAY) shows what can be used when the first parameter is the keyword ARRAY.

- The second parameter (a VAXTPU string) specifies the exact piece of information you want.
- The third and subsequent parameters, if necessary, provide additional information that VAXTPU uses to identify and return the requested value or structure.

Each GET\_INFO built-in in this section shows the possible return values for a given combination of the first and second parameters. For example, the built-in GET\_INFO (any\_variable) shows that when you use any variable as the first parameter and the string "type" as the second parameter, GET\_INFO returns a keyword for the data type of the variable.

Depending upon the kind of information requested, GET\_INFO returns any one of the following:

- An array
- A buffer
- An integer
- · A keyword
- A marker
- A process
- A range
- A string
- A window

VAXTPU maintains internal lists of the following items:

- Arrays
- Array elements
- Breakpoints
- Buffers
- Defined keys
- Key maps
- Key map lists
- Processes
- Windows

You can step through an internally-maintained list by using "first", "next", "previous", or "last" as the second parameter to GET\_INFO. Note that the order in which VAXTPU maintains these lists is private and may change in a future version. Do not write code that depends on a list being maintained in a particular order. When you write code to search a list, remember that VAXTPU keeps only one pointer for each list. If you create nested loops that attempt to search the same list, the results are unpredictable. For example, suppose that a program intended to search two key map lists for common key maps sets up a loop within a loop. The outer loop might contain the following statement:

GET\_INFO (KEY\_MAP, "previous", name\_of\_second\_key\_map)

The inner loop might contain the following statement:

GET\_INFO (KEY\_MAP, "next", name\_of\_first\_key\_map)

In VAXTPU, the behavior of such a nested loop is unpredictable.

Unless documented otherwise, the order of the internal list is not defined.

The syntax of GET\_INFO depends on the kind of information you are trying to get. For more information on specific GET\_INFO built-ins, see the descriptions in this section. GET\_INFO built-ins whose first parameter is a keyword are grouped separately from GET\_INFO built-ins whose first parameter is a variable.

Table 7-1 GET\_INFO Built-in Procedures by First Parameter

| Variable                    | Keyword _                      | Any Keyword or Key Name |
|-----------------------------|--------------------------------|-------------------------|
| GET_INFO (any_variable)     | GET_INFO (ARRAY)               | GET_INFO (any_keyname)  |
| GET_INFO (array_variable)   | GET_INFO (BUFFER)              | GET_INFO (any_keyword)  |
| GET_INFO (buffer_variable)  | GET_INFO (COMMAND_LINE)        |                         |
| GET_INFO (integer_variable) | GET_INFO (DEBUG)               |                         |
| GET_INFO (marker_variable)  | GET_INFO (DEFINED_KEY)         | •                       |
| GET_INFO (process_variable) | GET_INFO (KEY_MAP)             |                         |
| GET_INFO (range_variable)   | GET_INFO (KEY_MAP_LIST)        |                         |
| GET_INFO (string_variable)  | GET_INFO (mouse_event_keyword) |                         |
| GET_INFO (widget_variable)  | GET_INFO (PROCEDURES)          |                         |
| GET_INFO (window_variable)  | GET_INFO (PROCESS)             |                         |
|                             | GET_INFO (SCREEN)              |                         |
|                             | GET_INFO (SYSTEM)              |                         |
|                             | GET_INFO (WIDGET)              |                         |
|                             | GET_INFO (WINDOW)              |                         |

| TPU\$_BADREQUEST   | WARNING                                                                                                    | Request represented by second argument is not understood for data type of first argument.                                                                                                    |
|--------------------|----------------------------------------------------------------------------------------------------|----------------------------------------------------------------------------------------------------|
| TPU\$_BADKEY       | WARNING                                                                                                    | Bad keyword value or<br>unrecognized data type is passed<br>as the first argument.                                                                                                    |
| TPU\$_NOCURRENTBUF | WARNING                                                                                                    | Current buffer is not defined.                                                                                                    |
| TPU\$_NOKEYMAP     | WARNING                                                                                                    | Key map is not defined.                                                                                                    |
| TPU\$_NOKEYMAPLIST | WARNING                                                                                                    | Key map list is not defined.                                                                                                    |
| TPU\$_INVPARAM     | ERROR                                                                                                    | One or more of the specified parameters have the wrong data type.                                                                                                    |
| TPU\$_NEEDTOASSIGN | ERROR                                                                                                    | The GET_INFO built-in can only be used on the right-hand side of an assignment statement.                                                                                                    |
| TPU\$_NOBREAKPOINT | WARNING                                                                                                    | This string constant is valid only after a breakpoint.                                                                                                    |
| TPU\$_NONAMES      | WARNING                                                                                                    | There are no names matching the one requested.                                                                                                    |
| TPU\$_TOOFEW       | ERROR                                                                                                    | Too few arguments passed to the GET_INFO built-in.                                                                                                    |
| TPU\$_TOOMANY      | ERROR                                                                                                    | Too many arguments passed to the GET_INFO built-in.                                                                                                    |
| TPU\$_UNKKEYWORD   | ERROR                                                                                                    | An unknown keyword has been used as an argument.                                                                                                    |
|                    | TPU\$_BADKEY  TPU\$_NOCURRENTBUF TPU\$_NOKEYMAP TPU\$_NOKEYMAPLIST TPU\$_INVPARAM  TPU\$_NEEDTOASSIGN  TPU\$_NOBREAKPOINT TPU\$_NONAMES  TPU\$_TOOFEW  TPU\$_TOOMANY | TPU\$_BADKEY WARNING  TPU\$_NOCURRENTBUF WARNING TPU\$_NOKEYMAP WARNING TPU\$_NOKEYMAPLIST WARNING TPU\$_INVPARAM ERROR  TPU\$_NEEDTOASSIGN ERROR  TPU\$_NOBREAKPOINT WARNING TPU\$_NONAMES WARNING TPU\$_TOOFEW ERROR |

# **EXAMPLES**

```
my_buffer := GET_INFO (BUFFERS, "current");
```

This assignment statement stores the pointer to the current buffer in the variable  $my\_buffer$ .

```
my_string := GET_INFO (my_buffer, "file_name");
```

This assignment statement stores the name of the input file for my\_buffer in the variable my\_string.

my\_buffer := GET\_INFO (BUFFERS, "current");

This assignment statement stores a reference to the current buffer in the variable  $my\_buffer$ .

my string := GET INFO (CURRENT BUFFER, "file\_name"); This statement calls the CURRENT\_BUFFER built-in, which returns the current buffer. The GET\_INFO built-in determines the name of the input file associated with the current buffer. The input filename is assigned to the variable my\_string. is\_buf\_mod := GET\_INFO (CURRENT\_BUFFER, "modified");

This assignment statement stores the integer 1 or 0 in the variable is\_buf\_ mod. A value of 1 means the current buffer has been modified. A value of 0 means the current buffer has not been modified.

```
my_window := GET_INFO (WINDOWS, "current");
length_integer := GET_INFO (my_window, "length", visible_window);
width_integer := GET_INFO (my_window, "width");
```

These assignment statements store the size of the current window in the variables length\_integer and width\_integer.

```
PROCEDURE user getinfo
   top of window := GET INFO (CURRENT WINDOW, "top", visible_window);
       ! Remove the top five lines from the main window
   ADJUST_WINDOW (CURRENT_WINDOW, +5, 0);
       ! Replace removed lines with an example window
   example window := CREATE WINDOW (top of window, 5, ON);
   example_buffer := CREATE_BUFFER ("EXAMPLE",
                                    "sys$login:template.txt");
   MAP (example_window, example_buffer);
ENDPROCEDURE
```

This procedure uses GET\_INFO to find the top of the current window. It then removes the top five lines and replaces them with an example window.

```
PROCEDURE user_display_key_map_list
8
       current_key_map_list := GET_INFO (CURRENT_BUFFER,
                                "key_map_list");
       MESSAGE (current_key_map_list);
    ENDPROCEDURE
```

This procedure retrieves and displays the name of the key map list in the current buffer.

```
9
    PROCEDURE show_key_map_lists
       LOCAL key_map_list_name;
       key_map_list_name := GET_INFO (KEY_MAP_LIST, "first");
       LOOP
          EXITIF key_map_list_name = 0;
          SPLIT LINE;
          COPY TEXT (key map list name);
          key_map_list_name := GET_INFO (KEY_MAP_LIST, "next");
      ENDLOOP;
    ENDPROCEDURE
```

This procedure displays all the key map lists.

```
PROCEDURE show_self_insert

LOCAL key_map_list_name;
key_map_list_name := GET_INFO (CURRENT_BUFFER, "key_map_list");

IF GET_INFO (key_map_list_name, "self_insert")
THEN

MESSAGE ("Undefined printable characters will be inserted");
ELSE

MESSAGE ("Undefined printable characters will cause an error");
ENDIF;
ENDPROCEDURE
```

This procedure shows whether the key map list associated with the current buffer inserts undefined printable characters.

```
PROCEDURE show_key_maps_in_list (key_map_list_name)

LOCAL key_map_name;

key_map_name := GET_INFO (KEY_MAP, "first", key_map_list_name);

LOOP

EXITIF key_map_name = 0;

SPLIT_LINE;

COPY_TEXT (key_map_name);

key_map_name := GET_INFO (KEY_MAP, "next", key_map_list_name);

ENDLOOP;

ENDPROCEDURE
```

This procedure displays the key maps in the key map list  $key\_map\_list\_name$ .

# **GET INFO Built-Ins Grouped by First Parameter**

# **GET\_INFO** (any\_keyname)

Returns a keyword describing the type of key named by any\_keyname.

For general information about using all forms of GET\_INFO built-ins, see the description of GET\_INFO.

### **FORMAT**

#### **PARAMETERS**

## "key\_modifiers"

Returns a bit-encoded integer indicating what key modifier or modifiers were used to create the VAXTPU key name specified by the parameter any\_keyname. For more information about the meaning and possible values of key modifiers, see the description of the KEY\_NAME built-in.

VAXTPU defines four constants to be used when referring to or testing the numerical value of key modifiers. The correspondence between key modifiers, defined constants, and bit-encoded integers is as follows:

| Key Modifier   | Constant              | Bit-Encoded Integer |
|----------------|-----------------------|---------------------|
| SHIFT_MODIFIED | TPU\$K_SHIFT_MODIFIED | 1                   |
| CTRL_MODIFIED  | TPU\$K_CTRL_MODIFIED  | 2                   |
| HELP_MODIFIED  | TPU\$K_HELP_MODIFIED  | 4                   |
| ALT_MODIFIED   | TPU\$K_ALT_MODIFIED   | . 8                 |

Note that the keyword SHIFT\_KEY may have been used to create a VAXTPU key name. SHIFT\_KEY is not a modifier, it is a prefix. The SHIFT key, also called the GOLD key by the EVE editor, is pressed and released before any other key is pressed. In DECwindows, modifying keys such as the CTRL key are pressed and held down while the modified key is pressed.

Note, too, that if more than one key modifier was used with the KEY\_NAME built-in, the value of the returned integer is the sum of the integer representations of the key modifiers. For example, if you create a key name using the modifiers HELP\_MODIFIED and ALT\_MODIFIED, the built-in GET\_INFO (key\_name, "key\_modifiers") returns the integer 12.

# "key\_type"

Returns a keyword describing the type of key named by any\_keyname. The keywords that can be returned are PRINTING, KEYPAD, FUNCTION, SHIFT\_KEY, KEYPAD, SHIFT\_FUNCTION, and SHIFT\_CONTROL. Returns 0 if parameter1 is not a valid key name. Note that there are cases in which GET\_INFO (any\_keyname, "name") returns the keyword PRINTING but the key described by the keyname is not associated with a printable character. For example, if you use the KEY\_NAME built-in to define a key name as the combination of the character A and the ALT modifier, and if you then use GET\_INFO (any\_keyname, "name") to find out how VAXTPU classifies the key, the GET\_INFO built-in returns the

# GET\_INFO Built-Ins Grouped by First Parameter GET\_INFO (any\_keyname)

keyword PRINTING. However, if you use the ASCII built-in to obtain the string representation of the key, the ASCII built-in returns a null string because ALT/A is not printable.

## **EXAMPLE**

The first statement in the preceding code creates a VAXTPU key name for the key sequence produced by pressing the CTRL key, the SHIFT key, and the 4 key on the keypad all at once. The new key name is assigned to the variable <code>new\_key</code>. The second statement fetches the integer equivalent of this combination of key modifiers. The third statement displays the integer 3 in the message buffer. The IF clause of the fourth statement shows how to test whether a key name was created using a modifier. (Note, however, that this statement does not detect whether a key name was created using the keyword SHIFT\_KEY.) The THEN clause shows how to fetch the key modifier keyword or keywords used to create a key name. The final statement displays the string KEY\_NAME (KP4, SHIFT\_MODIFIED, CTRL\_MODIFIED) in the message buffer.

# GET\_INFO Built-Ins Grouped by First Parameter GET\_INFO (any\_keyword)

# **GET\_INFO** (any\_keyword)

Returns the string representation of the keyword specified in the first parameter to GET\_INFO.

For general information about using all forms of GET\_INFO built-ins, see the description of GET\_INFO. See also the description of GET\_INFO (integer\_variable).

#### **FORMAT**

string := GET\_INFO (keyword, "name")

#### **PARAMETERS**

#### keyword

Returns a VAXTPU keyword whose string equivalent you want GET\_INFO to return.

You can use GET\_INFO (keyword, "name") to obtain the string equivalent of a key name. This is useful for displaying screen messages about keys. For example, to obtain the string equivalent of the key name PF1, you could use the following statement:

```
the_string := GET_INFO (PF1, "name");
```

If a key name is created using several key modifiers, the built-in returns the string representations of all the keywords used to create the key name. For more information on creating key names, see the description of the KEY\_NAME built-in.

The following code fragment shows one possible use of GET\_INFO (keyword\_variable, "name"):

The first statement creates a VAXTPU key name for the key sequence produced by pressing the CTRL key, the SHIFT key, and the 4 key on the keypad all at once. The new key name is assigned to the variable key\_name. The IF clause of the statement shows how to test whether a key name was created using one or more key modifier keywords. (Note, however, that this statement does not detect whether a key name was created using the keyword SHIFT\_KEY. The built-in GET\_INFO (key\_name, "key\_modifiers") returns 0 even if the key name was created using SHIFT\_KEY.) The THEN clause shows how to fetch the key modifier keyword or keywords used to create a key name. The final statement displays the string KEY\_NAME (KP4, SHIFT\_MODIFIED, ALT\_MODIFIED) in the message buffer.

#### "name"

Returns the string equivalent of the specified keyword.

# GET\_INFO Built-Ins Grouped by First Parameter GET\_INFO (any\_variable)

# **GET\_INFO** (any\_variable)

Returns a keyword specifying the data type of the variable.

For general information about using all forms of GET\_INFO built-ins, see the description of GET\_INFO.

**FORMAT** 

**keyword** := **GET\_INFO** (any\_variable, "type")

**PARAMETERS** 

"type"

Returns a keyword that is the data type of the variable specified in any\_variable.

## **EXAMPLE**

IF GET\_INFO (select\_popup, "type") <> WIDGET
 THEN
 MESSAGE ("Select\_popup widget not created.")
ENDIF;

The preceding code tests whether the variable *select\_popup* has been assigned a widget instance. If not, the code causes a message to be displayed on the screen.

# **GET\_INFO** Built-Ins Grouped by First Parameter GET\_INFO (ARRAY)

# **GET\_INFO (ARRAY)**

Returns an array in VAXTPU's internal list of arrays.

For general information about using all forms of GET\_INFO built-ins, see the description of GET\_INFO.

#### **FORMAT**

### **PARAMETERS**

### "current"

Returns the current array in VAXTPU's internal list of arrays. You must use either GET\_INFO (ARRAY, "first") or GET\_INFO (ARRAY, "last") before you can use GET\_INFO (ARRAY, "current"). If you use these builtins in the wrong order or if no arrays have been created, GET\_INFO (ARRAY, "current") returns 0.

#### "first"

Returns the first array in VAXTPU's internal list of arrays. Returns 0 if no arrays are defined.

#### "last"

Returns the last array in VAXTPU's internal list of arrays. Returns 0 if no arrays are defined.

### "next"

Returns the next array in VAXTPU's internal list of arrays. You must use GET\_INFO (ARRAY, "first") before you can use GET\_INFO (ARRAY, "next"). Returns 0 if no arrays are defined.

### "previous"

Returns the previous array in VAXTPU's internal list of arrays. You must use either GET\_INFO (ARRAY, "current") or GET\_INFO (ARRAY, "last") before you can use GET\_INFO (ARRAY, "previous"). If you use these built-ins in the wrong order or if no arrays have been created, GET\_INFO (ARRAY, "previous") returns 0.

# GET\_INFO Built-Ins Grouped by First Parameter GET\_INFO (array variable)

# **GET\_INFO** (array\_variable)

Returns information about a specified array.

For general information about using all forms of GET\_INFO built-ins, see the description of GET\_INFO.

#### **FORMAT**

#### **PARAMETERS**

### "current"

Returns the index value of the current element of the specified array, whether the index is of type integer or some other type. Returns any type except program, pattern, or learn. Returns the type unspecified if there is no current element.

You must use either GET\_INFO (array\_variable, "first") or GET\_INFO (array\_variable, "last") before you can use GET\_INFO (array\_variable, "current").

#### "first"

Returns the index value of the first element of the specified array, whether the index is of type integer or some other type. Returns any type except program, pattern, or learn. Returns the type unspecified if there is no first element.

# "high\_index"

Returns an integer that is the highest valid integer index for the static predeclared portion of the array. If the GET\_INFO call returns a high index lower than the low index, the array has no static portion.

#### "last"

Returns the index value of the last element of the specified array, whether the index is of type integer or some other type. Returns any type except program, pattern, or learn. Returns the type unspecified if there is no last element.

# "low index"

Returns an integer that is the lowest valid integer index for the static predeclared portion of the array. If the GET\_INFO call returns a high index lower than the low index, the array has no static portion.

# GET\_INFO Built-Ins Grouped by First Parameter GET\_INFO (array\_variable)

#### "next"

Returns the index value of the next element of the specified array, whether the index is of type integer or some other type. Returns any type except program, pattern, or learn. Returns the type unspecified if there is no next element.

You must use GET\_INFO (array\_variable, "first") before you can use GET\_INFO (array\_variable, "next").

## "previous"

Returns the index value of the previous element of the specified array, whether the index is of type integer or some other type. Returns any type except program, pattern, or learn. Returns the type unspecified if there is no previous element.

You must use either GET\_INFO (array\_variable, "current") or GET\_INFO (array\_variable, "last") before you can use GET\_INFO (array\_variable, "previous").

# GET\_INFO Built-Ins Grouped by First Parameter GET\_INFO (BUFFER)

# **GET\_INFO (BUFFER)**

Returns a buffer in VAXTPU's internal list of buffers.

For general information about using all forms of GET\_INFO built-ins, see the description of GET\_INFO.

#### **FORMAT**

#### **PARAMETERS**

#### "current"

Returns the current buffer in VAXTPU's internal list of buffers. Returns  $\mathbf 0$  if there is no current buffer.

GET\_INFO (BUFFER[S], "current") always returns the current buffer, regardless of whether or you have first used GET\_INFO (BUFFER[S], "first") or GET\_INFO (BUFFER[S], "last"). Thus, GET\_INFO (BUFFER[S], "current") is equivalent to the built-in CURRENT\_BUFFER.

# "find buffer"

Returns the buffer whose name you specify (as a string) as the third parameter. Returns 0 if no buffer with the name you specify is found.

#### "first"

Returns the first buffer in VAXTPU's internal list of buffers. Returns 0 if there is none.

#### "last"

Returns the last buffer in VAXTPU's internal list of buffers. Returns 0 if there is none.

#### "next"

The next buffer in VAXTPU's internal list of buffers. Returns 0 if there are no more.

# "previous"

Returns the preceding buffer in VAXTPU's internal list of buffers. Returns 0 if there is none.

# **GET\_INFO** Built-Ins Grouped by First Parameter **GET\_INFO** (buffer\_variable)

# **GET\_INFO** (buffer\_variable)

Returns information about a specified buffer.

For general information about using all forms of GET\_INFO built-ins, see the description of GET\_INFO.

#### **FORMAT**

```
integer
keyword
learn_sequence
marker
program
range
string

integer
keyword
learn_sequence
marker
program
range
```

```
"before_bol"
"beyond eob"
"beyond_eol"
"bound"
"character"
"direction"
"eob text"
"file name"
"first marker"
"first_range"
"key_map_list"
"left_margin"
"left_margin_action"
"line"
"map_count"
"max_lines"
"middle_of_tab"
"mode"
"modifiable"
"modified"
"пате"
"next_marker"
"next_range"
"no_write"
"offset"
"offset_column"
"output_file"
"permanent"
"read_routine", GLOBAL_SELECT
"record_count"
"record_size"
"right_margin"
"right_margin_action"
"system"
"tab_stops"
```

# GET\_INFO Built-Ins Grouped by First Parameter GET\_INFO (buffer\_variable)

### **PARAMETERS**

### "before bol"

Returns an integer (1 or 0) that indicates whether the editing point is located before the beginning of a line.

# "beyond\_eob"

Returns an integer (1 or 0) that indicates whether the editing point is located beyond the end of a buffer.

# "beyond\_eol"

Returns an integer (1 or 0) that indicates whether the editing point is located beyond the end of a line.

#### "bound"

Returns an integer (1 or 0) that indicates whether or not the marker that is the specified buffer's editing point is bound to text. For more information about bound markers, see Chapter 2.

#### "character"

Returns a string that is the character at the editing point for the buffer.

#### "direction"

Returns the keyword FORWARD or REVERSE. This parameter is established or changed with the built-in procedures SET (FORWARD) and SET (REVERSE).

# "eob text"

Returns a string representing the end-of-buffer text. This parameter is established or changed with the built-in procedure SET (EOB\_TEXT).

# "file\_name"

Returns a string that is the name of a file given as the second parameter to CREATE\_BUFFER; null if none was specified.

# "first\_marker"

Returns the first marker in VAXTPU's internal list of markers for the buffer. Returns 0 if there is none. You must use GET\_INFO (buffer\_variable, "first\_marker") before the first use of GET\_INFO (buffer\_variable, "next\_marker"). If you do not follow this rule, GET\_INFO (buffer\_variable, "next\_marker") returns 0.

Note that there is no corresponding "last\_marker" or "prev\_marker" parameter.

Do not write code that relies on VAXTPU storing markers in one particular order. Creating markers or ranges may alter the internal order. In addition, the internal ordering may change in future releases.

# "first\_range"

Returns the first range in VAXTPU's internal list of ranges for the buffer. Returns 0 if there are none. You must use GET\_INFO (buffer\_variable, "first\_range") before you use GET\_INFO (buffer\_variable, "next\_range") or the "next\_range" built-in returns 0.

Note that there is no corresponding "last\_range" or "prev\_range" parameter.

ı

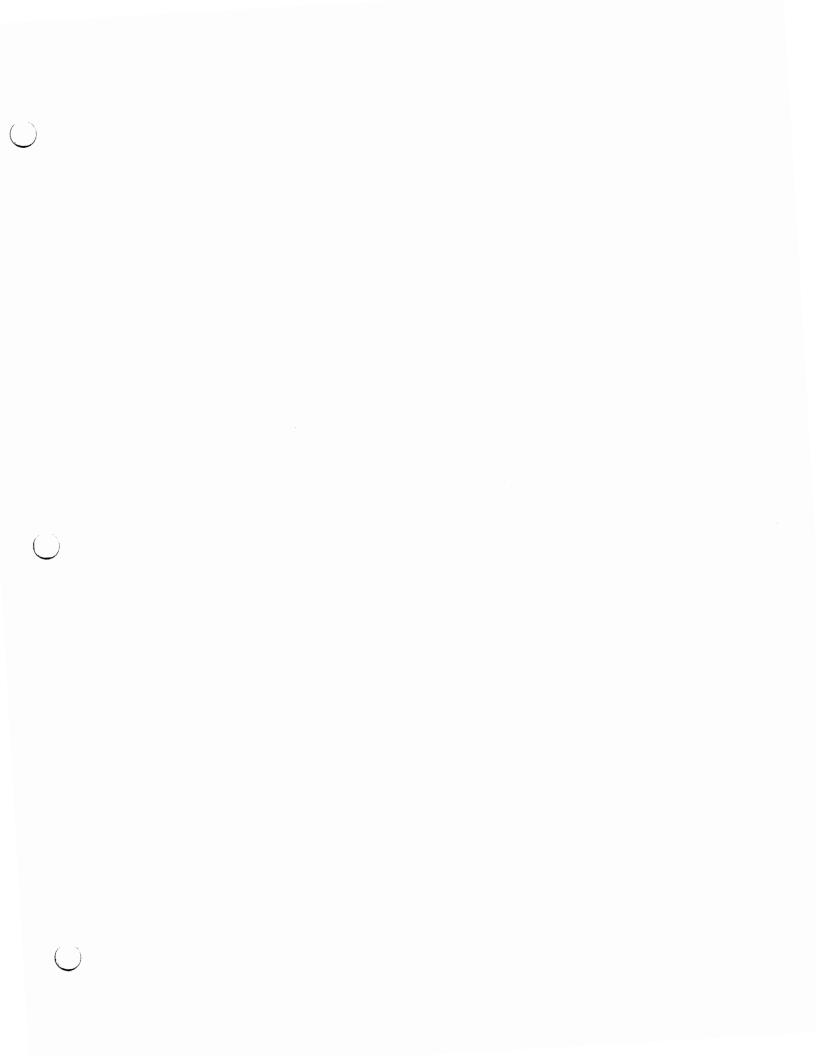

# GET\_INFO Built-Ins Grouped by First Parameter GET INFO (buffer variable)

Do not write code that relies on VAXTPU storing ranges in one particular order. Creating markers or ranges may alter the internal order. In addition, the internal ordering may change in future releases.

# "key\_map\_list"

Returns a string that is the key map list bound to the buffer. This parameter is established or changed with the built-in procedure SET.

## "left margin".

Returns an integer that is the current left margin setting. This parameter is established or changed with the built-in procedure SET (LEFT\_MARGIN).

# "left\_margin\_action"

Returns a program or learn sequence specifying what VAXTPU should do if the user tries to insert text to the left of the left margin. Returns UNSPECIFIED if no left margin action routine has been set. This parameter is established or changed with the built-in procedure SET (LEFT\_MARGIN\_ACTION).

#### "line"

Returns a string that is the line of text at the editing point for the buffer.

# "map\_count"

Returns an integer that is the number of windows associated with the buffer.

# "max\_lines"

Returns an integer that is the maximum number of records (lines) in the buffer. This parameter is established or changed with the built-in procedure SET.

# "middle\_of\_tab"

Returns an integer (1 or 0) that indicates whether the editing point is located in the white space within a tab.

#### "mode"

Returns the keyword INSERT or OVERSTRIKE. This parameter is established or changed with the built-in procedures SET (INSERT) and SET (OVERSTRIKE):

## "modifiable"

Returns an integer (1 or 0) that indicates whether the buffer is modifiable.

### "modified"

Returns an integer (1 or 0) that indicates whether the buffer has been modified.

#### "name"

Returns a string that is the name given to the buffer when it was created.

# "next marker"

Returns the next marker in VAXTPU's internal list of markers for the buffer. Returns 0 if there are no more. You must use GET\_INFO (buffer\_variable, "first\_marker") before you use GET\_INFO (buffer\_variable, "next\_marker") or the "next\_marker" built-in returns 0.

# GET\_INFO Built-Ins Grouped by First Parameter GET\_INFO (buffer\_variable)

Note that there is no corresponding "last\_marker" or "prev\_marker" parameter.

Do not write code that relies on VAXTPU storing markers in one particular order. Creating markers or ranges may alter the internal order. In addition, the internal ordering may change in future releases.

## "next\_range"

Returns the next range in VAXTPU's internal list of ranges for the buffer. Returns 0 if there are no more. You must use GET\_INFO (buffer\_variable, "first\_range") before you use GET\_INFO (buffer\_variable, "next\_range") or the "next\_range" built-in returns 0.

Note that there is no corresponding "last\_range" or "prev\_range" parameter.

Do not write code that relies on VAXTPU storing ranges in one particular order. Creating markers or ranges may alter the internal order. In addition, the internal ordering may change in future releases.

## "no write"

Returns an integer (1 or 0) that indicates whether the buffer should be written to a file at exit time. Note that VAXTPU writes the buffer to a file only if the buffer has been modified during the editing session. This parameter is established or changed with the built-in procedure SET (NO\_WRITE).

#### "offset"

Returns an integer that is the number of characters between the left margin and the editing point. The left margin is counted as character 0. A tab is counted as one character, regardless of width. Window shifts have no effect on the value returned when you use "offset". The value returned has no relation to the visible screen column in which a character is displayed.

# "offset column"

Returns an integer that is the screen column in which VAXTPU displays the character at the editing point. When calculating this value, VAXTPU does not take window shifts into account; VAXTPU assumes that any window mapped to the current buffer is not shifted. The value returned when you use "offset\_column" reflects the location of the left margin and the width of tabs preceding the editing point. In contrast, the value returned when you use "offset" is not affected by the location of the left margin or the width of tabs.

# "output\_file"

Returns a string that is the name of the file used with the built-in procedure SET (OUTPUT\_FILE). Returns 0 if there is no output file associated with the specified buffer. This parameter is established or changed with the built-in procedure SET (OUTPUT\_FILE).

# "permanent"

Returns an integer (1 or 0) that indicates whether the buffer is permanent or can be deleted. This parameter is established or changed with the built-in procedure SET (PERMANENT).

# "read routine"

This parameter is used with DECwindows only.

# GET\_INFO Built-Ins Grouped by First Parameter GET INFO (buffer\_variable)

Returns the program or learn sequence that VAXTPU executes when it owns a global selection and another application has requested information about that selection. If the application has not specified a global selection read routine, 0 is returned.

GLOBAL\_SELECT is a keyword indicating that the built-in is to return the global selection read routine. When you use "read\_routine" as the second parameter to this built-in, you must use the keyword GLOBAL\_SELECT as the third parameter, as follows:

GET\_INFO (buffer\_variable, "read\_routine", GLOBAL\_SELECT)

### "record count"

Returns an integer that is the number of records (lines) in the buffer. Note that GET\_INFO (buffer, "record\_count") does not count the end-of-buffer text as a record, but GET\_INFO (marker, "record\_number") does if the specified marker is on the end-of-buffer text. Thus, the maximum value returned by GET\_INFO (buffer, "record\_count") is one less than the maximum value returned by GET\_INFO (marker, "record\_number") if the specified marker is on the end-of-buffer text.

### "record size"

Returns an integer that is the maximum length for records (lines) in the buffer.

# "right margin"

Returns an integer that is the current right margin setting. This parameter is established or changed with the built-in procedure SET (RIGHT\_MARGIN).

# "right margin action"

Returns a program or learn sequence specifying what VAXTPU should do if the user tries to insert text to the right of the right margin. Returns TPU\$K\_UNSPECIFIED if the buffer does not have a right margin action.

This parameter is established or changed with the built-in procedure SET (RIGHT\_MARGIN\_ACTION).

# "system"

Returns an integer (1 or 0) that indicates whether the buffer is a system buffer. This parameter is established or changed with the built-in procedure SET (SYSTEM).

# "tab\_stops"

Returns either an integer or a string. Use the built-in SET (TAB\_STOPS) to determine the data type of the return value. If you specify a return value of type string, the built-in GET\_INFO (buffer\_variable, "tab\_stops") returns a string representation of all the column numbers where tab stops are set. The column numbers are separated by spaces. If you specify a return value of type integer, the return value is the number of columns between tab stops.

# GET\_INFO Built-Ins Grouped by First Parameter GET\_INFO (COMMAND\_LINE)

# **GET\_INFO (COMMAND\_LINE)**

Returns information about the command line used to invoke VAXTPU.

For general information about using all forms of GET\_INFO built-ins, see the description of GET\_INFO.

### **FORMAT**

```
integer
            := GET_INFO
                              (COMMAND_LINE,
string
             "character"
             "command"
             "command file"
             "create"
             "display"
             "file_name"
             "initialization"
             "init file"
             "initialization_file"
             "journal"
             "journal_file"
             "line"
             "modify"
             "nomodify"
             "output"
             "output file"
             "read_only"
             "recover"
             "start_character"
             "start_record"
             "section"
             "section_file"
             "write"
```

## **PARAMETERS**

#### "character"

Returns an integer that is the column number of the character position specified by the /START\_POSITION command qualifier. This parameter is useful in a procedure to determine where VAXTPU should place the cursor at startup time. The default is 1 if the /START\_POSITION qualifier is not specified. This parameter is the same as the "start\_character" parameter.

#### "command"

Returns an integer (1 or 0) that indicates whether /COMMAND was specified when you invoked VAXTPU.

# "command\_file"

Returns a string that is the command file specification.

# **GET\_INFO** Built-Ins Grouped by First Parameter GET\_INFO (COMMAND\_LINE)

#### "create"

Returns an integer (1 or 0) that indicates whether /CREATE is active (either by default or because /CREATE was specified when VAXTPU was invoked).

### "display"

Returns an integer (1 or 0) that indicates whether /DISPLAY is active (either by default or because /DISPLAY was specified when VAXTPU was invoked).

### "file name"

Returns a string that is a file specification used as a parameter when the user invokes VAXTPU.

#### "initialization"

Returns an integer (1 or 0) that indicates whether /INITIALIZATION is active (either by default or because /INITIALIZATION was specified when VAXTPU was invoked).

## "init\_file"

Returns a string that is a file specification for /INITIALIZATION. This is a synonym for GET\_INFO (COMMAND\_LINE, "initialization\_file").

## "initialization\_file"

Returns a string that is the initialization file specification for /INITIALIZATION.

# "journal"

Returns an integer (1 or 0) that indicates whether /JOURNAL is active (either by default or because /JOURNAL was specified when VAXTPU was invoked).

# "journal\_file"

Returns a string that is the journal file specification for /JOURNAL.

### "line"

Returns an integer that is the record number of the line specified by the /START\_POSITION command qualifier. This parameter is useful in a procedure to determine where VAXTPU should place the cursor at startup time. The default is 1 if the /START\_POSITION qualifier is not specified. This parameter is the same as the "start\_record" parameter.

# "modify"

Returns an integer (1 or 0) that indicates whether the qualifier /MODIFY was specified when VAXTPU was invoked by the user or by another program.

# "nomodify"

Returns an integer (1 or 0) that indicates whether the qualifier /NOMODIFY was specified when VAXTPU was invoked by the user or by another program.

# "output"

Returns an integer (1 or 0) that indicates whether /OUTPUT is active (either by default or because /OUTPUT was specified when VAXTPU was invoked).

# GET\_INFO Built-Ins Grouped by First Parameter GET\_INFO (COMMAND\_LINE)

### "output file"

Returns a string that is the output file specification for /OUTPUT.

## "read only"

Returns an integer (1 or 0) that indicates whether /READ\_ONLY was specified when VAXTPU was invoked. For more information on this call, see Chapter 5.

#### "recover"

Returns an integer (1 or 0) that indicates whether /RECOVER was specified when VAXTPU was invoked.

## "start character"

Returns an integer that is the column number of the character position specified by the /START\_POSITION command qualifier. This parameter is useful in a procedure to determine where VAXTPU should place the cursor at startup time. The default is 1 if the /START\_POSITION qualifier is not specified.

This parameter is a synonym for "character".

## "start record"

Returns an integer that is the record number of the line specified by the /START\_POSITION command qualifier. This parameter is useful in a procedure to determine where VAXTPU should place the cursor at startup time. The default is 1 if the /START\_POSITION qualifier is not specified. This parameter is a synonym for "line".

## "section"

Returns an integer (1 or 0) that indicates whether /SECTION is active (either by default or because /SECTION was specified when VAXTPU was invoked).

# "section file"

Returns a string that is the section file specification for /SECTION.

#### "write"

Returns an integer (1 or 0) that indicates whether /WRITE was specified when VAXTPU was invoked. For more information on this statement, see Chapter 5.

# **GET\_INFO** Built-Ins Grouped by First Parameter GET\_INFO (DEBUG)

# **GET\_INFO (DEBUG)**

Returns information about the status of a debugging session using the VAXTPU Debugger.

For general information about using all forms of GET\_INFO built-ins, see the description of GET\_INFO.

#### **FORMAT**

#### **PARAMETERS**

### "breakpoint"

Returns a string that is the name of the first breakpoint. This establishes a breakpoint context for the "next" and "previous" parameters. TPU\$\_NONAMES is returned if there are no breakpoints.

#### "examine"

Returns the contents of the specified variable. TPU\$\_NONAMES is returned if the specified variable cannot be found.

You must specify a string containing the name of the variable as the third parameter to GET\_INFO (DEBUG, "examine").

# "line\_number"

Returns an integer that is the line number of the breakpoint within the procedure. If the procedure is unnamed, 0 is returned.

#### "local"

Returns the first local variable in the procedure. This establishes a context for the "next" and "previous" parameters. TPU\$\_NONAMES is returned if there are no local variables.

# GET\_INFO Built-Ins Grouped by First Parameter GET\_INFO (DEBUG)

#### "next"

Returns the next parameter, local variable, or breakpoint. Before using GET\_INFO (DEBUG, "next"), you must first use one of the following built-ins:

- GET\_INFO (DEBUG, "local")
- GET\_INFO (DEBUG, "breakpoint")
- GET\_INFO (DEBUG, "parameter")

TPU\$\_NONAMES is returned if there are no more.

## "parameter"

Returns the first parameter of the procedure. GET\_INFO (DEBUG, "parameter") causes the VAXTPU Debugger to construct a list of all the formal parameters of the procedure you are debugging. Once this list is constructed, you can use GET\_INFO (DEBUG, "next") and GET\_INFO (DEBUG, "previous"). VAXTPU signals TPU\$\_NONAMES if the procedure you are debugging does not have any parameters.

## "previous"

Returns the previous parameter, local variable, or breakpoint. TPU\$\_NONAMES is returned if there are no more.

### "procedure"

Returns a string that is the name of the procedure containing the breakpoint. The null string is returned if the procedure has no name.

# GET\_INFO Built-Ins Grouped by First Parameter GET\_INFO (DEFINED\_KEY)

# **GET\_INFO (DEFINED\_KEY)**

Returns a keyword that is the key name of a specified key. GET\_INFO (DEFINED\_KEY) takes a string as a third parameter. The string specifies the name of either the key map or key map list to be searched.

Note that "current" is not valid when the first parameter is DEFINED\_KEY or KEY\_MAP, although it is valid when the first parameter is KEY\_MAP\_LIST.

For general information about using all forms of GET\_INFO built-ins, see the description of GET\_INFO.

## **FORMAT**

### **PARAMETERS**

#### "first"

Returns a keyword that is the key name of the first key in the specified key map or key map list.

#### "last"

Returns a keyword that is the key name of the last key in the specified key map or key map list.

#### "next"

Returns a keyword that is the key name of the next key in the specified key map or key map list. Returns 0 if last. Use string constant "first" before using "next."

# "previous"

Returns a keyword that is the key name of the previous key in the specified key map or key map list. Returns 0 if first. Use "last" before using "previous."

# GET\_INFO Built-Ins Grouped by First Parameter GET\_INFO (integer\_variable)

# **GET\_INFO** (integer\_variable)

Returns the string representation of any integer that is an equivalent of a keyword.

For general information about using all forms of GET\_INFO built-ins, see the description of GET\_INFO. See also the description of GET\_INFO (any\_keyword).

#### **FORMAT**

string := GET\_INFO (integer, "name")

#### **PARAMETERS**

#### integer

Returns an integer that is the equivalent of a VAXTPU keyword. When you use GET\_INFO (integer, "name"), the built-in returns the string representation of the keyword that is equivalent to the specified integer.

For example, the following statement assigns the string *object* to the variable *equiv\_string*:

equiv\_string := GET\_INFO (10, "name");

(The value 14 is the integer equivalent of the keyword PROCESS.)

Note that you should not use the integer equivalents of keywords in VAXTPU code. Digital does not guarantee that the existing equivalences between integers and keywords will always remain the same.

#### "name"

Returns the string equivalent of the specified integer or keyword.

# **GET\_INFO** Built-Ins Grouped by First Parameter GET\_INFO (KEY\_MAP)

# **GET\_INFO (KEY\_MAP)**

Returns information about a key map in a specified key map list. GET\_INFO (KEY\_MAP) takes a string as a third parameter. The string specifies the name of the key map list to be searched.

Note that "current" is not valid when the first parameter is DEFINED\_KEY or KEY\_MAP, although it is valid when the first parameter is KEY\_MAP\_LIST.

For general information about using all forms of GET\_INFO built-ins, see the description of GET\_INFO.

#### **FORMAT**

### **PARAMETERS**

#### "first"

Returns a string that is the name of the first key map in the key map list. Returns 0 if there is none.

#### "last"

Returns a string that is the name of the last key map in the key map list. Returns 0 if there is none.

#### "next"

Returns a string that is the name of the next key map in the key map list. Returns 0 if there is none. Use string constant "first" before using "next."

# "previous"

Returns a string that is the name of the previous key map in the key map list. Returns 0 if there is none. Use "last" before using "previous."

# GET\_INFO Built-Ins Grouped by First Parameter GET\_INFO (KEY\_MAP\_LIST)

# **GET\_INFO (KEY\_MAP\_LIST)**

Returns information about a key map list.

Note that "current" is not valid when the first parameter is DEFINED\_KEY or KEY\_MAP, although it is valid when the first parameter is KEY\_MAP\_LIST.

For general information about using all forms of GET\_INFO built-ins, see the description of GET\_INFO.

### **FORMAT**

#### **PARAMETERS**

#### "current"

Returns a string that is the name of the current key map list. Returns 0 if there is none.

### "first"

Returns a string that is the name of the first key map list. Returns 0 if there is none.

#### "last"

Returns a string that is the name of the last key map list. Returns 0 if there is none.

#### "next"

Returns a string that is the name of the next key map list. Returns 0 if there is none. Use string constants "current" or "first" before using "next."

#### "previous"

Returns a string that is the name of the previous key map list. Returns 0 if there is none. Use "current" or "last" before using "previous."

# **GET\_INFO** Built-Ins Grouped by First Parameter

**GET\_INFO** (marker\_variable)

# **GET\_INFO** (marker\_variable)

Returns information about a specified marker.

For general information about using all forms of GET\_INFO built-ins, see the description of GET\_INFO.

#### **FORMAT**

```
buffer
integer
            := GET INFO
                            (marker_variable,
keyword
         "before_bol"
        "beyond eob"
        "beyond_eol"
        "bound"
        "buffer"
        "left margin"
        "middle of tab"
        "offset"
        "offset_column"
        "record_number"
        "right_margin"
        "video"
        "within_range", range
```

#### **PARAMETERS**

### "before bol"

Returns 1 if the specified marker is located before the beginning of a line; returns 0 if it is not.

# "beyond\_eob"

Returns 1 if the specified marker is located beyond the end of a buffer; returns 0 if it is not.

# "beyond eol"

Returns 1 if the specified marker is located beyond the end of a line; returns 0 if it is not.

#### "bound"

Returns 1 if the specified marker is attached to a character; returns 0 if the marker is free. For more information on bound and free markers, see Section 2.6.

### "buffer"

Returns the buffer in which the marker is located.

# "left\_margin"

Returns an integer that is the current left margin setting of the line containing the marker.

# GET\_INFO Built-Ins Grouped by First Parameter GET\_INFO (marker variable)

# "middle\_of\_tab"

Returns an integer (1 or 0) that indicates whether the marker is located in the white space created by a tab.

### "offset"

Returns an integer that is the number of characters between the left margin and the marker. The left margin is counted as character 0. A tab is counted as one character, regardless of width. Window shifts have no effect on the value returned when you use "offset." The value returned has no relation to the visible screen column in which the character bound to the marker is displayed.

## "offset column"

Returns an integer that is the screen column in which VAXTPU displays the character to which the marker is bound. When calculating this value, VAXTPU does not take window shifts into account; VAXTPU assumes that any window mapped to the current buffer is not shifted. The value returned when you use "offset\_column" does reflect the location of the left margin and the width of tabs preceding the editing point. In contrast, the value returned when you use "offset" is not affected by the location of the left margin or the width of tabs.

### "record number"

Returns an integer that is the number associated with the record (line) containing the specified marker.

A record number indicates the location of a record in a buffer. Record numbers are dynamic; as you add or delete records, VAXTPU changes the number associated with a particular record, as appropriate. VAXTPU counts each record in a buffer, regardless of whether the line is visible in a window or whether the record contains text. Note that GET\_INFO (marker, "record\_number") counts the end-of-buffer text as a record if the specified marker is on the end-of-buffer text, but GET\_INFO (buffer, "record\_count") never counts the end-of-buffer text as a record. Thus, it is possible for the value returned by GET\_INFO (buffer, "record\_count") to be one less than the maximum value returned by GET\_INFO (marker, "record\_number").

# "right margin"

Returns an integer that is the current right margin setting of the line containing the marker.

### "video"

Returns a keyword that is the video attribute of the marker. Returns 0 if the marker is a free marker.

# "within\_range"

Returns an integer (1 or 0) that indicates whether the marker is in the range specified by the third parameter.

# GET\_INFO Built-Ins Grouped by First Parameter GET\_INFO (mouse\_event\_keyword)

# **GET\_INFO** (mouse\_event\_keyword)

Returns information about a mouse event. A *mouse\_event\_keyword* is a keyword representing a single click, multiple click, upstroke, downstroke, or drag of a mouse button. For a list of the valid mouse event keywords that you can use for the first parameter, see Table 7–2.

For general information about using all forms of GET\_INFO built-ins, see the description of GET\_INFO.

### **FORMAT**

#### **PARAMETERS**

#### "mouse button"

Returns an integer that is the number of the mouse button specified with a mouse event keyword.

Table 7-2 lists the valid keywords for the first parameter when you use "mouse\_button" as the second parameter.

| Table 7-2 | VAXTPU Key | ywords Re | presenting | Mouse Events |
|-----------|------------|-----------|------------|--------------|
|-----------|------------|-----------|------------|--------------|

| M2UP     | M3UP                                             | M4UP                                                                                              | M5UP                                                                                                    |
|----------|--------------------------------------------------|---------------------------------------------------------------------------------------------------|----------------------------------------------------------------------------------------------------|
| M2DOWN   | M3DOWN                                           | M4DOWN                                                                                            | M5DOWN                                                                                                    |
| M2DRAG   | M3DRAG                                           | M4DRAG                                                                                            | M5DRAG                                                                                                    |
| M2CLICK  | M3CLICK                                          | M4CLICK                                                                                           | M5CLICK                                                                                                    |
| M2CLICK2 | M3CLICK2                                         | M4CLICK2                                                                                          | M5CLICK2                                                                                                    |
| M2CLICK3 | M3CLICK3                                         | M4CLICK3                                                                                          | M5CLICK3                                                                                                    |
| M2CLICK4 | M3CLICK4                                         | M4CLICK4                                                                                          | M5CLICK4                                                                                                    |
| M2CLICK5 | M3CLICK5                                         | M4CLICK5                                                                                          | M5CLICK5                                                                                                    |
|          | M2DOWN M2DRAG M2CLICK M2CLICK2 M2CLICK3 M2CLICK4 | M2DOWN M3DOWN M2DRAG M3DRAG M2CLICK M3CLICK M2CLICK2 M3CLICK2 M2CLICK3 M3CLICK3 M2CLICK4 M3CLICK4 | M2DOWN M3DOWN M4DOWN M2DRAG M3DRAG M4DRAG M2CLICK M3CLICK M4CLICK M2CLICK2 M3CLICK2 M4CLICK2 M2CLICK3 M3CLICK3 M4CLICK3 M2CLICK4 M3CLICK4 M4CLICK4 |

#### "window"

Returns the window in which the down stroke occurred that started the current drag operation. Returns 0 if no drag operation is in progress for the specified mouse button when the built-in is executed.

The valid keywords for the first parameter when you use "window" as the second parameter are M1DOWN, M2DOWN, M3DOWN, M4DOWN, and M5DOWN.

# GET\_INFO Built-Ins Grouped by First Parameter GET\_INFO (mouse\_event\_keyword)

### **EXAMPLES**

```
x := GET_INFO (M3CLICK2, "mouse_button");
```

This statement causes VAXTPU to assign the value 3 to the variable x.

```
the_key := READ_KEY;
IF GET_INFO (the_key, "mouse_button") = 3
THEN
MESSAGE ("MB3 has no effect in this context.");
```

These statements test whether you have pressed MB3 and, if so, display a message in the message window.

```
3
    PROCEDURE sample_ml_drag
    LOCAL the window,
          new_window,
           column,
           row,
           temp;
    the window := GET_INFO (M1DOWN, "window");
    IF the window = 0
    THEN
         RETURN (FALSE)
    ENDIF;
    LOCATE_MOUSE (new_window, column, row);
    IF the_window <> new_window
         MESSAGE ("Invalid drag of pointer across window boundaries.");
    ENDIF;
    ENDPROCEDURE;
```

This procedure, when bound to M1DRAG, responds to a drag event by checking whether you have dragged the mouse across window boundaries. If you have, the procedure displays a message. If not, the procedure creates a select range.

# **GET\_INFO** Built-Ins Grouped by First Parameter GET\_INFO (PROCEDURES)

# **GET\_INFO (PROCEDURES)**

Returns information about a specified procedure. GET\_INFO (PROCEDURES) takes a string as a third parameter. The string specifies the name of the procedure about which you are requesting information.

For general information about using all forms of GET\_INFO built-ins, see the description of GET\_INFO.

### **FORMAT**

#### **PARAMETERS**

### "defined"

Returns an integer (1 or 0) that indicates whether the specified procedure is user defined.

# "minimum\_parameters"

Returns an integer that is the minimum number of parameters required for the specified user-defined procedure.

# "maximum\_parameters"

Returns an integer that is the maximum number of parameters required for the specified user-defined procedure.

# string

A string that is the name of the procedure about which you want information.

### **GET\_INFO (PROCESS)**

Returns a specified process in VAXTPU's internal list of processes.

For general information about using all forms of GET\_INFO built-ins, see the description of GET\_INFO.

#### **FORMAT**

#### **PARAMETERS**

#### "current"

Returns the current process in VAXTPU's internal list of processes. You can only use GET\_INFO (PROCESS, "current") after you have used GET\_INFO (PROCESS, "first") or GET\_INFO (PROCESS, "last"). The built-in returns 0 if you do not use these GET\_INFO built-ins in the correct order.

#### "first"

Returns the first process in VAXTPU's internal list of processes. Returns 0 if there is none.

#### "last"

Returns the last process in VAXTPU's internal list of processes. Returns 0 if there is none.

#### "next"

Returns the next process in VAXTPU's internal list of processes. Returns 0 if there are no more processes. Use "first" before using "next".

#### "previous"

Returns the preceding process in VAXTPU's internal list of processes. Returns 0 if there is no previous process. Use "last" before using "previous".

## **GET\_INFO** Built-Ins Grouped by First Parameter GET\_INFO (process\_variable)

### **GET\_INFO** (process\_variable)

Returns information about a specified process.

For general information about using all forms of GET\_INFO built-ins, see the description of GET\_INFO.

**FORMAT** 

#### **PARAMETERS**

#### "buffer"

Returns the buffer associated with the process.

#### "pid"

Returns an integer that is the process identification number.

## GET\_INFO Built-Ins Grouped by First Parameter GET\_INFO (range\_variable)

### **GET\_INFO** (range\_variable)

Returns information about a specified range.

For general information about using all forms of GET\_INFO built-ins, see the description of GET\_INFO.

**FORMAT** 

\begin{cases} buffer \ keyword \end{cases} := GET\_INFO (range\_variable, \begin{cases} "buffer" \ "video" \end{cases})

#### **PARAMETERS**

"buffer"

Returns the buffer in which the range is located.

"video"

Returns a keyword that is the video attribute of the range.

### **GET\_INFO (SCREEN)**

Returns information about the screen.

For general information about using all forms of GET\_INFO built-ins, see the description of GET\_INFO.

#### **FORMAT**

array
integer
keyword
learn\_sequence
PRIMARY
program
SECONDARY
selection\_name
string

:= GET\_INFO (SCREEN,

```
"active area"
"ansi_crt"
"auto_repeat"
"avo"
"cross_window_bounds"
"current_column"
"current row"
"dec crt"
"dec_crt2"
"decwindows"
"edit mode"
"eightbit"
"event", GLOBAL_SELECT
                 PRIMARY
                 SECONDARY
"global_select",
                 selection_name
                 GLOBAL_SELECT
"grab_routine"
                 INPUT_FOCUS
"icon_name"
"input focus"
"length"
"line_editing"
"mouse"
"new_length"
"new_width"
"old_length"
"old_width"
"original_length"
"original width"
"prompt_length"
"prompt_row"
"read_routine", GLOBAL_SELECT
"screen_limits"
"screen_update"
"scroll"
"time", GLOBAL_SELECT
                 ∫ GLOBAL_SELECT
"ungrab_routine",
                  INPUT FOCUS
"visible_length"
"vk100"
"vt100"
"vt200"
"vt300"
"width"
```

#### PARAMETERS "ac

### "active\_area"

Returns an array containing information on the location and dimensions of the application's active area. Returns the integer 0 if there is no active area. The active area is the region in a window in which VAXTPU ignores movements of the pointer cursor for purposes of distinguishing clicks from drags. When you press down a mouse button, VAXTPU interprets the event as a click if the upstroke occurs in the active area with the

downstroke. If the upstroke occurs outside the active area, VAXTPU interprets the event as a drag operation.

A VAXTPU layered application can have only one active area at a time, even if the application has more than one window visible on the screen. An active area is only valid if you are pressing a mouse button. The default active area occupies one character cell. By default, the active area is located on the character cell pointed to by the pointer cursor.

For information on mouse button clicks, which are related to the concept of an active area, see the XUI Style Guide.

GET\_INFO (SCREEN, "active\_area") returns five pieces of information about the active area in integer-indexed elements of the returned array. You need not use the CREATE\_ARRAY built-in before using GET\_INFO (SCREEN, "active\_area"); VAXTPU assigns a properly structured array to the return variable you specify. The structure of the array is as follows:

| Array Element | Contents                                                |
|---------------|---------------------------------------------------------|
| array {1}     | The window containing the active area                   |
| array {2}     | The column forming the leftmost edge of the active area |
| array {3}     | The row forming the top edge of the active area         |
| array {4}     | The width of the active area, expressed in columns      |
| array {5}     | The height of the active area, expressed in rows        |

#### "ansi\_crt"

Returns an integer (1 or 0) that indicates whether the terminal is an ANSI\_CRT.

#### "auto\_repeat"

Returns an integer (1 or 0) that indicates whether the terminal's autorepeat feature is on.

#### "avo"

Returns an integer (1 or 0) that indicates whether the ADVANCED\_VIDEO attribute has been set for the terminal.

#### "cross\_window\_bounds"

Returns an integer (1 or 0) that indicates whether the CURSOR\_ VERTICAL built-in causes the cursor to cross a window boundary if the cursor is at the top or bottom of the window.

#### "current\_column"

Returns an integer that is the number of the current column.

#### "current row"

Returns an integer that is the number of the current row.

#### "dec crt"

Returns an integer (1 or 0) that indicates whether the terminal is a DEC\_CRT. For more information on this terminal characteristic, see the SET TERMINAL command in the VMS DCL Dictionary.

#### "dec crt2"

Returns an integer (1 or 0) that indicates whether the terminal is a DEC\_CRT2. For more information on this terminal characteristic, see the SET TERMINAL command in the VMS DCL Dictionary.

#### "decwindows"

Returns 1 if your system is running the DECwindows version of VAXTPU, otherwise returns 0. For more information about the DECwindows and non-DECwindows versions of VAXTPU, see Chapter 1.

#### "edit mode" ·

Returns an integer (1 or 0) that indicates whether the terminal is set to edit mode.

#### "eightbit"

Returns an integer (1 or 0) that indicates whether the terminal uses 8-bit characters.

#### "event"

This parameter is used with DECwindows only.

When you use "event" as the second parameter, you must specify the keyword GLOBAL\_SELECT as the third parameter. GLOBAL\_SELECT indicates that GET\_INFO is to supply information about a global selection.

If called from within a global selection grab or ungrab routine, GET\_INFO (SCREEN, "event", GLOBAL\_SELECT) identifies the global selection that was grabbed or lost. GET\_INFO (SCREEN, "event", GLOBAL\_SELECT) returns a keyword if the global selection was the primary or secondary selection. The built-in returns a string naming the global selection if the grab or ungrab involves a global selection other than the primary or secondary selection.

If called from within a routine that responds to requests for information about a global selection, GET\_INFO (SCREEN, "event", GLOBAL\_SELECT) returns an array. The array contains the information an application needs to respond to the selection event. The array contains the following information:

array {1} The keyword PRIMARY, the keyword SECONDARY, or a string. This element identifies which global selection was read.

array {2} A string. This element identifies the global selection property about which information has been requested.

The GET\_INFO (SCREEN, "event") built-in returns 0 if the built-in is not responding to a grab, an ungrab, or a selection information request.

For more information about grabbing and ungrabbing a global selection, see the VMS DECwindows Guide to Application Programming.

#### "global select"

This parameter is used with DECwindows only.

Returns the integer 1 if VAXTPU currently owns the specified global selection; 0 if it does not.

You must specify one of the following parameters as a third parameter to GET\_INFO (SCREEN, "global\_select"):

PRIMARY

A keyword directing VAXTPU to get information on the

primary global selection.

**SECONDARY** 

A keyword directing VAXTPU to get information on the

secondary global selection.

selection\_name

A string identifying the global selection about which

VAXTPU is to get information.

For more information about grabbing and ungrabbing a global selection, see the VMS DECwindows Guide to Application Programming.

#### "grab routine"

This parameter is used with DECwindows only.

Returns the program or learn sequence designated as the application's global selection or input focus grab routine. Returns the integer 0 if the requested grab routine is not present.

You must specify one of the following keywords as a third parameter to GET\_INFO (SCREEN, "grab\_routine"):

GLOBAL SELECT

A keyword indicating that GET\_INFO is to return the global

selection grab routine.

INPUT FOCUS

A keyword indicating that GET\_INFO is to return the input

focus grab routine.

#### "icon name"

This parameter is used with DECwindows only.

Returns the string used as the layered application's name in the DECwindows icon box.

#### "input\_focus"

This parameter is used with DECwindows only.

Returns an integer (1 or 0) indicating whether VAXTPU currently owns the input focus. Input focus is the ability to process user input from the keyboard.

#### "length"

Returns an integer that is the current length of the screen (in rows).

#### "line\_editing"

Returns an integer (1 or 0) indicating whether the line-editing terminal attribute is turned on. On a character-cell terminal, returns 1 if the line-editing terminal attribute is turned on, otherwise returns 0. In DECwindows VAXTPU, this parameter always returns 0.

#### "mouse"

Returns an integer (1 or 0) that indicates whether VAXTPU's mouse support capability is turned on.

#### "new\_length"

This parameter is used with DECwindows only.

Returns an integer that is the length (in rows) of the screen after the resize action routine is executed.

Resize action routines should use the length returned by GET\_INFO (SCREEN, "new\_length") to determine the length of their windows. If it is used outside a resize action routine, this length is the same as the current length of the screen.

#### "new width"

This parameter is used with DECwindows only.

Returns an integer that is the width (in columns) of the screen after the resize action routine is executed.

Resize action routines should use the length returned by GET\_INFO (SCREEN, "new\_width") to determine the width of their windows. If it is used outside a resize action routine, this width is the same as the current width of the screen.

#### "old\_length"

This parameter is used with DECwindows only.

Returns an integer that is the length (in rows) of the screen before the most recent resize event.

The "old\_length" value is initially set to the length of the screen at startup. This value is reset after VAXTPU processes a resize event and before VAXTPU executes the resize action routine.

#### "old width"

This parameter is used with DECwindows only.

Returns the width (in columns) of the screen before the most recent resize event.

The "old\_width" value is initially set to the width of the screen at startup. This value is reset after VAXTPU processes a resize event and before VAXTPU executes the resize action routine.

#### "original\_length"

Returns an integer that is the number of lines the screen had when VAXTPU was invoked.

### "original width"

Returns an integer that is the width of the screen when VAXTPU was invoked.

#### "prompt\_length"

Returns an integer that is the number of lines in the prompt area.

#### "prompt\_row"

Returns an integer that is the screen line number at which the prompt area begins.

#### "read routine"

This parameter is used with DECwindows only.

Returns the program or learn sequence that VAXTPU executes when it owns a global selection and another application has requested information about that selection. If the application has not specified a global selection read routine, 0 is returned.

You must specify the keyword GLOBAL\_SELECT as the third parameter to GET\_INFO (SCREEN, "read\_routine"). GLOBAL\_SELECT indicates that GET\_INFO is to return the global selection read routine.

#### "screen limits"

Returns an integer-indexed array specifying the minimum and maximum screen length and width.

An integer-indexed array uses four elements to specify the minimum and maximum screen width and length. The array indices and the contents of their corresponding elements are as follows:

| Array<br>Element | Contents                                                                                                    |
|------------------|----------------------------------------------------------------------------------------------------|
| array {1}        | The minimum screen width, in columns. This value must be at least 0 and less than or equal to the maximum screen width. The default value is 0.                     |
| array {2}        | The minimum screen length, in lines. This value must be at least 0 and less than or equal to the maximum screen length. The default value is 0.                     |
| array {3}        | The maximum screen width, in columns. This value must be greater than or equal to the minimum screen width and less than or equal to 255. The default value is 255. |
| array {4}        | The maximum screen length, in lines. This value must be greater than or equal to the minimum screen length and less than or equal to 255. The default value is 255. |

#### "screen\_update"

Returns an integer (1 or 0) that indicates whether screen updating is turned on.

#### "scroll"

Returns an integer (1 or 0) that indicates whether the terminal has scrolling regions. For more information on scrolling regions, see the description of the built-in SET (SCROLLING).

#### "time"

This parameter is used with DECwindows only.

Returns a string in VMS delta time format indicating the amount of time after requesting global selection information that VAXTPU waits for a reply. When the time has expired, VAXTPU assumes the request will not be answered.

You must specify the keyword GLOBAL\_SELECT as the third parameter to GET\_INFO (SCREEN, "time").

#### "ungrab routine"

This parameter is used with DECwindows only.

Returns the program or learn sequence that VAXTPU executes when it loses ownership of a global selection or of the input focus. Returns 0 if the requested ungrab routine is not present.

You must specify one of the following keywords as a third parameter to GET\_INFO (SCREEN, "ungrab\_routine"):

GLOBAL\_SELECT

A keyword indicating that GET\_INFO is to return the global

selection ungrab routine

INPUT\_FOCUS

A keyword indicating that GET\_INFO is to return the input

focus ungrab routine

#### "visible\_length"

Returns an integer that is the page length of the terminal.

#### "vk100"

Returns an integer (1 or 0) that indicates whether the terminal is a GIGI.  $^{\text{TM}}$ 

#### "vt100"

Returns an integer (1 or 0) that indicates whether the terminal is in the VT100 series.

#### "vt200"

Returns an integer (1 or 0) that indicates whether the terminal is in the VT200 series.

#### "vt300"

Returns an integer (1 or 0) that indicates whether the terminal is in the VT300 series.

#### "width"

Returns an integer that is the current physical width of the screen.

### GET INFO Built-Ins Grouped by First Parameter **GET INFO** (string variable)

### **GET INFO (string variable)**

Returns information about the specified string. The string must be the name of a keymap or keymap list.

For general information about using all forms of GET INFO built-ins, see the description of GET\_INFO.

#### **FORMAT**

```
keyword
             := GET INFO
                             (string variable,
program
                               "post_key_procedure"
```

#### **PARAMETERS**

"pre\_key\_procedure"
Returns the program, stored in the specified keymap or keymap list, that is called before execution of code bound to keys. Returns 0 if no procedure was defined by SET (PRE\_KEY\_PROCEDURE).

#### "post\_key\_procedure"

Returns the program, stored in the specified keymap or keymap list, that is called before execution of code bound to keys. Returns 0 if no procedure was defined by SET (POST\_KEY\_PROCEDURE).

#### "self insert"

Returns an integer (1 or 0) that indicates whether printable characters are to be inserted into the buffer if they are not defined. This parameter is established or changed with the built-in procedure SET (SELF\_INSERT).

#### "shift\_key"

Returns a keyword that is the key name for the key currently used as the shift key. This parameter is established or changed with the built-in procedure SET (SHIFT\_KEY).

#### "undefined key"

Returns the program that is called when an undefined character is entered. Returns 0 if the program issues the default message. This parameter is established or changed with the built-in procedure SET (UNDEFINED\_KEY).

### **GET\_INFO (SYSTEM)**

Returns information about the system.

For general information about using all forms of GET\_INFO built-ins, see the description of GET\_INFO.

#### **FORMAT**

```
integer
   keyword
   learn sequence
                        := GET_INFO
   program
   string
               "bell"
              "column move vertical"
              "display"
              "enable_resize"
              "facility_name"
              "informational"
              "journaling_frequency"
              "journal file"
              "line_number"
              "message action level"
              "message_action_type"
(SYSTEM.
              "message_flags"
              "pad_overstruck_tabs"
              "resize_action"
              "section_file"
              "shift_key"
              "success"
              "timed message"
              "timer"
              "traceback"
              "update"
              "version"
```

#### **PARAMETERS**

#### "bell"

Returns the keyword ALL if the bell is on for all messages. Returns the keyword BROADCAST if the bell is on for broadcast messages only. Returns 0 if the SET (BELL) feature is off. This parameter is established or changed with the built-in procedure SET.

#### "column move vertical"

Returns 1 if the MOVE\_VERTICAL built-in is set to keep the cursor in the same column as the cursor moves from line to line. Returns 0 if the MOVE\_VERTICAL built-in preserves the offset, rather than the column position, from line to line. This parameter is established or changed with the built-in procedure SET (COLUMN\_MOVE\_VERTICAL).

#### "display"

Returns 1 if the /DISPLAY qualifier has been specified by the user or by default; otherwise, returns 0.

#### "enable resize"

Returns 1 if resize operations are enabled, otherwise returns 0. By default, resize operations are not enabled. You can turn resizing on or off with the built-in SET (ENABLE\_RESIZE).

#### "facility name"

Returns a string that is the current facility name. This parameter is established or changed with the built-in procedure SET (FACILITY\_NAME).

#### "informational"

Returns an integer (1 or 0) that indicates whether informational messages are displayed. This parameter is established or changed with the built-in procedure SET (INFORMATIONAL).

#### "journaling\_frequency"

Returns an integer that indicates how frequently records are written to the journal file. This parameter is established or changed with the built-in procedure SET (JOURNALING).

#### "journal\_file"

Returns a string that is the name of the journal file.

#### "line\_number"

Returns an integer (1 or 0) that indicates whether VAXTPU displays the line number at which an error occurred. This parameter is established or changed with the built-in procedure SET (LINE\_NUMBER).

#### "message\_action\_level"

Returns an integer that is the completion status severity level at which VAXTPU performs the message action you specify. The valid values, in ascending order of severity, are as follows: 1 (success), 3 (informational), 0 (warning), and 2 (error). This parameter is established or changed with the built-in procedure SET (MESSAGE\_ACTION\_LEVEL).

#### "message\_action\_type"

Returns a keyword describing the action to be taken when VAXTPU signals an error, warning, or message whose severity level is greater than or equal to the level set with SET (MESSAGE\_ACTION\_LEVEL). The possible keywords are NONE, BELL, and REVERSE. This parameter is established or changed with the built-in procedure SET (MESSAGE\_ACTION\_TYPE).

#### "message\_flags"

Returns an integer that is the current value of the message flag setting. This parameter is established or changed with the built-in procedure SET (MESSAGE\_FLAGS).

#### "pad\_overstruck\_tabs"

Returns an integer (1 or 0) that indicates whether VAXTPU preserves the white space created by a tab character. This parameter is established or changed with the built-in procedure SET (PAD\_OVERSTRUCK\_TABS).

#### "resize\_action"

Returns the program or learn sequence designated as the application's resize action routine. Returns 0 if the requested resize action routine is not present. You can designate a resize action routine using the SET (RESIZE\_ACTION) built-in.

#### "section file"

Returns a string that is the name of the section file used when the user invoked VAXTPU.

#### "shift key"

Returns a keyword that is the value of the current shift key set with SET (SHIFT\_KEY) for the current buffer.

#### "success"

Returns an integer (1 or 0) that indicates whether success messages are displayed. This parameter is established or changed with the built-in procedure SET (SUCCESS).

#### "timed\_message"

Returns a string of text that VAXTPU displays at 1-second intervals in the prompt area if the SET (TIMER) feature is on.

#### "timer"

Returns the integer 1 if SET (TIMER) has been enabled, otherwise returns 0.

#### "traceback"

Returns an integer (1 or 0) that indicates whether VAXTPU displays the call stack for VAXTPU procedures when an error occurs. This parameter is established or changed with the built-in procedure SET (TRACEBACK).

#### "update"

Returns an integer that is the update number of this version of VAXTPU.

#### "version"

Returns an integer that is the version number of VAXTPU.

### **GET\_INFO (WIDGET)**

Returns information about VAXTPU widgets in general or about a specific widget whose name you do not know at the time you use the built-in.

The GET\_INFO (WIDGET) built-in is used with DECwindows only.

For general information about using all forms of GET\_INFO built-ins, see the description of GET\_INFO.

#### **FORMAT**

#### **PARAMETERS**

#### "callback\_parameters"

Returns the widget instance performing the callback, the closure value associated with the widget instance, and the reason for the callback. Note that in DECwindows documentation, the closure is called the *tag*.

#### arrav

An array used to return values for the callback, the closure, and the reason. The array has the following indices of type string: "widget", "closure", and "reason\_code". GET\_INFO (WIDGET, "callback\_ parameters") places the corresponding values in the array elements. VAXTPU automatically creates the array in which the return values are placed.

To use this parameter, specify a variable that has been declared or initialized before you use it. The initial type and value of the variable are unimportant. When GET\_INFO (WIDGET, "callback\_parameters") places the return values in the array, the initial values are lost.

Note that the integer on the left side of the assignment operator indicates whether GET\_INFO was used correctly.

GET\_INFO (WIDGET, "callback\_parameters") should be used in a widget callback procedure. If you use this built-in outside a widget callback procedure, the value returned is indeterminate. If you use the built-in inside a widget callback procedure and callback information is available, the built-in returns 1.

For more information about callbacks and closure values in DECwindows VAXTPU, see Chapter 4. For general information about using callbacks and closure values, see the VMS DECwindows Guide to Application Programming.

#### "widget\_id"

Returns the widget instance whose name matches the specified widget name. The remaining parameters are as follows:

parent\_widget

The widget that is an ancestor of the widget instance

returned by the GET\_INFO (WIDGET) built-in.

**SCREEN** 

A keyword indicating that VAXTPU's main window widget is the ancestor of the widget instance that you want the

GET\_INFO (WIDGET) built-in to return.

widget\_name

A string that is the fully qualified name of the widget you want the built-in to return. To specify this parameter correctly, start the string with the name of the widget's parent. Use the same name you used to specify the parent\_widget parameter. If you used the SCREEN parameter instead of the parent\_widget parameter, start the string with the widget name tpu\$mainwindow.

Next, specify the names of the ancestors, if any, that occur in the widget hierarchy between the parent and the widget itself. Start with the ancestor just below the parent and progressively specify more immediate ancestors. Finally, specify the name of the widget you want the GET\_INFO (WIDGET) built-in to return. Separate all widget names with

han fall and a transport

The fully qualified widget name is case sensitive.

GET\_INFO (WIDGET, "widget\_id") calls the X Toolkit routine NAME TO WIDGET.

For more information on DECwindows concepts such as parent widgets, ancestor widgets, and the distinction between widget classes and widget instances, see the VMS DECwindows Guide to Application Programming.

#### **EXAMPLES**

```
PROCEDURE eve$callback dispatch
LOCAL
        the program,
        status,
        temp_array;
ON ERROR
    [TPU$ CONTROLC]:
        eve$$x_state_array {eve$$k_command_line_flag} := eve$k_invoked_by_key;
        eve$learn abort;
        ABORT;
    [OTHERWISE]:
        eve$$x state array {eve$$k_command_line_flag} := eve$k_invoked_by_key;
ENDON ERROR
IF NOT eve$x_decwindows_active
THEN
    RETURN (FALSE);
ENDIF;
eve$$x_state_array {eve$$k_command_line_flag} := eve$k_invoked_by_menu;
```

```
status :=
     GET INFO (WIDGET, "callback parameters", temp_array); ! This statement using
                                                            ! GET INFO (WIDGET)
                                                           ! returns the calling
                                                            ! widget, the closure,
                                                            ! and the reason code.
! The following statements make the contents of "temp array"
! available to all the eve$$widget xxx procedures
eve$x_widget := temp_array {"widget"};
                ! This array element contains the widget
                ! that called back.
eve$x_widget_tag := temp_array {"closure"};
                ! This array element contains the widget tag
                ! that is assigned to the widget in the UIL file.
eve$x widget reason := temp array {"reason code"};
                ! This array element contains callback reason code.
! The next line gets the callback routine from the array indexed
! by closure values.
the program := eve$$x widget array {eve$x widget tag};
IF the program <> 0
THEN
   EXECUTE (the_program);
ENDIF;
eve$$x state array {eve$$k command line flag} := eve$k invoked by key;
RETURN;
ENDPROCEDURE;
```

This procedure shows one possible way that a layered application can use GET\_INFO (WIDGET, "callback\_parameters", array). The procedure is a simplified version of the EVE procedure EVE\$CALLBACK\_DISPATCH. You can find the original version in SYS\$EXAMPLES:EVE\$MENUS.TPU. (For more information about using the files in SYS\$EXAMPLES as examples, see Section B.1.)

This version of EVE\$CALLBACK\_DISPATCH handles callbacks from EVE widgets. The statement GET\_INFO (WIDGET, "callback\_parameters", temp\_array) copies the following three items into elements of the array temp\_array:

- The widget that is calling back
- The widget's integer closure
- The reason why the widget is calling back

The array eve\$\$x\_widget\_array contains pointers to all of EVE's callback routines in elements indexed by the appropriate integer closure values. This procedure locates the correct index in the array and executes the corresponding callback routine.

Warning: This simplified version of EVE\$CALLBACK\_DISPATCH does not completely replace the version in existing EVE code. Furthermore, Digital does not guarantee that this example will work successfully with future versions of EVE. This example is presented solely to illustrate how EVE uses the built-in

GET\_INFO (WIDGET, "callback\_parameters", array) in a callback handling procedure.

This statement assigns to the variable *the\_text\_widget* the widget instance named by the string *NEW\_DIALOG.NEW\_TEXT*. The widget instance is the child of the widget instance assigned to the variable *new\_dialog*.

## GET\_INFO Built-Ins Grouped by First Parameter GET INFO (widget\_variable)

### **GET\_INFO** (widget\_variable)

Returns information about a specified widget variable.

The GET\_INFO (widget\_variable) built-in is used with DECwindows only.

For general information about using all forms of GET\_INFO built-ins, see the description of GET\_INFO.

#### **FORMAT**

```
integer
learn_sequence
program
string

"callback_routine"
"name"
"text"
"widget_info", { array arg_pair [, arg_pair... ]] }
```

#### **PARAMETERS**

#### "callback routine"

Returns the program or learn sequence designated as the application's callback routine for the specified widget. This is the program or learn sequence that VAXTPU should execute when a widget callback occurs for the specified widget instance. For more information about callbacks, see Section 4.3.

#### "name"

Returns a string that is the name of the specified widget instance.

#### "text"

Returns a string that is the value of the specified simple text widget. (The value of a text widget is the text entered into the text widget by the user in response to a prompt in a dialog box.) GET\_INFO (widget\_variable, "text") is equivalent to the XUI Toolkit routine dwt\$s\_text\_get\_string.

If the specified widget is not of class SText, VAXTPU signals the status TPU\$\_WIDMISMATCH.

#### "widget\_info"

Returns the current values for one or more resources of the specified widget.

Note that the values are returned in the array or series of argument pairs that is passed as the third parameter. The integer on the left side of the assignment operator indicates whether the built-in executed successfully.

### GET\_INFO Built-Ins Grouped by First Parameter **GET\_INFO** (widget\_variable)

The third parameter is either an array or a series of paired arguments, specified as follows:

array

Each array index must be a string naming a valid resource for the specified widget. Note that resource names are case sensitive. The corresponding array element contains the value of the resource. The array can contain any number of

elements.

arg pair

A string naming a valid resource for the widget followed by a variable to store the value of the resource. Separate the resource name string from the variable with a comma and a

space, as follows:

resource\_name\_string, resource\_value

You can fetch as many resources as you want by using multiple pairs of arguments.

GET\_INFO (widget\_variable, "widget\_info", array, arg\_pair) is functionally equivalent to the X Toolkit routine GET VALUES.

If you specify the name of a resource that the widget does not support, VAXTPU signals the error TPU\$\_ARGMISMATCH.

For more information about specifying resources, see Section 4.2.6.2.

#### **EXAMPLES**

EXECUTE (GET INFO (eve\$x replace dialog, "callback routine"));

> This statement executes the callback routine for the widget eve\$x\_replace\_ dialog. Note that this statement is valid only after the Replace dialog box has been used at least once, because EVE does not create any dialog box until you have invoked it.

2 PROCEDURE sample return name LOCAL status; status := GET INFO (eve\$x replace dialog, "name"); MESSAGE ("The data type of status is: "); MESSAGE (STR (GET\_INFO(status, "type"))); MESSAGE ("The value of status is: "); MESSAGE (STR (status)); ENDPROCEDURE:

> This procedure displays the name of the widget instance specified by the variable eve\$x\_replace\_dialog. To confirm that the widget has been created as expected, the procedure also displays a message identifying the data type of the variable's contents. Note that the procedure is valid only after the Replace dialog box has been used at least once, because EVE does not create any dialog box until you have invoked it.

### GET\_INFO Built-Ins Grouped by First Parameter GET INFO (widget\_variable)

A statement containing the built-in GET\_INFO (widget, "name") can be useful in code implementing a debugging command that evaluates VAXTPU statements, expressions, and variables.

This code fragment creates an EVE file name dialog box widget and assigns the widget to the variable eve\$x\_needfilename\_dialog. Next, the fragment assigns to the variable the\_value a string prompting you for the name of a file to which the buffer's contents should be written. The fragment uses the built-in GET\_INFO (WIDGET, "widget\_id") to assign the dialog box's label widget to the variable child\_of\_box. Finally, the fragment assigns to the label widget's eve\$dwt\$c\_nlabel resource the string contained in the\_value.

```
4
    PROCEDURE user widget replace_all
    CONSTANT
          user_k_widget_name := "REPLACE DIALOG.REPLACE_ALL";
    LOCAL the value,
          parent widget,
          replace_all_button;
    parent_widget := eve$x_replace_dialog;
    replace all button := GET INFO (WIDGET, "widget id",
                                     parent widget,
                                     user_k_widget_name);
    GET_INFO (replace_all_button,
                                                  ! This statement uses
               "widget_info", eve$dwt$c_nvalue,
                                                  ! GET_INFO (widget, "widget_info")
              the value);
                                                   ! to fetch the value of the
                                                   ! dwt$c nvalue resource.
    IF the value
    THEN
        MESSAGE ("All instances will be replaced.");
    ELSE
        MESSAGE ("Not all instances will be replaced.");
    ENDIF;
    ENDPROCEDURE:
```

This procedure, user\_widget\_replace\_all, shows one possible way that a layered application can use GET\_INFO (widget, "widget\_info"). The procedure is a modified version of the EVE procedure EVE\$\$WIDGET\_REPLACE\_ALL. You can find the original version in SYS\$EXAMPLES:EVE\$MENUS.TPU. (For more information about using the files in SYS\$EXAMPLES as examples, see Section B.1.)

## GET\_INFO Built-Ins Grouped by First Parameter GET\_INFO (widget\_variable)

Procedure user\_widget\_replace\_all determines what user message to display in response to the EVE command REPLACE. The procedure uses GET\_INFO (widget, "widget\_info") to fetch the value of the resource dwt\$c\_nvalue. A value of 0 means the Replace All toggle button appears unshaded while a value of 1 means the toggle button appears solid.

### **GET\_INFO (WINDOW)**

Returns a window from VAXTPU's internal list of windows or the current window on the screen.

For general information about using all forms of GET\_INFO built-ins, see the description of GET\_INFO.

#### **FORMAT**

#### **PARAMETERS**

#### "current"

Returns the current window on the screen. Returns 0 if there is none. GET\_INFO (WINDOW[S], "current") always returns the current window, regardless of whether or you have first used GET\_INFO (WINDOW[S], "first") or GET\_INFO (WINDOW[S], "last").

#### "first"

Returns the first window in VAXTPU's internal list of windows. Returns 0 if there is none.

#### "last"

Returns the last window in VAXTPU's internal list of windows. Returns 0 if there is none.

#### "next"

Returns the next window in VAXTPU's internal list of windows. Returns 0 if there are no more windows in the list. Use string constants "current" or "first" before using "next".

#### "previous"

Returns the preceding window in VAXTPU's internal list of windows. Returns 0 if there are no previous windows in the list. Use string constants "current" or "last" before using "previous".

### **GET\_INFO** (window\_variable)

**FORMAT** 

Returns information about a specified window.

For general information about using all forms of GET\_INFO built-iris, see the description of GET\_INFO.

```
integer
buffer
keyword
            := GET_INFO (window_variable,
string
window
widget
         "before_bol"
        "beyond_eob"
        "beyond_eol"
        "blink_status"
        "blink_video"
        "bold_status"
        "bold_video"
        "bound"
                    WINDOW
        "bottom"
                    VISIBLE_WINDOW
                    VISIBLE_TEXT
        "buffer"
        "current_column"
        "current_row"
        "key_map_list"
                 WINDOW
                 TEXT
        "left"
                 VISIBLE_WINDOW
                 VISIBLE_TEXT
                  , WINDOW
        "length"
                    VISIBLE_WINDOW
                  , VISIBLE_TEXT
        "middle of tab"
        "next"
        "no_video"
        "no_video_status"
        "original_bottom"
        "original_length"
        "original_top"
```

### **GET\_INFO** Built-Ins Grouped by First Parameter GET\_INFO (window\_variable)

```
"pad"
"previous"
"reverse status"
"reverse video"
        , WINDOW
           VISIBLE WINDOW
          VISIBLE TEXT
"scroll"
"scroll_amount"
"scroll_bar", { HORIZONTAL VERTICAL
                           HORIZONTAL
"scroll_bar_auto_thumb",
"scroll_bottom"
"scroll top"
"shift_amount"
"special_graphics_status"
"status_line"
"status_video"
"text"
        , WINDOW
       , VISIBLE TEXT
"underline_status"
"underline_video"
"video"
"visible"
"visible_bottom"
"visible_length"
"visible_top"
"width"
```

#### **PARAMETERS**

#### "before bol"

Returns an integer (1 or 0) that indicates whether the cursor is to the left of the current line's left margin. The return value has no meaning if "beyond\_eob" is true. This call returns 0 if the window you specified is not mapped.

#### "beyond eob"

Returns an integer (1 or 0) that indicates whether the cursor is below the bottom of the buffer. This call returns 0 if the window you specified is not mapped.

#### "beyond eol"

Returns an integer (1 or 0) that indicates whether the cursor is beyond the end of the current line. The return value has no meaning if "beyond\_eob" is true. This call returns 0 if the window you specified is not mapped.

## GET\_INFO Built-Ins Grouped by First Parameter GET\_INFO (window\_variable)

#### "blink\_status"

Returns an integer (1 or 0) that indicates whether BLINK is one of the video attributes of the window's status line. This parameter is established or changed with the built-in procedure SET (STATUS\_LINE).

#### "blink video"

Returns an integer (1 or 0) that indicates whether BLINK is one of the video attributes of the window. This parameter is established or changed with the built-in procedure SET (VIDEO).

#### "bold status"

Returns an integer (1 or 0) that indicates whether BOLD is one of the video attributes of the window's status line. This parameter is established or changed with the built-in procedure SET (STATUS).

#### "bold video"

Returns an integer (1 or 0) that indicates whether BOLD is one of the video attributes of the window. This parameter is established or changed with the built-in procedure SET (VIDEO).

#### "bound"

Returns an integer (1 or 0) that indicates whether the cursor is located on a character.

#### "bottom"

Returns an integer that is the number of the last row or last visible row of the specified window, or the specified window's text area. The window row whose number is returned depends on the keyword you specify as the third parameter. If you do not specify a keyword, the default is TEXT. Valid keywords are as follows:

Table 7–3 Valid Keywords for the Third Parameter When the Second Parameter is "Bottom", "Left", "Length", "Right", "Top", or "Width"

| Keyword      | Definition                                                                                                    |
|--------------|----------------------------------------------------------------------------------------------------|
| TEXT         | A keyword directing the built-in to return the specified (left, right, top, or bottom) window row or column or the number of window rows or columns on which text can be displayed. By specifying TEXT instead of VISIBLE_TEXT, you obtain information about a window's rows and columns even if they are invisible because the window is occluded. If the window is not occluded, the value returned is the same as the value returned with VISIBLE_TEXT. |
| VISIBLE_TEXT | A keyword directing the built-in to return the specified (left, right, top, or bottom) visible window row or column or the number of visible window rows or columns on which text can be displayed. When VAXTPU determines a window's last visible text row, VAXTPU does not consider the status line or the bottom scroll bar to be a text row.                                                                                                    |

(continued on next page)

### **GET\_INFO** Built-Ins Grouped by First Parameter

**GET INFO (window variable)** 

Table 7–3 (Cont.) Valid Keywords for the Third Parameter When the Second Parameter is "Bottom", "Left", "Length", "Right", "Top", or "Width"

| Keyword        | Definition                                                                                                    |
|----------------|----------------------------------------------------------------------------------------------------|
| VISIBLE_WINDOW | A keyword directing the built-in to return the specified (left, right, top, or bottom) visible window row or column or the number of visible window rows or columns in the window.                                                                                                    |
| WINDOW         | A keyword directing the built-in to return the specified (left, right, top, or bottom) window row or column or the number of window rows or columns in the window. By specifying WINDOW instead of TEXT, you obtain the window's last row or column, even if it cannot contain text because it contains a scroll bar or status line. By specifying WINDOW instead of VISIBLE_WINDOW, you obtain information about a window's rows and columns even if they are invisible because the window is occluded. If the window is not occluded, the value returned is the same as the value returned with VISIBLE_WINDOW. |

GET\_INFO (window\_variable, "bottom", TEXT) is a synonym for GET\_INFO (window\_variable, "original\_bottom"). The call GET\_INFO (window\_variable, "bottom", VISIBLE\_TEXT) is a synonym for GET\_INFO (window\_variable, "visible\_bottom").

#### "buffer"

Returns the buffer that is associated with the window. Returns 0 if there is none.

#### "current\_column"

Returns an integer that is the column in which the cursor was most recently located.

#### "current row"

Returns an integer that is the row in which the cursor was most recently located.

#### "key\_map\_list"

Returns the string that is the name of the key map list associated with the window you specify.

#### "left"

Returns an integer that is the number of the leftmost column or leftmost visible column of the specified window, or the specified window's text area. The column whose number is returned depends on the keyword you specify as the third parameter. If you do not specify a keyword, the default is TEXT. Valid keywords are shown in Table 7–3.

#### "length"

Returns an integer that is the number of rows or visible rows in the specified window or the specified window's text area. The number of rows returned depends on the keyword you specify as the third parameter. If you do not specify a keyword, the default is TEXT. Valid keywords are shown in Table 7–3.

## GET\_INFO Built-Ins Grouped by First Parameter GET\_INFO (window\_variable)

#### "middle of tab"

Returns an integer (1 or 0) that indicates whether the cursor is in the middle of a tab. The return value has no meaning if "beyond\_eob" is true. This call returns 0 if the window you specified is not mapped.

#### "next"

Returns the next window in VAXTPU's internal list of windows. Returns 0 if there are no more windows in the list.

#### "no video"

Returns an integer (1 or 0) that indicates whether the video attribute of the window is NONE. This parameter is established or changed with the built-in procedure SET (VIDEO).

#### "no\_video\_status"

Returns an integer (1 or 0) that indicates whether the video attribute of the window's status line is NONE. This parameter is established or changed with the built-in procedure SET (STATUS).

#### "original\_bottom"

Returns an integer that is the screen line number of the bottom of the window when it was created or last adjusted (does not include status line or scroll bar). Digital recommends that you retrieve this information using GET\_INFO (window, "bottom", text).

#### "original\_length"

Returns an integer that is the number of lines in the window when it was created. The value returned includes the status line.

Digital recommends that you retrieve this information using GET\_INFO (window, "length", window).

#### "original\_top"

Returns an integer that is the screen line number of the top of the window when it was created.

### "pad"

Returns an integer (1 or 0) that indicates whether padding blanks have been displayed from column 1 to the left margin (if the left margin is greater than 1) and from the ends of lines to the right margin. This parameter is established or changed with the built-in procedure SET (PAD).

#### "previous"

Returns the previous window in VAXTPU's internal list of windows. Returns 0 if there are no previous windows in the list.

#### "reverse\_status"

Returns an integer (1 or 0) that indicates whether REVERSE is one of the video attributes of the window's status line. This parameter is established or changed with the built-in procedure SET (STATUS).

#### "reverse\_video"

Returns an integer (1 or 0) that indicates whether REVERSE is one of the video attributes of the window. This parameter is established or changed with the built-in procedure SET (VIDEO).

#### **GET\_INFO** Built-Ins Grouped by First Parameter

**GET INFO** (window variable)

#### "right"

Returns an integer that is the number of the last column or last visible column of the specified window or the specified window's text area. The window column whose number is returned depends on the keyword you specify as the third parameter. If you do not specify a keyword, the default is TEXT. Valid keywords are shown in Table 7–3.

#### "scroll"

Returns an integer (1 or 0) that indicates whether scrolling is enabled for the window. This parameter is established or changed with the built-in procedure SET (SCROLLING).

#### "scroll amount"

Returns an integer that is the number of lines to scroll. This parameter is established or changed with the built-in procedure SET.

#### "scroll bar"

This parameter is used with DECwindows only.

Returns the specified scroll bar widget instance implementing the scroll bar associated with a window if it exists, otherwise returns 0.

You must specify the keyword HORIZONTAL or VERTICAL as the third parameter to GET\_INFO (window\_variable, "scroll\_bar"). HORIZONTAL directs VAXTPU to return the window's horizontal scroll bar; VERTICAL directs VAXTPU to return the window's vertical scroll bar.

#### "scroll bar auto thumb"

This parameter is used with DECwindows only.

Returns an integer (1 or 0) indicating whether automatic adjustment of the specified scroll bar slider is enabled. Returns 1 if automatic adjustment is enabled, 0 if it is disabled.

You must specify the keyword HORIZONTAL or VERTICAL as the third parameter to GET\_INFO (window\_variable, "scroll\_bar\_auto\_thumb"). HORIZONTAL directs VAXTPU to return information about the window's horizontal scroll bar; VERTICAL directs VAXTPU to return information about the window's vertical scroll bar.

#### "scroll\_bottom"

Returns an integer that is the bottom of the scrolling area, an offset from the bottom screen line. This parameter is established or changed with the built-in procedure SET (SCROLLING).

#### "scroll top"

Returns an integer that is the top of the scrolling area, an offset from the top screen line. This parameter is established or changed with the built-in procedure SET (SCROLLING).

#### "shift\_amount"

Returns an integer that is the number of columns the window is shifted to the left.

#### "special\_graphics\_status"

Returns an integer (1 or 0) that indicates whether SPECIAL\_GRAPHICS is one of the video attributes of the window's status line. This parameter is established or changed with the built-in procedure SET (STATUS\_LINE).

## GET\_INFO Built-Ins Grouped by First Parameter GET\_INFO (window\_variable)

#### "status\_line"

Returns a string that is the text of the status line. Returns 0 if there is none. This parameter is established or changed with the built-in procedure SET (STATUS\_LINE).

#### "status\_video"

If there is no video attribute or only one video attribute for the window's status line, the appropriate video keyword (NONE, BLINK, BOLD, REVERSE, UNDERLINE or SPECIAL\_GRAPHICS) is returned. If there are multiple video attributes for the window's status line, the integer 1 is returned. If there is no status line for the window, the integer 0 is returned. This parameter is established or changed with the built-in procedure SET (STATUS\_LINE).

#### "text"

Returns a keyword that indicates which keyword was used with SET (TEXT). SET (TEXT) controls text display in a window. SET (TEXT) returns any of the following keywords: BLANK\_TABS, GRAPHIC\_TABS, or NO\_TRANSLATE.

#### "top"

Returns an integer that is the number of the first row or first visible row of the specified window or the specified window's text area. The window row whose number is returned depends on the keyword you specify as the third parameter. If you do not specify a keyword, the default is TEXT. Valid keywords are shown in Table 7–3.

#### "underline\_status"

Returns an integer (1 or 0) that indicates whether UNDERLINE is one of the video attributes of the window's status line. This parameter is established or changed with the built-in procedure SET (STATUS\_LINE).

### "underline\_video"

Returns an integer (1 or 0) that indicates whether UNDERLINE is one of the video attributes of the window. This parameter is established or changed with the built-in procedure SET (VIDEO).

#### "video"

If there is no video attribute or only one video attribute for the window, the appropriate video keyword (NONE, BLINK, BOLD, REVERSE, or UNDERLINE) is returned. If there are multiple video attributes for the window, the integer 1 is returned. If you get the return value 1 and you want to know more about the window's video attributes, use the specific parameters such as "underline\_video" and "reverse\_video".

This parameter is established or changed with the built-in procedure SET (VIDEO).

#### "visible"

Returns an integer (1 or 0) that indicates whether or not the window is mapped to the screen and whether it is occluded.

#### "visible\_bottom"

Returns an integer that is the screen line number of the visible bottom of the window (does not include status line). This value can be changed using the ADJUST\_WINDOW built-in, by creating other windows, or by mapping a window.

## GET\_INFO Built-Ins Grouped by First Parameter GET\_INFO (window\_variable)

Digital recommends that you retrieve this information using GET\_INFO (window, "bottom", visible\_text).

#### "visible\_length"

Returns an integer that is the visible length of the window (includes status line). This value differs from the value returned by GET\_INFO (window\_variable, "original\_length") in that the value returned by "visible\_length" is the original length minus the number of window lines (if any) hidden by occluding windows. This value can be changed using the ADJUST\_WINDOW built-in, by creating other windows, or by mapping a window.

Digital recommends that you retrieve this information using GET\_INFO (window, "length", visible\_window).

#### "visible top"

Returns an integer that is the screen line number of the visible top of the window. This value can be changed using the ADJUST\_WINDOW built-in, by creating other windows, or by mapping a window on top of the current window.

Digital recommends that you retrieve this information using GET\_INFO (window, "top", visible\_window).

#### "width"

Returns an integer that is the number of columns or the number of visible columns in the specified window or the specified window's text area. The number of columns returned depends on the keyword you specify as the third parameter. If you do not specify a keyword, the default is TEXT. Valid keywords are shown in Table 7–3.

This parameter is established or changed with the built-in procedure SET.

#### **EXAMPLES**

last line := GET INFO (bottom window, "bottom", WINDOW);

This statement returns the last line of the window bottom\_window. The value returned is the line containing the status line or scroll bar, whichever comes last, if the window has a status line or scroll bar. For another example of code using GET\_INFO (window\_variable, "bottom", WINDOW) see Example B-5.

current\_list := GET\_INFO (CURRENT\_WINDOW, "key\_map\_list");

This statement returns the key map list associated with the current window. For an example of code using GET\_INFO (window\_variable, "key\_map\_list", WINDOW) see Example B-6.

first\_column := GET\_INFO (CURRENT\_WINDOW, "left", TEXT);

This statement returns the leftmost column where text can be displayed in the current window. Note that changing the left margin setting has no effect on the value returned.

## GET\_INFO Built-Ins Grouped by First Parameter GET\_INFO (window\_variable)

the\_length := the\_length + GET\_INFO (the\_window, "length", WINDOW);

This statement adds the length of the window (the value in the\_window) to the value in the\_length. Note that the length of the window includes the length added by the scroll bar and status line, if the window has them. For another example of code using GET\_INFO (window\_variable, "length", WINDOW) see Example B-5.

1 last\_column := GET\_INFO (CURRENT\_WINDOW, "right", WINDOW);

This statement returns the number of the rightmost column in the current window. Note that the column whose number is returned can be occupied by a vertical scroll bar if one is present. Note, too, that the returned value changes if you widen the window, but not if you move the window without widening it.

first\_row := GET\_INFO (CURRENT\_WINDOW, "top", WINDOW);

This statement returns the number of the first row in the current window. Note that the row number returned is relative to the top of the VAXTPU screen. Thus, if the current window is not the top window on the VAXTPU screen, the row number returned is not 1. For another example of code using GET\_INFO (window\_variable, "top", WINDOW) see Example B-5.

the\_width := GET\_INFO (CURRENT\_WINDOW, "width", WINDOW);

This statement returns the number of columns in the current window. For an example of code using GET\_INFO (window\_variable, "width", WINDOW) see Example B-6.

the\_bar := GET\_INFO (CURRENT\_WINDOW, "scroll\_bar", VERTICAL);

This statement returns the vertical scroll bar widget associated with the current window. For another example of code using GET\_INFO (window\_variable, "scroll\_bar") see Example B-6.

This statement returns an integer indicating whether automatic adjustment is enabled for the vertical scroll bar slider associated with the current window. For another example of code using GET\_INFO (window\_variable, "scroll\_bar\_auto\_thumb", WINDOW) see Example B-6.

### **VAXTPU Built-In Procedures**

#### HELP\_TEXT

### HELP\_TEXT

Invokes the VMS Help Utility. You must specify the help library to be used for help information, the initial library topic, the prompting mode for the Help Utility, and the buffer to which the help information is to be written.

#### **FORMAT**

**HELP\_TEXT** (library-file, topic,  $\{ \begin{array}{c} ON \\ OFF \end{array} \}$ , buffer)

#### **PARAMETERS**

#### library-file

A string that is the file specification of the help library.

#### topic

A string that is the initial library topic. If this string is empty, the top level of help is displayed.

#### ON

A keyword specifying that the Help Utility should prompt the user for input.

#### **OFF**

Specifies that the prompting mode of the Help Utility should be turned off.

#### buffer

The buffer to which the help information is written.

#### **DESCRIPTION**

You can enter a complete file specification for the help library as the first parameter. However, if you enter only a file name, the Help Utility provides a default device (SYS\$HELP) and default file type (HLB).

If you do not specify an initial topic as the second parameter, you must enter a null string as a place holder. The Help Utility then displays the top level of help available in the specified library.

When the prompting mode is ON for the built-in procedure HELP\_TEXT, the following prompt appears if the help text contains more than one window of information:

Press RETURN to continue ...

Before VAXTPU invokes the Help Utility, VAXTPU erases the buffer specified as the help buffer. (In EVE the buffer to which the help information is written is represented by the variable <code>help\_buffer</code>.) If the help buffer is associated with a window that is mapped to the screen, the window is updated each time VAXTPU prompts the user for input. If you set the prompting mode to OFF, then the window is not updated by the built-in procedure HELP\_TEXT.

If *help\_buffer* is not associated with a window that is mapped to the screen, the information from the Help Utility is not visible.

### VAXTPU Built-In Procedures HELP\_TEXT

|                     |                                                                                  | The state of the state of the s |
|---------------------|----------------------------------------------------------------------------------|----------------------------------------------------------------------------------------------------|
| TPU\$_TOOFEW        | ERROR                                                                            | The HELP_TEXT built-in requires four parameters.                                                                                                    |
| TPU\$_TOOMANY       | ERROR                                                                            | You specified more than four parameters.                                                                                                    |
| TPU\$_INVPARAM      | ERROR                                                                            | One or more of the specified parameters have the wrong type.                                                                                                    |
| TPU\$_BADKEY        | ERROR                                                                            | Only ON and OFF are allowed.                                                                                                    |
| TPU\$_NOTMODIFIABLE | WARNING                                                                          | The output buffer is currently unmodifiable.                                                                                                    |
| TPU\$_SYSERROR      | ERROR                                                                            | Error activating the help librarian.                                                                                                    |
| TPU\$_OPENIN        | ERROR                                                                            | Error opening help library.                                                                                                    |
|                     | TPU\$_TOOMANY  TPU\$_INVPARAM  TPU\$_BADKEY  TPU\$_NOTMODIFIABLE  TPU\$_SYSERROR | TPU\$_TOOMANY ERROR  TPU\$_INVPARAM ERROR  TPU\$_BADKEY ERROR  TPU\$_NOTMODIFIABLE WARNING  TPU\$_SYSERROR ERROR                                                                                                    |

#### **EXAMPLES**

HELP\_TEXT ("tpuhelp", "", OFF ,help\_buffer)

This statement causes the top level of help information from the SYS\$HELP:TPUHELP.HLB library to be written to the help buffer. The Help Utility prompting mode is not turned on.

HELP\_TEXT ("tpuhelp", (READ\_LINE ("Topic: ")), OFF, second\_buffer)

This statement prompts the user to provide the topic for the Help Utility. The information on that topic that is in the VAXTPU help library is written to second\_buffer.

! Interactive HELP

PROCEDURE user\_help

SET (STATUS\_LINE, info\_window, UNDERLINE,

"Press CTRL/Z to leave prompts then CTRL/F to resume editing");

MAP (info\_window, help\_buffer);

HELP\_TEXT ("USERHELP", READ\_LINE ("Topic: "), ON, help\_buffer);

ENDPROCEDURE

This procedure displays information about getting out of help mode on the status line, prompts the user for input, and maps *help\_buffer* to the screen.

### VAXTPU Built-In Procedures INDEX

### **INDEX**

Locates a character or a substring within a string and returns its location within the string.

#### **FORMAT**

integer := INDEX (string, substring)

#### **PARAMETERS**

#### string

The string within which you want to find a character or a substring.

#### substring

A character or a substring whose leftmost character location you want to find within *string1*.

#### return value

An integer showing the character position within a string of the substring you specify.

#### **DESCRIPTION**

The built-in procedure INDEX finds the leftmost occurrence of *substring* within *string*. It returns an integer that indicates the character position in *string* at which *substring* was found. If *string* is not found, VAXTPU returns a 0. The character positions within *string* start at the left with 1.

### SIGNALED ERRORS

| TPU\$_NEEDTOASSIGN | ERROR | INDEX must be on the right-hand side of an assignment statement. |
|--------------------|-------|------------------------------------------------------------------|
| TPU\$_TOOFEW       | ERROR | INDEX requires two arguments.                                    |
| TPU\$_TOOMANY      | ERROR | INDEX accepts only two arguments.                                |
| TPU\$_INVPARAM .   | ERROR | The arguments to INDEX must be strings.                          |

#### **EXAMPLES**

loc := INDEX ("1234567","67")

This assignment statement stores an integer value of 6 in the variable *loc*, because the substring "67" is found starting at character position 6 within the string "1234567".

# VAXTPU Built-in Procedures INDEX

```
PROCEDURE user_is_character (c)

LOCAL symbol_characters;

symbol_characters :=

"abcdefghijklmnopqrstuvwxyzABCDEFGHIJKLMNOPQRSTUVWXYZ1234567890";

RETURN INDEX( symbol_characters, c ) > 0;

ENDPROCEDURE
```

This procedure uses the built-in procedure INDEX to return true if a given item is an alphanumeric character; otherwise, it returns false. (The list of characters in this example does not include characters that are not in the ASCII range of the DEC Multinational Character Set. However, you can write a procedure using such characters, because VAXTPU supports the DEC Multinational Character Set.) The parameter that is passed to this procedure is assumed to be a single character.

## **VAXTPU Built-In Procedures**

INT

### INT

Converts keyword or a string that consists of numeric characters into an integer.

#### **FORMAT**

#### **PARAMETERS**

### integer1

Any integer value. INT accepts a parameter of type integer so you need not check the type of the parameter you supply.

### keyword

A keyword whose internal value you want.

### string

A string that consists of numeric characters.

### integer2

An integer specifying the radix (base) of the string being converted. The default radix is 10. The other allowable values are 8 and 16.

#### return value

The integer equivalent of the parameter you specify.

#### **DESCRIPTION**

You can use INT to store an integer value for a keyword or a string of numeric characters in a variable. You can then use the variable name in operations that require integer data types.

INT signals a warning and returns 0 if the string is not a number.

# SIGNALED ERRORS

| TPU\$_NEEDTOASSIGN | ERROR   | INT returns a value that must be used.            |
|--------------------|---------|---------------------------------------------------|
| TPU\$_TOOFEW       | ERROR   | INT requires one parameter.                       |
| TPU\$_TOOMANY      | ERROR   | INT accepts only one parameter.                   |
| TPU\$_ARGMISMATCH  | ERROR   | The parameter to INT was not a keyword or string. |
| TPU\$_INVNUMSTR    | WARNING | The string you passed to INT was not a number.    |
| TPU\$_NULLSTRING   | WARNING | You passed a string of length 0 to INT.           |

TPU\$\_BADVALUE

**ERROR** 

You specified a value other than 8, 10, or 16 for the radix parameter.

#### **EXAMPLES**

```
user_int := INT ("12345")
```

This assignment statement converts the string "12345" into an integer value and stores it in the variable user\_int.

```
2
    ! Parameters:
                             New integer value - output
        new number
                             Text of prompt - input
        prompt string
        no value message
                             Message printed if user presses the
                             RETURN key to get out of the command - input
    PROCEDURE user prompt number (new_number, prompt_string,
                                   no_value_message)
       LOCAL read_line_string;
       ON ERROR
           IF ERROR = TPU$_NULLSTRING
           THEN
              MESSAGE (no_value_message);
               IF ERROR = TPU$ INVNUMSTR
               THEN
                 MESSAGE (FAO ("Don't understand !AS",
                               read_line_string));
                 MESSAGE (ERROR TEXT);
               ENDIF;
            ENDIF;
            user prompt number := 0;
       ENDON ERROR;
        user prompt number := 1;
        read line string := READ LINE (prompt string);
        EDIT (read line string, TRIM);
        TRANSLATE (read_line_string, "1", "1");
        new_number := INT (read_line_string);
    ENDPROCEDURE
```

This procedure is used by commands that prompt for integers. The procedure returns true if prompting worked or was not needed; it returns false otherwise. The number that is returned is returned in the output parameter.

# VAXTPU Built-In Procedures JOURNAL\_CLOSE

# JOURNAL\_CLOSE

Closes an open journal file (if one exists for your session) and saves the journal file.

**FORMAT** 

JOURNAL\_CLOSE

**PARAMETERS** 

None.

**DESCRIPTION** 

Once you specify JOURNAL\_CLOSE, VAXTPU does not keep a journal of your work until you specify JOURNAL\_OPEN. Calling the built-in procedure JOURNAL\_OPEN causes VAXTPU to open a new journal file for your session.

SIGNALED ERROR

TPU\$\_TOOMANY

**ERROR** 

JOURNAL\_CLOSE accepts no arguments.

### **EXAMPLE**

JOURNAL\_CLOSE

This statement causes VAXTPU to close the journal file, if one exists for your editing session.

# VAXTPU Built-In Procedures JOURNAL\_OPEN

# JOURNAL\_OPEN

Opens a journal file and starts making a copy of your editing session by recording every keystroke you make. If you invoked VAXTPU with the /RECOVER qualifier, then VAXTPU recovers the previous aborted section before recording new keystrokes. JOURNAL\_OPEN optionally returns a string containing the file specification of the file journaled.

**FORMAT** 

[string := ] JOURNAL\_OPEN (file-name)

**PARAMETER** 

file-name

A string that is the name of the journal file created for your editing session.

return value

The file specification of the file journaled.

#### DESCRIPTION

VAXTPU saves the keystrokes of your editing session by storing them in a buffer. VAXTPU writes the contents of this buffer to the file that you specify as a journal file. If for some reason VAXTPU should be aborted unexpectedly, you can recover your editing session by using this journal file. To do this, invoke VAXTPU with the /RECOVER qualifier. See Chapter 5 for information on recovering files.

By default, VAXTPU writes keystrokes to the journal file whenever the journal buffer contains 500 bytes of data. VAXTPU also tries to write keystrokes to the journal file when it aborts. You can raise or lower the frequency with which VAXTPU writes keystrokes to the journal file by using the SET (JOURNALING) built-in.

When you recover a VAXTPU session, your terminal characteristics should be same as they were when the journal file was created. If they are not the same, VAXTPU informs you what characteristics are different and asks whether you want to continue recovering. If you answer yes, VAXTPU tries to recover; however, the different terminal settings may cause differences between the recovered session and the original session.

JOURNAL\_OPEN succeeds if used in batch mode (NODISPLAY) but nothing is journaled as there are no keystrokes in batch mode.

SIGNALED ERRORS

TPU\$\_BADJOUFILE

ERROR

JOURNAL\_OPEN could not open

the journal file.

TPU\$\_TOOFEW

ERROR

JOURNAL\_OPEN requires one argument.

# VAXTPU Built-In Procedures JOURNAL OPEN

TPU\$\_TOOMANY

ERROR

JOURNAL\_OPEN accepts only

one argument.

TPU\$\_INVPARAM

ERROR .

The parameter to JOURNAL\_

OPEN must be a string.

TPU\$\_ASYNCACTIVE

**WARNING** 

You cannot journal with

asynchronous handlers declared.

### **EXAMPLES**

JOURNAL\_OPEN ("test.fil")

This statement causes VAXTPU to open a file named TEST.FIL as the journal file for your editing session. VAXTPU uses your current default device and directory to complete the file specification.

```
2
    PROCEDURE user_start_journal
    ! Default journal name
    ! Auxiliary journal name derived from file name
       LOCAL default_journal_name,
             aux_journal_name;
       IF (GET_INFO (COMMAND_LINE, "journal") = 1)
       AND
           (GET_INFO (COMMAND_LINE, "read_only") <> 1)
       THEN
           aux journal_name := GET_INFO (CURRENT_BUFFER, "file_name");
           IF aux_journal_name = ""
          THEN
              aux journal name := GET INFO (CURRENT BUFFER, "output file");
          ENDIF;
           IF aux_journal_name = 0
           THEN
             aux_journal_name := "";
           ENDIF;
           IF aux_journal_name = ""
              default journal name := "user.TJL";
              default_journal_name := ".TJL";
           ENDIF;
           journal_file := GET_INFO (COMMAND_LINE, "journal_file");
           journal_file := FILE_PARSE (journal_file, default_journal_name,
                                      aux_journal_name);
           JOURNAL OPEN (journal file);
       ENDIF;
    ENDPROCEDURE
```

This procedure starts journaling. It is called from the TPU\$INIT\_PROCEDURE after a file is read into the current buffer.

# KEY\_NAME

Returns a VAXTPU keyword for a key or a combination of keys, or creates a keyword used as a key name by VAXTPU.

#### **FORMAT**

#### **PARAMETERS**

### integer

An integer that is either the integer representation of a keyword for a key, or is a value between 0 and 255 that VAXTPU interprets as the value of a character in the DEC Multinational Character Set.

## key\_name

A keyword that is the VAXTPU name for a key.

## string

A string that is the value of a key from the main keyboard.

## SHIFT\_KEY

A keyword specifying that the key name created includes one or more shift keys. The keyword SHIFT\_KEY specifies the VAXTPU shift key, not the key on the keyboard marked SHIFT. The shift key is also referred to as the GOLD key in EVE. (See the description of the SET (SHIFT\_KEY) built-in in the VAX Text Processing Utility Manual.)

## SHIFT MODIFIED

A keyword specifying that the key name created by the built-in includes the key marked SHIFT on the keyboard. The keyword SHIFT\_MODIFIED specifies the key that toggles between uppercase and lowercase, not the key known as the GOLD key.

SHIFT\_MODIFIED only modifies function keys and keypad keys.

Digital recomments that you avoid using this keyword in the non-DEC windows version of VAXTPU. In non-DEC windows VAXTPU, when you create a key name with this keyword, the keyboard cannot generate a corresponding key.

## ALT MODIFIED

A keyword specifying that the key name created by the built-in includes the ALT key. Note that on most Digital keyboards the ALT key is labeled Compose Character.

# VAXTPU Built-In Procedures KEY\_NAME

ALT\_MODIFIED only modifies function keys and keypad keys.

Digital recomments that you avoid using this keyword in the non-DECwindows version of VAXTPU. In non-DECwindows VAXTPU, when you create a key name with this keyword, the keyboard cannot generate a corresponding key.

#### CTRL MODIFIED

A keyword specifying that the key name created by the built-in includes the CTRL key.

CTRL\_MODIFIED only modifies function keys and keypad keys.

Digital recomments that you avoid using this keyword in the non-DECwindows version of VAXTPU. In non-DECwindows VAXTPU, when you create a key name with this keyword, the keyboard cannot generate a corresponding key.

### HELP MODIFIED

A keyword specifying that the key name created by the built-in includes the HELP key.

HELP\_MODIFIED only modifies function keys and keypad keys.

Digital recomments that you avoid using this keyword in the non-DEC windows version of VAXTPU. In non-DEC windows VAXTPU, when you create a key name with this keyword, the keyboard cannot generate a corresponding key.

#### **FUNCTION**

A parameter that specifies that the resulting key name is to be that of a function key.

#### KEYPAD

A parameter that specifies that the resulting key name is to be that of a keypad key.

#### return value

A VAXTPU keyword to be used as the name of a key.

#### **DESCRIPTION**

Using the KEY\_NAME built-in, you can create key names that are modified by more than one key. For example, it is possible to create a name for a key sequence consisting of the GOLD key, the CTRL key, and an alphanumeric or keypad key.

The built-in GET\_INFO (key\_name, "key\_modifiers") returns a bit-encoded integer whose value represents the key modifier or combination of key modifiers used to create a given key name. For more information about interpreting the integer returned, see the description of GET\_INFO (key\_name, "key\_modifiers").

The built-in GET\_INFO (keyword, "name") has been extended to return a string including all the key modifier keywords used to create a key name. For more information about fetching the string equivalent of a key name, see the description of GET\_INFO (keyword, "name").

# VAXTPU Built-In Procedures KEY\_NAME

| SIGNALED<br>ERRORS | TPU\$_INCKWDCOM    | WARNING | Inconsistent keyword combination.                                        |
|--------------------|--------------------|---------|--------------------------------------------------------------------------|
|                    | TPU\$_MUSTBEONE    | WARNING | String must be one character long.                                       |
|                    | TPU\$_NOTDEFINABLE | WARNING | Second argument is not a valid reference to a key.                       |
|                    | TPU\$_NEEDTOASSIGN | ERROR   | KEY_NAME call must be on the right-hand side of an assignment statement. |
|                    | TPU\$_ARGMISMATCH  | ERROR   | Wrong type of data sent to the KEY_NAME built-in.                        |
|                    | TPU\$_BADKEY       | ERROR   | KEY_NAME accepts SHIFT_KEY, FUNCTION, or KEYPAD as a keyword argument.   |
|                    | TPU\$_TOOFEW       | ERROR   | Too few arguments passed to the KEY_NAME built-in.                       |
|                    | TPU\$_TOOMANY      | ERROR   | Too many arguments passed to the KEY_NAME built-in.                      |

#### **EXAMPLES**

```
new_key := KEY_NAME (KP4, CTRL_MODIFIED, SHIFT_KEY);
DEFINE_KEY ("eve_fill", new_key);
```

These statements create a name for the key sequence GOLD/CTRL/KP4 and bind the EVE command FILL to the resulting key sequence.

key1 := KEY\_NAME ("Z")

This assignment statement creates the key name key1 for the keyboard key Z.

key2 := KEY\_NAME (KP5, SHIFT\_KEY)

This example uses KEY\_NAME to create a key name for a combination of keys.

key3 := KEY\_NAME (ASCII (10))

This assignment statement creates the key name key3 for the line-feed character.

```
! Procedure to define keys to emulate EDT
PROCEDURE user_define_edtkey
! Bind the EDT Fndnxt function to PF3
    DEFINE_KEY ("edt$search_next", PF3);
! Bind the EDT Find function to SHIFT PF3
    DEFINE_KEY ("edt$search", KEY_NAME (PF3, SHIFT_KEY));
ENDPROCEDURE
```

This example shows a portion of a command file that defines the keys for an editing interface that emulates EDT.

# VAXTPU Built-In Procedures KEY\_NAME

6 key4 := KEY\_NAME (90)

This assignment statement creates the key name *key4* for the keyboard key Z. The key name is identical to *key1* in the first example, because 90 is the ASCII code for Z.

key5 := KEY\_NAME ("A", KEYPAD)

This assignment statement creates the key name *key5* for the keypad key that is terminated by an A in the code that represents key names. This is identical to the key name *UP*, which VAXTPU uses to refer to the up arrow key.

VAXTPU defines a keypad key as a control sequence consisting of the code SS3 followed by a character. The control sequence SS3 can be represented as follows:

Esc 0

For more information on the representation of keys, see the manual for your terminal.

8 key6 := KEY\_NAME (29, FUNCTION)

This assignment statement creates the key name *key6* for the function key whose representation contains the number 29. This is identical to the VAXTPU keyword DO, which VAXTPU uses to identify the Do key.

VAXTPU defines a function key as a control sequence with the following format:

CSI decimal-number ~

The element CSI can be represented as follows:

ESC [

In this representation, the decimal number must be in the range 0 to 255. For more information on the representation of keys, see the manual for your terminal:

# VAXTPU Built-In Procedures LAST\_KEY

# LAST\_KEY

Returns a VAXTPU keyword for the last key that was entered, read, or executed.

**FORMAT** 

keyword := LAST\_KEY

**PARAMETERS** 

None.

#### **DESCRIPTION**

When VAXTPU is replaying a learn sequence or executing the program bound to a key, LAST\_KEY returns the last key replayed or processed so far, not the last key that was pressed to invoke the learn sequence or program.

When you invoke VAXTPU with the /NODISPLAY qualifier, the value 0 is returned for LAST\_KEY, except in the following case. If you precede the LAST\_KEY statement with a READ\_LINE statement, LAST\_KEY can return a key name representing the last key read by READ\_LINE, CTRL/Z, or the RETURN key. See the description of READ\_LINE for more information on the values that LAST\_KEY can return when you use LAST\_KEY while running VAXTPU in /NO\_DISPLAY mode.

# SIGNALED ERROR

TPU\$\_TOOMANY

**ERROR** 

Too many arguments passed to the LAST\_KEY built-in.

#### **EXAMPLE**

```
PROCEDURE user_define_key

def := READ_LINE ("Definition: ");
  key := READ_LINE ("Press key to define.",1);
  IF LENGTH (key) > 0
  THEN
          key := KEY_NAME (key)
  ELSE
          key := LAST_KEY;
  ENDIF;
  DEFINE_KEY (def, key);
ENDPROCEDURE
```

This procedure prompts the user for input for key definitions.

# VAXTPU Built-In Procedures LEARN\_ABORT

# **LEARN ABORT**

Causes a learn sequence being replayed to be terminated whether or not the learn sequence has completed.

**FORMAT** 

[integer := ] LEARN\_ABORT

**PARAMETERS** 

None.

return value

An integer indicating whether a learn sequence was actually replaying at the time the LEARN\_ABORT statement was encountered. The value 1 is returned if a learn sequence was being replayed, 0, otherwise.

#### DESCRIPTION

LEARN\_ABORT aborts a learn sequence that is being replayed. Only the currently executing learn sequence is aborted.

Whenever you write a procedure that can be bound to a key, the procedure should invoke the LEARN\_ABORT built-in in case of error. Using LEARN\_ABORT prevents a learn sequence from finishing if the learn sequence calls the user-written procedure and the procedure is not executed successfully.

# SIGNALED ERROR

TPU\$\_TOOMANY

**ERROR** 

The LEARN\_ABORT built-in takes no parameters.

#### **EXAMPLE**

ON\_ERROR

MESSAGE ("Aborting command because of error.");

LEARN\_ABORT;

ABORT;

ENDON ERROR

In this error handler, if an error occurs any executing learn sequence is aborted.

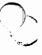

# LEARN\_BEGIN and LEARN\_END

Saves all keystrokes typed between LEARN\_BEGIN and LEARN\_END. LEARN\_BEGIN starts saving all keystrokes that you type. LEARN\_END stops the "learn mode" of VAXTPU and returns a learn sequence consisting of all the keystrokes that you entered.

### **FORMAT**

LEARN\_BEGIN  $\left( \left\{ \begin{array}{c} EXACT \\ NO\_EXACT \end{array} \right\} \right)$ 

learn := LEARN\_END

#### **PARAMETERS**

#### **EXACT**

Causes VAXTPU to use the input that was entered for each READ\_LINE, READ\_KEY, or READ\_CHAR built-in procedure when the learn sequence was created as the input for these built-in procedures when the learn sequence is replayed.

## NO\_EXACT

Causes VAXTPU to prompt for new input each time a READ\_LINE, READ\_KEY, or READ\_CHAR built-in procedure is replayed within a learn sequence.

#### return value

A variable of type learn storing the keystrokes you specify.

#### DESCRIPTION

You can use the variable name that you assign to a learn sequence as the parameter for the built-in procedure EXECUTE to replay a learn sequence. You can also use the variable name with the built-in procedure DEFINE\_KEY to bind the sequence to a key so that the learn sequence is executed when you press a key.

Learn sequences are different from other VAXTPU programs in that they are created with keystrokes rather than with VAXTPU statements. You create the learn sequence as you are entering text and executing VAXTPU commands. Because learn sequences make it easy to collect and execute a sequence of VAXTPU commands, they are convenient for creating temporary "programs." You can replay these learn sequences during the editing session in which you create them.

Learn sequences, created by collecting keystrokes, are not flexible enough to use for writing general programs. Learn sequences are best suited to saving a series of editing actions that you perform many times during a single editing session.

# VAXTPU Built-In Procedures LEARN\_BEGIN and LEARN\_END

It is possible to save learn sequences from session to session so that you can replay them in an editing session other than the one in which you created them. To save a learn sequence, bind it to a key; before ending your editing session, use the built-in procedure SAVE to do an incremental save to the section file you are using. Using the built-in procedure SAVE causes the new definitions from the current session to be added to the section file with which you invoked VAXTPU. For more information, see the built-in procedure SAVE.

VAXTPU key definitions may change in future versions. You may lose learn sequences that you have saved when you run a new version of VAXTPU.

Note: You should not use built-in procedures that can return WARNING or ERROR messages as a part of a learn sequence because learn sequences do not stop on error conditions. Because the learn sequence continues executing after an error or warning condition, the editing actions that are executed after an error or a warning may not take effect at the character position you desire.

If, for example, a built-in procedure SEARCH that you use as a part of a learn sequence fails to find the string you specify and issues a warning, the learn sequence does not stop executing. This can cause the rest of the learn sequence to take inappropriate editing actions.

Pre- and postkey procedures interact with learn sequences in the following order:

- 1 When the user presses the key or key sequence to which the learn sequence is bound, VAXTPU executes the prekey procedure of that key if a prekey procedure has been set.
- 2 For each key in the learn sequence, VAXTPU executes procedures or programs in the following order:
  - **a.** VAXTPU executes the prekey procedure of that key if a prekey procedure has been set.
  - b. VAXTPU executes the code bound to the key itself.
  - c. VAXTPU executes the postkey procedure of that key if a postkey procedure has been set.
- When all keys in the learn sequence have been processed, VAXTPU executes the postkey procedure, if one has been set, for the key to which the entire learn sequence was bound.

| SIGNALED |  |
|----------|--|
| ERRORS   |  |

TPU\$\_NOTLEARNING

WARNING

LEARN\_BEGIN was not used since the last call to LEARN\_END.

TPU\$\_ONELEARN

WARNING

A learn sequence is already in

progress.

# VAXTPU Built-In Procedures LEARN\_BEGIN and LEARN\_END

TPU\$\_TOOFEW

**ERROR** 

LEARN\_BEGIN requires one

argument.

TPU\$\_TOOMANY

**ERROR** 

LEARN\_BEGIN accepts only one

argument.

TPU\$\_INVPARAM

**ERROR** 

The specified parameter has the

wrong type.

### **EXAMPLE**

LEARN\_BEGIN (EXACT)

This represents a typical editing session, in which you perform commands that are bound to keys.

do\_again := LEARN\_END

This example shows how to combine LEARN\_BEGIN and LEARN\_END so that all of the keystrokes that you enter between them are saved. The keyword (EXACT) specifies that if you use READ\_LINE, READ\_CHAR, or READ\_KEY within the learn sequence, any input that you enter for these built-in procedures is repeated exactly when you replay the learn sequence.

# **VAXTPU Built-In Procedures**

#### LENGTH

# **LENGTH**

Returns an integer that is the number of character positions in a string or a range.

### **FORMAT**

integer := LENGTH 
$$\left( \left\{ \begin{array}{c} range \\ string \end{array} \right\} \right)$$

#### **PARAMETERS**

#### range

The range whose length you want to determine. If you specify a range, line terminators are not counted as character positions.

### string

The string whose length you want to determine.

| SIGNALED<br>ERRORS | TPU\$_NEEDTOASSIGN | ERROR | LENGTH must be on the right-<br>hand side of an assignment<br>statement. |
|--------------------|--------------------|-------|--------------------------------------------------------------------------|
|                    | TPU\$_TOOFEW       | ERROR | LENGTH requires one argument.                                            |
|                    | TPU\$_TOOMANY      | ERROR | LENGTH accepts only one argument.                                        |
|                    | TPU\$_ARGMISMATCH  | ERROR | The argument to LENGTH must be a string or a range.                      |
|                    | TPU\$_CONTROLC     | ERROR | You pressed CTRL/C while LENGTH was executing.                           |

## **EXAMPLES**

str\_len := LENGTH ("Don Quixote")

This assignment statement stores the number of characters in the string "Don Quixote" in the variable *str\_len*. In this example, the integer value is 11.

user\_how\_long := LENGTH (my\_range)

This assignment statement stores the number of character positions (excluding line terminators) in my\_range in the variable user\_how\_long.

# VAXTPU Built-In Procedures LENGTH

```
! Parameters:
    mark parameter is user-supplied string,
    which is used as a mark name
PROCEDURE user_mark (mark parameter)
! Local copy of mark_parameter
   LOCAL mark_name;
   ON_ERROR
       MESSAGE (FAO ("Cannot use !AS as a mark name", mark_name));
       RETURN;
   ENDON_ERROR;
! 132 - length ("user mark ")
   IF LENGTH (mark_parameter) > 122
       mark_name := SUBSTR (mark_name, 1, 122);
  ELŚE
      mark_name := mark_parameter;
  ENDIF;
  EXECUTE ("user_mark_" + mark_name + " := MARK (NONE)");
  MESSAGE (FAO ("Current position marked as !AS", mark_name));
ENDPROCEDURE
```

This procedure puts a marker without any video attributes at the current position. The marker is assigned to a variable that begins with *user\_mark\_* and ends with the string you pass as a parameter. The procedure writes a message to the message area verifying the mark name that comes from the input parameter.

# VAXTPU Built-In Procedures LINE\_BEGIN

# LINE BEGIN

Matches the beginning of a line.

#### **FORMAT**

LINE BEGIN

#### **PARAMETERS**

None.

#### DESCRIPTION

When used as part of a complex pattern or as an argument to SEARCH, LINE\_BEGIN matches the start of a line.

Although LINE\_BEGIN behaves much like a built-in, it is actually a keyword.

LINE\_BEGIN lets you search for complex strings by creating patterns that match certain conditions. For example, if you want to find all occurrences of the exclamation point (!) when it is the first character in the line, use LINE\_BEGIN to create the following pattern:

```
pat1 := LINE_BEGIN + "!";
```

For more information on patterns, see Chapter 2.

# SIGNALED ERROR

LINE\_END is a keyword and has no completion codes.

#### **EXAMPLES**

pat1 := LINE\_BEGIN

This assignment statement stores the beginning-of-line condition in the variable *pat1*.

POSITION (SEARCH (LINE\_BEGIN, REVERSE));

This VAXTPU statement positions you at the beginning of the current line.

```
PROCEDURE user_remove_dsrlines

LOCAL s1,
    pat1;

pat1 := LINE_BEGIN + ".";

LOOP
    s1 := SEARCH_QUIETLY (pat1, FORWARD);
    EXITIF s1 = 0;
    POSITION (s1);
    ERASE_LINE;
    ENDLOOP;
ENDPROCEDURE
```

# VAXTPU Built-In Procedures LINE\_BEGIN

This procedure removes all DSR commands from a file by searching for a pattern that has a period (.) at the beginning of a line and then removing the lines that match this condition.

# VAXTPU Built-In Procedures LINE\_END

# LINE\_END

Matches the end of a line.

#### **FORMAT**

LINE\_END

#### **PARAMETERS**

None.

#### **DESCRIPTION**

When used as part of a complex pattern or as an argument to SEARCH, LINE\_END matches the end of a line.

Although LINE\_END behaves much like a built-in, it is actually a keyword.

The end-of-line condition is one character position to the right of the last character on a line.

For more information on patterns, see Chapter 2.

# SIGNALED ERROR

LINE\_END is a keyword and has no completion codes.

### **EXAMPLES**

pat1 := LINE\_END

This assignment statement stores the keyword LINE\_END in the variable pat1. Pat1 can be used as an argument to the SEARCH built-in or as part of a complex pattern.

```
PROCEDURE user_end_of_line

LOCAL eol_range;

eol_range := SEARCH_QUIETLY (LINE_END, FORWARD);

IF eol_range <> 0
THEN

POSITION (eol_range);
ENDIF;
ENDPROCEDURE
```

If you are not already at the end of the current line, the preceding procedure moves the editing point to the end of the line.

# LOCATE\_MOUSE

Locates the window position of the pointer at the time LOCATE\_MOUSE is invoked. LOCATE\_MOUSE returns the window name and the window position of the pointer and optionally returns a status indicating whether the pointer was found in a window.

#### **FORMAT**

[integer := ] LOCATE\_MOUSE (window, x\_integer, y\_integer)

#### **PARAMETERS**

#### window

Returns the window in which the pointer is located. You can pass any data type except a constant in this parameter. If the pointer is not found, an unspecified data type is returned.

### x\_integer

Returns the column position of the pointer. You can pass any data type except a constant in this parameter. If the pointer is not found, an unspecified data type is returned.

### y integer

Returns the row position of the pointer. You can pass any data type except a constant in this parameter. If the pointer is not found, an unspecified data type is returned. This parameter returns 0 if the pointer is in the status line for a window.

#### return value

An integer indicating whether the pointer was found in a window. The value is 1 if VAXTPU finds a window position, 0, otherwise.

### DESCRIPTION

When the user presses a mouse button, VAXTPU determines the location of the mouse pointer and makes that information available while the code bound to the mouse button is being processed. Mouse pointer location information is not available at any other time.

In DECwindows VAXTPU, you can use the built-in LOCATE\_MOUSE anytime after the first keyboard or mouse-button event. The built-in returns the location occupied by the pointer cursor at the time of the most recent keyboard or mouse button event.

If there is no mouse information available (because no mouse button has been pressed or if the mouse has been disabled using SET (MOUSE)), LOCATE\_MOUSE signals the status TPU\$\_MOUSEINV.

# VAXTPU Built-In Procedures LOCATE\_MOUSE

| SIGNALED ERRORS | TPU\$_MOUSEINV  | WARNING | The mouse position is not currently valid.                      |
|-----------------|-----------------|---------|-----------------------------------------------------------------|
|                 | TPU\$_TOOFEW    | ERROR   | LOCATE_MOUSE requires three parameters.                         |
|                 | TPU\$_TOOMANY   | ERROR   | LOCATE_MOUSE accepts at most three parameters.                  |
|                 | TPU\$_BADDELETE | ERROR   | You have specified a constant as one or more of the parameters. |

#### **EXAMPLES**

LOCATE\_MOUSE (abc\_window, x 1, Y1);

The example returns the window and coordinate position of the pointer.

```
PROCEDURE user_move_to_mouse
2
        LOCAL my_window,
              x_1,
              y1;
       my_window := 0;
        x 1 := 0;
       y\overline{1} := 0;
        IF (LOCATE_MOUSE (my_window, x_1, Y1) <> 0)
           IF (CURRENT_WINDOW <> my_window)
           THEN
              POSITION (my window);
              UPDATE (my_window);
           CURSOR VERTICAL (y1 - (CURRENT ROW - GET INFO
                            (my_window, "visible top") + 1));
           CURSOR_HORIZONTAL (CURRENT_COLUMN - x_1);
        ENDIF;
    ENDPROCEDURE
```

Binding the *user\_move\_to\_mouse* procedure to a mouse button moves the cursor to the mouse location. The *user\_move\_to\_mouse* procedure is essentially equivalent to POSITION (MOUSE).

Note that CURRENT\_ROW and CURRENT\_COLUMN return screen-relative location information, while LOCATE\_MOUSE returns window-relative location information.

status := LOCATE\_MOUSE (new\_window, x\_value, y\_value);

The previous statement returns an integer in the variable *status* indicating whether the pointer cursor was found in a window, the window in the parameter *new\_window* where the mouse was found, an integer in the parameter *x\_value* specifying the pointer cursor's location in the horizontal dimension, and an integer in the parameter *y\_value* specifying the pointer cursor's location in the vertical dimension.

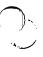

# LOOKUP\_KEY

Returns the executable code or the comment that is associated with the key you specify. The code can be returned as a program or as a learn sequence. The comment is returned as a string.

#### **FORMAT**

```
integer | learn_sequence | program | string3 | | [ { , string1 | , string2 | } ] | [ { , string2 | } ] | ]
```

#### **PARAMETERS**

#### key-name

A VAXTPU key name for a key or a combination of keys. See Table 2–1 for a list of the VAXTPU key names for the VT300-series, VT200-series, and VT100-series keyboards.

#### COMMENT

A keyword specifying that the LOOKUP\_KEY built-in is to return the comment supplied when the key was defined. If no comment was supplied, the LOOKUP\_KEY built-in returns the integer zero.

## KEY\_MAP

A keyword specifying that the LOOKUP\_KEY built-in is to return the key map in which the key's definition is stored. If you specify a key that is not defined in any key map, LOOKUP\_KEY returns a null string.

#### PROGRAM

A keyword specifying that the LOOKUP\_KEY built-in is to return the program or learn sequence bound to the key specified. If the key is not defined, the LOOKUP\_KEY built-in returns the integer 0.

## string1

The name of the key map from which the LOOKUP\_KEY built-in is to obtain the key definition. Use this optional parameter if the key is defined in more than one key map. If you do not specify a key map or a key map list for the third parameter, the first definition found for the specified key in the key map list bound to the current buffer is returned.

## string2

The name of the key map list from which the LOOKUP\_KEY built-in is to obtain the key definition. Use this optional parameter if the key is defined in more than one key map list. If you do not specify a key map or a key map list for the third parameter, the first definition found for the specified key in the key map list bound to the current buffer is returned.

# VAXTPU Built-In Procedures LOOKUP\_KEY

#### return value

- integer The integer 0. This value is returned if the key specified as a parameter has no definition.
- learn\_sequence The learn sequence bound to the key specified as a parameter.
- **program** The program bound to the key specified as a parameter.
- string3 If you specified COMMENT as the second parameter, string3 is the comment bound to the key specified as the first parameter. If you specified KEY\_MAP as the second parameter, string3 is the string naming the key map in which the key definition was found.

### **DESCRIPTION**

The LOOKUP\_KEY built-in procedure can return a program, a learn sequence, a string, or the integer 0 (0 means that the key has no definition).

LOOKUP\_KEY is useful when you are defining keys temporarily during an editing session and you want to check the existing definitions of a key.

| SIGNALED<br>ERRORS | TPU\$_NOTDEFINABLE | WARNING | Argument is not a valid reference to a key.                                                             |
|--------------------|--------------------|---------|----------------------------------------------------------------------------------------------------|
|                    | TPU\$_NOKEYMAP     | WARNING | Argument is not a defined key map.                                                                      |
|                    | TPU\$_NOKEYMAPLIST | WARNING | Argument is not a defined key map list.                                                                 |
|                    | TPU\$_KEYMAPNTFND  | WARNING | The specified key map is not found.                                                                     |
|                    | TPU\$_EMPTYKMLIST  | WARNING | The specified key map list contains no key maps.                                                        |
|                    | TPU\$_TOOFEW       | ERROR   | Too few arguments passed to the LOOKUP_KEY built-in.                                                    |
|                    | TPU\$_TOOMANY      | ERROR   | Too many arguments passed to the LOOKUP_KEY built-in.                                                   |
|                    | TPU\$_NEEDTOASSIGN | ERROR   | LOOKUP_KEY must be on the right-hand side of an assignment statement.                                   |
|                    | TPU\$_INVPARAM     | ERROR   | Wrong type of data sent to the LOOKUP_KEY built-in.                                                     |
|                    | TPU\$_BADKEY       | ERROR   | An unknown keyword has been used as an argument. Only PROGRAM, COMMENT, and KEY_MAP are valid keywords. |

#### **EXAMPLES**

programx := LOOKUP\_KEY (key1, PROGRAM)

This assignment statement returns the executable code that is associated with *key1*. The second keyword, PROGRAM, indicates that the result is returned to a variable of type program or learn.

PROCEDURE user\_what\_is\_comment

MESSAGE (LOOKUP\_KEY (LAST\_KEY, COMMENT));
ENDPROCEDURE

This procedure displays in the message area the comment that you included with your key definition for the last key that you typed.

This procedure returns the comment associated with a particular key.

This procedure returns the key map within the key map list TPU\$KEY\_MAP\_LIST in which the RETURN key is defined.

```
PROCEDURE shift_key_handler (key_map_list_name);

LOCAL bound_program;

bound_program := LOOKUP_KEY (READ_KEY, PROGRAM, "key_map_list_name");

IF bound_program <> 0

THEN

EXECUTE (bound_program);

ELSE

MESSAGE ("Attempt to execute undefined key");

ENDIF;

ENDPROCEDURE
```

# VAXTPU Built-In Procedures LOOKUP\_KEY

This procedure implements multiple shift keys.

## **VAXTPU Built-In Procedures** MANAGE WIDGET

# MANAGE WIDGET

Makes the specified widget instances visible, provided that the specified widgets' parent is also visible.

**FORMAT** 

MANAGE\_WIDGET (widget [, widget... ])

**PARAMETERS** 

widget

The widget instance to be managed.

DESCRIPTION

This built-in performs the same functions as the X Toolkit MANAGE CHILD and MANAGE CHILDREN routines.

If you have multiple children of a single widget that you want to manage, include them in a single call to MANAGE\_WIDGET. Managing several widgets at once is more efficient than managing one widget at a time.

All widgets passed in the same MANAGE\_WIDGET operation must have the same parent.

SIGNALED **ERRORS** 

TPU\$\_INVPARAM

ERROR .

You specified a parameter of the

wrong type.

TPU\$\_TOOFEW

**ERROR** 

Too few arguments passed to the MANAGE\_WIDGET bulit-in.

TPU\$\_NORETURNVALUE

**ERROR** 

MANAGE\_WIDGET cannot return

a value.

TPU\$\_REQSDECW

**ERROR** 

You can use the MANAGE\_

WIDGET built-in only if you are

TPU\$\_WIDMISMATCH

**ERROR** 

using DECwindows VAXTPU. You have specified a widget whose

class is not supported.

**EXAMPLE** 

For a sample procedure using the MANAGE\_WIDGET built-in, see Example B-2.

# **VAXTPU Built-In Procedures**

#### MAP

## MAP

Associates a buffer with a window and causes the window to become visible on the screen. Before using MAP you must already have created the buffer and the window that you specify as parameters. See CREATE\_BUFFER and CREATE\_WINDOW.

#### **FORMAT**

MAP (window, buffer)

#### **PARAMETERS**

#### window

The window you want to map to the screen.

#### buffer

The buffer you want to associate with the window.

#### DESCRIPTION

The window and buffer that you use as parameters become the current window and the current buffer, respectively. The map operation synchronizes the cursor position with the editing point in the buffer. If the window is not already mapped to the buffer when you use MAP, VAXTPU puts the cursor back in the last position the cursor occupied the last time the window was the current window.

MAP may cause other windows that are mapped to the screen to be partially or completely occluded. If MAP causes the new window to segment another window into two pieces, only the upper part of the segmented window remains visible and continues to be updated. The lower part of the segmented window is erased on the next screen update. If you remove the window that is segmenting another window, VAXTPU repaints the screen so that the window that was segmented regains its original size and position on the screen.

Note that if you execute MAP within a procedure, the screen is not updated to reflect such operations as window repainting, line erasure, or new mapping until the procedure has finished executing and control has returned to the screen manager. If you want the screen to reflect the changes before the entire program is executed, you can force the immediate update of a window by including the following statement in the procedure before any statements containing the MAP built-in:

UPDATE (WINDOW);

# SIGNALED ERRORS

TPU\$\_TOOFEW

ERROR

MAP requires at least two

parameters.

TPU\$\_TOOMANY

ERROR

You specified more than two

parameters.

# VAXTPU Built-In Procedures MAP

TPU\$\_INVPARAM

**ERROR** 

One or more of the specified parameters have the wrong type.

TPU\$ MAXMAPPEDBUF

WARNING

The buffer is already mapped to the maximum number of windows

allowed by VAXTPU.

### **EXAMPLES**

MAP (main\_window, main\_buffer)

This statement associates the main buffer with the main window and maps the main window to the screen. You must have established the main buffer and the main window with CREATE\_BUFFER and CREATE\_WINDOW before you can use them as parameters for MAP.

PROCEDURE user\_message\_window

```
message_buffer := CREATE_BUFFER ("message");
SET (EOB_TEXT, message_buffer, "");
SET (NO_WRITE, message_buffer);
SET (SYSTEM, message_buffer);
message_window := CREATE_WINDOW (23, 2, OFF);
SET (VIDEO, message_window, NONE);
MAP (message_window, message_buffer);
ENDPROCEDURE
```

This procedure creates a message buffer and a message window. It then associates the message buffer with the message window and maps the message window to the screen.

# VAXTPU Built-In Procedures MARK

## **MARK**

Returns a marker for the editing point in the current buffer. You must specify how the marker is to be displayed on the screen (no special video, reverse video, bolded, blinking, or underlined).

#### **FORMAT**

#### **PARAMETERS**

#### BLINK

A keyword directing VAXTPU to display the marker in blinking rendition.

#### ROI D

A keyword directing VAXTPU to display the marker in bold rendition.

### FREE\_CURSOR

A keyword directing VAXTPU to create a free marker (that is, a marker not bound to a character). Specifying the parameter FREE\_CURSOR does not create a free marker unless the editing point is before the beginning of a line, after the end of a line, in the middle of a tab, or below the bottom of a buffer when the statement MARK (FREE\_CURSOR) is executed. If the editing point is on a character when the statement is executed, the marker is bound. A free marker has no video attribute.

#### NONE

A keyword directing VAXTPU to apply no video attributes to the marker.

#### REVERSE

A keyword directing VAXTPU to display the marker in reverse video.

#### UNDERLINE

A keyword directing VAXTPU to underline the marker.

### **DESCRIPTION**

This built-in procedure can be used to establish place holders, or "bookmarks."

A marker can be either **bound** or **free**. For more information on how these markers differ, see Chapter 2.

To create a bound marker, use the MARK built-in with any of its parameters except FREE\_CURSOR. This operation creates a bound marker even if the editing point is beyond the end of a line, before the beginning of a line, in the middle of a tab, or beyond the end of a buffer. To create a bound cursor in a location where there is no character, VAXTPU fills the space between the marker and the nearest character with padding space characters.

# VAXTPU Built-In Procedures MARK

A bound marker is tied to the character at which it is created. If the character tied to the marker moves, the marker moves also. If the character tied to the marker is deleted, the marker moves to the nearest character position. The nearest character position is determined in the following way:

- 1 If there is a character position on the same line and to the right, the marker moves to this position, even if the position is at the end of the line.
- 2 If the line on which the marker is located is deleted, the marker moves to the first position on the following line.

You can move one column past the last character in a line and place a marker there. However, the video attribute for the marker is not visible unless a subsequent operation puts a character under the marker.

If you use a marker at the end of a line as part of a range, it is included in the range even though the marker is not positioned on a character.

A marker is free if the following conditions are true:

- You used the statement marker\_variable := MARK(FREE\_CURSOR) to create the marker.
- There was no character in the position marked by the editing point at the time you created the marker.

VAXTPU keeps track of the location of a free marker by measuring the distance between the marker and the character nearest to the marker. If you move the character from which VAXTPU measures distance to a free marker, the marker moves too. VAXTPU preserves a uniform distance between the character and the marker. If you collapse white space containing one or more free markers (for example, if you delete a tab or use the APPEND\_LINE built-in), VAXTPU preserves the markers and binds them to the nearest character.

If the current buffer is mapped to a visible window, the MARK built-in causes the screen manager to synchronize the editing point, which is a buffer location, with the cursor position, which is a window location. Unless you specify the parameter FREE\_CURSOR, using the MARK built-in may result in the insertion of padding spaces or lines into the buffer if the cursor position is before the beginning of a line, in the middle of a tab, beyond the end of a line, or after the last line in the buffer.

| SIGNALED      | ) |
|---------------|---|
| <b>ERRORS</b> |   |

TPU\$\_TOOFEW
TPU\$\_TOOMANY

ERROR ERROR MARK requires one parameter.

MARK accepts only one parameter.

TPU\$\_NEEDTOASSIGN

ERROR

The MARK built-in must be on the right-hand side of an assignment

statement.

# VAXTPU Built-In Procedures MARK

| TPU\$_NOCURRENTBUF | WARNING | You must be positioned in a buffer to set a marker.                              |
|--------------------|---------|----------------------------------------------------------------------------------|
| TPU\$_INVPARAM     | ERROR   | One or more of the specified parameters have the wrong type.                     |
| TPU\$_BADKEY       | ERROR   | The keyword must be NONE,<br>BOLD, BLINK, REVERSE,<br>UNDERLINE, or FREE_CURSOR. |
| TPU\$_UNKKEYWORD   | ERROR   | You have specified an unknown keyword.                                           |
| TPU\$_INSVIRMEM    | FATAL   | There is not enough memory to create the marker.                                 |

### **EXAMPLES**

user\_mark := MARK (NONE)

This assignment statement places a marker at the editing point. There are no video attributes applied to the marker.

user\_mark\_under := MARK (UNDERLINE)

This assignment statement places a marker at the row and column position that corresponds to the editing point. The character tied to the marker is underlined.

my\_mark1 := MARK (UNDERLINE);
my\_mark2 := MARK (BLINK);

These assignment statements place a marker at the row and column position that corresponds to the editing point. The character tied to the marker is underlined and blinks.

This procedure marks a temporary position at the current character position, and then goes to the paste buffer and creates a range of the contents of the paste buffer. VAXTPU then goes to *temp\_pos* and copies the text from the paste buffer at the temporary position.

# VAXTPU Built-in Procedures MATCH

## **MATCH**

MATCH returns a pattern that matches from the editing point up to and including the sequence of characters specified in the parameter.

#### **FORMAT**

#### **PARAMETERS**

#### buffer

An expression that evaluates to a buffer. MATCH forms a string from the contents of the buffer and stops matching when it finds the resulting string.

#### range

An expression that evaluates to a range. MATCH forms a string from the contents of the range and stops matching when it finds the resulting string.

### string

An expression that evaluates to a string. MATCH stops matching when it finds this string.

#### return value

A variable of type pattern that matches text from the editing point up to and including the characters specified in the parameter.

#### DESCRIPTION

MATCH returns a pattern that matches any string ending in the specified sequence of characters. The matched string does not contain line terminators.

| SIGNALED<br>ERRORS | TPU\$_NEEDTOASSIGN | ERROR | MATCH must appear in the right-<br>hand side of an assignment<br>statement. |
|--------------------|--------------------|-------|-----------------------------------------------------------------------------|
|                    | TPU\$_TOOFEW       | ERROR | MATCH requires at least one argument.                                       |
| ·                  | TPU\$_TOOMANY      | ERROR | MATCH requires no more than one argument.                                   |
|                    | TPU\$_ARGMISMATCH  | ERROR | Argument to MATCH has the wrong type.                                       |
|                    | TPU\$_CONTROLC     | ERROR | You pressed CTRL/C during the                                               |

execution of MATCH.

# VAXTPU Built-In Procedures MATCH

### **EXAMPLES**

pat1 := MATCH ("abc")

This assignment statement stores in pat1 a pattern that matches a string of characters starting with the editing point up to and including the characters "abc".

PROCEDURE user\_double\_parens

paren\_text := "((' + MATCH ('))");
found\_range := SEARCH\_QUIETLY (paren\_text, FORWARD, NO\_EXACT);

If found\_range = 0 ! No match
THEN

MESSAGE ("No match found.");
ELSE

POSITION (found\_range);
ENDIF;
ENDPROCEDURE

This procedure finds text within double parentheses. It moves the editing point to the beginning of the parenthesized text, if it is found.

## **MESSAGE**

Depending on the format you choose, either puts the characters that you specify into the message buffer, or else fetches text associated with a message code, formats the text using FAO directives, and puts it in the message buffer.

If you use the first format shown below, MESSAGE inserts the characters in the string or range that you specify into the message buffer, if one exists. (By default, VAXTPU looks for a buffer variable that is named MESSAGE\_BUFFER.) If there is no message buffer, VAXTPU displays the message at the current location on the device pointed to by SYS\$OUTPUT (usually your terminal).

If you use the second format shown below, MESSAGE fetches the text associated with a message code, formats the text using FAO directives, and displays the formatted message in the message buffer.

#### **FORMATS**

MESSAGE (range [, integer1 ])

## **PARAMETERS**

#### range

The range containing the text that you want to include in the message buffer.

## integer1

An integer indicating the severity of the message placed in the message buffer. If you do not specify this parameter, no severity code is associated with the message. The allowable integer values and their meanings are as follows:

| Integer | Meaning       |
|---------|---------------|
| 0       | Warning       |
| 1       | Success       |
| 2       | Error         |
| 3       | Informational |

## integer2

The integer representing the message code associated with the text to be fetched.

# VAXTPU Built-In Procedures MESSAGE

keyword

The VAXTPU keyword representing the message code associated with the text to be fetched. VAXTPU provides keywords for all of the message codes used by VAXTPU and EVE.

### string

Either a quoted string or a variable representing the text you want to include in the message buffer.

### integer3

A bit-encoded integer that specifies what fields of the message text associated with the message code from the first parameter are to be fetched. If the message flags are not specified or the value is zero, then the message flags set by the SET (MESSAGE\_FLAGS) built-in procedure are used.

Table 7-4 shows the message flags:

Table 7-4 Message Flag Values

| Bit | Constant                | Meaning                           |
|-----|-------------------------|-----------------------------------|
| 0   | TPU\$K_MESSAGE_TEXT     | Include text of message.          |
| 1   | TPU\$K_MESSAGE_ID       | Include message identifier.       |
| 2   | TPU\$K_MESSAGE_SEVERITY | Include severity level indicator. |
| 3   | TPU\$K_MESSAGE_FACILITY | Include facility name.            |

## FAO-parameter

One or more expressions that evaluate to an integer or string. The MESSAGE\_TEXT built-in procedure uses these integers and strings as arguments to the \$FAO system service, substituting the values into the text associated with the message code to form the resultant string.

The FAO directives are listed in the description of \$FAO in the VMS System Services Reference Manual.

#### **DESCRIPTION**

If you use the first format shown above, the MESSAGE built-in provides the user who is writing an editing interface with a method of displaying messages in a way that is consistent with the VAXTPU language.

If you have associated a message buffer with a message window, and if the message window is mapped to the screen, the range you specify appears immediately in the message window on the screen.

If you have not associated a message buffer with a message window, messages are written to the buffer, but do not appear on the screen.

If you use the second format shown above, the MESSAGE built-in places a formatted string in the message buffer. The difference between MESSAGE and MESSAGE\_TEXT is that MESSAGE\_TEXT simply returns the resulting string while MESSAGE places the resulting string in the message buffer. The string is specified by the message code passed as the first parameter and constructed according to the rules of the \$FAO system service. The control string associated with the message code

# VAXTPU Built-In Procedures MESSAGE

directs the formatting process, and the optional arguments are values to be substituted into the control string.

MESSAGE capitalizes the first character of the string placed in the message buffer. The MESSAGE\_TEXT built-in, on the other hand, does not capitalize the first character of the returned string.

Some FAO directives you can include as part of the message text are the following:

| IAS      | Inserts a string as is                                                                                                    |
|----------|----------------------------------------------------------------------------------------------------|
| !OL      | Converts an integer to octal notation                                                                                                    |
| !XL      | Converts an integer to hexadecimal notation                                                                                               |
| !ZL      | Converts an integer to decimal notation                                                                                                   |
| !UL      | Converts an integer to decimal notation without adjusting for negative number                                                             |
| !SL      | Converts an integer to decimal notation with negative numbers converted properly                                                          |
| !/       | Inserts a new line character (carriage return/line feed)                                                                                  |
| <u>L</u> | Inserts a tab                                                                                                    |
| !}       | Inserts a form feed                                                                                                    |
| !!       | Inserts an exclamation point                                                                                                    |
| !%S      | Inserts an s if the most recently converted number is not 1                                                                               |
| !%T      | Inserts the current time if you enter 0 as the parameter (you cannot pass a specific time because VAXTPU does not use quadwords)          |
| !%D      | Inserts the current date and time if you enter 0 as the parameter (you cannot pass a specific date because VAXTPU does not use quadwords) |

| SIGNALED |                   |               |                                                                |
|----------|-------------------|---------------|----------------------------------------------------------------|
| ERRORS   | TPU\$_TOOFEW      | ERROR         | MESSAGE requires at least one argument.                        |
|          | TPU\$_TOOMANY     | ERROR         | MESSAGE cannot accept as many arguments as you have specified. |
|          | TPU\$_ARGMISMATCH | ERROR         | You have specified an argument of the wrong type.              |
|          | TPU\$_INVFAOPARAM | WARNING       | Argument was not a string or integer.                          |
|          | TPU\$_INVPARAM    | ERROR         | You have specified an argument of the wrong type.              |
|          | TPU\$_FLAGTRUNC   | INFORMATIONAL | Message flag truncated to 4 bits.                              |
|          | TPU\$_SYSERROR    | ERROR         | Error fetching the message                                     |

## VAXTPU Built-In Procedures MESSAGE

### **EXAMPLES**

1 MESSAGE ("Hello")

This statement writes the text "Hello" in the message area.

This procedure determines whether the cursor is at the end of the line. It sends a text message to the message area on the screen about the position of the cursor.

MESSAGE (TPU\$\_OPENIN, TPU\$K\_MESSAGE\_TEXT, "foo.bar");

The code fragment above fetches the text associated with the message code TPU\$\_OPENIN and substitutes the string "FOO.BAR" into the message. All of the text of the message is fetched. The following string is displayed in the message buffer:

Error opening FOO.BAR as input

## MESSAGE\_TEXT

The MESSAGE\_TEXT built-in procedure lets you do the following:

- Fetch the text associated with a message code
- Use FAO directives to specify how strings and integers should be substituted into the text

For complete information on the \$FAO and \$GETMSG system services, see the VMS System Services Reference Manual.

### **FORMAT**

### **PARAMETERS**

### integer1

The integer for the message code associated with the text that is to be fetched.

### keyword

The keyword for the message code associated with the text that is to be fetched. VAXTPU provides keywords for all of the message codes used by VAXTPU and the EVE editor.

### integer2

A bit-encoded integer that specifies what fields of the message text associated with the message code from the first parameter are to be fetched. If the message flags are not specified or the value is 0, then the message flags set by the SET (MESSAGE\_FLAGS) built-in procedure are used.

Table 7-5 shows the message flags:

Table 7-5 Message Flag Values

| Bit | Constant                | Meaning                           |
|-----|-------------------------|-----------------------------------|
| 0   | TPU\$K_MESSAGE_TEXT     | Include text of message.          |
| 1   | TPU\$K_MESSAGE_ID       | Include message identifier.       |
| 2   | TPU\$K_MESSAGE_SEVERITY | Include severity level indicator. |
| 3   | TPU\$K_MESSAGE_FACILITY | Include facility name.            |

### FAO-parameter

One or more expressions that evaluate to an integer or string. The MESSAGE\_TEXT built-in procedure uses these integers and strings as arguments to the \$FAO system service, and substitutes the resultant values into the text associated with the message code to form the returned string.

# VAXTPU Built-In Procedures MESSAGE\_TEXT

#### return value

The text associated with a message code that is fetched and formatted by MESSAGE\_TEXT.

### **DESCRIPTION**

MESSAGE\_TEXT returns a formatted string, specified by the message code passed as the first parameter, and constructed according to the rules of the \$FAO system service. The control string associated with the message code directs the formatting process, and the optional arguments are values to be substituted into the control string.

MESSAGE\_TEXT does not capitalize the first character of the returned string. The MESSAGE built-in, on the other hand, does capitalize the first character.

Some FAO directives you can include as part of the message text are the following:

| !AS      | Inserts a string as is                                                                                                    |
|----------|----------------------------------------------------------------------------------------------------|
| !OL      | Converts an integer to octal notation                                                                                                    |
| !XL      | Converts an integer to hexadecimal notation                                                                                               |
| !ZL      | Converts an integer to decimal notation                                                                                                   |
| !UL      | Converts an integer to decimal notation without adjusting for negative number                                                             |
| !SL      | Converts an integer to decimal notation with negative numbers converted properly                                                          |
| !/       | Inserts a new line character (carriage return/line feed)                                                                                  |
| <u>_</u> | Inserts a tab                                                                                                    |
| !}       | Inserts a form feed                                                                                                    |
| 11.      | Inserts an exclamation point                                                                                                    |
| !%S      | Inserts an s if the most recently converted number is not 1                                                                               |
| !%T      | Inserts the current time if you enter 0 as the parameter (you cannot pass a specific time because VAXTPU does not use quadwords)          |
| !%D      | Inserts the current date and time if you enter 0 as the parameter (you cannot pass a specific date because VAXTPU does not use quadwords) |

| SIGNALED<br>ERRORS | TPU\$_INVFAOPARAM      | WARNING | Argument was not a string or integer.                                             |
|--------------------|------------------------|---------|-----------------------------------------------------------------------------------|
|                    | TPU\$_<br>NEEDTOASSIGN | ERROR   | MESSAGE_TEXT must<br>appear on the right-hand side<br>of an assignment statement. |
|                    | TPU\$_INVPARAM         | ERROR   | You have specified an argument of the wrong type.                                 |
|                    | TPU\$_TOOFEW           | ERROR   | MESSAGE_TEXT requires at least one parameter.                                     |
|                    | TPU\$_TOOMANY          | ERROR   | MESSAGE_TEXT accepts up to 20 FAO directives.                                     |

# VAXTPU Built-In Procedures MESSAGE\_TEXT

TPU\$\_FLAGTRUNC

**INFORMATIONAL** 

Message flag truncated to 4

bits

TPU\$\_SYSERROR

ERROR

Error fetching the message

text.

### **EXAMPLE**

This code fragment fetches the text associated with the message code TPU\$\_OPENIN and substitutes the string "FOO.BAR" into the message. All of the text of the message is fetched. The following string is stored in the variable openin\_text:

%TPU-E-OPENIN, error opening FOO.BAR as input

## MODIFY\_RANGE

Supports dynamic alteration of a range.

### **FORMAT**

MODIFY\_RANGE (range, { mark1 ,mark2 } [, video\_attribute ])

### **PARAMETERS**

### range

The range that is to be modified.

### mark1

A marker delimiting one end of the range. If you do not specify the starting mark, you must use a comma as a placeholder.

### mark2

A marker delimiting the other end of the range. If you do not specify the ending mark, you must use a comma as a placeholder.

### video\_attribute

A keyword designating the new video attribute for the range. The attribute can be NONE, REVERSE, UNDERLINE, BLINK, or BOLD. If not specified, the video attribute for the range remains the same.

### DESCRIPTION

You can use MODIFY\_RANGE to specify a new starting mark and ending mark for an existing range.

MODIFY\_RANGE can also change the characteristics of the range without deleting, re-creating, and repainting all the characters in the range. Using MODIFY\_RANGE, you can direct VAXTPU to apply or remove the range's video attribute to or from characters as you select and unselect text.

Ranges are limited to one video attribute at a time. Specifying a video attribute different from the present attribute causes VAXTPU to apply the new attribute to the entire visible portion of the range.

If the video attribute stays the same and only the markers move, the only characters that are refreshed are those visible characters newly added to the range and those visible characters that are no longer part of the range.

## SIGNALED ERRORS

TPU\$\_NOTSAMEBUF

WARNING

The first and second marker are in

different buffers.

TPU\$\_ARGMISMATCH

ERROR

The data type of the indicated parameter is not supported by the

MODIFY\_RANGE built-in.

TPU\$\_BADKEY

WARNING

You specified an illegal keyword.

| TPU\$_INVPARAM      | ERROR | You specified a parameter of the wrong type.                |
|---------------------|-------|-------------------------------------------------------------|
| TPU\$_MODRANGEMARKS | ERROR | MODIFY_RANGE requires either two marker parameters or none. |
| TPU\$_TOOFEW        | ERROR | Too few arguments passed to the MODIFY_RANGE built-in.      |
| TPU\$_TOOMANY       | ERROR | Too many arguments passed to the MODIFY_RANGE built-in.     |
| TPU\$_NORETURNVALUE | ERROR | MODIFY_RANGE cannot return a value.                         |

### **EXAMPLES**

This code fragment creates a range between the editing point and the pointer cursor location. At a point in the program after you might have moved the pointer cursor, the code fragment modifies the range to reflect the new pointer cursor location.

```
MODIFY_RANGE (this_range, , ,BLINK);
```

This statement sets the video attribute of the range this\_range to BLINK.

```
3
    PROCEDURE move mark (place to start, direction);
        POSITION (place_to_start);
        IF direction = 1
        THEN
             MOVE_HORIZONTAL (1);
        ELSE
             MOVE_HORIZONTAL (-1);
        ENDIF;
        RETURN MARK (NONE);
    ENDPROCEDURE;
    PROCEDURE user_shrink_and_enlarge_range
        LOCAL start mark,
                end mark,
                direction,
                dynamic range,
                rendition,
                remembered range;
```

```
! The following lines
                                           ! create a range that
                                            ! shrinks and grows and
                                            ! a range that defines
                                            ! the limits of the dynamic
                                           ! range.
   POSITION (LINE BEGIN);
    start mark := MARK (NONE);
   POSITION (LINE END);
   end mark := MARK (NONE);
   rendition := REVERSE;
   remembered_range := CREATE_RANGE (start_mark, end mark, NONE);
   dynamic_range := CREATE_RANGE (start_mark, end_mark, rendition);
                                             ! The following lines
                                             ! shrink and enlarge
                                             ! the dynamic range.
   direction := 1;
   LOOP
        UPDATE (CURRENT WINDOW);
        start_mark := move_mark (BEGINNING_OF (dynamic_range), direction);
        end_mark := move_mark (END_OF (dynamic_range), 1 - direction);
        MODIFY_RANGE (dynamic_range, start_mark, end_mark);
        IF start mark > end_mark
            EXITIF READ KEY = CTRL Z KEY;
            direction := 0;
            IF rendition = REVERSE
            THEN
                rendition := BOLD;
            ELSE
                rendition := REVERSE;
            ENDIF;
            MODIFY_RANGE (dynamic_range, , , rendition);
        ENDIF;
        IF (start_mark = BEGINNING_OF (remembered_range)) OR
           (end_mark = END_OF (remembered_range))
            direction := 1;
        ENDIF;
    ENDLOOP;
ENDPROCEDURE;
```

These procedures cause the range dynamic\_range to shrink to one character, then grow until it becomes as large as the range remembered\_range.

```
PROCEDURE line_up_characters (text_range, lined chars pat)
LOCAL
    range start,
    range_end,
    temp range,
    max_cols;
range end := END OF (text range);
                                             ! These statements store
                                             ! the ends of the range
                                             ! containing the text operated on.
range_start := BEGINNING_OF (text_range);
                                           ! The following statements
                                           ! locate the portions of
                                           ! text that match the pattern
                                           ! and determine which is
                                           ! furthest to the right.
\max cols := 0;
LOOP
    temp_range := SEARCH_QUIETLY (lined_chars_pat, REVERSE, EXACT, text_range);
    EXITIF temp_range = 0;
    POSITION (temp range);
    IF GET INFO (MARK (NONE), "offset_column") > max_cols
        max cols := GET INFO (MARK (NONE), "offset column");
    ENDIF;
    MOVE_HORIZONTAL (-1);
    MODIFY_RANGE (text_range, BEGINNING_OF (text_range), MARK (NONE));
ENDLOOP;
                                                       ! The following lines
                                                       ! locate matches to the
                                                       ! pattern and align them
text range := CREATE RANGE (range start, range end);
                                                        ! with the rightmost
                                                        ! piece of matching text.
LOOP
    temp_range := SEARCH_QUIETLY (lined_chars_pat, FORWARD, EXACT, text_range);
    EXITIF temp range = 0;
    POSITION (temp_range);
    IF GET_INFO (MARK (NONE), "offset_column") < max_cols</pre>
        COPY_TEXT (" " * (max_cols - GET_INFO (MARK (NONE), "offset_column")));
    ENDIF;
    MOVE HORIZONTAL (1);
    MODIFY_RANGE (text_range, END_OF (text_range), MARK (NONE));
ENDLOOP:
! Restore the range to its original state, plus a reverse attribute.
text range := CREATE RANGE (range_start, range_end, REVERSE); ! This line
                                                                ! restores the
                                                                ! range to its
                                                                ! original state
                                                                ! and displays
                                                                ! the contents
                                                                ! in reverse video.
```

ENDPROCEDURE;

This procedure aligns text that conforms to the pattern specified in the second parameter. For example, if you want to align all comments in a piece of VAXTPU code, you would pass as the second parameter a pattern defined as an exclamation point followed by an arbitrary amount of text or whitespace and terminated by a line end.

The procedure is passed a range of text. As the procedure searches the range to identify the rightmost piece of text that matches the pattern, the procedure modifies the range to exclude any matching text. Next, the procedure searches the original range again and inserts padding spaces in front of each instance of matching text, making the text align with the rightmost instance of matching text.

# VAXTPU Built-In Procedures MOVE\_HORIZONTAL

## MOVE\_HORIZONTAL

Changes the editing point in the current buffer by the number of characters you specify.

### **FORMAT**

MOVE\_HORIZONTAL (integer)

### **PARAMETERS**

### integer

The signed integer value that indicates the number of characters the editing point should be moved. A positive integer specifies movement toward the end of the buffer. A negative integer specifies movement toward the beginning of the buffer.

VAXTPU does not count the column where the editing point is located when determining where to establish the new editing point. VAXTPU does count the end-of-line (the column after the last text character on the line) when determining where to establish the new editing point.

### **DESCRIPTION**

The horizontal adjustment of the editing point is tied to text. MOVE\_HORIZONTAL crosses line boundaries to adjust the current character position.

You cannot see the adjustment caused by MOVE\_HORIZONTAL unless the current buffer is mapped to a visible window. If it is, VAXTPU scrolls text in the window, if necessary, so that the editing point you establish with MOVE\_HORIZONTAL is within the scrolling limits set for the window.

If you try to move past the beginning or the end of a buffer, VAXTPU displays a warning message.

Using MOVE\_HORIZONTAL may cause VAXTPU to insert padding spaces or blank lines in the buffer. MOVE\_HORIZONTAL causes the screen manager to place the editing point at the cursor position if the current buffer is mapped to a visible window. (For more information on the distinction between the cursor position and the editing point, see Chapter 6.) If the cursor is not located on a character (that is, if the cursor is before the beginning of a line, beyond the end of a line, in the middle of a tab, or below the end of the buffer), VAXTPU inserts padding spaces or blank lines into the buffer to fill the space between the cursor position and the nearest text.

## SIGNALED ERRORS

TPU\$\_TOOFEW

ERROR

MOVE\_HORIZONTAL requires

one parameter.

TPU\$\_TOOMANY

ERROR

You specified more than one parameter.

7-265

# VAXTPU Built-In Procedures MOVE\_HORIZONTAL

TPU\$\_INVPARAM

ERROR

The specified parameter has the

wrong type.

TPU\$\_NOCURRENTBUF

WARNING

You are not positioned in a buffer.

TPU\$\_ENDOFBUF :WARN

WARNING You are trying to move forward

past the last character of the

buffer.

TPU\$\_BEGOFBUF

WARNING

You are trying to move in reverse

past the first character of the

buffer.

### **EXAMPLES**

MOVE\_HORIZONTAL (+5)

This statement moves the editing point five characters toward the end of the current buffer.

```
PROCEDURE user_move_by_lines

IF CURRENT_DIRECTION = FORWARD

THEN

MOVE_VERTICAL (8)

ELSE

MOVE_VERTICAL(- 8)

ENDIF;

MOVE_HORIZONTAL (-CURRENT_OFFSET);

ENDPROCEDURE
```

This procedure moves the editing point by sections that are eight lines long, and uses MOVE\_HORIZONTAL to put the editing point at the beginning of the line.

# VAXTPU Built-In Procedures MOVE\_TEXT

## MOVE\_TEXT

Depending on the mode of the current buffer, moves the text you specify and inserts or overwrites it in the current buffer. When you move text with range and buffer parameters, you remove it from its original location. For information on how to copy text instead of removing it, see the description of the COPY\_TEXT built-in.

### **FORMAT**

### **PARAMETERS**

### buffer

The buffer from which text is moved.

### range1

The range from which text is moved.

### string

A string representing the text you want to move. Text is not removed from its original location with this argument.

### return value

The range where the copied text has been placed.

### DESCRIPTION

If the current buffer is in insert mode, the text you specify is inserted before the editing point in the current buffer. If the current buffer is in overstrike mode, the text you specify replaces text starting at the current position and continuing for the length of the string, range, or buffer.

Markers and ranges are not moved with the text. If the text of a marker or a range is moved, the marker or range structure and any video attribute that you specified for the marker or range are moved to the next closest character, which is always the character following the marker or range. To remove the marker or range structure, use the built-in procedure DELETE or set the variable to which the range is assigned to 0.

MOVE\_TEXT is similar to COPY\_TEXT. However, MOVE\_TEXT erases the text from its original string, range, or buffer, while COPY\_TEXT just makes a copy of the text and places the copy at the new location.

You cannot add a buffer or a range to itself. If you try to do so, VAXTPU issues an error message. If you try to insert a range into itself, part of the range is copied before VAXTPU signals an error. If you try to overstrike a range into itself, VAXTPU may or may not signal an error.

# VAXTPU Built-In Procedures MOVE\_TEXT

Using MOVE\_TEXT may cause VAXTPU to insert padding spaces or blank lines in the buffer. MOVE\_TEXT causes the screen manager to place the editing point at the cursor position if the current buffer is mapped to a visible window. (For more information on the distinction between the cursor position and the editing point, see Chapter 6.) If the cursor is not located on a character (that is, if the cursor is before the beginning of a line, beyond the end of a line, in the middle of a tab, or below the end of the buffer), VAXTPU inserts padding spaces or blank lines into the buffer to fill the space between the cursor position and the nearest text.

| SIGNALED ERRORS | TPU\$_NOCACHE       | ERROR   | There is not enough memory to allocate a new cache.                                                                                                   |
|-----------------|---------------------|---------|----------------------------------------------------------------------------------------------------|
|                 | TPU\$_TOOFEW        | ERROR   | MOVE_TEXT requires one argument.                                                                                                    |
|                 | TPU\$_TOOMANY       | ERROR   | MOVE_TEXT accepts only one argument.                                                                                                    |
| •               | TPU\$_ARGMISMATCH   | ERROR   | The argument to MOVE_TEXT must be a buffer, range, or string.                                                                                         |
|                 | TPU\$_NOTMODIFIABLE | ERROR   | You cannot copy text into an unmodifiable buffer.                                                                                                    |
|                 | TPU\$_MOVETOCOPY    | WARNING | MOVE_TEXT was able to copy the text into the current buffer but could not delete it from the source buffer because the source buffer is unmodifiable. |

### **EXAMPLES**

MOVE\_TEXT (main\_buffer)

If you are using insert mode for text entry, this statement causes the text from  $main\_buffer$  to be placed in front of the current position in the current buffer. The text is removed from  $main\_buffer$ .

PROCEDURE user\_move\_text
 LOCAL this\_mode;
! Save mode of current buffer in this\_mode
 this\_mode := GET\_INFO (CURRENT\_BUFFER, "mode");
! Set current buffer to insert mode
 SET (INSERT, CURRENT\_BUFFER);
! Move the scratch buffer text to the current buffer
 MOVE\_TEXT (scratch\_buffer);
! Reset current buffer to original mode
 SET (this\_mode, CURRENT\_BUFFER);
ENDPROCEDURE

This procedure puts the text from the scratch buffer before the editing point in the main buffer. The text in the scratch buffer is removed; no copy of it is left there.

# VAXTPU Built-In Procedures MOVE\_VERTICAL

## MOVE\_VERTICAL

Modifies the editing point in the current buffer by the number of lines you specify.

### **FORMAT**

MOVE\_VERTICAL (integer)

### **PARAMETERS**

integer

The signed integer value that indicates the number of lines that the editing point should be moved. A positive integer specifies movement toward the end of the buffer. A negative integer specifies movement toward the beginning of the buffer.

### **DESCRIPTION**

The adjustment that MOVE\_VERTICAL makes is tied to text. VAXTPU tries to retain the same character offset relative to the beginning of the line when moving vertically. However, if there are tabs in the lines, or the lines have different margins, the editing point does not necessarily retain the same column position on the screen.

By default, VAXTPU keeps the cursor at the same offset on each line. However, since VAXTPU counts a tab as one character regardless of how wide the tab is, the cursor's column position may vary greatly even though the offset is the same.

To keep the cursor in approximately the same column on each line, use the following statement:

SET (COLUMN\_MOVE\_VERTICAL, ON)

This statement directs VAXTPU to keep the cursor in the same column unless a tab character makes this impossible. If a tab occupies the column position, VAXTPU moves the cursor to the beginning of the tab.

You cannot see the adjustment caused by MOVE\_VERTICAL unless the current buffer is mapped to a visible window. If it is, VAXTPU scrolls text in the window, if necessary, so that the editing point you establish with MOVE\_VERTICAL is within the scrolling limits set for the window.

Using MOVE\_VERTICAL may cause VAXTPU to insert padding spaces or blank lines in the buffer. MOVE\_VERTICAL causes the screen manager to place the editing point at the cursor position if the current buffer is mapped to a visible window. (For more information on the distinction between the cursor position and the editing point, see Chapter 6.) If the cursor is not located on a character (that is, if the cursor is before the beginning of a line, beyond the end of a line, in the middle of a tab, or below the end of the buffer), VAXTPU inserts padding spaces or blank lines into the buffer to fill the space between the cursor position and the nearest text.

If you try to move past the beginning or end of a buffer, VAXTPU displays a warning message.

# **VAXTPU Built-In Procedures MOVE\_VERTICAL**

| SIGNALED ERRORS | TPU\$_TOOFEW       | ERROR   | MOVE_VERTICAL requires at least one parameter.                          |
|-----------------|--------------------|---------|-------------------------------------------------------------------------|
|                 | TPU\$_TOOMANY      | ERROR   | You specified more than one parameter.                                  |
|                 | TPU\$_INVPARAM     | ERROR   | One or more of the specified parameters have the wrong type.            |
|                 | TPU\$_BEGOFBUF     | WARNING | You are trying to move backward past the first character of the buffer. |
|                 | TPU\$_ENDOFBUF     | WARNING | You are trying to move forward past the last character of the buffer.   |
|                 | TPU\$_NOCURRENTBUF | WARNING | You are not positioned in a buffer.                                     |

### **EXAMPLES**

MOVE\_VERTICAL (+5)

This statement moves the editing point in the current buffer down five lines toward the end of the buffer.

```
PROCEDURE user_move_8_lines

IF CURRENT_DIRECTION = FORWARD

THEN

MOVE_VERTICAL (8);

ELSE

MOVE_VERTICAL (- 8);

ENDIF;

MOVE_HORIZONTAL(- CURRENT_OFFSET);

ENDPROCEDURE
```

This procedure moves the editing point by sections that are eight lines long.

# VAXTPU Built-In Procedures NOTANY

### NOTANY

Returns a pattern that matches a specific number of characters not in the string, buffer, or range that is used as a parameter.

### **FORMAT**

### **PARAMETERS**

#### buffer

An expression that evaluates to a buffer. NOTANY matches any character not in the resulting buffer.

### range

An expression that evaluates to a range. NOTANY matches any character not in the resulting range.

### string

An expression that evaluates to a string. NOTANY matches any character not in the resulting string.

### integer1

This integer value indicates how many contiguous characters NOTANY matches. The default value for this integer is 1.

### return value

A pattern that matches characters not in the string, buffer, or range used as a parameter.

### **DESCRIPTION**

NOTANY returns a pattern that matches one or more contiguous characters. NOTANY only matches characters that do not appear in the string, range, or buffer used as the first parameter. The second parameter determines the number of characters NOTANY must match. NOTANY does not match across line breaks.

| SIGNALED<br>ERRORS | TPU\$_NEEDTOASSIGN | ERROR | NOTANY must appear in the right-hand side of an assignment statement. |
|--------------------|--------------------|-------|-----------------------------------------------------------------------|
|                    | TPU\$_TOOFEW       | ERROR | NOTANY requires at least one argument.                                |
|                    | TPU\$_TOOMANY      | ERROR | NOTANY accepts no more than two arguments.                            |
|                    | TPU\$_ARGMISMATCH  | ERROR | NOTANY was given an argument of the wrong type.                       |

## VAXTPU Built-In Procedures NOTANY

TPU\$\_INVPARAM

ERROR

NOTANY was given an argument

of the wrong type.

TPU\$\_MINVALUE

WARNING

NOTANY was given an argument

less than the minimum value.

TPU\$\_CONTROLC

ERROR

You pressed CTRL/C during the

execution of NOTANY.

### **EXAMPLES**

pat1 := NOTANY ("XYZ")

This assignment statement creates a pattern that matches the first character that is not an X, a Y, or a Z. The match fails if no character other than X, Y, or Z is found.

pat1 := notany ("ABC", 2)

This assignment statement creates a pattern that matches two characters, neither of which can be an A, a B, or a C.

a\_buf := CREATE\_BUFFER ("new buffer");
POSITION (a\_buf);
COPY\_TEXT ("xy");
SPLIT\_LINE;
COPY\_TEXT ("abc");
pat1 := NOTANY (a\_buf);

These VAXTPU statements create a pattern that matches any single character other than one of the characters a, b, c, x, and y.

```
! The following procedure returns a marker pointing to
! the next nonalphabetic character or the integer zero
! if there are no more nonalphabetic characters. You
! call the procedure in the following way:
    non_alpha_marker := user_search_for_nonalpha;
PROCEDURE user_search_for_nonalpha
   LOCAL pat,
         first_non_alpha;
   pat := NOTANY ("abcdefghijklmnopqrstuvwxyz");
   first_non_alpha := SEARCH_QUIETLY (pat, FORWARD, NO_EXACT);
   IF first non alpha <> 0
   THEN
       first_non_alpha := BEGINNING_OF (first_non_alpha);
   ENDIF:
   RETURN first non_alpha;
ENDPROCEDURE
```

This procedure starts at the current location and looks for the first nonalphabetic, nonlowercase character. The variable non\_alpha\_range stores the character that matches these conditions.

4

## PAGE\_BREAK

Specifies the form-feed character, ASCII(12), as a portion of a pattern to be matched.

### **FORMAT**

PAGE\_BREAK

### **PARAMETERS**

None.

### **DESCRIPTION**

PAGE\_BREAK matches the next form-feed character. This character has an ASCII value of 12.

Although PAGE\_BREAK behaves much like a built-in, it is actually a keyword.

If the form-feed character is the only character on a line, PAGE\_BREAK matches the whole line. If the form-feed character is not the only character on a line, PAGE\_BREAK matches only the form-feed character.

## SIGNALED ERROR

PAGE\_BREAK is a keyword and has no completion codes.

### **EXAMPLE**

```
PROCEDURE user_next_page

LOCAL next_page;

next_page := SEARCH_QUIETLY (PAGE_BREAK, FORWARD);

IF next_page <> 0

THEN

POSITION (next_page);

ELSE

POSITION (end_of (current_buffer));

ENDIF;

ENDPROCEDURE
```

This procedure places the cursor on the next page in the current buffer. If you are already on the last page of a document, it places the cursor at the end of that document.

## VAXTPU Built-In Procedures POSITION

### **POSITION**

Ties the editing point to a specific character in a specific buffer, and moves the editing point to a specified record in the current buffer. The character and buffer in which POSITION establishes the editing point depend on which parameter you pass to POSITION.

### **FORMAT**

### **PARAMETERS**

### buffer

The buffer in which you want to establish the editing point.

VAXTPU maintains an editing point in each buffer even when the buffer is not the current buffer. When you position to a buffer, the editing point that VAXTPU maintains becomes the active editing point. The location at which POSITION establishes the editing point is the last character that the cursor was on when the buffer was most recently current.

### integer

The number of the record where you want VAXTPU to position the editing point.

A record number indicates the location of a record in a buffer. Record numbers are dynamic; as you add or delete records, VAXTPU changes the number associated with a particular record, as appropriate. VAXTPU counts each record in a buffer, regardless of whether the line is visible in a window, or whether the record contains text.

To position the editing point to a given record, specify the record number. The number can be in the range from 1 to the number of records in the buffer plus 1. For example, the following statement positions the editing point to record number 8 in the current buffer:

POSITION (8);

VAXTPU places the editing point on the first character of the record.

Specifying a value of 0 has no effect. Specifying a negative number or a number greater than the number of records in the buffer plus 1 causes VAXTPU to signal an error.

### LINE BEGIN

A keyword directing VAXTPU to establish the editing point at the beginning of the current line.

## VAXTPU Built-In Procedures POSITION

### LINE END

A keyword directing VAXTPU to establish the editing point at the end of the current line.

#### marker

The marker to which you want to tie the editing point. You can position either to a bound marker or a free marker. (For more information on the distinction between bound and free markers, see Chapter 2.) Positioning to a free marker does not cause VAXTPU to insert padding blanks between the nearest text and the free marker; such positioning establishes the editing point as free. (For more information on the distinction between free and detached editing points, see Chapter 6.)

### MOUSE

A keyword directing VAXTPU to associate the editing point with the location of the pointer cursor.

In DECwindows VAXTPU, you can use the statement POSITION (MOUSE) at any point after the first keyboard or mouse button event. The statement positions the editing point to the location occupied by the pointer cursor at the time of the most recent keyboard or mouse-button event

If the pointer cursor is on a window's status line when POSITION (MOUSE) is executed, VAXTPU positions the editing point at the line just above the status line.

If the pointer cursor is not located in a VAXTPU window at the time of the most recent keyboard or mouse-button event, POSITION (MOUSE) returns the status TPU\$\_NOWINDOW.

In non-DEC windows VAXTPU, POSITION (MOUSE) is only valid during a procedure that is executed as the result of a mouse click. At all other times, the mouse position is not updated.

The statement POSITION (MOUSE) makes the window in which the pointer cursor is located the current window, and the buffer in which the pointer cursor is located the current buffer.

### range

The range in which you want to place the editing point. The editing point is established at the beginning of the range. To establish the editing point at the end of the range, use the statement POSITION (END\_OF (range)).

#### TEXT

A keyword indicating that if the editing point is at a free-cursor location (a portion of the screen where there is no text), the POSITION built-in is to establish the editing point at the nearest location that has a text character in it. The character may be a space or an end of line. If you use POSITION (TEXT) when the editing point is already bound to a character, the built-in has no effect.

#### window

The window in which you want to establish the editing point. The window must be mapped to the screen.

## VAXTPU Built-In Procedures POSITION

The location at which POSITION establishes the editing point is the last character that the cursor was on when the window was most recently current. If that character has been deleted, the editing point is the character closest to the last character that the cursor was on when the window was current.

Positioning to a window causes the buffer associated with the window to become the current buffer. This is true whether you directly position to a window, or a new window is mapped as the result of a POSITION (MOUSE) statement.

### DESCRIPTION

The editing point is the location in the current buffer where most editing operations are carried out. VAXTPU maintains a marker pointing to an editing point in each buffer, but only the editing point in the current buffer is active. An editing point, whose location is always tied to a character in a buffer, is not necessarily the same as the cursor position, whose location is always tied to a position in a window. For more information on the distinction between the editing point and the cursor position, see Chapter 6.

The POSITION built-in synchronizes the editing point and the cursor position if the current buffer is mapped to a visible window. POSITION also moves the editing point to the the specified record in the current buffer.

When you pass the keyword MOUSE to POSITION, the built-in establishes the mouse pointer's location as the cursor position. POSITION also establishes the window in which the mouse pointer is located as the current window, and establishes the buffer mapped to that window as the current buffer.

Positioning to a buffer, a marker, or a range does not necessarily move the cursor. VAXTPU does not change the cursor position unless the cursor is in a window that is mapped to the buffer specified or implied by the POSITION parameter. For example, if you use POSITION to establish the editing point in a buffer that is not mapped to a window, the cursor is unaffected by the POSITION operation. If you want to do visible editing, you should position to a window rather than a buffer.

If you try to position to an invisible window, VAXTPU issues a warning message.

For more information on the relationship between the editing point and the cursor position, see Chapter 6.

| SIGNALED ERRORS | TPU\$_TOOFEW   | ERROR | POSITION requires one parameter.                             |
|-----------------|----------------|-------|--------------------------------------------------------------|
|                 | TPU\$_TOOMANY  | ERROR | You specified more than one parameter.                       |
|                 | TPU\$_INVPARAM | ERROR | One or more of the specified parameters have the wrong type. |

# VAXTPU Built-In Procedures POSITION

| TPU\$_ARGMISMATCH   | ERROR   | Wrong type of data sent to the built-in.                                                                             |
|---------------------|---------|----------------------------------------------------------------------------------------------------|
| TPU\$_BADKEY        | WARNING | You have specified an invalid keyword.                                                                               |
| TPU\$_UNKKEYWORD    | ERROR   | You specified an unknown keyword.                                                                                    |
| TPU\$_BADVALUE      | ERROR   | You specified a record number less than 0 or greater than the length of the buffer plus 1.                           |
| TPU\$_MOUSEINV      | WARNING | The mouse position is not currently valid.                                                                           |
| TPU\$_NOWINDOW      | WARNING | The pointer cursor was not located in a VAXTPU window at the time of the most recent keyboard or mouse-button event. |
| TPU\$_WINDNOTMAPPED | WARNING | Window is not mapped to the screen.                                                                                  |
| TPU\$_WINDNOTVIS    | WARNING | Window is totally occluded.                                                                                          |
|                     |         |                                                                                                    |

### **EXAMPLES**

1 POSITION (message\_window)

This statement establishes the editing point in the message window. Your position in the window is the same character position you occupied when you were last positioned in the window.

user\_mark := MARK(NONE);
POSITION (user\_mark)

These statements establish the editing point at the marker associated with the variable *user\_mark*.

PROCEDURE user\_change\_windows

IF CURRENT\_WINDOW = main\_window

THEN

POSITION (extra\_window);

ELSE

POSITION (main\_window);

ENDIF;

ENDPROCEDURE

This procedure toggles the active editing point between two windows.

## **VAXTPU Built-In Procedures**

QUIT

### QUIT

Leaves the editor without writing to a file.

**FORMAT** 

### **PARAMETERS**

#### ON

A keyword indicating that VAXTPU should prompt to find out if the user really wants to quit with modified buffers. This is the default value.

### **OFF**

A keyword indicating that VAXTPU should quit without asking the user whether to quit with modified buffers.

### severity

If present, the least significant two bits of this integer are used as the severity of the status VAXTPU returns to whatever invoked it.

| Value | Severity      |  |
|-------|---------------|--|
| 0     | Warning       |  |
| 1     | Success       |  |
| 2     | Error         |  |
| 3     | Informational |  |

It is not possible to force VAXTPU to return a fatal severity status.

### **DESCRIPTION**

If you modify any buffers that are not set to NO\_WRITE and you do not specify OFF as the first parameter to the QUIT built-in procedure, VAXTPU tells you that you have modified buffers and asks whether you want to quit. Enter Y (Yes) if you want to quit without writing out any modified buffers. Enter N (No) if you want to retain the modifications you have made and return to the editor. If you specify OFF as the first parameter to QUIT, VAXTPU quits without informing you that you have modified buffers. All modifications are lost because VAXTPU does not write out buffers when quitting.

Use the EXIT built-in procedure when you have made changes and want to save them when you leave the editor. (For more information, see the description of EXIT.)

Normally, when VAXTPU quits it returns a status of TPU\$\_QUITTING to whatever invoked it. This is a success status.

This feature is useful if you are using VAXTPU to create an application in which quitting, especially before the end of a series of statements executing in batch mode, is an error.

## VAXTPU Built-In Procedures OUIT

A special use of the built-in procedure QUIT is at the end of your section file when you are compiling it for the first time. See Chapter 4 for information on creating section files.

| SIGNALED<br>ERRORS | TPU\$_CANCELQUIT | WARNING | "NO" response was received from" continue quitting?" prompt. |
|--------------------|------------------|---------|--------------------------------------------------------------|
|                    | TPU\$_TOOMANY    | ERROR   | QUIT accepts no more than two arguments.                     |
|                    | TPU\$_INVPARAM   | ERROR   | One of the arguments to QUIT has the wrong data type.        |
|                    | TPU\$_BADKEY     | WARNING | QUIT accepts only the keywords ON and OFF.                   |

### **EXAMPLES**

#### 1 QUIT;

This returns control of execution from an editor layered on VAXTPU to the program, application, or operating system that called VAXTPU. If you have modified any buffers, you see the following prompt:

Buffer modifications will not be saved, continue quitting (Y or N)?

Enter Yes if you want to quit and not save the modifications. Enter No if you want to return to the editor.

#### QUIT (OFF)

This returns control of execution from an editor layered on VAXTPU to the program, application, or operating system that called VAXTPU. VAXTPU does not alert you if you have modified buffers. All modifications since the last time you wrote out the buffer are discarded.

```
PROCEDURE user_quit

SET (SUCCESS, OFF);
QUIT;

! Turn message back on in case user answers "No" to the
! prompt "Buffer modifications will not be saved, continue
! quitting (Y or N)?"

SET (SUCCESS, ON);
ENDPROCEDURE
```

This procedure turns off the display of the success message, "Editor successfully quitting", when you use the built-in procedure QUIT to leave an editing interface.

# VAXTPU Built-In Procedures READ\_CHAR

## READ\_CHAR

Stores the next character entered from the keyboard in a string variable.

**FORMAT** 

string := READ\_CHAR

**PARAMETERS** 

None.

return value

A variable of type string containing a character entered from the keyboard.

### DESCRIPTION

The character read by READ\_CHAR is not echoed on the screen; therefore, the cursor position does not move.

READ\_CHAR does not process escape sequences. If a VAXTPU procedure uses READ\_CHAR for an escape sequence, only part of the escape sequence is read. The remaining part of the escape sequence is treated as text characters. If control then returns to VAXTPU, or a READ\_KEY or READ\_LINE built-in procedure is executed, the results may be unpredictable.

If you invoke VAXTPU with the /NODISPLAY qualifier, do not use READ\_CHAR during the session. READ\_CHAR causes VAXTPU to abort when VAXTPU is running in NODISPLAY mode.

## SIGNALED ERRORS

TPU\$\_NOCHARREAD

**WARNING** 

READ\_CHAR did not read a

character.

TPU\$\_NEEDTOASSIGN

**ERROR** 

READ\_CHAR must be on the right-hand side of an assignment

statement.

TPU\$\_TOOMANY -

**ERROR** 

READ\_CHAR takes no arguments.

### **EXAMPLES**

new\_char := READ\_CHAR

This assignment statement stores the next character that is entered on the keyboard in the string new\_char.

# VAXTPU Built-In Procedures READ\_CHAR

PROCEDURE user\_quote
COPY\_TEXT (READ\_CHAR);
ENDPROCEDURE

This procedure enters the next character that is entered from the keyboard in the current buffer. If a key that sends an escape sequence is pressed, the first character of the escape sequence is copied into the buffer. Subsequent keystrokes are interpreted as self-inserting characters, defined keys, or undefined keys, as appropriate.

# VAXTPU Built-In Procedures READ\_CLIPBOARD

## READ CLIPBOARD

Reads string format data from the clipboard and copies it into the current buffer, at the editing point, using the buffer's current text mode (insert or overstrike).

### **FORMAT**

range := READ\_CLIPBOARD

#### return value

A range containing the text copied into the current buffer, or an unspecified data type indicating that no data was obtained from the clipboard.

### **DESCRIPTION**

If VAXTPU finds a line-feed character in the data, it removes the line feed and any adjacent carriage returns and puts the data after the line feed on the next line of the buffer. If VAXTPU must truncate the data from the clipboard, VAXTPU copies the truncated text into the current buffer.

All text read from the clipboard is copied into the buffer starting at the editing point. If VAXTPU must start a new line to fit all the text into the buffer, the new line starts at column 1, even if the current left margin is not set at column 1.

| SIGNALED      |
|---------------|
| <b>ERRORS</b> |

| TPU\$_CLIPBOARDLOCKED | WARNING | VAXTPU cannot read from the clipboard because some other application has locked it.  |
|-----------------------|---------|--------------------------------------------------------------------------------------|
| TPU\$_CLIPBOARDNODATA | WARNING | There is no string format data in the clipboard.                                     |
| TPU\$_CLIPBOARDFAIL   | WARNING | The clipboard has not returned any data.                                             |
| TPU\$_REQSDECW        | ERROR   | You can use the READ_<br>CLIPBOARD built-in only if you<br>are using DECwindows TPU. |
| TPU\$_STRTOOLARGE     | ERROR   | The amount of data in the clipboard exceeds 65,535 characters.                       |
| TPU\$_TOOMANY         | ERROR   | Too many arguments passed to the READ_CLIPBOARD built-in.                            |

### **EXAMPLE**

```
PROCEDURE eve$$insert_clipboard
ON_ERROR
    [TPU$ CLIPBOARDNODATA]:
        eve$message (EVE$_NOINSUSESEL);
        eve$learn abort;
        RETURN (FALSE);
    [TPU$ CLIPBOARDLOCKED]:
        eve$message (EVE$_CLIPBDREADLOCK);
        eve$learn abort;
        RETURN (FALSE);
    [TPU$ TRUNCATE]:
    [OTHERWISE]:
        eve$learn_abort;
ENDON_ERROR;
IF eve$test_if_modifiable (CURRENT_BUFFER)
                                           ! This statement using
    READ CLIPBOARD;
                                           ! READ_CLIPBOARD reads
                                           ! data from the clipboard
                                           ! and copies it into the
                                           ! current buffer.
    RETURN (TRUE);
ENDIF;
eve$learn abort;
RETURN (FALSE);
ENDPROCEDURE;
```

This procedure shows one possible way that an application can use the READ\_CLIPBOARD built-in. This procedure is a modified version of the EVE procedure EVE\$\$INSERT\_CLIPBOARD. You can find the original version in SYS\$EXAMPLES:EVE\$DECWINDOWS.TPU.

Procedure EVE\$\$INSERT\_CLIPBOARD fetches the contents of the clipboard and places them in the current buffer.

### **VAXTPU Built-In Procedures** READ\_FILE

## READ FILE

Reads a file and inserts the contents of the file immediately before the current line in the current buffer. READ\_FILE optionally returns a string containing the file specification of the file read.

### **FORMAT**

[string2 := ] READ\_FILE (string1)

### PARAMETER

### string1

A quoted string, a variable name representing a string constant, or an expression that evaluates to a string, that is the name of the file you want to read and include in the current buffer.

#### return value

A string that is the specification of the file read.

### DESCRIPTION

If the current buffer is mapped to a visible window, the READ\_FILE builtin causes the screen manager to synchronize the editing point, which is a buffer location, with the cursor position, which is a window location. This may result in the insertion of padding spaces or lines into the buffer if the cursor position is before the beginning of a line, in the middle of a tab, beyond the end of a line, or after the last line in the buffer.

VAXTPU writes a message indicating how many records (lines) were read.

If you try to read a file containing lines longer than 960 characters, VAXTPU truncates the line to the first 960 characters and issues a warning.

| SIGNALED |
|----------|
| ERRORS   |

| TPU\$_NOCURRENTBUF | WARNING | You are not positioned in a buffer.                                  |
|--------------------|---------|----------------------------------------------------------------------|
| TPU\$_CONTROLC     | ERROR   | The execution of the read terminated because you pressed CTRL/C.     |
| TPU\$_NOCACHE      | ERROR   | There is not enough memory to allocate a new cache.                  |
| TPU\$_TOOFEW       | ERROR   | READ_FILE requires at least one parameter.                           |
| TPU\$_TOOMANY      | ERROR   | READ_FILE accepts no more than one parameter.                        |
| TPU\$_INVPARAM     | ERROR   | The parameter to READ_FILE must be a string.                         |
| TPU\$_TRUNCATE     | WARNING | One of the lines in the file was too long to fit in a VAXTPU buffer. |

## VAXTPU Built-In Procedures READ FILE

The following errors, warnings, and messages can be signaled by VAXTPU's file I/O routine. You can provide your own file I/O routine by using VAXTPU's callable interface. If you do so, READ\_FILE's signaled errors, warnings, and messages depend upon what status you signaled in your file I/O routine.

TPU\$\_OPENIN

ERROR

READ\_FILE could not open the

file you specified.

TPU\$\_READERR

ERROR

READ\_FILE did not finish reading

the file because it encountered a

file system error.

TPU\$\_CLOSEIN

ERROR

READ\_FILE did not finish closing

the file because it encountered a

file system error.

### **EXAMPLES**

1 READ\_FILE ("login.com")

This statement reads the file LOGIN.COM and adds it to your current buffer.

PROCEDURE user\_two\_windows

w := CREATE WINDOW (1. 1

```
w := CREATE_WINDOW (1, 10, ON);
b := CREATE_BUFFER ("buf2");

MAP (w, b);

READ_FILE (READ_LINE ("Enter file name for 2nd window : "));

POSITION (BEGINNING_OF (b));

DEFINE_KEY ("POSITION (w)", KEY_NAME ("W", SHIFT_KEY));
ENDPROCEDURE
```

This procedure creates a second window and a second buffer and maps the window to the screen. The procedure also prompts the user for a file name to include in the buffer and defines the key sequence SHIFT/W as the sequence with which to move to the second window. (The default shift key is PF1.)

# VAXTPU Built-In Procedures READ GLOBAL\_SELECT

## READ\_GLOBAL\_SELECT

Requests information about the specified global selection from the owner of the global selection. If the owner provides the information, READ\_GLOBAL\_ SELECT reads it and copies it into the current buffer at the editing point, using the buffer's current text mode (insert or overstrike). The READ\_GLOBAL\_ SELECT built-in also puts line breaks in the text copied into the buffer.

### **FORMAT**

### **PARAMETERS**

### PRIMARY

A keyword indicating that the application is requesting information about a property of the primary global selection.

### **SECONDARY**

A keyword indicating that the application is requesting information about a property of the secondary global selection.

### selection\_name

A string identifying the global selection whose property is the subject of the application's information request. Specify the selection name as a string if the layered application needs information about a selection other than the primary or secondary global selection.

### selection\_property\_name

A string specifying the property whose value the application is requesting.

#### return value

unspecified

A data type indicating that the information requested by the application was not available.

range

A range containing the text copied into the current buffer.

### **DESCRIPTION**

Use READ\_GLOBAL\_SELECT to ask the application that owns the specified global selection for information about a property of the global selection. For example, you can ask about the global selection's font, the number of lines it contains, or the string-formatted data it contains, if any.

All text read from the global selection is copied into the current buffer starting at the editing point. If VAXTPU must start a new line to fit all the text into the buffer, the new line starts at column 1, even if the current left margin is not set at column 1.

# VAXTPU Built-In Procedures READ\_GLOBAL\_SELECT

If the global selection information requested is an integer, the built-in converts the integer into a string before copying it into the current buffer. If the information requested is a string, the built-in copies the string into the buffer, replacing any line feeds with line breaks. Carriage returns adjacent to line feeds are not copied into the buffer.

| SIGNALED ERRORS | TPU\$_BADKEY .      | WARNING | You specified an invalid keyword as a parameter.                                            |
|-----------------|---------------------|---------|---------------------------------------------------------------------------------------------|
|                 | TPU\$_GBLSELOWNER   | WARNING | VAXTPU owns the global selection.                                                           |
|                 | TPU\$_INVGBLSELDATA | WARNING | The global selection owner provided data that VAXTPU cannot process.                        |
|                 | TPU\$_NOGBLSELDATA  | WARNING | The global selection owner has indicated that it cannot provide the information requested.  |
|                 | TPU\$_NOGBLSELOWNER | WARNING | You have requested information about an unowned global selection.                           |
| •               | TPU\$_TIMEOUT       | WARNING | The global selection owner did not respond before the timeout period expired.               |
|                 | TPU\$_ARGMISMATCH   | ERROR   | Wrong type of data sent to the READ_GLOBAL_SELECT built-in.                                 |
|                 | TPU\$_REQSDECW      | ERROR   | You can use the READ_GLOBAL_<br>SELECT built-in only if you are<br>using DECwindows VAXTPU. |
|                 | TPU\$_TOOFEW        | ERROR   | Too few arguments passed to the READ_GLOBAL_SELECT built-in.                                |
|                 | TPU\$_TOOMANY       | ERROR   | Too many arguments passed to the READ_GLOBAL_SELECT built-in.                               |
|                 | •                   |         |                                                                                             |

### **EXAMPLE**

READ\_GLOBAL\_SELECTION (PRIMARY, "STRING");

This statement reads the string-formatted contents of the primary global selection and copies it into the current buffer at the current location.

For another example of code using the READ\_GLOBAL\_SELECT built-in, see Example B-9.

# VAXTPU Built-In Procedures READ\_KEY

## READ\_KEY

Waits for you to press a key and then returns the key name for that key.

**FORMAT** 

keyword := READ\_KEY

**PARAMETERS** 

None.

return value

A key name for the key just pressed.

### DESCRIPTION

The READ\_KEY built-in procedure should be used rather than READ\_CHAR when you are entering escape sequences, control characters, or any characters other than text characters. READ\_KEY processes escape sequences and VAXTPU's shift key (PF1 by default).

The key that is read by READ\_KEY is not echoed on the terminal screen.

If you invoke VAXTPU with the /NODISPLAY qualifier, do not use READ\_KEY during the session. READ\_KEY causes VAXTPU to abort when VAXTPU is running in NODISPLAY mode.

## SIGNALED ERRORS

TPU\$\_NEEDTOASSIGN **ERROR** READ KEY must be on the right-hand side of an assignment statement. TPU\$\_TOOMANY **ERROR** READ\_KEY accepts no arguments. TPU\$\_CONTROLC **ERROR** You pressed CTRL/C during the execution of READ\_KEY. **ERROR** You cannot use READ\_KEY when TPU\$\_REQUIRESTERM

VAXTPU is in NODISPLAY mode.

### **EXAMPLES**

my\_key := READ\_KEY

This assignment statement reads the next key that is entered and stores the keyword for that key in the variable my\_key.

# VAXTPU Built-In Procedures READ\_KEY

```
2
    PROCEDURE user_help_on_key
       LOCAL key_pressed,
             key_comment;
       MESSAGE ("Press the key you want help on.");
       key_pressed := READ_KEY;
       key_comment := LOOKUP_KEY (key_pressed, COMMENT);
       IF key_comment = 0
       THEN
           MESSAGE ("That key is not defined.");
       ELSE
           IF key_comment = ""
           THEN
               MESSAGE ("There is no comment for that key.");
               MESSAGE (key_comment);
           ENDIF;
       ENDIF;
    ENDPROCEDURE
```

This procedure looks in the current key map list for the next key pressed. If the key is found, any comment associated with that key is put into the message buffer.

# VAXTPU Built-In Procedures READ\_LINE

## READ\_LINE

Displays the text that you specify as a prompt for input and reads the information entered in response to the prompt. You can optionally specify the maximum number of characters to be read. READ\_LINE returns a string that holds the data that is entered in response to the prompt.

### **FORMAT**

string2 := READ\_LINE [(string1 [,integer ])]

### **PARAMETERS**

string1

A quoted string, a variable name representing a string constant, or an expression that evaluates to a string, that is the text used as a prompt for input. This parameter is optional.

### integer

The integer value that indicates how many characters to read from the input entered in response to the prompt. The maximum number is 132. This parameter is optional. If not present, control of execution passes from READ\_LINE to VAXTPU's main loop when the user presses RETURN, CTRL/Z, or the one hundred thirty-second character.

#### return value

A string storing the user's response to a prompt.

### DESCRIPTION

The terminators for READ\_LINE are the standard VMS terminators such as CTRL/Z and RETURN. READ\_LINE is not affected by VAXTPU key definitions; the built-in takes literally all keys except standard VMS terminators.

By default, the text you specify as a prompt is written in the prompt area on the screen. The prompt area is established with the built-in procedure SET (PROMPT\_AREA). See SET (PROMPT\_AREA) for more information. If no prompt area is defined, the text specified as a prompt is displayed at the current location on the device pointed to by SYS\$OUTPUT (usually your terminal).

If READ\_LINE terminates because it reaches the limit of characters specified as the second parameter, the last character read becomes the last key. Example 2 is a procedure that tests for the last key entered in a prompt string.

When you invoke VAXTPU with the /NODISPLAY qualifier, terminal functions such as screen display and key definitions are not used. The built-in procedure READ\_LINE calls the LIB\$GET\_INPUT routine to issue a prompt to SYS\$INPUT and accept input from the user. A read done this way does not terminate when the number of keys you specified as the second parameter (integer) are entered. However, string2 contains the number of characters specified by the integer parameter and LAST\_KEY contains the value of the key that corresponds to the integer specified as the last key to be read, except in the following cases. If the read is

# VAXTPU Built-In Procedures READ\_LINE

terminated by CTRL/Z, LAST\_KEY has the value CTRL/Z. If the read is terminated by a carriage return before the specified integer limit is reached, LAST\_KEY has the value of the RETURN key.

| SIGNALED<br>ERRORS | TPU\$_NEEDTOASSIGN | ERROR | READ_LINE must appear on the right-hand side of an assignment statement. |
|--------------------|--------------------|-------|--------------------------------------------------------------------------|
|                    | TPU\$_TOOMANY      | ERROR | READ_LINE accepts no more than two arguments.                            |
|                    | TPU\$_INVPARAM     | ERROR | One of the arguments to READ_<br>LINE has the wrong data type.           |

#### **EXAMPLES**

```
my_prompt := READ_LINE ("Enter key definition:", 1)
```

This assignment statement displays the text "Enter key definition:" in the prompt area, and stores the first character of the user's response in the variable my\_prompt.

This procedure prompts for three characters and stores them in the variable my\_input. It then tests for the last key entered.

```
3
    ! Parameters:
                                  Old integer value - input
        old number
                                  New integer value - output
        new_number
    !
                                  Text of prompt - input
    1
        prompt_string
                                  Message printed if user hits RETURN to
        no_value_message
                                  get out of the command - input
    PROCEDURE user_prompt_number (old_number, new_number,
                                   prompt_string, no_value_message)
    ! String read after prompt
       LOCAL read_line_string;
```

# VAXTPU Built-In Procedures READ\_LINE

```
new_number := old_number;
  IF old number < 0
      THEN
         read_line_string := READ_LINE (prompt_string);
         EDIT (read_line_string, TRIM);
         IF read_line_string = "
         THEN
             MESSAGE (no_value_message);
             new number := 0;
             RETURN (0);
         ELSE
           ! Change lowercase 1 to #1
           TRANSLATE (read_line_string, "1", "1");
           new number := INT (read line string);
              IF (new_number = 0) and (read_line_string <> "0")
              THEN
                  MESSAGE (FAO ("Don't understand !AS",
                           read_line_string));
                  RETURN (0);
               ELSE
                   RETURN (1);
               ENDIF;
         ENDIF;
      ELSE
         RETURN (1);
   ENDIF;
ENDPROCEDURE
```

This procedure is used by commands that prompt for integers. The procedure returns true if prompting worked or was not needed; it returns false otherwise. The returned value is passed back as an output parameter.

# VAXTPU Built-In Procedures REFRESH

## REFRESH

Repaints the whole screen. REFRESH erases any extraneous characters, such as those caused by noise on a communication line, and repositions the text so that the screen represents the last known state of the editing context.

#### **FORMAT**

REFRESH

#### **PARAMETERS**

None.

#### DESCRIPTION

REFRESH causes a redrawing of every line of every window that is mapped to the screen. The prompt area is erased. This built-in procedure causes the screen to change immediately. Even if REFRESH is issued from within a procedure, the action takes place immediately; VAXTPU does not wait until the entire procedure is completed to execute REFRESH.

If screen updating is disabled when VAXTPU executes the REFRESH command, VAXTPU performs the refresh operation when updating is enabled again.

VAXTPU reissues escape sequences as appropriate to do any of the following:

- To set the width of the terminal
- To set the scrolling region
- To set the keypad to applications mode
- To set the video attributes to a known state
- To clear the screen of a DIGITAL-supported terminal
- To reset the nonalphanumeric character sets

REFRESH repaints the whole screen. See UPDATE for a description of how to update a single window to make it reflect the current state of its associated buffer. If you want to update every visible window without erasing the screen, use the UPDATE (ALL) built-in.

See Chapter 6 for an explanation of how the screen is updated under various circumstances.

SIGNALED ERROR

TPU\$\_TOOMANY

ERROR

REFRESH takes no parameters.

# VAXTPU Built-In Procedures REFRESH

## **EXAMPLES**

1 REFRESH

This statement causes the screen manager to repaint the whole screen so that it reflects the current internal state of the editor.

PROCEDURE user\_repaint
ERASE (message\_buffer);
REFRESH;
ENDPROCEDURE

This procedure removes the contents of the message buffer and then repaints the whole screen.

# VAXTPU Built-In Procedures REMAIN

## REMAIN

Specifies that all characters from the current position to the end of the line should be included in a pattern.

#### **FORMAT**

REMAIN

#### **PARAMETERS**

None.

#### **DESCRIPTION**

When used as part of a complex pattern or as an argument to SEARCH, REMAIN matches the rest of the characters on a line. REMAIN matches successfully even if there are no more characters on the line.

Although REMAIN behaves much like a built-in, it is actually a keyword.

# SIGNALED ERROR

REMAIN is a keyword and has no completion codes.

## EXAMPLES

ENDPROCEDURE

```
1 pat1 := LINE BEGIN + "!" + REMAIN
```

This assignment statement stores in the variable pat1 a pattern that matches all lines that have an exclamation point at the beginning of the line.

```
PROCEDURE remove_comments

LOCAL pat1,
    here,
    comment_range;

here := MARK (NONE); ! Remember our location
pat1 := "!" + REMAIN;

POSITION (BEGINNING_OF (CURRENT_BUFFER));
LOOP
    comment_range := SEARCH_QUIETLY (pat1, FORWARD);
    EXITIF comment_range = 0;

ERASE (comment_range);
    POSITION (comment_range);
ENDLOOP;

POSITION (here);
```

This procedure removes all comments from the current buffer. It does not correctly handle quoted strings containing exclamation points.

# VAXTPU Built-In Procedures REMOVE\_KEY\_MAP

## REMOVE\_KEY\_MAP

Removes key maps from key map lists.

#### **FORMAT**

REMOVE\_KEY\_MAP (string1, string2 [, ALL ])

#### **PARAMETERS**

#### string1

A quoted string, or a variable name representing a string constant, that specifies the name of the key map list containing the key map to be removed.

#### string2

A quoted string, or a variable name representing a string constant, that specifies the name of the key map to be removed from the key map list.

#### ALL

This keyword is an optional argument. It specifies that all the key maps with the name specified by string2 in the key map list are to be removed.

#### DESCRIPTION

This built-in procedure removes one or more key maps from a key map list. If the optional keyword ALL is specified, all of the key maps with the specified name in the key map list are removed from the list. Otherwise, only the first entry with the specified name is removed.

| SIGNALED<br>ERRORS | TPU\$_NOKEYMAP     | WARNING | You specified an argument that is not a defined key map.      |
|--------------------|--------------------|---------|---------------------------------------------------------------|
|                    | TPU\$_NOKEYMAPLIST | WARNING | You specified an argument that is not a defined key map list. |
|                    | TPU\$_KEYMAPNOTFND | WARNING | The key map you specified is not found.                       |
|                    | TPU\$_EMPTYKMLIST  | WARNING | The key map list you specified contains no key maps.          |
|                    | TPU\$_TOOFEW       | ERROR   | Too few arguments passed to the REMOVE_KEY_MAP built-in.      |
|                    | TPU\$_TOOMANY      | ERROR   | Too many arguments passed to the REMOVE_KEY_MAP built-in.     |
|                    | TPU\$_INVPARAM     | ERROR   | Wrong type of data sent to the REMOVE_KEY_MAP built-in.       |

# VAXTPU Built-In Procedures REMOVE KEY\_MAP

TPU\$\_UNKKEYWORD

**ERROR** 

An unknown keyword has been

used as an argument. Only the

keyword ALL is allowed.

TPU\$\_BADKEY

ERROR

An unknown keyword has been used as an argument. Only the

keyword ALL is allowed.

#### **EXAMPLE**

In this example, a key map list named KEYMAP\_LIST is created. The call to SHOW (KEY\_MAP\_LISTS) shows that the key map list contains three key maps: KEYMAP\_1, KEYMAP\_2, and KEYMAP\_1 again. After the call to REMOVE\_KEY\_MAP, the call to SHOW (KEY\_MAP\_LISTS) shows that the key map list contains only KEYMAP\_2.

# VAXTPU Built-In Procedures RETURN

## RETURN

A VAXTPU language element. It returns control from the current procedure to its caller, optionally specifying the value the current procedure returns to the caller.

#### **FORMAT**

RETURN [ expression ]

RETURN is a VAXTPU language element. It does not take parameters. However, it is optionally followed by a VAXTPU expression.

#### **PARAMETERS**

expression

This expression may be any VAXTPU expression, variable, or built-in. It specifies what the current procedure should return to its caller.

#### **DESCRIPTION**

The RETURN statement returns control from the current procedure to its caller. It also provides a value for the current routine.

RETURN is evaluated for correct syntax at compile time. In contrast, VAXTPU procedures are usually evaluated for a correct parameter count and parameter types at execution time.

# SIGNALED ERROR

RETURN is a language element and signals no errors or warnings.

#### **EXAMPLES**

```
PROCEDURE user_erase_message_buffer
    If CURRENT_BUFFER = message_buffer
    THEN
        RETURN;
    ENDIF;
    ERASE (message_buffer);
ENDPROCEDURE
```

This procedure erases the message buffer. If the current buffer is the message buffer, it returns without erasing it.

```
PROCEDURE user_find_string (look_for)
ON_ERROR
RETURN "String not found";
ENDON_ERROR;
RETURN SEARCH (look_for, FORWARD);
ENDPROCEDURE
```

This procedure searches for a string. If it does not find the string, it returns the string *String not found*. Otherwise, it returns the range containing the found string.

## SAVE

Writes the binary forms of all currently defined procedures, variables, key definitions, key maps, and key map lists to the section file you specify.

#### **FORMAT**

SAVE (string1 [,"NO\_DEBUG\_NAMES"]
 [,"NO\_PROCEDURE\_NAMES"]
 [,"IDENT", string2])

#### **PARAMETERS**

#### string1

A string that is a valid VMS file specification. If you supply only a file name, VAXTPU uses the *current* device and directory, not necessarily the SYS\$LOGIN device and directory, in the file specification.

## "NO\_DEBUG\_NAMES"

A string that prevents VAXTPU from writing debugging information to the section file. When you use "NO\_DEBUG\_NAMES", VAXTPU does not write procedure parameter names or local variable names. You can reduce the size of the section file by specifying this string. Do not specify this string if you intend to use the VAXTPU debugger on the section file.

## "NO PROCEDURE NAMES"

A string, or a variable or constant name representing this string, that prevents VAXTPU from writing procedure names to the section file. You can reduce the size of the section file by specifying this string. However, the procedure names are required to display a meaningful traceback when an error occurs. Therefore, do not specify this string if you want to use the application created by the section file with the TRACEBACK or LINE\_NUMBER function set to ON.

### "IDENT"

A string specifying that you want to assign an identifying string, such as a version number, to the section file.

## string2

The string (usually a version number) that you want to assign to the section file.

## **DESCRIPTION**

SAVE is used to create VAXTPU section files. If you are adding to an existing section file, the new section file contains all of the items from the original section file and the new items from the current editing session. Section files enable VAXTPU interfaces to start up quickly because they contain the following items in binary form:

- All compiled PROCEDURE . . . ENDPROCEDURE statements
- Every variable created (only the variable's name is saved, not its contents)

# VAXTPU Built-In Procedures SAVE

- Every key definition that binds a statement, procedure, program, or learn sequence to a key, including the comments that you add to key definitions
- Every key map and key map list created
- All defined constants

When you use the built-in procedure SAVE during an editing session to add items to an existing section file, SAVE does not keep items that were established interactively with the built-in procedure SET (for example, margin settings for buffers, or setting the editor's shift key to something other than the PF1 key).

If you do not specify a device and directory in the string parameter, VAXTPU uses your current device and directory.

The default file type is TPU\$SECTION.

When you use the built-in procedure SAVE, informational messages are generated for any undefined procedures or ambiguous symbols as they are written to the section file. If the display of informational messages has been disabled, these messages are not displayed.

|                    |                     | <u> </u>      |                                                                                                |
|--------------------|---------------------|---------------|------------------------------------------------------------------------------------------------|
| SIGNALED<br>ERRORS | TPU\$_SAVEERROR     | ERROR         | The section cannot be created because of errors in the context being saved.                    |
|                    | TPU\$_TOOFEW        | ERROR         | Too few arguments passed to the SAVE built-in.                                                 |
|                    | TPU\$_TOOMANY       | ERROR         | Too many arguments passed to the SAVE built-in.                                                |
|                    | TPU\$_INVPARAM      | ERROR         | Wrong type of data sent to the SAVE built-in.                                                  |
| •                  | TPU\$_SECTUNDEFPROC | WARNING       | Undefined procedures or ambiguous symbols were found while the section file was being written. |
|                    | TPU\$_BADSYMTAB     | ERROR         | VAXTPU's symbol tables are inconsistent.                                                       |
|                    | TPU\$_SAVEUNDEFPROC | INFORMATIONAL | An undefined procedure is being written to the section file.                                   |
|                    | TPU\$_SAVEAMBIGSYM  | INFORMATIONAL | An ambiguous symbol is being written to the section file.                                      |

#### **EXAMPLES**

SAVE ("SYS\$LOGIN:mysection.TPU\$SECTION")

This statement, issued just before exiting from the editor, adds all of the procedure definitions, key definitions, and variables from your current editing session to the section file with which you invoked VAXTPU. The new file that you specify, SYS\$LOGIN:mysection.TPU\$SECTION, contains initialization items from the original section file and from your editing session.

To invoke VAXTPU with the new section file, enter the following command at the DCL level:

```
$ EDIT/TPU/SECTION=sys$login:mysection
```

```
PROCEDURE eve_next_paragraph
       LOCAL pat1,
             the range;
        pat1 := LINE BEGIN + LINE BEGIN + ARB (1);
        the range := SEARCH QUIETLY (pat1, FORWARD, EXACT);
        IF the range <> 0
           POSITION (END_OF (the_range));
       ENDIF;
    ENDPROCEDURE;
3
    PROCEDURE tpu$local init
        SET (SHIFT KEY, KPO);
        DEFINE KEY ("eve_next_paragraph", PERIOD, "Next Para");
    ENDPROCEDURE
    SAVE ("my_section", "ident", "V1.5");
     QUIT;
```

These procedures and statements show how SAVE can be used in a command file to extend an application. The first procedure moves the cursor to the beginning of the next paragraph. The second procedure defines a shift key and binds the procedure eve\_next\_paragraph to the period key on the keypad. The SAVE statement directs VAXTPU to write the binary form of eve\_next\_paragraph and the key definition to a section file called MY\_SECTION.TPU\$SECTION. The second and third parameters to the SAVE statement direct VAXTPU to assign the string "V1.5" to the section file. The QUIT statement terminates the VAXTPU session.

# VAXTPU Built-In Procedures SCAN

## **SCAN**

Returns a pattern that matches only characters that do not appear in the string, buffer, or range used as its parameter. SCAN matches as many characters as possible.

#### **FORMAT**

#### **PARAMETERS**

#### buffer

An expression that evaluates to a buffer. SCAN does not match any of the characters that appear in the buffer.

#### range

An expression that evaluates to a range. SCAN does not match any of the characters that appear in the range.

#### string

An expression that evaluates to a string. SCAN does not match any of the characters that appear in the string.

#### return value

A pattern matching only characters that do not appear in the buffer, range, or string used as the parameter.

#### **DESCRIPTION**

SCAN matches one or more characters, none of which appear in the string, buffer, or range passed as its parameter. SCAN matches as many characters as possible, stopping only if it finds a character that is present in its parameter or if it reaches the end of a line. If SCAN is part of a larger pattern, SCAN does not match a character if doing so prevents the rest of the pattern from matching.

SCAN does not cross line boundaries. To match a string of characters that may cross one or more line boundaries, use SCANL.

| SIGNALED      |
|---------------|
| <b>ERRORS</b> |

TPU\$\_NEEDTOASSIGN

ERROR

SCAN must appear in the righthand side of an assignment

statement.

TPU\$\_TOOFEW

ERROR

SCAN requires at least one

argument.

TPU\$\_TOOMANY

ERROR

SCAN accepts no more than one

argument.

# VAXTPU Built-In Procedures SCAN

TPU\$\_ARGMISMATCH

**ERROR** 

SCAN was given an argument of

the wrong type.

TPU\$\_CONTROLC

**ERROR** 

You pressed CTRL/C during the

execution of SCAN.

#### **EXAMPLES**

pat1 := SCAN ("abc")

ENDIF; ENDPROCEDURE This assignment statement stores a pattern that matches the longest string of characters that does not contain a, b, or c in pat1.

```
PROCEDURE user_find_parens

paren_text := ANY("(') + SCAN (')");
found_range := SEARCH (paren_text, FORWARD, NO_EXACT);

IF found_range = 0 ! No parentheses.

THEN

MESSAGE ("No parentheses found.");
ELSE

POSITION (found_range);
```

This procedure identifies parenthesized text within a single line. It moves the editing point to the beginning of the parenthesized text, if it is found.

This procedure goes through the current file, deleting all characters that are not numbers, letters, or spaces.

# **VAXTPU Built-In Procedures**

#### **SCANL**

## SCANL

Returns a pattern matching a string of characters, including line breaks, none of which appear in the buffer, range, or string used as its parameter. The returned pattern contains as many characters and line breaks as possible.

#### **FORMAT**

#### **PARAMETERS**

#### buffer

An expression that evaluates to a buffer. SCANL does not match any of the character's that appear in the buffer.

#### range

An expression that evaluates to a range. SCANL does not match any of the characters that appear in the range.

#### string

An expression that evaluates to a string. SCANL does not match any of the characters that appear in the string.

#### return value

A pattern that may contain line breaks and that matches only characters that do not appear in the buffer, range, or string used as the parameter.

## **DESCRIPTION**

SCANL is similar to SCAN in that it matches one or more characters that do not appear in the string, buffer, or range used as its parameter. Unlike SCAN, however, SCANL does not stop matching when it reaches the end of a line. Rather, it successfully matches the line end and continues trying to match characters on the next line. If SCANL is part of a larger pattern, it does not match a character or line boundary if doing so prevents the rest of the pattern from matching.

SCANL must match at least one character.

| <b>SIGNALED</b> |
|-----------------|
| <b>ERRORS</b>   |

TPU\$\_NEEDTOASSIGN

ERROR

SCANL must appear in the right-

hand side of an assignment statement.

TPU\$ TOOFEW

ERROR

SCANL requires at least one

argument.

TPU\$\_TOOMANY

ERROR

SCANL requires no more than one

argument.

# VAXTPU Built-In Procedures SCANL

TPU\$\_ARGMISMATCH

**ERROR** 

Argument to SCANL has the

wrong type.

TPU\$\_CONTROLC

**ERROR** 

You pressed CTRL/C during the

execution of SCANL.

#### **EXAMPLES**

```
sentence_pattern := any ("ABCDEFGHIJKLMNOPQRSTUVWXYZ") + scanl (".!?);
```

This assignment statement creates a pattern that matches a sentence. It assumes that a sentence ends in one of the following characters: a period (.), an exclamation point (!), or a question mark (?). The matched text does not include the punctuation mark ending the sentence.

This procedure goes through the current buffer erasing anything that is not a number. The only line breaks it leaves in the file are those between a line ending with a number and one beginning with a number.

# VAXTPU Built-In Procedures SCROLL

## SCROLL

Moves the lines of text in the buffer up or down on the screen by the number of lines you specify.

#### **FORMAT**

[integer2 := ]SCROLL (window [,integer1])

#### **PARAMETERS**

#### window

The window associated with the buffer whose text you want to scroll.

#### integer1

The signed integer value that indicates how many lines you want the text to scroll. If you supply a negative value for the second parameter, the lines of text scroll off the top of the screen, leaving the cursor closer to the beginning of the buffer. If you supply a positive value for the second parameter, the lines of text scroll off the bottom of the screen, leaving the cursor closer to the end of the buffer. If you specify 0 as the integer value, no scrolling occurs.

This parameter is optional. If you omit the second parameter, the text scrolls continuously until it reaches a buffer boundary or until you press a key. If the current direction of the buffer is forward, the text scrolls to the end of the buffer. If the current direction of the buffer is reverse, the text scrolls to the beginning of the buffer. If you press a key that has commands bound to it, the scrolling stops and VAXTPU executes the commands bound to the key.

#### return value

An integer indicating the number and direction of lines actually scrolled as a result of using SCROLL.

#### DESCRIPTION

You can scroll text only in a visible window. If the window is not currently visible on the screen, VAXTPU issues an error message.

During scrolling, the cursor does not move but stays positioned at the same relative screen location. The current editing point is different from the editing point that was current before you issued the SCROLL built-in.

SCROLL optionally returns an integer that indicates the number and direction of lines actually scrolled. If you supply a negative value for the second parameter, the lines of text scroll off the bottom of the screen, leaving the cursor closer to the beginning of the buffer. If you supply a positive value for the second parameter, the lines of text scroll off the top of the screen, leaving the cursor closer to the end of the buffer. The value of *integer2* may differ from what was specified in *integer1*.

Note that SCROLL causes the screen to scroll immediately. It does not wait to take effect for the completion of a procedure.

If the buffer has been modified or the window display has altered since the last update, the window is updated before the scrolling operation begins.

# VAXTPU Built-In Procedures SCROLL

SCROLL does not work in the following cases:

- If you have turned off the screen update flag with SET (SCREEN\_ UPDATE, OFF)
- If you used the /NODISPLAY qualifier when invoking VAXTPU on an unsupported device
- If the window that you specify is not visible on the screen

When the scrolling is complete, the editing point (record and offset) is set to match the cursor position (screen line and column position).

After the scrolling stops, the cursor may be located to the right of the last character in the new current record, to the left of the left margin, or in the middle of a tab. In this instance, any VAXTPU built-in procedure that requires a record offset (for example, CURRENT\_OFFSET, MOVE\_HORIZONTAL, MOVE\_VERTICAL, MARK, and so on) causes the record to be blank-padded to the cursor location.

If the screen you are using does not have hardware scrolling regions, the window being scrolled is repainted for each scroll that would have occurred. For instance, the statement SCROLL (my\_window,3) repaints the window three times.

If you use SCROLL while positioned after the end of the buffer, SCROLL completes successfully and returns 0 as the amount scrolled.

| SIGNALED<br>ERRORS | TPU\$_CONTROLC      | ERROR   | You pressed CTRL/C to stop scrolling.                        |
|--------------------|---------------------|---------|--------------------------------------------------------------|
|                    | TPU\$_WINDNOTMAPPED | WARNING | You are trying to scroll an unmapped window.                 |
|                    | TPU\$_TOOFEW        | ERROR   | SCROLL requires at least one parameter.                      |
|                    | TPU\$_TOOMANY       | ERROR   | You specified more than two parameters.                      |
|                    | TPU\$_INVPARAM      | ERROR   | One or more of the specified parameters have the wrong type. |

#### **EXAMPLES**

SCROLL (main\_window,+10)

This statement causes the text of the buffer that is mapped to the main window to scroll forward 10 lines.

SCROLL (my\_window)

This statement causes the text in the buffer that is mapped to my\_window to scroll in the direction that the buffer is set to until it reaches a buffer boundary or the user presses any key.

# **VAXTPU Built-In Procedures** SCROLL

```
PROCEDURE user_scroll_buffer

LOCAL scrolled_lines;

MESSAGE ("Press any key to stop scrolling...");

scrolled_lines := SCROLL (main_window);

dummy_key := READ_KEY;

RETURN scrolled_lines;

ENDPROCEDURE
```

This procedure scrolls the main buffer until the user presses a key. The procedure returns the number of lines scrolled.

# VAXTPU Built-In Procedures SEARCH

## SEARCH

Looks for a particular arrangement of characters in a buffer or range and returns a range that contains those characters.

# FORMAT [range2 := ]SEARCH [range2 := ]SEARCH [range2 := ]SEARCH [range2 := ]SEARCH [range3 := ]SEARCH [range4 := ]SEARCH [range4 := ]SEARCH [range5 := ]SEARCH [range6 := ]SEARCH [range6 := ]SEARCH [range6 := ]SEARCH [range6 := ]SEARCH [range7 := ]SEARCH [range6 := ]SEARCH [range6 := ]SEARCH [range6 := ]SEARCH [range6 := ]SEARCH [range6 := ]SEARCH [range6 := ]SEARCH [range6 := ]SEARCH [range6 := ]SEARCH [range6 := ]SEARCH [range6 := ]SEARCH [range6 := ]SEARCH [range7 := ]SEARCH [range7 := ]SEARCH [range7 := ]SEARCH [range8 := ]SEARCH [range8 := ]SEARC

#### PARAMETERS

#### **ANCHOR**

A keyword directing SEARCH to start a search at the current character position. Use this keyword as part of a complex pattern.

## LINE BEGIN

A keyword used to match the beginning of a line.

## LINE END

A keyword used to match the end of a line.

## PAGE BREAK

A keyword used to match a form-feed character.

#### pattern

The pattern that you want to match.

#### REMAIN

A keyword specifying a match starting at the current character and continuing to the end of the current line.

## string

The string that you want to match.

#### **UNANCHOR**

A keyword specifying that the next pattern element can match anywhere after the previous pattern element. Use this keyword as part of a complex pattern.

For more information on these keywords, refer to the individual descriptions of them in this chapter.

#### **FORWARD**

Indicates a search in the forward direction.

# VAXTPU Built-In Procedures SEARCH

#### REVERSE

Indicates a search in the reverse direction.

#### **EXACT**

Indicates that the characters SEARCH is trying to match must be the same case and have the same diacritical markings as those in the string or pattern used as the first parameter to SEARCH.

#### NO EXACT

Indicates that the characters SEARCH is trying to match need not be the same case nor have the same diacritical markings as those in the string or pattern used as the first parameter to SEARCH. NO\_EXACT is the default value for the optional third parameter.

#### integer

Specifies how SEARCH should handle case and discritical information if you want to match one attribute and ignore the other. DIGITAL recommends that you use the defined constants available for specifying this integer. The defined constants are as follows:

- TPU\$K\_SEARCH\_CASE Equivalent to the integer 1. This specifies
  that the search should match the case of the first parameter but be
  insensitive to the diacritical markings of the first parameter.
- TPU\$K\_SEARCH\_DIACRITICAL Equivalent to the integer 2. This
  specifies that the search should match the diacritical markings of the
  first parameter but be insensitive to the case of the first parameter.

#### buffer

The buffer in which to search. SEARCH starts at the beginning of the buffer when doing a forward search and at the end of the buffer when doing a reverse search.

## range1

The range in which to search. SEARCH starts at the beginning of the range when doing a forward search and at the end of the range when doing a reverse search.

To search a range for all occurrences of a pattern, you must define the range dynamically after each successful match. Otherwise, SEARCH positions to the beginning of the range and finds the same occurrence over and over. See the example section for a procedure that searches for all occurrences of a pattern in a range.

#### return value

The range containing characters that match the pattern or string specified as a parameter.

#### **DESCRIPTION**

SEARCH looks for text that matches the string, pattern, or keyword specified as its first parameter. If it finds such text, it creates a range containing this text and returns it. If SEARCH does not find a match, SEARCH returns 0 and signals the error TPU\$\_STRNOTFOUND. To perform a search that does not signal an error when there is no match, use the SEARCH\_QUIETLY built-in.

# VAXTPU Built-In Procedures SEARCH

The starting position for the search depends on the optional fourth parameter and the search direction. If you do not specify the fourth parameter, the search starts at the editing point.

If you specify a range for the fourth parameter, the search starts at the beginning of the range for a forward search, or the end of the range for a reverse search. When searching a range, SEARCH matches only text inside the range. It does not look at text outside the range.

If you specify a buffer for the fourth parameter, the search starts at the beginning of the buffer for a forward search, or the end of the buffer for a reverse search.

To determine whether the searched text contains a match, SEARCH examines the character at the starting position and attempts to match the character against the pattern, text, or keyword specified. By default, the search is unanchored. This allows SEARCH to move one character in the direction of the search if the character at the start position does not match. SEARCH continues in this manner until it finds a match or reaches the bounds of the buffer or range.

To prevent SEARCH from moving the starting position in the direction of the search, use the ANCHOR keyword when you define the pattern to be matched.

SEARCH does not change the current buffer or the editing point in that buffer.

For more information about searching, see Chapter 2.

| SIGNALED<br>ERRORS | TPU\$_STRNOTFOUND | WARNING | Search for a string or pattern was unsuccessful.                    |
|--------------------|-------------------|---------|---------------------------------------------------------------------|
|                    | TPU\$_TOOFEW      | ERROR   | SEARCH requires at least two arguments.                             |
|                    | TPU\$_TOOMANY     | ERROR   | SEARCH accepts no more than four arguments.                         |
|                    | TPU\$_ARGMISMATCH | ERROR   | One of the parameters to SEARCH is of the wrong type.               |
|                    | TPU\$_INVPARAM    | ERROR   | One of the parameters to SEARCH is of the wrong type.               |
|                    | TPU\$_BADKEY      | WARNING | You specified an incorrect keywor to SEARCH.                        |
| ·                  | TPU\$_MINVALUE    | WARNING | The integer parameter to SEARC must be greater than or equal to -1. |
|                    | TPU\$_MAXVALUE    | WARNING | The integer parameter to SEARC must be less than or equal to 3.     |

# VAXTPU Built-In Procedures SEARCH

TPU\$ NOCURRENTBUF

ERROR

If you do not specify a buffer or

range to search, you must position

to a buffer before searching.

TPU\$ CONTROLC

**ERROR** 

You pressed CTRL/C while

SEARCH was executing.

TPU\$\_ILLPATAS

**ERROR** 

The pattern to SEARCH contained a partial pattern assignment to a

variable not defined in the current

context.

#### **EXAMPLES**

user range := SEARCH ("Reflections of MONET", FORWARD, NO\_EXACT)

If you search a buffer in which the string "Reflections of Monet" appears, this assignment statement stores the characters "Reflections of Monet" in the range user\_range. The search finds a successful match even though the characters in the word "Monet" do not match in case, because you specified NO\_EXACT.

```
2
    PROCEDURE user_find_chap
       LOCAL chap,
              found_range;
        ON_ERROR
            IF ERROR = TPU$ STRNOTFOUND
                MESSAGE ("CHAPTER not found.");
                MESSAGE (MESSAGE_TEXT (ERROR));
            ENDIF;
        ENDON ERROR;
        chap := LINE BEGIN + "CHAPTER";
        found range := SEARCH (chap, FORWARD, NO_EXACT);
        IF found range <> 0
                             ! No match found.
           POSITION (found_range);
        ENDIF;
    ENDPROCEDURE
```

This procedure searches for the word "CHAPTER" appearing at the beginning of a line. If SEARCH finds the word, the built-in positions to the beginning of the string. If SEARCH does not find the word, the built-in writes an appropriate message in the message buffer.

# VAXTPU Built-In Procedures SEARCH

```
PROCEDURE user_search_range
   LOCAL found_count;
   ON_ERROR
       [TPU$_STRNOTFOUND, TPU$_CONTROLC]:
       MESSAGE ( FAO ("Found !SL occurrences.", found count));
       RETURN;
      [OTHERWISE]: ABORT;
   ENDON ERROR;
   found_count := 0;
   the_pattern := "blue skies"; .
   the_range := CREATE_RANGE (BEGINNING_OF (CURRENT_BUFFER),
                              END_OF (CURRENT_BUFFER),
                              NONE);
   found range := CREATE RANGE (BEGINNING OF (CURRENT BUFFER),
                                 BEGINNING OF (CURRENT BUFFER),
                                NONE);
    LOOP
       the_range := CREATE_RANGE (END_OF (found_range),
                                  END_OF (the_range), NONE);
       found_range := SEARCH (the_pattern, FORWARD, NO_EXACT,
                              the_range);
       found_count := found_count + 1;
    ENDLOOP;
ENDPROCEDURE
```

This procedure searches the range the\_range for all occurrences of the pattern "blue skies". If SEARCH finds the pattern, the procedure redefines the\_range to begin after the end of the pattern just found. If the procedure did not redefine the range, SEARCH would keep finding the first occurrence over and over. The procedure reports the number of occurrences of the pattern.

# VAXTPU Built-In Procedures SEARCH QUIETLY

## SEARCH\_QUIETLY

Looks for a particular arrangement of characters in a buffer or range and returns a range that contains those characters. Unlike the SEARCH built-in, SEARCH\_QUIETLY does not signal TPU\$\_STRNOTFOUND when it fails to find a string.

# FORMAT [ range2 := ] SEARCH\_QUIETLY ( | ANCHOR | LINE\_BEGIN | LINE\_END | PAGE\_BREAK | pattern | REMAIN | string | UNANCHOR | | FORWARD | [, EXACT | NO\_EXACT | range1 | ]])

#### PARAMETERS ANCHOR

A keyword directing SEARCH\_QUIETLY to start a search at the current character position.

## LINE BEGIN

A keyword used to match the beginning of a line.

## LINE END

A keyword used to match the end of a line.

## PAGE BREAK

A keyword used to match a form-feed character.

#### pattern

The pattern that you want to match.

#### REMAIN

A keyword specifying a match starting at the current character and continuing to the end of the current line.

## string

The string that you want to match.

#### UNANCHOR

A keyword specifying that the next pattern element can match anywhere after the previous pattern element. Use this keyword as part of a complex pattern.

For more information on these keywords, refer to the individual descriptions of them in this chapter.

# VAXTPU Built-In Procedures SEARCH\_QUIETLY

#### **FORWARD**

Indicates a search in the forward direction.

#### REVERSE

Indicates a search in the reverse direction.

#### **EXACT**

Indicates that the characters SEARCH\_QUIETLY is trying to match must be the same case and have the same discritical markings as those in the string or pattern used as the first parameter to SEARCH\_QUIETLY.

#### NO EXACT

Indicates that the characters SEARCH\_QUIETLY is trying to match need not be the same case nor have the same diacritical markings as those in the string or pattern used as the first parameter to SEARCH\_QUIETLY. NO\_EXACT is the default value for the optional third parameter.

### integer

Specifies how SEARCH\_QUIETLY should handle case and diacritical information if you want to match one attribute and ignore the other. DIGITAL recommends that you use the defined constants available for specifying this integer. The defined constants are as follows:

- TPU\$K\_SEARCH\_CASE Equivalent to the integer 1. This specifies that the search should match the case of the first parameter but be insensitive to the diacritical markings of the first parameter.
- TPU\$K\_SEARCH\_DIACRITICAL Equivalent to the integer 2. This specifies that the search should match the diacritical markings of the first parameter but be insensitive to the case of the first parameter.

#### buffer

The buffer in which to search. SEARCH\_QUIETLY starts at the beginning of the buffer when doing a forward search and at the end of the buffer when doing a reverse search.

#### range1

The range in which to search. SEARCH\_QUIETLY starts at the beginning of the range when doing a forward search and at the end of the range when doing a reverse search.

To search a range for all occurrences of a pattern, you must define the range dynamically after each successful match. Otherwise, SEARCH\_QUIETLY positions to the beginning of the range and finds the same occurrence over and over. See the example section for a procedure that searches for all occurrences of a pattern in a range.

return value

The range containing characters that match the pattern or string specified as a parameter.

# VAXTPU Built-In Procedures SEARCH\_QUIETLY

#### DESCRIPTION

SEARCH\_QUIETLY looks for text that matches the string, pattern, or keyword specified as its first parameter. If it finds such text, it creates a range containing this text and returns it. If SEARCH\_QUIETLY does not find a match, the built-in returns 0.

The starting position for the search depends on the optional fourth parameter and the search direction. If you do not specify the fourth parameter, the search starts at the editing point.

If you specify a range for the fourth parameter, the search starts at the beginning of the range for a forward search, or the end of the range for a reverse search. When searching a range, SEARCH\_QUIETLY matches only text inside the range. It does not look at text outside the range.

If you specify a buffer for the fourth parameter, the search starts at the beginning of the buffer for a forward search, or the end of the buffer for a reverse search.

To determine whether the searched text contains a match, SEARCH\_QUIETLY examines the character at the starting position and attempts to match the character against the pattern, text, or keyword specified. By default, the search is unanchored. This allows SEARCH\_QUIETLY to move one character in the direction of the search if the character at the start position does not match. SEARCH\_QUIETLY continues in this manner until it finds a match or reaches the bounds of the buffer or range.

To prevent SEARCH\_QUIETLY from moving the starting position in the direction of the search, use the ANCHOR keyword when you define the pattern to be matched.

SEARCH\_QUIETLY does not change the current buffer or the editing point in that buffer.

For more information about searching, see Chapter 2.

| SIGNALED ERRORS | TPU\$_TOOFEW      | ERROR   | SEARCH_QUIETLY requires at least two arguments.                              |
|-----------------|-------------------|---------|------------------------------------------------------------------------------|
|                 | TPU\$_TOOMANY -   | ERROR   | SEARCH_QUIETLY accepts no more than four arguments.                          |
|                 | TPU\$_ARGMISMATCH | ERROR   | One of the parameters to<br>SEARCH_QUIETLY is of the<br>wrong type.          |
|                 | TPU\$_INVPARAM    | ERROR   | One of the parameters to<br>SEARCH_QUIETLY is of the<br>wrong type.          |
|                 | TPU\$_BADKEY      | WARNING | You specified an incorrect keyword to SEARCH_QUIETLY.                        |
|                 | TPU\$_MINVALUE    | WARNING | The integer parameter to SEARCH_QUIETLY must be greater than or equal to -1. |

# VAXTPU Built-In Procedures SEARCH\_QUIETLY

TPU\$ MAXVALUE WARNING The integer parameter to SEARCH\_QUIETLY must be less than or equal to 3. **ERROR** TPU\$\_NOCURRENTBUF If you do not specify a buffer or range to search, you must position to a buffer before searching. TPU\$ CONTROLC **ERROR** You pressed CTRL/C while SEARCH\_QUIETLY was executing. TPU\$ ILLPATAS ERROR The pattern to SEARCH\_QUIETLY contained a partial pattern assignment to a variable not defined in the current context.

#### **EXAMPLES**

user\_range := SEARCH\_QUIETLY ("Reflections of MONET", FORWARD, NO\_EXACT)

If you are searching a buffer in which the string "Reflections of Monet" appears, this assignment statement stores the characters "Reflections of Monet" in the range *user\_range*. The search finds a successful match even though the characters in the word "Monet" do not match in case, because you specified NO\_EXACT.

If the string "Reflections of Monet" does not appear in the buffer, SEARCH\_QUIETLY assigns the value 0 to the variable user\_range. It does not signal the TPU\$\_STRNOTFOUND error.

This procedure searches for the word "CHAPTER" appearing at the beginning of a line. If the procedure finds the word, the procedure positions to the beginning of the string. If the procedure does not find the word, the procedure writes an appropriate message in the message buffer. Compare this example procedure to the corresponding procedure in the description of SEARCH.

# VAXTPU Built-In Procedures SEARCH\_QUIETLY

```
PROCEDURE user_search_range
   LOCAL found_count;
   ON ERROR
     [TPU$ CONTROLC]:
       MESSAGE ( FAO ("Found !SL occurrences.", found_count));
       RETURN;
     [OTHERWISE]:
       ABORT;
   ENDON ERROR;
   found count := 0;
   the_pattern := "blue skies";
   the range := CREATE RANGE (BEGINNING_OF (CURRENT_BUFFER),
                              END OF (CURRENT BUFFER), NONE);
   found range := CREATE RANGE (BEGINNING OF (CURRENT BUFFER),
                                BEGINNING_OF (CURRENT_BUFFER), NONE);
   LOOP
      the_range := CREATE_RANGE (END_OF (found_range),
                   END_OF (the_range), NONE);
      found_range := SEARCH_QUIETLY (the_pattern, FORWARD,
                     NO_EXACT, the_range);
      found_count := found_count + 1;
ENDPROCEDURE
```

This procedure searches the range the\_range for all occurrences of the pattern "blue skies". If SEARCH\_QUIETLY finds the pattern, the procedure redefines the\_range to begin after the end of the pattern just found. If the procedure did not redefine the range, SEARCH\_QUIETLY would keep finding the first occurrence over and over. The procedure reports the number of occurrences of the pattern. Notice that a procedure using SEARCH\_QUIETLY does not trap the TPU\$\_STRNOTFOUND error, because SEARCH\_QUIETLY does not signal this error.

## SELECT

Returns a marker for the editing point in the current buffer. You must specify how the marker is to be displayed on the screen (no special video, reverse video, bolded, blinking, or underlined).

The marker returned by SELECT indicates the first character position in a select range. The video attribute that you specify for the marker applies to all the characters in a select range. For information on creating a select range, see SELECT\_RANGE.

#### **FORMAT**

#### **PARAMETERS**

#### BLINK

Specifies that the selected characters are to blink.

#### **BOLD**

Specifies that the selected characters are to be bolded.

#### NONE

Applies no video attributes to selected characters.

#### REVERSE

Specifies that the selected characters are to be displayed in reverse video.

#### UNDERLINE

Specifies that the selected characters are to be underlined.

#### return value

A marker for the editing point in the current buffer.

#### DESCRIPTION

SELECT returns a special marker that establishes the beginning of a select range. The marker is positioned at the character position that is the editing point when the built-in procedure SELECT is executed. (The marker is actually positioned between character positions, rather than on a character position.) A select range includes all the characters between the select marker and the current position, but not the character at the current position.

Using SELECT may cause VAXTPU to insert padding spaces or blank lines in the buffer. SELECT causes the screen manager to place the editing point at the cursor position if the current buffer is mapped to a visible window. (For more information on the distinction between the cursor position and the editing point, see Chapter 6.) If the cursor is not located on a character (that is, if the cursor is before the beginning of a

# VAXTPU Built-In Procedures SELECT

line, beyond the end of a line, in the middle of a tab, or below the end of the buffer), VAXTPU inserts padding spaces or blank lines into the buffer to fill the space between the cursor position and the nearest text.

Only one select marker for a buffer can be active at any one time. If a buffer is associated with more than one visible window, the select range is displayed in only one window (the current or most recent window).

If the buffer in which you are selecting text is associated with the current window, as you move from the select marker to another character position in the same buffer, all the characters over which you move the cursor are included in the select range, and the video attribute that you specify for the select marker is applied to the characters in the range. The video attribute of a selected character is not visible when you are positioned on the character, but once you move beyond the character, the character is displayed with the attribute you specify.

If two or more windows are mapped to the same buffer and one of the windows is the current window, only the current window displays the select area. If two or more windows are mapped to different buffers, it is possible to have more than one visible select area on the screen at the same time. If none of the windows on the screen is the current window, the visible window that was most recently current displays the select area.

If the current character is deleted, the marker moves to the nearest character position. The nearest character position is determined in the following way:

- 1 If there is a character position on the same line to the right, the marker moves to this position, even if the position is at the end of the line.
- 2 If the line on which the marker is located is deleted, the marker moves to the first position on the following line.

If you are positioned at the select marker and you insert text, the select marker moves to the first character of the inserted text. You can move one column past the last character in a line. (With free cursor motion, you can move even further beyond the last character of a line.) However, if you establish a select marker beyond the last character in a line, no video attribute is visible for the marker.

| SIGNALED<br>ERRORS | TPU\$_ONESELECT    | WARNING | SELECT is already active in the current buffer.                          |
|--------------------|--------------------|---------|--------------------------------------------------------------------------|
|                    | TPU\$_TOOFEW       | ERROR   | SELECT requires one argument.                                            |
|                    | TPU\$_TOOMANY      | ERROR   | SELECT accepts only one argument.                                        |
|                    | TPU\$_NEEDTOASSIGN | ERROR   | SELECT must be on the right-<br>hand side of an assignment<br>statement. |

# VAXTPU Built-In Procedures SELECT

TPU\$\_NOCURRENTBUF

**ERROR** 

You must position to a buffer

before using SELECT.

TPU\$ BADKEY

WARNING

You specified the wrong keyword

to SELECT.

TPU\$\_INVPARAM

ERROR

SELECT's parameter is not a

keyword.

#### **EXAMPLES**

select\_mark := SELECT (NONE)

This assignment statement places a marker at the editing point. Because NONE is specified, no video attributes are applied to a select range that has this marker as its beginning.

select\_mark\_under := SELECT (UNDERLINE)

This assignment statement places a marker at the editing point. Any characters included in a select range that has this marker as its beginning are underlined.

9 ! Bold selected text

PROCEDURE user\_start\_select

user\_v\_beginning\_of\_select := SELECT (BOLD);

**ENDPROCEDURE** 

This procedure creates a bold marker that is used as the beginning of a select region. As you move the cursor, the characters that you select are bolded. To turn off the selection of characters, set the variable user\_v\_beginning\_of\_select to 0.

# VAXTPU Built-In Procedures SELECT\_RANGE

## SELECT\_RANGE

Returns a range that contains all the characters between the marker established with the built-in procedure SELECT and the editing point. SELECT\_RANGE does not include the current character.

#### **FORMAT**

range := SELECT\_RANGE

#### **PARAMETERS**

None.

#### return value

A range containing all the characters between the marker established with SELECT and the editing point.

#### DESCRIPTION

If you select text in a forward direction, the select range includes the marked character and all characters up to but not including the current character. If you select text in a reverse direction from the marker, the select range includes the current character and all characters up to but not including the marked character.

SELECT\_RANGE is used in conjunction with SELECT to allow the user to mark a section of text for treatment as an entity.

The procedure for selecting a section of text is the following:

1 Use the built-in procedure SELECT to place a marker at the beginning of the section you want to select. The following example illustrates:

```
m1 := SELECT (NONE);
```

- 2 Mark the characters that you want in the select region by moving from character to character with the cursor.
- 3 When all of the text is selected, create a range that contains the selected text. The following example illustrates:

```
r1 := SELECT_RANGE;
```

4 Stop the selection of characters by setting the marker that marks the beginning of the range to 0. The following example illustrates:

```
m1 := 0;
```

Using SELECT\_RANGE may cause VAXTPU to insert padding spaces or blank lines in the buffer. SELECT\_RANGE causes the screen manager to place the editing point at the cursor position if the current buffer is mapped to a visible window. (For more information on the distinction between the cursor position and the editing point, see Chapter 6.) If the cursor is not located on a character (that is, if the cursor is before the beginning of a line, beyond the end of a line, in the middle of a tab, or below the end of the buffer), VAXTPU inserts padding spaces or blank

# VAXTPU Built-In Procedures SELECT\_RANGE

lines into the buffer to fill the space between the cursor position and the nearest text.

| SIGNALED<br>ERRORS | TPU\$_NOSELECT     | WARNING | There is no active select range in the current buffer.                  |
|--------------------|--------------------|---------|-------------------------------------------------------------------------|
|                    | TPU\$_SELRANGEZERO | WARNING | The select range contains no selected characters.                       |
|                    | TPU\$_NEEDTOASSIGN | ERROR   | SELECT_RANGE must be on the right-hand side of an assignment statement. |
|                    | TPU\$_TOOMANY      | ERROR   | SELECT_RANGE takes no arguments.                                        |
|                    | TPU\$_NOCURRENTBUF | WARNING | There is no current buffer.                                             |

#### **EXAMPLES**

select 1 := SELECT\_RANGE

This assignment statement puts the range for the currently selected characters in the variable *select\_1*.

```
PROCEDURE user_select
! Start a select region
    user_select_position := SELECT (REVERSE);
    MESSAGE ("Selection started.");
! Move 5 lines and create a select region
    MOVE_VERTICAL (5);
    SR1 := SELECT_RANGE;
! Move 5 lines and create another select region
    MOVE_VERTICAL (5);
    SR2 := SELECT_RANGE;
! Stop the selection by setting the select marker to 0.
    user_select_position := 0;
ENDPROCEDURE
```

This procedure shows the use of SELECT\_RANGE multiple times in the same procedure.

## **VAXTPU Built-In Procedures** SEND

## **SEND**

Passes data to a subprocess.

#### **FORMAT**

## **PARAMETERS**

#### buffer

The buffer whose contents you want to send to the subprocess.

The range whose contents you want to send to the subprocess.

#### string

The string that you want to send to the subprocess.

#### process

The process to which you want to send data.

## **DESCRIPTION**

All output from the process is stored in the buffer that was associated with the process when you created it. See the CREATE\_PROCESS built-in. Your editing stops until the process responds to what is sent.

If you specify a buffer or a range as the data to pass to a process, the lines of the buffer or range are sent as separate records.

| SIGNALED      |
|---------------|
| <b>ERRORS</b> |

| SIGNALED |                     |         |                                                                                                    |
|----------|---------------------|---------|----------------------------------------------------------------------------------------------------|
| ERRORS   | TPU\$_NOPROCESS     | WARNING | Subprocess that you tried to send to has already terminated.                                              |
|          | TPU\$_SENDFAIL .    | WARNING | Unable to send input to a subprocess.                                                                     |
|          | TPU\$_TOOFEW        | ERROR   | Too few arguments passed to the SEND built-in.                                                            |
|          | TPU\$_TOOMANY       | ERROR   | Too many arguments passed to the SEND built-in.                                                           |
|          | TPU\$_INVPARAM      | ERROR   | Wrong type of data sent to the SEND built-in.                                                             |
|          | TPU\$_NOTMODIFIABLE | WARNING | Attempt to change unmodifiable buffer. The buffer to which a subprocess writes output must be modifiable. |

# VAXTPU Built-In Procedures SEND

TPU\$\_DELETEFAIL

WARNING

Unable to terminate the

subprocess.

TPU\$\_NOSENDBUF

WARNING

Input buffer is the same as the

output buffer.

TPU\$\_CONTROLC

ERROR

The execution of the command

you sent terminated because you

pressed CTRL/C.

#### **EXAMPLES**

ENDPROCEDURE

SEND ("directory", user\_process)

This statement sends the DCL command DIRECTORY to the process named *user\_process*. The process must already be created with the built-in procedure CREATE\_PROCESS so that the output can be stored in the buffer associated with the process.

```
PROCEDURE mail_subp
! Create a buffer and a window that a subprocess can run in
    v_mail_buffer := CREATE_BUFFER ("main_buffer");
    v_mail_window := CREATE_WINDOW (1, 22, ON);
! Map the mail window to the screen
    UNMAP (MAIN_WINDOW);
    MAP (v_mail_window, v_mail_buffer);
! Create a subprocess and send "mail" as the first command
    p1 := CREATE_PROCESS (v_mail_buffer, "MAIL");
! Position to the subprocess and use read_line for next command
    POSITION (v_mail_window);
    s1 := READ_LINE ("mail_subp> ", 20);
    SEND (s1, p1);
```

This procedure uses the built-in procedure SEND to pass a command to a process in which the Mail Utility is running. The command to be sent to the process is obtained with the built-in procedure READ\_LINE.

# **VAXTPU Built-In Procedures SEND\_EOF**

# SEND\_EOF

Uses features of the VMS mailbox driver to send an end-of-file message (IO\$\_WRITEOF) to a process.

| FORMAT             | SEND_EOF (process)                                                                                                    |         |                                                                                                    |
|--------------------|----------------------------------------------------------------------------------------------------|---------|----------------------------------------------------------------------------------------------------|
| PARAMETERS         | <b>process</b> The process to which the end-of-file message is being sent.                                                                                                    |         |                                                                                                    |
| DESCRIPTION        | The end-of-file message causes a pending read from a subprocess to be completed with an SS\$_ENDOFFILE status. See the VMS I/O User's Reference Volume for more information on the Write End-of-File message. |         |                                                                                                    |
| SIGNALED<br>ERRORS | TPU\$_SENDFAIL                                                                                                    | WARNING | Unable to send input to a subprocess.                                                                     |
|                    | TPU\$_NOPROCESS                                                                                                    | WARNING | No subprocess to send to.                                                                                 |
|                    | TPU\$_TOOFEW                                                                                                    | ERROR   | Too few arguments passed to the SEND_EOF built-in.                                                        |
|                    | TPU\$_TOOMANY                                                                                                    | ERROR   | Too many arguments passed to the SEND_EOF built-in.                                                       |
|                    | TPU\$_INVPARAM                                                                                                    | ERROR   | Wrong type of data sent to the SEND_EOF built-in.                                                         |
|                    | TPU\$_NOTMODIFIABLE                                                                                                    | WARNING | Attempt to change unmodifiable buffer. The buffer to which a subprocess writes output must be modifiable. |
|                    | TPU\$_DELETEFAIL<br>-                                                                                                    | WARNING | Unable to terminate the subprocess.                                                                       |

## **EXAMPLE**

SEND\_EOF (sub\_proc1)

This statement sends an end-of-file to sub\_proc1.

#### SET

Lets you establish or change certain features of a VAXTPU session. SET requires a keyword as its first parameter. The keyword indicates which feature of the editor is being set. You can set the mode for entering text, the text that is to be displayed on certain parts of the screen, the direction of a buffer, the status of a buffer, and so on.

#### **FORMAT**

SET (keyword, parameter [,...])

#### **PARAMETERS**

#### keyword

The keyword used as the first parameter specifies which feature is being established or changed. Following are the valid keywords for SET:

ACTIVE\_AREA AUTO\_REPEAT

BELL COLUMN\_MOVE\_VERTICAL

CROSS\_WINDOW\_BOUNDS DEBUG

DRM\_HIERARCHY ENABLE\_RESIZE
EOB\_TEXT FACILITY\_NAME
FORWARD GLOBAL\_SELECT

GLOBAL\_SELECT\_GRAB GLOBAL\_SELECT\_READ
GLOBAL\_SELECT\_TIME GLOBAL\_SELECT\_UNGRAB

**INSERT** 

ICON\_NAME INFORMATIONAL INPUT\_FOCUS\_GRAB

INPUT\_FOCUS\_UNGRAB

JOURNALING LEFT\_MARGIN
LEFT\_MARGIN\_ACTION LINE\_NUMBER
KEY\_MAP\_LIST MARGINS

MAX\_LINES MESSAGE\_ACTION\_LEVEL

MESSAGE\_ACTION\_TYPE MESSAGE\_FLAGS

MODIFIABLE MOUSE
NO\_WRITE OUTPUT\_FILE

OVERSTRIKE PAD

PAD\_OVERSTRUCK\_TABS PERMANENT

POST\_KEY\_PROCEDURE PRE\_KEY\_PROCEDURE

PROMPT\_AREA RESIZE\_ACTION

REVERSE RIGHT\_MARGIN
RIGHT\_MARGIN\_ACTION SCREEN\_LIMITS

SCREEN\_UPDATE SCROLL\_BAR
SCROLL\_BAR\_AUTO\_THUMB SCROLLING

# **VAXTPU Built-In Procedures SET**

SELF\_INSERT

SHIFT\_KEY

SPECIAL\_ERROR\_SYMBOL

STATUS\_LINE

SUCCESS

SYSTEM

TAB\_STOPS

TEXT .

TIMER

TRACEBACK

UNDEFINED\_KEY

**VIDEO** 

WIDGET .

WIDGET\_CALLBACK

**WIDTH** 

These keywords and the parameters that follow them are described on the following pages. The descriptions of the keywords are organized alphabetically.

parameter [[, . . . ]]

The number of parameters following the first parameter varies according to the keyword you use. The parameters are listed in the format section of the applicable keyword description.

#### **DESCRIPTION**

The built-in procedure SET can be used by both the programmer creating an editing interface and the person using the interface. The programmer can establish certain default behavior and screen displays for an editing interface. The user can change the default behavior and do some simple customizing of an existing VAXTPU interface with the built-in procedure SET.

## VAXTPU Built-In Procedures SET (ACTIVE\_AREA)

## SET (ACTIVE\_AREA)

Designates the specified area as the active area in a VAXTPU window. An active area is an area within which VAXTPU ignores movements of the pointer cursor.

#### **FORMAT**

SET (ACTIVE\_AREA, window, column, row [, width, height ])

#### **PARAMETERS**

#### **ACTIVE AREA**

A keyword directing VAXTPU to set an attribute of the active area.

#### window

The window in which you want to define the active region.

#### column

An integer specifying the leftmost column of the active region.

#### row

An integer specifying the topmost row of the active region. If you use 0, the active row is the status line.

#### width

An integer specifying the width in columns of the active region. Defaults to 1.

#### height

An integer specifying the height in rows of the active region. Defaults to 1.

#### DESCRIPTION

The active area is the region in a window in which VAXTPU ignores movements of the pointer cursor for purposes of distinguishing clicks from drags. When you press down a mouse button, VAXTPU interprets the event as a click if the upstroke occurs in the active area with the downstroke. If the upstroke occurs outside the active area, VAXTPU interprets the event as a drag operation.

A VAXTPU layered application can have only one active area at a time, even if the application has more than one window visible on the screen. An active area is only valid if you are pressing a mouse button. The default active area occupies one character cell. By default, the active area is located on the character cell pointed to by the pointer cursor.

For information on mouse button clicks, see the XUI Style Guide.

Table 7-6 lists the keywords for referring to click and drag operations.

# VAXTPU Built-In Procedures SET (ACTIVE\_AREA)

Table 7-6 VAXTPU Keywords Representing Mouse Events

| M1UP     | M2UP     | M3UP     | M4UP     | M5UP     |
|----------|----------|----------|----------|----------|
| M1DOWN   | M2DOWN   | M3DOWN   | M4DOWN   | M5DOWN   |
| M1DRAG   | M2DRAG   | M3DRAG   | M4DRAG   | M5DRAG   |
| M1CLICK  | M2CLICK  | M3CLICK  | M4CLICK  | M5CLICK  |
| M1CLICK2 | M2CLICK2 | M3CLICK2 | M4CLICK2 | M5CLICK2 |
| M1CLICK3 | M2CLICK3 | M3CLICK3 | M4CLICK3 | M5CLICK3 |
| M1CLICK4 | M2CLICK4 | M3CLICK4 | M4CLICK4 | M5CLICK4 |
| M1CLICK5 | M2CLICK5 | M3CLICK5 | M4CLICK5 | M5CLICK5 |

| TOUR RADVALUE        |                                                                   |                                                                                                    |
|----------------------|-------------------------------------------------------------------|----------------------------------------------------------------------------------------------------|
| TPOQ_BADVALUE        | ERROR                                                             | An integer parameter was specified with a value outside the valid range.                                              |
| TPU\$_EXTRANEOUSARGS | ERROR                                                             | One or more extraneous<br>arguments has been specified<br>for a DECwindows built-in.                                  |
| TPU\$_INVPARAM       | ERROR                                                             | One of the parameters was<br>specified with data of the wrong<br>type.                                                |
| TPU\$_NORETURNVALUE  | ERROR                                                             | SET (ACTIVE_AREA) cannot return a value.                                                                              |
| TPU\$_REQSDECW       | ERROR                                                             | You can use the SET (ACTIVE_<br>AREA) built-in only if you are using<br>DECwindows VAXTPU.                            |
| TPU\$_TOOFEW         | ERROR                                                             | Too few arguments passed to the SET (ACTIVE_AREA) built-in.                                                           |
| TPU\$_TOOMANY        | ERROR                                                             | Too many arguments passed to the SET (ACTIVE_AREA) built-in.                                                          |
|                      | TPU\$_INVPARAM  TPU\$_NORETURNVALUE  TPU\$_REQSDECW  TPU\$_TOOFEW | TPU\$_EXTRANEOUSARGS ERROR  TPU\$_INVPARAM ERROR  TPU\$_NORETURNVALUE ERROR  TPU\$_REQSDECW ERROR  TPU\$_TOOFEW ERROR |

#### **EXAMPLE**

PROCEDURE eve\$\$mldown

LOCAL

the\_window, the\_column, the\_row, the\_width;

ON\_ERROR

[OTHERWISE]:

ENDON\_ERROR;

eve\$\$x\_pre\_mb1\_mark := MARK (FREE\_CURSOR);

# VAXTPU Built-In Procedures SET (ACTIVE\_AREA)

```
IF LOCATE_MOUSE (the_window, the_column, the_row)
    eve$x_mbl_in_progress := 1;
    IF the row = 0
    THEN
        IF eve$current_indicator (the_window,
                                   the column,
                                   the_width) <> 0
        THEN
            IF eve$x_decwindows_active
            THEN
                SET (ACTIVE AREA,
                                                 ! This statement sets
                     the window, the column,
                                                 ! the active area.
                     0, the width, 1);
            ENDIF:
        ELSE
            RETURN (FALSE);
        ENDIF;
   ELSE
        IF the window = eve$choice window
        THEN
            IF eve$$current_choice (the_column, eve$$x_chosen_range)
                IF eve$x_decwindows_active
                    SET (ACTIVE_AREA, the_window, the_column, the_row,
                         eve$$x_choices_column_width, 1);
                ENDIF;
            ENDIF;
        else
            POSITION (MOUSE);
            eve$$x mbl down free := MARK (FREE CURSOR);
            POSITION (TEXT);
            eve$clear select position;
            eve$clear_message;
            eve$$x mb1 down bound := MARK (NONE);
            POSITION (eve$$x mb1 down free);
        ENDIF;
    ENDIF;
    RETURN (TRUE);
ELSE
    RETURN (FALSE);
ENDIF;
ENDPROCEDURE;
```

This procedure shows one possible way that an application can use SET (ACTIVE\_AREA). The procedure is a modified version of the EVE procedure EVE\$\$M1DOWN. You can find the original version in SYS\$EXAMPLES:EVE\$MOUSE.TPU.

Procedure EVE\$\$M1DOWN, when bound to M1DOWN, sets an active area when you press MB1.

# VAXTPU Built-In Procedures SET (AUTO REPEAT)

### SET (AUTO\_REPEAT)

#### **FORMAT**

SET (AUTO\_REPEAT, { ON OFF })

#### **PARAMETERS**

#### AUTO REPEAT

A keyword indicating that SET is to control whether VAXTPU repeats keystrokes as long as you hold down a key.

By default, AUTO\_REPEAT is set ON.

#### ON

Specifies that a key press should continue to generate characters until the key is released.

#### **OFF**

Requires a separate keystroke for each character generated.

#### **DESCRIPTION**

VAXTPU sends an escape sequence to the terminal to set AUTO\_REPEAT on or off.

The autorepeat feature affects all keyboard keys on the VT100 series of terminals except the following:

- The SET-UP key
- · The ESC key
- The NO-SCROLL key
- The TAB key
- The RETURN key
- The CTRL key and another key

The autorepeat feature affects all keyboard keys on the VT300 series and VT200 series of terminals except the following:

- The keys F1, F2, F3, F4, F5
- The RETURN key

If you want to slow down the movement of the cursor, you can use SET (AUTO\_REPEAT) within a procedure that causes cursor motion. Because of the time the terminal requires to process the escape sequence that VAXTPU sends, if you turn autorepeat off before moving the cursor and on after the movement, you slow down the cursor movement. You may find it useful to slow the cursor motion at the top or bottom of a window. The sample procedure in the Example section shows how to do this. See Example 2.

SET (AUTO\_REPEAT) has no effect if you use it in DECwindows VAXTPU.

# VAXTPU Built-In Procedures SET (AUTO\_REPEAT)

| SIGNALED<br>ERRORS | TPU\$_TOOFEW     | ERROR | SET (AUTO_REPEAT) requires two parameters.                   |
|--------------------|------------------|-------|--------------------------------------------------------------|
|                    | TPU\$_TOOMANY    | ERROR | You specified more than two parameters.                      |
|                    | TPU\$_INVPARAM   | ERROR | One or more of the specified parameters have the wrong type. |
|                    | TPU\$_BADKEY     | ERROR | The keyword must be either ON or OFF.                        |
|                    | TPU\$_UNKKEYWORD | ERROR | You specified an unknown keyword.                            |

#### **EXAMPLES**

SET (AUTO\_REPEAT, OFF)

This statement turns autorepeat off.

```
! Two procedures that slow the scrolling action

PROCEDURE user_slow_up_arrow
    SET (AUTO_REPEAT, OFF);
    MOVE_VERTICAL (-1);
    SET (AUTO_REPEAT, ON);

ENDPROCEDURE

PROCEDURE user_slow_down_arrow
    SET (AUTO_REPEAT, OFF);
    MOVE_VERTICAL (1);
    SET (AUTO_REPEAT, ON);
ENDPROCEDURE
```

These procedures show how to turn AUTO\_REPEAT off and on to slow the cursor movement.

### **VAXTPU Built-In Procedures**

SET (BELL)

### SET (BELL)

#### **FORMAT**

#### **PARAMETERS**

#### BELL

The terminal bell.

#### ALL

Indicates that the second parameter (ON or OFF) applies to all messages.

#### **BROADCAST**

Indicates that the second parameter applies to broadcast messages only.

#### ON

Causes the terminal bell to ring when a message is written to the message window.

#### OFF

Turns off the audible signal of the terminal bell.

#### **DESCRIPTION**

When the bell is on, the terminal bell rings to signal the fact that a message is being written to the message window. When you use ALL, internal VAXTPU messages as well as broadcast messages cause the terminal bell to ring. To cause VAXTPU messages of success and informational severity level to be written to the message buffer, you must have used the built-in procedure SET ({INFORMATIONAL | SUCCESS}, ON). When you use BROADCAST, only broadcast messages such as mail notifications and REPLY messages cause the bell to ring.

SET (BELL, ALL, {ON | OFF}) affects the setting of SET (BELL, BROADCAST, {ON | OFF}). If you want the behavior of broadcast messages to be different from other messages, use the built-in procedure SET (BELL, BROADCAST, {ON | OFF}) after using SET (BELL, ALL, {ON | OFF}).

Note that VAXTPU causes the bell to ring as a signal that a message is being written to the message window, not as an interpretation of a bell character in the message text. Bell characters in the message text are not interpreted, they are displayed. Positioning to the message window and moving the cursor to a bell character in the message text do not cause the terminal bell to ring.

You can also use DCL commands to affect the display of broadcast messages within VAXTPU. If you use the command SET TERMINAL/NOBROADCAST at the DCL level, no broadcast messages are sent to your terminal. The DCL command SET BROADCAST allows you to enable or disable certain classifications of broadcast messages.

The bell is off by default.

| SIGNALED<br>ERRORS | TPU\$_TOOFEW   | ERROR | SET (BELL) requires three parameters.                        |
|--------------------|----------------|-------|--------------------------------------------------------------|
|                    | TPU\$_TOOMANY  | ERROR | You specified more than three parameters.                    |
|                    | TPU\$_INVPARAM | ERROR | One or more of the specified parameters have the wrong type. |
|                    | TPU\$_BADKEY   | ERROR | You specified an invalid keyword.                            |

#### **EXAMPLES**

SET (BELL, BROADCAST, ON)

This statement causes the terminal bell to ring when a broadcast message is written to the message window.

PROCEDURE user\_ring\_bell (msg\_string)

```
SET (BELL, ALL, ON); ! Turn bell on

MESSAGE (msg_string); ! Write message text to message buffer

SET (BELL, ALL, OFF); ! Turn bell off

SET (BELL, BROADCAST,ON); ! Turn bell on for broadcast messages

ENDPROCEDURE
```

This procedure uses SET (BELL, ALL, ON) to cause the bell to ring for the message that is being sent in the second statement. After the message is written, the bell is turned off. SET (BELL, BROADCAST, ON) is used to cause broadcast messages to ring the terminal bell.

7 000

# VAXTPU Built-In Procedures SET (COLUMN\_MOVE\_VERTICAL)

## SET (COLUMN\_MOVE\_VERTICAL)

#### **FORMAT**

SET (COLUMN\_MOVE\_VERTICAL, { ON OFF })

#### **PARAMETERS**

#### COLUMN MOVE VERTICAL

Specifies that you want to use SET to control how the MOVE\_VERTICAL built-in moves the cursor.

#### ON

Directs the MOVE\_VERTICAL built-in to place the cursor in the same column on each new line unless doing so would put the cursor in the middle of a tab. If the cursor would be placed in a tab, MOVE\_VERTICAL places the cursor at the beginning of the tab.

#### **OFF**

Directs the MOVE\_VERTICAL built-in to place the cursor at the same offset in each new record to which the cursor moves. This behavior is the default for SET (COLUMN\_MOVE\_VERTICAL). Since VAXTPU counts a tab as one character when determining the offset, the cursor's column location can change dramatically after you use MOVE\_VERTICAL.

#### **DESCRIPTION**

When SET (COLUMN\_MOVE\_VERTICAL) is set to ON, you can get a different result from using MOVE\_VERTICAL (n) than from using MOVE\_VERTICAL (1) n times. When you use MOVE\_VERTICAL (3), for example, the built-in tries to keep the cursor in the column the cursor occupied just before execution of MOVE\_VERTICAL (3). When you use MOVE\_VERTICAL (1) three times, the built-in resets the column where VAXTPU is trying to keep the cursor. Thus, if the first MOVE\_VERTICAL (1) moves the cursor leftward to the beginning of a tab, the second MOVE\_VERTICAL (1) does not move the cursor rightward again.

When SET (COLUMN\_MOVE\_VERTICAL) is set to OFF, MOVE\_ VERTICAL (n) produces the same results as MOVE\_VERTICAL (1) n times

To determine whether COLUMN\_MOVE\_VERTICAL is set to ON or OFF, use the following statement:

boolean := GET\_INFO (SYSTEM, "COLUMN\_MOVE\_VERTICAL")

This GET\_INFO call returns 1 if COLUMN\_MOVE\_VERTICAL is set to ON, 0 if it is set to OFF.

If you have previously written extensions to EVE and want to layer the extensions on EVE, you may have to rewrite some procedures because EVE sets COLUMN\_MOVE\_VERTICAL to ON. For instance, if your extension contains the following code and if the first line has a left margin further to the right than the second line, the code may not work as intended:

MOVE\_HORIZONTAL (-CURRENT\_OFFSET); ! Go to beginning of line MOVE\_VERTICAL (1); ! Move down a line

# VAXTPU Built-In Procedures SET (COLUMN\_MOVE\_VERTICAL)

To compensate for the fact that EVE sets COLUMN\_MOVE\_VERTICAL to ON, you can substitute the following code for the code shown above:

```
POSITION (LINE_END); ! Go to end of existing line MOVE_HORIZONTAL (1); ! Advance to start of next line
```

| SIGNALED<br>ERRORS | TPU\$_TOOFEW   | ERROR | SET (COLUMN_MOVE_<br>VERTICAL) requires two<br>parameters.   |
|--------------------|----------------|-------|--------------------------------------------------------------|
|                    | TPU\$_TOOMANY  | ERROR | You specified more than two parameters.                      |
|                    | TPU\$_INVPARAM | ERROR | One or more of the specified parameters have the wrong type. |
|                    | TPU\$_BADKEY   | ERROR | The keyword must be either ON or OFF.                        |

#### **EXAMPLES**

In the following example, the symbol ">" represents a tab character. The underscore shows the cursor location.

Suppose you have the following two lines of text in a buffer, with the cursor on the "c" in the first line:

```
abcdefg
a>....bcdefg
```

If you use the following code, the cursor ends up pointing to the "b" on the second line:

```
SET (COLUMN_MOVE_VERTICAL, OFF);
MOVE_VERTICAL (1);
```

After the MOVE\_VERTICAL (1) statement, the cursor location is as follows:

```
abcdefg
a>....bcdefg
```

On the other hand, suppose you have the same text, as follows:

```
abcdefg
a>....bcdefg
```

If you use the following code, the cursor ends up pointing to the beginning of the tab on the second line:

```
SET (COLUMN_MOVE_VERTICAL, ON);
MOVE_VERTICAL (1);
```

After the MOVE\_VERTICAL (1) statement, the cursor location is as follows:

```
abcdefg
a>....bcdefg
```

# VAXTPU Built-In Procedures SET (CROSS\_WINDOW\_BOUNDS)

## SET (CROSS\_WINDOW\_BOUNDS)

#### **FORMAT**

SET (CROSS\_WINDOW\_BOUNDS, { OFF })

#### **PARAMETERS**

#### CROSS WINDOW BOUNDS

A keyword specifying that SET is to control the way the CURSOR\_ VERTICAL built-in procedure behaves at a window boundary.

The default setting for CROSS\_WINDOW\_BOUNDS is ON (preserving the behavior from previous versions of VAXTPU).

#### ON

Causes the CURSOR\_VERTICAL built-in procedure to cross window boundaries and to ignore scrolling regions. However, even when crossing of window bounds is enabled, the CURSOR\_VERTICAL built-in procedure still obeys screen boundaries. That is, if CURSOR\_VERTICAL brings the cursor to the edge of the screen, VAXTPU scrolls text into the window rather than making the cursor invisible.

#### **OFF**

Prevents the CURSOR\_VERTICAL built-in procedure from crossing window boundaries and causes CURSOR\_VERTICAL to obey scrolling regions.

| SIGNALED<br>ERRORS | TPU\$_TOOFEW   | ERROR | SET (CROSS_WINDOW_<br>BOUNDS) requires two<br>parameters.    |
|--------------------|----------------|-------|--------------------------------------------------------------|
|                    | TPU\$_TOOMANY  | ERROR | You specified more than two parameters.                      |
|                    | TPU\$_INVPARAM | ERROR | One or more of the specified parameters have the wrong type. |
|                    | TPU\$_BADKEY   | ERROR | You specified an invalid keyword.                            |

#### **EXAMPLE**

SET (CROSS\_WINDOW\_BOUNDS, OFF)

This statement prevents subsequent invocations of the CURSOR\_ VERTICAL built-in procedure from crossing window boundaries and causes the screen to scroll if the cursor moves into a scrolling region. This is the setting that the EVE editor now uses.

## SET (DEBUG)

Controls various attributes of a debugging program that helps locate VAXTPU programming errors.

Note that this built-in has five valid syntax permutations. You cannot use any combinations of parameters not shown in this description.

#### **FORMAT**

#### **PARAMETERS**

#### **DEBUG**

A keyword indicating that SET is to control various attributes of a debugging program that helps locate VAXTPU programming errors.

#### **PROGRAM**

A keyword indicating that VAXTPU is to use a user-written debugger.

#### buffer

An expression evaluating to a buffer that contains a procedure or program.

The statement SET (DEBUG, PROGRAM, buffer) directs VAXTPU to use the user-written debugger contained in the specified buffer during the current debugging session.

#### program

A variable of type program.

The statement SET (DEBUG, PROGRAM, program) directs VAXTPU to use the user-written debugger contained in the specified program during the current debugging session.

#### range

An expression evaluating to a range that contains a procedure or program.

The statement SET (DEBUG, PROGRAM, range) directs VAXTPU to use the user-written debugger contained in the specified range during the current debugging session.

#### string1

A string containing executable VAXTPU statements.

The statement SET (DEBUG, PROGRAM, *string1*) directs VAXTPU to use the VAXTPU statements in the specified string during the current debugging session.

#### **FORMAT**

SET (DEBUG, { ON })

#### **PARAMETERS**

#### **DEBUG**

A keyword indicating that SET is to control various attributes of a debugging program that helps locate VAXTPU programming errors.

#### ON

A keyword that enables single-stepping.

The statement SET (DEBUG, ON) directs VAXTPU to execute just one line of code and then return control to the debugger.

#### **OFF**

A keyword that disables single-stepping.

The statement SET (DEBUG, OFF) disables single-step execution. Since single-stepping is off by default, this format is useful only to turn off single-stepping after single-stepping has been turned on.

#### **FORMAT**

**SET** (DEBUG,  $\{ON \\ OFF\}$ , string2)

#### **PARAMETERS**

#### **DEBUG**

A keyword indicating that SET is to control various attributes of a debugging program that helps locate VAXTPU programming errors.

#### ON

A keyword that sets a breakpoint.

The statement SET (DEBUG, ON, string2) directs VAXTPU to set a breakpoint at the procedure named by string2.

#### **OFF**

A keyword that cancels one or more breakpoints.

The statement SET (DEBUG, OFF, string2) cancels a breakpoint previously set at the procedure named by string2.

#### string2

The name of a procedure.

The format SET (DEBUG, ON, string2) or SET (DEBUG, OFF, string2) sets or cancels a breakpoint at the procedure specified by string2.

#### **FORMAT**

SET (DEBUG, OFF, ALL)

#### **PARAMETERS**

#### DEBUG

A keyword indicating that SET is to control various attributes of a debugging program that helps locate VAXTPU programming errors.

#### **OFF**

A keyword that cancels breakpoints.

The statement SET (DEBUG, OFF, ALL) cancels all breakpoints set during the debugging session.

#### ALL

A keyword indicating that all breakpoints are to be canceled.

The statement SET (DEBUG, OFF, ALL) clears all breakpoints.

#### **FORMAT**

**SET** (DEBUG, string3, value)

#### **PARAMETERS**

#### **DEBUG**

A keyword indicating that SET is to control various attributes of a debugging program that helps locate VAXTPU programming errors.

#### string3

The name of a global variable, local variable, or parameter. When you use *string3* to specify a local variable or a parameter, the variable or parameter must be in the procedure you are currently debugging.

The statement SET (DEBUG, *string3*, *value*) deposits the specified value in the variable or parameter specified by *string3*.

#### value

A value of any data type in VAXTPU.

The statement SET (DEBUG, string, value) deposits the specified value in the global variable, local variable, or parameter named by the string.

#### DESCRIPTION

You use the SET (DEBUG) built-in when you are writing or using user-written debuggers. You cannot freely mix parameters when using SET (DEBUG). The only valid usages are those shown in the format sections of this description.

| <b>SIGNALED</b> |
|-----------------|
| <b>ERRORS</b>   |

TPU\$\_NOCURRENTBUF

WARNING

There is no current buffer.

TPU\$\_NONAMES

WARNING

No names match the one

requested.

TPU\$\_BADKEY

**ERROR** 

An unknown keyword has been

used as an argument.

TPU\$\_ARGMISMATCH

**ERROR** 

You have specified an

unsupported data type.

#### **EXAMPLES**

SET (DEBUG, ON, "user\_remove")

This statement causes the debugger to be invoked each time the procedure "user\_remove" is called.

SET (DEBUG, PROGRAM, "user\_debugger")

This statement causes the user-written program "user\_debugger" to be called as the program to help locate programming errors.

3 PROCEDURE debugon

SET (DEBUG, PROGRAM, "tpu\$\$debug");
BREAK;
ENDPROCEDURE

debugon;

This procedure and statement from the VAXTPU debugger are compiled and executed when the user specifies /DEBUG on the DCL command line. The BREAK statement suspends execution of the debugger program and directs the debugger to wait for a debugging command from the user.

SET (DEBUG, "user\_x\_count", 42);

This statement sets the value of the variable  $user_x_{count}$  to 42.

# VAXTPU Built-In Procedures SET (DRM\_HIERARCHY)

### SET (DRM\_HIERARCHY)

Sets the User Interface Definition (UID) file or files to be used with VAXTPU.

**FORMAT** 

integer :=

SET (DRM\_HIERARCHY, filespec

[, filespec... ])

**PARAMETERS** 

filespec

A string specifying the UID file to be used. VAXTPU applies the VMS default file specification "SYS\$LIBRARY: .UID" to the string you pass to SET (DRM\_HIERARCHY). You must specify at least one file name.

return value

An integer that is the identification number for the XUI Resource Manager

hierarchy.

**DESCRIPTION** 

Using UID files to specify hierarchies makes it easy to translate the product into other languages and to modify an application's interface

without recompiling all the code implementing the application.

For more information about UID files, see the VMS DECwindows Guide to

Application Programming.

SIGNALED ERRORS

TPU\$\_ARGMISMATCH

ERROR

The data type of the indicated

parameter is not supported by the SET (DRM\_HIERARCHY) built-in.

TPU\$\_TOOFEW

ERROR

Too few arguments passed to the

TPU\$\_TOOMANY

ERROR

SET (DRM\_HIERARCHY) built-in. Too many arguments passed to

the SET (DRM\_HIERARCHY)

built-in.

**EXAMPLE** 

The following statement designates the User Interface Definition (UID) file MYNODE\$DUA0:[SMITH]EXAMPLE.UID as a file to be used with

VAXTPU to create widgets needed by the layered application:

example\_hierarchy := SET (DRM\_HIERARCHY, "mynode\$dua0:[smith]example.uid");

For examples of how the SET (DRM\_HIERARCHY) built-in is used in procedures, see Example B-1 and Example B-2.

# VAXTPU Built-In Procedures SET (ENABLE\_RESIZE)

## SET (ENABLE\_RESIZE)

Enables or disables resizing of the VAXTPU screen.

**FORMAT** 

SET (ENABLE\_RESIZE, { ON OFF })

#### **PARAMETERS**

#### ENABLE RESIZE

A keyword directing VAXTPU to enable or disable screen resizing.

#### ON

A keyword enabling screen resizing.

#### **OFF**

A keyword disabling screen resizing.

#### **DESCRIPTION**

If you specify the ON keyword, VAXTPU gives the DECwindows window manager hints (parameters that the window manager is free to use or ignore) on the allowable maximum and minimum sizes for the VAXTPU screen. The hints are set by the SET (SCREEN\_LIMITS, array) built-in. If you specify the OFF keyword, VAXTPU uses the screen's current width and length as the maximum and minimum size.

| SIGNALED<br>ERRORS | TPU\$_BADKEY        | WARNING | You specified an invalid keyword as a parameter.                                             |
|--------------------|---------------------|---------|----------------------------------------------------------------------------------------------|
|                    | TPU\$_INVPARAM      | ERROR   | One of the parameters was specified with data of the wrong type.                             |
|                    | TPU\$_NORETURNVALUE | ERROR   | SET (ENABLE_RESIZE) cannot return a value.                                                   |
| •                  | TPU\$_REQSDECW      | ERROR   | You can use the SET (ENABLE_<br>RESIZE) built-in only if you are<br>using DECwindows VAXTPU. |
|                    | TPU\$_TOOFEW        | ERROR   | Too few arguments passed to the SET (ENABLE_RESIZE) built-in.                                |
|                    | TPU\$_TOOMANY       | ERROR   | Too many arguments passed to the SET (ENABLE_RESIZE) built-in.                               |

# VAXTPU Built-In Procedures SET (ENABLE\_RESIZE)

### **EXAMPLE**

SET (ENABLE\_RESIZE, ON);

This statement enables screen resizing. To see this statement used in an initializing procedure, see the example in the description of the SET (SCREEN\_LIMITS) built-in.

## VAXTPU Built-In Procedures

SET (EOB\_TEXT)

## SET (EOB\_TEXT)

#### **FORMAT**

SET (EOB\_TEXT, buffer, string)

#### **PARAMETERS**

#### EOB TEXT

A keyword indicating that SET is to determine the text displayed at the end of a buffer. This text is merely a visual marker in a buffer and does not become part of the file that is written when a buffer is saved.

The default end-of-buffer text is "[EOB]."

#### buffer

The buffer in which the text for the end-of-buffer is being set.

#### string

The text that is displayed to indicate the end-of-buffer.

| SIGNALED<br>ERRORS | TPU\$_TOOFEW   | ERROR | This SET built-in requires three parameters.                 |
|--------------------|----------------|-------|--------------------------------------------------------------|
|                    | TPU\$_TOOMANY  | ERROR | You specified more than three parameters.                    |
|                    | TPU\$_INVPARAM | ERROR | One or more of the specified parameters have the wrong type. |
|                    | TPU\$_FAILURE  | FATAL | VAXTPU could not create the record for the EOB text.         |

#### **EXAMPLE**

SET (EOB\_TEXT, main\_buffer, "[END OF MAIN EDITING BUFFER]")

This statement causes [END OF MAIN EDITING BUFFER] to be displayed as the end-of-buffer text for the main buffer.

### **VAXTPU Built-In Procedures** SET (FACILITY\_NAME)

## SET (FACILITY\_NAME)

**FORMAT** 

**SET** (FACILITY\_NAME, string)

**PARAMETERS** 

FACILITY NAME

The facility name that is the first item in a message generated by

VAXTPU.

string

The string that you specify as the facility name for messages. The

maximum length of this name is 10 characters.

**SIGNALED ERRORS** 

TPU\$\_FACTOOLONG

WARNING

Name specified is longer than

maximum allowed.

TPU\$\_MINVALUE

WARNING

Argument specified is less than

the minimum allowed.

TPU\$\_ARGMISMATCH

**ERROR** 

The second parameter must be a

string.

TPU\$\_INVPARAM

**ERROR** 

One or more of the specified

parameters have the wrong type.

#### **EXAMPLE**

SET (FACILITY\_NAME, "new\_editor")

This statement causes "new\_editor" to be used as the facility name in messages.

# VAXTPU Built-In Procedures SET (FORWARD)

## **SET (FORWARD)**

#### **FORMAT**

SET (FORWARD, buffer)

#### **PARAMETERS**

#### **FORWARD**

A keyword specifying the direction of the buffer. FORWARD means to go toward the end of the buffer.

The default direction for a buffer is forward.

#### buffer

The buffer whose direction you want to set.

#### **DESCRIPTION**

The editor uses this feature to keep track of direction for searching or movement.

## SIGNALED ERRORS

TPU\$\_TOOFEW

**ERROR** 

SET (FORWARD) requires two

parameters.

TPU\$\_TOOMANY

**ERROR** 

You specified more than two

parameters.

TPU\$ INVPARAM

ERROR

One or more of the specified

parameters have the wrong type.

TPU\$\_BADKEY

ERROR

You specified an invalid keyword.

#### **EXAMPLE**

SET (FORWARD, my\_buffer)

This statement causes the direction of the buffer to be toward the end of the buffer.

# VAXTPU Built-In Procedures SET (GLOBAL\_SELECT)

## SET (GLOBAL\_SELECT)

Requests ownership of the specified global selection property.

#### **FORMAT**

[integer := ] SET (GLOBAL\_SELECT, SCREEN, { PRIMARY SECONDARY selection\_name }

#### **PARAMETERS**

#### GLOBAL SELECT

A keyword indicating that the subject of the information request is a global selection.

#### **SCREEN**

A keyword used to preserve compatibility with future versions of VAXTPU.

#### PRIMARY

A keyword directing VAXTPU to request ownership of the primary global selection.

#### **SECONDARY**

A keyword directing VAXTPU to request ownership of the secondary global selection.

#### selection\_name

A string naming the global selection whose ownership VAXTPU is to request.

#### return value

The value 1 if the global selection ownership request was granted; 0 otherwise.

#### **DESCRIPTION**

SET (GLOBAL\_SELECT) returns the integer 1 if the request for ownership of a global selection was granted; otherwise 0.

The last parameter identifies the global selection of which VAXTPU is to grab ownership.

VAXTPU is notified immediately if its request is granted. Therefore, VAXTPU does not automatically execute the global selection grab routine when it encounters SET (GLOBAL\_SELECT). VAXTPU executes the routine only when it automatically grabs the primary selection after it receives input focus.

For more information about the concept of global selection, see the XUI Style Guide.

# VAXTPU Built-In Procedures SET (GLOBAL\_SELECT)

| SIGNALED<br>ERRORS | TPU\$_BADKEY   | WARNING | You specified an invalid keyword as a parameter.                                             |
|--------------------|----------------|---------|----------------------------------------------------------------------------------------------|
| • .                | TPU\$_INVPARAM | ERROR   | One of the parameters was<br>specified with data of the wrong<br>type.                       |
|                    | TPU\$_REQSDECW | ERROR   | You can use the SET (GLOBAL_<br>SELECT) built-in only if you are<br>using DECwindows VAXTPU. |
|                    | TPU\$_TOOFEW   | ERROR   | Too few arguments passed to the SET (GLOBAL_SELECT) built-in.                                |
|                    | TPU\$_TOOMANY  | ERROR   | Too many arguments passed to the SET (GLOBAL_SELECT) built-in.                               |
|                    |                |         |                                                                                              |

### **EXAMPLE**

SET (GLOBAL\_SELECT, SCREEN, PRIMARY);

This statement requests ownership of the primary global selection. For another example of code using the SET (GLOBAL\_SELECT) built-in, see Example B-10.

## SET (GLOBAL\_SELECT\_GRAB)

Specifies the program or learn sequence VAXTPU should execute whenever it automatically grabs ownership of the primary selection.

#### **FORMAT**

#### **PARAMETERS**

#### GLOBAL SELECT GRAB

A keyword indicating that the subject of the information request is a global select grab routine.

#### **SCREEN**

A keyword used to preserve compatibility with future versions of VAXTPU.

#### buffer

The buffer that contains the grab routine.

#### learn\_sequence

The learn sequence specifying the grab routine.

#### program ·

The program specifying the grab routine.

#### range

The range that contains the grab routine.

#### string

The string that contains the grab routine.

#### NONE

A keyword directing VAXTPU to delete the current global selection grab routine. This is the default if you do not specify the optional third parameter.

#### **DESCRIPTION**

For more information about VAXTPU's global selection support, see Section 4.2.3.

If the optional parameter is not specified, NONE is the default. When NONE is specified or used by default, VAXTPU deletes the current global selection grab routine. When no global selection grab routine is defined, your application is not informed when VAXTPU grabs the primary global selection.

# VAXTPU Built-In Procedures SET (GLOBAL\_SELECT\_GRAB)

|                    | · · · · · · · · · · · · · · · · · · · |         |                                                                                                    |
|--------------------|---------------------------------------|---------|----------------------------------------------------------------------------------------------------|
| SIGNALED<br>ERRORS | TPU\$_BADKEY                          | WARNING | You specified an invalid keyword as a parameter.                                                     |
|                    | TPU\$_INVPARAM                        | ERROR   | One of the parameters was specified with data of the wrong type.                                     |
|                    | TPU\$_NORETURNVALUE                   | ERROR   | SET (GLOBAL_SELECT_GRAB) cannot return a value.                                                      |
|                    | TPU\$_REQSDECW<br>-                   | ERROR   | You can use the SET (GLOBAL_<br>SELECT_GRAB) built-in only<br>if you are using DECwindows<br>VAXTPU. |
|                    | TPU\$_TOOFEW                          | ERROR   | Too few arguments passed to the SET (GLOBAL_SELECT_GRAB) built-in.                                   |
|                    | TPU\$_TOOMANY                         | ERROR   | Too many arguments passed to the SET (GLOBAL_SELECT_GRAB) built-in.                                  |
|                    |                                       |         |                                                                                                    |

#### **EXAMPLE**

SET (GLOBAL\_SELECT\_GRAB, SCREEN, "user\_grab\_global");

This statement designates the procedure *user\_grab\_global* as a global selection read routine.

For another example of code using the SET (GLOBAL\_SELECT\_GRAB) built-in, see Example 7–1.

#### Sample Code Setting Various Global Selection and Input Focus Routines

Example 7-1 shows possible ways that a layered application can use statements setting global selection and input focus routines. The example contains portions of the procedure <code>eve\$mouse\_module\_init</code>. You can find the original version in SYS\$EXAMPLES:EVE\$MOUSE.TPU. For more information about using the files in SYS\$EXAMPLES as examples, see Section B.1.

The statements in Example 7-1 designate EVE's global selection read routine, global selection grab routine, global selection ungrab routine, input focus grab routine, and input focus ungrab routine.

# VAXTPU Built-In Procedures SET (GLOBAL\_SELECT\_GRAB)

#### Example 7-1 Initialization Procedure Using Variants of the SET Built-In

## VAXTPU Built-In Procedures SET (GLOBAL\_SELECT\_READ)

## SET (GLOBAL\_SELECT\_READ)

Specifies the program or learn sequence VAXTPU should execute whenever it receives a selection request event on a global selection it owns.

#### **FORMAT**

#### **PARAMETERS**

#### GLOBAL SELECT READ

A keyword indicating that the subject of the information request is a global select read routine.

#### buffer1

The buffer with which the global selection read routine is to be associated.

#### **SCREEN**

A keyword indicating that the specified routine is to be the application's default global selection read routine.

#### buffer2

The buffer that contains the global selection read routine.

#### learn sequence

The learn sequence that specifies the global selection read routine.

#### program

The program that specifies the global selection read routine.

#### range

The range that contains the global selection read routine.

#### string

The string that contains the global selection read routine.

#### NONE

A keyword indicating that the global selection read routine should be deleted.

If you do not specify the optional third parameter, NONE is the default.

# VAXTPU Built-In Procedures SET (GLOBAL\_SELECT\_READ)

#### DESCRIPTION

To specify a buffer-specific global selection read routine, use the *buffer1* parameter. To specify a global selection read routine for the entire application, use the SCREEN keyword.

When VAXTPU receives a request for information about a global selection it owns, it checks to see if the current buffer has a global selection read routine. If so, it executes that routine. If not, it checks to see if there is an application-wide global selection read routine. If so, it executes that routine. If not, it tries to respond to the request itself.

If the optional parameter is not specified, NONE is the default. When NONE is specified or used by default, VAXTPU deletes the current global selection read routine.

| SIGNALED | ,                   |         |                                                                                                    |
|----------|---------------------|---------|----------------------------------------------------------------------------------------------------|
| ERRORS   | TPU\$_BADKEY        | WARNING | You specified an invalid keyword as a parameter.                                                     |
|          | TPU\$_INVPARAM      | ERROR   | One of the parameters was specified with data of the wrong type.                                     |
|          | TPU\$_NORETURNVALUE | ERROR   | SET (GLOBAL_SELECT_READ) cannot return a value.                                                      |
|          | TPU\$_REQSDECW      | ERROR   | You can use the SET (GLOBAL_<br>SELECT_READ) built-in only<br>if you are using DECwindows<br>VAXTPU. |
|          | TPU\$_TOOFEW        | ERROR   | Too few arguments passed to the SET (GLOBAL_SELECT_READ) built-in.                                   |
|          | TPU\$_TOOMANY       | ERROR   | Too many arguments passed to the SET (GLOBAL_SELECT_ READ) built-in.                                 |
|          |                     |         |                                                                                                    |

#### **EXAMPLE**

SET (GLOBAL\_SELECT\_READ, SCREEN, "user\_read\_global");

The following statement designates the procedure user\_read\_global as a global selection read routine. For another example of code using the SET (GLOBAL\_SELECT\_READ) built-in, see Example 7-1.

# VAXTPU Built-In Procedures SET (GLOBAL\_SELECT\_TIME)

## SET (GLOBAL\_SELECT\_TIME)

Specifies how long VAXTPU should wait before it assumes that a request for information about a global selection will not be satisfied.

#### **FORMAT**

SET (GLOBAL\_SELECT\_TIME, SCREEN, { integer string })

#### **PARAMETERS**

#### GLOBAL SELECT TIME

A keyword directing VAXTPU to set the expiration time for a global selection information request.

#### **SCREEN**

A keyword used to maintain compatibility with future versions of VAXTPU.

#### integer

The number of seconds that VAXTPU should wait.

#### string

A string in VMS delta time format indicating how long VAXTPU should wait.

#### **DESCRIPTION**

The default waiting time is set by DECwindows. The maximum waiting time you can set is 24 days, 20 hours.

| <b>SIGNALED</b> |
|-----------------|
| <b>ERRORS</b>   |

| TPU\$_BADKEY        | WARNING | as a parameter.                                                                                   |
|---------------------|---------|---------------------------------------------------------------------------------------------------|
| TPU\$_INVTIME .     | WARNING | You specified an invalid time interval.                                                           |
| TPU\$_INVPARAM      | ERROR   | One of the parameters was<br>specified with data of the wrong<br>type.                            |
| TPU\$_NORETURNVALUE | ERROR   | The SET (GLOBAL_SELECT_<br>TIME) built-in cannot return a<br>value.                               |
| TPU\$_REQSDECW      | ERROR   | You can use the SET (GLOBAL_<br>SELECT_TIME) built-in only if you<br>are using DECwindows VAXTPU. |
| TPU\$_TOOFEW        | ERROR   | Too few arguments passed to the SET (GLOBAL_SELECT_TIME)                                          |

built-in.

# VAXTPU Built-In Procedures SET (GLOBAL\_SELECT\_TIME)

TPU\$\_TOOMANY

**ERROR** 

Too many arguments passed to the SET (GLOBAL\_SELECT\_TIME) built-in.

#### **EXAMPLE**

SET (GLOBAL\_SELECT\_TIME, SCREEN, 3);

This statement sets the waiting time for a global selection response to 3 seconds.

7 00-

# VAXTPU Built-In Procedures SET (GLOBAL SELECT\_UNGRAB)

## SET (GLOBAL\_SELECT\_UNGRAB)

Specifies the program or learn sequence VAXTPU should execute whenever it loses ownership of a selection.

#### **FORMAT**

#### **PARAMETERS**

#### GLOBAL SELECT UNGRAB

A keyword indicating that the subject of the information request is a global select ungrab routine.

#### SCREEN

A keyword used to preserve compatibility with future versions of VAXTPU.

#### buffer

The buffer that contains the global selection ungrab routine.

#### learn sequence

The learn sequence that specifies the global selection ungrab routine.

#### program

The program that specifies the global selection ungrab routine.

#### range

The range that contains the global selection ungrab routine.

#### string

The string that contains the global selection ungrab routine.

#### NONE

A keyword directing VAXTPU to delete the current global selection ungrab routine. This is the default if you do not specify the optional third parameter.

#### **DESCRIPTION**

For more information about VAXTPU's global selection support, see Section 4.2.3.

If the optional parameter is not specified, NONE is the default. When NONE is specified or used by default, VAXTPU deletes the current global selection ungrab routine. When no global selection ungrab routine is defined, your application is not informed when VAXTPU loses ownership of the primary global selection.

# VAXTPU Built-In Procedures SET (GLOBAL\_SELECT\_UNGRAB)

| SIGNALED<br>ERRORS | TPU\$_BADKEY        | WARNING | You specified an invalid keyword as a parameter.                                                       |
|--------------------|---------------------|---------|----------------------------------------------------------------------------------------------------|
|                    | TPU\$_INVPARAM      | ERROR   | One of the parameters was specified with data of the wrong type.                                       |
|                    | TPU\$_NORETURNVALUE | ERROR   | SET (GLOBAL_SELECT_<br>UNGRAB) cannot return a value.                                                  |
|                    | TPU\$_REQSDECW      | ERROR   | You can use the SET (GLOBAL_<br>SELECT_UNGRAB) built-in only<br>if you are using DECwindows<br>VAXTPU. |
| . •                | TPU\$_TOOFEW        | ERROR   | Too few arguments passed to the SET (GLOBAL_SELECT_UNGRAB) built-in.                                   |
|                    | TPU\$_TOOMANY       | ERROR   | Too many arguments passed to the SET (GLOBAL_SELECT_ UNGRAB) built-in.                                 |
|                    |                     |         |                                                                                                    |

#### **EXAMPLE**

SET (GLOBAL\_SELECT\_UNGRAB, SCREEN, "user\_ungrab\_global");

This statement designates the procedure user\_ungrab\_global as a global selection ungrab routine. For another example of code using the SET (GLOBAL\_SELECT\_UNGRAB) built-in, see Example 7–1, following the description of the SET (GLOBAL\_SELECT\_GRAB) built-in.

# VAXTPU Built-In Procedures SET (ICON\_NAME)

## SET (ICON\_NAME)

Designates the string used as the layered application's name in the DECwindows icon box.

**FORMAT** 

SET (ICON\_NAME, string)

**PARAMETERS** 

ICON NAME

A keyword instructing VAXTPU to set the text of an icon.

string

The text you want to appear in the icon.

| SIGNALED<br>ERRORS | TPU\$_INVPARAM      | ERROR | One of the parameters was specified with data of the wrong type.                  |
|--------------------|---------------------|-------|-----------------------------------------------------------------------------------|
|                    | TPU\$_NORETURNVALUE | ERROR | SET (ICON_NAME) cannot return a value.                                            |
|                    | TPU\$_REQSDECW      | ERROR | You can use the SET (ICON_NAME) built-in only if you are using DECwindows VAXTPU. |
|                    | TPU\$_TOOFEW        | ERROR | Too few arguments passed to the SET (ICON_NAME) built-in.                         |
|                    | TPU\$_TOOMANY       | ERROR | Too many arguments passed to the SET (ICON_NAME) built-in.                        |

#### **EXAMPLE**

SET (ICON\_NAME, "WordMonger");

This statement sets the text naming the layered application to be the string WordMonger.

# VAXTPU Built-In Procedures SET (INFORMATIONAL)

## **SET (INFORMATIONAL)**

#### **FORMAT**

SET (INFORMATIONAL, { ON OFF })

#### **PARAMETERS**

#### INFORMATIONAL

Informational messages that VAXTPU writes.

#### ON

Causes the informational messages to be displayed.

#### **OFF**

Suppresses the display of informational messages.

#### **DESCRIPTION**

If you specify a section file when invoking VAXTPU (either by default, or by using the qualifier /SECTION), VAXTPU may not display informational messages. You can cause informational messages to be written by using SET (INFORMATIONAL, ON).

If you use the qualifier /NOSECTION when invoking VAXTPU, informational messages are written by default.

When you are developing VAXTPU programs, the informational messages help you find errors in your program, so it is a good idea to use the built-in procedure SET (INFORMATIONAL) to cause the messages to be displayed.

See Appendix D for a list of the VAXTPU informational messages.

## SIGNALED ERRORS

TPU\$\_TOOFEW ERROR SET (INFORMATIONAL) requires two parameters.

TPU\$\_TOOMANY ERROR You specified more than two

parameters.

TPU\$\_INVPARAM ERROR One or more of the specified parameters have the wrong type.

TPU\$\_BADKEY EF

**ERROR** 

You specified an invalid keyword.

#### **EXAMPLE**

SET (INFORMATIONAL, OFF)

This statement causes the display of informational messages to be turned off.

# VAXTPU Built-In Procedures SET (INPUT\_FOCUS)

## SET (INPUT\_FOCUS)

Requests ownership of the input focus. Ownership of the input focus determines which application or widget processes user input from the keyboard.

#### **FORMAT**

SET (INPUT\_FOCUS , SCREEN )

#### **PARAMETERS**

#### INPUT FOCUS

A keyword directing VAXTPU to assign the input focus.

#### SCREEN

An optional keyword indicating that the top-level widget associated with VAXTPU's screen is to receive the input focus. This keyword is the default.

#### widget

The widget that is to receive the input focus. Note that if you specify a widget for this parameter, the VAXTPU key bindings are not available to process keyboard input into the specified widget.

#### DESCRIPTION

This built-in requests that input focus be given to VAXTPU or to a widget that is part of an application layered on VAXTPU. It does not guarantee that VAXTPU or the widget gets the input focus. If VAXTPU or the widget receives the input focus, it gets a focus-in event. When VAXTPU gets this event, it calls the input focus grab routine. For more information about the role of events in DECwindows applications, see the VMS DECwindows Guide to Application Programming.

When the top-level widget for VAXTPU's screen has the input focus, VAXTPU processes keystrokes normally. That is, undefined printable keys insert characters in the current buffer, and defined keys execute the code bound to them.

If a child widget in the widget hierarchy has the input focus, keystrokes are processed by that widget. For example, when a text widget in EVE's replace dialog box has the input focus, keystrokes are processed by the text widget, not by VAXTPU. No VAXTPU key bindings are in effect.

## SIGNALED ERRORS

TPU\$\_BADKEY

WARNING

You specified an invalid keyword

as a parameter.

TPU\$\_INVPARAM

**ERROR** 

One of the parameters was specified with data of the wrong

type.

# VAXTPU Built-In Procedures SET (INPUT\_FOCUS)

TPU\$\_NORETURNVALUE

ERROR

SET (INPUT\_FOCUS) cannot

return a value.

TPU\$\_REQSDECW

**ERROR** 

You can use the SET (INPUT\_

FOCUS) built-in only if you are using DECwindows VAXTPU.

TPU\$\_TOOFEW

ERROR

Too few arguments passed to the SET (INPUT\_FOCUS) built-in.

TPU\$\_TOOMANY

ERROR

Too many arguments passed to

the SET (INPUT\_FOCUS) built-in.

#### **EXAMPLE**

```
PROCEDURE eve$$widget_replace_ok
LOCAL
        new_string,
        old_string,
        old_str_text_widget,
        new str text widget;
SET (INPUT FOCUS);
                        ! This statement grabs input focus
                         ! so CTRL/C events will be detected.
! Get the replace strings from the eve$$k_replace_new_[old]text widgets.
old_str_text_widget := GET_INFO (WIDGET, "widget_id", eve$x_replace_dialog,
                                   "REPLACE_DIALOG.REPLACE_OLD_TEXT")
old_string := GET_INFO (old_str_text_widget, "text");
! Test only the old string.
IF old_string = ""
THEN
    eve$message (EVE$_NOREPLSTR);
    RETURN:
ENDIF;
                       GET_INFO (WIDGET, "widget_id", eve$x_replace_dialog,
new_str_text_widget :=
                                   "REPLACE DIALOG.REPLACE NEW TEXT")
new_string := GET_INFO (new_str_text_widget, "text");
IF new_string = ""
THEN
    eve$$replace1 (old_string, new_string, 1);
ELSE
    eve$$replace1 (old_string, new_string);
ENDIF;
ENDPROCEDURE;
```

This procedure shows one possible way that a layered application can use the SET (INPUT\_FOCUS) built-in. The procedure is a modified version of the EVE procedure EVE\$\$WIDGET\_REPLACE\_OKAY. You can find the original version in SYS\$EXAMPLES:EVE\$MENUS.TPU. For more information about using the files in SYS\$EXAMPLES as examples, see Section B.1.

Procedure EVE\$\$WIDGET\_REPLACE\_OK fetches and tests the user's responses to prompts for old and new replace strings.

# VAXTPU Built-In Procedures SET (INPUT\_FOCUS\_GRAB)

# SET (INPUT\_FOCUS\_GRAB)

Specifies the program or learn sequence that VAXTPU should execute whenever it processes a focus-in event.

buffer

NONE

### **FORMAT**

SET (INPUT\_FOCUS\_GRAB , SCREEN [, | learn\_sequence program range string

#### **PARAMETERS**

### INPUT FOCUS GRAB

A keyword directing VAXTPU to set an attribute related to an input focus grab routine.

#### SCREEN

An keyword used for compatibility with future versions of VAXTPU.

# buffer

The buffer that specifies the actions that VAXTPU should take whenever it processes a focus-in event.

# learn\_sequence

The learn sequence that specifies the actions that VAXTPU should take whenever it processes a focus-in event.

# program

The program that specifies the actions that VAXTPU should take whenever it processes a focus-in event.

#### range

The range that specifies the actions that VAXTPU should take whenever it processes a focus-in event.

# strina

The string that specifies the actions that VAXTPU should take whenever it processes a focus-in event.

#### NONE

A keyword directing VAXTPU to delete the input focus grab routine. If you specify this keyword or do not specify the parameter at all, the application is not notified when input focus is received.

#### DESCRIPTION

For more information about VAXTPU's input focus support, see Section 4.2.2.

# VAXTPU Built-In Procedures SET (INPUT\_FOCUS\_GRAB)

| TPU\$_BADKEY        | WARNING                                                           | You specified an invalid keyword as a parameter.                                          |
|---------------------|-------------------------------------------------------------------|-------------------------------------------------------------------------------------------|
| TPU\$_INVPARAM      | ERROR                                                             | One of the parameters was specified with data of the wrong type.                          |
| TPU\$_NORETURNVALUE | ERROR                                                             | SET (INPUT_FOCUS_GRAB) cannot return a value.                                             |
| TPU\$_REQSDECW      | ERROR                                                             | You can use the SET (INPUT_FOCUS_GRAB) built-in only if you are using DECwindows VAXTPU.  |
| TPU\$_TOOFEW        | ERROR                                                             | Too few arguments passed to the SET (INPUT_FOCUS_GRAB) built-in.                          |
| TPU\$_TOOMANY       | ERROR                                                             | Too many arguments passed to the SET (INPUT_FOCUS_GRAB) built-in.                         |
|                     | TPU\$_INVPARAM  TPU\$_NORETURNVALUE  TPU\$_REQSDECW  TPU\$_TOOFEW | TPU\$_INVPARAM ERROR  TPU\$_NORETURNVALUE ERROR  TPU\$_REQSDECW ERROR  TPU\$_TOOFEW ERROR |

# **EXAMPLE**

SET (INPUT\_FOCUS\_GRAB, SCREEN, "user\_grab\_focus");

This statement designates the procedure user\_grab\_focus as an input focus grab routine. For another example of code using the SET (INPUT\_FOCUS\_GRAB) built-in, see Example 7-1.

# VAXTPU Built-In Procedures SET (INPUT\_FOCUS\_UNGRAB)

# SET (INPUT\_FOCUS\_UNGRAB)

Specifies the program or learn sequence that VAXTPU should execute whenever it processes a focus-out event.

#### **FORMAT**

buffer

NONE

## **PARAMETERS**

### INPUT FOCUS UNGRAB

A keyword directing VAXTPU to set am attribute related to an input focus ungrab routine.

### **SCREEN**

A keyword used for compatibility with future versions of VAXTPU.

### buffer

The buffer that specifies the actions that VAXTPU should take whenever it processes a focus-out event.

# learn\_sequence

The learn sequence that specifies the actions that VAXTPU should take whenever it processes a focus-out event.

## program

The program that specifies the actions that VAXTPU should take whenever it processes a focus-out event.

#### range

The range that specifies the actions that VAXTPU should take whenever it processes a focus-out event.

# string

The string that specifies the actions that VAXTPU should take whenever it processes a focus-out event.

#### NONE

A keyword directing VAXTPU to delete the input focus ungrab routine. If you specify this keyword or do not specify the parameter at all, the application is not notified when input focus is lost.

## **DESCRIPTION**

For more information about VAXTPU's input focus support, see Section 4.2.2.

# VAXTPU Built-In Procedures SET (INPUT\_FOCUS\_UNGRAB)

| SIGNALED<br>ERRORS | TPU\$_BADKEY        | WARNING | You specified an invalid keyword as a parameter.                                           |
|--------------------|---------------------|---------|--------------------------------------------------------------------------------------------|
|                    | TPU\$_INVPARAM      | ERROR   | One of the parameters was specified with data of the wrong type.                           |
|                    | TPU\$_NORETURNVALUE | ERROR   | SET (INPUT_FOCUS_UNGRAB) cannot return a value.                                            |
|                    | TPU\$_REQSDECW      | ERROR   | You can use the SET (INPUT_FOCUS_UNGRAB) built-in only if you are using DECwindows VAXTPU. |
|                    | TPU\$_TOOFEW        | ERROR   | Too few arguments passed to the SET (INPUT_FOCUS_UNGRAB) built-in.                         |
|                    | TPU\$_TOOMANY       | ERROR   | Too many arguments passed to the SET (INPUT_FOCUS_ UNGRAB) built-in.                       |
|                    |                     |         |                                                                                            |

# **EXAMPLE**

SET (INPUT\_FOCUS\_UNGRAB, SCREEN, "user\_ungrab\_focus");

This statement designates the procedure user\_ungrab\_focus as an input focus ungrab routine. For another example of code using the SET (INPUT\_FOCUS\_UNGRAB) built-in, see Example 7–1.

# **VAXTPU Built-In Procedures SET (INSERT)**

# **SET (INSERT)**

### **FORMAT**

SET (INSERT, buffer)

#### **PARAMETERS**

#### INSERT

A keyword specifying the mode of entering text. INSERT means that characters are added to the buffer immediately before the editing point. See also the description of the built-in procedure SET (OVERSTRIKE).

The default mode for text entry is insert.

#### buffer

The buffer whose mode of text entry you want to set.

| <b>SIGNALE</b> | D |
|----------------|---|
| FRRORS         |   |

TPU\$\_TOOFEW

**ERROR** 

SET (INSERT) requires two

parameters.

TPU\$\_TOOMANY

**ERROR** 

You specified more than two

parameters.

TPU\$\_INVPARAM

**ERROR** 

One or more of the specified

parameters have the wrong type.

## **EXAMPLE**

SET (INSERT, my\_buffer)

This statement causes the characters that you add to the buffer to be added immediately before the editing point.

# VAXTPU Built-In Procedures SET (JOURNALING)

# **SET (JOURNALING)**

#### **FORMAT**

SET (JOURNALING, integer)

#### **PARAMETERS**

### **JOURNALING**

The journal file that enables you to recover your editing session if it is terminated abnormally.

# integer

The integer that you specify that determines how frequently records are written to the journal file. The value of this integer must be between 1 and 10.

### **DESCRIPTION**

VAXTPU provides a 500-byte buffer for journaling keystrokes. If journaling is enabled, a write to the journal file occurs when the buffer is full. This built-in procedure allows you to determine the frequency with which records are written to the journal file; the lower the integer you specify, the more often journal records are written to disk.

A value of 1 causes a record to be written for approximately every 10 keys pressed. A value of 10 causes a record to be written for approximately every 125 keys. If you are entering only text (rather than procedures that are bound to keys), the number of keystrokes included in a record is greater: for a value of 1, a record is written for approximately every 30 to 35 keystrokes; for a value of 10, a record is written for approximately every 400 keystrokes.

| SIGNALED<br>ERRORS | TPU\$_MINVALUE | WARNING | Argument is less than minimum allowed.              |
|--------------------|----------------|---------|-----------------------------------------------------|
|                    | TPU\$_MAXVALUE | WARNING | Argument is greater than maximum allowed.           |
|                    | TPU\$_TOOMANY  | ERROR   | SET (JOURNALING) accepts only two parameters.       |
|                    | TPU\$_TOOFEW   | ERROR   | SET (JOURNALING) requires two parameters.           |
|                    | TPU\$_INVPARAM | ERROR   | You specified a parameter with the wrong data type. |
|                    | TPU\$_BADKEY   | ERROR   | You specified an invalid keyword.                   |

# VAXTPU Built-In Procedures SET (JOURNALING)

# **EXAMPLE**

SET (JOURNALING, 1)

This statement causes a record to be written from the buffer to the journal file at intervals of approximately 10 user keystrokes. If all or most of the keys pressed have procedures bound to them, VAXTPU may write out the contents of the buffer after fewer than 10 keystrokes. The journaling interval shown in this statement is the shortest that you can specify.

# VAXTPU Built-In Procedures SET (KEY\_MAP\_LIST)

# SET (KEY\_MAP\_LIST)

### **FORMAT**

SET (KEY\_MAP\_LIST, string { [, buffer ]] })

### **PARAMETERS**

#### KEY MAP LIST

The key map list that you bind to a buffer or window.

The default key map list is TPU\$KEY\_MAP\_LIST.

# string

A quoted string, or a variable name representing a string constant, that specifies the key map list that you bind to a buffer or window.

#### buffer

Buffer to which you bind the specified key map list. The default is the buffer to which you are positioned.

#### window

The window with which you want to associate the key map list.

The key map list manipulated by SET (KEY\_MAP\_LIST) is used only to process mouse events in the specified window. Keystrokes are processed using the key map list associated with the buffer.

# **DESCRIPTION**

The SET (KEY\_MAP\_LIST) built-in procedure binds a specified key map list to a buffer or window. If the buffer or window is not specified, the default is to bind the key map list to the current buffer. A buffer or window can be associated with only one key map list at a time. A key map list can be associated with many buffers or windows simultaneously.

| SIGNALED<br>ERRORS | TPU\$_NOKEYMAPLIST | WARNING | Attempt to access an undefined key map list.                  |
|--------------------|--------------------|---------|---------------------------------------------------------------|
| ·                  | TPU\$_TOOFEW       | ERROR   | Too few arguments passed to the SET (KEY_MAP_LIST) built-in.  |
|                    | TPU\$_TOOMANY      | ERROR   | Too many arguments passed to the SET (KEY_MAP_LIST) built-in. |
|                    | TPU\$_NOCURRENTBUF | ERROR   | You are not positioned in a buffer.                           |
|                    | TPU\$_INVPARAM     | ERROR   | Wrong type of data sent to the SET (KEY_MAP_LIST) built-in.   |

# VAXTPU Built-In Procedures SET (KEY\_MAP\_LIST)

#### **EXAMPLE**

```
SET (KEY_MAP_LIST, "tpu$_key_map_list")
```

This statement binds the key map list called TPU\$\_KEY\_MAP\_LIST to the current buffer.

This procedure creates a small "scratch pad" window and maps it to a scratch buffer called <code>junk1.txt</code>. The procedure defines a key map list consisting of a user-defined key map redefining M1DRAG plus the standard EVE mouse key map. By setting the scratch window's key map list to be <code>user\_scratch\_list</code>, the procedure invokes <code>sample\_m1\_drag</code> when the user drags the mouse in the scratch window.

# VAXTPU Built-In Procedures SET (LEFT\_MARGIN)

# SET (LEFT\_MARGIN)

**FORMAT** 

SET (LEFT\_MARGIN, buffer, integer)

### **PARAMETERS**

### LEFT MARGIN

The left margin of a buffer.

#### buffer

The buffer in which the left margin is being set.

## integer

The column at which the left margin is set.

### **DESCRIPTION**

The SET (LEFT\_MARGIN) built-in procedure allows you to change only the left margin of a buffer.

Newly created buffers receive a left margin of 1 (that is, the margin is set in column 1) if a template buffer is not specified in the call to the CREATE\_BUFFER built-in procedure. If a template buffer is used, that buffer sets the left margin for all newly created buffers.

Use SET (LEFT\_MARGIN) to override the default left margin.

The buffer margin settings are independent of the terminal width or window width settings.

The built-in procedure FILL uses these margin settings when it fills the text of a buffer.

When VAXTPU creates a new line, the line obtains its left margin value from the left margin of the current buffer setting. However, changing the left margin setting for the buffer does not change the left margin for any existing lines.

The value of the left margin must be at least 1 and less than the right margin value.

If you want to use the margin settings of an existing buffer in a user-written procedure, GET\_INFO (buffer, "left\_margin") and GET\_INFO (buffer, "right\_margin") return the values of the margin settings in the specified buffer.

# SIGNALED ERRORS

TPU\$\_TOOFEW

**ERROR** 

The SET (LEFT\_MARGIN) built-in requires three parameters.

TPU\$\_TOOMANY

ERROR

You specified more than three parameters.

# VAXTPU Built-In Procedures SET (LEFT\_MARGIN)

TPU\$\_INVPARAM

**ERROR** 

One or more of the specified parameters have the wrong type.

TPU\$\_BADMARGINS

WARNING

The left margin setting must be less than the right; both must be

greater than zero.

# **EXAMPLES**

1 SET (LEFT\_MARGIN, my\_buffer, 1)

This statement causes the left margin of the buffer represented by the variable *my\_buffer* to be changed. The left margin of the buffer is set to 1. The right margin is unchanged.

SET (LEFT\_MARGIN, CURRENT\_BUFFER, 10)

This statement causes the left margin of the current buffer to be changed to 10. As above, the right margin is unchanged.

# SET (LEFT\_MARGIN\_ACTION)

### **FORMAT**

, buπer2
, learn\_sequence
, program
, range
, string

### **PARAMETERS**

# LEFT\_MARGIN\_ACTION

Refers to the action taken when the user presses a self-inserting key while the cursor is to the left of a line's left margin. A self-inserting key is one that is associated with a printable character.

### buffer1

The buffer in which the left margin action routine is being set.

#### buffer2

A buffer containing the VAXTPU statements to be executed when the user presses a self-inserting key while the cursor is to the left of a buffer's left margin.

# learn\_sequence

A learn sequence that is to be replayed when the user presses a selfinserting key while the cursor is to the left of a buffer's left margin.

# program

A program that is to be executed when the user presses a self-inserting key while the cursor is to the left of a buffer's left margin.

# range

A range that contains VAXTPU statements that are to be executed when the user presses a self-inserting key while the cursor is to the left of a buffer's left margin.

# string

A string that contains VAXTPU statements that are to be executed when the user presses a self-inserting key while the cursor is to the left of a buffer's left margin.

## **DESCRIPTION**

The SET (LEFT\_MARGIN\_ACTION) built-in procedure allows you to specify an action to be taken when the user attempts to insert text to the left of the left margin of a line. If the third parameter is not specified, the left margin action routine is deleted. If no left margin action routine has been specified, the text is simply inserted at the current position before any necessary padding spaces, and the left margin of the line becomes the current position.

# VAXTPU Built-In Procedures SET (LEFT\_MARGIN\_ACTION)

Newly created buffers do not receive a left margin action routine if a template buffer is not specified on the call to the CREATE\_BUFFER built-in procedure. If a template buffer is specified, the left margin action routine of the template buffer is used.

The left margin action routine only affects text entered from the keyboard or a learn sequence. Inserting text into a buffer to the left of the left margin using the COPY\_TEXT or MOVE\_TEXT built-in procedure does not trigger the left margin action routine.

| SIGNALED<br>ERRORS | TPU\$_TOOFEW      | ERROR | The SET (LEFT_MARGIN_<br>ACTION) built-in requires at least<br>two parameters. |
|--------------------|-------------------|-------|--------------------------------------------------------------------------------|
|                    | TPU\$_TOOMANY     | ERROR | You specified more than three parameters.                                      |
|                    | TPU\$_INVPARAM    | ERROR | One or more of the specified parameters have the wrong type.                   |
|                    | TPU\$_COMPILEFAIL | ERROR | Compilation aborted because of syntax errors.                                  |

# **EXAMPLES**

SET (LEFT MARGIN\_ACTION, CURRENT\_BUFFER, "push\_to\_left\_margin")

This statement causes the procedure PUSH\_TO\_LEFT\_MARGIN to be executed when the user attempts to type a character to the left of the left margin of the current line. A typical left margin action routine moves the editing point to the left margin and inserts an appropriate number of spaces starting at the left margin.

SET (LEFT\_MARGIN\_ACTION, CURRENT\_BUFFER)

This statement deletes any left margin action routine that may be defined for the current buffer. When there is no user-defined left margin action routine, if the user types a character to the left of the current line's left margin, the text is inserted with spaces padding the text to the old left margin. The leftmost character on the line establishes the line's new left margin.

# VAXTPU Built-In Procedures SET (LINE\_NUMBER)

# SET (LINE\_NUMBER)

## **FORMAT**

SET (LINE\_NUMBER, { ON OFF })

# **PARAMETERS**

## LINE NUMBER

Refers to the VAXTPU display of the procedure and line number at which an error occurred.

#### ON

Turns on display of the line number and procedure at which an error occurred.

### **OFF**

Turns off display of the line number and procedure at which an error occurred.

### DESCRIPTION

Line numbers are useful for programmers debugging VAXTPU programs, but they do not have much meaning to users who do not have the source code available to them.

After a compilation, the line numbers displayed for procedures are relative to the beginning of the procedure. For VAXTPU statements compiled outside a procedure, the line numbers displayed are relative to the beginning of the buffer, range, or string being compiled. If there are no procedure declarations before the executable statements, line numbering starts at the beginning of the buffer or range that is being compiled. For strings, the line number is always 1.

Line numbers may be changed when you use the SAVE built-in to write a section file. If you specify the parameter NO\_PROCEDURE\_NAMES, the line numbers displayed are relative to the beginning of the buffer or range that was compiled, not relative to the beginning of a procedure.

The default setting for LINE\_NUMBER depends on whether a section file was loaded by VAXTPU. If a section file was loaded, the default is OFF. If a section file was not loaded, the default is ON.

Note that SET (LINE\_NUMBER) is related to SET (TRACEBACK). SET (TRACEBACK, ON) turns on both traceback and line numbers. SET (LINE\_NUMBER, OFF) turns off both traceback and line numbers. It is also possible to set traceback off and line numbers on.

# VAXTPU Built-In Procedures SET (LINE\_NUMBER)

| SIGNALED ERRORS |       | TPU\$_TOOFEW   | ERROR | The SET (LINE_NUMBER) built-in requires two parameters.      |
|-----------------|-------|----------------|-------|--------------------------------------------------------------|
|                 | e e e | TPU\$_TOOMANY  | ERROR | You specified more than two parameters.                      |
|                 |       | TPU\$_INVPARAM | ERROR | One or more of the specified parameters have the wrong type. |
|                 |       | TPU\$_BADKEY   | ERROR | Only the keywords ON and OFF are allowed.                    |

# **EXAMPLE**

PROCEDURE line\_number\_example
 SET (LINE\_NUMBER, ON);
 SET (LINE\_NUMBER, BELL);
ENDPROCEDURE

This procedure displays the line number at which the error occurred. Executing this procedure displays the following in the message buffer:

BELL is an invalid keyword At line 4

# VAXTPU Built-In Procedures SET (MARGINS)

# **SET (MARGINS)**

#### **FORMAT**

SET (MARGINS, buffer, integer1, integer2)

### **PARAMETERS**

#### **MARGINS**

A keyword indicating that SET is to determine the left and right margins of a buffer.

The default left margin is 1 and the default right margin is 80.

#### buffer

The buffer in which the margins are being set.

## integer1

The column at which the left margin is set.

## integer2

The column at which the right margin is set.

## **DESCRIPTION**

The SET (MARGINS) built-in procedure allows you to change the left and right margins of a buffer. The default margins for a buffer are set to 1 for the left margin and 80 for the right margin when you use the CREATE\_BUFFER built-in. The built-in procedure FILL uses these margin settings when it fills the text of a buffer.

This built-in procedure controls the buffer margin settings even if the terminal width or window width is set to something else.

The value of the left margin must be at least 1 and less than the right margin value. The value of the right margin must be less than the maximum record size for the buffer. You can use the built-in procedure GET\_INFO (buffer, "record\_size") to find out the maximum record size of a buffer.

If you want to use the margin settings of an existing buffer in a user-written procedure, the statements GET\_INFO (buffer, "left\_margin") and GET\_INFO (buffer, "right\_margin") return the values of the margin settings.

| SIGNALED      |
|---------------|
| <b>ERRORS</b> |

TPU\$\_TOOFEW

ERROR

The SET (MARGINS) built-in requires five parameters.

TPU\$\_TOOMANY

TPU\$\_INVPARAM

ERROR

You specified more than four

parameters.

ERROR

One or more of the specified parameters have the wrong type.

# VAXTPU Built-In Procedures SET (MARGINS)

TPU\$\_BADMARGINS

WARNING

Left margin must be smaller than right; both must be greater than

# **EXAMPLES**

SET (MARGINS, my\_buffer, 1, 132)

This statement causes the margins of the buffer represented by the variable  $my\_buffer$  to be changed. The left margin of the buffer is set to 1 and the right margin is set to 132.

SET (MARGINS, CURRENT\_BUFFER, 10, 70)

This statement causes the margins of the current buffer to be changed to left margin 10 and right margin 70.

# VAXTPU Built-In Procedures SET (MAX\_LINES)

# SET (MAX LINES)

#### **FORMAT**

SET (MAX\_LINES, buffer, integer)

#### **PARAMETERS**

### MAX LINES

The maximum number of lines a buffer can contain.

#### buffer

The buffer for which you are setting the maximum number of lines.

### integer

The maximum number of lines for the buffer. The valid values are 0, 2, or an integer greater than 2. The maximum value depends on the memory capacity of your system.

The default maximum number of lines is 0 (in other words, this feature is turned off).

# **DESCRIPTION**

If you exceed the maximum number of lines for a buffer, VAXTPU deletes lines from the beginning of the buffer to make room for any lines that exceed the maximum.

Note that SET (MAX\_LINES) does not consider the end-of-buffer text to be a record. For example, if you set the maximum number of lines to be 1000, the buffer can contain 1000 records plus the end-of-buffer text.

If you specify a value of 0 for *integer*, this feature is turned off and VAXTPU does not check for the maximum number of lines.

| SIGNALED      |
|---------------|
| <b>ERRORS</b> |

| TPU\$_MINVALUE | WARNING | Argument less than minimum allowed.                          |
|----------------|---------|--------------------------------------------------------------|
| TPU\$_MAXVALUE | WARNING | Argument greater than maximum allowed.                       |
| TPU\$_INVPARAM | ERROR   | One or more of the specified parameters have the wrong type. |
| TPU\$_TOOMANY  | ERROR   | SET (MAX_LINES) accepts only three parameters.               |
| TPU\$_TOOFEW   | ERROR   | SET (MAX_LINES) requires three parameters.                   |

# **EXAMPLE**

SET (MAX LINES, message buffer, 20)

This statement causes the maximum number of lines for the message buffer to be 20. Only the most recent lines of messages are kept.

# VAXTPU Built-In Procedures SET (MESSAGE\_ACTION\_LEVEL)

# SET (MESSAGE\_ACTION\_LEVEL)

## **FORMAT**

SET (MESSAGE\_ACTION\_LEVEL, { integer keyword })

### **PARAMETERS**

# MESSAGE ACTION LEVEL

A keyword indicating that SET is to determine the severity level at which VAXTPU sounds the terminal bell or highlights a message.

## integer

A value between 0 and 3 specifying the severity level at which VAXTPU is to take the action you designate. The default value is 2. The severity levels and corresponding values, in ascending order of severity, are as follows:

- 1 Success
- 3 Informational
- 0 Warning
- 2 Error

VAXTPU performs the action you specify on all completion messages at the severity level you designate and on all messages of greater severity.

# keyword

The keyword associated with a VAXTPU completion message. VAXTPU uses the keyword to determine the severity level of the associated completion message and performs the action you specify on all completion messages of that severity level or greater.

# **DESCRIPTION**

To set the action that is taken when VAXTPU returns a completion status of the specified severity, use the SET (MESSAGE\_ACTION\_TYPE) built-in.

used the severity "error."

The action you specify using SET (MESSAGE\_ACTION\_TYPE) is taken for all completion messages of the specified severity or greater severity.

| SIGNALED ERRORS | TPU\$_TOOFEW      | ERROR   | SET (MESSAGE_ACTION_<br>LEVEL) requires two parameters.      |
|-----------------|-------------------|---------|--------------------------------------------------------------|
|                 | TPU\$_TOOMANY     | ERROR   | You specified more than two parameters.                      |
|                 | TPU\$_INVPARAM    | ERROR   | One or more of the specified parameters have the wrong type. |
|                 | TPU\$_BADKEY      | ERROR   | You specified an invalid keyword.                            |
|                 | TPU\$_ILLSEVERITY | WARNING | Illegal severity specified; VAXTPU                           |

# VAXTPU Built-In Procedures SET (MESSAGE\_ACTION\_LEVEL)

# **EXAMPLES**

SET (MESSAGE\_ACTION\_TYPE, REVERSE);
SET (MESSAGE\_ACTION\_LEVEL, 3);

These statements direct VAXTPU to display informational, warning, and error messages in reverse video for 1/2 second, then in ordinary video.

SET (MESSAGE\_ACTION\_TYPE, BELL);
SET (MESSAGE\_ACTION\_LEVEL, TPU\$\_SUCCESS);

These statements direct VAXTPU to ring the terminal's bell whenever a completion status occurs with a severity equal to or greater than the severity of TPU\$\_SUCCESS.

# VAXTPU Built-In Procedures SET (MESSAGE ACTION\_TYPE)

# SET (MESSAGE\_ACTION\_TYPE)

## **FORMAT**

SET (MESSAGE\_ACTION\_TYPE, { NONE BELL REVERSE }

### **PARAMETERS**

# MESSAGE ACTION TYPE

A keyword indicating the action to be taken when VAXTPU generates a completion status of the severity you specify.

#### NONE

A keyword directing VAXTPU to take no action. This is the default.

#### BELL

A keyword directing VAXTPU to ring the terminal's bell when a completion status of the specified severity is returned.

#### REVERSE

A keyword directing VAXTPU to display the completion status in reverse video for 1/2 second, then display the status in ordinary video.

## **DESCRIPTION**

To set the severity at which the action is taken, use the SET (MESSAGE\_ACTION\_LEVEL) built-in. The action you specify using SET (MESSAGE\_ACTION\_TYPE) is taken for all completion messages of the specified severity or greater severity.

| <b>SIGNALED</b> | • |
|-----------------|---|
| ERRORS          |   |

TPU\$\_TOOFEW ERROR SET (MESSAGE\_ACTION\_TYPE) requires two parameters.

TPU\$\_TOOMANY ERROR You specified more than two parameters.

TPU\$\_INVPARAM ERROR One or more of the specified parameters have the wrong type.

TPU\$\_BADKEY ERROR You specified an invalid keyword.

# **EXAMPLE**

SET (MESSAGE\_ACTION\_TYPE, REVERSE);
SET (MESSAGE\_ACTION\_LEVEL, 3);

These statements direct VAXTPU to display informational, warning, and error messages in reverse video for 1/2 second, then in ordinary video.

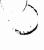

# SET (MESSAGE\_FLAGS)

**FORMAT** 

**SET** (MESSAGE\_FLAGS, integer)

### **PARAMETERS**

### MESSAGE FLAGS

The message flags in the \$PUTMSG system service.

# integer

The value specified for the \$PUTMSG message codes. Table 7-7 lists the message codes.

### **DESCRIPTION**

The following table shows the message codes for \$PUTMSG:

Table 7-7 Message Codes for \$PUTMSG System Service

| Bit | Value  | Meaning                                                                     |
|-----|--------|-----------------------------------------------------------------------------|
| 0   | 1 0    | Include text of message.  Do not include text of message.                   |
| 1   | 1<br>0 | Include message identifier.  Do not include message identifier.             |
| 2   | 1<br>0 | Include severity level indicator.  Do not include severity level indicator. |
| 3   | 1<br>0 | Include facility name.<br>Do not include facility name.                     |

If you do not set a value for the message flags, the default message flags for your process are used. Setting the message flags to 0 does not turn off the message text; it causes VAXTPU to use the default message flags for your process. In addition to setting the message flags from within VAXTPU, you can set them at the DCL level with the command SET MESSAGE. The DCL command SET MESSAGE is the only way you can turn off all message text. See the VMS DCL Dictionary for information on the DCL command SET MESSAGE.

Table 7–8 shows the predefined constants available for use with SET (MESSAGE\_FLAGS).

Table 7-8 Message Flag Values

| Bit | Constant                | Meaning                           |
|-----|-------------------------|-----------------------------------|
| 0   | TPU\$K_MESSAGE_TEXT     | Include text of message.          |
| 1   | TPU\$K_MESSAGE_ID       | Include message identifier.       |
| 2   | TPU\$K_MESSAGE_SEVERITY | Include severity level indicator. |
| 3   | TPU\$K_MESSAGE_FACILITY | Include facility name.            |

# VAXTPU Built-In Procedures SET (MESSAGE\_FLAGS)

| CICNALED           | •               |         |                                                              |
|--------------------|-----------------|---------|--------------------------------------------------------------|
| SIGNALED<br>ERRORS | TPU\$_FLAGTRUNC | WARNING | Message flag values must be less than or equal to 15.        |
|                    | TPU\$_INVPARAM  | ERROR   | One or more of the specified parameters have the wrong type. |
|                    | TPU\$_TOOFEW    | ERROR   | SET (MESSAGE_FLAGS) requires at least two parameters.        |
|                    | TPU\$_TOOMANY   | ERROR   | SET (MESSAGE_FLAGS) accepts no more than two parameters.     |

### **EXAMPLES**

SET (MESSAGE FLAGS, 2)

This statement causes the message identifier to be the only item included in VAXTPU messages. The integer 2 sets bit 1.

SET (MESSAGE\_FLAGS, 5)

This statement causes the message text and the severity level indicator to be included in VAXTPU messages. The integer 5 is a bit-encoded integer setting both bit 2 and bit 0 to 1.

SET (MESSAGE\_FLAGS, TPU\$K\_MESSAGE\_SEVERITY);
MESSAGE (TPU\$\_TOOFEW);

In this code fragment, the SET (MESSAGE\_FLAGS) statement directs VAXTPU to include only the message severity level in messages identified by keywords or integers. Since TPU\$\_TOOFEW is an error-level message, the MESSAGE statement above causes VAXTPU to display "%E" in the message buffer. VAXTPU does not display the text associated with the keyword TPU\$\_TOOFEW because the statement does not contain an integer or constant directing VAXTPU to display the text. For more information on using constants to specify message format, see the description of the MESSAGE\_TEXT built-in.

SET (MESSAGE\_FLAGS, TPU\$K\_MESSAGE\_ID + TPU\$K\_MESSAGE\_TEXT);
MESSAGE (TPU\$\_TOOFEW);

In this code fragment, the integer parameter to SET (MESSAGE\_FLAGS) is specified as two constants representing encoded bits. This message flag setting turns on the display of both message identifier and message text. Therefore, when the MESSAGE statement in this code fragment is compiled and executed, VAXTPU displays the words "%TOOFEW, Too few arguments" in the message buffer.

# VAXTPU Built-In Procedures SET (MODIFIABLE)

# SET (MODIFIABLE)

## **FORMAT**

SET (MODIFIABLE, buffer, { ON OFF })

#### **PARAMETERS**

### MODIFIABLE .

The ability to modify a buffer.

#### buffer

The buffer that will either be unmodifiable or able to be edited.

#### ON

Makes the buffer modifiable.

#### OFF

Makes the buffer unmodifiable, allowing only deletion of the buffer and setting of marks and ranges. Any attempt to change the buffer will result in a warning message.

# **DESCRIPTION**

When a buffer is not modifiable, any attempt to insert, delete, or otherwise modify the contents of the buffer results in a warning message. This only affects the text within the buffer. The buffer can still be deleted, and marks and ranges can still be created or deleted in the text within the buffer.

Newly created buffers are modifiable by default if a template buffer was not used on the call to the CREATE\_BUFFER procedure. The modifiability status is taken from the template buffer if one was specified.

You cannot make the messages buffer unmodifiable.

| SIGNALED<br>ERRORS | TPU\$_TOOFEW    | ERROR | The SET (MODIFIABLE) built-in requires three parameters.     |
|--------------------|-----------------|-------|--------------------------------------------------------------|
|                    | TPU\$_TOOMANY   | ERROR | You specified more than three parameters.                    |
|                    | TPU\$_INVPARAM  | ERROR | One or more of the specified parameters have the wrong type. |
|                    | TPU\$_MSGBUFSET | ERROR | You cannot force the message buffer to be nonmodifiable.     |
|                    | TPU\$_BADKEY    | ERROR | Only the ON and OFF keywords are valid.                      |

# VAXTPU Built-In Procedures SET (MODIFIABLE)

# **EXAMPLE**

SET (MODIFIABLE, CURRENT\_BUFFER, OFF)

This statement makes the current buffer unmodifiable. Any attempt to change the buffer fails with a warning message.

# VAXTPU Built-In Procedures SET (MODIFIED)

# SET (MODIFIED)

Turns on or turns off the flag indicating that the specified buffer has been modified.

## **FORMAT**

SET (MODIFIED, buffer, { ON OFF })

### **PARAMETERS**

### MODIFIED

A keyword directing VAXTPU to turn on or turn off the indicator designating a buffer as modified.

#### buffer

The buffer whose indicator you want to control.

#### ON

A keyword directing VAXTPU to mark a buffer as modified.

### OFF

A keyword directing VAXTPU to mark a buffer as unmodified.

#### DESCRIPTION

Use SET (MODIFIED) with caution. When you turn off the flag indicating that the buffer is modified, it is possible to exit from an application layered on VAXTPU without writing out the contents of a modified buffer. Be sure your extension or layered application handles this possibility.

| SIGNALED<br>ERRORS | TPU\$_BADKEY        | WARNING | You specified an invalid keyword as a parameter.                 |
|--------------------|---------------------|---------|------------------------------------------------------------------|
|                    | TPU\$_INVPARAM      | ERROR   | One of the parameters was specified with data of the wrong type. |
|                    | TPU\$_NORETURNVALUE | ERROR   | SET (MODIFIED) cannot return a value.                            |
|                    | TPU\$_TOOFEW        | ERROR   | Too few arguments passed to the SET (MODIFIED) built-in.         |
|                    | TPU\$_TOOMANY       | ERROR   | Too many arguments passed to the SET (MODIFIED) built-in.        |

# **EXAMPLE**

SET (MODIFIED, CURRENT BUFFER, ON);

This statement marks the current buffer as modified.

# VAXTPU Built-In Procedures

SET (MOUSE)

# SET (MOUSE)

# **FORMAT**

$$\left\{ \begin{array}{c} \text{ON} \\ \text{OFF} \end{array} \right\} := \left\{ \begin{array}{c} \text{SET} \end{array} \right\} \left( \begin{array}{c} \text{MOUSE}, \left\{ \begin{array}{c} \text{ON} \\ \text{OFF} \end{array} \right\} \right)$$

### **PARAMETERS**

#### MOUSE

Indicates that you are using SET to enable or disable VAXTPU's mouse support.

The default mouse setting depends on the terminal you are using. If the VAXTPU statement GET\_INFO (SCREEN, "dec\_crt2") returns true on your terminal, mouse support is turned on by default. Otherwise, mouse support is turned off by default.

### ON

Causes VAXTPU to recognize mouse buttons when they are pressed, and allows you to bind programs or procedures to mouse buttons. Enables the LOCATE\_MOUSE and POSITION (MOUSE) built-ins.

### **OFF**

Disables VAXTPU mouse support. Pressing a mouse button when the mouse is set to OFF has no effect.

# **DESCRIPTION**

SIGNAL FD

Since VAXTPU mouse support disables the terminal emulator's cut and paste feature in non-DECwindows VAXTPU, you must turn off VAXTPU mouse support to use the non-VAXTPU cut and paste capability while VAXTPU is running.

The optional return value specifies whether VAXTPU mouse support was enabled or disabled before the current SET (MOUSE) statement was executed. This allows you to enable or disable mouse support and then reset the support to its previous setting without having to make a separate call.

| ERRORS | TPU\$_BADKEY   | WARNING | The keyword must be either ON or OFF.                               |
|--------|----------------|---------|---------------------------------------------------------------------|
|        | TPU\$_MOUSEINV | WARNING | You have tried to enable mouse support on an incompatible terminal. |
|        | TPU\$_TOOFEW   | ERROR   | SET (MOUSE) requires two parameters.                                |

TPU\$\_TOOMANY

TPU\$\_INVPARAM ERROR One or more of the specified parameters have the wrong type.

You specified more than two

ERROR

# VAXTPU Built-In Procedures SET (MOUSE)

# **EXAMPLE**

SET (MOUSE, OFF)

This statement turns off mouse support.

# **VAXTPU Built-In Procedures**

SET (NO\_WRITE)

# SET (NO\_WRITE)

# **FORMAT**

SET (NO\_WRITE, buffer [ { , ON , OFF } ])

### **PARAMETERS**

### NO WRITE

Specifies that VAXTPU should not create an output file from the contents of a buffer after execution of a QUIT or EXIT statement even if the contents of the buffer have been modified.

By default, a buffer is written out if it has been modified.

#### buffer

The buffer whose contents you do not want written out.

#### ON

Causes the buffer you name not to be written out.

## **OFF**

Lets you change a buffer from the no-write state to the default state. By default, any modified buffers are written out after execution of a QUIT or EXIT statement.

| SIGNALED | ) |
|----------|---|
| ERRORS   |   |

TPU\$\_TOOFEW

**ERROR** 

SET (NO\_WRITE) requires three

parameters.

TPU\$\_TOOMANY

ERROR

You specified more than three

parameters.

TPU\$\_INVPARAM

ERROR

One or more of the specified

parameters have the wrong type.

TPU\$\_BADKEY

**ERROR** 

You specified an invalid keyword.

# **EXAMPLES**

SET (NO\_WRITE, my\_buffer)

This statement causes my\_buffer not to be saved in a file after execution of a QUIT or EXIT statement.

SET (NO\_WRITE, my\_buffer, OFF)

This statement turns off the no-write state of my\_buffer. The contents of the buffer are written out after execution of a QUIT or EXIT statement if the buffer has been modified.

# VAXTPU Built-In Procedures SET (OUTPUT\_FILE)

# SET (OUTPUT\_FILE)

#### **FORMAT**

SET (OUTPUT\_FILE, buffer, string)

### **PARAMETERS**

### **OUTPUT FILE**

A keyword indicating that SET is to control creation of an output file for the contents of a buffer after execution of a QUIT or EXIT statement.

#### buffer

The buffer whose contents are written to the specified file.

## string

The file specification for the file being written out.

The default output file is the input file name and the highest existing version number for that file plus 1.

# **DESCRIPTION**

VAXTPU does not write out the contents of a buffer after execution of a QUIT or EXIT statement if the buffer has not been modified.

If a buffer is set to NO\_WRITE, a file is not written out after execution of a QUIT or EXIT statement even though you specified a file specification for the contents of the buffer with the built-in procedure SET (OUTPUT\_FILE).

| SIGNALED | • |
|----------|---|
| ERRORS   |   |

TPU\$\_TOOFEW

ERROR

SET (OUTPUT\_FILE) requires three parameters.

TPU\$\_TOOMANY

ERROR

You specified more than three

parameters.

TPU\$\_INVPARAM

ERROR

One or more of the specified

TPU\$\_BADKEY

ERROR

parameters have the wrong type.

.

ENHUN

You specified an invalid keyword.

# **EXAMPLE**

SET (OUTPUT\_FILE, paste\_buffer, "newfile.txt")

This statement causes the output file for <code>paste\_buffer</code> to be <code>NEWFILE.TXT</code>.

# VAXTPU Built-In Procedures SET (OVERSTRIKE)

# SET (OVERSTRIKE)

#### **FORMAT**

SET (OVERSTRIKE, buffer)

### **PARAMETERS**

#### OVERSTRIKE

A keyword specifying that SET is to control the mode of text entry. OVERSTRIKE means that the characters that you add to the buffer replace the characters in the buffer starting at the editing point and continuing for the length of the text that you enter.

The default mode of text entry is INSERT.

See also the description of the built-in procedure SET (INSERT). For information on how to control overstrike behavior in tabs, see SET (PAD\_OVERSTRUCK\_TABS).

#### buffer

The buffer whose mode of text entry you want to set.

| SIGNALED<br>ERRORS | TPU\$_TOOFEW   | ERROR | SET (OVERSTRIKE) requires t parameters. |
|--------------------|----------------|-------|-----------------------------------------|
|                    | TPU\$_TOOMANY  | ERROR | You specified more than two parameters. |
|                    | TPU\$_INVPARAM | ERROR | One or more of the specified            |

parameters have the wrong type.

TPU\$\_BADKEY ERROR You specified an invalid keyword.

two

# **EXAMPLE**

SET (OVERSTRIKE, my buffer)

This statement sets the mode for text entry in *my\_buffer* to overstrike. Characters that you enter replace characters already in the buffer, starting at the editing point and continuing for the length of the text that you enter.

# VAXTPU Built-In Procedures SET (PAD)

# SET (PAD)

### **FORMAT**

**SET** (PAD, window,  $\left\{ \begin{array}{c} ON \\ OFF \end{array} \right\}$ )

### **PARAMETERS**

#### PAD

A keyword indicating that SET is to control whether screen lines are padded with blanks. This keyword determines whether SET pads out the left and right ends of lines, beyond the text on the line. When video attributes are applied to a padded window, the window has an even or "boxed" appearance.

#### window

The window in which lines are padded.

#### ON

Causes VAXTPU to display blanks after the last character of a record so that the screen line extends to the right side of the window. If there are not enough lines in a buffer to fill an entire window, VAXTPU displays blank lines (according to the video setting of the window) from the end-of-buffer line to the end of the window.

#### OFF

Causes the display of lines on the screen to stop at the last character of a record. When video attributes are applied to the window, the window has a ragged appearance on the sides.

### DESCRIPTION

By default, VAXTPU ends a line on the screen at the end of a record, without adding padding blanks. The default behavior of not padding the screen gives maximum editing performance. You can change the default with SET (PAD) for special visual effects. The records in the buffer are not padded; only the display lines have the padding.

| SIGNALED ERRORS | TPU\$_TOOFEW     | ERROR | SET (PAD) requires three parameters.                         |
|-----------------|------------------|-------|--------------------------------------------------------------|
| •               | TPU\$_TOOMANY    | ERROR | You specified more than three parameters.                    |
|                 | TPU\$_INVPARAM   | ERROR | One or more of the specified parameters have the wrong type. |
|                 | TPU\$_BADKEY     | ERROR | The keyword must be ON or OFF.                               |
|                 | TPU\$_UNKKEYWORD | ERROR | You specified an unknown keyword.                            |

# VAXTPU Built-In Procedures SET (PAD)

# **EXAMPLE**

SET (PAD, second\_window, ON);
SET (VIDEO, second\_window, REVERSE);

The first statement causes  $second\_window$  to be blank padded. The second statement causes  $second\_window$  to be displayed in reverse video. The window has an even right and left margin when displayed.

# VAXTPU Built-In Procedures SET (PAD\_OVERSTRUCK\_TABS)

# SET (PAD\_OVERSTRUCK\_TABS)

**FORMAT** 

SET (PAD\_OVERSTRUCK\_TABS, { ON OFF })

### **PARAMETERS**

## PAD OVERSTRUCK TABS

How tabs are handled in overstrike mode.

#### ON

Causes the insertion of one or more characters on top of a tab in overstrike mode, as if the text insertion mode were INSERT instead of OVERSTRIKE for the width of the tab.

#### **OFF**

Causes overstruck tabs to be replaced by the first character that is inserted in the buffer in overstrike mode on top of a tab. This is the default setting.

## DESCRIPTION

PAD\_OVERSTRUCK\_TABS controls how VAXTPU handles tabs in overstrike mode. When earlier versions of VAXTPU overstruck a tab, VAXTPU inserted spaces if necessary to preserve the cursor position within the tab, and then replaced the tab with the character that was being entered. This behavior is preserved when PAD\_OVERSTRUCK\_TABS is set OFF.

When PAD\_OVERSTRUCK\_TABS is set ON, VAXTPU inserts spaces as necessary to preserve the cursor position within the tab of the first character of the text, and then inserts the text. The tab is only replaced when it occupies a single column.

| SIGNALED<br>ERRORS | TPU\$_TOOFEW   | ERROR . | The SET (PAD_OVERSTRUCK_<br>TABS) built-in requires two<br>parameters. |
|--------------------|----------------|---------|------------------------------------------------------------------------|
|                    | TPU\$_TOOMANY  | ERROR   | You specified more than two parameters.                                |
| ,                  | TPU\$_INVPARAM | ERROR   | One or more of the specified parameters have the wrong type.           |
|                    | TPU\$_BADKEY   | WARNING | Only ON and OFF are allowed.                                           |

# VAXTPU Built-In Procedures SET (PAD\_OVERSTRUCK\_TABS)

## **EXAMPLES**

The following examples show what happens when PAD\_OVERSTRUCK\_TABS is set to OFF. In these examples, the character ">" represents the tab, the character "." represents one column of white space, and an underscore (\_) represents the cursor.

Suppose a buffer contains the following text, with the cursor in the middle of white space created by a tab:

Suppose the user inserts the character "\*" while PAD\_OVERSTRUCK\_ TABS is set to OFF. The white space to the left of the \* is preserved. The tab character is removed, and the white space to the right of the \* is not preserved. The text to the right of the collapsed white space moves leftward. The result is as follows:

Note that the cursor is on the "d" character. Suppose, given the same initial text, the user types the string "xyzzy" while PAD\_OVERSTRUCK\_TABS is set to OFF. The tab is removed. The text to the right of the tab moves leftward. The user's new string, "xyzzy", is written over the old text. The result is as follows:

When PAD\_OVERSTRUCK\_TABS is set to ON, the text to the right of the tab does not move to the left when text is inserted within the tab. Instead of removing the tab, VAXTPU places the tab to the right of the inserted text if the inserted text is shorter than the length of the tab. The newly placed tab creates only enough white space to preserve the original column position of the text to the right of the tab.

The following examples show what happens when PAD\_OVERSTRUCK\_ TABS is set to ON. In these examples, the character ">" represents the tab, the character "." represents one column of white space, and the underscore (\_) represents the cursor.

Suppose a buffer contains the following text, with the cursor in the middle of white space created by a tab:

Suppose the user inserts the character "\*" while PAD\_OVERSTRUCK\_ TABS is set to ON. The white space to the left of the \* is preserved. The tab is inserted after the \* character. The result is as follows:

Suppose, given the same initial text, the user inserts the string "xyzzy" while PAD\_OVERSTRUCK\_TABS is set to ON. To preserve the original position of the text to the right of the tab, VAXTPU fills the white space created by the tab with characters from the new string. When the white space is filled, VAXTPU writes the new characters over the old characters. Thus, the old text does not move left or right, but rather is overwritten by the new text. The result is as follows:

abc..xyzzyf

### **VAXTPU Built-In Procedures SET (PERMANENT)**

## **SET (PERMANENT)**

**FORMAT** 

SET (PERMANENT, buffer)

**PARAMETERS** 

PERMANENT

Specifies that a buffer cannot be deleted. By default, buffers can be deleted; they are not permanent.

buffer

The buffer that is not to be deleted.

DESCRIPTION

Once you use SET (PERMANENT, buffer) to make a buffer permanent, you cannot reset the buffer so that it can be deleted.

**SIGNALED ERRORS** 

TPU\$\_TOOFEW

**ERROR** 

SET (PERMANENT) requires two

parameters.

TPU\$\_TOOMANY

**ERROR** 

You specified more than two

parameters.

TPU\$\_INVPARAM

**ERROR** 

One or more of the specified parameters have the wrong type.

TPU\$\_BADKEY

ERROR

You specified an invalid keyword.

### **EXAMPLE**

SET (PERMANENT, master buffer)

This statement causes master\_buffer to become a permanent buffer.

## VAXTPU Built-In Procedures SET (POST KEY PROCEDURE)

## SET (POST\_KEY\_PROCEDURE)

# 

#### PARAMETERS

#### POST KEY PROCEDURE

The action taken after the code or learn sequence bound to a key is executed.

#### string1

A quoted string, or a variable name representing a string constant, that specifies the key map list for which this procedure is called.

#### buffer

The buffer containing VAXTPU statements specifying the action to be taken after the code or learn sequence bound to a key is executed. SET (POST\_KEY\_PROCEDURE) compiles the statements in the buffer and stores the resulting program in the specified key map list.

### learn\_sequence

The learn sequence specifying the action to be taken after the code or learn sequence bound to a key is executed. The contents of a variable of type learn do not require compilation. SET (POST\_KEY\_PROCEDURE) stores the learn sequence in the specified key map list.

#### program

The program specifying the action to be taken after the code or learn sequence bound to a key is executed. The contents of a variable of type program do not require compilation. SET (POST\_KEY\_PROCEDURE) stores the program in the specified key map list.

#### range

The range containing VAXTPU statements specifying the action to be taken after the code or learn sequence bound to a key is executed. SET (POST\_KEY\_PROCEDURE) compiles the statements in the range and stores the resulting program in the specified key map list.

### string2

The string containing VAXTPU statements specifying the action to be taken after the code or learn sequence bound to a key is executed. SET (POST\_KEY\_PROCEDURE) compiles the statements in the string and stores the resulting program in the specified key map list.

## VAXTPU Built-In Procedures SET (POST\_KEY\_PROCEDURE)

#### DESCRIPTION

Postkey procedures allow an editor to perform some specified action before and after execution of code bound to a key. If you do not specify the third parameter, the postkey procedure for the specified key map list is deleted.

Pre- and postkey procedures interact with learn sequences in the following order:

- 1 When the user presses the key or key sequence to which the learn sequence is bound, VAXTPU executes the prekey procedure of that key if a prekey procedure has been set.
- 2 For each key in the learn sequence, VAXTPU executes procedures or programs in the following order:
  - a. VAXTPU executes the prekey procedure of that key if a prekey procedure has been set.
  - b. VAXTPU executes the code bound to the key itself.
  - **c.** VAXTPU executes the postkey procedure of that key if a postkey procedure has been set.
- When all keys in the learn sequence have been processed, VAXTPU executes the postkey procedure, if one has been set, for the key to which the entire learn sequence was bound.

The pre- and postkey procedures bound to a key map list can be found by using the following calls to the GET\_INFO built-in procedure:

```
GET_INFO (key_map_list_name, "pre_key_procedure")
GET_INFO (key_map_list_name, "post_key_procedure")
```

By default, newly created key map lists do not have postkey procedures.

| SIGNALED | TPU\$_TOOFEW       | ERROR   | The SET (POST_KEY_                                           |
|----------|--------------------|---------|--------------------------------------------------------------|
| ERRORS   |                    |         | PROCEDURE) built-in requires at least two parameters.        |
|          | TPU\$_TOOMANY      | ERROR   | You specified more than three parameters.                    |
|          | TPU\$_INVPARAM     | ERROR   | One or more of the specified parameters have the wrong type. |
|          | TPU\$_COMPILEFAIL  | ERROR   | Compilation aborted because of syntax errors.                |
|          | TPU\$_NOKEYMAPLIST | WARNING | Attempt to access an undefined key map list.                 |

#### **EXAMPLE**

This code displays a message after the code bound to a key is executed.

## VAXTPU Built-In Procedures SET (PRE\_KEY\_PROCEDURE)

## SET (PRE\_KEY\_PROCEDURE)

#### **FORMAT**

SET (PRE\_KEY\_PROCEDURE, string1

#### **PARAMETERS**

#### PRE KEY PROCEDURE

The action taken before the code or learn sequence bound to a key is executed.

#### string1

A quoted string, or a variable name representing a string constant, that specifies the key map list for which this procedure is called.

#### buffer

The buffer containing VAXTPU statements specifying the action to be taken before the code or learn sequence bound to a key is executed. SET (PRE\_KEY\_PROCEDURE) compiles the statements in the buffer and stores the resulting program in the specified key map list.

### learn\_sequence

The learn sequence specifying the action to be taken before the code or learn sequence bound to a key is executed. The contents of a variable of type learn do not require compilation. SET (PRE\_KEY\_PROCEDURE) stores the learn sequence in the specified key map list.

#### program

The program specifying the action to be taken before the code or learn sequence bound to a key is executed. The contents of a variable of type program do not require compilation. SET (PRE\_KEY\_PROCEDURE) stores the program in the specified key map list.

### range

The range containing VAXTPU statements specifying the action to be taken before the code or learn sequence bound to a key is executed. SET (PRE\_KEY\_PROCEDURE) compiles the statements in the range and stores the resulting program in the specified key map list.

### string2

The string containing VAXTPU statements specifying the action to be taken before the code or learn sequence bound to a key is executed. SET (PRE\_KEY\_PROCEDURE) compiles the statements in the string and stores the resulting program in the specified key map list.

## VAXTPU Built-In Procedures SET (PRE\_KEY\_PROCEDURE)

#### DESCRIPTION

Prekey procedure allows an editor to perform some specified action before the execution of code bound to a key. If you do not specify the third parameter, the prekey procedure for the specified key map list is deleted.

Pre- and postkey procedures interact with learn sequences in the following order:

- 1 When the user presses the key or key sequence to which the learn sequence is bound, VAXTPU executes the prekey procedure of that key if a prekey procedure has been set.
- 2 For each key in the learn sequence, VAXTPU executes procedures or programs in the following order:
  - a. VAXTPU executes the prekey procedure of that key if a prekey procedure has been set.
  - b. VAXTPU executes the code bound to the key itself.
  - c. VAXTPU executes the postkey procedure of that key if a postkey procedure has been set.
- 3 When all keys in the learn sequence have been processed, VAXTPU executes the postkey procedure, if one has been set, for the key to which the entire learn sequence was bound.

The prekey procedure or postkey procedure bound to a key map list can be found by using the following calls to the GET\_INFO built-in procedure:

```
GET_INFO (key_map_list_name, "pre_key_procedure");
GET_INFO (key_map_list_name, "post_key_procedure");
```

By default, newly created key map lists do not have prekey procedures.

| SIGNALED<br>ERRORS | TPU\$_TOOFEW       | ERROR   | The SET (PRE_KEY_<br>PROCEDURE) built-in requires<br>at least two parameters. |
|--------------------|--------------------|---------|-------------------------------------------------------------------------------|
|                    | TPU\$_TOOMANY      | ERROR   | You specified more than three parameters.                                     |
|                    | TPU\$_INVPARAM     | ERROR   | One or more of the specified parameters have the wrong type.                  |
|                    | TPU\$_COMPILEFAIL  | ERROR   | Compilation aborted because of syntax errors.                                 |
|                    | TPU\$_NOKEYMAPLIST | WARNING | Attempt to access an undefined key map list.                                  |

#### **EXAMPLE**

This code displays a message before the code bound to a key is executed.

## VAXTPU Built-in Procedures SET (PROMPT\_AREA)

## SET (PROMPT\_AREA)

#### **FORMAT**

SET (PROMPT\_AREA, integer1, integer2, BOLD BLINK REVERSE UNDERLINE

#### **PARAMETERS**

#### PROMPT AREA

An area on the screen in which the prompts generated by the built-in procedure READ\_LINE are displayed.

NONE

By default, there is no prompt area.

#### integer1

The screen line number at which the prompt area starts.

#### integer2

The number of screen lines in the prompt area.

#### NONE

Applies no video attributes to the characters in the prompt area.

#### *BOLD*

Causes the characters in the prompt area to be bolded.

#### **BLINK**

Causes the characters in the prompt area to blink.

#### REVERSE

Causes the characters in the prompt area to be displayed in reverse video.

#### **UNDERLINE**

Causes the characters in the prompt area to be underlined.

#### DESCRIPTION

If the prompt area overlaps a line of a window that is visible on the screen, the line is erased when the built-in procedure READ\_LINE is executed. When the execution of READ\_LINE is completed, the line is restored. If the prompt area does not overlap any windows, the prompt area continues to display the READ\_LINE prompt and your input until new information is sent to the prompt area.

If you have a multiple-line prompt area and your terminal has hardware scrolling capabilities, the first prompt appears on the last line of the prompt area and as subsequent prompts are issued, the previous prompts scroll up to make room for new ones. If there are more prompts than there are prompt-area lines, the extra prompts are scrolled out of the window.

## VAXTPU Built-In Procedures SET (PROMPT\_AREA)

If your terminal does not have hardware scrolling capabilities, prompts are displayed starting at the first line in the prompt area. When the prompt area is filled, display starts again at the first line in the prompt area.

| SIGNALED<br>ERRORS | TPU\$_TOOFEW       | ERROR   | SET (PROMPT_AREA) requires four parameters.                           |
|--------------------|--------------------|---------|-----------------------------------------------------------------------|
|                    | TPU\$_TOOMANY      | ERROR   | You specified more than four parameters.                              |
|                    | TPU\$_INVPARAM     | ERROR   | One or more of the specified parameters have the wrong type.          |
| ,                  | TPU\$_BADKEY       | ERROR   | The keyword must be NONE, BOLD, BLINK, REVERSE, or UNDERLINE.         |
|                    | TPU\$_UNKKEYWORD   | ERROR   | You have specified an unknown keyword.                                |
|                    | TPU\$_BADFIRSTLINE | WARNING | Prompt area must not start off screen, or be less than one line long. |
|                    | TPU\$_BADPROMPTLEN | WARNING | Prompt area must not extend off screen.                               |

### **EXAMPLE**

SET (PROMPT\_AREA, 24, 1, REVERSE)

This statement causes the prompt area to be screen line number 24. It is one line and is displayed in reverse video.

## VAXTPU Built-In Procedures SET (RESIZE\_ACTION)

## SET (RESIZE\_ACTION)

Specifies code to be executed when a resize event has occurred. Specifying a resize action routine overrides any previous resize action routines that have been defined.

### **FORMAT**

```
SET (RESIZE_ACTION | , learn_sequence , program , range , string NONE
```

#### **PARAMETERS**

#### RESIZE ACTION

A keyword directing VAXTPU to set an attribute related to a resize action routine.

#### buffer

The buffer that specifies the actions that VAXTPU should take whenever it is notified of a resize event.

### learn sequence

The learn sequence that specifies the actions that VAXTPU should take whenever it is notified of a resize event.

#### program

The program that specifies the actions that VAXTPU should take whenever it is notified of a resize event.

### range

The range that specifies the actions that VAXTPU should take whenever it is notified of a resize event.

### string

The string that specifies the actions that VAXTPU should take whenever it is notified of a resize event.

#### NONE

A keyword directing VAXTPU to delete the resize action routine. If you specify this keyword or do not specify the parameter at all, the application is not notified when a resize event occurs.

## VAXTPU Built-In Procedures SET (RESIZE\_ACTION)

| SIGNALED<br>ERRORS | TPU\$_INVPARAM      | ERROR | One of the parameters was specified with data of the wrong type.                             |
|--------------------|---------------------|-------|----------------------------------------------------------------------------------------------|
|                    | TPU\$_NORETURNVALUE | ERROR | SET (RESIZE_ACTION) cannot return a value.                                                   |
|                    | .TPU\$_REQSDECW     | ERROR | You can use the SET (RESIZE_<br>ACTION) built-in only if you are<br>using DECwindows VAXTPU. |
|                    | TPU\$_TOOFEW        | ERROR | Too few arguments passed to the SET (RESIZE_ACTION) built-in.                                |
| . ·                | TPU\$_TOOMANY       | ERROR | Too many arguments passed to the SET (RESIZE_ACTION) built-in.                               |

### **EXAMPLE**

SET (RESIZE\_ACTION, "eve\$\$resize\_action");

This statement specifies the procedure EVE\$\$RESIZE\_ACTION as the resize routine. To see this statement used in an initializing procedure, see the example in the description of the SET (SCREEN\_LIMITS) built-in.

### **VAXTPU Built-In Procedures** SET (REVERSE)

## **SET (REVERSE)**

**FORMAT** 

SET (REVERSE, buffer)

**PARAMETERS** 

REVERSE

The direction of the buffer. REVERSE means to go toward the beginning

of the buffer.

The default direction for a buffer is forward.

buffer

The buffer whose direction you want to set.

**DESCRIPTION** 

Interfaces use this feature to keep track of direction for searching or movement.

**SIGNALED ERRORS** 

TPU\$\_TOOFEW

**ERROR** 

SET (REVERSE) requires two

parameters.

TPU\$\_TOOMANY

**ERROR** 

You specified more than two

parameters.

TPU\$\_INVPARAM

ERROR

One or more of the specified parameters have the wrong type.

TPU\$\_BADKEY ERROR

You specified an invalid keyword.

### **EXAMPLE**

SET (REVERSE, my\_buffer)

This statement causes the direction of the buffer to be toward the beginning of the buffer.

## VAXTPU Built-In Procedures SET (RIGHT\_MARGIN)

## SET (RIGHT\_MARGIN)

**FORMAT** 

SET (RIGHT\_MARGIN, buffer, integer)

**PARAMETERS** 

RIGHT MARGIN

The right margin of a buffer.

buffer

The buffer in which the right margin is being set.

integer

The column at which the right margin is set.

#### **DESCRIPTION**

The SET (RIGHT\_MARGIN) built-in procedure allows you to change only the right margin of a buffer.

Newly created buffers receive a right margin of 80 if a template buffer is not specified on the call to the CREATE\_BUFFER built-in procedure. If a template buffer is specified, the right margin of the template buffer is used.

Use SET (RIGHT\_MARGIN) to override the default right margin.

The buffer margin settings are independent of the terminal width or window width settings.

The built-in procedure FILL uses these margin settings when it fills the text of a buffer.

The SET (RIGHT\_MARGIN) built-in procedure controls the buffer margin setting even if the terminal width or window width is set to something else.

The value of the right margin must be less than the maximum record size for the buffer, and greater than the left margin value. You can use the built-in procedure GET\_INFO (buffer, "record\_size") to find out the maximum record size of a buffer.

If you want to use the margin settings of an existing buffer in a user-written procedure, the statements GET\_INFO (buffer, "left\_margin") and GET\_INFO (buffer, "right\_margin") return the values of the margin settings in the specified buffer.

SIGNALED ERRORS

TPU\$\_TOOFEW

ERROR

The SET (RIGHT\_MARGIN) built-in requires three parameters.

TPU\$\_TOOMANY

**ERROR** 

You specified more than three parameters.

## VAXTPU Built-In Procedures SET (RIGHT\_MARGIN)

TPU\$\_INVPARAM

**ERROR** 

One or more of the specified

parameters have the wrong type.

TPU\$\_BADMARGINS

WARNING

Right must be greater than left; both must be greater than zero.

#### **EXAMPLES**

SET (RIGHT\_MARGIN, my\_buffer, 132)

This statement causes the right margin of the buffer represented by the variable *my\_buffer* to be changed. The right margin of the buffer is set to 132. The left margin is unchanged.

SET (RIGHT\_MARGIN, CURRENT\_BUFFER, 70)

This statement causes the right margin of the current buffer to be changed to 70. As above, the left margin is unchanged.

## SET (RIGHT MARGIN ACTION)

#### **FORMAT**

SET (RIGHT\_MARGIN\_ACTION, buffer1

, buffer2 , learn\_sequence , program , range , string

#### **PARAMETERS**

#### RIGHT MARGIN ACTION

Refers to the action taken when the user presses a self-inserting key while the cursor is to the right of a buffer's right margin. A self-inserting key is one that is associated with a printable character.

#### buffer1

The buffer in which the right margin action routine is being set.

#### buffer2

A buffer containing the VAXTPU statements to be executed when the user presses a self-inserting key while the cursor is to the right of a buffer's right margin.

### learn\_sequence

A learn sequence that is to be replayed when the user presses a self-inserting key while the cursor is to the right of a buffer's right margin.

### program

A program that is to be executed when the user presses a self-inserting key while the cursor is to the right of a buffer's right margin.

### range

A range that contains VAXTPU statements that are to be executed when the user presses a self-inserting key while the cursor is to the right of a buffer's right margin.

### string

A string that contains VAXTPU statements that are to be executed when the user presses a self-inserting key while the cursor is to the right of a buffer's right margin.

### **DESCRIPTION**

The SET (RIGHT\_MARGIN\_ACTION) built-in procedure allows you to specify an action to be taken when the user attempts to insert text to the right of the right margin of a line. If the third parameter is not specified, the right margin action routine is deleted. If no right margin action routine has been specified, the text is simply inserted at the current position after any necessary padding spaces.

Newly created buffers do not receive a right margin action routine if a template buffer is not specified on the call to the CREATE\_BUFFER built-in procedure. If a template buffer is specified, the right margin action routine of the template buffer is used.

## VAXTPU Built-In Procedures SET (RIGHT\_MARGIN\_ACTION)

The right margin action routine only affects text entered from the keyboard or a learn sequence. Inserting text into a buffer to the right of the right margin using the COPY\_TEXT or MOVE\_TEXT built-in procedures does not trigger the right margin action routine.

| SIGNALED<br>ERRORS | TPU\$_TOOFEW      | ERROR | The SET (RIGHT_MARGIN_<br>ACTION) built-in requires at least<br>two parameters. |
|--------------------|-------------------|-------|---------------------------------------------------------------------------------|
|                    | TPU\$_TOOMANY     | ERROR | You specified more than three parameters.                                       |
|                    | TPU\$_INVPARAM    | ERROR | One or more of the specified parameters have the wrong type.                    |
|                    | TPU\$_COMPILEFAIL | ERROR | Compilation aborted because of syntax errors.                                   |

#### **EXAMPLES**

SET (RIGHT\_MARGIN\_ACTION, CURRENT\_BUFFER, "fill\_current\_line")

This statement causes the procedure FILL\_CURRENT\_LINE to be executed when the user attempts to type a character to the right of the right margin of the current line. A typical right margin action routine invokes the FILL built-in to fill the current line and force text to the right of the right margin to a new line.

SET (RIGHT\_MARGIN\_ACTION, CURRENT\_BUFFER)

This statement deletes any right margin action routine that may be defined for the current buffer. If the user attempts to type a character to the right of the right margin of the current line, the text is inserted with spaces padding the text from the end of the line.

## VAXTPU Built-In Procedures SET (SCREEN\_LIMITS)

## SET (SCREEN\_LIMITS)

Specifies the minimum and maximum allowable sizes for the VAXTPU screen during resize operations. VAXTPU passes these limits to the DECwindows window manager, which is free to use or ignore the limits.

#### **FORMAT**

SET (SCREEN\_LIMITS, array)

#### **PARAMETERS**

#### SCREEN LIMITS

A keyword directing VAXTPU to pass hints to the DECwindows window manager about screen size.

#### array

An integer-indexed array using four elements to specify hints for the minimum and maximum screen width and length. The array indices and their corresponding elements are as follows:

- 1 The minimum screen width, in columns. This value must be at least 0 and less than or equal to the maximum screen width. The default value is 0.
- 2 The minimum screen length, in lines. This value must be at least 0 and less than or equal to the maximum screen length. The default value is 0.
- 3 The maximum screen width, in columns. This value must be greater than or equal to the minimum screen width and less than or equal to 255. The default value is 255.
- 4 The maximum screen length, in lines. This value must be greater than or equal to the minimum screen length and less than or equal to 255. The default value is 255.

| SIGNALED<br>ERRORS | TPU\$_BADVALUE       | WARNING | An integer parameter was specified with a value outside the valid range.              |
|--------------------|----------------------|---------|---------------------------------------------------------------------------------------|
|                    | TPU\$_MAXVALUE       | WARNING | You specified a value higher than the maximum allowable value.                        |
|                    | TPU\$_MINVALUE       | WARNING | You specified a value lower than the minimum allowable value.                         |
|                    | TPU\$_EXTRANEOUSARGS | ERROR   | One or more extraneous<br>arguments have been specified<br>for a DECwindows built-in. |
|                    | TPU\$_INVPARAM       | ERROR   | One of the parameters was specified with data of the wrong type.                      |

## VAXTPU Built-In Procedures SET (SCREEN\_LIMITS)

| TPU\$_NORETURNVALUE  | ERROR | SET (SCREEN_LIMITS) cannot return a value.                                                   |
|----------------------|-------|----------------------------------------------------------------------------------------------|
| TPU\$_REQSDECW       | ERROR | You can use the SET (SCREEN_<br>LIMITS) built-in only if you are<br>using DECwindows VAXTPU. |
| TPU\$_TOOFEW         | ERROR | Too few arguments passed to the SET (SCREEN_LIMITS) built-in.                                |
| TPU\$_TOOMANY        | ERROR | Too many arguments passed to the SET (SCREEN_LIMITS) built-in.                               |
| TPU\$_REQARGSMISSING | ERROR | One or more required arguments are missing.                                                  |

### **EXAMPLE**

```
PROCEDURE eve$$decwindows_init
                                        ! Module Initialization
LOCAL
         temp_array;
eve$x_decwindows_active := GET_INFO (SCREEN, "decwindows");
IF NOT eve$x decwindows_active
    RETURN (FALSE)
ENDIF;
! The following statements set the package up to handle resize actions.
temp_array := CREATE_ARRAY (4);
                         ! Minimum width.
temp_array {1} := 20;
temp_array {2} := 6;
                           ! Minimum height.
temp_array {3} := 250; ! Maximum width.
temp_array {4} := 100; ! Maximum height.
SET (SCREEN_LIMITS, temp_array);
SET (RESIZE_ACTION, "eve$$resize_action");
SET (ENABLE_RESIZE, ON);
1
ENDPROCEDURE;
```

These statements show one possible way that a layered application can use the SET (SCREEN\_LIMITS) built-in. The statements are a portion of the EVE procedure EVE\$\$DECWINDOWS\_INIT. You can find the original version in SYS\$EXAMPLES:EVE\$DECWINDOWS.TPU.

The procedure EVE\$\$DECWINDOWS\_INIT is the module initialization procedure for the package EVE\$DECWINDOWS.

## VAXTPU Built-In Procedures SET (SCREEN\_UPDATE)

## SET (SCREEN\_UPDATE)

Turns on or turns off support for screen updating. For more information on screen updating, see Section 6.2.

#### **FORMAT**

$$[ \{ \begin{array}{c} ON \\ OFF \end{array} \} := [ SET \ (SCREEN\_UPDATE, \{ \begin{array}{c} ON \\ OFF \end{array} \} )$$

#### **PARAMETERS**

#### SCREEN UPDATE

A keyword directing VAXTPU to set an attribute of screen updating.

#### ON

A keyword indicating that screen updating is enabled.

#### **OFF**

A keyword indicating that screen updating is disabled.

#### return value

A variable containing the keyword value ON or OFF. The keyword specifies whether VAXTPU screen updating support was enabled or disabled before the current SET (SCREEN\_UPDATE) statement was executed. Using the returned variable, you can enable or disable screen updating and then reset the support to its previous setting without having to make a separate call to fetch the previous setting.

#### **DESCRIPTION**

When you set SCREEN\_UPDATE on, the screen manager is immediately called to update the screen. The extent of the update depends on the built-ins that have been used since the last screen update. The update may range from a complete screen refresh to an updating of the existing text on the screen.

For more information on screen updating, see Section 6.2.

| SIGNALED      |
|---------------|
| <b>ERRORS</b> |

| TPU\$_BADKEY     | WARNING | The keyword must be ON or OFF.                               |
|------------------|---------|--------------------------------------------------------------|
| TPU\$_INVPARAM   | ERROR   | One or more of the specified parameters have the wrong type. |
| TPU\$_TOOFEW     | ERROR   | SET (SCREEN_UPDATE) requires two parameters.                 |
| TPU\$_TOOMANY    | ERROR   | You specified more than two parameters.                      |
| TPU\$_UNKKEYWORD | ERROR   | You have specified an unknown keyword.                       |

## VAXTPU Built-In Procedures SET (SCREEN\_UPDATE)

#### **EXAMPLE**

SET (SCREEN\_UPDATE, OFF)

This statement causes screen updating to be turned off. When you design an editing interface, you may want to use this statement to prevent some intermediate processing steps from appearing on the screen.

## VAXTPU Built-In Procedures SET (SCROLL\_BAR)

## SET (SCROLL\_BAR)

Enables a horizontal or vertical scroll bar for the specified window.

#### **FORMAT**

#### **PARAMETERS**

#### SCROLL BAR

A keyword directing VAXTPU to enable or disable a scroll bar in a VAXTPU window.

#### window

The window in which the scroll bar does or does not appear.

#### **HORIZONTAL**

A keyword directing VAXTPU to enable or disable a horizontal scroll bar.

#### VERTICAL

A keyword directing VAXTPU to enable or disable a vertical scroll bar.

#### ON

A keyword indicating that the scroll bar is to be visible in the specified window.

#### OFF

A keyword indicating that the scroll bar is not to be visible in the specified window.

#### return value

integer

The value 0 if an error prevents VAXTPU from associating a

widget with the window.

widget

The widget instance implementing the vertical or horizontal scroll bar associated with a window.

#### **DESCRIPTION**

Scroll bars represent the location of the editing point in the buffer. By dragging the scroll bar's slider, the user can reposition the editing point in the buffer mapped to the window. Scroll bars are unique among VAXTPU widgets in the following respects:

- Each scroll bar widget is associated with a specific VAXTPU window.
- Instead of handling scroll widgets at the application level, you can
  direct VAXTPU to handle resizing and repositioning of the scroll bar
  slider. VAXTPU always handles sizing and positioning of the scroll bar
  itself.

## VAXTPU Built-In Procedures SET (SCROLL\_BAR)

Note that windows having fewer than four lines of text cannot display a vertical scroll bar. Similarly, a window less than four columns wide cannot display a horizontal scroll bar.

SET (SCROLL\_BAR) returns the scroll bar widget, or 0 if an error prevents VAXTPU from associating a widget with the window.

By default, VAXTPU creates its windows without any scroll bars; using SET (SCROLL\_BAR) with the keyword ON overrides the default. To make a scroll bar invisible after it has been placed in a window (for example, to allow the user of a layered application to turn off scroll bars), use SET (SCROLL\_BAR) with the keyword OFF.

When the size of a VAXTPU window changes, VAXTPU automatically adjusts the scroll bar to fit the new window size. If a window becomes too small to support a scroll bar, VAXTPU turns off the scroll bar. However, if the window subsequently becomes larger, VAXTPU automatically turns the scroll bar back on.

The height of a vertical scroll bar represents the total number of lines in the buffer mapped to the window.

The width of a horizontal scroll bar represents the greater of the following:

- The width of the widest line in the set of lines visible in the window.
   "Width" means the distance from the first character on the line to the last character, regardless of whether all characters on the line are visible.
- In a case where none of the lines in the set of lines visible in the window has text extending all the way to the rightmost window column, the width of the widest line from the first character on the line to the rightmost window column.

Note that the horizontal scroll bar represents only the lines that are visible in the window, not all the lines in the buffer mapped to the window.

| SIGNALED<br>ERRORS | TPU\$_BADKEY   | WARNING | You specified an invalid keyword as a parameter.                                   |
|--------------------|----------------|---------|------------------------------------------------------------------------------------|
|                    | TPU\$_INVPARAM | ERROR   | One of the parameters was specified with data of the wrong type.                   |
|                    | TPU\$_REQSDECW | ERROR   | You can use the SET (SCROLL_BAR) built-in only if you are using DECwindows VAXTPU. |
|                    | TPU\$_TOOFEW   | ERROR   | Too few arguments passed to the SET (SCROLL_BAR) built-in.                         |
|                    | TPU\$_TOOMANY  | ERROR   | Too many arguments passed to the SET (SCROLL_BAR) built-in.                        |

## VAXTPU Built-In Procedures SET (SCROLL\_BAR)

### **EXAMPLE**

vertical\_bar := SET (SCROLL\_BAR, CURRENT\_WINDOW, VERTICAL, ON);

This statement turns on a vertical scroll bar in the current window.

For sample code using the SET (SCROLL\_BAR) built-in, see Example B–7.

## VAXTPU Built-In Procedures SET (SCROLL\_BAR\_AUTO\_THUMB)

## SET (SCROLL\_BAR\_AUTO\_THUMB)

Enables or disables automatic adjustment of the scroll bar slider.

#### **FORMAT**

#### **PARAMETERS**

#### SCROLL BAR AUTO THUMB

A keyword directing VAXTPU to enable or disable automatic adjustment of the scroll bar slider in a VAXTPU window.

#### window

The window whose scroll bar slider you want VAXTPU to adjust.

#### HORIZONTAL

A keyword directing VAXTPU to set the slider on a horizontal scroll bar.

#### VERTICAL

A keyword directing VAXTPU to set the slider on a vertical scroll bar.

#### ON

A keyword directing VAXTPU to enable automatic adjustment of the scroll bar slider.

#### OFF

A keyword directing VAXTPU to disable automatic adjustment of the scroll bar slider.

#### DESCRIPTION

By default, SET (SCROLL\_BAR\_AUTO\_THUMB) is set to ON and VAXTPU automatically manages a window's scroll bar slider in the following ways:

- Adjusts the size of the slider as the user adds, deletes, or moves text, so that the slider size represents the amount of visible text in relation to the total amount of text
- Adjusts the size of the slider whenever the size of the window and the size of the scroll bar change, so that the slider size remains proportional to the scroll bar size
- Adjusts the position of the slider as the user adds, deletes, or moves text, so that the slider shows whether the current buffer or line contains text not visible on the screen and, if so, where the invisible text is in relation to the visible text

## VAXTPU Built-In Procedures SET (SCROLL\_BAR\_AUTO\_THUMB)

When the scroll bar slider is adjusted automatically, the width of the slider in a horizontal scroll bar represents the width of the window. For example, the size of the slider changes when the window width is changed from 80 to 132 columns or the reverse. The position of the slider changes when the window is shifted left or right. The height of the slider in a vertical scroll bar represents the height of the window.

If you do not want VAXTPU to adjust the scroll bar slider automatically or if you want to change the size or position of the slider, specify the OFF keyword. For more information about calculating the size and position of the slider, see the description of the SET (SCROLL\_BAR) built-in.

Note that you cannot disable VAXTPU's automatic adjustment of the scroll bar itself. VAXTPU always adjusts the scroll bar to the size of the window.

| SIGNALED ERRORS | TPU\$_BADKEY        | WARNING | You specified an invalid keyword as a parameter.                                              |
|-----------------|---------------------|---------|-----------------------------------------------------------------------------------------------|
|                 | TPU\$_INVPARAM      | ERROR   | One of the parameters was specified with data of the wrong type.                              |
|                 | TPU\$_NORETURNVALUE | ERROR   | SET (SCROLL_BAR_AUTO_<br>THUMB) cannot return a value.                                        |
|                 | TPU\$_REQSDECW      | ERROR   | You can use the SET (SCROLL_BAR_AUTO_THUMB) built-in only if you are using DECwindows VAXTPU. |
|                 | TPU\$_TOOFEW        | ERROR   | Too few arguments passed to the SET (SCROLL_BAR_AUTO_THUMB) built-in.                         |
|                 | TPU\$_TOOMANY       | ERROR   | Too many arguments passed to the SET (SCROLL_BAR_AUTO_THUMB) built-in.                        |
|                 |                     |         |                                                                                               |

#### **EXAMPLE**

vertical\_bar := SET (SCROLL\_BAR\_AUTO\_THUMB, CURRENT\_WINDOW, VERTICAL, ON);

This statement turns on automatic adjustment of the vertical scroll bar's slider in the current window.

For sample code using the SET (SCROLL\_BAR\_AUTO\_THUMB) built-in, see Example B-7.

## VAXTPU Built-In Procedures SET (SCROLLING)

## **SET (SCROLLING)**

#### **FORMAT**

SET (SCROLLING, window, { ON OFF }, integer1, integer2, integer3)

#### **PARAMETERS**

#### **SCROLLING**

This keyword refers to the upward or downward movement of existing lines in a window to make room for new lines at the bottom or top of the window. When a window is scrolled, the cursor position remains in the same column, but the screen line that the cursor is on may change.

#### window

The window in which the scrolling limits are being set.

#### ON

Causes scrolling of the text in a window to be turned on. This is the default value for the third parameter if the terminal supports scrolling.

#### **OFF**

Causes scrolling of the text in a window to be turned off. The screen is completely repainted each time a scroll would otherwise take place. This is the default value for the third parameter if the terminal does not support scrolling.

### integer1

The offset from the top screen line of a window. The offset identifies the top limit of an area in which the cursor can move as it tracks the editing point. If the cursor is forced to move above this screen line to track the editing point, lines in the window move downward so that the cursor stays within the limits of the scroll margins. If you reach the beginning of the buffer, the text is no longer scrolled.

The value you specify for this parameter must be greater than or equal to zero and less than or equal to the number of lines in the window.

### integer2

The offset from the bottom screen line of a window. The offset identifies the bottom limit of an area in which the cursor can move as it tracks the editing point. If the cursor is forced to move below this screen line to track the editing point, lines in the window move upward so that the cursor stays within the limits of the scroll margins. If you reach the end of the buffer, the text is no longer scrolled.

The value you specify for this parameter must be greater than or equal to zero and less than or equal to the number of lines in the window.

### integer3

The number indicating how many lines from the top or the bottom scroll margin the cursor should be positioned after a window is scrolled. For example, if the bottom scroll margin is screen line 14 and *integer3* has a value of 0, the cursor is positioned on screen line 14 after text is scrolled upward. However, if *integer3* has a value of 3, the cursor is positioned on screen line 11.

## VAXTPU Built-In Procedures SET (SCROLLING)

The value you specify for this parameter must be greater than or equal to zero and less than or equal to the number of lines in the window.

You cannot specify a value that would position the cursor outside the window. That is, *integer1* + *integer3* or *integer2* + *integer3* must be less than the height of the window. For example, if the window is 10 lines long and *integer1* is set at 3, you cannot specify a value of 7 or more for *integer3*. Such a specification would place the cursor outside the window.

Note that if you use the SET (SCROLLING) built-in from within EVE by way of the TPU command, EVE may override the value you specify for this parameter.

#### DESCRIPTION

This built-in procedure is used to modify the scrolling action of a window.

If the terminal on which you are running VAXTPU supports scrolling, you can use the SET (SCROLLING) built-in to turn scrolling on or off. If the terminal does not support scrolling, scrolling will always be off. If scrolling is off, the window is repainted every time a scroll would otherwise occur.

The SET (SCROLLING) built-in also defines scroll margins using *integer1* and *integer2*. If the cursor is moved above the top scroll margin or below the bottom scroll margin using CURSOR\_VERTICAL, MOVE\_HORIZONTAL, MOVE\_VERTICAL, POSITION, or a text manipulation built-in, then SET (SCROLLING) moves the cursor by the number of lines specified in *integer3*.

You must provide values for *integer1* and *integer2* that leave at least one line in the window unaffected by either scroll margin. That is, *integer1* + *integer2* must be less than the height of the window. For example, if you have a window that is ten lines tall, you cannot specify a value of 5 for the top scroll margin and a value of 5 for the bottom scroll margin. Such a specification leaves no area of the window that is not within a scroll margin.

You can move the cursor above or below a scroll margin under certain circumstances. If CROSS\_WINDOW\_BOUNDS is set to off, CURSOR\_VERTICAL does not cause scrolling when the cursor reaches a scroll margin. If you are moving backward through the file and the top line of the buffer is already visible on the screen, the top scroll margin is ignored. If you are moving forward through the file and the bottom line of the buffer is already visible on the screen, the bottom scroll margin is ignored.

If using the ADJUST\_WINDOW built-in makes the window so much smaller that the scroll margins overlap, VAXTPU automatically reduces the scroll margins proportionally to fit the new window. If you use ADJUST\_WINDOW to make a window larger, VAXTPU does not adjust the scroll margins.

## VAXTPU Built-In Procedures SET (SCROLLING)

| SIGNALED<br>ERRORS | TPU\$_TOOFEW     | ERROR | SET (SCROLLING) requires at least six parameters.                                                                          |
|--------------------|------------------|-------|----------------------------------------------------------------------------------------------------|
|                    | TPU\$_TOOMANY    | ERROR | You specified more than six parameters.                                                                                    |
|                    | TPU\$_INVPARAM   | ERROR | One or more of the specified parameters has the wrong type.                                                                |
|                    | TPU\$_UNKKEYWORD | ERROR | You have specified an unknown keyword.                                                                                     |
|                    | TPU\$_BADKEY     | ERROR | Keyword must be either ON or OFF.                                                                                          |
|                    | TPU\$_BADMARGINS | ERROR | You have specified values for the top margin, bottom margin, and cursor movement that exceed the dimensions of the window. |
|                    | TPU\$_BADVALUE   | ERROR | Integer values must be from 0 to 255.                                                                                      |

#### **EXAMPLES**

SET (SCROLLING, new\_window, ON, 0, 0, 2)

This statement turns on scrolling in the window new\_window. The statement sets the top and bottom scroll margins to 0. This means that the cursor can be moved all the way to the top or bottom of the window before new text is scrolled into the window. Finally, the statement causes VAXTPU to place the cursor two lines down from the top or up from the bottom of the window when scrolling is completed.

SET (SCROLLING, new window, ON, 0, 0, 20)

This statement demonstrates how to set scrolling if you want VAXTPU to present an entire window of new text each time a scroll occurs. If the variable new\_window is 21 lines long, this statement causes VAXTPU to scroll all the text in the window off the top or bottom of the screen when you move the cursor to the top or bottom of the screen. This statement scrolls 20 new lines of text into the window.

Note that this statement does not produce a new window of text if you issue the statement from within EVE using the TPU command and move the cursor using the up arrow key or the down arrow key.

## VAXTPU Built-In Procedures SET (SELF\_INSERT)

## SET (SELF\_INSERT)

#### **FORMAT**

**SET** (SELF\_INSERT, string, { ON OFF })

#### **PARAMETERS**

#### SELF INSERT

A keyword specifying whether a character is inserted into the buffer when the user presses a key with the following characteristics:

- Associated with a printable character
- Not bound to a procedure or program

#### string

A string specifying the key map list in which the behavior of undefined keys associated with printing characters is to be set.

#### ON

Causes the printable characters to be inserted when no procedures are bound to them, while the specified key map list is active. This is the default.

#### OFF

Causes the UNDEFINED\_KEY procedure to be called when these characters are entered. If an undefined key procedure has not been specified, VAXTPU merely displays a warning message when the user presses an undefined, printable key. You can specify an undefined key procedure using the SET (UNDEFINED\_KEY) built-in.

#### **DESCRIPTION**

SET (SELF\_INSERT) lets you control what happens when the user presses an undefined key associated with a printable character. If SELF\_INSERT is set ON and the user presses an undefined key associated with a printable character, the character is inserted into the current buffer at the current cursor position. If SELF\_INSERT is turned off, printable characters whose keys are not defined in any key maps in the key map list bound to the current buffer are considered undefined. These undefined keys cause either the message "key has no definition" to be displayed, or some user-defined action to occur.

The default result for pressing an undefined key associated with a printable character procedure is that the character is inserted. The default condition for SET (SELF\_INSERT) is ON. The default behavior, if SET (SELF\_INSERT) is OFF, is to call the UNDEFINED\_KEY procedure. See the description of the built-in procedure SET (UNDEFINED\_KEY).

For more information on how to define what happens when SET (SELF\_INSERT) is turned off, see the description of the built-in procedure SET (UNDEFINED\_KEY) in this chapter.

## VAXTPU Built-In Procedures SET (SELF\_INSERT)

| SIGNALED<br>ERRORS | TPU\$_NOKEYMAPLIST | WARNING | You attempted to access an undefined key map list.           |
|--------------------|--------------------|---------|--------------------------------------------------------------|
|                    | TPU\$_TOOFEW       | ERROR   | SET (SELF_INSERT) requires three parameters.                 |
|                    | TPU\$_TOOMANY      | ERROR   | You specified more than three parameters.                    |
|                    | TPU\$_INVPARAM     | ERROR   | One or more of the specified parameters have the wrong type. |
|                    | TPU\$_BADKEY       | ERROR   | You specified an invalid keyword.                            |

### **EXAMPLE**

```
PROCEDURE toggle_self_insert

LOCAL current_key_map_list;

current_key_map_list := GET_INFO (CURRENT_BUFFER, "key_map_list");

IF GET_INFO (current_key_map_list, "self_insert")

THEN

SET (SELF_INSERT, current_key_map_list, OFF)

ELSE

SET (SELF_INSERT, current_key_map_list, ON)

ENDIF;

ENDPROCEDURE
```

This procedure toggles the ON and OFF setting of SELF\_INSERT for the key map list bound to the current buffer.

## VAXTPU Built-In Procedures SET (SHIFT\_KEY)

## SET (SHIFT\_KEY)

#### **FORMAT**

**SET** (SHIFT\_KEY, keyword [, string ])

#### **PARAMETERS**

#### SHIFT KEY

This keyword refers to VAXTPU's shift key (by default PF1), not the key marked SHIFT on the keyboard.

#### keyword

A VAXTPU key name for a key.

#### string

A string that is a key map list name. This optional argument specifies the key map list in which the shift key is used. If the key map list is not specified, the key map list associated with the current buffer is used.

#### **DESCRIPTION**

The VAXTPU shift key is similar to the GOLD key in the EDT editor. This shift key allows you to assign two commands to one key: one is used when the key is pressed by itself, and the other is used when the key is pressed after the defined shift key.

Only one VAXTPU shift key can be active at a time. The VAXTPU shift key can be any key other than the following:

- · The SHIFT key
- The ESCAPE key
- The SCROLL key on the VT100 keyboard
- The F1, F2, F3, F4, and F5 keys on the VT300 or VT200 keyboard
- The Compose Character key on the VT300 or VT200 keyboard

By default, PF1 is the VAXTPU shift key.

You cannot make VAXTPU execute a procedure or learn sequence bound to the shift key. However, designating a defined key as the shift key does not undefine the key; it merely disables the definition so long as the key is designated as the shift key. If you define another key as the shift key, VAXTPU reenables the first key's definition.

If you want to use PF1 for another purpose, use SET (SHIFT\_KEY) to define a key other than PF1 as VAXTPU's shift key.

If you use SET (SHIFT\_KEY) to define a GOLD key in EVE, EVE does not undefine the GOLD key correctly. When you use the EVE command SET NOGOLD or SET NOSHIFT, EVE returns the error message "There is no user GOLD key currently set." Although this message appears to say that the GOLD key has successfully been undefined, what it really means is that EVE does not recognize that a GOLD key was ever defined. To redefine a GOLD key in these circumstances, you can use either of the following approaches:

## VAXTPU Built-In Procedures SET (SHIFT\_KEY)

- Use the EVE command SET GOLD KEY or SET SHIFT KEY.
- Undefine the GOLD key using the VAXTPU statement SET (SHIFT\_KEY, KEY\_NAME (PF1, SHIFT\_KEY)). Then set the GOLD key using the SET GOLD KEY or SET SHIFT KEY command.

| SIGNALED<br>ERRORS | TPU\$_TOOFEW       | ERROR   | SET (SHIFT_KEY) requires at least two parameters.            |
|--------------------|--------------------|---------|--------------------------------------------------------------|
|                    | TPU\$_TOOMANY      | ERROR   | You specified more than three parameters.                    |
|                    | TPU\$_INVPARAM     | ERROR   | One or more of the specified parameters have the wrong type. |
|                    | TPU\$_BADKEY       | ERROR   | You specified an invalid keyword.                            |
|                    | TPU\$_NOKEYMAPLIST | WARNING | You specified an undefined key map list.                     |

#### **EXAMPLES**

SET (SHIFT\_KEY, PF4, "tpu\$key\_map\_list")

This statement causes the keypad key PF4 to be defined as the shift key for the editor. The definition is stored in the default key map list, TPU\$KEY\_MAP\_LIST. PF4 operates as the shift key only in buffers to which TPU\$KEY\_MAP\_LIST is bound.

SET (SHIFT\_KEY, KEY\_NAME (PF1, SHIFT\_KEY))

This statement disables the shift key by making the shift key itself a shifted key. Note that you can substitute the key name of whatever key is the SHIFT key. This technique works regardless of what key is defined as the SHIFT key. You might want to use such a statement if you are creating an editor that does not support user-defined shift key sequences.

## VAXTPU Built-In Procedures SET (SPECIAL\_ERROR\_SYMBOL)

## SET (SPECIAL\_ERROR\_SYMBOL)

#### **FORMAT**

**SET** (SPECIAL\_ERROR\_SYMBOL, string)

#### **PARAMETERS**

#### SPECIAL ERROR SYMBOL

A keyword specifying that you want to use SET to designate a global variable to be set to 0 when a case-style error handler does not return from a CTRL/C or other error.

#### string

The name of the global variable that you want VAXTPU to set to 0.

#### DESCRIPTION

Once you designate the variable that is to be the special error symbol, VAXTPU sets the variable to 0 if any of the following events occurs:

- VAXTPU executes the TPU\$\_CONTROLC selector in a case-style error handler and does not encounter a RETURN statement
- VAXTPU executes the OTHERWISE clause in a case-style error handler and does not encounter a RETURN statement
- VAXTPU generates an error that is not handled by any clause in a case-style error handler

You can only use SET (SPECIAL\_ERROR\_SYMBOL) once in a program. This built-in is usually used during initialization. You must declare or create the variable before you use it in the SET statement. VAXTPU does not clear the variable in response to non-case-style error handlers.

The variable specified by SET (SPECIAL\_ERROR\_SYMBOL) can be used to determine whether VAXTPU has exited from current procedures and returned to the main loop to wait for a new keystroke.

| SIGNALED<br>ERRORS | TPU\$_ERRSYMACTIVE | ERROR | A special error symbol has already been declared.            |
|--------------------|--------------------|-------|--------------------------------------------------------------|
|                    | TPU\$_TOOFEW       | ERROR | SET (SPECIAL_ERROR_<br>SYMBOL) requires two<br>parameters.   |
|                    | TPU\$_TOOMANY      | ERROR | You specified more than two parameters.                      |
|                    | TPU\$_INVPARAM     | ERROR | One or more of the specified parameters have the wrong type. |

## VAXTPU Built-In Procedures SET (SPECIAL\_ERROR\_SYMBOL)

#### **EXAMPLE**

SET (SPECIAL\_ERROR\_SYMBOL "back\_to\_main")

This statement designates the global variable <code>back\_to\_main</code> as the variable to be cleared if a procedure or program with a case-style error handler fails to handle a CTRL/C error or other error.

## VAXTPU Built-In Procedures SET (STATUS\_LINE)

, string)

## SET (STATUS\_LINE)

#### **FORMAT**

SET (STATUS\_LINE, window, REVERSE

BLINK REVERSE SPECIAL\_GRAPHICS UNDERLINE

#### **PARAMETERS**

#### STATUS LINE

The last line in a window. You can use the status line to display regular text or you can use it to display status information about the window.

NONE

#### window

The window whose status line you want to modify.

#### NONE

Applies no video attributes to the characters on the status line.

#### **BOLD**

Causes the characters on the status line to be bolded.

#### RI INK

Causes the characters on the status line to blink.

#### REVERSE

Causes the characters on the status line to be displayed in reverse video.

### SPECIAL\_GRAPHICS

Causes the characters on the status line to display graphic characters, such as a solid line. These characters are from the DEC Special Graphics Set (also known as the VT100 Line Drawing Character Set). For more information on the special graphics that are available, see the appropriate programming manual for your video terminal.

#### UNDERLINE

Causes the characters on the status line to be underlined.

#### string

A quoted string, a variable name representing a string constant, or an expression that evaluates to a string, that is the text to be displayed on the status line. To remove a status line, use a null string ("") for this parameter.

#### DESCRIPTION

To have a status line, a window must be at least two lines high. You can establish a status line for a window when you create a window. CREATE\_WINDOW requires you to specify whether the status line is ON (used for status information) or OFF (used as a regular text line). When you specify ON, the default status line is displayed in reverse video.

## VAXTPU Built-In Procedures SET (STATUS LINE)

The algorithm for determining whether a window is tall enough to be given a status line depends on whether the window is visible or invisible.

If the window to which you want to add a status line is visible, VAXTPU checks the length of the visible portion of the window. A visible window can have an invisible portion if the window is partially occluded by another window. The visible portion of the visible window must have at least one text line; that is, at least one line not occupied by a scroll bar.

If the window is invisible, VAXTPU checks the full length of the window. The window must have at least one text line.

If the window that you use as a parameter for SET (STATUS\_LINE) already has a status line, either because you specified ON for the status line parameter in the built-in procedure CREATE\_WINDOW, or because you used a previous SET (STATUS\_LINE) for the window, the video attribute that you specify is added to the video attribute of the existing status line unless you specify NONE. NONE overrides the other video keywords and specifies that there are to be no video attributes for the status line. The string you specify as the last parameter replaces the text of an existing status line. Adding a status line to a window that already has a status line does not cause an error.

If there is no status line for a window, the built-in procedure SET (STATUS\_LINE) establishes a status line on the last visible screen line of the window. The status line has the video attribute and the text you specify. Adding a status line reduces the number of screen lines available for text by one line.

To remove a status line, use a null string ("") as the last parameter. The status line is removed even if the window is not two lines high at that time.

The default setting for the status line (ON or OFF) is determined by the built-in procedure CREATE\_WINDOW.

If a window has a status line, by default the status line contains the name of the buffer associated with the window and the name of the file associated with the buffer, if there is one.

| SIGNALED<br>ERRORS | TPU\$_TOOFEW     | ERROR | SET (STATUS_LINE) requires four parameters.                                     |
|--------------------|------------------|-------|---------------------------------------------------------------------------------|
|                    | TPU\$_TOOMANY    | ERROR | You specified more than four parameters.                                        |
|                    | TPU\$_INVPARAM   | ERROR | One or more of the specified parameters have the wrong type.                    |
|                    | TPU\$_BADKEY     | ERROR | The keyword must be NONE, BOLD, BLINK, REVERSE, UNDERLINE, or SPECIAL_GRAPHICS. |
|                    | TPU\$_UNKKEYWORD | ERROR | You specified an unknown keyword.                                               |

## VAXTPU Built-In Procedures SET (STATUS\_LINE)

TPU\$\_STATOOLONG

INFO

The status line is truncated to the

screen width.

TPU\$\_BADWINDLEN

**ERROR** 

The window must be at least two

lines long.

#### **EXAMPLES**

SET (STATUS\_LINE, my\_window, REVERSE, "MAIN BUFFER, newfile.txt");

This statement displays the status line in my\_window in reverse video with the buffer specified as MAIN BUFFER and the file specified as NEWFILE.TXT.

SET (STATUS\_LINE, my\_window, NONE, "");

This statement removes the status line in  $my\_window$  by setting the final parameter to a null string.

This code fragment creates a window with a status line displayed in special graphics rendition. Since the glyph (member of the DEC Multinational Character Set occupying one column width) having the same value as the character "q" is a full-width line, the status line appears as a solid line across the screen.

### **VAXTPU Built-In Procedures**

SET (SUCCESS)

## SET (SUCCESS)

**FORMAT** 

**SET** (SUCCESS,  $\left\{ \begin{array}{c} ON \\ OFF \end{array} \right\}$ )

**PARAMETERS** 

**SUCCESS** 

Controls whether VAXTPU writes success messages to the message buffer.

ON

Causes the success messages to be written.

**OFF** 

Suppresses the display of success messages.

DESCRIPTION

By default, VAXTPU writes success messages to the message buffer. If you want to suppress the display of these messages, you can use this built-in procedure.

See Appendix D for a table of the VAXTPU messages and their severity levels.

SIGNALED ERRORS

TPU\$\_TOOFEW

ERROR

SET (SUCCESS) requires two

parameters.

TPU\$\_TOOMANY

**ERROR** 

You specified more than two

parameters.

TPU\$\_INVPARAM

ERROR

One or more of the specified

TPU\$\_BADKEY

**ERROR** 

parameters have the wrong type. You specified an invalid keyword.

### **EXAMPLE**

SET (SUCCESS, OFF)

This statement turns off the display of success messages.

# VAXTPU Built-In Procedures SET (SYSTEM)

# SET (SYSTEM)

### **FORMAT**

SET (SYSTEM, buffer)

### **PARAMETERS**

#### SYSTEM

The status of a buffer. SYSTEM means that it is a system buffer rather than a user buffer.

By default, newly created buffers are user buffers.

### buffer

The buffer that is being set as a system buffer.

## **DESCRIPTION**

Once you make a buffer a system buffer, you cannot reset the buffer to be a user buffer.

The SET (SYSTEM) built-in procedure allows programmers who are building an editing interface to distinguish their system buffers from buffers that the user creates. VAXTPU does not handle system buffers differently from user buffers. Any distinction between the two kinds of buffers must be implemented by the application programmer.

| SIGNALED      |
|---------------|
| <b>ERRORS</b> |

TPU\$\_TOOFEW

**ERROR** 

SET (SYSTEM) requires two

parameters.

TPU\$\_TOOMANY

ERROR

You specified more than two

parameters.

TPU\$\_INVPARAM

ERROR

One or more of the specified parameters have the wrong type.

TPU\$\_BADKEY

**ERROR** 

You specified an invalid keyword.

### **EXAMPLE**

SET (SYSTEM, message\_buffer)

This statement makes the message buffer a system buffer.

# VAXTPU Built-In Procedures SET (TAB\_STOPS)

# SET (TAB\_STOPS)

## **FORMAT**

**SET** (TAB\_STOPS, buffer, { integer string })

### **PARAMETERS**

### TAB STOPS

A keyword indicating that SET is to control placement of tab stops in a buffer.

### buffer

The buffer in which the tab stops are being set.

# integer

An integer specifying the interval between tab stops, measured in column widths. The minimum value for the integer is 1. The maximum value is 65,535.

## string

A string of numbers that specifies the tab stops. The string represents column numbers at which the tab stops are placed. The minimum value for a tab stop is 1. The maximum value is 65,535. The maximum number of tab stops that you can include in the string is 100. The quoted string must list tab stops in ascending order, separating values with a single space: ("3 6 9 12.")

## **DESCRIPTION**

When a buffer is created, the tabs are set at every eight columns, unless, when the buffer is created, a template buffer with different tab settings is specified.

The SET (TAB\_STOPS) built-in enables you to set the tab stops at positions you specify or to establish equal intervals other than the default eight.

Tab stops are not saved when you write a file. When you create a buffer, the tabs are set to the default, unless, when you create the buffer, you specify a template buffer with different tab settings.

SET (TAB\_STOPS) does not affect the hardware tab settings of your terminal. On any terminals or printers that have tab settings different from those you specify with this built-in, the file does not appear the same as it does when viewed using VAXTPU. In addition, if you invoke VAXTPU with the /NODISPLAY qualifier, any values you enter for SET (TAB\_STOPS) are ignored, and a SHOW (BUFFER) command will return tabs every 0 columns.

# VAXTPU Built-In Procedures SET (TAB\_STOPS)

| SIGNALED<br>ERRORS | TPU\$_TOOFEW          | ERROR   | SET (TAB_STOPS) requires at least three parameters.          |
|--------------------|-----------------------|---------|--------------------------------------------------------------|
|                    | TPU\$_TOOMANY         | ERROR   | You specified more than three parameters.                    |
|                    | TPU\$_INVPARAM        | ERROR   | One or more of the specified parameters have the wrong type. |
|                    | TPU\$_UNKKEYWORD<br>- | ERROR   | You specified an unknown keyword.                            |
|                    | TPU\$_ARGMISMATCH     | ERROR   | The third parameter must be a string or an integer.          |
|                    | TPU\$_INVTABSPEC      | WARNING | You specified a bad third argument                           |

# **EXAMPLES**

SET (TAB\_STOPS, CURRENT\_BUFFER, 4);

This statement causes the tab stops in the current buffer to be set at intervals of 4 columns.

SET (TAB\_STOPS, CURRENT\_BUFFER, "4 8 12 16");

This statement causes the tab stops in the current buffer to be set at 4, 8, 12, and 16 columns.

# **VAXTPU Built-In Procedures**

SET (TEXT)

# SET (TEXT)

### **FORMAT**

### **PARAMETERS**

#### TEXT

A keyword indicating that SET is to control the way text is displayed in a window or to determine the text that is to appear in a widget.

## widget

The widget instance whose text you want to set. SET (TEXT, widget, string) is equivalent to the XUI Toolkit routine S TEXT SET STRING.

You can only use widget as the second parameter if you are using DECwindows VAXTPU.

# string

The text you want to assign to the simple text widget.

#### window

The window in which the mode of display is being set.

# BLANK\_TABS

Displays tabs as blank spaces. This is the default keyword.

# GRAPHIC\_TABS

Displays tabs as special graphic characters so that the width of each tab is visible.

# NO TRANSLATE

Sends every keystroke from the keyboard to the terminal without any translation. In this mode, the terminal settings, not VAXTPU, determine the effect of characters typed from the keyboard.

Digital recommends that you use this mode for sending directives to the terminal but not for editing. VAXTPU does not manage margins or window shifts while NO\_TRANSLATE mode is enabled. Furthermore, VAXTPU does not necessarily update lines of text in the order in which they appear while NO\_TRANSLATE mode is enabled.

To send escape sequences from within a VAXTPU procedure, you can use SET (TEXT) with the NO\_TRANSLATE keyword followed by statements using the MESSAGE and UPDATE built-ins. See the example in this built-in description for more information on this technique.

For more information on the effect of using various characters and sequences in NO\_TRANSLATE mode, see your terminal manual.

# VAXTPU Built-In Procedures SET (TEXT)

| SIGNALED<br>ERRORS | TPU\$_BADKEY        | WARNING | You specified an invalid keyword as a parameter.                                                   |
|--------------------|---------------------|---------|----------------------------------------------------------------------------------------------------|
|                    | TPU\$_INVPARAM      | ERROR   | One of the parameters was<br>specified with data of the wrong<br>type.                             |
|                    | TPU\$_NORETURNVALUE | ERROR   | SET (TEXT) cannot return a value.                                                                  |
| •                  | TPU\$_REQSDECW      | ERROR   | You have specified widget as the second parameter to SET (TEXT) while using non-DECwindows VAXTPU. |
|                    | TPU\$_TOOFEW        | ERROR   | Too few arguments passed to the SET (TEXT) built-in.                                               |
|                    | TPU\$_TOOMANY       | ERROR   | Too many arguments passed to the SET (TEXT) built-in.                                              |
|                    | TPU\$_WIDMISMATCH   | ERROR   | The specified widget is not of class SText.                                                        |
|                    | TPU\$_UNKKEYWORD .  | ERROR   | You specified an unknown keyword.                                                                  |
|                    |                     |         |                                                                                                    |

## **EXAMPLES**

SET (TEXT, user\_text\_widget, "No default string available.");

Assuming that the variable user\_text\_widget has been assigned a text widget instance, this statement causes the widget to display the text No default string available.

These statements show one possible way that a layered application can use the SET (TEXT) widget. The variable <code>eve\$x\_target</code> stores the string (if one exists) that the user specified as the wildcard search string the last time the user invoked the wildcard find dialog box. The SET (TEXT) statement directs EVE's wildcard find dialog box widget to display the string assigned to <code>eve\$x\_target</code>.

SET (TEXT, CURRENT\_WINDOW, GRAPHIC\_TABS)

This statement causes the text in the main window to be displayed with special characters indicating tab characters.

# VAXTPU Built-In Procedures SET (TEXT)

```
! If your terminal has a printer hooked up to the printer port,
! the following procedure allows you to perform a PRINT SCREEN
! function.

PROCEDURE user_print
! Set window to NO_TRANSLATE to allow the escape sequence
! to pass to the printer. Note that this procedure does not send
! a form feed.

SET (TEXT, message_window, NO_TRANSLATE);
MESSAGE (ASCII (27) + "[i");
UPDATE (message_window);
! Put back the window the way it was.

SET (TEXT, message_window, BLANK_TABS);
ERASE (message_buffer);
ENDPROCEDURE
```

This procedure uses the NO\_TRANSLATE keyword. Notice that the window is set to this state temporarily, and that the default setting for the window is reset as soon as the function for which NO\_TRANSLATE is used is finished executing.

# VAXTPU Built-In Procedures SET (TIMER)

# SET (TIMER)

## **FORMAT**

SET (TIMER, { ON OFF } [, string ])

### **PARAMETERS**

### TIMER

Controls attributes of messages displayed in the prompt area.

#### ON

Causes the message that you specify to be written to the prompt area and displayed at 1-second intervals. By default, the timed message is turned on.

### **OFF**

Turns off the display of timed messages in the prompt area.

### string

A quoted string, a variable name representing a string constant, or an expression that evaluates to a string, that is displayed in the prompt area. The maximum length of the message is 15 characters. If you specify a string longer than 15 characters, VAXTPU truncates the string but does not signal an error. The message is displayed in the last 15 character positions of the prompt area. If ON is specified and a string was never specified for the last argument, the timer puts out the message "working". If ON is specified and a string was specified previously, the saved string is used as the default.

### **DESCRIPTION**

When SET (TIMER) is set to ON, the timer puts out messages at 1-second intervals while you are executing procedures or editing actions that are bound to a key. The message is written out to the prompt area and then erased to clear the prompt area for the next message.

|                    |                  |       | The second second secon |
|--------------------|------------------|-------|----------------------------------------------------------------------------------------------------|
| SIGNALED<br>ERRORS | TPU\$_TOOFEW     | ERROR | SET (TIMER) requires at least two parameters.                                                                                                    |
|                    | TPU\$_TOOMANY    | ERROR | You specified more than three parameters.                                                                                                    |
|                    | TPU\$_INVPARAM   | ERROR | One or more of the specified parameters have the wrong type.                                                                                                    |
|                    | TPU\$_BADKEY     | ERROR | The keyword must be ON or OFF.                                                                                                    |
|                    | TPU\$_UNKKEYWORD | ERROR | You specified an unknown keyword.                                                                                                    |

# **VAXTPU Built-In Procedures SET (TIMER)**

# **EXAMPLE**

SET (TIMER, ON, "Executing")

This statement causes the message "Executing" to be written to the prompt area at 1-second intervals while you are executing a VAXTPU procedure.

# VAXTPU Built-In Procedures SET (TRACEBACK)

# SET (TRACEBACK)

## **FORMAT**

SET (TRACEBACK, { ON OFF })

### **PARAMETERS**

### TRACEBACK.

Whether VAXTPU displays the sequence of procedures called after an error occurs.

#### ON

Causes VAXTPU to display the procedure calling sequence after an error occurs.

### OFF

Prevents VAXTPU from displaying the procedure calling sequence after an error occurs.

## **DESCRIPTION**

Traceback information provides the context in which an error occurs. Turning on the traceback setting can be helpful to a programmer debugging a VAXTPU program. The traceback setting is usually turned off during normal editing, because end users of editors do not usually use the traceback information.

The default setting for TRACEBACK depends on whether a section file was loaded by VAXTPU. If a section file was loaded, the default is OFF. If a section file was not loaded, the default is ON.

Note that SET (TRACEBACK) is related to SET (LINE\_NUMBER). SET (TRACEBACK, ON) turns on both traceback and line numbers because both are needed for debugging. SET (LINE\_NUMBER, OFF) turns off both traceback and line numbers because one feature is not useful without the other.

Allowable settings are as follows:

- Both off
- Both on
- Traceback off
- Line number on

| SIGNALED | ) |
|----------|---|
| FRRORS   |   |

TPU\$\_TOOFEW

ERROR

The SET (TRACEBACK) built-in requires two parameters.

TPU\$\_TOOMANY

ERROR

You specified more than two parameters.

7\_442

# **VAXTPU Built-In Procedures** SET (TRACEBACK)

TPU\$\_INVPARAM

ERROR

One or more of the specified

parameters have the wrong type.

TPU\$\_BADKEY

WARNING

Only ON and OFF are allowed.

### **EXAMPLES**

SET (TRACEBACK, OFF)

This statement prevents VAXTPU from displaying the procedure calling sequence after an error occurs.

PROCEDURE traceback example SET (TRACEBACK, ON); SET (TRACEBACK, BELL); RETURN 5; ENDPROCEDURE PROCEDURE call example traceback\_example; ENDPROCEDURE

> This procedure results in a traceback display when the procedure is executed and traceback is enabled.

Invoking the procedure CALL\_EXAMPLE results in the following traceback:

BELL is an invalid keyword Occurred in builtin SET At line 2 Called from builtin EXECUTE Called from line 22 of procedure EVE\_TPU Called from line 1 Called from builtin EXECUTE Called from line 96 of procedure EVE\$PROCESS\_COMMAND Called from line 3 of procedure EVESPARSER\_DISPATCH Called from line 97 of procedure EVE\$\$EXIT\_COMMAND\_WINDOW Called from line 2

# VAXTPU Built-In Procedures SET (UNDEFINED KEY)

# SET (UNDEFINED\_KEY)

### **FORMAT**

SET (UNDEFINED\_KEY, string1,

{ buffer | learn\_sequence | program | range | string2

## **PARAMETERS**

## UNDEFINED KEY

A keyword specifying that SET is to determine the action taken when an undefined key is input.

# string1

A string specifying the key map list for which this procedure is called.

### buffer

The buffer containing VAXTPU statements specifying the action to be taken if the user presses an undefined key. SET (UNDEFINED\_KEY) compiles the statements in the buffer and stores the resulting program in the specified key map list.

# learn\_sequence

The learn sequence specifying the action to be taken if the user presses an undefined key. The contents of a variable of type learn do not require compilation. SET (UNDEFINED\_KEY) stores the learn sequence in the specified key map list.

## program

The program specifying the action to be taken if the user presses an undefined key. The contents of a variable of type program do not require compilation. SET (UNDEFINED\_KEY) stores the program in the specified key map list.

# range

The range containing VAXTPU statements specifying the action to be taken if the user presses an undefined key. SET (UNDEFINED\_KEY) compiles the statements in the range and stores the resulting program in the specified key map list.

# string2

The string containing VAXTPU statements specifying the action to be taken if the user presses an undefined key. SET (UNDEFINED\_KEY) compiles the statements in the string and stores the resulting program in the specified key map list.

# DESCRIPTION

SET (UNDEFINED\_KEY) determines the action taken when an undefined key is pressed.

If the third parameter is not specified, VAXTPU displays the message "key has no definition" when the user presses an undefined key.

# VAXTPU Built-In Procedures SET (UNDEFINED\_KEY)

| SIGNALED ERRORS | TPU\$_NOKEYMAPLIST | WARNING | You attempted to access an undefined key map list.           |
|-----------------|--------------------|---------|--------------------------------------------------------------|
|                 | TPU\$_TOOFEW       | ERROR   | SET (UNDEFINED_KEY) requires at least two parameters.        |
|                 | TPU\$_TOOMANY      | ERROR   | SET (UNDEFINED_KEY) accepts no more than three parameters.   |
|                 | TPU\$_INVPARAM     | ERROR   | One or more of the specified parameters have the wrong type. |
|                 | TPU\$_ARGMISMATCH  | ERROR   | The second parameter must be a string.                       |

# **EXAMPLE**

```
IF GET_INFO ("tpu$key_map_list", "undefined_key") <> 0
THEN
    SET (UNDEFINED_KEY, "tpu$key_map_list");
ENDIF;
```

This code causes the default undefined key message to be displayed when an undefined key is entered.

# VAXTPU Built-In Procedures SET (VIDEO)

# SET (VIDEO)

### **FORMAT**

SET (VIDEO, window, { NONE BOLD BLINK REVERSE LINDERLINE }

### **PARAMETERS**

### **VIDEO**

The video attributes of a window.

#### window

The window in which a video attribute is being set.

#### NONE

Applies no video attributes to the characters in the window. This is the default.

### **BOLD**

Causes the characters in the window to be bolded.

#### BLINK

Causes the characters in the window to blink.

#### REVERSE

Causes the characters in the window to be displayed in reverse video.

#### UNDERLINE

Causes the characters in the window to be underlined.

### **DESCRIPTION**

Video attributes for a window are cumulative. The window assumes the video attribute of each video keyword that you use with SET (VIDEO) during an editing session. If you want to change the video attribute of a window, and you do not want the cumulative effect of previous attributes, use SET (VIDEO, window, NONE) before specifying the new attribute. SET (VIDEO, window, NONE) turns off all video attributes for a window.

The video attribute is applied during the next screen update. The screen manager repaints the window to apply the video attributes, even if the cumulative effect of your changes has been to leave the video attributes the same.

Note that the built-in procedure SET (VIDEO) does not affect the status line of a window. You can specify a video attribute for a status line either with CREATE\_WINDOW or with the built-in procedure SET (STATUS\_LINE). When the window and the status line have different video attributes, the status line can be used to separate multiple windows on the screen, or to highlight status information.

# VAXTPU Built-In Procedures SET (VIDEO)

| SIGNALED<br>ERRORS | TPU\$_TOOFEW     | ERROR | SET (VIDEO) requires three parameters.                       |
|--------------------|------------------|-------|--------------------------------------------------------------|
|                    | TPU\$_TOOMANY    | ERROR | SET (VIDEO) accepts no more than three parameters.           |
|                    | TPU\$_INVPARAM   | ERROR | One or more of the specified parameters have the wrong type. |
|                    | TPU\$_BADKEY     | ERROR | You specified an invalid keyword.                            |
|                    | TPU\$_UNKKEYWORD | ERROR | You specified an unknown keyword.                            |

# **EXAMPLE**

SET (VIDEO, CURRENT\_WINDOW, REVERSE);
SET (VIDEO, CURRENT\_WINDOW, UNDERLINE);

These statements cause the current window to be displayed in reverse video and with underlining.

# VAXTPU Built-In Procedures SET (WIDGET)

# SET (WIDGET)

Allows you to assign values to various resources of a widget.

### **FORMAT**

SET (WIDGET, widget, { widget\_args, [, widget\_args... ] })

### **PARAMETERS**

### WIDGET

A keyword directing VAXTPU to set an attribute of a widget.

## widget

The widget instance whose values you want to set.

## widget\_args

One or more pairs of resource names and resource values. You can specify a pair in an array or as a pair of separate parameters. If you use an array, you index the array with a string that is the name of the resource you want to set. Note that resource names are case sensitive. The corresponding array element contains the value you want to assign to that resource. The array can contain any number of elements. If you use a pair of separate parameters, use the following format:

resource\_name\_string, resource\_value

Arrays and string/value pairs may be interspersed. Each array index and its corresponding element value, or each string and its corresponding value, must be valid widget arguments for the class of widget whose resources you are setting.

# **DESCRIPTION**

This built-in is functionally equivalent to the X Toolkit routine SET VALUES.

If you specify the name of a resource that the widget does not support, VAXTPU signals the error TPU\$\_ARGMISMATCH.

For more information about specifying resources, see Section 4.3.

| SIGNALED      |
|---------------|
| <b>ERRORS</b> |

TPU\$\_BADKEY WARNING You specified an invalid keyword as a parameter.

TPU\$\_ARGMISMATCH ERROR You specified a value whose data type is not supported.

TPU\$\_NONAMES WARNING You specified an invalid widget

resource name.

TPU\$\_NORETURNVALUE ERROR SET (WIDGET) cannot return a value.

# VAXTPU Built-In Procedures SET (WIDGET)

| TPU\$_REQSDECW    | ERROR | You can use the SET (WIDGET) built-in only if you are using DECwindows VAXTPU. |
|-------------------|-------|--------------------------------------------------------------------------------|
| TPU\$_TOOFEW      | ERROR | Too few arguments passed to the SET (WIDGET) built-in.                         |
| TPU\$_TOOMANY     | ERROR | Too many arguments passed to the SET (WIDGET) built-in.                        |
| TPU\$_WIDMISMATCH | ERROR | You have specified a widget whose class is not supported.                      |

# **EXAMPLE**

scroll\_bar\_widget := SET (SCROLL\_BAR, CURRENT\_WINDOW, VERTICAL, ON);
SET (WIDGET, scroll\_bar\_widget, eve\$dwt\$c\_nvalue, 100);

These statements set the *Nvalue* resource of the current window's scroll bar widget to 100. This causes the scroll bar slider to be displayed as far toward the bottom of the scroll bar widget as possible.

For an example of a procedure using the SET (WIDGET) built-in, see Example B-8.

# SET (WIDGET\_CALLBACK)

Specifies the VAXTPU program or learn sequence to be called by VAXTPU when a widget callback occurs for the widget instance.

### **FORMAT**

### **PARAMETERS**

## WIDGET CALLBACK

A keyword directing VAXTPU to set the application-level widget callback.

## widget

The widget instance whose callback you want to set.

### buffer

The buffer that contains the application-level callback routine. This code is executed when the widget performs a callback to VAXTPU.

# learn\_sequence

The learn sequence that specifies the application-level callback routine. This code is executed when the widget performs a callback to VAXTPU.

### program

The program that specifies the application-level callback routine. This code is executed when the widget performs a callback to VAXTPU.

### range

The range that contains the application-level callback routine. This code is executed when the widget performs a callback to VAXTPU.

# string

The string that contains the application-level callback routine. This code is executed when the widget performs a callback to VAXTPU.

#### closure

A string or integer. VAXTPU passes the value to the application when the widget performs a callback to VAXTPU. Note that DECwindows documentation refers to closures as *tags*. For more information about using closures, see Section 4.3.

# VAXTPU Built-In Procedures SET (WIDGET\_CALLBACK)

| SIGNALED<br>ERRORS | TPU\$_ARGMISMATCH | ERROR   | The data type of the indicated parameter is not supported by the SET (WIDGET_CALLBACK) built-in. |
|--------------------|-------------------|---------|--------------------------------------------------------------------------------------------------|
|                    | TPU\$_BADDELETE   | ERROR   | You are attempting to modify an integer, a keyword, or a string constant.                        |
|                    | TPU\$_TOOFEW      | ERROR   | Too few arguments passed to the SET (WIDGET_CALLBACK) built-in.                                  |
|                    | TPU\$_TOOMANY     | ERROR   | Too many arguments passed to the SET (WIDGET_CALLBACK) built-in.                                 |
|                    | TPU\$_COMPILEFAIL | WARNING | Program compilation has been terminated because of a syntax error.                               |
|                    | TPU\$_REQSDECW    | ERROR   | You can use SET (WIDGET_<br>CALLBACK) only if you are using<br>DECwindows VAXTPU.                |

# **EXAMPLE**

SET (WIDGET\_CALLBACK, scroll\_bar\_widget, "eve\$scroll\_dispatch", 'h');

This statement designates the EVE procedure EVE\$SCROLL\_DISPATCH as the callback routine for the widget  $scroll\_bar\_widget$  and assigns to the callback the closure value 'h'.

For a procedure using this statement to map windows see Example B-7.

# VAXTPU Built-In Procedures SET (WIDTH)

# SET (WIDTH)

### **FORMAT**

SET (WIDTH, window, integer)

### **PARAMETERS**

#### WIDTH

Sets the width of a window.

### window

The window in which the width is being set.

### integer

The value that specifies the width of the window.

By default, the width of a window is the same as the physical width of the terminal when the window is created.

### DESCRIPTION

When you call SET (WIDTH), VAXTPU determines the width of the widest visible window. If this width has changed, the effect of SET (WIDTH) depends on your terminal.

If you are using VAXTPU with a VWS terminal emulator, the terminal emulator is resized to match the width of the widest visible window. You can specify any width between 1 column and 255 columns.

If you are using VAXTPU on a VT300-series, VT200-series, or VT100-series terminal, setting the width of a window only causes a change if the widest visible window is 80 or 132 columns wide. When the new width is one of these numbers, VAXTPU causes the terminal to switch from 80-column mode to 132-column mode, or the reverse.

If the width of the widest visible window has changed, VAXTPU redisplays all windows.

By default, the width of a window is the same as the number of columns on the screen of the terminal on which you are running VAXTPU. If you exceed the value set for the width of the window when entering text, VAXTPU displays a diamond symbol in the rightmost column of the screen to indicate that there is text beyond the diamond symbol that is not visible on the screen. You cannot force VAXTPU to use multiple lines to display a line that is longer than the width of a window.

# SIGNALED ERRORS

TPU\$ TOOFEW

ERROR

SET (WIDTH) requires three

parameters.

TPU\$\_TOOMANY

**ERROR** 

You specified more than three parameters.

# VAXTPU Built-In Procedures SET (WIDTH)

TPU\$\_INVPARAM

**ERROR** 

One or more of the specified

parameters have the wrong type.

TPU\$\_BADVALUE

**ERROR** 

Arguments are out of minimum or

maximum bounds.

## **EXAMPLE**

SET (WIDTH, CURRENT\_WINDOW, 132)

This statement causes the current window to be 132 columns wide.

# VAXTPU Built-In Procedures SHIFT

# SHIFT

For a buffer whose lines are too long to be displayed all at once, moves the window so the unseen parts of the lines can be viewed. SHIFT can move the window right to display text past the right edge of the window, or left (for a previously shifted window). SHIFT optionally returns an integer specifying the number of columns in the buffer lying to the left of the left edge of the shifted window.

#### **FORMAT**

[integer2 := ] SHIFT (window, integer1)

### **PARAMETERS**

#### window

The window that is shifted.

## integer1

The signed integer that specifies how many columns to shift the window. A positive integer causes the window to shift to the right so that you can see text that was previously beyond the right edge of the window.

A negative integer causes the window to shift to the left so that you can see text that was previously beyond the left edge of the window. If the first character in the line of text is already in column 1, then using a negative integer has no effect.

If you specify 0 as the value, no shift takes place. Furthermore, 0 as the value does *not* cause the window to be repainted.

By default, windows are not shifted.

#### return value

An integer representing the amount by which the window has been shifted to the right.

### DESCRIPTION

Use the built-in procedure SHIFT when one or more lines of text in a buffer are too long to fit in the window (indicated by the diamond symbol in the rightmost column). By shifting the window from left to right, you can view text that was beyond the right edge of the window.

Because SHIFT commands are cumulative during an editing session, this built-in procedure optionally returns a value in *integer2*. This positive integer represents the absolute shift value.

The shift applies to any buffer associated with the window that you specify. For example, if you shift a window and then map another buffer to that window, you see the text of the newly mapped buffer in the shifted position. You must specify another shift to return the window to its unshifted position.

# VAXTPU Built-In Procedures SHIFT

If you specify an integer value of 0, the window is not left-shifted. Furthermore, when you attempt to left-shift, the window is not repainted. Otherwise, SHIFT causes the entire window to be repainted. If you execute the built-in procedure SHIFT within a procedure, the screen is not updated to reflect the shift until the procedure has finished executing and control has returned to the screen manager. If you want the screen to reflect changes before the entire program is executed, you can force the immediate update of a window by adding an UPDATE statement to the procedure.

| SIGNALED      | ) |
|---------------|---|
| <b>ERRORS</b> |   |

TPU\$\_TOOFEW
TPU\$\_TOOMANY

ERROR

SHIFT requires two parameters.

ERROR

You specified more than two

parameters.

TPU\$\_INVPARAM

**ERROR** 

One or more of the specified parameters have the wrong type.

## **EXAMPLES**

1 SHIFT (user\_window, +5)

This statement shifts the window user\_window five columns to the right.

SHIFT (CURRENT\_WINDOW, -5)

This statement shifts the current window five columns to the left. (If the window was not previously shifted, this statement has no effect.)

SHIFT (CURRENT\_WINDOW, -SHIFT (CURRENT\_WINDOW, 0))

This statement always returns the current window to an unshifted state.

# **SHOW**

Displays information about VAXTPU data types and the current settings of attributes that can be applied to certain data types. See also the description of the built-in procedure GET\_INFO.

### **FORMAT**

```
SHOW (

BUFFER[S]

KEY_MAP_LIST[S]

KEY_MAP[S]

KEYWORDS

PROCEDURES

SCREEN

SUMMARY

VARIABLES

WINDOW[S]

buffer

string

window
```

# PARAMETERS BUFFER[[S]]

Displays information about all buffers available to the editor. BUFFER is a synonym for BUFFERS.

# KEY MAP LIST[S]

Displays the names of all defined key map lists, their key maps, and the number of keys defined in each key map. KEY\_MAP\_LIST is a synonym for KEY\_MAP\_LISTS.

# KEY\_MAP[[S]]

Displays the names of all defined key maps. KEY\_MAP is a synonym for KEY\_MAPS.

## **KEYWORDS**

Displays the contents of the internal keyword table.

### PROCEDURES

Displays the names of all defined procedures.

### **SCREEN**

Displays information about the terminal.

#### SUMMARY

Displays statistics about VAXTPU, including the current version number.

#### VARIABLES

Displays the names of all defined variables.

# WINDOW[[S]]

Displays information about all windows available to the editor. WINDOW is a synonym for WINDOWS.

# VAXTPU Built-In Procedures SHOW

### buffer

Shows information about the buffer variable you specify.

## string

Shows information about the string variable you specify.

#### window

Shows information about the window variable you specify.

### DESCRIPTION

VAXTPU looks for the variable *show\_buffer* and checks to see if it refers to a buffer. VAXTPU also looks for the variable *info\_window* and checks to see if it refers to a window. If these two items exist when you call the built-in procedure SHOW, VAXTPU writes information to *show\_buffer* and displays the information on the screen in the window called *info\_window*.

You, or the interface you are using, must create the buffer variable *show\_buffer* when you initialize the interface to ensure that the built-in procedure SHOW works as expected.

If you create a window called *info\_window*, VAXTPU associates *show\_buffer* with *info\_window* and maps this window to the screen when there is information to be displayed. You can optionally create a different window in which to display the information from *show\_buffer*. In this case, you must associate *show\_buffer* with the window that you create and map the window to the screen when there is information to be displayed.

Because this built-in procedure maps INFO\_WINDOW to the screen, any interfaces layered on VAXTPU should provide a mechanism for unmapping INFO\_WINDOW and returning the user to the editing position that was current before the built-in procedure SHOW was invoked.

VAXTPU always deletes the current text in the show buffer before inserting the new information.

| SIGNALED<br>ERRORS | TPU\$_NOSHOWBUF | WARNING | The requested information cannot be stored because the buffer variable <i>show_buffer</i> does not exist. |
|--------------------|-----------------|---------|----------------------------------------------------------------------------------------------------|
|                    | TPU\$_TOOMANY   | ERROR   | SHOW accepts only one parameter.                                                                          |
|                    | TPU\$_INVPARAM  | ERROR   | One or more of the specified parameters have the wrong type.                                              |

## **EXAMPLES**

SHOW (PROCEDURES)

This statement displays on the screen a list of all the VAXTPU built-in procedures and the user-written procedures that are available to your editing interface.

# VAXTPU Built-In Procedures SHOW

SHOW (KEY\_MAP\_LISTS)

This statement displays the names of all defined key map lists, their key maps, and the number of keys defined in each key map. When you use the default interface, EVE, the VAXTPU command SHOW (KEY\_MAP\_LISTS) displays information similar to the following:

Defined key map lists:

TPU\$KEY\_MAP\_LIST contains the following key maps:

EVE\$USER\_KEYS (0 keys defined)

EVE\$VT200\_KEYS (14 keys defined)

EVE\$STANDARD\_KEYS (29 keys defined)

Total of 1 key map list defined

# **VAXTPU Built-In Procedures**

#### SLEEP

# SLEEP

Causes VAXTPU to pause for the amount of time you specify or until input is available.

## **FORMAT**

## **PARAMETERS**

## integer

The number of seconds to sleep.

## string

An absolute or a delta time string indicating how long to sleep. See the documentation on the system service \$BINTIM for the format of this string.

## **DESCRIPTION**

This built-in suspends VAXTPU for the specified amount of time. This built-in is useful if you wish to display something for only a short period of time. SLEEP ends immediately when input becomes available from the terminal.

# SIGNALED ERRORS

TPU\$\_TOOFEW
TPU\$\_TOOMANY

ERROR ERROR SLEEP requires one argument.

SLEEP accepts only one argument.

TPU\$\_ARGMISMATCH

ERROR

The argument to SLEEP must be an integer or string.

TPU\$\_INVTIME

**ERROR** 

The argument to SLEEP was an

invalid sleep time.

# **EXAMPLES**

SLEEP (2);

This statement suspends VAXTPU for two seconds.

SLEEP ("0 0:0:1.50");

This statement suspends VAXTPU for one and one-half seconds.

# VAXTPU Built-In Procedures SLEEP

```
3
    PROCEDURE user_emphasize_message (user_message)
       LOCAL here,
              start mark,
              the range;
       here := MARK (NONE);
       POSITION (END_OF (message_buffer));
       COPY_TEXT (user_message);
       MOVE HORIZONTAL (-CURRENT OFFSET);
        start_mark := MARK (NONE);
       MOVE_VERTICAL (1);
       MOVE_HORIZONTAL (-1);
       the range := CREATE RANGE (start mark, MARK (NONE), REVERSE);
       UPDATE (message_window);
       SLEEP ("0 00:00:00.33");
       the_range := 0;
       UPDATE (message_window);
       POSITION (here);
    ENDPROCEDURE
```

This procedure takes a string and puts it into the message buffer. The procedure displays the string in reverse video rendition for a third of a second. After a third of a second, the reverse video rendition is canceled and the string is displayed in ordinary rendition.

# VAXTPU Built-In Procedures SPAN

# **SPAN**

Returns a pattern that matches a string of characters, each of which appears in the buffer, range, or string used as its parameter. SPAN matches as many characters as possible.

## **FORMAT**

### **PARAMETERS**

#### buffer

An expression that evaluates to a buffer. SPAN matches only those characters that appear in the buffer.

### range

An expression that evaluates to a range. SPAN matches only those characters that appear in the range.

## string

An expression that evaluates to a string. SPAN matches only those characters that appear in the string.

#### return value

A pattern that matches a sequence of characters, each of which appears in the buffer, range, or string used in the parameter to SPAN.

### **DESCRIPTION**

SPAN matches one or more characters, each of which must appear in the string, buffer, or range passed as its parameter. SPAN matches as many characters as possible, stopping only if it finds a character not present in its parameter or if it reaches the end of a line. If SPAN is part of a larger pattern, SPAN does not match a character if doing so prevents the rest of the pattern from matching.

SPAN does not cross line boundaries. To match a string of characters that may cross one or more line boundaries, use SPANL.

| SIGNALED      |
|---------------|
| <b>ERRORS</b> |

TPU\$\_NEEDTOASSIGN ERROR SPAN must appear in the right-

hand side of an assignment

statement.

TPU\$ TOOFEW

**ERROR** 

SPAN requires at least one

argument.

TPU\$\_TOOMANY

ERROR

SPAN accepts no more than one

argument.

# VAXTPU Built-In Procedures SPAN

TPU\$\_ARGMISMATCH

**ERROR** 

Argument passed to SPAN is of

the wrong type.

TPU\$\_CONTROLC

**ERROR** 

You pressed CTRL/C during the

execution of SPAN.

# **EXAMPLES**

pat1 := SPAN ("0123456789")

This assignment statement creates a pattern that matches any sequence of numbers.

pat1 := span ("abcdefghijklmnopqrstuvwxyz") + "s";

This assignment statement creates a pattern that matches any word of two or more letters ending in the letter s. Given the word dogs, the SPAN part of the pattern matches dog. It does not match the s as well as this would prevent the rest of the pattern from matching.

This procedure removes all lines that contain only the letters x, y, and z.

# VAXTPU Built-In Procedures SPANL

# **SPANL**

Returns a pattern that matches a string of characters and line breaks, each of which appears in the buffer, range, or string used as its parameter. The pattern matches as many characters and line breaks as possible.

### **FORMAT**

### **PARAMETER**

#### buffer

An expression that evaluates to a buffer. SPANL matches only those characters that appear in the buffer.

### range

An expression that evaluates to a range. SPANL matches only those characters that appear in the range.

## string

An expression that evaluates to a string. SPANL matches only those characters that appear in the string.

#### return value

A pattern matching a sequence of characters and line breaks.

## DESCRIPTION

SPANL is similar to SPAN in that it matches one or more characters, each of which must appear in the string, buffer, or range used as a parameter. However, unlike SPAN, SPANL does not stop matching when it reaches the end of a line. It successfully matches the end of the line and continues trying to match characters on the next line. If SPANL is part of a larger pattern, it does not match a character or line boundary if doing so prevents the rest of the pattern from matching.

Normally, SPANL must match at least one character. However, if the argument to SPANL contains no characters, then SPANL matches one or more line breaks.

| SIGNALED      |  |
|---------------|--|
| <b>ERRORS</b> |  |

TPU\$\_NEEDTOASSIGN

ERROR

SPANL must appear in the righthand side of an assignment

statement.

TPU\$ TOOFEW

ERROR

SPANL requires at least one

argument.

TPU\$\_TOOMANY

ERROR

SPANL accepts no more than one

arguments.

# VAXTPU Built-In Procedures SPANL

TPU\$\_ARGMISMATCH

**ERROR** 

Argument passed to SPANL is of

the wrong type.

TPU\$\_CONTROLC

ERROR

You pressed CTRL/C during the execution of SPANL.

### **EXAMPLES**

pat1 := SPANL (" ")

This assignment statement stores a pattern in pat1 that matches the longest sequence of blank characters starting at the editing point and continuing until the search encounters a nonmatching character or the end of the buffer, range, or string.

pat2 := SPANL ("0123456789")

This assignment statement stores in pat2 a pattern that matches the longest sequence of digits starting at the editing point and continuing until the search encounters a nonmatching character or the beginning or end of the buffer, range, or string.

pat3 := SPANL ("ABCDEFGHIJKLMNOPQRSTUVWXYZ")

This assignment statement stores in pat3 a pattern that matches the longest sequence of the alphabetic characters listed in the parameter. If you use this pattern with the built-in procedure SEARCH, the search starts at the current character position and continues to an end-of-search condition. If you specify an EXACT search, the characters must be uppercase for a successful match.

This procedure removes all parts of a document that contain only numbers.

# VAXTPU Built-In Procedures SPANL

```
PROCEDURE user_remove_blank_lines
LOCAL pat1,
blank_lines;

pat1 := LINE_END + (SPANL ("") @ blank_lines)
+ LINE_BEGIN;

POSITION (BEGINNING_OF (CURRENT_BUFFER));

LOOP
blank_lines := 0;
SEARCH_QUIETLY (pat1, FORWARD);
EXITIF_blank_lines = 0;
ERASE (blank_lines);
POSITION (blank_lines);
ENDLOOP;
POSITION (BEGINNING_OF (CURRENT_BUFFER));
ENDPROCEDURE
```

This procedure removes all empty lines from the current buffer. A line that contains only spaces or tabs is not empty.

This procedure positions you to the next occurrence of the text *Mark Twain*, where *Mark* and *Twain* may be separated by any number of spaces, tabs, or line breaks.

# VAXTPU Built-In Procedures SPAWN

# **SPAWN**

Creates a subprocess running the command line interpreter.

## **FORMAT**

SPAWN [ (string, [ ON OFF ])]

## **PARAMETERS**

### string

The command string that you want to be executed in the context of the subprocess that is created with SPAWN.

### ON

A keyword indicating that control is to be returned to VAXTPU after the command has been executed. This is the default unless the value specified for the first parameter is the null string.

### OFF

A keyword indicating that the user is to be prompted for additional operating system commands after the specified command has been executed. If the value specified for the first parameter is the null string, the default value for the second parameter is OFF.

# **DESCRIPTION**

SPAWN suspends your VAXTPU process and spawns a VMS subprocess. This built-in procedure is especially useful for running programs and utilities that take control of the screen (these programs cannot be run in a subprocess created with the built-in procedure CREATE\_PROCESS). See Chapter 2 for a list of restrictions for subprocesses.

If you are using DCL, you can return to your VAXTPU session after finishing in a subprocess by using either the DCL command ATTACH or the DCL command LOGOUT. If you use the DCL command ATTACH, the subprocess is available for future use. If you use the DCL command LOGOUT, the subprocess is deleted. When you return to the VAXTPU session, the screen is repainted.

If you specify a DCL command as the parameter for SPAWN, the command is executed after the subprocess is created. When the command completes, the subprocess terminates, and control is returned to the VAXTPU process. If you want to remain in DCL, add the keyword OFF as the second parameter.

SPAWN was designed to allow you to leave a VAXTPU session, do other work in a VMS subprocess, and return to the VAXTPU session that you interrupted. Subprocesses created with SPAWN give you direct access to the command line interpreter. These subprocesses are different from the subprocesses created with the built-in procedure CREATE\_PROCESS. CREATE\_PROCESS creates a subprocess within a VAXTPU session, and all of the output from the subprocess goes into a buffer.

# VAXTPU Built-In Procedures SPAWN

SPAWN is not a valid built-in in DECwindows VAXTPU. However, if you are running non-DECwindows VAXTPU in a DECwindows terminal emulator, SPAWN works as described in this section.

See the description of the built-in procedure ATTACH in this section for information on moving control from one subprocess to another. See the *VMS DCL Dictionary* for more information on the characteristics of a spawned subprocess.

If the current buffer is mapped to a visible window, the SPAWN built-in causes the screen manager to synchronize the editing point, which is a buffer location, with the cursor position, which is a window location. This may result in the insertion of padding spaces or lines into the buffer if the cursor position is before the beginning of a line, in the middle of a tab, beyond the end of a line, or after the last line in the buffer.

| TPU\$_TOOMANY      | ERROR                                                                             | Too many arguments passed to the SPAWN built-in.                                                                  |
|--------------------|-----------------------------------------------------------------------------------|----------------------------------------------------------------------------------------------------|
| TPU\$_INVPARAM     | ERROR                                                                             | Wrong type of data sent to the SPAWN built-in.                                                                    |
| TPU\$_REQUIRESTERM | ERROR                                                                             | SPAWN is not a valid built-in in DECwindows VAXTPU.                                                               |
| TPU\$_UNKKEYWORD   | ERROR                                                                             | An unknown keyword has been used as an argument. Only ON or OFF is allowed.                                       |
| TPU\$_BADKEY       | ERROR                                                                             | An unknown keyword has been used as an argument. Only ON or OFF is allowed.                                       |
| TPU\$_CAPTIVE      | WARNING                                                                           | Unable to create a subprocess in a captive account.                                                               |
| TPU\$_CREATEFAIL   | WARNING                                                                           | Unable to activate the subprocess.                                                                                |
|                    | TPU\$_INVPARAM  TPU\$_REQUIRESTERM  TPU\$_UNKKEYWORD  TPU\$_BADKEY  TPU\$_CAPTIVE | TPU\$_INVPARAM ERROR  TPU\$_REQUIRESTERM ERROR  TPU\$_UNKKEYWORD ERROR  TPU\$_BADKEY ERROR  TPU\$_CAPTIVE WARNING |

#### **EXAMPLES**

SPAWN

This spawns a VMS subprocess and suspends VAXTPU process. After completing work in the subprocess, you can return to your VAXTPU session by using the DCL command ATTACH or the DCL command LOGOUT.

SPAWN ("DIRECTORY")

This spawns a VMS subprocess and executes the DCL command DIRECTORY. When the command completes, you are returned to your VAXTPU session.

# VAXTPU Built-In Procedures SPAWN

SPAWN ("SHOW LOGICAL SYS\$LOGIN", OFF)

This spawns a VMS subprocess and puts your VAXTPU process on hold. The DCL command is executed in the subprocess to show the translation of the logical name SYS\$LOGIN, and you are left at the DCL prompt. After completing work in the subprocess, you can return to your VAXTPU session by using the DCL command ATTACH or the DCL command LOGOUT.

# **VAXTPU Built-In Procedures SPLIT\_LINE**

# SPLIT\_LINE

Breaks the current line before the editing point and creates two lines.

**FORMAT** 

SPLIT\_LINE

**PARAMETERS** 

None.

### DESCRIPTION

SPLIT\_LINE breaks the current line into two lines. The relative screen position of the line you are splitting may change as a result of this procedure. The first line contains any characters to the left of the editing point. The second line contains the rest of the characters. The new line that is created is inserted directly after the former current line.

When you use SPLIT\_LINE, the editing point remains on the same character, but that character is now the first character on the newly created line.

If the editing point is not the first character in the line being split, the left margin of the old line is not changed. The new line, which contains the editing point and the characters to the right of the editing point, takes the buffer's left margin as its own left margin.

If the editing point is the first character of a line, SPLIT\_LINE creates a blank line where the original line was. The left margin of this blank line is the buffer's left margin. SPLIT\_LINE moves the original line, including the editing point, to the line below the blank line. If the original line had a left margin different from the buffer's current left margin, SPLIT\_LINE preserves the original line's left margin when it moves the line down.

If the editing point is on a blank line, SPLIT\_LINE creates a new blank line below the existing line. The editing point moves to the new blank line. The new blank line receives the buffer's left margin value. If the original blank line had a left margin different from the buffer's current left margin, the original blank line retains its margin.

Using SPLIT\_LINE may cause VAXTPU to insert padding spaces or blank lines in the buffer. SPLIT\_LINE causes the screen manager to place the editing point at the cursor position if the current buffer is mapped to a visible window. (For more information on the distinction between the cursor position and the editing point, see Chapter 6.) If the cursor is not located on a character (that is, if the cursor is before the beginning of a line, beyond the end of a line, in the middle of a tab, or below the end of the buffer), VAXTPU inserts padding spaces or blank lines into the buffer to fill the space between the cursor position and the nearest text.

# VAXTPU Built-In Procedures SPLIT\_LINE

SIGNALED ERRORS

TPU\$\_NOCURRENTBUF

TPU\$\_NOCACHE

WARNING

You are not positioned in a buffer.

ERROR There is not enough memory to

allocate a new cache.

TPU\$\_NOTMODIFIABLE

WARNING

You cannot modify an unmodifiable

buffer.

TPU\$\_TOOMANY

**ERROR** 

SPLIT\_LINE takes no arguments.

#### **EXAMPLES**

SPLIT\_LINE

This statement breaks the current line at the editing point and creates a new line.

```
2
    PROCEDURE user_split_line
        LOCAL old_position,
              new_position;
        SPLIT LINE;
        IF (CURRENT_ROW = 1) AND (CURRENT_COLUMN = 1)
        THEN
            old_position := MARK (NONE);
            SCROLL (CURRENT_WINDOW, -1);
            new_position := MARK (NONE);
            !Make sure we scrolled before doing CURSOR_VERTICAL
              IF new_position <> old_position
                  CURSOR VERTICAL (1);
              ENDIF;
        ENDIF;
     ENDPROCEDURE
```

This procedure splits a line at the editing point. If the editing point is row 1, column 1, the procedure causes the screen to scroll.

## VAXTPU Built-In Procedures STR

### **STR**

Returns a string equivalent for an integer, a keyword, a string, or the contents of a range or buffer.

#### **FORMAT**

#### **FORMAT**

string3 := STR

### **PARAMETERS**

### integer1

The integer you want converted to a string.

### integer2

The radix (base) you want VAXTPU to use when converting the first integer parameter to a string. The default radix is 10. The other allowable values are 8 and 16.

## keyword

The keyword whose string representation you want.

#### buffer

The buffer whose contents you want returned as a string.

#### range

The range whose contents you want returned as a string.

### string1

Any string. STR now accepts a parameter of type string, so you need not check the type of the parameter you supply to the built-in.

## string2

A string specifying how you want line ends represented. The default is the null string. You can only use *string2* if you specify a range or buffer as the first parameter. If you want to specify the keyword ON or OFF but do not want to specify *string2*, you must use a comma before the keyword as a placeholder, as follows:

new\_string := STR (old\_buffer, , ON);

## VAXTPU Built-In Procedures STR

#### ON

A keyword directing VAXTPU to insert spaces preserving the white space created by the left margin of each record in the specified buffer or range. Specifically, if you specify a buffer or range with a left margin greater than 1, the keyword ON directs VAXTPU to insert a corresponding number of spaces after the line ends in the resulting string. For example, if the left margin of the specified lines is 10 and you use the keyword ON, VAXTPU inserts 9 spaces after each line end in the resulting string. VAXTPU does not insert any spaces after line beginnings of lines that do not contain characters. If the first line of a buffer or range starts at the left margin, VAXTPU inserts spaces before the text in the first line.

Note that you can only use this keyword if you specify a buffer or range as a parameter.

#### **OFF**

A keyword directing VAXTPU to ignore the left margin setting of the records in the specified buffer or range. This is the default. For example, if the left margin of the specified lines is 10 and you use the keyword OFF, VAXTPU does not insert any spaces after the line ends in the resulting string.

Note that you can only use this keyword if you specify a buffer or range as a parameter.

#### return value

string3

The string equivalent of the parameter you specify.

#### DESCRIPTION

If you use the first format shown above, STR returns a string representation of an integer or a keyword. You can then use the variable containing the returned string in operations that require string data types. For another method of generating a string representation of an integer, see the description of the built-in procedure FAO.

If you use the second format shown above, STR returns a string equivalent for any string or for the contents of a range or buffer.

| SIGNALED<br>ERRORS | TPU\$_TRUNCATE     | WARNING | You specified a buffer or range so large that converting it would exceed the maximum length for a string. VAXTPU has truncated characters from the returned string. |
|--------------------|--------------------|---------|----------------------------------------------------------------------------------------------------|
|                    | TPU\$_NEEDTOASSIGN | ERROR   | STR must appear on the right-<br>hand side of an assignment<br>statement.                                                                                           |
|                    | TPU\$_TOOFEW       | ERROR   | STR requires at least one argument.                                                                                                    |
|                    | TPU\$_TOOMANY      | ERROR   | STR accepts only two arguments.                                                                                                    |

## VAXTPU Built-In Procedures STR

TPU\$ INVPARAM

**ERROR** 

The argument to STR must be an

integer, buffer, string, or range.

TPU\$\_BADVALUE

**ERROR** 

You specified a value other than 8, 10, or 16 for the radix parameter.

#### **EXAMPLES**

return\_string := STR (SELECT\_RANGE, "<CRLF>", ON);

This statement creates a string using the text in the select range. Line breaks are marked with the string *CRLF*. The white space created by the margin is preserved by inserting spaces after the line breaks.

still\_a\_string := STR ("confetti");

This statement assigns the string confetti to the variable still\_a\_string.

new numbers := STR (123)

This assignment statement stores the string "123" in the variable new\_numbers.

4 the string := STR (32, 16)

This assignment statement assigns the string "00000020" to the variable *the\_string*.

5 the string := STR (32, 10)

This assignment statement assigns the string "32" to the variable the\_string.

PROCEDURE user\_display\_position

```
v1 := GET_INFO (second_window, "current_column");
MESSAGE ("Column: " + STR (v1));
v2 := GET_INFO (second_window, "current_row");
MESSAGE ("Row: " + STR (v2));
```

ENDPROCEDURE

This procedure uses the built-in procedure STR to convert the integer variables v1 and v2 to strings so that your row and column position can be displayed in the message area.

this\_string := STR (this\_range, "EOL")

This statement forms a string using the text in the range "this\_range." In the string, each end-of-line is represented by the letters EOL. For example, suppose the text in "this\_range" is as follows:

Sufficient unto the day are the cares thereof

Given this text in "this\_range", "this\_string" contains the following:

Sufficient unto the dayEOLare the cares thereof

# VAXTPU Built-In Procedures STR

If "this\_range" extends to the character after the "f" in "thereof", "this\_ string" contains the following:

Sufficient unto the dayEOLare the cares thereofEOL

## VAXTPU Built-In Procedures SUBSTR

## **SUBSTR**

Returns a string that represents a substring of a string or a range.

#### **FORMAT**

**string2** := **SUBSTR**  $\left( \left\{ \begin{array}{c} range \\ string1 \end{array} \right\}, integer1, integer2 \right)$ 

#### **PARAMETERS**

#### range

The range that contains the substring.

### string1

The string that contains the substring.

TPU\$ NEEDTOASSIGN

### integer1

The character position at which the substring starts. The first character position is 1.

### integer2

The number of characters to include in the substring.

#### return value

A string representing a substring of a string or range.

#### DESCRIPTION

You must specify both the character position at which to start the substring and the length of the substring. If you specify a larger number of characters for *integer2* than are present in the substring, only the characters present are returned in *string2*. No error is signaled.

ERROR

## SIGNALED ERRORS

| •                 |       | right-hand side of an assignment statement.          |
|-------------------|-------|------------------------------------------------------|
| TPU\$_TOOFEW      | ERROR | SUBSTR requires three arguments.                     |
| TPU\$_TOOMANY     | ERROR | SUBSTR accepts only three arguments.                 |
| TPU\$_INVPARAM    | ERROR | One of the arguments to SUBSTR is of the wrong type. |
| TPU\$_ARGMISMATCH | ERROR | One of the arguments to SUBSTR is of the wrong type. |

SUBSTR must appear on the

## VAXTPU Built-In Procedures SUBSTR

TPU\$\_TRUNCATE

WARNING

You specified a buffer or range so large that returning the requested substring would exceed the maximum length for a string. VAXTPU has truncated characters from the returned string.

#### **EXAMPLES** ·

file\_type := SUBSTR ("login.com", 7, 3)

This assignment statement returns the string "com" in the variable file\_type. The substring starts at the seventh character position ("c") and contains three characters ("com"). If you use a larger number for integer2, for example, 7, the variable file\_type still contains "com" and no error is signaled.

```
2
     ! Capitalize the first letter in a string.
     PROCEDURE user initial cap (my string)
         first part of string,
         rest_of_string,
         first letter,
         cur_loc;
     cur_loc := 1;
     first_part_of_string := "";
     rest_of_string := "";
     LOOP
         first_letter := SUBSTR (my_string, cur_loc, 1);
         EXITIF first letter = "";
         EXITIF (first_letter >= "a") AND (first_letter <= "z");
EXITIF (first_letter >= "A") AND (first_letter <= "Z");</pre>
         cur_loc := cur_loc + 1;
     ENDLOOP;
     CHANGE_CASE (first_letter, UPPER);
     first part of string := SUBSTR (my_string, 1, cur_loc - 1);
     rest_of_string := SUBSTR (my_string, cur_loc + 1,
                                  LENGTH (my_string) - cur_loc);
     my string := first part of string + first_letter
                    + rest_of_string;
     ENDPROCEDURE
```

This procedure capitalizes the first character in a string. It does not affect any other characters in the string. It makes use of the fact that SUBSTR returns a null string if the second parameter points past the end of the string.

## VAXTPU Built-In Procedures TRANSLATE

## **TRANSLATE**

Substitutes one set of specified characters for another set. TRANSLATE is based on the Run-Time Library (RTL) routine STR\$TRANSLATE. For complete information on STR\$TRANSLATE, see the VMS RTL String Manipulation (STR\$) Manual.

#### **FORMAT**

#### **PARAMETERS**

#### buffer

The range in which you want VAXTPU to perform translation.

#### range

The range in which you want VAXTPU to perform translation.

#### string1

The string in which you want VAXTPU to perform translation. VAXTPU does not translate string constants. If you specify a string constant for this parameter, VAXTPU does nothing.

### string2

The string of replacement characters.

### string3

The string of characters to be translated.

### **DESCRIPTION**

The TRANSLATE built-in searches the text specified by the first parameter for the characters contained in the third parameter. When VAXTPU finds the sequence specified by *string3*, VAXTPU substitutes the first character in *string2* for the first character in *string3*, and so forth.

If the translate string, *string2*, is shorter than the match string, *string3*, and the number of matched character positions is greater than the number of character positions in the translate string, the translation character is a space.

## SIGNALED ERRORS

TPU\$\_TOOFEW

ERROR

TRANSLATE requires three

arguments.

TPU\$\_TOOMANY

**ERROR** 

TRANSLATE accepts no more

than three arguments.

## VAXTPU Built-In Procedures TRANSLATE

TPU\$\_ARGMISMATCH ERROR One of your arguments to TRANSLATE is of the wrong data type.

TPU\$\_INVPARAM ERROR One of your arguments to

TRANSLATE is of the wrong

data type.

TPU\$\_NOTMODIFIABLE WARNING You cannot translate text in an

unmodifiable buffer.

TPU\$\_CONTROLC ERROR You pressed CTRL/C during the

execution of TRANSLATE.

#### **EXAMPLES**

ENDPROCEDURE

TRANSLATE (second buffer, "I", "i")

This statement replaces any lowercase "i" in second\_buffer with an uppercase "I".

```
! Procedure to translate characters to decipher scrambled text.
! Characters are shifted 13 places for encryption.

PROCEDURE user_trans_text ( text_to_translate )

TRANSLATE (text_to_translate,
    "NOPQRSTUVWXYZABCDEFGHIJKLMnopqrstuvwxyzabcdefghijklm",
    "ABCDEFGHIJKLMNOPQRSTUVWXYZabcdefghijklmnopqrstuvwxyz");

ENDPROCEDURE
```

This procedure translates the text you specify as "text\_to\_translate" according to the following pattern: any "A" is converted to an "N"; any "B" is converted to an "O"; and so on.

```
PROCEDURE user_strip_eighth
   LOCAL i,
                     ! Loop counter
                     ! ASCII (0) through ASCII (127)
         seven,
                     ! ASCII (128) through ASCII (255)
         eight;
! Build translate strings
   seven := "";
   eight := "";
   i := 0;
   LOOP
      seven := seven + ASCII (i);
      eight := eight + ASCII (i + 128);
      i := i + 1;
      EXITIF i = 128;
   ENDLOOP;
   TRANSLATE (CURRENT BUFFER, seven, eight);
```

This procedure strips the eighth bit from all characters in the current buffer. A procedure like this is useful for reading files from systems

# VAXTPU Built-In Procedures TRANSLATE

like TOPS-20 on which the eighth bit is set without using the DEC Multinational Character Set.

## VAXTPU Built-In Procedures UNANCHOR

### **UNANCHOR**

Specifies that the next pattern element may match anywhere after the previous pattern element.

#### **FORMAT**

#### **UNANCHOR**

#### **PARAMETERS**

None.

### DESCRIPTION

Normally, when a pattern contains several concatenated or linked pattern elements, the pattern matches only when the text that matches one particular pattern element immediately follows the text that matches the previous pattern element. If UNANCHOR appears between two pattern elements, the text that matches the second pattern element may appear anywhere after the text that matches the first pattern element.

Although UNANCHOR behaves much like a built-in, it is actually a keyword.

For more information on patterns or pattern searching, see Chapter 2.

## SIGNALED ERRORS

UNANCHOR is a keyword and has no completion codes.

#### **EXAMPLES**

```
1 pat1 := "a" + UNANCHOR + "123"
```

This assignment statement creates a pattern that matches any text beginning with the letter a and ending with the digits 123. Any amount of text may appear between the a and the 123.

pat1 := UNANCHOR + "a123";

This assignment statement creates a pattern that matches from the search start position (the current position if searching the current buffer) through to and including the first occurrence of the string a123.

PROCEDURE user\_remove\_paren\_text (paren\_buffer)

LOCAL pat1,
 paren\_text,
 searched\_text;

## VAXTPU Built-In Procedures UNANCHOR

This procedure removes all parenthesized text from a buffer. The text may span several lines. It does not handle multiple levels of parentheses.

## VAXTPU Built-In Procedures UNDEFINE KEY

## UNDEFINE KEY

Removes the current binding from the key that you specify.

#### **FORMAT**

UNDEFINE\_KEY (keyword \[ \begin{cases} , key-map-list-name \ , key-map-name \end{cases} \] )

#### **PARAMETERS**

#### keyword

The name of a key or key combination that VAXTPU allows you to define. See Table 2–1 for a list of the valid VAXTPU key names.

### key-map-list-name

Specifies a key map list in which the key is defined. The first definition of the key in the key maps that make up the key map list is deleted. If neither a key map nor a key map list is specified, the key map list bound to the current buffer is used.

#### key-map-name

Specifies a key map in which the key is defined. The first definition of the key in the key map is deleted. If neither a key map nor a key map list is specified, the key map list bound to the current buffer is used.

#### **DESCRIPTION**

After you use UNDEFINE\_KEY, the key you specify is no longer defined. VAXTPU does not save any previous definitions that you may have associated with the key. However, any definitions of the specified key in key maps or key map lists other than the ones you specified are not removed.

VAXTPU writes a message to the message buffer telling you that the key is undefined if you try to use it after you have undefined it.

| <b>SIGNALED</b> |
|-----------------|
| <b>ERRORS</b>   |

| TPU\$_NODEFINITION | WARNING | There is no definition for this key.                              |
|--------------------|---------|-------------------------------------------------------------------|
| TPU\$_NOTDEFINABLE | WARNING | First argument is not a valid reference to a key.                 |
| TPU\$_NOKEYMAP     | WARNING | Second argument is not a defined key map.                         |
| TPU\$_NOKEYMAPLIST | WARNING | Second argument is not a defined key map list.                    |
| TPU\$_KEYMAPNTFND  | WARNING | The key map listed in the second argument is not found.           |
| TPU\$_EMPTYKMLIST  | WARNING | The key map list specified in the second argument contains no key |

maps.

## VAXTPU Built-In Procedures UNDEFINE\_KEY

TPU\$\_TOOFEW ERROR Too few arguments passed to the UNDEFINE\_KEY built-in.

TPU\$\_TOOMANY ERROR Too many arguments passed to the UNDEFINE\_KEY built-in.

TPU\$\_INVPARAM ERROR Wrong type of data sent to the

UNDEFINE\_KEY built-in.

#### **EXAMPLES**

UNDEFINE\_KEY (CTRL\_Z\_KEY)

This statement removes the association between the key combination CTRL/Z and the code that it previously executed.

```
2
    ! Parameters:
    !
          Name
                        Function
                                                    Input or Output?
          which key
                        Keyword for key to clear
                                                      input
    PROCEDURE user_clear_key (which_key)
       IF (LOOKUP_KEY (which_key, PROGRAM) <> 0)
       THEN
           UNDEFINE_KEY (which_key);
       ELSE
           MESSAGE ("Key not defined");
       ENDIF:
    ENDPROCEDURE
```

This procedure undefines a key. A procedure like this can be used by keypad initialization procedures.

```
PROCEDURE delete_all_definitions

LOCAL key;

LOOP

key := GET_INFO (DEFINED_KEY, "first", "tpu$key_map");

EXITIF key = 0;

UNDEFINE_KEY (key, "tpu$key_map");

ENDLOOP;

ENDPROCEDURE
```

This procedure deletes all of the key definitions in the key map TPU\$KEY\_MAP.

## UNMANAGE\_WIDGET

Makes the specified widget and all of its children invisible.

For more information about managing widgets, see the VMS DECwindows Toolkit Routines Reference Manual.

**FORMAT** 

UNMANAGE\_WIDGET (widget [, widget... ])

**PARAMETERS** 

widget

The widget instance to be unmanaged.

#### DESCRIPTION

If you want to unmanage several widgets that are children of the same parent, but you do not want to unmanage the parent, include all the children in a single call to UNMANAGE\_WIDGET. Unmanaging several widgets at once is more efficient than unmanaging one widget at a time.

The UNMANAGE\_WIDGET built-in is equivalent to the X Toolkit UNMANAGE CHILD and UNMANAGE CHILDREN routines.

| <b>SIGNALED</b> |
|-----------------|
| ERRORS          |

| TPU\$_INVPARAM      | ERHOR | You specified a parameter of the wrong type.              |
|---------------------|-------|-----------------------------------------------------------|
| TPU\$_TOOFEW        | ERROR | Too few arguments passed to the UNMANAGE_WIDGET built-in. |
| TPU\$_NORETURNVALUE | ERROR | UNMANAGE_WIDGET cannot return a value.                    |
|                     |       |                                                           |

TPU\$\_REQSDECW ERF

ERROR You can use the UNMANAGE\_ WIDGET built-in only if you are using DECwindows VAXTPU.

TPU\$\_WIDMISMATCH

ERROR

You have specified a widget whose class is not supported.

### **EXAMPLE**

```
PROCEDURE eve$$replace_clean_up

ON_ERROR
    [TPU$_CONTROLC]:
        eve$learn_abort;
        abort;
        [OTHERWISE]:
        eve$$replace_error_handler;

ENDON_ERROR;

IF NOT eve$$x_replace_array {eve$$k_replace_asking}

THEN
    ! If all occurrences were replaced, the editing
        ! point is positioned to the last saved mark.
```

# VAXTPU Built-In Procedures UNMANAGE\_WIDGET

```
POSITION (eve$$x_replace_array {eve$$k_replace_saved_mark});
ENDIF;
! Restore the buffer's original direction and mode.
SET (eve$$x_replace_array {eve$$k_replace_saved_direction},
     eve$$x_replace_array {eve$$k_replace_this_buffer});
SET (eve$$x_replace_array {eve$$k_replace_saved_mode},
     eve$$x_replace_array {eve$$k_replace_this_buffer});
SET (SCREEN UPDATE, ON);
eve$message (EVE$ REPLCOUNT, 0, ...
             eve$$x_replace_array {eve$$k_replace_occurrences});
 IF (eve$$x state array {eve$$k command line flag} = eve$k invoked by menu)
    AND (eve$$x state array {eve$$k dialog box})
 THEN
    IF eve$x_decwindows_active
        IF GET_INFO (eve$x_replace_each_dialog, "type") = WIDGET
        THEN
            UNMANAGE WIDGET (eve$x replace each dialog);
                                                            ! This statement
                                                            ! unmanages the
                                                            ! replace dialog
                                                            ! box.
        ENDIF;
    ENDIF;
ENDIF;
ENDPROCEDURE:
```

This procedure shows one possible way that a layered application can use the UNMANAGE\_WIDGET built-in. The procedure is a modified version of the EVE procedure EVE\$\$REPLACE\_CLEAN\_UP. You can find the original version in SYS\$EXAMPLES:EVE\$EDIT.TPU.

The procedure performs screen cleanup operations after the user has used the EVE command REPLACE. It restores the direction and mode to which the buffer was set before the replace operation began, then tests whether the replace dialog box is present and, if so, makes it invisible.

## VAXTPU Built-In Procedures UNMAP

## **UNMAP**

Disassociates a window from its buffer and removes the window from the screen.

#### **FORMAT**

UNMAP (window)

#### **PARAMETERS**

#### window

The window you want to remove from the screen.

#### DESCRIPTION

If you unmap the current window, VAXTPU tries to move the cursor position to the window that was most recently the current window. The window in which VAXTPU positions the cursor becomes the current window, and the buffer that is associated with this window becomes the current buffer.

The screen area of the window you unmap is either erased or returned to any windows that were occluded by the window you unmapped. VAXTPU returns lines to adjacent windows if the size of the windows requires the lines that were used for the window you unmap. The size of a window is determined by the values you specified for the built-in procedure CREATE\_WINDOW when you created the window, or by the values you specified for the built-in procedure ADJUST\_WINDOW if you changed the size of the window. If adjacent windows do not require the lines that were used by the window you unmap, the lines that the window occupied on the screen remain blank.

The window that you unmap is not deleted from the list of available windows. You can cause the window to appear on the screen again with MAP. UNMAP does not have any effect on the buffer that was associated with the window being unmapped.

## SIGNALED ERRORS

TPU\$\_TOOFEW

**ERROR** 

UNMAP requires one parameter.

TPU\$\_TOOMANY

ERROR

UNMAP accepts only one

parameter.

TPU\$\_INVPARAM

ERROR

One or more of the specified

pa

parameters have the wrong type.

TPU\$\_WINDNOTMAPPED

WARNING

Window is not mapped to a buffer.

#### **EXAMPLES**

1 UNMAP (main\_window)

This statement removes the main window from the screen and disassociates from the main window the buffer that was mapped to it.

## VAXTPU Built-In Procedures UNMAP

```
PROCEDURE user_one_window_to_two
   LOCAL wind length,
         wind half,
         first_line,
       . last line;
   cur_wind := CURRENT_WINDOW;
! If it exists
   IF (cur_wind <> 0)
   THEN
       first_line := GET_INFO (cur_wind, "visible_top");
last_line := GET_INFO (cur_wind, "visible_bottom");
      wind buf := GET_INFO (cur_wind, "buffer");
       UNMAP (cur_wind);
   ELSE
! If there is no current window then create an empty buffer
       first line := 1;
       last_line := GET_INFO (SCREEN, "visible_length");
       wind buf := CREATE_BUFFER ("Empty Buffer");
   wind length := (last_line - first line) + 1;
   wind half := wind length/2;
   new_window_1 := CREATE_WINDOW (first line, wind half, OFF);
   SET (VIDEO, new window 1, UNDERLINE);
   new window 2 := CREATE WINDOW (wind half+1,
                    last_line-wind_half, OFF);
! Associate the same buffer with both windows
! and map the windows to the screen
   MAP (new_window_1, wind_buf);
   MAP (new_window_2, wind_buf);
ENDPROCEDURE
```

This procedure unmaps the current window and puts two new windows in its place. (Note that if the window that you are replacing has a status line, this line is not included in the screen area used by the two new windows. This is because GET\_INFO (window, "visible\_bottom") does not take the status line into account.)

## VAXTPU Built-In Procedures UPDATE

### **UPDATE**

Causes the screen manager to make a window reflect the current internal state of the buffer that is associated with the window. One important task that UPDATE performs is to move the cursor to the editing point if they are not synchronized when the UPDATE built-in is executed.

#### **FORMAT**

**UPDATE**  $\left(\left\{\begin{array}{c}ALL\\window\end{array}\right\}\right)$ 

#### **PARAMETERS**

#### ALL

A keyword directing VAXTPU to make all visible windows reflect the current state of the buffers mapped to them.

#### window

The window that you want updated. The window must be mapped to the screen for the update to occur.

#### **DESCRIPTION**

The screen manager updates windows after each keystroke. However, if a key has a procedure bound to it, VAXTPU may execute many statements when that key is pressed. By default, UPDATE does not reflect the result of any statement in a procedure bound to a key until all the statements in the procedure have been executed. As a result, the screen may not reflect the current state of the buffer during execution of a procedure bound to a key. If you want the screen to reflect changes before the entire procedure is executed, you can force an immediate update by adding an UPDATE statement to the procedure.

UPDATE (window) affects a single window that is visible on the screen. If the buffer associated with the window you use as a parameter is associated with other windows that are mapped to the screen, all of these windows may be updated.

UPDATE (ALL) updates all visible windows. The difference between the UPDATE (ALL) built-in and the REFRESH built-in is that UPDATE (ALL) makes whatever changes are necessary on a window-by-window basis. REFRESH clears the screen and repaints everything from scratch, as well as reinitializing scrolling regions and other terminal-dependent settings.

For more information on the results of the REFRESH built-in, see the description of REFRESH in this chapter. For more information on how the VAXTPU screen manager uses the UPDATE built-in in various circumstances, see Chapter 6.

## VAXTPU Built-In Procedures UPDATE

| SIGNALED | TPU\$_TOOFEW        | ERROR   | UPDATE requires one parameter.                        |
|----------|---------------------|---------|-------------------------------------------------------|
| ERRORS   | TPU\$_TOOMANY       | ERROR   | You specified more than one parameter.                |
|          | TPU\$_INVPCARAM     | ERROR   | The specified parameter has the wrong type.           |
|          | TPU\$_BADKEY .      | ERROR   | The keyword must be ALL.                              |
|          | TPU\$_UNKKEYWORD    | ERROR   | You specified an unknown keyword.                     |
|          | TPU\$_WINDNOTMAPPED | WARNING | You cannot update a window that is not on the screen. |

#### **EXAMPLES**

UPDATE (new\_window)

This statement causes the screen manager to make *new\_window* reflect the current internal state of the buffer associated with *new\_window*.

```
2
    PROCEDURE user_show_first_line
       LOCAL old position,
                                    ! Marker of position before scroll
             new_position;
                                    ! Marker of position after scroll
       UPDATE (CURRENT_WINDOW);
       IF (GET_INFO (CURRENT_WINDOW, "current_row") =
          GET_INFO (CURRENT_WINDOW, "visible top"))
          AND
              (CURRENT_COLUMN = 1)
       THEN
           old_position := MARK (NONE);
           SCROLL (CURRENT WINDOW, -1);
           new_position := MARK (NONE);
     ! Make sure we scrolled before doing the CURSOR_VERTICAL
          IF new_position <> old_position
              CURSOR_VERTICAL (1);
          ENDIF;
       ENDIF;
    ENDPROCEDURE
```

This procedure updates the screen to display the new line of text that you are inserting before the top line of the window. (When you insert text in front of the top of a window, the included text is not visible on the screen unless you use a procedure such as this one to ensure that the text is displayed.)

## WRITE CLIPBOARD

Writes string format data to the clipboard.

#### **FORMAT**

#### **PARAMETERS**

### clipboard label

The label for multiple entries in the clipboard. Since the clipboard does not currently support multiple labels, use any string, including the null string, to specify this parameter.

#### buffer

The buffer containing text to be written to the clipboard. VAXTPU represents line breaks by a line-feed character (ASCII (10)). If you specify a buffer, VAXTPU converts the buffer to a string, replacing line breaks with line feeds, and replacing the white space before the left margin with padding blanks.

The buffer must contain at least one character or line break. If it does not, VAXTPU signals TPU\$\_CLIPBOARDZERO.

### range

The range containing text to be written to the clipboard. VAXTPU represents line breaks by a line-feed character (ASCII (10)). If you specify a range, VAXTPU converts the range to a string, replacing line breaks with line feeds, and replacing the white space before the left margin with padding blanks.

The range must contain at least one character or line break. If it does not, VAXTPU signals TPU\$\_CLIPBOARDZERO.

## string

The string containing text to be written to the clipboard. The string must contain at least one character. If it does not, VAXTPU signals TPU\$\_CLIPBOARDZERO.

## **DESCRIPTION**

The *clipboard\_label* parameter provides support for multiple entries on the clipboard; at present, however, the clipboard does not support multiple entries.

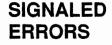

# VAXTPU Built-In Procedures WRITE\_CLIPBOARD

| TPU\$_CLIPBOARDZERO | WARNING | The data to be written to the clipboard have zero length.                                                                             |
|---------------------|---------|----------------------------------------------------------------------------------------------------|
| TPU\$_TRUNCATE      | WARNING | VAXTPU has truncated characters from the data written because you specified a buffer or range containing more than 65,535 characters. |
| TPU\$_INVPARAM      | ERROR   | One of the parameters was specified with data of the wrong type.                                                                      |
| TPU\$_NORETURNVALUE | ERROR   | WRITE_CLIPBOARD cannot return a value.                                                                                                |
| TPU\$_REQSDECW      | ERROR   | You can use the WRITE_<br>CLIPBOARD built-in only if you<br>are using DECwindows VAXTPU.                                              |
| TPU\$_TOOFEW        | ERROR   | Too few arguments passed to the WRITE_CLIPBOARD built-in.                                                                             |
| TPU\$_TOOMANY       | ERROR   | Too many arguments passed to the WRITE_CLIPBOARD built-in.                                                                            |
|                     |         |                                                                                                    |

### **EXAMPLES**

```
WRITE_CLIPBOARD ("", this_range);
                      This statement writes the contents of the range this_range to the
                     clipboard.
2
    PROCEDURE eve$$cut_copy (delete_range)
    LOCAL
            remove_range,
                                     ! Local copy of the currently
                                     ! selected range.
             done_message;
                                     ! Success message.
    ON_ERROR
         [TPU$_CLIPBOARDLOCKED]:
             eve$message (EVE$_CLIPBDWRITLOCK);
             eve$learn abort;
            RETURN (FALSE);
         [OTHERWISE]:
             eve$learn_abort;
    ENDON_ERROR;
    remove_range := eve$selection (TRUE);
    IF remove_range <> 0
    THEN
        WRITE_CLIPBOARD ("", remove range); ! This statement writes a copy
                                               ! of the selected range to the
                                               ! clipboard.
        IF delete_range
        THEN
             done_message := EVE$_REMCOMPL;
```

ERASE (remove\_range);

# VAXTPU Built-In Procedures WRITE\_CLIPBOARD

This procedure shows one possible way that a layered application can use the WRITE\_CLIPBOARD built-in. This procedure is a copy of the EVE procedure EVE\$\$CUT\_COPY. You can find this procedure in SYS\$EXAMPLES:EVE\$DECWINDOWS.TPU.

The procedure checks whether a selection is active and, if so, writes the contents of the selected range to the clipboard. If the user has directed EVE to cut the selected text, the procedure erases the selected range.

## **VAXTPU Built-In Procedures**

WRITE\_FILE

## WRITE\_FILE

Writes data to the file that you specify. WRITE\_FILE optionally returns a string that is the file specification of the file created.

### **FORMAT**

[string2 := ] WRITE\_FILE 
$$\left( \left\{ \begin{array}{c} buffer \\ range \end{array} \right\} \right]$$
, string1 ])

#### **PARAMETERS**

#### buffer

The buffer whose contents you want to write to a file.

#### range

The range whose contents you want to write to a file.

If you use WRITE\_FILE on a range that does not start at the left margin of a line, VAXTPU does the following:

- · Determines the left margin of the line in which the range starts
- Writes the range to the output file starting at the same left margin as the margin of the line where the range starts

For example, if you write a range that starts in column 30 of a line whose left margin is 10, WRITE\_FILE writes the range in the output file starting at column 10.

## string1

A string specifying the file to which the contents of the buffer are to be written. If you do not specify a full file specification, VAXTPU determines the output file specification using the current device and directory as defaults.

This parameter is optional. If you omit it, VAXTPU uses the associated output file name for the buffer. If there is no associated file name, VAXTPU prompts you for one. If you do not give a file name at the prompt, VAXTPU does not write to a file. In that case, the optional *string2* that is returned is a null string.

#### return value

A string representing the file specification of the file created.

## **DESCRIPTION**

If you specify a result, WRITE\_FILE returns a string that is the file specification of the file to which the data was written.

VAXTPU uses a flag to mark a buffer as modified or not modified. When you write data from a buffer to an external file, VAXTPU clears the modified flag for that buffer. If you do not make any further modifications to that buffer, VAXTPU does not consider the buffer as being modified and does not write out the file by default when you exit. If an error occurs while VAXTPU is writing a file, VAXTPU does not clear the modified flag.

## VAXTPU Built-In Procedures WRITE\_FILE

See Appendix F for a list of the file types that VAXTPU supports.

| CIONALED           |                                                     |                                                                                                    |                                                                                                    |  |  |  |  |
|--------------------|-----------------------------------------------------|----------------------------------------------------------------------------------------------------|----------------------------------------------------------------------------------------------------|--|--|--|--|
| SIGNALED<br>ERRORS | TPU\$_CONTROLC                                      | ERROR                                                                                                    | The execution of the write operation terminated because you pressed CTRL/C.                                               |  |  |  |  |
|                    | TPU\$_TOOFEW                                        | ERROR                                                                                                    | WRITE_FILE requires at least one parameter.                                                                               |  |  |  |  |
| •                  | TPU\$_TOOMANY -                                     | ERROR                                                                                                    | WRITE_FILE accepts no more than two parameters.                                                                           |  |  |  |  |
|                    | TPU\$_ARGMISMATCH                                   | ERROR                                                                                                    | One of the parameters to WRITE_<br>FILE is of the wrong type.                                                             |  |  |  |  |
|                    | TPU\$_INVPARAM                                      | ERROR                                                                                                    | One of the parameters to WRITE_<br>FILE is of the wrong type.                                                             |  |  |  |  |
|                    | I/O routine. You can pro<br>VAXTPU callable interfa | The following completion codes can be signaled by VAXTPU's file I/O routine. You can provide your own file I/O routine by using the VAXTPU callable interface. If you do so, WRITE_FILE's completion status depends upon what status you signaled in your file I/O routine. |                                                                                                    |  |  |  |  |
|                    | TPU\$_OPENOUT                                       | ERROR                                                                                                    | WRITE_FILE could not create the output file.                                                                              |  |  |  |  |
|                    | TPU\$_NOFILEACCESS                                  | ERROR                                                                                                    | WRITE_FILE could not connect to the newly created output file.                                                            |  |  |  |  |
|                    | TPU\$_WRITEERR                                      | ERROR                                                                                                    | WRITE_FILE could not write<br>the text to the file because it<br>encountered a file system error<br>during the operation. |  |  |  |  |
|                    | TPU\$_CLOSEOUT                                      | ERROR                                                                                                    | WRITE_FILE encountered a file system error closing the file.                                                              |  |  |  |  |

### **EXAMPLES**

```
WRITE_FILE (paste_buffer, "myfile.txt")
```

This statement writes the contents of the paste buffer to the file named MYFILE.TXT.

```
my_file := WRITE_FILE (select_range, "myfile.txt")
```

This assignment statement puts the file name to which the select\_range is written in the string my\_file.

```
PROCEDURE user_write_file

WRITE_FILE (extra_buf);
DELETE (extra_window);
DELETE (extra_buf);
! Return the lines from extra_window to the main window
ADJUST_WINDOW (main_window, -11, 0);
ENDPROCEDURE
```

# **VAXTPU** Built-In Procedures WRITE\_FILE

This procedure writes the contents of a buffer called *extra\_buf* to a file (because you do not specify a file name, the associated file for the buffer is used). The procedure then removes the extra window and buffer from your editing context.

## VAXTPU Built-In Procedures WRITE GLOBAL SELECT

## WRITE\_GLOBAL\_SELECT

Sends requested information about a global selection from the VAXTPU layered application to the application that issued the information request.

#### **FORMAT**

#### **PARAMETERS**

#### array

An array that passes information about a global selection whose contents describe information that is not of a data type supported by VAXTPU. For example, the array could pass information about a pixmap, an icon, or a span.

VAXTPU does not use or alter the information in the array; the application layered on VAXTPU is responsible for determining how the information is used, if at all. Since the array is used to pass information to and from other DECwindows applications, all applications that send or receive information whose data type is not supported by VAXTPU must agree on how the information is to be sent and used.

The application sending the information is responsible for creating the array and giving it the proper structure. The array's structure is as follows:

- The element array (0) contains a string naming the data type of the information being passed. For example, if the information being passed is a span, the element contains the string "SPAN".
- The element array (1) contains either the integer 8, indicating that the information is passed as a series of bytes, or the integer 32, indicating that the information is passed as a series of longwords.
- If array (1) contains the value 8, the element array (2) contains a string and there are no array elements after array (2). The string does not name anything, but rather is a series of bytes. As mentioned, the meaning and use of the information is agreed upon by convention among the DECwindows applications.
- If array (1) contains the value 32, the remaining elements of the array contain integer data. In this case, the array can have any number of elements after array (2). These elements must be numbered sequentially, starting at array (3). All the elements contain integers. Each integer represents a longword of data. To determine how many longwords are being passed, an application can determine the length of the array and subtract 2 to allow for elements array (0) and array (1).

# VAXTPU Built-In Procedures WRITE\_GLOBAL\_SELECT

#### buffer

The buffer containing the information to be sent to the requesting application as the response to the global selection information request. If you specify a buffer, VAXTPU converts the buffer to a string, converts line breaks to line feeds, and inserts padding blanks before text to fill any unoccupied space before the left margin.

#### range

The range containing the information to be sent to the requesting application as the response to the global selection information request. If you specify a range, VAXTPU converts the buffer to a string, converts line breaks to line feeds, and inserts padding blanks before and after text to fill any unoccupied space before the left margin.

#### string

The string containing the information to be sent to the requesting application as the response to the global selection information request. VAXTPU sends the information in string format.

#### integer

An integer whose value is to be sent to the requesting application as the response to the global selection information request. VAXTPU sends the information in integer format.

#### NONE

A keyword indicating that no information about the global selection is available.

#### DESCRIPTION

WRITE\_GLOBAL\_SELECT is valid only inside a routine that responds to requests for information about a global selection.

The parameter specifies the data to supply to the requesting application. If you specify NONE, VAXTPU informs the requesting application that no information is available. Note, however, that for any case in which a routine omits a WRITE\_GLOBAL\_SELECT statement, by default VAXTPU informs the requesting application that no information is available.

Call WRITE\_GLOBAL\_SELECT no more than once during the execution of a global selection read routine. VAXTPU signals TPU\$\_INVBUILTIN if you attempt to call this routine more than once.

| SIGN | NALED |
|------|-------|
| ERR  | ORS   |

TPU\$\_BUILTININV

WARNING

WRITE\_GLOBAL\_SELECT has been used more than once in the

same routine.

TPU\$\_TRUNCATE

WARNING

VAXTPU has truncated characters from the data written because you specified a buffer or range

containing more than 65,535

characters.

# VAXTPU Built-In Procedures WRITE\_GLOBAL\_SELECT

TPU\$\_INVPARAM **ERROR** One of the parameters was specified with data of the wrong TPU\$\_NORETURNVALUE ERROR WRITE\_GLOBAL\_SELECT cannot return a value. TPU\$\_REQSDECW **ERROR** You can use the WRITE\_ GLOBAL\_SELECT built-in only if you are using DECwindows VAXTPU. TPU\$ TOOFEW **ERROR** Too few arguments passed to the WRITE\_GLOBAL\_SELECT built-in. TPU\$\_TOOMANY **ERROR** Too many arguments passed to the WRITE\_GLOBAL\_SELECT built-in.

### **EXAMPLE**

WRITE\_GLOBAL\_SELECT (this\_range);

This statement sends the contents of the range this\_range to the requesting application.

For an example of a procedure using the WRITE\_GLOBAL\_SELECT built-in, see Example B-11.

|  |   |   |  | _          |
|--|---|---|--|------------|
|  |   |   |  |            |
|  |   |   |  |            |
|  |   |   |  |            |
|  |   |   |  |            |
|  |   |   |  |            |
|  |   |   |  | $\bigcirc$ |
|  |   |   |  |            |
|  |   |   |  |            |
|  |   |   |  |            |
|  |   |   |  |            |
|  |   |   |  |            |
|  |   |   |  |            |
|  |   |   |  | .)         |
|  |   |   |  |            |
|  |   | • |  |            |
|  | • |   |  |            |
|  |   |   |  |            |
|  |   |   |  |            |
|  |   |   |  |            |
|  |   |   |  |            |
|  |   |   |  |            |
|  |   |   |  | $(\ )$     |
|  |   |   |  |            |
|  |   |   |  |            |
|  |   |   |  |            |

The following VAXTPU procedures are included as samples of how to use VAXTPU to perform certain tasks. These procedures merely show one way of using VAXTPU; there may be other, more efficient ways to perform the same task. Make changes to these procedures to accommodate your style of editing.

For these procedures to compile and execute correctly, you must make sure that there are no conflicts between these sample procedures and your interface. The following types of procedures are contained in this appendix:

- 1 Line-mode editor
- 2 Translation of control characters
- 3 Restoring terminal width before exiting from VAXTPU
- 4 DCL command procedure to run VAXTPU from a subprocess

### A.1 Line-Mode Editor

The following example shows a portion of an editing interface that uses line mode rather than screen displays for editing tasks. This mode of editing can be used for batch jobs, or for running VAXTPU on terminals that do not support screen-oriented editing.

```
! Portion of a line mode editor for VAXTPU
! Invoked from DCL with: EDIT/TPU/NODISPLAY/NOSECTION/COM=linemode.tpu file
input_file := GET_INFO (COMMAND_LINE, "file_name");
main_buffer := CREATE_BUFFER ("MAIN", input_file);
                                                            ! Set up main
                                                            ! buffer from input
POSITION (BEGINNING_OF (main_buffer));
                           ! Continuously loop until QUIT
LOOP
    cmd := READ_LINE ("*");
    IF cmd = ""
    THEN
         cmd_char := "N";
         cmd_char := SUBSTR (cmd, 1, 1); CHANGE_CASE (cmd_char, UPPER);
    ENDIF;
    CASE cmd char FROM "I" TO "T"
                                              ! Only accepting I, L, N, Q, T
```

#### A.1 Line-Mode Editor

```
!Top of buffer command
        ["T"]:
                POSITION (BEGINNING OF (CURRENT BUFFER));
                MESSAGE (CURRENT LINE);
!Next line command
         ["N"]:
                MOVE HORIZONTAL (-CURRENT_OFFSET);
                MOVE VERTICAL (1);
                MESSAGE (CURRENT LINE);
!Insert text command
         ["I"]:
                SPLIT LINE;
                COPY TEXT (SUBSTR (cmd, 2, 999));
                MESSAGE (CURRENT LINE);
!List from here to end of file command
         ["L"]:
                m1 := MARK (NONE);
                LOOP
                MESSAGE (CURRENT LINE);
                MOVE VERTICAL (1);
                EXITIF MARK (NONE) = END_OF (CURRENT_BUFFER);
                ENDLOOP;
                POSITION (ml);
!OUIT
         ["Q"]:
                QUIT;
                  [INRANGE, OUTRANGE]:
                MESSAGE ("Unrecognized command - enter I, L, N, Q or T");
    ENDCASE;
ENDLOOP:
```

### A.2 Translation of Control Characters

The following procedures are examples of how to display control characters in a meaningful way. This is accomplished by translating the buffer to a different visual format and mapping this new form to a window. On the VT300 series and VT200 series of terminals, control characters are shown as reverse question marks. On the VT100 series of terminals, they are shown as rectangles.

```
! This procedure performs the substitution of meaningful characters
! for the escape or control characters.
!
PROCEDURE translate_controls (char_range)

LOCAL

replace_text;
!
! If the translation array is not yet set up, then do it now. The elements
! that we do not initialize will contain the value TPUK_UNSPECIFIED. They are
! characters that TPU will display meaningfully.

IF translate_array = TPU$K_UNSPECIFIED

THEN
```

## Sample VAXTPU Procedures A.2 Translation of Control Characters

```
translate array := CREATE ARRAY (32, 0);
       translate_array {1} := '<SOH>';
       translate_array {2} := '<STX>';
       translate_array {3} := '<ETX>';
       translate_array {4} := '<EOT>';
       translate_array {5} := '<ENQ>';
       translate_array {6} := '<ACK>';
       translate_array {7} := '<BEL>';
       translate_array {8} := '<BS>';
       translate_array {14} := '<SO>';
       translate_array {15} := '<SI>';
       translate_array {16} := '<DLE>';
       translate_array {17} := '<DC1>';
       translate_array {18} := '<DC2>';
       translate_array {19} := '<DC3>';
       translate_array {20} := '<DC4>';
       translate_array {21} := '<NAK>';
       translate_array {22} := '<SYN>';
       translate_array {23} := '<ETB>';
       translate_array {24} := '<CAN>';
       translate_array {25} := '<EM>';
       translate_array {26} := '<SUB>';
       translate_array {27} := '<ESC>';
       translate_array {28} := '<FS>';
       translate_array {29} := '<GS>';
       translate_array {30} := '<RS>';
       translate_array {31} := '<US>';
   ENDIF;
! The range *must* be a single character long
    IF LENGTH (char range) <> 1
    THEN
       RETURN 0;
   ENDIF;
! Find the character
    replace_text := translate_array {ASCII (STR (char_range))};
! If we got back a value of TPU$K_UNSPECIFIED, TPU will display the character
! meaningfully
    IF replace_text = TPU$K_UNSPECIFIED
        RETURN 0;
    ENDIF;
! Erase the range and insert the new text
    ERASE (char range);
    COPY_TEXT (replace_text);
    RETURN 1;
ENDPROCEDURE;
! This procedure controls the outer loop search for the special
! control characters that we want to view.
PROCEDURE view controls (source_buffer)
```

#### A.2 Translation of Control Characters

```
CONSTANT
        ctrl char str :=
                ASCII (0) + ASCII (1) + ASCII (2) + ASCII
                ASCII (4) + ASCII (5) + ASCII (6) + ASCII
                                                             (7) +
                ASCII (8) + ASCII (9) + ASCII (10) + ASCII (11) +
                ASCII (12) + ASCII (13) + ASCII (14) + ASCII (15) +
                ASCII (16) + ASCII (17) + ASCII (18) + ASCII (19) +
                ASCII (20) + ASCII (21) + ASCII (22) + ASCII (23) +
                ASCII (24) + ASCII (25) + ASCII (26) + ASCII (27) +
                ASCII (28) + ASCII (29) + ASCII (30) + ASCII (31);
    LOCAL
        ctrl_char_pattern,
        ctrl_char_range;
! Create the translation buffer and window, if necessary
    IF translate buffer = TPU$K UNSPECIFIED
    THEN
        translate_buffer := CREATE_BUFFER ("translation");
        SET (NO WRITE, translate buffer);
    ENDIF;
    IF translate window = TPU$K UNSPECIFIED
        translate window := CREATE WINDOW (1, 10, ON);
    ENDIF;
! Make a copy of the buffer we are translating
    ERASE (translate buffer);
    POSITION (translate buffer);
    COPY_TEXT (source_buffer);
! Search for any control characters and translate them. If a control character
! is not found, SEARCH QUIETLY will return a 0.
    ctrl_char_pattern := ANY (ctrl_char_str);
    POSITION (BEGINNING OF (translate buffer));
    LOOP
        ctrl_char_range := SEARCH_QUIETLY (ctrl_char_pattern, FORWARD);
        EXITIF ctrl_char_range = 0;
        POSITION (ctrl_char_range);
        ! If we did not translate the character, move past it
        IF NOT translate_controls (ctrl_char_range)
            MOVE HORIZONTAL (1);
        ENDIF;
    ENDLOOP;
! Now display what we have done
    POSITION (BEGINNING_OF (translate_buffer));
    MAP (translate_window, translate buffer);
ENDPROCEDURE;
```

#### A.3 Restoring Terminal Width Before Exiting from VAXTPU

## A.3 Restoring Terminal Width Before Exiting from VAXTPU

The following procedure compares the current width of the screen with the original width. If the current width differs from the original width, the procedure restores each window to its original width. The screen is refreshed so that information is visible on the screen after you exit from VAXTPU. When all of the window widths are the same, the physical screen width is changed.

```
PROCEDURE user_restore_screen
    original screen width,
original screen width := GET INFO (SCREEN, "original_width");
IF original screen width <> GET INFO (SCREEN, "width")
    temp_w := get_info(windows, "first");
    LOOP
        EXITIF temp_w = 0;
        SET (WIDTH, temp_w, original_screen_width);
        temp w := GET_INFO (WINDOWS, "next");
    ENDLOOP;
    REFRESH;
ENDIF:
ENDPROCEDURE
! Define the key combination CTRL/E to do an exit which
! restores the screen to its original width, repaints
! the screen, and then exits.
DEFINE_KEY ("user_restore_screen; EXIT", CTRL_E_KEY);
```

## A.4 Running VAXTPU from a Subprocess

The following DCL command procedure shows one way of running VAXTPU from a subprocess. It also shows how to move to or from the subprocess.

```
!
!DCL command procedure to run VAXTPU from subprocess
!
!Put $ e = "@keptedit"
!in your login.com. This spawns the editor the first time
!and attaches to it after that. I have defined a key to be
!"attach" so it always goes back to the parent.
```

### A.4 Running VAXTPU from a Subprocess

```
$ tt = f$getdvi("sys$command","devnam") - " " - "_" - ":"
$ edit name = "Edit_" + tt
$ priv_list = f$setprv("NOWORLD, NOGROUP")
$ pid = 0
$10$:
$ proc = f$getjpi(f$pid(pid), "PRCNAM")
$ if proc .eqs. edit_name then goto attach
$ if pid .ne. 0 then goto 10$
$spawn:
$ priv_list = f$setprv(priv_list)
$ write sys$error "[Spawning a new Kept Editor]"
$ define/nolog sys$input sys$command:
$ t1 = f$edit(p1 + " " + p2 + " " + p3 + " " + p4 + " " + p5 + " " + p6 + " " + p7 + " " + p8,"COLLAPSE")
$ spawn/process="''edit name'" /nolog edit/tpu 'tl'
$ write sys$error "[Attached to DCL in directory ''f$env("DEFAULT")']"
$ exit
$attach:
$ priv_list = f$setprv(priv_list)
$ write sys$error "[Attaching to Kept Editor]"
$ define/nolog sys$input sys$command:
$ attach "''edit_name'"
$ write sys$error "[Attached to DCL in directory ''f$env("DEFAULT")']"
$ exit
```

### **B** Sample DECwindows VAXTPU Procedures

### **B.1** Using DECwindows VAXTPU Built-ins

You can use the DECwindows VAXTPU built-in procedures in many ways. However, you may find it useful to look at sample procedures showing how other programmers have used some of the DECwindows VAXTPU built-ins. Therefore, this appendix presents a number of procedures using DECwindows built-ins.

The following example procedures are contained in this appendix:

- 1 Displaying a Dialog Box
- 2 Creating a "Mouse Pad"
- 3 Implementing an EDT-Style APPEND Command
- 4 Testing and Returning a Select Range
- 5 Resizing Windows
- 6 Unmapping Saved Windows
- 7 Mapping Saved Windows
- 8 Handling Callbacks from a Scroll Bar Widget
- 9 Implementing the COPY SELECTION Operation
- 10 Reactivating a Select Range
- 11 Implementing the DECwindows COPY SELECTION Operation from EVE to Another Application

Most of the procedures are drawn from the code implementing the Extensible VAX Editor (EVE). Some have been modified to make them easier to understand.

You can see all the code used to implement EVE by looking at the files in the directory pointed to by the logical name SYS\$EXAMPLES. To see a directory of the files available, type the following command from the DCL command line:

\$ DIR SYS\$EXAMPLES:EVE\$\*.\*

These files contain procedures using many of the VAXTPU built-ins.

### B.2 Displaying a Dialog Box

Example B-1 illustrates one of the ways a layered application can use the CONVERT built-in. This procedure is a modified version of the EVE procedure eve\$\$mb2\_dispatch. You can find the original version in SYS\$EXAMPLES:EVE\$MOUSE.TPU. For more information about using the files in SYS\$EXAMPLES as examples, see Section B.1.

### Sample DECwindows VAXTPU Procedures

#### **B.2** Displaying a Dialog Box

The procedure displays EVE's selection pop-up menu on the screen if the procedure is called while a select range or found range is active.

This example uses the following global variables and procedures:

- EVE\$CALLBACK\_DISPATCH The procedure that EVE uses to dispatch all widget callbacks.
- EVE\$X\_FOUND\_RANGE A global variable that holds the range for the last text found. If there is not currently a found range, it is set to zero.
- EVE\$X\_SELECT\_POPUP A global variable that holds the pop-up menu widget used when a selection is present.
- EVE\$X\_SELECT\_POPUP\_HEIGHT A global variable that holds the height of the selection pop-up menu.
- EVE\$X\_SELECT\_POPUP\_WIDTH A global variable that holds the width of the selection pop-up menu.
- EVE\$X\_SELECT\_POSITION A global variable that holds the start marker for the select range. If there is not currently a selection, it is set to zero.

#### Example B-1 EVE Procedure That Displays a Selection Dialog Box

```
PROCEDURE eve$$mb2_dispatch
  local
          status,
          the_window,
          temp_array,
          the_widget,
          x 1,
          X2,
          widget_hierarchy,
          y_1,
          y_2;
IF (LOCATE_MOUSE (the_window, x_1, y_1) <> 0)
  THEN
      CONVERT (the_window, CHARACTERS, x_1, y_1,
               DECW_ROOT_WINDOW, COORDINATES,
               X2, y_2);
      IF (eve$x_select_position <> 0) OR
                                                 ! A selection exists
         (eve$x found range <> 0)
                                                  ! A found range exists
          IF GET_INFO (eve$x_select_popup, "type") <> WIDGET
              widget_hierarchy := SET (DRM HIERARCHY, "EVE$WIDGETS");
```

# Sample DECwindows VAXTPU Procedures B.2 Displaying a Dialog Box

#### Example B-1 (Cont.) EVE Procedure That Displays a Selection Dialog Box

```
eve$x_select_popup := CREATE_WIDGET ("SELECT_POPUP",
                                                       widget hierarchy,
                                                        SCREEN,
                                                        "eve$callback_dispatch");
          ENDIF:
              ! Get width and height of this pop-up menu if needed
          temp array := CREATE ARRAY;
              temp_array {eve$dwt$c_width} := 0;
              temp_array {eve$dwt$c_height} := 0;
              status := GET_INFO (eve$x_select_popup, "WIDGET_INFO", temp_array);
              eve$x_select_popup_width := temp_array {eve$dwt$c_width};
              eve$x select popup height := temp array {eve$dwt$c height};
          ! Calculate position for upper left corner of
          ! dialog box and set the appropriate resources of the widget
          temp array := CREATE ARRAY;
          temp_array {eve$dwt$c_nx} := X2 - (eve$x_select_popup_width/2);
          IF temp array {eve$dwt$c nx} < 1</pre>
              temp array {eve$dwt$c nx} := 1;
          ENDIF;
          temp array {eve$dwt$c_ny} := y_2 - (eve$x_select_popup_height/2);
          IF temp array {eve$dwt$c ny} < 1</pre>
              temp array {eve$dwt$c_ny} := 1;
          ENDIF;
6
          SET (WIDGET, eve$x_select_popup, temp_array);
          MANAGE_WIDGET (eve$x_select_popup);
      ENDIF;
  ENDIF;
  RETURN (TRUE);
```

ENDPROCEDURE;

- The return value from the LOCATE\_MOUSE built-in procedure indicates whether the pointer cursor is in the window. LOCATE\_ MOUSE also returns the row, column and window where the pointer cursor is located. The coordinates returned refer to a system whose origin is in the upper left corner of the VAXTU window.
- This clause converts the pointer cursor location from a system whose origin is at the upper left corner of the VAXTPU window to a system whose origin is at the upper left corner of the DECwindows root window. For more information about the difference between VAXTPU windows and DECwindows windows, see Section 4.3.
- SET (DRM\_HIERARCHY, file\_spec) allows you to tell VAXTPU which XUI Resource Manager hierarchy to use. An XUI Resource Manager hierarchy is a set of widgets implementing a user interface. For example, EVE's menu bar and menu widgets compose an XUI Resource Manager hierarchy.

# Sample DECwindows VAXTPU Procedures B.2 Displaying a Dialog Box

#### Example B-1 (Cont.) EVE Procedure That Displays a Selection Dialog Box

EVE uses the XUI Resource Manager hierarchy stored in the file EVE\$WIDGETS.UID. If you are extending EVE, you need not set the hierarchy again.

VAXTPU allows you to use multiple XUI Resource Manager hierarchies. If you want to use a second hierarchy (defined in a file other than EVE\$WIDGETS.UID), use the SET (DRM\_HIERARCHY) statement before using the CREATE\_WIDGET statement.

- 4 GET\_INFO (widget, "widget\_info", array) allows you to fetch information about a widget. The index of each element of the array must be a string naming the resource whose value you want to fetch. For more information about what resources a given widget supports, see the VMS DECwindows Toolkit Routines Reference Manual.
- SET (WIDGET, widget, array) allows you to set a widget's resource values. The index of each element of the array must be a string naming the resource whose values you want to set. For more information about what resources a given widget supports, see the VMS DECwindows Toolkit Routines Reference Manual.
- **6** MANAGE\_WIDGET realizes the widget and makes it visible on the screen.

### B.3 Creating a "Mouse Pad"

Example B-2 shows how to use the variant of CREATE\_WIDGET that calls the XUI Toolkit low-level creation routine. The module in Example B-2 creates a screen representation of a keypad. Instead of pressing a keypad key, a user can click on the widget representing the key.

#### Example B-2 Procedure That Creates a "Mouse Pad"

```
! SAMPLE.TPU
                                 Table of Contents
                                    SAMPLE.TPU
        Procedure name
                               Description
        sample_sample_module_ident
                                      Ident.
         sample sample module init
                                      Initializes the module.
        eve mouse pad
                                      Implements the user command DISPLAY MOUSE PAD.
                                      Creates a mouse pad "key" push button.
        sample_key_def
                                 Handles push button widget callbacks.
Converts a row number to pixels.
        sample key dispatch
       sample row to pix
                                   Converts a column number to pixels.
Converts y dimension from rows to pixels.
       sample_col_to_pix
       sample key height
1
        sample_key_width
                                     Converts x dimension from columns to pixels.
! This module layers a "mouse pad" on top of VAXTPU. The mouse pad
! is implemented by creating a dialog box widget that is the parent of a group
! of push button widgets depicting keypad keys. The resulting
! "mouse pad" is a screen representation of a keypad. The user can
! click on a push button to execute the same function that would be
! executed by pressing the corresponding keypad key. The module uses
! the key map list mapped to the current buffer to determine what
! code to execute when the user clicks on a given push button. To
! use a different key map, substitute a string naming the desired
! key map for the null string assigned to "sample_k_keymap".
! This module can be used with the EVE section file
! or with a non-EVE section file.
! This module uses the variant of CREATE_WIDGET that calls the XUI
! Toolkit low-level creation routine.
PROCEDURE sample sample module ident
                                                     ! This procedure returns
RETURN "V01-001";
                                                     ! the Ident.
ENDPROCEDURE;
PROCEDURE sample sample module init
                                             ! Module initialization.
ENDPROCEDURE;
! VAXTPU Declarations for XUI Toolkit constants
       ! Use these constants as arguments to the DEFINE WIDGET built-in.
       ! The strings are the symbols that evaluate to the
       ! widget class records for the DECwindows widgets.
CONSTANT
    sample k labelwidgetclass := "labelwidgetclassrec",
    sample k dialogwidgetclass := "dialogwidgetclassrec",
   sample k pushbuttonwidgetclass := "pushbuttonwidgetclassrec";
```

#### Example B-2 (Cont.) Procedure That Creates a "Mouse Pad"

```
! Use these constants, which are XUI Toolkit
       ! resource name strings, as callback reasons, resource values, or
       ! arguments to the CREATE_WIDGET built-in.
CONSTANT
    sample_k_cstyle := "style",
    sample_k_modeless := 2,
    sample_k_nunits := "units",
    sample_k_pixelunits := 1,
    sample_k ntitle := "title",
    sample_k_nx := "x",
    sample_k_ny := "y",
    sample_k_nheight := "height",
    sample_k_nwidth := "width",
    sample_k_nlabel := "label",
    sample kt nactivate callback := "activateCallback",
    sample kt nborderwidth := "borderWidth",
    sample_kt nconformToText := "conformToText",
    sample_k_cractivate := 10;
! These constants are intended for use only in this sample module
! because their values are specific to the mouse pad application.
CONSTANT
    sample_k \times pos := 500,
                                      ! Screen position for mouse pad.
    sample k \times pos := 500,
    sample k keypad border := 5,
                                      ! Width of border between keys and edge.
    sample_k_key_height := 30,
                                      ! Key dimensions.
    sample k key width := 60,
    sample k button border frac := 3, ! Determines spacing between keys.
    sample k overall height := (sample k key height * 5)
                                 + ((sample_k_key_height
                                    / sample k button border frac) * 5)
                                 + sample_k_keypad_border,
    sample_k_overall_width := (sample_k_key_width * 4)
                               + ((sample_k_key_width
                                    / sample_k_button_border_frac) * 4)
                               + sample_k_keypad_border,
    sample k keymap := '',
                                ! If this constant has a null string
                                 ! as its value, the program uses the
                                 ! current key map list to determine what
                                 ! code to execute when the user
                                ! clicks on a given push button.
    sample_k_pad_title := "Sample mouse pad",
                                                ! Title of the mouse pad.
    sample_k_closure := '';
                                                 ! Not currently used.
PROCEDURE eve mouse pad
                                ! Implements a user-created command MOUSE PAD
ON ERROR
                                 ! that the user can invoke from within EVE.
    [TPU$ CONTROLC]:
        eve$learn_abort;
       ABORT:
ENDON_ERROR
```

#### Example B-2 (Cont.) Procedure That Creates a "Mouse Pad"

```
! Checks whether the dialog box widget class has already been defined.
  ! If not, defines the dialog box widget class and creates a widget
  ! instance to be used as the "container" for the mouse pad.
  IF GET_INFO (sample_x_dialog_class, 'type') <> INTEGER
  THEN
      sample_x_dialog_class
           := DEFINE WIDGET CLASS (sample k dialogwidgetclass,
                                    "dwt$dialog_box_popup_create");
  ENDIF:
🕝 sample x keypad := CREATE WIDGET (sample x dialog class, "Keypad", SCREEN,
                                      "MESSAGE ('CALLBACK activated')",
                                      "sample_k_closure ",
                                      sample_k_cstyle, sample_k_modeless,
                                      sample k nunits, sample_k_pixelunits,
sample k ntitle, sample k pad_title,
sample_k_nheight, sample_k_overall_height,
                                      sample k nwidth, sample k overall width,
                                      sample_k_nx, sample_k_x_pos,
                                      sample_k_ny, sample_k_y_pos);
  ! Checks whether the push button widget class has already been defined
  ! and, if not, defines the class.
  IF GET INFO (sample x_pushbutton_class, 'type') <> INTEGER
  THEN
                                                                      ! This statement
       sample x pushbutton_class
           := DEFINE_WIDGET_CLASS (sample_k_pushbuttonwidgetclass, ! using the built_in
                                                                      ! DEFINE_WIDGET_CLASS
                                    "dwt$push button create");
                                                                      ! defines the
  ENDIF;
                                                                      ! class of the
                                                                      ! push button
                                                                       ! widgets.
  ! Initializes the array that the program passes repeatedly
  ! to the procedure "sample_key_def".
  sample_x_attributes := CREATE_ARRAY;
  sample_x_attributes {sample_k_nactivate_callback} := 0;
  sample x attributes (sample k nborderwidth) := 2;
  sample_x_pad_program := COMPILE ("sample_key_dispatch");
  ! Creates and manages all the "keys" in the mouse pad. The procedure
  ! "sample_key_def" returns a variable of type widget, so you can use the
  ! returned value as an argument to the built-in MANAGE_WIDGET.
```

#### Example B-2 (Cont.) Procedure That Creates a "Mouse Pad"

```
sample key def ("KP7", 0, 1, 1, 1, sample x pad program),
                  sample key def ("KP8", 1, 1, 1, 1, sample x pad program),
                  sample_key_def ("KP9", 2, 1, 1, 1, sample_x_pad_program),
                  sample_key_def ("-", 3, 1, 1, 1, sample_x_pad_program, "minus"),
                  sample_key_def ("KP4", 0, 2, 1, 1, sample_x_pad_program),
                  sample_key_def ("KP5", 1, 2, 1, 1, sample_x_pad_program),
                  sample key_def ("KP6", 2, 2, 1, 1, sample_x_pad_program),
                  sample_key_def (",", 3, 2, 1, 1, sample_x_pad_program, "comma"),
                 sample_key_def ("KP1", 0, 3, 1, 1, sample_x_pad_program),
sample_key_def ("KP2", 1, 3, 1, 1, sample_x_pad_program),
sample_key_def ("KP3", 2, 3, 1, 1, sample_x_pad_program),
                  sample key def ("Enter", 3, 3, 2, 1, sample x pad program,
                                  "enter"),
                  sample key_def ("KPO", 0, 4, 1, 2, sample_x_pad_program),
                  sample_key_def (".", 2, 4, 1, 1, sample_x_pad_program,
                                  "period"));
  sample x_shift was_last := FALSE;
                                          ! The program starts out assuming that
                                         ! no GOLD key has been pressed.
4 MANAGE WIDGET (sample x keypad);
                                          ! This statement displays the
                                          ! resulting mouse pad.
  RETURN (TRUE);
  ENDPROCEDURE ! End of procedure eve mouse pad.
  PROCEDURE sample_key_def
                                            ! Creates a mouse pad "key" push button
                                            ! widget.
                                ! What characters to show on the push button label.
       (the_legend,
       the row, the col,
                                ! Location of the key in relation to the parent
                                ! widget's upper left corner.
       the width, the height,
                                ! Dimensions of the key.
       the_pgm;
                                ! Program to use as the callback routine; used
                                ! as a parameter to the CREATE_WIDGET built-in.
       the_string);
                                ! The string representation of the name
                                ! of a key if the key name is not going
                                ! to be the same as the legend (as in
                                ! the case of the comma). Specify the null
                                ! string if the key name and the legend are
                                ! the same.
  IF GET INFO (the string, 'type') = UNSPECIFIED
      the string := the legend;
                                      ! Determines whether the optional parameter
                                      ! the string is provided.
  ENDIF:
```

#### Example B-2 (Cont.) Procedure That Creates a "Mouse Pad"

```
RETURN CREATE_WIDGET (sample k_pushbutton class, "Key", sample x keypad,
                         the_pgm,
                         (sample k keymap + ' ' + the string),
                         sample x attributes,
                         sample kt nconformToText, 0,
                         sample_k_nlabel, the_legend,
                         sample_k_nheight, sample_key_height (the_width),
                         sample_k_nwidth, sample_key_width (the_height),
                         sample_k_nx, sample_col_to_pix (the_row),
                         sample_k_nx, sample_row_to_pix (the_col));
  ENDPROCEDURE ! End of the procedure "sample_key_def".
  PROCEDURE sample_key_dispatch ! Handles push button widget callbacks.
  LOCAL
                                  ! Variable to contain the return value from
          status.
                                  ! GET_INFO (WIDGET, "callback parameters",).
          blank index,
                                  ! Position of the blank space in the tag string.
                                  ! Holds callback parameters.
          temp_array,
                                  ! The SHIFT key in the current key map list.
          a_shift_key,
          the_key,
                                  ! A string naming a key.
          gold_key;
                                  ! Name of the GOLD key.
  ON ERROR
      [TPU$ CONTROLC]:
          eve$learn abort;
          ABORT:
  ENDON ERROR
😉 status := GET_INFO (widget, "callback_parameters", temp_array);
  $widget := temp array {'widget'};
  $widget_tag := temp_array {'closure'};
  $widget_reason := temp_array {'reason_code'};
6 the_key := EXECUTE ("RETURN(KEY_NAME (" + $widget_tag + "))");
  gold_key := GET INFO (eve$current key map list, "shift key");
  IF the_key = gold_key
      sample_shift_was last := TRUE;
                                           ! User pressed Gold Key
  ELSE
      IF sample_shift_was_last
      THEN
          the_key := KEY NAME (the key, SHIFT KEY);
      ENDIF;
      CASE $widget_reason
          [sample_kt_cractivate]:
              EXECUTE (the_key);
          [OTHERWISE]:
              eve_show_key (the_key)
      ENDCASE;
      sample_shift_was_last := FALSE;
  ENDIF;
  RETURN;
  ENDPROCEDURE ! End of the procedure "sample key dispatch".
```

#### Example B-2 (Cont.) Procedure That Creates a "Mouse Pad"

```
! These procedures implement position and
! size calculations for the push, button widgets.
                                         ! Converts a row number to the
PROCEDURE sample row to pix (row)
                                          ! pixel-based measuring system.
RETURN sample_k_keypad_border +
    (row * (sample_k_key_height + (sample_k_key_height
                                    / sample k button border frac)));
ENDPROCEDURE ! End of the procedure "sample row to pix".
PROCEDURE sample_col_to_pix (col)
                                        ! Converts a column number to the
                                         ! pixel-based measuring system.
RETURN sample k keypad border +
    (col * ((sample_kt_key_width + sample_kt_key_width)
                                   / sample_kt_button_border_frac ));
ENDPROCEDURE ! End of the procedure "sample_col_to_pix".
PROCEDURE sample_key_height (given_height) ! Converts the y dimension
                                           ! from rows to pixels.
IF given_height = 1
THEN
    RETURN sample_k_key_height;
ELSE
    RETURN ((sample_k_key_height * given_height)
            + (sample_k_key_height / sample_k_button_border_frac)
            * (given height - 1));
ENDIF:
ENDPROCEDURE ! End of the procedure "sample key height".
PROCEDURE sample_key_width (given_width)
                                            ! Converts the x dimension
                                             ! from rows to pixels.
IF given width = 1
THEN
    RETURN sample_k_key_width;
ELSE
    RETURN ((sample_k_key_width * given_width)
            + (sample_k_key_width / sample_k_button_border_frac)
            * (given_width - 1));
ENDIF;
ENDPROCEDURE ! End of the procedure "sample key width".
```

When you create widgets directly in VAXTPU (that is, without using the XUI Resource Manager to manipulate widgets defined in a UIL file) you must define each class of widget. For example, a widget can belong to the push button, dialog box, menu, or another similar class of widget. The DEFINE\_WIDGET\_CLASS built-in procedure tells VAXTPU the widget class name and creation entry point for the class of widget. DEFINE\_WIDGET\_CLASS also returns a widget ID for that widget class. Define a widget class for each widget only once in a VAXTPU session.

#### Example B-2 (Cont.) Procedure That Creates a "Mouse Pad"

The CREATE\_WIDGET built-in allows you to create an instance of a widget for which you have a widget ID. An instance is one occurrence of a widget of a given class. For example, EVE has many menu widgets, each of which is an instance of a menu widget.

This example creates a dialog box widget to contain the mouse pad.

- 3 Each of the keys of the mouse pad is managed. However, they do not become visible until their parent, the dialog box widget in variable SAMPLE\_X\_KEYPAD, is managed.
- Managing a widget whose parent is visible causes that widget and all its managed children to become visible.
- **6** GET\_INFO (WIDGET, "callback\_parameters", array) returns the callback information in the array parameter. For more information about using this built-in, see the built-in's description in the VAXTPU Reference Section.
- 6 When each key widget of the mouse pad is created, the closure value for the widget is set to the string corresponding to the name of the key that the widget represents. This statement uses the EXECUTE built-in to translate the string into a key name.

### B.4 Implementing an EDT-Style APPEND Command

Example B-3 shows one of the ways an application can use the GET\_CLIPBOARD built-in. This procedure is a modified version of the EVE procedure EVE\$EDT\_APPEND. You can find the original version in SYS\$EXAMPLES:EVE\$EDT.TPU. For more information about using the files in SYS\$EXAMPLES as examples, see Section B.1.

The procedure EVE\$EDT\_APPEND appends the currently selected text to the contents of the clipboard if the user has activated the clipboard; otherwise, the procedure appends the current selection to the contents of the Insert Here buffer.

This example uses the following global variables and procedures from EVE:

- EVE\$MESSAGE A procedure that translates the specified message code into text and displays the text in the Messages buffer.
- EVE\$\$RESTORE\_POSITION A procedure that repositions the editing point to the location indicated by the specified window and marker. This procedure is for EVE internal use only. Do not call this procedure in a user-written procedure.
- EVE\$LEARN\_ABORT A procedure that aborts a learn sequence.

### Sample DECwindows VAXTPU Procedures

#### B.4 Implementing an EDT-Style APPEND Command

- EVE\$SELECTION A procedure that returns a range containing the current selection. This can be the select range, the found range, or the text of the global selection.
- EVE\$\$TEST\_IF\_MODIFIABLE A procedure that checks whether
  a buffer can be modified. This procedure is for EVE internal use only.
  Do not call this procedure in a user-written procedure.
- EVE\$X\_DECWINDOWS\_ACTIVE A Boolean global variable that
  is true if VAXTPU is using DECwindows. If VAXTPU is not using
  DECwindows, the DECwindows features are not available.
- EVE\$\$X\_STATE\_ARRAY A global variable of type array describing various EVE flags and data. This variable is private to EVE and should not be used by user routines.
- EVE\$\$EDT\_APPEND\_PASTE Procedure that appends text to the Insert Here buffer. This procedure is for EVE internal use only. Do not call this procedure in a user-written procedure.

#### Example B-3 EVE Procedure That Implements a Variant of the EDT APPEND command

```
PROCEDURE eve$edt append
                                ! Implements EVE's version of
                                ! the EDT APPEND command.
LOCAL saved mark,
                                ! Marks the editing point at the
                                ! beginning of the procedure.
        remove range,
                            ! Stores the currently selected text.
        old string,
                                ! Stores the text that was in the clipboard.
        new_string,
                                ! Stores the old contents of the clipboard
                                ! plus the currently selected text.
                               ! Indicates whether the selected text
        remove_status;
                                ! should be removed.
ON ERROR
    [TPU$ CLIPBOARDNODATA]:
        eve$message (EVE$ NOINSUSESEL);
        eve$$restore_position (saved_mark);
        eve$learn abort;
        RETURN (FALSE);
    [TPU$ CLIPBOARDLOCKED]:
        eve$message (EVE$_CLIPBDREADLOCK);
        eve$$restore_position (saved_mark);
        eve$learn abort;
        RETURN (FALSE);
    [TPU$_CONTROLC]:
        eve$$restore_position (saved_mark);
        eve$learn abort;
        ABORT;
    [OTHERWISE]:
                       eve$$restore_position (saved_mark);
        eve$learn_abort;
ENDON ERROR;
```

# Sample DECwindows VAXTPU Procedures B.4 Implementing an EDT-Style APPEND Command

#### Example B-3 (Cont.) EVE Procedure That Implements a Variant of the EDT APPEND command

```
remove range := eve$selection (TRUE);
IF remove range <> 0
THEN
    saved mark := MARK (NONE);
    remove status := eve$test if modifiable (GET INFO (saved mark, "buffer"));
    IF eve$x_decwindows_active
        IF eve$$x_state_array {eve$$k_clipboard}
            old string := GET CLIPBOARD;
            string_range := old_string + str (remove_range);
            WRITE_CLIPBOARD ("", new_string);
            IF remove status
            THEN
                ERASE (remove_range);
                eve$message (EVE$ REMCLIPBOARD);
            ENDIF;
        ELSE
            eve$$edt_append_paste (remove range, remove status);
        ENDIF;
    ELSE
        eve$$edt_append_paste (remove_range, remove_status);
   ENDIF;
   POSITION (saved mark);
   remove range := 0;
   .RETURN (TRUE);
ENDIF;
eve$learn abort;
RETURN (FALSE);
```

- The GET\_CLIPBOARD built-in procedure returns a copy of the text stored in the clipboard. Only data of type string can be retrieved from the clipboard. Any other data type causes VAXTPU to signal an error.
- The WRITE\_CLIPBOARD built-in procedure stores data in the clipboard. The first parameter allows you to specify the label for this data. However, the clipboard currently supports only one entry at a time, so you can use any string for the first parameter.

### B.5 Testing and Returning a Select Range

ENDPROCEDURE;

The code fragment in Example B-4 shows how a layered application can use GET\_GLOBAL\_SELECT. This code fragment is a portion of the EVE procedure EVE\$SELECTION. You can find the original version in SYS\$EXAMPLES:EVE\$CORE.TPU. For more information about using the files in SYS\$EXAMPLES as examples, see Section B.1.

### Sample DECwindows VAXTPU Procedures

#### B.5 Testing and Returning a Select Range

The procedure EVE\$SELECTION returns a select range, found range, or global selection for use with EVE commands that operate on the select range.

This example uses the following global variables and procedures from EVE:

- EVE\$MESSAGE A procedure that translates the specified message code into text and displays the text in the message buffer.
- EVE\$LEARN\_ABORT A procedure that aborts a learn sequence.
- EVE\$X\_DECWINDOWS\_ACTIVE A Boolean global variable that
  is true if VAXTPU is using DECwindows. If VAXTPU is not using
  DECwindows, the DECwindows features are not available.

#### Example B-4 EVE Procedure That Returns a Select Range

```
PROCEDURE eve$selection (
                         do messages;
                                                 ! Display error messages?
                         found_range_arg,
                                                ! Use found range? (D=TRUE).
                         global_arg,
                                                ! Use global select? (D=FALSE).
                         null range arg,
                                                ! Extend null ranges? (D=TRUE).
                         cancel_arg)
                                                 ! Cancel selection? (D=TRUE).
! Return Values:
                                        The selected range.
                        range
                                         There was no select range.
                        NONE
                                        There was a null range and
                                         null_range_arg is FALSE.
                        string
                                        Text of the global selection
                                         if "global arg" is TRUE.
        possible_selection,
LOCAL
        use_found_range,
        use global,
        extend null range,
        cancel_range;
ON ERROR
    [TPU$_SELRANGEZERO]:
    [TPU$_GBLSELOWNER]:
        eve$message (EVE$ NOSELECT);
        eve$learn abort;
        RETURN (FALSE);
    [OTHERWISE]:
ENDON ERROR;
                                 ! The procedure first tests whether it
                                 ! has received a parameter directing
                                 ! it to return a found range or global
                                 ! selection if no select range has been
                                 ! created by the user.
IF GET INFO (found range arg, "type") = INTEGER
THEN
    use_found_range := found_range_arg;
ELSE
    use_found_range := TRUE;
ENDIF;
```

# Sample DECwindows VAXTPU Procedures B.5 Testing and Returning a Select Range

### Example B-4 (Cont.) EVE Procedure That Returns a Select Range

```
IF GET_INFO (global_arg, "type") = INTEGER
    use_global := global_arg;
ELSE
    use_global := FALSE;
ENDIF:
                                       ! In the code omitted from this example,
                                       ! eve$selection returns the appropriate
                                       ! range if the calling procedure has
                                       ! requested the user's select range
                                       ! or a found range.
                                       ! If there is no found range or select
                                       ! range, the procedure returns
                                       ! the primary global selection
                                       ! if it exists.
IF use_global and eve$x_decwindows active
THEN
    possible_selection := GET_GLOBAL_SELECT (PRIMARY,
                                              "STRING");
    IF GET_INFO (possible_selection, "type") = STRING
        RETURN (possible_selection);
    ENDIF;
ENDIF;
RETURN (0);
                                ! Indicates failure.
ENDPROCEDURE;
```

DECwindows allows you to designate more than one global selection. The two most common global selections are the primary and secondary selections. A global selection can be owned by only one DECwindows application at a time.

The GET\_GLOBAL\_SELECT built-in returns the data for the requested selection in the requested format. If the requested selection is not currently owned by any application, or if the owner cannot return it in the requested format, then GET\_GLOBAL\_SELECT returns unspecified.

# Sample DECwindows VAXTPU Procedures B.5 Testing and Returning a Select Range

#### Example B-4 (Cont.) EVE Procedure That Returns a Select Range

If the selected information contains multiple records, the records are separated by the line-feed character (ASCII (10)).

### **B.6** Resizing Windows

Example B-5 shows the procedure SAMPLE\_NEW\_SCREEN\_SIZE, which manipulates visible windows when the user makes the screen smaller. It removes visible VAXTPU windows from the screen, starting at the bottom of the VAXTPU screen, until the combined length of the remaining windows is less than or equal to the new smaller screen size or until there is only one window left. (For more information about the difference between VAXTPU windows and DECwindows windows, see Section 4.3.) If only one window remains, the procedure adjusts the window to fit the screen. If two or more windows remain, the procedure adjusts the current window and the bottom window.

The procedure uses the following variants of the built-in GET\_INFO (window\_variable):

- GET\_INFO (window\_variable, "bottom")
- GET\_INFO (window\_variable, "length")
- GET\_INFO (window\_variable, "top")

This example uses the following global variables and procedure from EVE:

- EVE\$GET\_WINDOW A procedure that returns the window associated with a number. The windows are numbered sequentially, from top to bottom.
- EVE\$X\_NUMBER\_OF\_WINDOWS A global variable that holds the count of the visible windows.
- EVE\$\$GET\_WINDOW\_NUMBER A procedure that returns a number for the current window. EVE associates a value with each window so EVE can save information about specific windows. This procedure is for EVE internal use only. Do not call this procedure in a user-written procedure.
- EVE\$\$REMOVE\_WINDOW A procedure that removes a window from the screen. This procedure is for EVE internal use only. Do not call this procedure in a user-written procedure.

# Sample DECwindows VAXTPU Procedures B.6 Resizing Windows

#### Example B-5 Procedure That Resizes Windows

```
PROCEDURE sample_new_screen_size
  LOCAL overhead,
         new_screen_length,
         number,
         the count,
         total_length,
         some window,
         a_window,
         new_top,
         a_length,
         top adjust,
         bottom window,
         bottom adjust;
                  ! This provides lines for the command window and message
  overhead := 2;
                  ! window, assuming each window has a length of 1.
new_screen_length := get_info (SCREEN, "new_length");
  number := eve$$get_window_number;
                                           ! This sets "number" to be
                                           ! the number of the current window.
  the count := eve$x number of windows;
                                           ! This sets "the count" to
                                           ! be the total number of
                                           ! visible windows.
  ! The following lines determine the combined lengths of all
  ! user-created windows visible on the screen, plus the lengths of the
  ! command window and message window.
  total_length := overhead;
  the_count := eve$x_number_of_windows;
  LOOP
    EXITIF the count < 1;
    some_window := eve$get_window (the_count);
    ! "Some_window" is the bottommost window not yet measured.
    total_length := total_length +
                    GET_INFO (some_window, "length", WINDOW);
    the_count := the_count - 1;
  ENDLOOP;
          ! The following statements delete windows from the screen, starting
          ! with the bottommost window, until the sum of the lengths
          ! of all remaining windows is less than or equal to the new screen .
          ! length.
  the_count := eve$x_number_of_windows;
  LOOP
      EXITIF the count <= 1;
      a_window := eve$get_window (the_count); ! This statement sets "a_window" to
                                                ! be the bottommost
                                                ! window not yet examined
                                                ! in this loop.
```

# Sample DECwindows VAXTPU Procedures B.6 Resizing Windows

#### Example B-5 (Cont.) Procedure That Resizes Windows

```
IF number > the count
    THEN
        new top := GET_INFO (a_window, "top", WINDOW);
    ENDIF;
    IF number <> the_count ! If the current window is still
                            ! above the window to which you're
                            ! comparing it
        a_length := GET_INFO (a_window, "length", WINDOW);
           ! The following clause prevents the loop from deleting
           ! the bottom window if the new screen length
           ! is greater than or equal to the old screen length.
        IF new screen length > total length
            ! The following statement decreases "total_length" by the length
            ! of the window being examined.
        THEN
            total length := total length - a length;
            ! The following statement removes the window
            ! being examined.
            eve$$remove_window (the_count);
        ENDIF;
        EXITIF total_length <= new_screen_length;</pre>
    the count := the count - 1; ! Next time through the loop, the window
                                 ! being examined will be the window
                                 ! just above the window examined this time.
ENDLOOP;
IF eve$x number of windows = 1
    adjust_window (CURRENT_WINDOW,
                   1 - get_info (CURRENT_WINDOW, "top", WINDOW),
                   new_screen_length - overhead
                   -get info (CURRENT WINDOW, "bottom", WINDOW));
ELSE
     ! The following statements adjust the top of the current
     ! window and the bottom of the bottom window, if needed,
     ! to occupy the space left by deleting windows.
```

# Sample DECwindows VAXTPU Procedures B.6 Resizing Windows

#### Example B-5 (Cont.) Procedure That Resizes Windows

```
IF new_top <> 0
    THEN
        top_adjust := new_top - GET_INFO (CURRENT_WINDOW,
                                                  "top", WINDOW);
        ADJUST_WINDOW (CURRENT_WINDOW, top adjust, 0);
    ENDIF;
    bottom_window := eve$get_window (eve$x_number_of_windows);
    bottom_adjust := new_screen_length.-
                     overhead -
                     GET_INFO (bottom window,
                                                    ! This statement using
                               "bottom", WINDOW); ! GET INFO (window, "bottom")
                                                    ! calculates the amount
                                                    ! by which to adjust the
                                                    ! bottom of the bottom
    ADJUST_WINDOW (bottom_window, 0, bottom_adjust);
ENDIF;
ENDPROCEDURE;
```

- GET\_INFO (SCREEN "new\_length") returns the size of the screen after a resize occurs.
- @ GET\_INFO (window, "length", WINDOW) returns the length of the window.
- 3 Number is greater than the\_count only when the current window is below the window to which you are comparing it.
- GET\_INFO (window, "top", WINDOW) returns the top line of the window.
- **6** GET\_INFO (window, "bottom", WINDOW) returns the line number of the last line in the window.

### **B.7** Unmapping Saved Windows

Example B-6 shows the procedure SAMPLE\_SAVE\_WINDOW\_INFO\_AND\_UNMAP, which saves information about all visible VAXTPU windows in the array window\_array and then unmaps all visible VAXTPU windows. The windows can be reconstructed later using the information in window\_array.

The procedure uses the following variants of the built-in GET\_INFO (window\_variable):

- GET\_INFO (window\_variable, "width")
- GET\_INFO (window\_variable, "key\_map\_list")

### Sample DECwindows VAXTPU Procedures

#### **B.7 Unmapping Saved Windows**

- GET\_INFO (window\_variable, "scroll\_bar", VERTICAL)
- GET\_INFO (window\_variable, "scroll\_bar\_auto\_thumb", VERTICAL)

Warning: Digital does not guarantee that this example will work successfully with future versions.

#### Example B-6 EVE Procedure That Unmaps Saved Windows

```
PROCEDURE sample save_window_info_and_unmap (; window_array)
LOCAL
        the count,
        the window,
        saved buffer,
        the row,
        temp;
ON ERROR
    [TPU$ CONTROLC]:
        IF GET_INFO (saved_buffer, "type") = BUFFER
            eve$message (EVE$_REBLDWINDOWS);
            eve$setup_windows (saved_buffer);
            eve$message (EVE$_WINDOWSREBLT);
            UPDATE (ALL);
        ENDIF;
        eve$learn_abort;
        ABORT;
    [OTHERWISE]:
ENDON_ERROR;
the_count := 0;
the_window := GET_INFO (WINDOWS, "first");
LOOP
    EXITIF the_window = 0;
    IF GET_INFO (the_window, "buffer") <> 0
        the_count := the_count + 1;
   ENDIF;
    the window := GET_INFO (WINDOWS, "next");
ENDLOOP;
window array := CREATE ARRAY (the count + 1, 0);
window array {0} := eve$x number of windows;
the window := eve$main window;
IF GET_INFO (the_window, "type") = WINDOW
    saved_buffer := GET_INFO (the_window, "buffer");
ENDIF;
```

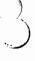

# Sample DECwindows VAXTPU Procedures B.7 Unmapping Saved Windows

#### Example B-6 (Cont.) EVE Procedure That Unmaps Saved Windows

```
LOOP
    EXITIF the count = 0;
    the_window := CURRENT_WINDOW;
    EXITIF the window = 0;
    temp := CREATE_ARRAY (29);
    temp {1} := the_window;
temp {2} := GET_INFO (the_window, "buffer");
temp {3} := GET_INFO (the_window, "top", WINDOW);
    temp {4} := GET_INFO (the_window, "length", WINDOW);
    temp {8} := get_info (the_window, "status_line");
    IF temp \{8\} \ll 0
         temp \{5\} := ON;
    ELSE
         temp {5} := OFF;
    ENDIF;
    POSITION (the_window);
    temp {6} := MARK (FREE CURSOR);
    the_row := GET_INFO (the_window, "current row");
    IF the row = 0
    THEN
         the_row := temp {3};
    ENDIF:
    temp {7} := the row + 1 - temp {3};
    temp {9} := GET_INFO (the_window, "width");
                                                              ! This statement uses
                                                              ! GET INFO (window, "width").
    temp {10} := GET_INFO (the_window, "scroll_top");
    temp {11} := GET_INFO (the_window, "scroll_bottom");
    temp {12} := GET_INFO (the_window, "scroll_amount");
    temp {13} := GET_INFO (the_window, "text");
    temp {14} := GET_INFO (the_window, "blink_video");
    temp {15} := GET_INFO (the_window, "blink_status");
    temp {16} := GET_INFO (the_window, "bold_video");
    temp {17} := GET_INFO (the_window, "bold_status");
temp {18} := GET_INFO (the_window, "reverse_video");
temp {19} := GET_INFO (the_window, "reverse_status");
temp {20} := GET_INFO (the_window, "underline_video");
    temp {21} := GET_INFO (the_window, "underline_status");
    temp {22} := GET INFO (the window, "special graphics status");
    IF GET_INFO (the_window, "pad")
    THEN
         temp {23} := ON;
    ELSE
         temp {23} := OFF;
    ENDIF;
    temp {24} := GET_INFO (the_window,
                                "shift amount");
    temp {25} := GET_INFO (the_window,
                                                    ! This statement uses
                                "key_map list"); ! GET_INFO (window, "key_map_list").
```

### Sample DECwindows VAXTPU Procedures

#### **B.7 Unmapping Saved Windows**

#### Example B-6 (Cont.) EVE Procedure That Unmaps Saved Windows

```
IF GET INFO (SCREEN, "decwindows")
    THEN
        temp {26} := (GET_INFO (the_window,
                                               ! This statement uses
                                 "scroll_bar", ! GET_INFO (window, "scroll_bar").
                                VERTICAL) <> 0);
                                                               ! If the vertical
                                                               ! scroll bar is
                                                               ! on, save the
                                                               ! information.
        IF temp {26}
        THEN
            temp {27} := GET_INFO (the_window,
                                                              ! This statement uses
                                    "scroll_bar_auto_thumb", ! the GET_INFO
                                                              ! ("scroll bar auto thumb)
                                    VERTICAL);
                                                              ! built-in.
        ELSE
            temp \{27\} := FALSE;
        ENDIF;
        temp {28} := (GET_INFO (the_window, "scroll_bar", HORIZONTAL) <> 0);
        IF temp {28}
        THEN
            temp {29} := GET_INFO (the_window, "scroll_bar_auto thumb",
                                    HORIZONTAL);
            temp {29} := FALSE;
        ENDIF;
    ELSE
        temp {26} := FALSE;
        temp {27} := FALSE;
        temp {28} := FALSE;
        temp {29} := FALSE;
    ENDIF:
    window_array {the_count} := temp;
    UNMAP (the_window);
    the_count := the_count - 1;
eve$x_number_of_windows := 0;
ENDPROCEDURE;
```

### B.8 Mapping Saved Windows

Example B-7 shows the procedure SAMPLE\_MAP\_SAVED\_WINDOWS, which maps windows whose descriptions have been saved previously. SAMPLE\_MAP\_SAVED\_WINDOWS is passed the array window\_array containing information about windows that have previously been saved and then unmapped. You can see an example of how such an array is created in Example B-6. The procedure maps the windows to buffers, giving the windows the same characteristics they had before they were unmapped.

The procedure includes the following built-ins:

SET (SCROLL\_BAR)

# Sample DECwindows VAXTPU Procedures B.8 Mapping Saved Windows

- SET (SCROLL\_BAR\_AUTO\_THUMB)
- SET (WIDGET)
- SET (WIDGET\_CALLBACK)

Warning: Digital does not guarantee that this example will work successfully with future versions.

#### Example B-7 Procedure That Maps Saved Windows

```
PROCEDURE sample_map_saved_windows (window_array)
LOCAL
        temp,
        the_length,
        length_remaining,
        the top,
        the count,
        scroll_bar_widget,
        screen_length;
ON ERROR
    [TPU$ CONTROLC]:
        eve$message (EVE$_RESETUPWINDOWS);
        eve$setup_windows (window_array);
        UPDATE (ALL);
        eve$learn_abort;
        ABORT;
    [OTHERWISE]:
endon_error;
screen_length := eve$get_screen_height;
eve$$unmap_all_windows;
        eve$x_number_of_windows := window_array {0};
        the count := 1;
        LOOP
            EXITIF the_count > GET_INFO (window_array, "high_index");
            temp := window_array {the_count};
            eve$$map_window (temp {1}, temp {2}, temp {3}, temp {4}, temp {5},
                              temp {6}, temp {7});
            IF temp \{5\} = ON
                SET (STATUS_LINE, temp {1}, NONE, temp {8});
                IF temp {15}
                THEN
                    SET (STATUS LINE, temp {1}, BLINK, temp {8});
                ENDIF;
                IF temp {17}
                THEN
                    SET (STATUS_LINE, temp {1}, BOLD, temp {8});
                ENDIF;
                IF temp {19}
                    SET (STATUS LINE, temp {1}, REVERSE, temp {8});
                ENDIF;
                IF temp {21}
                THEN
```

# Sample DECwindows VAXTPU Procedures B.8 Mapping Saved Windows

#### Example B-7 (Cont.) Procedure That Maps Saved Windows

```
SET (STATUS LINE, temp {1}, UNDERLINE, temp {8});
        ENDIF;
        IF temp {22}
        THEN
            SET (STATUS LINE, temp {1}, SPECIAL GRAPHICS, temp {8});
       ENDIF;
   ENDIF;
   SET (WIDTH, temp {1}, temp {9});
   SET (TEXT, temp {1}, temp {13});
   IF temp {14}
   THEN
        SET (VIDEO, temp {1}, BLINK);
   ENDIF;
   IF temp {16}
   THEN
        SET (VIDEO, temp {1}, BOLD);
   ENDIF;
   IF temp {18}
   THEN
        SET (VIDEO, temp {1}, REVERSE);
   ENDIF;
   IF temp {20}
   THEN
        SET (VIDEO, temp {1}, UNDERLINE);
   ENDIF;
   SET (PAD, temp {1}, temp {23});
   SHIFT (temp {1}, temp {24});
   the_count := the_count + 1;
ENDLOOP;
IF GET INFO (temp {25}, "type") = STRING
   SET (KEY_MAP_LIST, temp {25}, temp {1});
ENDIF:
IF GET INFO (SCREEN, "decwindows")
THEN
    IF temp {26}
    THEN
        scroll_bar_widget := SET (SCROLL_BAR,
                                                   ! This statement .
                                   temp {1},
                                                   ! uses the
                                   VERTICAL, ON);
                                                  ! SET (SCROLL BAR)
                                                   ! built-in.
        SET (WIDGET_CALLBACK,
                                        ! This statement uses the
                                      ! SET (WIDGET_CALLBACKS)
             scroll bar widget,
                                      ! built-in.
             "eve$scroll dispatch",
             'v');
        SET (WIDGET,
                                             ! This statement uses
             scroll bar widget,
                                             ! the SET (WIDGET)
             eve$$scroll_bar_callbacks);
                                             ! built-in.
        eve$$scroll_bar_window (scroll_bar_widget) := temp {1};
        IF temp {27}
        THEN
```

# Sample DECwindows VAXTPU Procedures B.8 Mapping Saved Windows

#### Example B-7 (Cont.) Procedure That Maps Saved Windows

```
SET (SCROLL BAR AUTO THUMB.
                                                   ! This statement uses the
                         temp {1}, VERTICAL, ON); ! SET (SCROLL_BAR_AUTO_THUMB)
                                                   ! built-in.
                ENDIF;
            ENDIF;
            IF temp {28}
            THEN
                scroll_bar_widget := SET (SCROLL_BAR, temp {1}, HORIZONTAL,
                                           ON);
                SET (WIDGET_CALLBACK, scroll_bar_widget, "eve$scroll_dispatch",
                     'h');
                SET (WIDGET, scroll bar widget, eve$$scroll bar callbacks);
                eve$$scroll_bar_window (scroll_bar widget) := temp {1};
                IF temp {29}
                THEN
                    SET (SCROLL_BAR AUTO_THUMB, temp {1}, HORIZONTAL, ON);
                ENDIF;
            ENDIF;
        ENDIF;
        UPDATE (ALL);
        the_count := 1;
        LOOP
            EXITIF the_count > GET_INFO (window_array, "high_index");
            temp := window_array {the_count};
            SET (SCROLLING, temp {1}, ON, temp {10}, temp {11}, temp {12});
            the_count := the_count + 1;
        ENDLOOP:
        SET (PROMPT_AREA, screen_length - 1, 1, REVERSE);
ENDPROCEDURE;
```

### B.9 Handling Callbacks from a Scroll Bar Widget

Example B-8 shows one of the ways an application can use the statements POSITION (integer) and SET (WIDGET). The procedure is a portion of the EVE procedure eve\$scroll\_dispatch. You can find the original version in SYS\$EXAMPLES:EVE\$DECWINDOWS.TPU. For more information about using the files in SYS\$EXAMPLES as examples, see Section B.1.

The procedure <code>eve\$scroll\_dispatch</code> is the callback routine handling callbacks from scroll bar widgets. The portion of the procedure shown here determines where to position the editing point based on how the user has changed the scroll bar slider. The procedure fetches the position of the slider with the built-in GET\_INFO (widget\_variable, "widget\_info") and positions the editing point to the line in the buffer equivalent to the slider's position in the scroll bar. Finally, the procedure updates the scroll bar's resource values. For more information about the resource names used with the scroll bar widget, see the <code>VMS DECwindows Toolkit Routines Reference Manual</code>.

### Sample DECwindows VAXTPU Procedures

#### B.9 Handling Callbacks from a Scroll Bar Widget

EVE uses the following constants in this procedure:

- EVE\$DWT\$C\_NINC A constant for the string "inc". This is the resource name for the amount that the scroll bar slider position is to be incremented or decremented when a scroll bar button is pressed.
- EVE\$DWT\$C\_NPAGE\_INC A constant for the string "pageInc".
   This is the resource name for the amount that the scroll bar slider position is to be incremented or decremented when a click occurs within the scroll bar above or below the slider.
- EVE\$DWT\$C\_NMAX\_VALUE A constant for the string "maxValue". This is the resource name for the maximum value of the scroll bar slider position.
- EVE\$DWT\$C\_NMIN\_VALUE A constant for the string "minValue".
   This is the resource name for the minimum value of the scroll bar slider position.
- EVE\$DWT\$C\_NVALUE A constant for the string "value". This is the resource name for the top of the scroll bar slider position.
- EVE\$DWT\$C\_NSHOWN A constant for the string "shown". This is the resource name for the size of the slider.
- EVE\$DWT\$C\_CRVALUE\_CHANGE\_CALLBACK A constant for the callback reason code DWT\$C\_CR\_VALUE\_CHANGED. This reason code indicates that the user changed the value of the scroll bar slider.
- EVE\$K\_CLOSURE A constant for the string "closure", used as an index for the array returned by GET\_INFO (WIDGET, "callback\_ parameters", array).
- EVE\$K\_REASON\_CODE A constant for the string "reason\_code", used as an index for the array returned by GET\_INFO (WIDGET, "callback\_parameters", array).
- EVE\$K\_WIDGET A constant for the string "widget", used as an index for the array returned by GET\_INFO (WIDGET, "callback\_parameters", array).

# Sample DECwindows VAXTPU Procedures B.9 Handling Callbacks from a Scroll Bar Widget

#### Example B-8 EVE Procedure That Handles Callbacks from a Scroll Bar Widget

```
PROCEDURE eve$scroll_dispatch
  LOCAL
         status,
         widget_called,
         widget_tag,
widget_reason,
scroll_bar_values,
         linenum,
         temp_array,
  ON ERROR
      [TPU$ CONTROLC]:
         eve$learn_abort;
         ABORT;
  ENDON_ERROR
widget_called := temp_array {eve$k_widget};
  widget_tag := temp_array {eve$k_closure};
  widget_reason := temp_array {eve$k_reason_code};
  POSITION (eve$$scroll_bar_window {widget_called});
  scroll bar values := CREATE ARRAY;
  scroll bar_values {eve$dwt$c ninc} := 0;
  scroll_bar_values {eve$dwt$c_npage_inc} := 0;
  scroll_bar_values {eve$dwt$c_nmax_value} := 0;
  scroll_bar_values {eve$dwt$c_nmin_value} := 0;
  scroll_bar_values {eve$dwt$c_nvalue} := 0;
  scroll_bar_values {eve$dwt$c_nshown} := 0;
2 status := GET_INFO (widget_called, "widget_info", scroll_bar_values);
  ! The deleted statements scroll the window as dictated
  ! by the callback reason.
  CASE widget_reason
          [eve$dwt$c_crvalue_change_callback]:
             IF (scroll_bar_values {eve$dwt$c_nvalue} =
                 scroll_bar_values {eve$dwt$c_nmin_value})
             THEN
                 POSITION (beginning of (current_buffer));
             ELSE
                 POSITION (scroll_bar_values {eve$dwt$c_nvalue});
```

# Sample DECwindows VAXTPU Procedures B.9 Handling Callbacks from a Scroll Bar Widget

#### Example B-8 (Cont.) EVE Procedure That Handles Callbacks from a Scroll Bar Widget

- GET\_INFO (WIDGET, "callback\_parameters", array) returns an array containing the values for the current callback. The array elements are indexed by the strings "widget", "closure", and "reason\_code" that reference the widget that is calling back, the widget's closure value, and the reason code for the callback.
- GET\_INFO (WIDGET, "widget\_info", array) allows you to fetch information from a widget. The array parameter is indexed by the resource names associated with the specified widget. Note that resource names are case sensitive. Note, too, that the set of supported resources varies from one widget type to another. When you use GET\_INFO (widget, "widget\_info", array), VAXTPU queries the widget for the requested information and puts the returned information in the array elements. Any previous values in the array are lost.
- **3** POSITION (integer) allows you to move the editing point to the record specified by the parameter *integer*. VAXTPU interprets this parameter as a record number.
- 4 SET (WIDGET, widget\_variable, array) allows you to set resource values for the specified widget. The array parameter is indexed by the resource names associated with the specified widget. Note that resource names are case sensitive. Note, too, that the set of supported resources varies from one widget type to another.

### **B.10** Implementing the COPY SELECTION Operation

Example B-9 shows one of the ways an application can use the READ\_GLOBAL\_SELECT built-in. The procedure is a modified version of the EVE procedure EVE\$STUFF\_GLOBAL\_SELECTION. You can find the original version in SYS\$EXAMPLES:EVE\$MOUSE.TPU. For more information about using the files in SYS\$EXAMPLES as examples, see Section B.1.

The procedure performs the following tasks:

Saves the location of the editing point and the buffer's current mode.

# Sample DECwindows VAXTPU Procedures B.10 Implementing the COPY SELECTION Operation

- Checks that DECwindows EVE is enabled and that EVE does not have input focus.
- Obtains the location of the pointer cursor and positions the editing point at that location.
- Sets the text mode to insert.
- Reads the string-formatted contents of the primary global selection.
   (In this context, the parameter "STRING" means that the calling application is asking the application that owns the global selection for the string-formatted information in the specified global selection.)
- Restores the editing point location and text mode to their previous values.

EVE binds this procedure to the MB3 key. Thus, using MB3, the user can direct EVE to copy selected material from a non-EVE DECwindows application to a DECwindows EVE buffer. In DECwindows documentation, this operation is called COPY SELECTION.

#### Example B-9 EVE Procedure That Implements the COPY SELECTION Operation

```
PROCEDURE eve$stuff_global_selection
LOCAL
        saved_position,
        saved mode,
        this buffer,
        the window,
        the column,
        the row;
ON ERROR
    [TPU$ CONTROLC]:
        IF saved_mode = OVERSTRIKE
        THEN
            SET (saved_mode, this_buffer);
        eve$$restore_position (saved_position);
        eve$learn abort;
        ABORT;
    [OTHERWISE]:
        IF saved mode = OVERSTRIKE
        THEN
            SET (saved_mode, this_buffer);
        ENDIF;
        eve$$restore_position (saved_position);
ENDON ERROR;
this_buffer := current_buffer;
saved position := MARK (FREE CURSOR);
saved_mode := GET_INFO (this_buffer, "mode");
```

# Sample DECwindows VAXTPU Procedures B.10 Implementing the COPY SELECTION Operation

#### Example B-9 (Cont.) EVE Procedure That Implements the COPY SELECTION Operation

```
IF eve$x_decwindows_active
    IF not GET INFO (SCREEN, "input focus")
        IF LOCATE_MOUSE (the_window,
                                                  ! This statement uses
                         the_column, the_row)
                                                 ! the LOCATE MOUSE built-in.
        THEN
            IF the_row <> 0
                IF the window <> eve$choice window
                THEN
                    POSITION (MOUSE);
                    SET (INSERT, this_buffer);
                    READ_GLOBAL_SELECT (PRIMARY, "STRING"); ! This statement
                                                              ! using READ GLOBAL SELECT
                                                              ! reads the string-
                                                              ! formatted contents
                                                              ! of the primary
                                                              ! global selection.
                    eve$$restore_position (saved_position);
                    SET (saved_mode, this_buffer);
                    UPDATE (CURRENT_WINDOW);
                    RETURN (TRUE);
                ENDIF;
            ENDIF;
        ENDIF;
    ENDIF;
ENDIF;
RETURN (FALSE);
ENDPROCEDURE;
```

### **B.11** Reactivating a Select Range

Example B-10 shows one of the ways an application can use the SET (GLOBAL\_SELECT) built-in. The procedure is a modified version of the EVE procedure EVE\$RESTORE\_PRIMARY\_SELECTION. You can find the original version in SYS\$EXAMPLES:EVE\$MOUSE.TPU. For more information about using the files in SYS\$EXAMPLES as examples, see Section B.1.

The procedure eve\$restore\_primary\_selection reactivates EVE's select range when EVE regains input focus.

# Sample DECwindows VAXTPU Procedures B.11 Reactivating a Select Range

#### Example B-10 EVE Procedure That Reactivates a Select Range

```
PROCEDURE eve$restore_primary_selection
LOCAL
        saved_position;
ON ERROR
    [TPU$ CONTROLC]:
        eve$$restore position (saved position);
        eve$learn_abort;
        ABORT:
    [OTHERWISE]:
        eve$$restore_position (saved_position);
ENDON ERROR;
IF NOT eve$x_decwindows_active ·
    RETURN (FALSE);
ENDIF;
saved_position := MARK (FREE_CURSOR);
IF GET INFO (eve$$x save select_array, "type") = ARRAY
THEN
    CASE eve$$x_save_select_array {"type"}
        [RANGE]:
            eve$select_a_range (eve$$x_save_select_array {"start"},
                                 eve$$x_save_select_array {"end"});
            eve$$x state array (eve$$k select all active) :=
                                                         eve$$x save select array
                                                              {"select_all"};
            POSITION (eve$$x save_select array {"current"});
            eve$start pending delete;
        [MARKER]:
            POSITION (eve$$x_save_select_array {"start"});
            eve$x select position := select (eve$x highlighting);
            POSITION (eve$$x_save_select_array {"end"});
            eve$start pending delete;
        [OTHERWISE]:
            RETURN (FALSE);
    ENDCASE;
    eve$$restore position (saved position);
    eve$$found_post_filter;
                                        ! This is necessary if the
                                         ! cursor is outside the selection.
    eve$$x_save_select_array {"type"} := 0;
    UPDATE (current_window);
    IF eve$x decwindows active
    THEN
        SET (GLOBAL_SELECT, SCREEN, PRIMARY); ! This statement using
                                                ! SET (GLOBAL SELECT)
                                                ! requests ownership of
                                                ! the primary global selection.
    ENDIF;
    RETURN (TRUE);
ENDIF;
```

### Sample DECwindows VAXTPU Procedures B.11 Reactivating a Select Range

#### Example B-10 (Cont.) EVE Procedure That Reactivates a Select Range

```
RETURN (FALSE);
ENDPROCEDURE;
```

# B.12 Copying Selected Material from EVE to Another DECwindows Application

Example B-11 shows one of the ways a layered application can use the WRITE\_GLOBAL\_SELECT built-in. The procedure is a modified version of the EVE procedure EVE\$WRITE\_GLOBAL\_SELECT. You can find the original version in SYS\$EXAMPLES:EVE\$MOUSE.TPU. For more information about using the files in SYS\$EXAMPLES as examples, see Section B.1.

The procedure implements the operation of copying selected material from DECwindows EVE to another DECwindows application. in DECwindows documentation, this operation is called COPY SELECTION.

The procedure determines what property of the primary global selection is being requested, obtains the value of the appropriate property using a GET\_INFO statement or an EVE procedure, and sends the information to the requesting application.

#### Example B-11 EVE Procedure That Implements COPY SELECTION

```
PROCEDURE eve$write_global_select
                                          ! EVE uses this procedure
                                          ! to respond to requests
                                          ! for information about
                                          ! selections.
LOCAL
       saved position,
        the data,
        temp array,
        total lines,
        the_line,
        status,
        eob_flag,
        percent;
ON ERROR
    [OTHERWISE]:
        eve$$restore_position (saved_position);
ENDON_ERROR;
saved_position := MARK (FREE CURSOR);
IF NOT eve$x_decwindows_active
   RETURN (FALSE);
ENDIF;
```

# Sample DECwindows VAXTPU Procedures B.12 Copying Selected Material from EVE to Another DECwindows Application

#### Example B-11 (Cont.) EVE Procedure That Implements COPY SELECTION

```
the data := "";
temp_array := GET_INFO (SCREEN, "event", GLOBAL_SELECT);
    ! Finds out which global selection and which property
    ! of the global selection are the subject of the
    ! information request.
CASE temp_array {2} ! Determines the property requested by the other application.
    ["STRING", "TEXT"]: ! If one of these strings is requested, the
                        ! procedure sends the text in the global
                        ! selection to the requesting application.
        CASE temp array {1} ! Checks which global selection was specified.
            [PRIMARY]:
                IF eve$x_select_position <> 0
                    POSITION (GET_INFO (eve$x_select_position, "buffer"));
                    IF GET_INFO (eve$x_select_position, "type") = RANGE
                        the data := STR (eve$x select position);
                    ELSE
                        IF GET INFO (eve$x select position, "type") = MARKER
                        THEN
                            the_data := STR (eve$select_a_range (eve$x_select_position,
                                                                 MARK (FREE CURSOR)));
                            the data := NONE;
                        ENDIF;
                    ENDIF;
                    eve$$restore_position (saved_position);
                ENDIF:
            [OTHERWISE]:
                the data := NONE;
       ENDCASE;
    [OTHERWISE]:
                                ! The procedure does not send data if
       the data := NONE;
                                ! the requesting application has asked
                                ! for something other than the text,
                                ! the file name, or the line number.
ENDCASE;
WRITE_GLOBAL SELECT (the data);
                                        ! This statement sends the
                                        ! requested information to
                                        ! the requesting application.
ENDPROCEDURE;
```

.

### C VAXTPU Terminal Support

This appendix lists the terminals that support screen-oriented editing and describes how differences among these terminals affect the way VAXTPU performs. This appendix also describes how VAXTPU can be run on terminals that do not support screen-oriented editing. Finally, this appendix tells you how VAXTPU manages wrapping and how you can modify that.

### C.1 Screen-Oriented Editing on Supported Terminals

VAXTPU supports screen-oriented editing only on terminals that respond to ANSI control functions and that operate in ANSI mode. By default, your VAXTPU session runs with the screen management file TPU\$CCTSHR.EXE. To check your terminal setting, enter the command SHOW TERMINAL at the DCL level.

VAXTPU screen-oriented editing is designed to optimize the features available with the Digital VT300 and VT200 families of terminals and the Digital VT100 family of terminals. VAXTPU does not support screen-oriented editing on Digital VT52-compatible terminals. Optimum VAXTPU performance is achieved on the VT300-series, VT200-series, and VT100-series terminals. Some of the high-performance characteristics of VAXTPU may not be apparent on the terminals listed in Table C-1 for the reasons stated.

Table C-1 Terminal Behavior That Affects VAXTPU's Performance

| Terminal | Characteristic                                                                                                    |
|----------|----------------------------------------------------------------------------------------------------|
| VT102    | Slow autorepeat rate                                                                                                    |
| VT240    | Slow autorepeat rate Slower scrolling region setup time than the VT220.                                                                                                    |
| GIGI     | One form of scrolling region (VAXTPU repaints screen, rather than use this scrolling mechanism)  Variable autorepeat rate (cursor keys pick up speed when used repeatedly) |

### C.1.1 Terminal Settings That Affect VAXTPU

The following settings may affect the behavior of VAXTPU, depending on the terminal that you use:

### **VAXTPU Terminal Support**

#### C.1 Screen-Oriented Editing on Supported Terminals

#### 132-Column Mode

Only terminals that set the DEC\_CRT mode bit and the advanced video mode bit can alter their physical width from 80 columns to 132 and back. All other terminals keep the physical width that is set when you enter the editor.

For the VAXTPU screen manager to behave predictably on GIGI terminals, you should report the terminal width as 84 to VMS. Use the DCL command SET TERMINAL/DEVICE=VK100 to set the proper terminal width.

#### Autorepeat ON/OFF and Auxiliary Keypad Enabling

To take advantage of the built-in procedure SET (AUTO\_REPEAT) or to enable the auxiliary keypad for applications mode, the terminal must be set to DEC\_CRT3, DEC\_CRT2, DEC\_CRT, or VK100. Use the DCL command SET TERMINAL/DEVICE=characteristic to set the terminal.

#### Control Sequence Introducer

A feature of VAXTPU is that it can use one 8-bit control sequence introducer (CSI) to introduce a terminal control sequence. (Normally, the 2-character combination of the ESCAPE key and the left bracket ([) is used.) To take advantage of this feature, set your terminal to DEC\_CRT2 mode. The Digital VT300-series and VT220 and VT240 terminals currently support this feature.

#### **Cursor Positioning**

If your terminal sets the DEC\_CRT mode bit, VAXTPU assumes that when control sequences that position the cursor to row 1 or column 1 are sent to the terminal, the 1 can be omitted. If your terminal does not behave correctly when it receives these control sequences, you must turn off the DEC\_CRT mode bit. Some foreign terminals may not be fully compatible with VAXTPU and may exhibit this behavior.

#### **Edit Mode**

Terminals that are operating in edit mode allow the editor to take advantage of special edit-mode control sequences during deletion and insertion of text for optimization purposes. Some current Digital terminals that support edit mode include the VT102, the VT220, the VT240, the VT241, and VT300-series terminals.

#### **8-Bit Characters**

ANSI terminals operating in 8-bit mode have the ability to use the supplemental characters and control sequences in the DEC Multinational Character Set. The Digital VT300 series and the VT220 and VT240 terminals currently support 8-bit character mode. If you have the 8-bit mode bit set, VAXTPU designates the DEC Multinational Character Set into G2 and invokes it into GR. For more information on how your terminal interacts with the DEC Multinational Character Set, refer to the programming manual for your specific terminal.

## **VAXTPU Terminal Support**

#### C.1 Screen-Oriented Editing on Supported Terminals

#### Scrolling

Scrolling regions are only used for terminals that have the DEC\_CRT mode bit set. On other terminals, VAXTPU repaints the window when a scroll would have been used (for example, when a line is deleted or inserted).

#### **Video Attributes**

When you set the video attributes of windows, markers, or ranges, only those attributes supported by your terminal type give predictable results. Most ANSI CRTs support reverse video. However, only terminals that support DEC\_CRT mode with the advanced video option (AVO) have the full range of video attributes (reverse, bold, blink, underline) that VAXTPU supports.

#### C.1.2 The DCL Command SET TERMINAL

When you use the DCL command SET TERMINAL to specify characteristics for your terminal, make sure to set only those characteristics that are supported by your terminal. If you set characteristics that the terminal does not support, the screen-oriented functions of VAXTPU may behave unpredictably. For example, if you run VAXTPU on a VT100 terminal and you set the DEC\_CRT2 characteristic that VT100s do not support, VAXTPU tries to use 8-bit CSI controls. This could cause ";7m" to appear on the screen where the reverse video attribute should be set.

Most users do not knowingly set characteristics that are not supported by their terminals. However, if you temporarily move to a different type of terminal, your LOGIN.COM file may have characteristics set for your usual terminal that do not apply to the current terminal. This problem may also occur if, before running VAXTPU, you run a program that modifies your terminal characteristics without your knowledge.

If you see unexpected video attributes or extraneous characters on the screen, exit from VAXTPU and check your terminal characteristics with the DCL command SHOW TERMINAL.

Recover your files using the same terminal characteristics with which your files were created. Otherwise, a journal file inconsistency may occur, depending on how your interface is written.

### C.2 Line-Mode Editing on Unsupported Terminals

If you want to run VAXTPU from an unsupported terminal, you must inform VAXTPU that you do not want to use screen capabilities. To invoke VAXTPU on an unsupported terminal, use the qualifier /NODISPLAY after the command EDIT/TPU. See Chapter 5 for more information on this qualifier. While in no-display mode, VAXTPU uses the RTL generic LIB\$PUT\_OUTPUT routine to display prompts and messages at the current location in SYS\$OUTPUT. By using a combination of the built-in procedures READ\_LINE and MESSAGE, you can devise your own line-mode editing functions or perform editing tasks from a batch job. See the sample line-mode editor in Appendix A.

### VAXTPU Terminal Support C.3 Terminal Wrap

### C.3 Terminal Wrap

If you have enabled an automatic wrap setting on your terminal, VAXTPU disables this setting in order to manage the screen more efficiently. When you exit from VAXTPU, VAXTPU restores all terminal characteristics to the setting of the DCL command SET TERMINAL before invoking VAXTPU. If the DCL command SET TERM/NOWRAP is active, VAXTPU leaves the hardware wrap off. However, if the DCL command SET TERM/WRAP is active, VAXTPU assumes that you want hardware wrap on, so it turns it on when you exit from VAXTPU.

If you do not want this behavior of VAXTPU, you can prevent VAXTPU from turning on hardware wrap by specifying SET TERM/NOWRAP before invoking VAXTPU. You can enter the command interactively, or you can write a DCL command procedure that makes this setting part of your VAXTPU environment. Example C-1 shows a DCL command procedure that is used to control this terminal setting before and after a VAXTPU session.

#### Example C-1 DCL Command Procedure for SET TERM/NOWRAP

- \$ SET TERM/NOWRAP
- \$ ASSIGN/USER SYS\$COMMAND SYS\$INPUT
- \$ EDIT/TPU/SECTION = EDTSECINI
- \$ SET TERM/WRAP

# **VAXTPU Messages**

This appendix presents the messages produced by VAXTPU. The messages are listed alphabetically by their abbreviations in Table D-1. The text of the message and its severity level appears with each abbreviation. For an explanation of the severity levels for messages, see the VMS System Messages and Recovery Procedures Reference Volume.

The VMS System Messages and Recovery Procedures Reference Volume also contains the VAXTPU messages, including the appropriate explanations of the messages and the suggested actions to recover from the errors which provoke the messages.

Table D-1 VAXTPU Messages and Their Severity Levels

| Abbreviation | Abbreviation Message                                                                          |               |
|--------------|-----------------------------------------------------------------------------------------------|---------------|
| ACCVIO       | ACCESS violation, reason mask='xx', virtual address='xxxxxxxx', PC='xxxxxxxx', PSL='xxxxxxxx' | FATAL         |
| ADJSCROLLREG | SCROLLING parameters altered to top: 'top', bottom: 'bottom', amount: 'amount'                | INFORMATIONAL |
| AMBIGNAME    | VARIABLE 'name' cannot be a procedure                                                         | ERROR         |
| AMBIGSYMUSED | AMBIGUOUS symbol 'name' used as procedure parameter                                           | INFORMATIONAL |
| ARGMISMATCH  | Data type of parameter number is not supported                                                | ERROR         |
| ASYNCACTIVE  | Journal file prohibited with asynchronous handlers declared                                   | WARNING       |
| ATLINE       | At line 'integer'                                                                             | INFORMATIONAL |
| ATPROCLINE   | At line 'integer' of procedure 'name'                                                         | INFORMATIONAL |
| BADARGS      | Unrecognized argument to procedure                                                            | FATAL         |
| BADASSIGN    | Target of the assignment cannot be a function/keyword                                         | ERROR         |
| BADBUFWRITE  | Error occurred writing buffer 'buffer name'                                                   | WARNING       |
| BADCASE      | Unrecognized CASE constant                                                                    | ERROR         |
| BADCASELIMIT | CASE constant outside CASE limits                                                             | ERROR         |
| BADCASERANGE | Invalid CASE range                                                                            | ERROR         |
| BADCHAR      | Unrecognized character in input                                                               | ERROR         |
| BADDELETE    | Cannot modify constant integer, keyword, or string                                            | ERROR         |
| BADEXITIF    | EXITIF occurs outside a LOOP                                                                  | ERROR         |
| BADFIRSTLINE | First line = 'integer', must be between 'integer' and 'integer'                               | WARNING       |
| BADIF        | IF statement contains an assignment statement                                                 | ERROR         |

# **VAXTPU Messages**

Table D-1 (Cont.) VAXTPU Messages and Their Severity Levels

| Abbreviation  | Message                                                               | Severity Level |  |
|---------------|-----------------------------------------------------------------------|----------------|--|
| BADJOUCHAR    | Expected character in journal file                                    | WARNING        |  |
| BADJOUCOM     | Journaled command file was 'string', recovering with 'string'         | ERROR          |  |
| BADJOUCPOS    | Journaled starting character was 'integer', recovering with 'integer' | ERROR          |  |
| BADJOUEDIT    | Journaled edit mode was 'string', recovering with 'string'            | ERROR          |  |
| BADJOUEIGHT   | Journaled eightbit was 'string', recovering with 'string'             | ERROR          |  |
| BADJOUFILE    | Recovery terminated due to error in journal file access               | ERROR          |  |
| BADJOUINIT    | Journaled init file was 'string', recovering with 'string'            | ERROR          |  |
| BADJOUINPUT   | Journaled input file was 'string', recovering with 'string'           | ERROR          |  |
| BADJOUKEY     | Expected key in journal file                                          | WARNING        |  |
| BADJOULINE    | Journaled line editing was 'string', recovering with 'string'         | ERROR          |  |
| BADJOUPAGE    | Journaled page length was 'integer', recovering with 'integer'        | ERROR          |  |
| BADJOULPOS    | Journaled starting line was 'integer', recovering with 'integer'      | ERROR          |  |
| BADJOUSEC     | Journaled section file was 'string', recovering with 'string'         | ERROR          |  |
| BADJOUSTR     | Expected string in journal file                                       | WARNING        |  |
| BADJOUTERM    | Journaled terminal type was 'string', recovering with 'string'        | ERROR          |  |
| BADJOUWIDTH   | Journaled width was 'integer', recovering with 'integer'              | ERROR          |  |
| BADKEY        | 'Keyword' is an invalid keyword                                       | WARNING        |  |
| BADLOGIC      | Internal logic error detected                                         | FATAL          |  |
| BADMARGINS    | Margins specified incorrectly                                         | WARNING        |  |
| BADPROCNAME   | Variable used as a procedure                                          | ERROR          |  |
| BADPROG       | Procedure definitions must precede statements in a program            | ERROR          |  |
| BADPROGDELETE | Cannot delete current program                                         | ERROR          |  |
| BADREAD       | Read next or read prev with current record of 0, dscb: 'address'      | FATAL          |  |
| BADREQUEST    | Request "' name' " of ' name' is not understood                       | WARNING        |  |
| BADRETURN     | RETURN with expression outside procedure                              | ERROR          |  |
| BADSECTION    | Bad section file                                                      | ERROR          |  |
| BADSTATUS     | Return status 'xxxxxxxx' different from last signal 'xxxxxxxx'        | FATAL          |  |
| BADSTRONT     | Invalid string count found in journal file                            | WARNING        |  |
| BADSYMTAB     | Bad symbol table                                                      | ERROR          |  |

Table D-1 (Cont.) VAXTPU Messages and Their Severity Levels

| Abbreviation   | Message                                                            | Severity Level ERROR |  |
|----------------|--------------------------------------------------------------------|----------------------|--|
| BADUSERDESC    | Descriptor from user routine invalid or memory inaccessible        |                      |  |
| BADVALUE       | Integer value 'integer' is outside specified limits                | ERROR                |  |
| BADWINDADJUST  | Attempt to make window less than 1 line long, no adjustment        | WARNING              |  |
| BADWINDCOORD   | Windows must have a nonzero height and width                       | WARNING              |  |
| BADWINDLEN     | Window length = 'integer', must be between 'integer' and 'integer' | WARNING              |  |
| BEGOFBUF       | Attempt to move past the beginning of buffer 'buffer name'         | WARNING              |  |
| BINARYOPER     | Operand combination 'type' 'oper' 'type' unsupported               | WARNING              |  |
| BOTLINETRUNC   | Calculated new last line 'integer', changed to 'integer'           | INFORMATIONAL        |  |
| CALLOVER       | Stack overflow                                                     | ERROR                |  |
| CALLUSERFAIL   | CALL_USER routine failed with status %X' status'                   | WARNING              |  |
| CANCELQUIT     | QUIT canceled by request                                           | WARNING              |  |
| CAPTIVE        | Unable to create a subprocess in a captive account                 | WARNING              |  |
| CASETOOLARGE   | CASE limits distance too large                                     | ERROR                |  |
| CLOSEIN        | Error closing input file 'filespec'                                | ERROR                |  |
| CLOSEOUT       | Error closing output file 'filespec'                               | ERROR                |  |
| COMPILED       | Compilation completed without errors                               | SUCCESS              |  |
| COMPILEFAIL    | Compilation aborted                                                | WARNING              |  |
| CONSTRTOOLARGE | Constant string too large                                          | ERROR                |  |
| CONTRADEF      | Contradictory definition for variable or constant 'name'           | ERROR                |  |
| CONTROLC       | Operation aborted by CTRL/C                                        | ERROR                |  |
| CREATED        | 'Filespec' created                                                 | SUCCESS              |  |
| CREATEFAIL     | Unable to activate subprocess                                      | WARNING              |  |
| CTRLCEXIT      | Exit now to avoid journal file inconsistency                       | SUCCESS              |  |
| CTRLCJOU       | CTRL/C may have invalidated the journal file                       | WARNING              |  |
| DDIFIN         | 'Count' line(s), 'count' frame(s) read from file 'name'            | SUCCESS              |  |
| DDIFOUT        | 'Count' line(s), 'count' frame(s) written to file 'name'           | SUCCESS              |  |
| DEBUG          | Breakpoint at line 'integer'                                       | SUCCESS              |  |
| DELETEFAIL     | Unable to terminate subprocess                                     | WARNING              |  |
| DIVBYZERO      | Divide by zero                                                     | ERROR                |  |
| DUPBUFNAME     | Buffer 'name' already exists                                       | WARNING              |  |
| DUPKEYMAP      | Attempt to define a duplicate key map 'key-map-name'               | WARNING              |  |
| DUPKEYMAPLIST  | Attempt to define a duplicate key map list 'key-map-list-name'     | WARNING              |  |

# **VAXTPU Messages**

Table D-1 (Cont.) VAXTPU Messages and Their Severity Levels

| Abbreviation   | Message                                                        | Severity Level WARNING |  |
|----------------|----------------------------------------------------------------|------------------------|--|
| EMPTYKMLIST    | Key map list 'key-map-list-name' does not contain any key maps |                        |  |
| ENDOFBUF       | Attempt to move past the end of buffer 'buffer name'           | WARNING                |  |
| ENDOFFILE      | End-of-file on read to terminal or file                        | FATAL                  |  |
| ENDOFLINE      | Returning a range of text with an end-of-line                  | SUCCESS                |  |
| ERRSYMACTIVE   | Special error symbol already active                            | WARNING                |  |
| EXECUTEFAIL    | Execution aborted                                              | WARNING                |  |
| EXITFAIL       | Attempt to EXIT was unsuccessful                               | WARNING                |  |
| EXITING        | Editor exiting                                                 | SUCCESS                |  |
| EXPCOMPLEX     | Expression too complex                                         | ERROR                  |  |
| EXPECTED       | One of the following symbols was expected:                     | INFORMATIONAL          |  |
| EXTNOTFOUND    | Extension 'name' not found                                     | ERROR                  |  |
| FACTOOLONG     | Facility name, 'name', exceeds maximum length 'integer'        | WARNING                |  |
| FAILURE        | Internal VAXTPU failure detected at PC 'number'                | FATAL                  |  |
| FILECONVERTED  | File format is being converted to a supported type             | ERROR                  |  |
| FILEIN         | 'Count' line(s) read from file 'name'                          | SUCCESS                |  |
| FILEOUT        | 'Count' line(s) written to file 'name'                         | SUCCESS                |  |
| FLAGTRUNC      | Value of message flags exceeds maximum value 15, truncated     | WARNING                |  |
| FREEMEM        | Memory deallocation failure                                    | FATAL                  |  |
| FROMBUILTIN    | Called from built-in 'name'                                    | INFORMATIONAL          |  |
| FROMLINE       | Called from line 'integer'                                     | INFORMATIONAL          |  |
| FROMPROCLINE   | Called from line 'integer' of procedure 'name'                 | INFORMATIONAL          |  |
| GETMEM         | Memory allocation failure (Insufficient virtual memory)        | ERROR                  |  |
| HIDDEN         | Global variable 'name' hidden by declaration                   | INFORMATIONAL          |  |
| IDMISMATCH     | Section NOT restored, section file must be rebuilt             | FATAL                  |  |
| ILLEGALTYPE    | lliegal data type                                              | ERROR                  |  |
| ILLPATAS       | Pattern assignment target only valid in procedure 'name'       | ERROR                  |  |
| ILLREQUEST     | Request "'name' " is invalid                                   | WARNING                |  |
| ILLSEVERITY    | Illegal severity of 'value' specified, error severity used     | WARNING                |  |
| INBUILTIN      | Occurred in built-in ' name'                                   | INFORMATIONAL          |  |
| INCKWDCOM      | Inconsistent keyword combination                               | WARNING                |  |
| INDEXTYPE      | Array index data type 'type', unsupported                      | WARNING                |  |
| INPUT_CANCELED | Input request canceled                                         | WARNING                |  |
| INSVIRMEM      | Insufficient virtual memory                                    | FATAL                  |  |
| INVACCESS      | Invalid file access specified                                  | FATAL                  |  |

Table D-1 (Cont.) VAXTPU Messages and Their Severity Levels

| Abbreviation  | Message                                                                             | Severity Level |  |
|---------------|-------------------------------------------------------------------------------------|----------------|--|
| INVBUFDELETE  | BUFDELETE Cannot delete a permanent buffer                                          |                |  |
| INVFAOPARAM   | FAO parameter 'integer' must be string or integer                                   | WARNING        |  |
| INVFCBDESC    | Descriptor in \$FCB for 'address' improperly initialized                            | FATAL          |  |
| INVIOCODE     | Invalid operation code passed to an I/O operation                                   | ERROR          |  |
| INVITEMCODE   | Invalid item code specified in list                                                 | FATAL          |  |
| INVNUMSTR     | Invalid numeric string                                                              | WARNING        |  |
| INVOPCODE     | Opcode in delayed work queue is invalid                                             | FATAL          |  |
| INVPARAM      | Data type of parameter <i>number</i> is illegal; expected the data type <i>type</i> | ERROR          |  |
| INVRANGE      | Invalid range enclosure specified                                                   | WARNING        |  |
| INVTABSPEC    | Tabs specification incorrect, not changed                                           | WARNING        |  |
| INVTIME       | Invalid SLEEP time                                                                  | WARNING        |  |
| JNLACTIVE     | Asynchronous actions prohibited when journal file open                              | WARNING        |  |
| JNLNOTOPEN    | Journal file not open, recovery aborted                                             | ERROR          |  |
| JOURNALBEG    | Journal of edit session started                                                     | INFORMATIONAL  |  |
| JOURNALCLOSE  | Journal file successfully closed, journaling stopped                                | SUCCESS        |  |
| JOURNALEOF    | End of journal file found unexpectedly                                              | WARNING        |  |
| KEYMAPNOTFND  | Key map 'key-map-name' not found in key map list 'key-map-list-name'                | WARNING        |  |
| KEYSUPERSEDED | Definition of key 'name' superseded                                                 | INFORMATIONAL  |  |
| KEYWORDPARAM  | Keyword 'name' used as procedure/variable/constant                                  | ERROR          |  |
| LINETOOLONG   | Line is maximum length, cannot add text to it                                       | WARNING        |  |
| MAXMAPPEDBUF  | A single buffer can be mapped to at most 'count' window(s)                          | WARNING        |  |
| MAXVALUE      | Maximum value is 'integer'                                                          | WARNING        |  |
| MINVALUE      | Minimum value is 'integer'                                                          | WARNING        |  |
| MISSINGQUOTE  | Missing quote                                                                       | ERROR          |  |
| MISSYMTAB     | Missing symbol table                                                                | ERROR          |  |
| MIXEDTYPES    | Operator with mixed or unsupported data types                                       | ERROR          |  |
| MOUSEINV      | Mouse location information is invalid                                               | WARNING        |  |
| MOVETOCOPY    | Move from unmodifiable buffer 'string' changed to copy                              | WARNING        |  |
| MSGBUFSET     | Attempt to change modifiable setting of message buffer                              | WARNING        |  |
| MSGNOTFND     | Message was not found; the default message has been returned                        | WARNING        |  |
| MULTIDEF      | Parameter/local/constant 'name' multiply defined                                    | ERROR          |  |
| MULTIPLENAMES | There is more than one name matching, all are returned                              | WARNING        |  |
| MULTISELECT   | Multiple identical CASE selectors                                                   | ERROR ·        |  |

# **VAXTPU Messages**

Table D-1 (Cont.) VAXTPU Messages and Their Severity Levels

| Abbreviation  | Message                                                         | Severity Level |  |
|---------------|-----------------------------------------------------------------|----------------|--|
| MUSTBECONST   | Expression must be a compile-time constant                      | ERROR          |  |
| MUSTBEONE     | String must be 1 character long                                 | WARNING        |  |
| NEEDFILENAME  | Type file name or just RETURN to delete buffer 'buffer-name':   | SUCCESS        |  |
| NEEDTERMS     | You must specify some word terminators for FILL                 | ERROR          |  |
| NEEDTOASSIGN  | Built-in must return a value                                    | ERROR          |  |
| NESTERROR     | Nesting level exceeded                                          | ERROR          |  |
| NO            | NO                                                              | INFORMATIONAL  |  |
| NOASSIGNMENT  | Expression without assignment                                   | ERROR          |  |
| NOBREAKPOINT  | No breakpoint is active                                         | WARNING        |  |
| NOCACHE       | Insufficient virtual memory to allocate a new cache             | ERROR          |  |
| NOCALLUSER    | Could not find a routine for CALL_USER to invoke                | ERROR          |  |
| NOCOPYBUF     | Cannot COPY a buffer to itself                                  | WARNING        |  |
| NOCURRENTBUF  | No buffer has been selected as default                          | WARNING        |  |
| NODEFINITION  | Key 'key name' currently has no definition                      | WARNING        |  |
| NOENDOFLINE   | Returning a range of text with no end-of-line                   | SUCCESS        |  |
| NOEOBSTR      | Cannot return a string at end of buffer                         | WARNING        |  |
| NOFILEACCESS  | Unable to access file 'name'                                    | ERROR          |  |
| NOFILEROUTINE | No routine specified to perform file I/O                        | FATAL          |  |
| NOJOURNAL     | Editing session is not being journaled                          | WARNING        |  |
| NOKEYMAP      | Attempt to access an undefined key map 'key-map-name'           | WARNING        |  |
| NOKEYMAPLIST  | Attempt to access an undefined key map list 'key-map-list-name' | WARNING        |  |
| NONAMES       | There are no names matching the one requested                   | WARNING .      |  |
| NONANSICRT    | SYS\$INPUT must be supported CRT                                | ERROR          |  |
| NONEXISTBUF   | Buffer 'name' does not exist                                    | WARNING        |  |
| NOPARENT      | There is no parent process to attach to                         | WARNING        |  |
| NOPROCESS     | No subprocess to interact with                                  | WARNING        |  |
| NOREDEFINE    | Built-in procedure 'name' cannot be redefined                   | ERROR          |  |
| NORETURNVALUE | Built-in does not return a value                                | ERROR          |  |
| NOSELECT      | No select active                                                | WARNING        |  |
| NOSENDBUF     | Cannot send a buffer to a process using the buffer              | WARNING        |  |
| NOSHOWBUF     | Variable SHOW_BUFFER does not exist or is not a buffer          | WARNING        |  |
| NOSTRMEM      | String allocation failure                                       | FATAL          |  |
| NOTARRAY      | Indexed variable is not an array                                | WARNING        |  |
| NOTDEFINABLE  | That key is not definable                                       | WARNING        |  |
| NOTDELETED    | Purging a record not marked as deleted                          | FATAL          |  |

Table D-1 (Cont.) VAXTPU Messages and Their Severity Levels

| Abbreviation    | Message                                                             | Severity Level |  |
|-----------------|---------------------------------------------------------------------|----------------|--|
| NOTERRORKEYWORD | Error handler selector is not an error keyword                      | ERROR          |  |
| NOTIMPOPCODE    | Opcode in delayed work queue not implemented                        | FATAL          |  |
| NOTLEARNING     | You have not begun a learn sequence                                 | WARNING        |  |
| NOTMODIFIABLE   | Attempt to change unmodifiable buffer 'string'                      | WARNING        |  |
| NOTONSCREEN     | Text cannot be scrolled unless window is on screen                  | WARNING        |  |
| NOTSAMEBUF      | The markers are not in the same buffer                              | WARNING        |  |
| NOTYET          | Not yet implemented                                                 | WARNING        |  |
| NOWINDOW        | Attempt to position the cursor outside all of the mapped windows    | WARNING        |  |
| NULLSTRING      | Null string used                                                    | WARNING        |  |
| OCCLUDED        | Built-in/keyword 'name' occluded by declaration                     | INFORMATIONAL  |  |
| ONDELRECLIST    | Attempt to access a record on the deleted list                      | FATAL          |  |
| ONELEARN        | Cannot start a learn sequence while one is active                   | WARNING        |  |
| ONESELECT       | Select already active, maximum 1 per buffer                         | WARNING        |  |
| OPENIN          | Error opening 'input-file' as input                                 | ERROR          |  |
| OPENOUT         | Error opening 'output-file' as output                               | ERROR          |  |
| OVERLAPRANGE    | Overlapping ranges, result is unpredictable                         | WARNING        |  |
| PARSEFAIL       | Error parsing 'filespec'                                            | WARNING        |  |
| PARSEOVER       | Parser stack overflow                                               | ERROR          |  |
| PATOVER         | Pattern stack overflow                                              | ERROR          |  |
| PREMATUREEOF    | Premature end-of-file detected                                      | ERROR          |  |
| PRESSRET        | Press RETURN to continue                                            | SUCCESS        |  |
| PROCESSBEG      | Subprocess activated                                                | SUCCESS        |  |
| PROCESSEND      | Subprocess terminated                                               | SUCCESS        |  |
| PROCSUPERSEDED  | Definition of procedure 'name' superseded                           | INFORMATIONAL  |  |
| PROGLOST        | Program lost - Sorry                                                | FATAL          |  |
| QUITTING        | Editor quitting                                                     | SUCCESS        |  |
| READERR         | Error reading 'input-filespec'                                      | ERROR          |  |
| READQUEHEADER   | Attempt to read queue header of dscb: 'address'                     | FATAL          |  |
| READZERO        | Read of record ID 0, dscb: 'address'                                | FATAL          |  |
| REALLYQUIT      | Buffer modifications will not be saved, continue quitting (Y or N)? | SUCCESS        |  |
| REALLYRECOVER   | Continue recovering (Y or N)?                                       | SUCCESS        |  |
| RECISDEL        | Deleting a record already marked as deleted                         | FATAL          |  |
| RECOVERABORT    | Recovery aborted by journal file inconsistency, journal file closed | WARNING        |  |
| RECOVERBEG      | Recovery started                                                    | SUCCESS        |  |

# **VAXTPU Messages**

Table D-1 (Cont.) VAXTPU Messages and Their Severity Levels

| Abbreviation   | Message                                                            | Severity Level |  |
|----------------|--------------------------------------------------------------------|----------------|--|
| RECOVEREND     | Recovery complete                                                  | SUCCESS        |  |
| RECOVERFAIL    | Recovery terminated abnormally, journal file inconsistency         | ERROR          |  |
| RECURLEARN     | Learn sequence replay halted due to recursion                      | WARNING        |  |
| REFRESH_NEEDED | Screen refresh needed                                              | WARNING        |  |
| REPLAYFAIL     | An inconsistency has been discovered, halting execution            | WARNING        |  |
| REPLAYWARNING  | An inconsistency has been discovered, continuing execution         | WARNING        |  |
| REQSDECW       | Feature requires use of DECwindows VAXTPU                          | ERROR          |  |
| REOSTERM       | Feature requires use of non-DECwindows VAXTPU                      | ERROR          |  |
| RESTOREFAIL    | Error during RESTORE operation                                     | ERROR          |  |
| RETURNING      | Editor now returning to caller                                     | SUCCESS        |  |
| REVERSECASE    | CASE limits were reversed                                          | INFORMATIONAL  |  |
| RMSERROR       | RMS service error                                                  | ERROR          |  |
| SAVEAMBIGSYM   | Saving ambiguous symbol 'name'                                     | INFORMATIONAL  |  |
| SAVEERROR      | Error during SAVE operation                                        | ERROR          |  |
| SAVEUNDEFPROC  | Saving undefined procedure 'name'                                  | INFORMATIONAL  |  |
| SCANADVANCE    | *** Scanner advanced to "r namer" ***                              | ERROR          |  |
| SEARCHFAIL     | Error searching for 'filespec'                                     | WARNING        |  |
| SECTRESTORED   | 'Count' procedure(s), 'count' variable(s), 'count' key(s) restored | INFORMATIONAL  |  |
| SECTSAVED      | 'Count' procedure(s), 'count' variable(s), 'count' key(s) saved    | SUCCESS        |  |
| SECTUNDEFPROC  | Saved 'count' undefined procedure(s), 'count' ambiguous symbol(s)  | WARNING        |  |
| SELRANGEZERO   | Select range has 0 length                                          | WARNING        |  |
| SENDFAIL       | Unable to send to subprocess                                       | WARNING        |  |
| SOURCELINE     | At source line 'integer'                                           | INFORMATIONAL  |  |
| STACKOVER      | Stack overflow during compilation                                  | ERROR          |  |
| STATOOLONG     | Truncating status line to 'count' characters                       | INFORMATIONAL  |  |
| STRNOTFOUND    | String not found                                                   | WARNING        |  |
| STRTOOLARGE    | String greater than 65,535 characters                              | ERROR          |  |
| SUCCESS        | Successful completion                                              | SUCCESS        |  |
| SYMDELETE      | *** Error symbol deleted ***                                       | ERROR          |  |
| SYMINSERT      | *** "/ Name/ " inserted before error symbol ***                    | ERROR          |  |
| SYMREPLACE     | *** Error symbol replaced by "' name' " ***                        | ERROR          |  |
| SYNTAXERROR    | Syntax error                                                       | ERROR          |  |
| SYSERROR       | System service error                                               | ERROR          |  |

Table D-1 (Cont.) VAXTPU Messages and Their Severity Levels

| Abbreviation    | Message                                                          | Severity Level |
|-----------------|------------------------------------------------------------------|----------------|
| SYSGENPARAM     | SYSGEN parameter 'name' too low; it should be at least 'value'   | WARNING        |
| SYSUAFPARAM     | SYSUAF parameter 'name' too low; it should be at least 'value'   | WARNING        |
| TABNOTVALID     | Tab character not valid in this context                          | WARNING        |
| TEXT            | 'Message'                                                        | INFORMATIONAL  |
| TOOFEW          | Too few arguments                                                | ERROR          |
| TOOMANY         | Too many arguments                                               | ERROR          |
| TOOMANYPARAM    | Too many formal parameters/local variables                       | ERROR          |
| TOPLINETRUNC    | Calculated new first line 'integer', changed to 1                | INFORMATIONAL  |
| TRUNCATE        | Line truncated to 'count' characters                             | WARNING        |
| UISSETTING      | UIS setting 'name' too low; it should be at least 'value'        | WARNING        |
| UNKFACILITY     | Unknown facility code specified                                  | WARNING        |
| UNARYOPER       | Operand combination 'oper' 'type' unsupported                    | WARNING        |
| UNDEFINEDPROC   | Undefined procedure call 'name'                                  | ERROR          |
| UNINITVAR       | Uninitialized variable                                           | ERROR          |
| UNKESCAPE       | Unknown escape sequence read                                     | WARNING        |
| UNKKEYWORD      | An unknown keyword has been used as an argument                  | ERROR          |
| UNKNFAIL        | Internal VAXTPU failure, unknown reason                          | FATAL          |
| UNKOPCODE       | Unknown opcode 'value'                                           | ERROR          |
| UNKTYPE         | Unknown data type 'value'                                        | ERROR          |
| UNKWNDESC       | Unknown descriptor type                                          | ERROR          |
| UNREACHABLE     | Unreachable code                                                 | INFORMATIONAL  |
| WINDNOTMAPPED   | The window is not mapped to a buffer                             | WARNING        |
| WINDNOTVIS      | Built-in cannot operate on an invisible window                   | WARNING        |
| WRITEERR        | Error writing 'output-filespec'                                  | ERROR          |
| WRITEFILEPROMPT | Type file name for buffer 'name' (press RETURN to not write it): | SUCCESS        |
| WRONGDATASET    | Records could not be found in the data set                       | FATAL          |
| YES             | YES                                                              | INFORMATIONAL  |

This appendix presents the DEC multinational character set. In Table E-1 the control characters are shown as reverse question marks, which is how they appear on the VT300 series and VT200 series of terminals. On the VT100 series of terminals, control characters appear as rectangles.

Table E-1 DEC Multinational Character Set

| Graphic                        | Decimal<br>Value | Abbreviation | Description               |
|--------------------------------|------------------|--------------|---------------------------|
| ?                              | 0                | NUL          | null character            |
| ?                              | 1                | SOH          | start of heading          |
| ?                              | 2                | STX          | start of text             |
| ?                              | 3                | ETX          | end of text               |
| ?                              | 4                | EOT          | end of transmission       |
| ?                              | 5                | ENQ          | enquiry                   |
| ?                              | 6                | ACK          | acknowledge               |
| ?                              | 7                | BEL          | bell                      |
| ?                              | 8                | BS           | backspace                 |
| <b>ተ</b>                       | 9                | HT ·         | horizontal tabulation     |
|                                | 10               | LF           | line feed                 |
| Ÿ.                             | 11               | VT           | vertical tabulation       |
| ╆ᠫ <del>᠘</del> ᠮᡣ <i>ᢗ</i> ᡶᢗ | 12               | FF           | form feed                 |
| Ġ,                             | 13               | CR           | carriage return           |
| ?'`                            | 14               | SO           | shift out                 |
| ?                              | 15               | SI           | shift in                  |
| ?                              | 16               | DLE          | data link escape          |
| ?                              | 17               | DC1          | device control 1          |
| ?                              | 18               | DC2          | device control 2          |
| ?                              | 19               | DC3          | device control 3          |
| ?                              | 20               | DC4          | device control 4          |
| ?                              | 21               | NAK          | negative acknowledge      |
| ?                              | 22               | SYN          | synchronous idle          |
| ?                              | 23               | ETB          | end of transmission block |
| ?                              | 24               | CAN          | cancel                    |
| ?                              | 25               | EM           | end of medium             |
| ?                              | 26               | SUB          | substitute                |

Table E-1 (Cont.) DEC Multinational Character Set

| Graphic | Decimal<br>Value | Abbreviation | Description                    |
|---------|------------------|--------------|--------------------------------|
| ?       | 27               | ESC          | escape                         |
| ?       | 28               | FS           | file separator                 |
| ?       | 29               | GS           | group separator                |
| ?       | 30               | RS           | record separator               |
| ?       | 31               | US           | unit separator                 |
| ?       | 32               | SP           | space                          |
| !       | 33               | 1            | exclamation point              |
|         | 34               |              | quotation marks (double quote) |
| #       | 35               | #            | number sign                    |
| \$      | 36               | \$           | dollar sign                    |
| %       | 37               | %            | percent sign                   |
| &       | 38               | &            | ampersand                      |
| ,       | 39               | ,            | apostrophe (single quote)      |
| (       | 40               | <b>(</b> )   | opening parenthesis            |
| )       | 41               | <b>)</b> .   | closing parenthesis            |
| *       | 42               | •            | asterisk                       |
| +       | 43               | +            | plus                           |
| ,       | 44               | ,            | comma                          |
| -       | 45               | -            | hyphen or minus                |
| •       | 46               |              | period or decimal point        |
| /       | 47               | 1            | slash                          |
| 0       | 48               | 0            | zero                           |
| 1       | 49               | 1            | one                            |
| 2       | 50               | 2            | two                            |
| 3       | 51               | 3            | three                          |
| 4       | 52               | 4            | four                           |
| 5       | 53               | 5            | five                           |
| 6       | 54               | 6            | six                            |
| 7       | 55               | 7            | seven                          |
| 8       | 56               | 8            | eight                          |
| 9       | 57               | 9            | nine                           |
| :       | 58               | :            | colon                          |
| ;       | 59               | ;            | semicolon                      |
| <       | 60               | <            | less than                      |
| =       | 61               | =            | equals                         |

Table E-1 (Cont.) DEC Multinational Character Set

|         | Decimal |              |                        |
|---------|---------|--------------|------------------------|
| Graphic | Value   | Abbreviation | Description            |
| >       | 62      | >            | greater than           |
| ?       | 63      | ?            | question mark          |
| @       | 64      | @            | commercial at          |
| Α       | 65      | Α            | uppercase A            |
| В       | 66      | В            | uppercase B            |
| С       | 67      | С            | uppercase C            |
| D       | 68.     | D            | uppercase D            |
| E       | 69      | E            | uppercase E            |
| F       | 70      | F            | uppercase F            |
| G       | 71      | G            | uppercase G            |
| H       | 72      | Н            | uppercase H            |
| l       | 73      | 1            | uppercase I            |
| J       | 74      | J            | uppercase J            |
| K       | 75      | K            | uppercase K            |
| L       | 76      | L            | uppercase L            |
| М       | 77      | M            | uppercase M            |
| N       | 78      | N            | uppercase N            |
| 0       | 79      | 0            | uppercase O            |
| Р       | 80      | P            | uppercase P            |
| Q       | 81      | Q            | uppercase Q            |
| R       | 82      | R            | uppercase R            |
| S       | 83      | S            | uppercase S            |
| Т       | 84      | Т            | uppercase T            |
| U       | 85      | U            | uppercase U            |
| ٧ .     | 86      | V            | uppercase V            |
| W       | 87      | W            | uppercase W            |
| X       | 88      | X            | uppercase X            |
| Υ       | 89      | Υ            | uppercase Y            |
| Z       | 90      | Z            | uppercase Z            |
| [       | 91      | [            | opening bracket        |
| \       | 92      | \            | back slash             |
| ]       | 93      | ]            | closing bracket        |
| ٨       | 94      | ٨            | . circumflex           |
| _       | 95      | _            | underline (underscore) |
|         | 96      | •            | grave accent           |

Table E-1 (Cont.) DEC Multinational Character Set

| Decimal |       |              |                |
|---------|-------|--------------|----------------|
| Graphic | Value | Abbreviation | Description    |
| a       | 97    | a            | lowercase a    |
| b       | 98    | b            | lowercase b    |
| C       | 99    | · <b>c</b>   | lowercase c    |
| d       | 100   | d            | lowercase d    |
| e       | 101   | е            | lowercase e    |
| f       | 102   | f            | lowercase f    |
| g       | 103   | g            | lowercase g    |
| h       | 104   | h            | lowercase h    |
| i       | 105   | i ·          | lowercase i    |
| j       | 106   | j            | lowercase j    |
| k       | 107   | k            | lowercase k    |
| 1       | 108   | 1            | lowercase I    |
| m ·     | 109   | m            | lowercase m    |
| n       | 110   | n,           | lowercase n    |
| 0       | 111   | 0            | lowercase o    |
| р       | 112   | р            | lowercase p    |
| q .     | 113   | q -          | lowercase q    |
| r       | 114   | r            | lowercase r    |
| s       | 115   | s            | lowercase s    |
| t       | 116   | t            | lowercase t    |
| u       | 117   | u            | lowercase u    |
| v       | 118   | V            | lowercase v    |
| w       | 119   | w            | lowercase w    |
| ×       | 120   | x            | lowercase x    |
| у       | 121   | у            | lowercase y    |
| z       | 122 . | z            | lowercase z    |
| ŧ       | 123   | . {          | opening brace  |
|         | 124   | 1            | vertical line  |
| }       | 125   | }            | closing brace  |
| ~       | 126   | ~            | tilde          |
| DEL     | 127   | DEL          | delete, rubout |
| ? .     | 128   |              | [reserved]     |
| ?       | 129   |              | [reserved]     |
| ?       | 130   |              | [reserved]     |
| ?       | 131   |              | [reserved]     |

Table E-1 (Cont.) DEC Multinational Character Set

| Graphic | Decimal<br>Value | Abbreviation | Description                           |
|---------|------------------|--------------|---------------------------------------|
| ?       | 132              | IND          | index                                 |
| ?       | 133              | NEL          | next line                             |
| ?       | 134              | SSA .        | start of selected area                |
| ?       | 135              | ESA          | end of selected area                  |
| ?       | 136              | HTS          | horizontal tab set                    |
| ?       | 137              | HTJ          | horizontal tab set with justification |
| ?       | 138              | VTS          | vertical tab set                      |
| ?       | 139              | PLD          | partial line down                     |
| ?       | 140              | PLU          | partial line up                       |
| ?       | 141              | RI           | reverse index                         |
| ?       | 142              | SS2          | single shift 2                        |
| ?       | 143              | SS3          | single shift 3                        |
| ?       | 144              | DCS          | device control string                 |
| ?       | 145              | PU1          | private use 1                         |
| ?       | 146              | PU2          | private use 2                         |
| ?       | 147              | STS          | set transmit state                    |
| ?       | 148              | CCH          | cancel character                      |
| ?       | 149              | MW           | message waiting                       |
| ?       | 150              | SPA          | start of protected area               |
| ?       | 151              | EPA          | end of protected area                 |
| ?       | 152              | _            | [reserved]                            |
| ?       | 153              | _            | [reserved]                            |
| ?       | 154              | _            | [reserved]                            |
| ?       | 155              | CSI          | control sequence introducer           |
| ?       | 156              | ST           | string terminator                     |
| ?       | 157              | OSC          | operating system command              |
| ?       | 158              | РМ           | privacy message                       |
| ?       | 159              | APC          | application program command           |
| ?       | 160              |              | [reserved]                            |
| i       | 161              | i            | inverted exclamation mark             |
| ¢       | 162              | ¢            | cent sign                             |
| £       | 163              | £            | pound sign                            |
| ?       | 164              | _            | [reserved]                            |
| ¥       | 165              | ¥            | yen sign                              |
| ?       | 166              | _            | [reserved]                            |

Table E-1 (Cont.) DEC Multinational Character Set

| Graphic | Decimal<br>Value | Abbreviation | Description                          |
|---------|------------------|--------------|--------------------------------------|
| §       | 167              | §            | section sign                         |
| •       | 168              |              | general currency sign                |
| ©       | 169              | ©            | copyright sign                       |
| a       | 170              | â            | feminine ordinal indicator           |
| «       | 171              | «            | angle quotation mark left            |
| ?       | 172              | _            | [reserved]                           |
| ?       | 173              | _            | [reserved]                           |
| ?       | 174              | _            | [reserved]                           |
| ?       | 175              | -            | [reserved]                           |
| •       | 176              | •            | degree sign                          |
| ±       | 177              | ±            | plus/minus sign                      |
| 2       | 178              | 2            | superscript 2                        |
| 3       | 179              | 3            | superscript 3                        |
| ?       | 180              |              | [reserved]                           |
| μ       | 181              | μ            | micro sign                           |
| 9       | 182              | ¶            | paragraph sign, pilcrow              |
| •       | 183              | •            | middle dot                           |
| ?       | 184              | <del></del>  | [reserved]                           |
| 1       | 185              | 1            | superscript 1                        |
| Q       | 186              | Q            | masculine ordinal indicator          |
| >>      | 187              | »            | angle quotation mark right           |
| 1/4     | 188              | 1/4          | fraction one quarter                 |
| 1/2     | 189              | 1/2          | fraction one half                    |
| ?       | 190              |              | [reserved]                           |
| ¿       | 191              | દ            | inverted question mark               |
| À       | 192              | À            | uppercase A with grave accent        |
| Á       | 193              | Á            | uppercase A with acute accent        |
| Â       | 194              | Â            | uppercase A with circumflex          |
| Ã       | 195              | Ã            | uppercase A with tilde               |
| Ä       | 196              | Ä            | uppercase A with umlaut, (diaeresis) |
| Å       | 197              | Å            | uppercase A with ring                |
| Æ       | 198              | Æ            | uppercase AE diphthong               |
| Ç       | 199              | Ç            | uppercase C with cedilla             |
| È       | 200              | È            | uppercase E with grave accent        |
| É       | 201              | É            | uppercase E with acute accent        |

Table E-1 (Cont.) DEC Multinational Character Set

| Graphic | Decimal<br>Value | Abbreviation | Description                          |
|---------|------------------|--------------|--------------------------------------|
| Ê       | 202              | Ê            | uppercase E with circumflex          |
| Ë       | 203              | Ë            | uppercase E with umlaut, (diaeresis) |
| ì       | 204              | 1            | uppercase I with grave accent        |
| ſ       | 205              | ſ.           | uppercase I with acute accent        |
| Î       | 206              | Î .          | uppercase I with circumflex          |
| Ϊ       | 207              | Ϊ            | uppercase I with umlaut, (diaeresis) |
| ?       | 208              | _            | [reserved]                           |
| Ñ       | 209              | Ñ            | uppercase N with tilde               |
| Ò       | 210              | Ò            | uppercase O with grave accent        |
| Ó       | 211              | Ó            | uppercase O with acute accent        |
| Ô       | 212              | Ô            | uppercase O with circumflex          |
| Ō       | 213              | Õ            | uppercase O with tilde               |
| Ö       | 214              | Ö            | uppercase O with umlaut, (diaeresis) |
| Œ       | 215              | Œ            | uppercase OE ligature                |
| Ø       | 216              | Ø            | uppercase O with slash               |
| Ù       | 217              | Ù            | uppercase U with grave accent        |
| Ú       | 218              | Ú            | uppercase U with acute accent        |
| Û       | 219              | Û            | uppercase U with circumflex          |
| Ü       | 220              | Ü            | uppercase U with umlaut, (diaeresis) |
| Ϋ       | 221              | Ÿ            | uppercase Y with umlaut, (diaeresis) |
| ?       | 222              | _            | [reserved]                           |
| В       | 223              | ß            | German lowercase sharp s             |
| à       | 224              | à            | lowercase a with grave accent        |
| á       | 225              | á            | lowercase a with acute accent        |
| â       | 226              | â            | lowercase a with circumflex          |
| ã       | 227              | ã            | lowercase a with tilde               |
| ä       | 228              | ä            | lowercase a with umlaut, (diaeresis) |
| å       | 229              | å            | lowercase a with ring                |
| æ       | 230              | æ            | lowercase ae diphthong               |
| ç       | 231              | · · ç        | lowercase c with cedilla             |
| è       | 232              | è            | lowercase e with grave accent        |
| é       | 233              | é            | lowercase e with acute accent        |
| ê       | 234              | ê            | lowercase e with circumflex          |
| ë       | 235              | ë            | lowercase e with umlaut, (diaeresis) |
| ì       | 236              | ì            | lowercase i with grave accent        |

Table E-1 (Cont.) DEC Multinational Character Set

| Graphic | Decimal<br>Value | Abbreviation | Description                          |
|---------|------------------|--------------|--------------------------------------|
| ſ       | 237              | · ſ          | lowercase i with acute accent        |
| î       | 238              | . î          | lowercase i with circumflex          |
| ï       | 239              | ï            | lowercase i with umlaut, (diaeresis) |
| ?       | 240              | _            | [reserved]                           |
| ñ       | 241              | ñ            | lowercase n with tilde               |
| ò       | 242              | ò ·          | lowercase o with grave accent        |
| ó       | 243              | Ó            | lowercase o with acute accent        |
| ô       | 244              | ô            | lowercase o with circumflex          |
| Õ       | 245              | Õ .          | lowercase o with tilde               |
| ö       | 246              | Ö            | lowercase o with umlaut, (diaeresis) |
| œ       | 247              | œ            | lowercase oe ligature                |
| ø       | 248              | Ø            | lowercase o with slash               |
| ù       | 249              | ù            | lowercase u with grave accent        |
| ú       | 250              | ú            | lowercase u with acute accent        |
| û       | 251              | û            | lowercase u with circumflex          |
| ü       | 252              | ü            | lowercase u with umlaut, (diaeresis) |
| ÿ       | 253              | ÿ            | lowercase y with umlaut, (diaeresis) |
| ?       | 254              |              | [reserved]                           |
| ?       | 255              | _            | [reserved]                           |

# VAXTPU File Support

When you edit with VAXTPU, some file attributes may be changed. VAXTPU supports some file attributes in that it preserves the particular file attribute. VAXTPU does not support other file attributes; it converts the file attributes to VAXTPU's default attribute. For more information on file attributes, see the VMS Record Management Services Manual. Table F-1 shows the file attributes that VAXTPU supports. It also lists the default file attributes for VAXTPU.

Table F-1 VAXTPU Support of File Attributes

| File Organization | Status as Supported or Unsupported |
|-------------------|------------------------------------|
| Index             | Unsupported                        |
| Relative          | Unsupported                        |
| Sequential        | Supported (default)                |
| Record Format     |                                    |
| Fixed length      | Unsupported                        |
| Stream            | Supported                          |
| Stream-CR         | Supported                          |
| Stream-LF         | Supported                          |
| Undefined         | Supported                          |
| Variable length   | Supported (default)                |
| VFC               | Unsupported                        |
| Record Attribute  |                                    |
| Block             | Supported                          |
| Carriage return   | Supported (default)                |
| FORTRAN           | Unsupported                        |
| None              | Supported                          |
| Print             | Unsupported                        |

 $\bigcirc$ . . . 

VAXTPU includes a module, EVE\$BUILD, for building applications on EVE.

EVE\$BUILD is a tool for modifying EVE or layering other products on EVE. EVE\$BUILD compiles VAXTPU code with an existing EVE section file to produce a new section file. This new file can define either a new version of EVE or a new product. Both customers and Digital developers can use EVE\$BUILD.

In using these instructions, type uppercase strings exactly as they appear here. Replace lowercase strings with appropriate values. For example, in the expression <code>product\_MASTER.FILE</code>, the string "product" indicates that you should substitute the product name of your choice. The string "MASTER.FILE" must be appended to the product name exactly as it appears in these comments.

These instructions cover the following:

- · How to prepare code for use with EVE\$BUILD
- How to invoke EVE\$BUILD
- What happens when you use EVE\$BUILD

# G.1 How to Prepare Code for Use with EVE\$BUILD

For purposes of this section, it is assumed you have VAXTPU code that modifies EVE or layers another product on EVE. To turn this code into a section file using EVE\$BUILD, follow the guidelines in this section.

There are seven areas in which you must observe special coding conventions:

- Module identifiers
- Parsers
- Initialization
- · Command synonyms
- Status line fields
- Exit handlers
- Quit handlers

#### G.1 How to Prepare Code for Use with EVE\$BUILD

#### G.1.1 Module Identifiers

Organize the VAXTPU code into one or more modules. (This section defines "module" in more detail below.) Once you set up one or more modules, EVE\$BUILD provides an audit trail showing what version of each module was used to build each new section file. Digital recommends that you put into one or more modules all the code to be used with EVE\$BUILD.

To define a module, create a file containing one or more VAXTPU procedures and (if appropriate) one or more executable statements. All procedures and statements in a module should be related to the same task or subject. Then insert a new procedure at the beginning of the module. This procedure will return an "ident," or module identifier, which EVE\$BUILD tracks during the build process. Use the following format for this procedure:

```
PROCEDURE facility_MODULE_IDENT
RETURN "version-number";
ENDPROCEDURE;
```

In place of "facility," use a unique module identifier of up to 15 characters. If the VAXTPU code in the module is part of a Digital product, begin the identifier with the registered product facility code such as EVE or NOTES, followed by a dollar sign and the specific module name. For example, the facility used in the major EVE module is EVE\$CORE. As a result, the module containing EVE\$CORE has the identifier EVE\$CORE\_MODULE\_IDENT.

If the code is not part of a Digital product, do not use a dollar sign in the module identifier.

In place of "version-number," use any string of up to 15 characters identifying the version number of the module.

EVE\$BUILD keeps a list showing the ident of each module it uses in a build. The list is kept in a file referred to as the .LIST file. This file is discussed in Section G.2. In EVE, the format used for the version number string is *Vnn-mmm*. The characters "nn" represent the major version number of EVE to which the module belongs. The characters "mmm" represent the edit number.

The following code is the \_MODULE\_IDENT procedure used by the module EVE\$CORE.TPU:

```
PROCEDURE eve$core_module_ident
RETURN "V02-242";
ENDPROCEDURE;
```

#### G.1 How to Prepare Code for Use with EVE\$BUILD

#### G.1.2 Parsers

EVE\$BUILD can accommodate one or more user-written parsing routines in addition to the parser included in EVE. If you choose to include a parser in your product, the parser can either supplement or replace EVE's parser.

If you include one or more parsers in your product, the module containing the parser should define a variable of the following form:

```
EVE$X_ENABLE_PARSER_facility
```

Replace the term "facility" with the name of the module in which the parsing routine appears. For example, if the parser occurs in the module SCHEDULER, the variable is as follows:

```
EVE$X ENABLE PARSER SCHEDULER
```

Next, name the procedure implementing the parser. If the product is not a Digital product, use the following format:

```
facility_PROCESS_COMMAND
```

Replace the term "facility" with the name of the module in which the parsing routine appears. For example, if the parser occurs in the module with the ident SCHEDULER\_MODULE\_IDENT, the procedure has the following name:

```
SCHEDULER PROCESS COMMAND
```

If the product is a Digital product, name the procedure using the following format:

```
facility$PROCESS_COMMAND
```

EVE has a procedure named EVE\$PARSER\_DISPATCH that defaults to the following code:

```
PROCEDURE EVESPARSER_DISPATCH (the_command)

EVESPROCESS_COMMAND (the_command);

ENDPROCEDURE;
```

If you do not define a parser-related variable, then the default EVE\$PARSER\_DISPATCH is put into the .INIT file.

If you do define one or more parser-related variables, EVE\$BUILD verifies that a corresponding facility\_PROCESS\_COMMAND procedure exists for each variable. If not, the build fails. If the corresponding procedure does exist, EVE\$BUILD then adds the following code to EVE\$PARSER\_DISPATCH just before the call to EVE\$PROCESS\_COMMAND:

#### G.1 How to Prepare Code for Use with EVE\$BUILD

If you want a particular module's parser to supersede EVE's parser, your parser should return a true status whether or not it can parse a command. If you want your parser to supplement EVE's parser, your parser should return a false status if it cannot parse a command. The false status allows the parsers in other modules, and finally EVE's parser, to try to parse the command. The parsers are called in the order in which they appear in the master file. (The master file is discussed in Section G.2.)

#### G.1.3 Initialization

EVE\$BUILD allows module-specific initialization. To perform initialization in a module, put an initializing procedure in the module and name the procedure using the following format:

facility\_MODULE\_INIT

Replace the term "facility" with the name of the module in which the procedure appears. For example, if it occurs in the module SCHEDULER\_MODULE\_IDENT, the procedure is named as follows:

SCHEDULER\_MODULE\_INIT

The EVE module EVE\$CORE.TPU contains a null procedure called EVE\$INIT\_MODULES. EVE\$BUILD replaces EVE\$INIT\_MODULES with a procedure that calls each procedure whose name ends with \_MODULE\_INIT. The initialization procedures are called in the order in which they are found in the master file. (The master file is discussed in Section G.2.)

EVE performs initialization in the following order:

- 1 Processing of the procedure TPU\$INIT\_PROCEDURE
  - VAXTPU executes the procedure TPU\$INIT\_PROCEDURE immediately after processing the /DEBUG qualifier. TPU\$INIT\_PROCEDURE performs the following tasks:
  - Initialization of EVE's variables and settings
  - Package preinitialization
  - Initialization of EVE's buffers, windows, and files
  - · Initialization of user-written modules
  - Call to the end user's initialization file, TPU\$LOCAL\_INIT
- 2 Processing of the /COMMAND qualifier if it is present on the DCL command line
- 3 Processing of the procedure TPU\$INIT\_POSTPROCEDURE
  - VAXTPU executes the procedure TPU\$INIT\_POSTPROCEDURE after processing the /COMMAND qualifier. TPU\$INIT\_POSTPROCEDURE performs the following tasks:
  - Execution of EVE commands in the initialization file

#### G.1 How to Prepare Code for Use with EVE\$BUILD

Creation and initialization of the \$DEFAULTS\$ buffer. This buffer
is a template for all buffers created during an editing session. New
buffers obtain settings from the \$DEFAULTS\$ buffer for attributes
such as margin settings, direction, mode, and so on.

During the "preinitialization" phase, you can redefine EVE's variables and settings to be compatible with your product.

Do not redefine any EVE variable or setting unless you are sure you understand all the possible side effects on EVE and on your product. Use of this option is recommended only for experienced EVE programmers.

To use preinitialization, put an initializing procedure in a module and name the procedure using the following format:

facility\_MODULE\_PRE\_INIT

Replace the term "facility" with the name of the module in which the initializing procedure appears. For example, if it occurs in the module SCHEDULER\_MODULE\_IDENT, the procedure is named as follows:

SCHEDULER\_MODULE\_PRE\_INIT

The EVE module EVE\$CORE.TPU contains a null procedure called EVE\$PRE\_INIT\_MODULES. EVE\$BUILD replaces EVE\$PRE\_INIT\_ MODULES with a procedure that calls each procedure whose name ends with \_MODULE\_PRE\_INIT. The initialization procedures are called in the order in which they are found in the master file. (The master file is discussed in Section G.2.)

Most programmers who are layering a product onto EVE should initialize modules by using procedures of the type <code>facility\_MODULE\_INIT</code>. Use of TPU\$LOCAL\_INIT should be reserved for the end user. Use of procedures of the type <code>facility\_MODULE\_PRE\_INIT</code> should be reserved for very experienced EVE programmers.

#### G.1.4 Command Synonyms

A command synonym is a string that produces exactly the same effect as an EVE command or phrase. Command synonyms are useful for creating foreign-language versions of EVE or a product layered onto EVE. For example, you could designate the Swedish string "näasta\_bild" to have the same effect as the EVE command NEXT SCREEN.

EVE\$BUILD allows you to create synonyms both for EVE commands and for user-written commands. This discussion assumes that when you create a command synonym, you first choose a **root command** (the EVE command or user-written command for which you want to create a synonym), and then equate to the root command a **synonym** (the string that is to produce the same effect as the root command does).

You can create synonyms in each module of your product. To create synonyms in a module, you perform two steps:

- 1 Create an initializing procedure
- 2 Place synonym declaration statements in the initializing procedure

#### G.1 How to Prepare Code for Use with EVE\$BUILD

Name the initializing procedure using the following format:

facility\_DECLARE\_SYNONYM

Replace the term "facility" with the name of the module in which the procedure appears. For example, if you create the procedure in the module SCHEDULER, you would name the procedure as follows:

SCHEDULER DECLARE SYNONYM

To declare a synonym, use the EVE\$BUILD\_SYNONYM statement in the DECLARE\_SYNONYM procedure. This command enters the root command and the synonym into EVE'S data structure associating synonyms with root commands. Use one EVE\$BUILD\_SYNONYM statement for each synonym you want to declare. The statement has the following format:

EVE\$BUILD\_SYNONYM ("root\_command", "synonym", integer)

The parameters are as follows:

**root-command** — A quoted string naming the command for which you want to declare a synonym. The string must not contain spaces. If the command contains more than one word, place an underscore between the words.

**synonym** — A quoted string naming the synonym you want to associate with the root command. The string must not contain spaces. If the command usually contains more than one word, place an underscore between the words.

integer — Either 0, 1, or 2.

The value 0 tells EVE\$BUILD that the programmer, not EVE\$BUILD, will create the procedure and parameters implementing the synonym. This value instructs EVE\$BUILD simply to verify that the root command exists and to associate the root command with the synonym.

The value 1 causes EVE\$BUILD to perform the following tasks:

- Verify that the root command exists.
- Associate the root command with the synonym.
- Create a new procedure giving the synonym the same effect as the root command.
- Declare how many parameters are expected by the procedure implementing the synonym. (That is, if the procedure implementing the root command requires two parameters, then the procedure implementing the synonym also requires two parameters.)
- Initialize the parameters of the synonym procedure so they equal the parameters of the corresponding root procedure.

The value 2 causes EVE\$BUILD simply to associate the root with the synonym. Use this value if you are creating a synonym for a phrase rather than a command synonym.

#### G.1 How to Prepare Code for Use with EVE\$BUILD

#### Example

The following statement creates a Spanish synonym for the ONE WINDOW command and instructs EVE\$BUILD to create the necessary structures for the synonym:

```
EVE$BUILD_SYNONYM ("one_window", "una ventana", 1)
```

You can declare a synonym to be a terminator. A terminator is a command that, if bound to a key and executed with a keystroke, tells an EVE prompt to stop prompting. For example, when the DO command is bound to the DO key, pressing the DO key terminates the prompts resulting from several commands, including DEFINE KEY and FIND.

To make a synonym a terminator, use a EVE\$MAKE\_SYNONYM\_A\_TERMINATOR statement in the *facility\_MODULE\_INIT* procedure. For example, if you wanted to make the string "Haga" a synonym for "DO" and to declare "Haga" as a terminator, you would place the following statement in the *facility\_MODULE\_INIT* procedure for the module:

```
EVE$MAKE_SYNONYM_A_TERMINATOR ("DO", "Haga");
```

#### G.1.5 Status Line Fields

Using EVE\$BUILD, you can create new areas for displaying information in the status line that EVE displays under each window. These areas are called "fields." By default, the EVE status line contains fields to display the following information:

- The buffer mapped to the window
- The text entry mode
- The direction of the buffer

A field can display more than one message. For example, the direction field in the default EVE status line can display either the string "Forward" or the string "Reverse."

To add a field to the status line, write a procedure creating the field and include the procedure in the appropriate module. The following sample procedure creates a field indicating whether a buffer is a read-only buffer:

#### G.1 How to Prepare Code for Use with EVE\$BUILD

You will find it helpful to observe the following conventions:

Use the following format for the procedure name:

```
field name STATUS FIELD
```

For example, if you are adding a field to display the current line number and if your facility is called SCHEDULER, the first line of the procedure appears as follows:

```
PROCEDURE SCHEDULER_LINE_NUMBER_STATUS_FIELD
```

- · Give the procedure the following input parameters:
  - max\_size The number of unused column spaces in the status line before the new field is added to the line. Use this parameter to ensure that all messages fit on the status line.
  - the\_format The FAO directive to be used to format the field.

The module EVE\$CORE.TPU contains a procedure called EVE\$GET\_STATUS\_FIELDS that simply returns the null string. EVE\$BUILD replaces EVE\$GET\_STATUS\_FIELDS with the following procedure:

For each \_STATUS\_FIELD procedure you put in a module, EVE\$BUILD inserts the following code just before the "RETURN the\_fields" statement:

```
the_field := field_name_STATUS_FIELD (remaining, the_format);
IF LENGTH (the_field) <= remaining
THEN
          the_fields := the_field + the_fields;
          remaining := remaining - LENGTH (the_field);
ENDIF;</pre>
```

#### G.1.6 Exit and Quit Handlers

When you create a new or layered product, you can provide one or more user-written exit handlers, one or more user-written quit handlers, or one or more of both. Depending on how you write the handlers, EVE\$BUILD uses your exit or quit handlers either in addition to or instead of those provided by EVE. This section contains pointers on writing both supplementary and replacement handlers.

When you write an exit handling procedure, name the procedure using the following format for a non-Digital product:

```
facility_EXIT HANDLER
```

# EVE\$BUILD Module G.1 How to Prepare Code for Use with EVE\$BUILD

Use the following format for a non-Digital quit handler:

```
facility_QUIT_HANDLER
```

Replace the term "facility" with the name of the module in which the handler appears. For example, if the handler occurs in the module with the ident SCHEDULER\_MODULE\_IDENT, you name an exit handling procedure as follows:

```
SCHEDULER_EXIT_HANDLER
```

You would name a quit handling procedure as follows:

```
SCHEDULER_QUIT_HANDLER
```

If the product is a Digital product, name the procedure using the following format for an exit handler:

```
facility$EXIT_HANDLER
```

Use the following format for a quit handler:

```
facility$QUIT HANDLER
```

EVE has procedures named EVE\$EXIT\_DISPATCH and EVE\$QUIT\_DISPATCH. By default, EVE\$EXIT\_DISPATCH contains the following code:

```
PROCEDURE EVE$EXIT_DISPATCH (the_command)
    EVE$EXIT;
ENDPROCEDURE;
```

By default, EVE\$QUIT\_DISPATCH contains the following code:

```
PROCEDURE EVE$QUIT_DISPATCH (the_command)
EVE$QUIT;
ENDPROCEDURE;
```

If you do not create an exit or quit handling procedure, EVE\$BUILD puts the default versions of EVE\$EXIT\_DISPATCH and EVE\$QUIT\_DISPATCH into the .INIT file. If you create an exit handling procedure, EVE\$BUILD adds the following code to EVE\$EXIT\_DISPATCH just before the call to EVE\$EXIT:

```
IF facility_EXIT_HANDLER
THEN
     RETURN;
ENDIF;
```

If you create a quit handling procedure, EVE\$BUILD adds the following code to EVE\$QUIT\_DISPATCH just before the call to EVE\$QUIT:

```
IF facility_QUIT_HANDLER
THEN
    RETURN;
ENDIF;
```

#### G.1 How to Prepare Code for Use with EVE\$BUILD

If you want a particular module's exit or quit handler to supersede EVE's handler, your handler should return a true status. If you want your handler to supplement EVE's handler, your handler should return a false status. The false status allows EVE\$BUILD to call the handlers in other modules and in EVE.

#### G.1.7 How to Invoke EVE\$BUILD

To prepare to use EVE\$BUILD, define the following foreign command:

\$ BUILD == "EDIT/TPU/NODISPLAY/SECTION=EVE\$SECTION\$ /COMMAND=device:[dir]EVE\$BUILD/NOINITIALIZATION

If you specify /SECTION=EVE\$SECTION, EVE\$BUILD builds your product on top of the standard EVE section file. To build your product with a different version of EVE, specify a different section file with the /SECTION qualifier.

In most circumstances, you specify either the standard EVE section file or your own enhanced EVE section file. No matter which section file you specify, you must use the /NODISPLAY qualifier if you use the /SECTION qualifier.

If for some reason you want to rebuild EVE from scratch, you build it /NOSECTION and use the EVE\$MASTER.FILE that comes with the EVE sources.

After defining the foreign command, create a master file. This file tells EVE\$BUILD what modules to compile. If your product is not a Digital product, name your master file using the following format:

facility\_MASTER.FILE

For example, a valid name for a non-Digital product's master file might be as follows:

SCHEDULER MASTER.FILE

If your product is a Digital product, name your master file using the following format:

facility\$MASTER.FILE

Replace "facility" with the name of your product. For example, a valid name for a Digital product's master file might be as follows:

NOTES\$MASTER.FILE

When you have created and named the master file, type into it the name of each file whose contents you want to compile. Usually this means you type in the name of each file containing a module that is part of your product. If the files containing the modules are not in the same directory as the master file, then you must specify the directory name of each module file.

If one or more of your modules declare synonyms, enter the names of those modules at the end of the file. This ensures that all root commands have been created before synonyms for root commands are declared.

#### G.1 How to Prepare Code for Use with EVE\$BUILD

EVE\$BUILD processes the modules in the order in which they appear in the master file. For example, EVE\$BUILD calls exit and quit handlers in the same order that they occur in the master file.

Once you have completed the master file, create a version file in the same directory that contains the master file. If your product is not a Digital product, name the version file as follows:

facility VERSION.DAT

If your product is a Digital product, name the version file using the following format:

facility\$VERSION.DAT

The version file is a text file containing only the version number for the product. This version number is built into the section file as part of the value of the procedure EVE\$VERSION.

When you have a foreign command, a master file, and a version file, you can invoke EVE\$BUILD with the following command:

\$ BUILD facility

For example, if the name of your product was SCHEDULER, you would build it by typing the following:

\$ BUILD SCHEDULER

You can use the /OUTPUT qualifier to specify the name of the section file to create. If you do not use the qualifier, EVE\$BUILD prompts for a file name. If you respond with a null file name, EVE\$BUILD gives the output file the same name as the product.

EVE\$BUILD does not produce a log file if /NODISPLAY is used on the DCL command line. In addition, EVE\$BUILD does not produce a log file if /DISPLAY is used on the DCL command line and the build produces errors.

### G.2 What Happens When You Use EVE\$BUILD

Each file specified in the master file is read in and compiled. If there are any executable statements after the procedure definitions, the statements are compiled and executed. Any SAVE or QUIT statements or calls to DEBUGON (this procedure is defined in TPU\$DEBUG.TPU) are removed before execution.

EVE\$BUILD creates the following three output files:

- The new section file, with a file type of .TPU\$SECTION
- A file preserving the dynamically generated code, with a file type of .INIT
- A file tracking what happened during the build, with a file type of .LIST

All three files have the same device, directory, and file name.

#### G.2 What Happens When You Use EVE\$BUILD

The .INIT file contains the following:

- EVE\$DYNAMIC\_MODULE\_IDENT
- EVE\$PARSER\_DISPATCH
- EVE\$MODULE\_PRE\_INIT
- EVE\$MODULE\_INIT
- EVE\$GET\_HELP\_LIBRARY\_TOPIC
- EVE\$VERSION

#### The .LIST file contains the following:

- · The date and time of the build
- The version of EVE used
- The full file specifications of the master file, section file, version file, and .INIT file
- A synopsis on each source module, including the module ident, the number of lines in the module, and the full file specification of the file containing the module
- A list of all global variables used in the build
- A list of all procedures used in the build

#### Index

# A

@ command • 4-31 resulting from exceeding virtual address space . 1-8, 5-1 ABORT statement • 3-25, 3-33, 7-15 Active area • 7-329 determining location of • 7-188 Active editing point • 2-4 ADD\_KEY\_MAP built-in procedure • 7-16 to 7-17 ADJUST\_WINDOW built-in procedure • 7-18 to 7-22 ALL keyword with EXPAND\_NAME • 7-129 with REMOVE\_KEY\_MAP • 7-296 with SET (BELL) • 7-334 with SET (DEBUG) • 7-341 with UPDATE • 7-489 Alternation pattern (|) • 2-16 Anchored search • 7-23 ANCHOR keyword • 7-23 to 7-24 with SEARCH • 7-309 with SEARCH\_QUIETLY • 7-314 AND operator • 3-7 "Ansi\_crt" string constant parameter to GET\_INFO • ANY built-in procedure • 7-25 to 7-26 APPEND\_LINE built-in procedure • 7-27 to 7-28 Application use of DECwindows VAXTPU built-in procedures in • B-1 to B-33 ARB built-in procedure • 7-29 to 7-30 Arithmetic expression • 3–9 ARRAY data type • 2-2 to 2-3 See also CREATE\_ARRAY built-in procedure ASCII built-in procedure • 7-31 to 7-33 Assignment statement • 3-21 ATTACH built-in procedure • 7-34 to 7-35 Attribute buffer • 7-57 window • 7-74 AUTO\_REPEAT keyword • 7-332 "Auto repeat" string constant parameter to GET\_ INFO • 7-188

## B

Batch job • 5-5 Batch-like editing • 5-3 BEGINNING\_OF built-in procedure • 7-36 to 7-37 BELL keyword • 7-334 with SET (MESSAGE\_ACTION\_TYPE) • 7-384 "Bell" string constant parameter to GET\_INFO • "Beyond\_eob" string constant parameter to GET\_ INFO • 7-178 "Beyond\_eol" string constant parameter to GET\_ INFO • 7-178, 7-208 BLANK\_TABS keyword • 7-438 BLINK keyword with MARK • 7-248 with SELECT • 7-319 with SET (PROMPT\_AREA) • 7-404 with SET (STATUS\_LINE) • 7-431 with SET (VIDEO) • 7-447 "Blink\_status" string constant parameter to GET\_ INFO • 7-209 "Blink video" string constant parameter to GET\_ INFO • 7-209 **BOLD** keyword with MARK • 7-248 with SELECT • 7-319 with SET (PROMPT\_AREA) • 7-404 with SET (STATUS\_LINE) • 7-431 with SET (VIDEO) • 7-447 "Bold\_status" string constant parameter to GET\_ INFO • 7-209 "Bold\_video" string constant parameter to GET\_ INFO • 7-209 Boolean expression • 3-11 Bound marker • 2-9 to 2-10 "Bound" string constant parameter to GET\_INFO • 7–165, 7–178, 7–209 BREAK built-in procedure • 7-38 "Breakpoint" string constant parameter to GET\_ INFO • 7-172 BROADCAST keyword with SET (BELL) • 7-334 Buffer attributes • 7-57 controlling modification indicator • 7-389

### index

| Buffer (cont'd.)                                    | Clipboard (cont'd.)                                 |
|-----------------------------------------------------|-----------------------------------------------------|
| converting contents of to string format using STR • | overview of • 7-143                                 |
| 7–472                                               | reading data from • 7-282                           |
| current • 7-57                                      | writing data to • 7-491                             |
| deleting • 7-103                                    | Closures • 4-10 to 4-11                             |
| direction                                           | COLLAPSE keyword                                    |
| current • 7-81                                      | with EDIT • 7-107                                   |
| setting • 7-348                                     | COLUMN_MOVE_VERTICAL keyword • 7-336                |
| erasing • 2-4, 7-112                                | "Column_move_vertical" string constant parameter to |
| margin action settings • 7-375, 7-411               | GET_INFO • 7-195                                    |
| margin settings • 7-373, 7-379, 7-409               | Command files • 4-28 to 4-30                        |
| multiple • 7-57                                     | debugging • 4–33                                    |
| tab stops • 7-436                                   | default • 4-20                                      |
| variables • 2-4                                     | definition • 1-10                                   |
| visible • 7–57                                      | sample • 4-29                                       |
| Buffer, multiple • 2-4                              | Command line                                        |
| BUFFER command                                      | fetching values from • 7-169, 7-170                 |
| for message buffer • 4-17                           | Command parameter                                   |
| BUFFER data type • 2-3 to 2-4                       | See EDIT/TPU command parameter                      |
| Buffer names • 2-4                                  | /COMMAND qualifier • 4-24, 5-2 to 5-4, 5-6 to       |
| "Buffer" string constant parameter to GET_INFO •    | 5–7                                                 |
| 7–178, 7–185, 7–210                                 | Command qualifiers                                  |
| Building applications on EVE • G-1 to G-12          | See EDIT/TPU command qualifiers                     |
| Built-in procedure                                  | "Command" string constant parameter to GET_         |
| descriptions • 7-13 to 7-499                        | INFO • 7–169                                        |
| functions listed • 7-1 to 7-13                      | Command synonyms • G-5 to G-7                       |
| name of as reserved word • 3-12                     | Command window                                      |
| occluded • 3-12                                     | in EVE • 4–15                                       |
|                                                     | "Command_file" string constant parameter to GET_    |
|                                                     | INFO • 7–169                                        |
| C                                                   | Comment character • 1-5                             |
|                                                     | COMMENT keyword                                     |
|                                                     | with LOOK_UP_KEY • 7-241                            |
| Callable interface • 4–1, 7–40                      | COMPILE built-in procedure • 4-18, 7-45 to 7-47     |
| Caliback routines                                   | Compiler limits • 7-45                              |
| levels of • 4–9                                     | Compiling                                           |
| Callbacks • 4-8 to 4-10                             | in a VAXTPU buffer • 4–18                           |
| handling in EVE • 4-11                              | in EVE • 4-18                                       |
| CALL_USER built-in procedure • 7-39 to 7-42         | programs • 4–17 to 4–18                             |
| Case sensitivity                                    | to create section file • 4–23                       |
| of widget names • 7-70                              | COMPRESS keyword                                    |
| CASE statement • 3-23 to 3-24                       | with EDIT • 7–107                                   |
| Case-style error handler • 3-28 to 3-31             | Concatenation                                       |
| CHANGE_CASE built-in procedure • 7-43 to 7-44       | pattern (+) • 2–15                                  |
| Character-cell measuring system                     | string • 3–4                                        |
| converting to coordinate system • 7-48              | Conditional statements • 3–22 to 3–23               |
| Character set • 3–1                                 | CONSTANT declaration • 3–34                         |
| "Character" string constant parameter to GET_INFO • | Constants • 3–5 to 3–6                              |
| 7–165                                               | local • 3–20                                        |
| Character_cell display • 5-8                        | predefined • 3–12                                   |
| Clipboard                                           | predefined - 0-12                                   |

fetching data from • 7-143

CURRENT\_COLUMN built-in procedure • 7-79 to 7-80 "Current\_column" string constant parameter to GET\_ INFO • 7–188, 7–210 CURRENT\_DIRECTION built-in procedure • 7-81 CURRENT\_LINE built-in procedure • 7-82 to 7-83 CURRENT\_OFFSET built-in procedure • 7-84 to CURRENT\_ROW built-in procedure • 7-86 to 7-87 "Current\_row" string constant parameter to GET\_ INFO • 7-188, 7-210 CURRENT\_WINDOW built-in procedure • 7-88 to Cursor movement • 7-90, 7-92 free • 7-91 Cursor position compared to editing point • 6-10 effect of scrolling on • 7-306 padding effects • 6-11 to 6-12 CURSOR\_HORIZONTAL built-in procedure • 7-90 CURSOR\_VERTICAL built-in procedure • 7-92 to 7-94

# D

```
Data type
  checking • 4-11, 4-12, 7-390
  definition • 2-1
  keywords
      ARRAY • 2-2 to 2-3
      BUFFER • 2-3 to 2-4
      INTEGER • 2-5
      KEYWORD • 2-5 to 2-7
      LEARN • 2-7 to 2-8
      MARK • 2-8 to 2-11
      PATTERN • 2-11 to 2-19
      PROCESS • 2-19 to 2-20
      PROGRAM • 2-20
      RANGE • 2-20 to 2-21
      STRING • 2-22 to 2-23
      UNSPECIFIED • 2-23
      WIDGET • 2-23 to 2-24
      WINDOW • 2-24 to 2-28
Data types • 1-5 to 1-6
Date
  inserting with FAO • 7-132
  inserting with MESSAGE • 7-255
  inserting with MESSAGE_TEXT • 7-258
DCL command procedure
  example • A-5
```

| \$DEBUG\$INI\$ buffer • 4-21                       | DELETE built-in procedure • 7-103 to 7-106          |
|----------------------------------------------------|-----------------------------------------------------|
| DEBUG command • 4-34                               | Deleting records • 6-5                              |
| Debugger                                           | Deletion                                            |
| invoking • 4–32                                    | buffer • 2-4                                        |
| Debugging • 4-32 to 4-36                           | line terminator • 7-27                              |
| ATTACH command • 4-35                              | marker • 2-10                                       |
| CANCEL BREAKPOINT command • 4-35                   | range • 2-21, 7-66                                  |
| command files • 4-33                               | subprocess • 7-64                                   |
| DEPOSIT command • 4-35                             | VAXTPU structure • 7–104                            |
| DISPLAY SOURCE command • 4-35                      | window • 2–27                                       |
| EXAMINE command • 4-35                             | DEVICE keyword                                      |
| GO command • 4-33, 4-35                            | with FILE_PARSE • 7-134                             |
| HELP command • 4-35                                | with FILE_SEARCH • 7-137                            |
| program • 4-34                                     | Direction                                           |
| QUIT command • 4–35                                | of buffer • 7–81                                    |
| SCROLL command • 4–36                              | setting • 7–348                                     |
| section files • 4–33                               | "Direction" string constant parameter to GET_INFO • |
| SET BREAK POINT command • 4–33, 4–36               | 7–165                                               |
| SET WINDOW command • 4–36                          | DIRECTORY keyword                                   |
| SHIFT command • 4–36                               | with FILE_PARSE • 7-134                             |
| SHOW BREAKPOINTS command • 4–36                    | with FILE_SEARCH • 7–137                            |
| source code • 4–34                                 | Display                                             |
| SPAWN command • 4–36                               | definition of in VAXTPU • 4–15                      |
| STEP command • 4–36                                | Displaying version number • 4–2                     |
| •                                                  | /DISPLAY qualifier • 5–8                            |
| to examine contents of local variable • 4–35       | •                                                   |
| TPU command • 4–36                                 | See also /NODISPLAY                                 |
| DEBUG keyword • 7–339, 7–340, 7–341                | "Display" string constant parameter to GET_INFO •   |
| DEBUGON procedure • 4–34                           | 7–170, 7–196                                        |
| /DEBUG qualifier • 4–32, 5–8                       | Drag operation                                      |
| DEBUG_LINE built-in procedure • 7–95               | determining where started • 7–180                   |
| DEC Multinational Character Set • 3–1 to 3–2, E–1  | Dynamic selection                                   |
| to E-8                                             | in EVE • 4–15 to 4–16                               |
| DECwindows                                         |                                                     |
| version of VAXTPU                                  |                                                     |
| determining if present • 7–189                     | <b>E</b>                                            |
| sample uses of built-ins • B-1 to B-33             | <del></del>                                         |
| DECwindows display • 5–8                           | EDITED Lambard 1 0 5 1 to 5 10                      |
| DECwindows VAXTPU                                  | EDIT/TPU command • 1–9, 5–1 to 5–19                 |
| invoking with /DISPLAY • 5–8                       | parameter • 5–18                                    |
| DEC_CRT2 mode • C-3                                | qualifiers • 5–5 to 5–19                            |
| "Dec_crt2" string constant parameter to GET_INFO • | /COMMAND • 5-6 to 5-7                               |
| 7–189                                              | /CREATE • 5–7                                       |
| DEC_CRT mode • C-2                                 | /DEBUG • 4–32, 5–8                                  |
| "Dec_crt" string constant parameter to GET_INFO •  | /DISPLAY • 5–8                                      |
| 7–188                                              | /INITIALIZATION • 5–9 to 5–10                       |
| \$DEFAULTS\$ buffer • 4–31                         | /JOURNAL • 5-10                                     |
| "Defined" string constant parameter to GET_INFO •  | /MODIFY • 5–11                                      |
| 7–182                                              | /OUTPUT • 5–12                                      |
| DEFINE_KEY built-in procedure • 7–96 to 7–100      | /READ_ONLY • 5–13                                   |
| DEFINE_WIDGET_CLASS built-in procedure • 7–101     | /RECOVER • 5–14                                     |
| example of use • B-4 to B-11                       | /SECTION • 5-15                                     |

| EDIT/TPU command                                         | Error                                             |
|----------------------------------------------------------|---------------------------------------------------|
| qualifiers (cont'd.)                                     | resulting from exceeding virtual address space •  |
| /START_POSITION • 5–16                                   | 1–8, 5–1                                          |
| /WRITE • 5–16                                            | Error handler                                     |
| EDIT/TPU command qualifiers • 1-9                        | case-style • 3-28 to 3-31                         |
| EDIT built-in procedure • 7–107 to 7–109                 | procedural • 3-26 to 3-28                         |
| Editing context status                                   | Error handling • 3-24 to 3-31, 4-37               |
| built-in procedures                                      | ERROR lexical element • 3-25                      |
| CURRENT_BUFFER • 7-76                                    | ERROR statement • 7-118 to 7-119                  |
| CURRENT_CHARACTER • 7-77                                 | ERROR LINE lexical element • 3-25                 |
| CURRENT_COLUMN • 7-79                                    | ERROR_LINE statement • 7-120 to 7-121             |
| CURRENT_DIRECTION • 7-81                                 | ERROR_TEXT lexical element • 3-25                 |
| CURRENT_LINE • 7-82                                      | ERROR_TEXT statement • 7-122 to 7-123             |
| CURRENT_OFFSET • 7-84                                    | EVE ·                                             |
| CURRENT_ROW • 7-86                                       | building applications on · G-1 to G-12            |
| CURRENT_WINDOW • 7-88                                    | command window • 4-15                             |
| DEBUG_LINE • 7-95                                        | \$DEFAULTS\$ buffer • 4-31                        |
| ERROR • 7-118                                            | initialization files • 4-30 to 4-32               |
| ERROR_LINE • 7-120                                       | during a session • 4-31                           |
| ERROR_TEXT • 7-122                                       | effects on buffer settings • 4-31                 |
| built-in procedures for defining                         | Initialization files • 5–10                       |
| SET • 7-327                                              | input files • 5-19                                |
| SHOW • 7–457                                             | journal file • 5-11                               |
| Editing interface                                        | message buffer • 4-17                             |
| See EVE                                                  | message window • 4-15                             |
| Editing point                                            | order of initialization • G-4                     |
| built-in procedures for moving                           | output file • 5-12, 5-19                          |
| MARK • 7-248                                             | restriction on defining GOLD key • 7-427          |
| MOVE_HORIZONTAL • 7-265                                  | sample procedures • B-1 to B-33                   |
| MOVE_VERTICAL • 7-269                                    | source files • 4-3                                |
| POSITION • 7-274                                         | status line • G-7                                 |
| compared to cursor position • 6-10                       | use of EDIT/TPU command qualifiers • 5-17         |
| effect of scrolling on • 7-306                           | user window • 4-15                                |
| "Edit_mode" string constant parameter to GET_            | wildcard characters in file specifications • 5-19 |
| INFO • 7–189                                             | wildcards in file names • 5-19                    |
| "Eightbit" string constant parameter to GET_INFO •       | EVE\$BUILD • G-1 to G-12                          |
| 7–189                                                    | exit and quit handlers • G-8                      |
| ELSE clause • 3–22                                       | initialization modules • G-4 to G-5               |
| ENDIF statement • 3–22 to 3–23                           | invoking • G-10 to G-11                           |
| ENDLOOP statement • 3–21 to 3–22                         | output • G-11 to G-12                             |
| ENDMODULE statement • 3–14 to 3–15                       | status line field • G-7 to G-8                    |
| ENDON_ERROR statement • 3–24 to 3–31                     | synonym creation • G-5 to G-7                     |
| ENDPROCEDURE statement • 3–15 to 3–20                    | using parsing routines with • G-3 to G-4          |
| END_OF built-in procedure • 7–110 to 7–111               | EVE\$GET_STATUS_FIELDS procedure • G-8            |
| Entering control characters • 3–2                        | EVE\$INIT logical name • 4-30                     |
| EOB_TEXT keyword • 7–346                                 | EVE\$PARSER_DISPATCH procedure • G-3              |
| "Eob_text" string constant parameter to GET_INFO • 7–165 | EVE\$SELECTION procedure                          |
| ERASE built-in procedure • 7–112 to 7–113                | using to obtain EVE's current selection • 4-16    |
| ERASE_CHARACTER built-in procedure • 7–112 to            | EVE default settings • 4-31 to 4-32               |
| 7–115                                                    | EVE source files • 1–10                           |
| ERASE_LINE built-in procedure • 7–116 to 7–117           |                                                   |
|                                                          |                                                   |

| EXACT keyword                                     | Examples of VAXTPU procedures (cont'd.) |
|---------------------------------------------------|-----------------------------------------|
| with LEARN_BEGIN • 7-231                          | INDEX • 7-219                           |
| with SEARCH • 7–310                               | INT • 7-221                             |
| with SEARCH_QUIETLY • 7–315                       | KEY_NAME • 7-227                        |
| "Examine" string constant parameter to GET_INFO • | LENGTH • 7-235                          |
| 7–172                                             | LINE_BEGIN • 7-237                      |
| Examples of DECwindows VAXTPU built-in            | LINE_END • 7-238                        |
| procedures • B-1 to B-33                          | LOCATE_MOUSE • 7-240                    |
| Examples of VAXTPU procedures                     | LOOKUP_KEY • 7-243 to 7-244             |
| ADJUST_HELP • 7-22                                | MAP • 7-247                             |
| ANCHOR • 7-24                                     | MARK • 7-250                            |
| ANY • 7-26                                        | MATCH • 7-252                           |
| APPEND_LINE • 7-28                                | MESSAGE • 7-256                         |
| ARB • 7-30                                        | MOVE_HORIZONTAL • 7-266                 |
| ASCII • 7-32, 7-33                                | MOVE_TEXT • 7-268                       |
| BEGINNING_OF • 7-37                               | MOVE_VERTICAL • 7-270                   |
| BREAK • 7-38                                      | NOTANY • 7-272                          |
| CALL_USER • 7-41                                  | PAGE_BREAK • 7-273                      |
| CHANGE_CASE • 7-44                                | POSITION • 7-277                        |
| COPY_TEXT • 7-52                                  | QUIT • 7-279                            |
| CREATE BUFFER • 7-59                              | READ_CHAR • 7-281                       |
| CREATE_KEY_MAP • 7-61                             | READ_FILE • 7-285                       |
| CREATE_KEY_MAP_LIST • 7-63                        | READ_KEY • 7-289                        |
| CREATE_PROCESS • 7-65                             | REFRESH • 7-294                         |
| CREATE_RANGE • 7-67                               | REMAIN • 7-295                          |
| CREATE_WINDOW • 7-75                              | RETURN • 7-298                          |
| CURRENT_BUFFER • 7-76                             | SAVE • 7-301                            |
| CURRENT_CHARCTER • 7-78                           | SCAN • 7-303                            |
| CURRENT_COLUMN • 7-80                             | SCANL • 7-305                           |
| CURRENT_DIRECTION • 7-81                          | SCROLL • 7-308                          |
| CURRENT_LINE • 7-83                               | SEARCH • 7-312 to 7-313                 |
| CURRENT_OFFSET • 7-85                             | SEARCH_QUIETLY • 7-317 to 7-318         |
| CURRENT_ROW • 7-87                                | SELECT • 7-321                          |
| CURRENT_WINDOW • 7-89                             | SELECT_RANGE • 7-323                    |
| CURRSOR_HORIZONTAL • 7-91                         | SEND • 7-325                            |
| CURSOR_VERTICAL • 7-94                            | SET (AUTO_REPEAT) • 7-333               |
| DEFINE_KEY • 7-99                                 | SET (BELL) • 7-335                      |
| DELETE • 7-105                                    | SET (DEBUG) • 7-342                     |
| EDIT • 7-109                                      | SET (LINE_NUMBER) • 7-378               |
| END_OF • 7-111                                    | SET (SELF_INSERT) • 7-426               |
| ERASE • 7-113                                     | SET (TEXT) • 7-440                      |
| ERASE_CHARACTER • 7-115                           | SET (TRACEBACK) • 7-444                 |
| ERROR • 7-119                                     | SLEEP • 7-461                           |
| ERROR_LINE • 7-121                                | SPANL • 7-465 to 7-466                  |
| ERROR_TEXT • 7-123                                | SPLIT_LINE • 7-471                      |
| EXECUTE • 7-126, 7-127                            | STR • 7-474                             |
| EXPAND_NAME • 7-131                               | SUBSTR • 7-477                          |
| FAO • 7–133                                       | TRANSLATE • 7-479                       |
| FILE_PARSE • 7-136                                | UNANCHOR • 7-482                        |
| FILE_SEARCH • 7-139                               | UNDEFINE_KEY • 7-484                    |
| GET_INFO • 7-154 to 7-155                         | UNMAP • 7-488                           |
| HELP_TEXT • 7-217                                 | UPDATE • 7-490                          |

Examples of VAXTPU procedures (cont'd.) WRITE\_FILE • 7-496 EXECUTE built-in procedure • 4-18 EXIT built-in procedure • 7-128 EXITIF statement • 3-21 to 3-22 EXPAND\_NAME built-in procedure • 7-129 to 7-131 Expressions • 3-8 to 3-11 arithmetic • 3-9 Boolean • 3-11 evaluation by compiler • 3-8 pattern • 3-10 relational • 3-10 types of • 3-9 Extensible VAX Editor See EVE

#### F

FACILITY\_NAME keyword • 7-347 "Facility\_name" string constant parameter to GET INFO • 7-196 FAO built-in procedure • 7-132 to 7-133 **FAO** directives with MESSAGE • 7-254 with MESSAGE\_TEXT • 7-257 Fatal internal error resulting from exceeding virtual address space . 1-8, 5-1 File organization • F-1 "File\_name" string constant parameter to GET\_ INFO • 7-165, 7-170 FILE\_PARSE built-in procedure • 7-134 to 7-136 FILE\_SEARCH built-in procedure • 7–137 to 7–139 FILL built-in procedure • 7-140 to 7-142 "Find\_buffer" string constant parameter to GET\_ INFO • 7-163 "first" string parameter to ADD\_KEY\_MAP • 7-16 "First" string constant parameter to GET\_INFO • 7-160, 7-161, 7-163, 7-174, 7-176, 7-177, 7-183, 7-206 "First\_marker" string constant parameter to GET\_ INFO • 7-165 "First\_range" string constant parameter to GET\_ INFO • 7-166 FORWARD keyword • 7-81, 7-348 with SEARCH • 7-309 with SEARCH\_QUIETLY • 7-315 Found range selection in EVE • 4-17

Free cursor movement • 7–91, 7–92
Free marker • 2–9 to 2–10
Free markers • 7–67
FREE\_CURSOR keyword
with MARK • 7–248
Function key
control code • 7–228
control sequence • 7–228
Function procedures • 3–18

# G

Gadget • 2-24 GET\_CLIPBOARD built-in procedure • 7-143 example of use • B-11 to B-13 GET\_DEFAULT built-in procedure • 7-145 GET\_GLOBAL\_SELECT built-in procedure • 7-147 example of use • B-13 to B-16 GET\_INFO built-in procedure • 7-150 to 7-155 buffer variable parameter "read\_routine" • 7-168, 7-192 COMMAND\_LINE keyword parameter "line" • 7-169, 7-170 key\_name parameter "key\_modifiers" • 7-156 marker\_variable parameter "record\_number" • 7-179 mouse\_event\_keyword parameter "mouse\_button" • 7-180 "window" • 7-180 SCREEN keyword parameter "active\_area" • 7-188 "decwindows" • 7-189 "event" • 7-189 "global\_select" • 7-190 "grab\_routine" • 7-190 "icon\_name" • 7-190 "input\_focus" • 7-190 "length" • 7-190 "new\_length" • 7-191 "new\_width" • 7-191 "old\_length" • 7-191 "old\_width" • 7-191 "original length" • 7-191 "read\_routine" • 7-192 "screen\_limits" • 7-192 "time" • 7-192 "ungrab\_routine" • 7-193

| GET_INFO built-in procedure (cont'd.)        | GET_INFO built-in procedure                 |
|----------------------------------------------|---------------------------------------------|
| string constant parameter                    | string constant parameter (cont'd.)         |
| "active_area" • 7-188                        | "initialization" • 7-170                    |
| "Ansi_crt" • 7–188                           | "initialization_file" • 7-170               |
| "auto_repeat" • 7-188                        | "init_file" • 7–170                         |
| "bell" • 7-195                               | "input_focus" • 7-190                       |
| "beyond_eob" • 7-178                         | "journaling_frequency" • 7-196              |
| "beyond_eol" • 7-178, 7-208                  | "journal" • 7-170                           |
| "blink_status" • 7-209                       | "journal_file" • 7–170, 7–196               |
| "blink_video" • 7-209                        | "key_map_list" • 7-210                      |
| "bold_status" • 7-209                        | "key_map_list" • 7-166                      |
| "bold_video" • 7-209                         | "key_modifiers" • 7-156                     |
| "bottom" • 7–210                             | "key_type" • 7-156                          |
| "bound" • 7-165, 7-178, 7-209                | "last" • 7–160, 7–161, 7–163, 7–174, 7–176, |
| "breakpoint" • 7-172                         | 7–177, 7–183, 7–206                         |
| "buffer" • 7–178, 7–185, 7–210               | "left" • 7–210                              |
| "callback_parameters" • 7-198                | "left_margin" • 7-166, 7-178                |
| "callback_routine" • 7-202                   | "left_margin_action" • 7–166                |
| "character" • 7-165                          | "length" • 7-190, 7-210                     |
| "column_move_vertical" • 7-195               | "line" • 7–169, 7–170                       |
| "command" • 7–169                            | "line" • 7–166                              |
| "command_file" • 7-169                       | "line_editing" • 7-190                      |
| "create" • 7-170                             | "line_number" • 7-172, 7-196                |
| "cross_window_bounds" • 7–188                | "local" • 7–172                             |
| "current" • 7-160, 7-161, 7-163, 7-177,      | "map_count" • 7-166                         |
| 7–183, 7–206                                 | "maximum_parameters" • 7-182                |
| "current_column" • 7-188, 7-210              | "max_lines" • 7-166                         |
| "current_row" • 7-188, 7-210                 | "message_action_level" • 7-196              |
| "decwindows" • 7–189                         | "message_action_type" • 7-196               |
| "dec_crt2" • 7-189                           | "message_flags" • 7-196                     |
| "dec_crt" • 7–188                            | "middle_of_tab" • 7-211                     |
| "defined" • 7–182                            | "minimum_parameters" • 7-182                |
| "direction" • 7-165                          | "mode" • 7–166                              |
| "display" • 7-170, 7-196                     | "modifiable" • 7-166                        |
| "edit_mode" • 7-189                          | "modified" • 7-166                          |
| "eightbit" • 7–189                           | "modify" • 7–170                            |
| "enable_resize" • 7–196                      | "mouse" • 7–190                             |
| "eob_text" • 7-165                           | "mouse_button" • 7-180                      |
| "event" • 7-189                              | "name" • 7–202                              |
| "examine" • 7–172                            | "name" • 7–158, 7–166, 7–175                |
| "facility_name" • 7–196                      | "new_length" • 7–191                        |
| "file_name" • 7-165, 7-170                   | "new_width" • 7–191                         |
| "find_buffer" • 7–163                        | "next" • 7–160, 7–162, 7–163, 7–173, 7–174, |
| "first" • 7–160, 7–161, 7–163, 7–174, 7–176, | 7–176, 7–177, 7–183, 7–206, 7–211           |
| 7–177, 7–183, 7–206                          | "next_marker" • 7–167                       |
| "first_marker" • 7–165                       | "next_range" • 7–167                        |
| "first_range" • 7-166                        | "nomodify" • 7–170                          |
| "global_select" • 7-190                      | "no_video" • 7211                           |
| "grab_routine" • 7-190                       | "no_video_status" • 7211                    |
| "high_index" • 7–161                         | "no_write" • 7–167                          |
| "icon_name" • 7–190                          | "offset" • 7–167, 7–179                     |
| #informational" - 7 106                      | "offset selven" - 7 167 7 170               |

| GET_INFO built-in procedure              | GET_INFO built-in procedure         |
|------------------------------------------|-------------------------------------|
| string constant parameter (cont'd.)      | string constant parameter (cont'd.) |
| "old_length" • 7–191                     | "status_line" • 7–213               |
| "old_width" • 7–191                      | "status_video" • 7-213              |
| "original_bottom" • 7-211                | "success" • 7–197                   |
| "original_length" • 7–191                | "system" • 7–168                    |
| "original_length" • 7-211                | "tab_stops" • 7–168                 |
| "original_top" • 7-211                   | "text" • 7–202                      |
| "original_width" • 7–191                 | "text" • 7–213                      |
| "output" • 7–170                         | "time" • 7–192                      |
| "output_file" • 7–167, 7–171             | "timed_message" • 7–197             |
| "pad" • 7–211                            | "timer" • 7197                      |
| "pad_overstruck_tabs" • 7-196            | "top" • 7–213                       |
| "parameter" • 7–173                      | "traceback" • 7–197                 |
| "permanent" • 7-167                      | "type" • 7–159                      |
| "pid" • 7–184                            | "undefined_key" • 7-194             |
| "post_key_procedure" • 7-194             | "underline_status" • 7–213          |
| "previous" • 7–160, 7–162, 7–163, 7–173, | "underline_video" • 7-213           |
| 7–174, 7–176, 7–177, 7–183, 7–206,       | "ungrab_routine" • 7–193            |
| 7–211                                    | "update" • 7–197                    |
| "pre_key_procedure" • 7-194              | "version" • 7–197                   |
| "procedure" • 7–173                      | "video" • 7–179, 7–185, 7–213       |
| "prompt_length" • 7–191                  | "visible" • 7–213                   |
| "prompt_row" • 7–191                     | "visible_bottom" • 7-214            |
| "read_only" • 7–171                      | "visible_length" • 7-193, 7-214     |
| "read_routine" • 7–168, 7–192            | "visible_top" • 7-214               |
| "record_count" • 7-168                   | "vk100" • 7–193                     |
| "record_number" • 7–179                  | "vt100" • 7–193                     |
| "record_size" • 7–168                    | "vt200" • 7–193                     |
| "recover" • 7–171                        | "vt300" • 7–193                     |
| "resize_action" • 7-197                  | "widget_id" • 7-198                 |
| "reverse_status" • 7-211                 | "widget_info" • 7-203               |
| "reverse_video" • 7-211                  | "width" • 7–214                     |
| "right" • 7–212                          | "width" • 7–193                     |
| "right_margin" • 7-168, 7-179            | "window" • 7–180                    |
| "right_margin_action" • 7–168            | "within_range" • 7-179              |
| "screen_limits" • 7-192                  | "write" • 7–171                     |
| "screen_update" • 7-192                  | SYSTEM keyword parameter            |
| "scroll" • 7-192, 7-212                  | "enable_resize" • 7-196             |
| "scroll_amount" • 7-212                  | "resize_action" • 7-197             |
| "scroll_bar" • 7-212                     | "timer" • 7–197                     |
| "scroll_bar_auto_thumb" • 7–212          | WIDGET keyword parameter            |
| "scroll_bottom" • 7-212                  | "callback_parameters" • 4-11, 7-198 |
| "scroll_top" • 7-212                     | "widget_id" • 7-198                 |
| "section" • 7-171                        | widget variable parameter           |
| "section_file" • 7-171, 7-197            | "name" • 7–202                      |
| "self_insert" • 7-194                    | "text" • 7-202                      |
| "shift_amount" • 7-212                   | "widget_info" • 7-203               |
| "shift_key" ∙ 7–194, 7–197               | widget_variable parameter           |
| "special_graphics_status" • 7-212        | "callback_routine" • 7-202          |
| "start_character" • 7-171                | window variable parameter           |
| " 171 manually 7 474                     | Mo#1 - 7 210                        |

| GET_INFO built-in procedure                         |                                                                    |
|-----------------------------------------------------|--------------------------------------------------------------------|
| window variable parameter (cont'd.)                 |                                                                    |
| "length" • 7–210                                    | ·                                                                  |
| "right" • 7-212                                     | lcon                                                               |
| "scroll_bar" • 7–212                                | fetching text of • 7–190                                           |
| "scroll_bar_auto_thumb" • 7-212 "top" • 7-213       | specifying text for • 7–360                                        |
| •                                                   | Identifier • 3–4                                                   |
| "width" • 7–214                                     | Ident produced by EVE\$BUILD • G-2                                 |
| window_variable parameter                           | IDENT statement • 3–14 to 3–15                                     |
| "bottom" • 7–210                                    | IF statement • 3–22 to 3–23                                        |
| example of use • B-16 to B-19, B-19 to              | INDEX built-in procedure • 7–218 to 7–219                          |
| B-22                                                | •                                                                  |
| "key_map_list" • 7–210                              | INFORMATIONAL keyword • 7–361                                      |
| Global selection                                    | "Informational" string constant parameter to GET_<br>INFO • 7-196  |
| determining ownership of • 7–190                    |                                                                    |
| fetching grab routine for • 7–190                   | INFO_WINDOW identifier • 7–458                                     |
| fetching information about • 7-147                  | INFO_WINDOW variable • 4–28                                        |
| fetching read request for • 7-189                   | Initialization files                                               |
| fetching read routine for • 7-168, 7-192            | default handling • 4-21                                            |
| fetching ungrab routine for • 7-193                 | definition • 1–10                                                  |
| fetching wait time for • 7-192                      | during a session • 4-31                                            |
| obtaining data from • 7-287                         | effects on buffer settings • 4-31                                  |
| reading information about • 7-286                   | EVE • 4-30 to 4-32                                                 |
| requesting ownership of • 7-349                     | /INITIALIZATION qualifier • 5-9 to 5-10                            |
| sending information about to an application • 7-497 | "Initialization" string constant parameter to GET_<br>INFO • 7-170 |
| specifying expiration period for • 7-356            | "Initialization_file" string constant parameter to GET_            |
| specifying grab routine for • 7-351                 | INFO • 7–170                                                       |
| specifying read routine for • 7-354                 | Initializing variables • 2–23                                      |
| specifying ungrab routine for • 7-358               | "Init_file" string constant parameter to GET_INFO •                |
| support for • 4-6 to 4-8                            | 7–170                                                              |
| Global variable • 3-4                               | Input files • 1–9, 5–18                                            |
| GOLD key                                            | Input focus                                                        |
| restriction on defining in EVE • 7-427              | determining ownership of • 7-190                                   |
| Grab routine                                        | fetching grab routine for • 7-190                                  |
| fetching event in • 7-189                           | fetching ungrab routine for • 7-193                                |
| global selection -                                  | requesting • 7–362                                                 |
| fetching • 7–190                                    | specifying grab routine for • 7-364                                |
| specifying • 7–351                                  | specifying ungrab routine for • 7-366                              |
| input focus • 7–362                                 | support for • 4-5 to 4-6                                           |
| fetching • 7–190                                    | INRANGE case constant • 3-24                                       |
| specifying • 7–364                                  | Inserted records • 6–5                                             |
| GRAPHIC_TABS keyword • 7–438                        | Inserting date • 7-132, 7-255, 7-258                               |
| CHAPTIO_IADO REYWOLD 17-138                         | Inserting time • 7–132, 7–255, 7–258                               |
|                                                     | INSERT keyword • 7–368                                             |
|                                                     | Insert mode                                                        |
| П                                                   | COPY_TEXT • 7-51                                                   |
| <u> </u>                                            | MOVE_TEXT • 7-267                                                  |
| HELP_TEXT built-in procedure • 7–216 to 7–217       | INT built-in procedure • 7–220 to 7–221                            |
| "High index" string constant parameter to GET       | Integer constants • 3–5                                            |

iNTEGER data type • 2-5 Interruption of program • 4-19

INFO • 7-161

| INVERT keyword                                      | Key map list                       |
|-----------------------------------------------------|------------------------------------|
| with CHANGE_CASE • 7-43                             | See also Key                       |
| with EDIT • 7–107                                   | built-in procedures                |
| Invoking • 1–9                                      | CREATE_KEY_MAP_LIST • 7-62         |
| Invoking VAXTPU • 5–1                               | SET (KEY_MAP_LIST) • 7-371         |
| from a batch job • 5-5                              | SHOW (KEY_MAP_LIST) • 7-457        |
| from DCL command procedure • 5–2                    | SHOW (KEY_MAP_LISTS) • 7-457       |
| interactively • 5–1                                 | example of fetching • B-19 to B-22 |
| restriction to consider before • 1–8, 5–1           | Key name                           |
|                                                     | table • 2–6                        |
|                                                     | Keyword • 3–12                     |
|                                                     | ALL                                |
| J                                                   |                                    |
|                                                     | with EXPAND_NAME • 7–129           |
| Journaling • 5-11                                   | with REMOVE_KEY_MAP • 7–296        |
| frequency of • 7–369                                | with SET (BELL) • 7–334            |
| JOURNALING keyword • 7–369                          | with SET (DEBUG) • 7–341           |
| "Journaling_frequency" string constant parameter to | with UPDATE • 7–489                |
| GET_INFO • 7–196                                    | ANCHOR • 7–23 to 7–24              |
| /JOURNAL qualifier • 5-10                           | with SEARCH • 7–309                |
| "Journal" string constant parameter to GET_INFO •   | with SEARCH_QUIETLY • 7-314        |
| 7–170                                               | BELL • 7–334                       |
| JOURNAL_CLOSE built-in procedure • 7-222            | with SET (MESSAGE_ACTION_TYPE) •   |
| "Journal_file" GET_INFO request_string • 7-170      | 7–384                              |
| "Journal_file" string constant parameter to GET_    | BLANK_TABS • 7-438                 |
| INFO • 7-196                                        | BLINK                              |
| JOURNAL_OPEN built-in procedure • 5-11, 7-223       | with SELECT • 7-319                |
| to 7-224                                            | with SET (PROMPT_AREA) • 7-404     |
|                                                     | with SET (STATUS_LINE) • 7-431     |
|                                                     | with SET (VIDEO) • 7-447           |
| K                                                   | BOLD                               |
|                                                     | with SELECT • 7-319                |
|                                                     | with SET (PROMPT_AREA) • 7-404     |
| Key <sub>.</sub>                                    | with SET (STATUS_LINE) • 7-431     |
| See also Key map                                    | with SET (VIDEO) • 7-447           |
| built-in procedures for defining                    | BROADCAST                          |
| DEFINE_KEY • 7-96                                   | with SET (BELL) • 7–334            |
| LAST_KEY • 7-229                                    | COLLAPSE                           |
| LOOKUP_KEY • 7-241                                  | with EDIT • 7–107                  |
| SET (POST_KEY_PROCEDURE) • 7-400                    | COMMENT                            |
| SET (PRE_KEY_PROCEDURE) • 7-402                     | with LOOK_UP_KEY • 7–241           |
| SET (SELF_INSERT) • 7-425                           | COMPRESS                           |
| SET (UNDEFINED_KEY) • 7-445                         | with EDIT • 7–107                  |
| UNDEFINE_KEY • 7-483                                | CROSS_WINDOW_BOUNDS • 7-338        |
| creating a name for • 7-225                         | DEBUG • 7–339, 7–340, 7–341        |
| Key map                                             | DEVICE                             |
| built-in procedures                                 | with FILE_PARSE • 7–134            |
| ADD_KEY_MAP • 7-16                                  | with FILE_SEARCH • 7–137           |
| CREATE_KEY_MAP • 7-60                               | DIRECTORY                          |
| REMOVE_KEY_MAP • 7-296                              | with FILE_PARSE • 7–134            |
| SHOW (KEY_MAP) • 7-457                              | with FILE_SEARCH • 7-137           |
| SHOW (KEY_MAPS) • 7-457                             | EOB_TEXT • 7-346                   |
|                                                     |                                    |

| Keyword (cont'd.)                                    | Keyword                                 |
|------------------------------------------------------|-----------------------------------------|
| EXACT                                                | NONE (cont'd.)                          |
| with LEARN_BEGIN • 7-231                             | with SET (PROMPT_AREA) • 7-404          |
| with SEARCH • 7-310                                  | with SET (STATUS_LINE) • 7-431          |
| with SEARCH_QUIETLY • 7-315                          | with SET (VIDEO) • 7-447                |
| FACILITY_NAME • 7-347                                | NO_EXACT                                |
| FORWARD • 7-81, 7-348                                | with LEARN_BEGIN • 7-231                |
| with SEARCH • 7-309                                  | with SEARCH • 7-310                     |
| with SEARCH_QUIETLY • 7-315                          | with SEARCH_QUIETLY • 7-315             |
| GRAPHIC_TABS • 7-438                                 | NO_TRANSLATE • 7-438                    |
| INFORMATIONAL • 7–361                                | NO_WRITE • 7-392                        |
| INSERT • 7–368                                       | occluded • 3-12                         |
| INVERT                                               | OFF                                     |
| with CHANGE_CASE • 7-43                              | with CREATE_WINDOW • 7-73               |
| with EDIT • 7–107                                    | with EDIT • 7–108                       |
| JOURNALING • 7–369                                   | with HELP_TEXT • 7-216                  |
| key name • 2–6                                       | with QUIT • 7–278                       |
| KEYWORDS                                             | with SET (AUTO_REPEAT) • 7-332          |
| with EXPAND_NAME • 7–129                             | with SET (BELL) • 7–334                 |
| KEY_MAP                                              | with SET (COLUMN_MOVE_VERTICAL) •       |
| with LOOK_UP_KEY • 7–241                             | 7–336                                   |
| KEY_MAP_LIST • 7–371                                 | with SET (CROSS_WINDOW_BOUNDS) •        |
| LEFT_MARGIN • 7–373                                  | 7-338                                   |
| LEFT_MARGIN_ACTION • 7-375                           | with SET (DEBUG) • 7-340, 7-341         |
| <del>-</del>                                         | with SET (INFORMATIONAL) • 7-361        |
| LINE_BEGIN • 7–236 to 7–237<br>with POSITION • 7–274 | with SET (LINE_NUMBER) • 7-377          |
|                                                      | with SET (MODIFIABLE) • 7–387           |
| with SEARCH • 7–309                                  | with SET (MOUSE) • 7–390                |
| with SEARCH_QUIETLY • 7–314                          | with SET (NO_WRITE) • 7-392             |
| LINE_END • 7-238                                     | with SET (PAD) • 7–395                  |
| with POSITION • 7–275                                | with SET (PAD_OVERSTRUCK_TABS) •        |
| with SEARCH • 7–309                                  | 7–397                                   |
| with SEARCH_QUIETLY • 7-314                          | with SET (SCREEN_UPDATE) • 7-415        |
| LINE_NUMBER • 7–377                                  | with SET (SCROLLING) • 7-422            |
| LOWER                                                | with SET (SELF_INSERT) • 7–425          |
| with CHANGE_CASE • 7-43                              | with SET (SUCCESS) • 7-434              |
| with EDIT • 7–107                                    | with SET (TIMER) • 7-441                |
| MARGINS • 7–379                                      | with SET (TRACEBACK) • 7–443            |
| MAX_LINES • 7–381                                    | with SPAWN • 7—467                      |
| MESSAGE_FLAGS • 7–385                                | ON ON                                   |
| MODIFIABLE • 7–387                                   | with CREATE WINDOW • 7-73               |
| MOUSE                                                | with CREATE_WINDOW • 7–73               |
| with POSITION • 7-275, 7-276                         | with EDIT • 7–107                       |
| NAME                                                 | with HELP_TEXT • 7-216                  |
| with FILE_PARSE • 7-135                              | with QUIT • 7-278                       |
| with FILE_SEARCH • 7-138                             |                                         |
| NODE                                                 | with SET (AUTO_REPEAT) • 7-332          |
| with FILE_PARSE • 7-134                              | with SET (SOLUMAN AGOVE VERTICAL)       |
| with FILE_SEARCH • 7-137                             | with SET (COLUMN_MOVE_VERTICAL) • 7-336 |
| NONE                                                 |                                         |
| with SELECT • 7-319                                  | with SET (CROSS_WINDOW_BOUNDS) • 7–338  |
| with SET (MESSAGE_ACTION_TYPE) •                     | with SET (DERUG) • 7-340                |

| (eyword                              | Keyword (cont'd.)                                |
|--------------------------------------|--------------------------------------------------|
| ON (cont'd.)                         | SPECIAL_GRAPHICS                                 |
| with SET (INFORMATIONAL) • 7–361     | with SET (STATUS_LINE) • 7-431                   |
| with SET (LINE_NUMBER) • 7–377       | STATUS_LINE • 7-431                              |
| with SET (MODIFIABLE) • 7–387        | SUCCESS • 7-434                                  |
| with SET (MOUSE) • 7–390             | SYSTEM • 7-435                                   |
| with SET (NO_WRITE) • 7–392          | TEXT • 7-438                                     |
| with SET (PAD) • 7–395               | TIMER • 7–441                                    |
| with SET (PAD_OVERSTRUCK_TABS) •     | TRACEBACK • 7–443                                |
| 7–397                                | TRIM                                             |
| with SET (SCREEN_UPDATE) • 7-415     | with EDIT • 7–107                                |
| with SET (SCROLLING) • 7–422         | TRIM_LEADING                                     |
| with SET (SELF_INSERT) • 7–425       | with EDIT • 7–107                                |
| with SET (SUCCESS) • 7-434           | TRIM_TRAILING                                    |
| with SET (TIMER) • 7-441             | with EDIT • 7–107                                |
| with SET (TRACEBACK) • 7–443         | TYPE                                             |
| with SPAWN • 7-467                   | with FILE_PARSE • 7-135                          |
| OUTPUT_FILE • 7–393                  | with FILE_SEARCH • 7-138                         |
| OVERSTRIKE • 7–394                   | UNANCHOR • 7–481 to 7–482                        |
| PAD • 7–395                          | with SEARCH_QUIETLY • 7-314                      |
| PAD_OVERSTRUCK_TABS • 7-397          | UNDEFINED_KEY • 7-445                            |
| PAGE BREAK • 7–273                   | UNDERLINE                                        |
| PAGE_BREAK                           | with SELECT • 7–319                              |
| with SEARCH • 7-309                  | with SET (PROMPT_AREA) • 7-404                   |
| with SEARCH_QUIETLY • 7-314          | with SET (STATUS_LINE) • 7-431                   |
| PERMANENT • 7-399                    | with SET (VIDEO) • 7–447                         |
| POST_KEY_PROCEDURE • 7-400           | UPPER                                            |
| PROCEDURES                           | with CHANGE_CASE • 7-43                          |
| with EXPAND_NAME • 7-129             | with EDIT • 7-107                                |
| PROGRAM • 7-339                      | VARIABLES                                        |
| with LOOK_UP_KEY • 7-241             | with EXPAND_NAME • 7-129                         |
| PROMPT_AREA • 7-404                  | VERSION                                          |
| REMAIN • 7-295                       | with FILE_PARSE • 7-135                          |
| with SEARCH • 7-309                  | with FILE_SEARCH • 7-138                         |
| with SEARCH_QUIETLY • 7-314          | VIDEO • 7-447                                    |
| returned by CURRENT_DIRECTION • 7-81 | WIDTH • 7-453                                    |
| returned by READ_KEY • 7-288         | with SET • 7-327 to 7-328                        |
| REVERSE • 7-81, 7-408                | with SHOW • 7-457 to 7-458                       |
| with SEARCH • 7-310                  | Keyword constants • 3-5                          |
| with SEARCH_QUIETLY • 7-315          | KEYWORD data type • 2-5 to 2-7                   |
| with SELECT • 7-319                  | KEYWORDS keyword                                 |
| with SET (MESSAGE_ACTION_TYPE) •     | with EXPAND_NAME • 7-129                         |
| 7–384                                | KEY_MAP keyword                                  |
| with SET (PROMPT_AREA) • 7-404       | with LOOK_UP_KEY • 7-241                         |
| with SET (STATUS_LINE) • 7-431       | KEY_MAP_LIST keyword • 7-371                     |
| with SET (VIDEO) • 7-447             | "Key_map_list" string constant parameter to GET_ |
| RIGHT_MARGIN • 7-409                 | INFO • 7-166                                     |
| RIGHT_MARGIN_ACTION • 7-411          | KEY_NAME built-in procedure • 7-225 to 7-228     |
| SCREEN_UPDATE • 7-415                | "Key_type" string constant parameter to GET_INFO |
| SCROLLING • 7-422                    | 7–156                                            |
| SELF_INSERT • 7-425                  |                                                  |
| SHIFT_KEY • 7-427                    |                                                  |
|                                      |                                                  |

| L                                                                                        | LOCATE_MOUSE built-in procedure • 7–239 to 7–240                              |
|------------------------------------------------------------------------------------------|-------------------------------------------------------------------------------|
| "lost" string parameter to ADD KEV MAD 7 16                                              | Logical names                                                                 |
| "last" string parameter to ADD_KEY_MAP • 7–16                                            | EVE\$INIT • 4-30                                                              |
| "Last" string constant parameter to GET_INFO • 7-160, 7-161, 7-163, 7-174, 7-176, 7-177, | TPU\$COMMAND • 5-6                                                            |
| 7–183, 7–181, 7–183, 7–174, 7–176, 7–177,                                                | TPU\$DEBUG • 5-8                                                              |
| LAST_KEY built-in procedure • 7–229                                                      | TPU\$SECTION • 5-15                                                           |
| LEARN data type • 2-7 to 2-8                                                             | Logical operators                                                             |
| LEARN_ABORT built-in procedure • 7–230                                                   | AND operator • 3-7                                                            |
| LEARN_BEGIN built-in procedure • 7-231 to 7-233                                          | NOT operator • 3–7                                                            |
| LEARN_END built-in procedure • 7-231 to 7-233                                            | OR operator • 3–7                                                             |
| LEFT_MARGIN keyword • 7–373                                                              | XOR operator • 3–7                                                            |
| "Left_margin" string constant parameter to GET_                                          | Longword                                                                      |
| INFO • 7–166, 7–178                                                                      | to convert with FAO • 7-132                                                   |
| LEFT_MARGIN_ACTION keyword • 7-375                                                       | to convert with MESSAGE • 7-255                                               |
| "Left_margin_action" string constant parameter to                                        | to convert with MESSAGE_TEXT • 7-258                                          |
| GET_INFO • 7-166                                                                         | LOOKUP_KEY built-in procedure • 7-241 to 7-244                                |
| LENGTH built-in procedure • 7-234 to 7-235                                               | LOOP statement • 3-21 to 3-22                                                 |
| Lexical element • 3-1                                                                    | LOWER keyword                                                                 |
| Line break                                                                               | with CHANGE_CASE • 7-43                                                       |
| in data from global selection • 7-287                                                    | with EDIT • 7-107                                                             |
| LINE command • 4–17                                                                      | "Low_index" string constant parameter to GET_                                 |
| Line mode editing • C-3                                                                  | INFO • 7–161                                                                  |
| Line-mode editor                                                                         |                                                                               |
| example • A-1                                                                            | <b>.</b>                                                                      |
| Line numbers                                                                             | M                                                                             |
| in programs • 4-17                                                                       |                                                                               |
| "Line" string constant parameter to GET_INFO •                                           | Main window widget • 4-15                                                     |
| 7–166                                                                                    | MANAGE CHILDREN routine                                                       |
| Line terminator                                                                          |                                                                               |
| deleting • 7–27                                                                          | See MANAGE_WIDGET built-in procedure MANAGE CHILD routine                     |
| LINE_BEGIN keyword • 7-236 to 7-237                                                      |                                                                               |
| with POSITION • 7–274                                                                    | See MANAGE_WIDGET built-in procedure MANAGE_WIDGET built-in procedure • 7-245 |
| with SEARCH • 7–309                                                                      | <u> </u>                                                                      |
| with SEARCH_QUIETLY • 7-314                                                              | example of use • B-4 to B-11  MAP built-in procedure • 7-246 to 7-247         |
| "Line_editing" string constant parameter to GET_                                         | •                                                                             |
| INFO • 7–190                                                                             | "Map_count" string constant parameter to GET_<br>INFO • 7–166                 |
| LINE_END keyword • 7–238                                                                 | Margin                                                                        |
| with POSITION • 7–275                                                                    | default • 7–373, 7–379, 7–409                                                 |
| with SEARCH • 7-309                                                                      | setting • 7–373, 7–379, 7–409                                                 |
| with SEARCH_QUIETLY • 7–314                                                              | margin action                                                                 |
| LINE_NUMBER keyword • 7–377                                                              | setting • 7–375                                                               |
| "Line_number" string constant parameter to GET_                                          | Margin action                                                                 |
| INFO • 7–172, 7–196                                                                      | default • 7–375                                                               |
| List                                                                                     | Margin Action                                                                 |
| specifying as a resource value • 4–12                                                    | default • 7–411                                                               |
| \$LOCAL\$INI\$ buffer • 421                                                              | setting • 7–411                                                               |
| LOCAL declaration • 3–33 to 3–34                                                         | MARGINS keyword • 7–379                                                       |
| "Local" string constant parameter to GET_INFO •                                          | MARK built-in procedure • 7–248 to 7–250                                      |
| 7–172                                                                                    | mand bank in probabile . 1-E-to to 1-E00                                      |

Local variable • 3-4, 3-19

MARK data type • 2-8 to 2-11

| Marker                                                                  | Mouse                                                           |
|-------------------------------------------------------------------------|-----------------------------------------------------------------|
| deleting • 2–10, 7–104                                                  | determining support for • 7-390                                 |
| padding effects • 2–10                                                  | determining where drag operation originated •                   |
| video attributes • 2–8, 7–248                                           | 7–180                                                           |
| MATCH built-in procedure • 7–251 to 7–252                               | Mouse button                                                    |
| •                                                                       | fetching information about • 7-180                              |
| "Maximum_parameters" string constant parameter to<br>GET_INFO • 7-182   | MOUSE keyword • 7-390                                           |
| <del>-</del>                                                            | with POSITION • 7-275, 7-276                                    |
| MAX_LINES keyword • 7–381                                               | Mouse pad                                                       |
| "Max_lines" string constant parameter to GET_ INFO • 7–166              | implementing • B-4                                              |
|                                                                         | "Mouse" string constant parameter to GET_INFO •                 |
| Measurement                                                             | 7–190                                                           |
| converting units of • 7–48                                              | MOVE_HORIZONTAL built-in procedure • 7-265 to                   |
| Memory                                                                  | 7–266                                                           |
| error resulting from exceeding • 1–8, 5–1                               | MOVE_TEXT built-in procedure • 7-267 to 7-268                   |
| Menu bar widget • 4–15                                                  | MOVE_VERTICAL built-in procedure • 7-269 to                     |
| Message buffer • 4–17                                                   | 7–270                                                           |
| MESSAGE built-in procedure • 7-253 to 7-256                             | Multinational Character Set                                     |
| Messages • D-1 to D-9                                                   | See DEC Multinational Character Set                             |
| Message window                                                          | Multiple buffers • 7–57                                         |
| in EVE • 4–15                                                           |                                                                 |
| MESSAGE_ACTION_LEVEL keyword • 7-382                                    |                                                                 |
| "Message_action_level" string constant parameter to<br>GET_INFO • 7-196 | N                                                               |
| MESSAGE_ACTION_TYPE keyword • 7-384                                     | • •                                                             |
| MESSAGE_BUFFER identifier • 7-253                                       | Name                                                            |
| MESSAGE_BUFFER variable • 4-28                                          |                                                                 |
| MESSAGE_FLAGS keyword • 7-385                                           | widget                                                          |
| "Message_flags" string constant parameter to GET_                       | case sensitivity of • 7–70                                      |
| INFO • 7-196                                                            | NAME keyword                                                    |
| MESSAGE_TEXT built-in procedure • 7-257 to                              | with FILE_PARSE • 7–135                                         |
| 7–259                                                                   | with FILE_SEARCH • 7–138                                        |
| "Middle_of_tab" string constant parameter to GET_                       | Names for procedures • 3–16                                     |
| INFO • 7-211                                                            | "Name" string constant parameter to GET_INFO •                  |
| Minimal interface example • 4-25                                        | 7–158, 7–166, 7–175                                             |
| "Minimum_parameters" string constant parameter to                       | "Next" string constant parameter to GET_INFO •                  |
| GET_INFO • 7-182                                                        | 7–160, 7–162, 7–163, 7–173, 7–174, 7–176,                       |
| "Mode" string constant parameter to GET_INFO •                          | 7–177, 7–183, 7–206, 7–211                                      |
| 7–166                                                                   | "Next_marker" string constant parameter to GET_<br>INFO • 7-167 |
| MODIFIABLE keyword • 7–387                                              | "Next_range" string constant parameter to GET_                  |
| "Modifiable" string constant parameter to GET_<br>INFO • 7-166          | INFO • 7-167                                                    |
| "Modified" string constant parameter to GET_INFO •                      | NODE keyword                                                    |
| 7–166                                                                   | with FILE_PARSE • 7–134                                         |
| /MODIFY qualifier • 5-11                                                | with FILE_SEARCH • 7–137                                        |
| "Modify" string constant parameter to GET_INFO •                        | /NODISPLAY qualifier                                            |
| 7–170                                                                   | effect on LAST_KEY • 7-229                                      |
| MODIFY_RANGE built-in procedure • 7–260                                 | restrictions • 5–9                                              |
| Module declaration                                                      | to disable screen manager • 6-1                                 |
| syntax • 3–14                                                           | with EVE\$BUILD • G-10                                          |
| MODULE statement • 3–14 to 3–15                                         | "Nomodify" string constant parameter to GET_INFO                |
| Modules used with EVE\$BUILD • G-2                                      | 7–170                                                           |
| MODULO USBU WILL EVENDOLED - U-E                                        | NONE keyword                                                    |
|                                                                         | 145 MADIC - 7, 040                                              |

| NONE keyword (cont'd.)                             | "Offset_column" string constant parameter to GET_   |
|----------------------------------------------------|-----------------------------------------------------|
| with SELECT • 7-319                                | INFO • 7–167, 7–179                                 |
| with SET (MESSAGE_ACTION_TYPE) • 7-384             | ON keyword                                          |
| with SET (PROMPT_AREA) • 7-404                     | with CREATE_WINDOW • 7-73                           |
| with SET (STATUS_LINE) • 7-431                     | with EDIT • 7-107                                   |
| with SET (VIDEO) • 7-447                           | with HELP_TEXT • 7-216                              |
| NOTANY built-in procedure • 7-271 to 7-272         | with QUIT • 7–278                                   |
| NOT operator • 3–7                                 | with SET (AUTO_REPEAT) • 7-332                      |
| NO_EXACT keyword                                   | with SET (BELL) • 7–334                             |
| with LEARN_BEGIN • 7-231                           | with SET (COLUMN_MOVE_VERTICAL) • 7–336             |
| with SEARCH • 7-310                                | with SET (CROSS_WINDOW_BOUNDS) • 7–338              |
| with SEARCH_QUIETLY • 7-315                        | with SET (DEBUG) • 7–340                            |
| NO_TRANSLATE keyword • 7-438                       | ·                                                   |
| "No_video" string constant parameter to GET_INFO • | with SET (INFORMATIONAL) • 7–361                    |
| 7–211                                              | with SET (LINE_NUMBER) • 7–377                      |
| "No_video_status" string constant parameter to     | with SET (MODIFIABLE) • 7–387                       |
| GET_INFO • 7-211                                   | with SET (MOUSE) • 7–390                            |
| "No_write" GET_INFO request_string • 7–167         | with SET (NO_WRITE) • 7–392                         |
| NO_WRITE keyword • 7–392                           | with SET (PAD) • 7–395                              |
| Null parameters • 3–17                             | with SET (PAD_OVERSTRUCK_TABS) • 7-397              |
| Truit paramotors of 17                             | with SET (SCREEN_UPDATE) • 7-415                    |
|                                                    | with SET (SCROLLING) • 7-422                        |
|                                                    | with SET (SELF_INSERT) • 7-425                      |
| O                                                  | with SET (SUCCESS) • 7-434                          |
|                                                    | with SET (TIMER) • 7-441                            |
| OFF keyword                                        | with SET (TRACEBACK) • 7-443                        |
| with CREATE_WINDOW • 7–73                          | with SPAWN • 7–467                                  |
| with EDIT • 7–108                                  | ON_ERROR statement • 3-24 to 3-31                   |
| with HELP_TEXT • 7–216                             | location • 3-24                                     |
| with QUIT • 7–278                                  | ON_ERROR Statement • 3–20                           |
|                                                    | Operator                                            |
| with SET (AUTO_REPEAT) • 7–332                     | partial pattern assgignment (@) • 2-16              |
| with SET (BELL) • 7–334                            | pattern alternation ( ) • 2-16                      |
| with SET (COLUMN_MOVE_VERTICAL) • 7–336            | pattern concatenation (+) • 2-15                    |
| with SET (CROSS_WINDOW_BOUNDS) • 7–338             | pattern linking (&) • 2-15                          |
| with SET (DEBUG) • 7–340, 7–341                    | relational • 2-17                                   |
| with SET (INFORMATIONAL) • 7–361                   | Operators • 3-6 to 3-8                              |
| with SET (LINE_NUMBER) • 7–377                     | precedence • 3-7                                    |
| with SET (MODIFIABLE) • 7–387                      | "Original_bottom" string constant parameter to GET_ |
| with SET (MOUSE) • 7-390                           | INFO • 7–211                                        |
| with SET (NO_WRITE) • 7-392                        | "Original_length" string constant parameter to GET_ |
| with SET (PAD) • 7-395                             | INFO • 7-211                                        |
| with SET (PAD_OVERSTRUCK_TABS) • 7-397             | "Original_top" string constant parameter to GET_    |
| with SET (SCREEN_UPDATE) • 7-415                   | INFO • 7–211                                        |
| with SET (SCROLLING) • 7-422                       | "Original_width" string constant parameter to GET_  |
| with SET (SELF_INSERT) • 7-425                     | INFO • 7–191                                        |
| with SET (SUCCESS) • 7-434                         | OR operator • 3–7                                   |
| with SET (TIMER) • 7-441                           | Output file • 5–12                                  |
| with SET (TRACEBACK) • 7-443                       | /OUTPUT qualifier • 5–12                            |
| with SPAWN • 7-467                                 | "Output" string constant parameter to GET_INFO •    |
| "Offset" string constant parameter to GET_INFO •   | 7–170                                               |
| 7–167, 7–179                                       | OUTPUT_FILE keyword • 7-393                         |

| "Output_file" string constant parameter to GET_<br>INFO • 7-167, 7-171 | "Parameter" string constant parameter to GET_<br>INFO • 7-173 |
|------------------------------------------------------------------------|---------------------------------------------------------------|
| OUTRANGE case constant • 3-24                                          | Parentheses                                                   |
| OVERSTRIKE keyword • 7-394                                             | in expressions • 3-7                                          |
| Overstrike mode                                                        | Parser                                                        |
| COPY_TEXT • 7-51                                                       | maximum stack depth of • 4-2                                  |
| MOVE_TEXT • 7-267                                                      | Parsers with EVE\$BUILD • G-3 to G-4                          |
| Ownership                                                              | Partial pattern assignment (@) • 2-16                         |
| global selection                                                       | Pattern                                                       |
| determining • 7–190                                                    | alternation ( ) • 2–16                                        |
| losing • 7–193                                                         | anchoring • 7-23                                              |
| requesting • 7–349                                                     | built-in procedures • 2–12                                    |
| input focus                                                            | compilation • 2–17                                            |
| determining • 7–190                                                    | concatenation (+) • 2–15                                      |
| losing • 7–193                                                         | execution • 2–17                                              |
| requesting • 7–362                                                     | expression • 3–10                                             |
| requesting - 7-302                                                     | linking (&) • 2–15                                            |
|                                                                        | operators • 2–14                                              |
| D                                                                      | searching • 2-11                                              |
| P                                                                      | Pattern assignment                                            |
|                                                                        | partial (@) • 2–16                                            |
| Padding effects • 6-11 to 6-12                                         | PATTERN data type • 2–11 to 2–19                              |
| version differences • 7–397                                            | Pattern matching                                              |
| with APPEND_LINE • 7–27                                                | built-in procedures                                           |
| with ATTACH • 7–34                                                     | ANCHOR • 7–23                                                 |
| with COPY_TEXT • 7–51                                                  |                                                               |
| with CURRENT_CHARACTER • 7–77                                          | ANY • 7-25                                                    |
| with CURRENT_LINE • 7–82                                               | ARB • 7–29                                                    |
| with CURRENT_OFFSET • 7–84                                             | LINE_BEGIN • 7-236                                            |
| with ERASE_CHARACTER • 7-114                                           | LINE_END • 7–238                                              |
| with ERASE_LINE • 7–116                                                | MATCH • 7–251                                                 |
| with MARK • 7–249                                                      | NOTANY • 7-271                                                |
| with MOVE_HORIZONTAL • 7–265                                           | PAGE_BREAK • 7-273                                            |
| with MOVE_TEXT • 7–268                                                 | REMAIN • 7–295                                                |
| with MOVE_VERTICAL • 7–269                                             | SCAN • 7–302                                                  |
| <del></del>                                                            | SCANL • 7-304                                                 |
| with READ_FILE • 7-284 with SELECT • 7-320                             | SPAN • 7-462                                                  |
|                                                                        | SPANL • 7-464                                                 |
| with SELECT_RANGE • 7–323                                              | UNANCHOR • 7–481                                              |
| with SET (PAD) • 7–395                                                 | PERMANENT keyword • 7–399                                     |
| with SPAWN • 7-468                                                     | "Permanent" string constant parameter to GET_                 |
| with SPLIT_LINE • 7–470                                                | INFO • 7–167                                                  |
| PAD keyword • 7–395                                                    | "Pid" string constant parameter to GET_INFO •                 |
| "Pad" string constant parameter to GET_INFO •                          | 7–184                                                         |
| 7–211                                                                  | Pointer position • 7–239                                      |
| PAD_OVERSTRUCK_TABS keyword • 7–397                                    | POSITION built-in procedure • 7–274 to 7–277                  |
| "Pad_overstruck_tabs" string constant parameter to                     | example of use • B-25 to B-28                                 |
| GET_INFO • 7–196                                                       | POST_KEY_PROCEDURE keyword • 7-400                            |
| PAGE_BREAK keyword • 7–273                                             | "Post_key_procedure" string constant parameter to             |
| with SEARCH • 7–309                                                    | GET_INFO • 7-194                                              |
| with SEARCH_QUIETLY • 7–314                                            | Predefined constants                                          |
| Parameters                                                             | names • 3-12                                                  |
| for procedures • 3–16 to 3–18                                          |                                                               |

| "Previous" string constant parameter to GET_INFO • 7–160, 7–162, 7–163, 7–173, 7–174, 7–176, 7–177, 7–183, 7–206, 7–211 | PROGRAM keyword • 7-339 with LOOK_UP_KEY • 7-241 PROMPT_AREA      |
|----------------------------------------------------------------------------------------------------|-------------------------------------------------------------------|
| PRE_KEY_PROCEDURE keyword • 7–402                                                                                       | video attributes • 7–404                                          |
| "Pre_key_procedure" string constant parameter to GET_INFO • 7–194                                                       | PROMPT_AREA keyword • 7-404                                       |
| Procedural error handler • 3–26 to 3–28                                                                                 | "Prompt_length" string constant parameter to GET_<br>INFO • 7-191 |
| Procedure                                                                                                    |                                                                   |
|                                                                                                    | "Prompt_row" string constant parameter to GET_<br>INFO • 7-191    |
| executing • 4–20                                                                                                    | INFO • 7-191                                                      |
| name • 3-16                                                                                                    |                                                                   |
| parameter • 3–16 to 3–18                                                                                                |                                                                   |
| recommended naming conventions • 4–30                                                                                   | Q                                                                 |
| recommended size for • 4–2                                                                                              |                                                                   |
| recursive • 3–19                                                                                                    | Ouglifier command                                                 |
| returning result • 2–8, 3–18, 7–97                                                                                      | Qualifier, command                                                |
| using LEARN_ABORT in • 7-230                                                                                            | See EDIT/TPU command qualifiers                                   |
| Procedures                                                                                                    | QUIT built-in procedure • 7-278 to 7-279                          |
| samples using EVE • B-1 to B-33                                                                                         |                                                                   |
| PROCEDURES keyword                                                                                                    |                                                                   |
| with EXPAND_NAME • 7–129                                                                                                | R                                                                 |
| PROCEDURE statement • 3–15 to 3–20                                                                                      | • • • • • • • • • • • • • • • • • • •                             |
| "Procedure" string constant parameter to GET_                                                                           |                                                                   |
| INFO • 7–173                                                                                                    | Range                                                             |
| Process                                                                                                    | converting contents of to string format using STR •               |
| deleting • 7–104                                                                                                    | 7–472                                                             |
| multiple                                                                                                    | deleting • 2–21, 7–66, 7–104                                      |
| built-in procedures                                                                                                    | erasing • 2-21, 7-66, 7-112                                       |
| ATTACH • 7-34                                                                                                    | moving delimiters of • 7-260                                      |
| CREATE_PROCESS • 7-64                                                                                                   | video attributes • 2-21, 7-66                                     |
| SEND • 7-324                                                                                                    | RANGE data type • 2-20 to 2-21                                    |
| SEND_EOF • 7-326                                                                                                    | Read request                                                      |
| SPAWN • 7-467                                                                                                    | fetching • 7–189                                                  |
| PROCESS data type • 2-19 to 2-20                                                                                        | Read routine                                                      |
| Program                                                                                                    | fetching • 7-168, 7-192                                           |
| add to section file • 4-24                                                                                              | specifying • 7-354                                                |
| calling VAXTPU from • 4-1, 7-40                                                                                         | READ_CHAR built-in procedure • 7-280 to 7-281                     |
| compiling • 4–17 to 4–18                                                                                                | incompatibility with /NODISPLAY qualifier • 5-9                   |
| complex • 4-2                                                                                                    | READ_CLIPBOARD built-in procedure • 7-282                         |
| debugging • 4–32 to 4–36                                                                                                | READ_FILE built-in procedure • 7-284 to 7-285                     |
| deleting • 7–104                                                                                                    | READ_GLOBAL_SELECT built-in procedure • 7-286                     |
| executing • 4–18 to 4–20                                                                                                | example of use • B-28 to B-30, B-30 to B-32                       |
| interrupting • 4–19                                                                                                    | READ_KEY built-in procedure • 7–288 to 7–289                      |
| . •                                                                                                    | incompatibility with /NODISPLAY qualifier • 5–9                   |
| order • 4–3<br>simple • 4–2                                                                                             | READ_LINE built-in procedure • 7–290 to 7–292                     |
| •                                                                                                    | /READ_ONLY qualifier • 5–13                                       |
| syntax • 4–3                                                                                                    | "Read_only" string constant parameter to GET_                     |
| example • 4-4                                                                                                    | INFO • 7–171                                                      |
| writing • 4–1 to 4–13                                                                                                   | Record attribute • F-1                                            |
| PROGRAM data type • 2-20                                                                                                |                                                                   |
| Program execution                                                                                                    | Record deleting • 6–5                                             |
| built-in procedures                                                                                                    | Record format • F-1                                               |
| COMPILE • 7-45                                                                                                    | Record insertion • 6–5                                            |

"Right\_margin" string constant parameter to GET\_ "Record\_count" string constant parameter to GET\_ INFO • 7-168 INFO • 7-168, 7-179 RIGHT\_MARGIN\_ACTION keyword • 7-411 "Record\_size" string constant parameter to GET\_ INFO • 7-168 "Right margin action" string constant parameter to "Recover" GET\_INFO request\_string • 7-171 GET\_INFO • 7-168 /RECOVER qualifier • 5-11, 5-14 Running VAXTPU from subprocess Recursive procedure • 3-19 example • A-5 REFRESH built-in procedure • 6-10, 7-293 to 7-294 compared with UPDATE (ALL) • 7-489 Relational expression • 3-10 Relational operators • 2-17 Sample procedures using DECwindows VAXTPU REMAIN keyword • 7-295 built-in procedures • B-1 to B-33 with SEARCH • 7-309 Sample VAXTPU procedures with SEARCH QUIETLY • 7-314 debugon • 7-342 Removal of key map delete\_all\_definitions • 7-484 built-in procedures init\_help\_key\_map\_list • 7-63 REMOVE\_KEY\_MAP • 7-296 init\_sample\_key\_map • 7-61 Removal of window • 2-27 line\_number\_example • 7-378 REMOVE\_KEY\_MAP built-in procedure • 7-296 to mail\_sub • 7-325 7-297 my\_call\_user • 7-42 Repetitive statements • 3-21 to 3-22 remove comments • 7-295 Reserved word SAVE • 7-301 built-in procedures • 3-12 shift\_key\_handler • 7-244 keywords • 3-12 show\_key\_maps\_in\_list • 7-155 language elements • 3-13 to 3-14 show\_key\_map\_lists • 7-154 predefined constants • 3-12 show self insert • 7-155 Resource strip\_blanks • 7-119, 7-121, 7-123 supported data types for • 4-12 strip\_eight • 7-479 Restoring terminal width toggle\_self\_insert • 7-426 example • A-5 traceback\_example • 7-444 Restriction user\_change\_mode • 7-99 **VAXTPU** user\_change\_windows • 7-277 virtual address space • 1-8, 5-1 user\_clear\_key • 7-484 Restrictions user collect rnos • 7-139 for subprocess • 2-19 user\_dcl\_process • 7-65 RETURN statement • 3-25, 3-31 to 3-33, 7-298 user\_define\_edtkey • 7-227 REVERSE keyword • 7-81, 7-408 user\_define\_key • 7-99 with MARK • 7-248 user\_delete • 7-85 with SEARCH • 7-310 user\_delete\_char • 7-28 with SEARCH\_QUIETLY • 7-315 user\_delete\_extra • 7-105 with SELECT • 7-319 with SET (MESSAGE\_ACTION\_TYPE) • 7-384 user\_delete\_key • 7-115 user\_display\_current\_character • 7-78 with SET (PROMPT\_AREA) • 7-404 user\_display\_help • 7-22 with SET (STATUS\_LINE) • 7-431 user\_display\_key\_map\_list • 7-154 with SET (VIDEO) • 7-447 user\_display\_position • 7-474 "Reverse\_status" string constant parameter to GET\_ user\_do • 7-126 INFO • 7-211 user\_double\_parens • 7-252 "Reverse\_video" string constant parameter to GET\_ INFO • 7-211 user\_edit\_string • 7-109 RIGHT\_MARGIN keyword • 7-409 user\_emphasize\_message • 7-461

user\_end\_of\_line • 7-238

| user_erase_message_buffer • 7–298         user_repaint • 7–294         user_repaint • 7–294           user_error_messsage • 7–133         user_repace_prefix • 7–30         user_rind_bell • 7–335           user_find_chap • 7–312, 7–317         user_find_mark_twain • 7–466         user_find_procedure • 7–26           user_find_procedure • 7–26         user_find_procedure • 7–298         user_search_range • 7–313, 7–318           user_free_cursor_up • 7–94         user_free_cursor_down • 7–94         user_show_first_line • 7–490           user_free_cursor_ieft • 7–91         user_slow_first_line • 7–33           user_get_info • 7–154         user_slow_drection • 7–81           user_get_key_info • 7–243         user_slow_drection • 7–30           user_get_key_info • 7–243         user_slow_drection • 7–36           user_get_key_info • 7–243         user_slow_drection • 7–31           user_get_key_info • 7–243         user_slow_drection • 7–31           user_slow_drection • 7–37         user_start_select • 7–321           user_slow_drection • 7–83         user_start_juncal • 7–33           user_slow_drection • 7–83         user_start_juncal • 7–33           user_slow_drection • 7–37         user_slow_drection • 7–31           user_slow_drection • 7–259         user_slow_drection • 7–31           user_slow_drection • 7–279         user_slow_drection • 7–31                                                                                                    |
|----------------------------------------------------------------------------------------------------|
| user_erase_to_eob • 7-67 user_error_message • 7-133 user_find_chap • 7-313, 7-317 user_find_chap • 7-312, 7-317 user_find_parens • 7-303 user_find_parens • 7-303 user_find_parens • 7-303 user_find_parens • 7-26 user_find_parens • 7-28 user_find_string • 7-298 user_free_cursor_up • 7-94 user_free_cursor_down • 7-94 user_free_cursor_ight • 7-91 user_get_key_info • 7-243 user_go_down • 7-87 user_po_up • 7-87 user_help_buffer • 7-59 user_help_buffer • 7-37 user_help_buffer • 7-37 user_include_file • 7-37 user_include_file • 7-37 user_include_file • 7-37 user_include_file • 7-37 user_include_file • 7-37 user_message_window • 7-25 user_message_window • 7-25 user_message_window • 7-266 user_move_text • 7-280 user_nove_by_lines • 7-260 user_nove_text • 7-280 user_nove_text • 7-280 user_nove_text • 7-2 |
| user_error_message • 7-133 user_fan_conversion • 7-133 user_find_chap • 7-312, 7-317 user_find_mark_twain • 7-466 user_find_parens • 7-303 user_find_praces • 7-303 user_find_praces • 7-303 user_find_praces • 7-303 user_find_pracedure • 7-26 user_find_string • 7-288 user_free_cursor_up • 7-94 user_free_cursor_ight • 7-91 user_free_cursor_ight • 7-91 user_get_info • 7-154 user_get_key_info • 7-243 user_slow_up_arrow • 7-331 user_slow_up_arrow • 7-331 user_slow_up_arrow • 7-333 user_slow_up_arrow • 7-333  |
| user_fao_conversion • 7-133         user_find_chap • 7-312, 7-317         user_scroll_buffer • 7-308           user_find_mark_twain • 7-466         user_search_for_nonalpha • 7-272           user_find_procedure • 7-26         user_search_range • 7-313, 7-318           user_find_procedure • 7-26         user_select • 7-323           user_free_cursor_up • 7-94         user_show_direction • 7-81           user_free_cursor_idown • 7-94         user_show_direction • 7-81           user_free_cursor_idown • 7-94         user_show_direction • 7-490           user_free_cursor_idown • 7-94         user_show_direction • 7-490           user_free_cursor_idown • 7-94         user_slow_down_arrow • 7-490           user_slow_info • 7-91         user_slow_down_arrow • 7-333           user_get_key_info • 7-91         user_slow_up_arrow • 7-333           user_go_down • 7-87         user_slit_line • 7-80, 7-471           user_go_down • 7-87         user_start_select • 7-321           user_help • 7-217         user_tebt_ey • 7-33           user_help_on_key • 7-289         user_toty • 7-37           user_initial_cap • 7-477         user_test_ey • 7-33           user_lowercase_line • 7-44         user_trans_text • 7-479           user_make_window • 7-247         user_trans_text • 7-496           user_move_by_lines • 7-266         SCANL built-in procedure • 7-304 to 7-305                                                                                                    |
| user_find_chap • 7-312, 7-317         user_scroll_buffer • 7-308           user_find_mark_twain • 7-466         user_search_for_nonalpha • 7-272           user_find_parens • 7-303         user_search_for_nonalpha • 7-272           user_find_procedure • 7-26         user_search_range • 7-313, 7-318           user_find_procedure • 7-298         user_show_direction • 7-81           user_free_cursor_down • 7-94         user_show_direction • 7-81           user_free_cursor_ight • 7-91         user_show_down_arrow • 7-333           user_get_key_info • 7-243         user_slow_up_arrow • 7-333           user_go_down • 7-87         user_slow_up_arrow • 7-304           user_go_up • 7-87         user_start_select • 7-321           user_go_up • 7-87         user_tab • 7-32           user_help_on_key • 7-289         user_totelp_on_key • 7-289           user_initial_cap • 7-477         user_totelp_on_key • 7-289           user_lowercase_line • 7-44         user_make_window • 7-247           user_make_window • 7-25         user_tow_window • 7-285           user_move_by_lines • 7-266         SCANL built-in procedure • 7-302 to 7-303           user_move_text • 7-268         screen           user_not_quite_working • 7-38         user_not_quite_working • 7-38           user_on_quitow_toteleve • 7-289         user_slow_undow_toteleve • 7-304           user                                                                                                    |
| user_find_mark_twain • 7-466 user_find_parens • 7-303 user_find_procedure • 7-26 user_find_procedure • 7-26 user_find_string • 7-298 user_free_cursor_up • 7-94 user_free_cursor_down • 7-94 user_free_cursor_ight • 7-91 user_get_info • 7-154 user_get_info • 7-154 user_get_key_info • 7-243 user_get_info • 7-243 user_get_lep • 7-217 user_help_buffer • 7-59 user_help_on_key • 7-289 user_initial_cap • 7-477 user_initial_cap • 7-477 user_is_character • 7-219 user_make_window • 7-25 user_make_window • 7-25 user_make_window • 7-266 user_move_by_lines • 7-266 user_move_by_lines • 7-268 user_move_text • 7-268 user_next_page • 7-273 user_next_page • 7-273 user_next_page |
| user_find_prens • 7-303 user_find_procedure • 7-26 user_find_procedure • 7-26 user_find_procedure • 7-26 user_find_procedure • 7-298 user_free_cursor_up • 7-94 user_free_cursor_down • 7-94 user_free_cursor_ideft • 7-91 user_free_cursor_right • 7-91 user_free_cursor_right • 7-91 user_get_key_info • 7-243 user_get_key_info • 7-243 user_get_key_info • 7-243 user_go_down • 7-87 user_nelp_buffer • 7-89 user_include_file • 7-37 user_include_file • 7-37 user_include_file • 7-37 user_is_character • 7-249 user_is_character • 7-249 user_make_window • 7-25 user_make_window • 7-25 user_move_by_lines • 7-266 user_move_by_lines • 7-268 user_move_by_lines • 7-268 user_nove_text • 7-289 user_not_quite_working • 7-38 user_on_ewindow_to_two • 7-488 user_on_ewindow_to_two • 7-488 user_on_ewindow_to_two • 7-488 user_poste • 7-211, 7-250 user_poste • 7-211, 7-250 user_point • 7-240 user_paste • 7-111, 7-250 user_point • 7-240 user_paste • 7-111, 7-250 user_point • 7-243 user_lest_creen • 7-89 user_lowercase_line • 7-303 user_move_text • 7-266 user_paste • 7-111, 7-250 user_point • 7-240 user_paste • 7-111, 7-250 user_point • 7-240 user_paste • 7-111, 7-250 user_point • 7-240 user_paste • 7-111, 7-250 user_lowercase_line • 7-303 user_lowercase_line • 7-240 user_paste • 7-273 user_lowercase_line • 7-240 user_paste • 7-273 user_lowercase_line • 7-240 user_point • 7-245 user_paste • 7-273 user_lowercase_line • 7-240 user_point • 7-245 user_paste • 7-273 user_lowercase_line • 7-240 user_point • 7-245 user_point • 7-245 user_point • 7-245 user_point • 7-245 user_paste • 7-273 user_lowercase_line • 7-240 user_point • 7-245 user_paste • 7-273 user_lowercase_line • 7-299 user_lowercase_line • 7-299 user_lowercase_line • 7-299 user_lowercase_line • 7-240 user_point • 7-247 user_initine • 7-299 user_lowercase_line • 7-247 user_initine • 7-299 user_lowercase_line • 7-247 user_initine • 7-249 user_lowercase_line • 7-247 user_lowercase_line • 7-249 user_lowercase_line • 7-249 user_lowercase_line • 7-249 user_lowercase_line • 7-249 user_lowercase |
| user_find_procedure • 7-26         user_select • 7-323           user_find_string • 7-298         user_show_direction • 7-81           user_free_cursor_up • 7-94         user_show_direction • 7-81           user_free_cursor_down • 7-94         user_simple_insert • 7-52           user_free_cursor_left • 7-91         user_slow_down_arrow • 7-333           user_get_info • 7-154         user_split_line • 7-80, -471           user_get_key_info • 7-243         user_split_line • 7-80, -471           user_go_down • 7-87         user_start_journal • 7-136           user_go_up • 7-87         user_start_select • 7-321           user_go_up • 7-87         user_start_select • 7-321           user_ple buffer • 7-59         user_tab • 7-32           user_help • 7-277         user_test_key • 7-33           user_louse_direction • 7-76         user_test_key • 7-37           user_louse_direction • 7-76         user_test_key • 7-37           user_louse_direction • 7-76         user_test_key • 7-37           user_louse_direction • 7-76         user_test_key • 7-37           user_louse_file • 7-37         user_test_key • 7-37           user_louse_file • 7-37         user_test_key • 7-37           user_louse_file • 7-37         user_test_key • 7-47           user_make_window • 7-25         user_silexet • 7-49           user_m                                                                                                    |
| user_find_string • 7-298         user_show_direction • 7-81           user_free-cursor_up • 7-94         user_show_first_line • 7-490           user_free_cursor_ieft • 7-91         user_show_first_line • 7-490           user_free_cursor_ieft • 7-91         user_slow_down_arrow • 7-333           user_get_info • 7-154         user_slow_up_arrow • 7-333           user_get_key_info • 7-243         user_slow_up_arrow • 7-333           user_get_key_info • 7-243         user_slow_up_arrow • 7-333           user_go_up • 7-87         user_start_journal • 7-136           user_go_up • 7-87         user_start_journal • 7-136           user_go_up • 7-87         user_start_journal • 7-136           user_go_up • 7-87         user_start_journal • 7-136           user_go_up • 7-87         user_start_journal • 7-136           user_go_up • 7-87         user_start_journal • 7-136           user_go_up • 7-87         user_start_journal • 7-136           user_go_up • 7-87         user_start_journal • 7-136           user_start_journal • 7-136         user_start_journal • 7-136           user_start_journal • 7-136         user_start_journal • 7-136           user_start_journal • 7-136         user_start_journal • 7-136           user_start_journal • 7-136         user_start_journal • 7-136           user_start_journal • 7-136         user_start_journa                                                                                                    |
| user_free_cursor_up · 7-94         user_show_first_line · 7-490           user_free_cursor_down · 7-94         user_simple_insert · 7-52           user_free_cursor_ight · 7-91         user_slow_down_arrow · 7-333           user_get_info · 7-154         user_slow_up_arrow · 7-333           user_get_info · 7-154         user_split_line · 7-80, 7-471           user_get_key_info · 7-243         user_split_line · 7-80, 7-471           user_go_down · 7-87         user_start_journal · 7-136           user_go_up · 7-87         user_start_journal · 7-136           user_go_up · 7-87         user_tab · 7-32           user_help · 7-217         user_test_key · 7-33           user_help_buffer · 7-59         user_test_key · 7-33           user_help_on_key · 7-289         user_top · 7-37           user_include_file · 7-37         user_top · 7-37           user_include_file · 7-37         user_top · 7-37           user_include_rile · 7-47         user_top · 7-37           user_lowercase_line · 7-44         user_top · 7-47           user_make_window · 7-25         user_top window · 7-285           user_make_vindow · 7-247         user_top · 7-496           user_move_by_lines · 7-266         SCAN built-in procedure · 7-302 to 7-303           user_move_top_mouse · 7-268         screen           user_next_page · 7-273                                                                                                    |
| user_free_cursor_down • 7-94         user_simple_insert • 7-52           user_free_cursor_left • 7-91         user_slow_down_arrow • 7-333           user_get_info • 7-154         user_slow_up_arrow • 7-333           user_get_key_info • 7-243         user_split_line • 7-80, 7-471           user_go_down • 7-87         user_start_select • 7-321           user_go_up • 7-87         user_start_select • 7-321           user_go_up • 7-87         user_start_select • 7-321           user_help • 7-217         user_top • 7-33           user_help • 7-271         user_toggle_direction • 7-76           user_help on_key • 7-289         user_top • 7-37           user_inctude_file • 7-37         user_top • 7-37           user_inctude_file • 7-47         user_top • 7-37           user_jowercase_line • 7-44         user_two_window • 7-285           user_lowercase_line • 7-44         user_what_is_comment • 7-243           user_mark • 7-235         user_what_is_comment • 7-243           user_move_by_lines • 7-266         SCANL built-in procedure • 7-304 to 7-305           user_move_text • 7-268         SCANL built-in procedure • 7-304 to 7-305           user_not_page • 7-273         user_sibm_lower_index • 7-413           user_not_page • 7-273         user_start_select • 7-413           user_not_page • 7-289         user_start_select • 7-304 to 7-30                                                                                                    |
| user_free_cursor_left • 7–91         user_slow_down_arrow • 7–333           user_free_cursor_right • 7–91         user_slow_up_arrow • 7–333           user_get_info • 7–154         user_split_line • 7–80, 7–471           user_get_key_info • 7–243         user_split_line • 7–80, 7–471           user_go_down • 7–87         user_start_journal • 7–136           user_go_up • 7–87         user_start_journal • 7–136           user_go_up • 7–87         user_start_select • 7–321           user_help • 7–217         user_tab • 7–32           user_help_buffer • 7–59         user_top • 7–33           user_help_on_key • 7–289         user_top • 7–37           user_include_file • 7–37         user_top • 7–37           user_include_file • 7–37         user_top • 7–37           user_include_file • 7–37         user_top • 7–37           user_include_file • 7–37         user_top • 7–37           user_top • 7–37         user_top • 7–28           user_include_file • 7–37         user_top • 7–28           user_include_file • 7–37         user_top • 7–28           user_include_file • 7–39         user_top • 7–28           user_top • 7–23         user_top • 7–28           user_top • 7–247         user_top • 7–244           user_make_window • 7–247         user_top • 7–299           user_move                                                                                                    |
| user_free_cursor_right • 7-91         user_slow_up_arrow • 7-333           user_get_info • 7-154         user_split_line • 7-80, 7-471           user_get_key_info • 7-243         user_start_journal • 7-136           user_go_down • 7-87         user_start_select • 7-321           user_go_up • 7-87         user_start_select • 7-321           user_help • 7-217         user_tab • 7-32           user_help_buffer • 7-59         user_test_key • 7-33           user_help_on_key • 7-289         user_top • 7-37           user_include_file • 7-37         user_top • 7-37           user_include_file • 7-37         user_top • 7-37           user_include_file • 7-37         user_top • 7-37           user_include_file • 7-37         user_top • 7-37           user_include_file • 7-37         user_top • 7-37           user_include_file • 7-37         user_top • 7-37           user_include_file • 7-37         user_top • 7-27           user_window • 7-247         user_top • 7-285           user_make_window • 7-247         user_top • window • 7-249           user_make_window • 7-247         user_winte_file • 7-496           user_move_8_lines • 7-270         SCAN built-in procedure • 7-302 to 7-303           user_move_top_mouse • 7-240         enabling resizing of • 7-441           user_not_pile • 7-38         user_                                                                                                    |
| user_get_info • 7-154       user_split_line • 7-80, 7-471         user_get_key_info • 7-243       user_start_journal • 7-136         user_go_down • 7-87       user_start_select • 7-321         user_go_up • 7-87       user_tab • 7-32         user_lelp • 7-217       user_test_key • 7-33         user_help_buffer • 7-59       user_toggle_direction • 7-76         user_help_on_key • 7-289       user_top • 7-37         user_include_file • 7-37       user_top • 7-37         user_initial_cap • 7-477       user_trans_text • 7-479         user_lowercase_line • 7-219       user_two_window • 7-285         user_lowercase_line • 7-44       user_upcase_item • 7-44         user_make_window • 7-251       user_write_file • 7-496         user_message_window • 7-247       SAVE built-in procedure • 7-299 to 7-301         user_move_8_lines • 7-270       SCAN built-in procedure • 7-302 to 7-303         user_move_by_lines • 7-266       SCANL built-in procedure • 7-304 to 7-305         user_move_text • 7-289       screen         user_not_page • 7-273       updating         user_not_quite_working • 7-38       controlling support for • 7-415         user_one_window_to_two • 7-488       screen         user_pose_two related built-in procedures • 4-15         screen layout                                                                                                    |
| user_get_key_info • 7–243 user_go_down • 7–87 user_go_up • 7–87 user_lelp • 7–217 user_help - 7–217 user_help_buffer • 7–59 user_include_file • 7–37 user_initial_cap • 7–477 user_is_character • 7–219 user_make_window • 7–75 user_make_window • 7–75 user_make_window • 7–75 user_message_window • 7–247 user_move_8_lines • 7–270 user_move_by_lines • 7–266 user_move_text • 7–268 user_move_text • 7–268 user_move_to_mouse • 7–240 user_next_page • 7–273 user_lelp • 7–38 user_lowercase_line • 7–39 user_move_to_mouse • 7–289 user_move_to_mouse • 7–289 user_move_to_mouse • 7–289 user_not_page • 7–273 user_not_quite_working • 7–38 user_on_evindow_to_two • 7–488 user_on_eol • 7–256 user_paste • 7–111, 7–250 user_paste • 7–111, 7–250 user_paste • 7–240 user_start_select • 7–321 user_start_select • 7–321 user_start_select • 7–321 user_start_select • 7–321 user_start_select • 7–321 user_start_select • 7–321 user_start_select • 7–321 user_start_select • 7–321 user_start_select • 7–321 user_start_select • 7–321 user_start_select • 7–321 user_start_select • 7–321 user_start_select • 7–32 user_star_select • 7–32 user_star_select • 7–32 user_tste_key - 7–33 user_tste_keyer of user_journal • 7–24 user_tste_keyer of user_journal • 7–249 user_tste_keyer of user_journal • 7–243 user_tste_keyer of user_journal • 7–249 user_tste_keyer of user_journal • 7–249 user_tste_keyer of user_journal • 7–249 user_tste_keyer of user_journal • 7–321 user_tste_keyer of user_journal • 7–321 user_tste_keyer of user_journal • 7–321 user_tste_keyer of user_journal • 7–321 user_tste_keyer of user_journal • 7–321 user_top effection • 7–321 user_top effection • 7–321 user_top  |
| user_go_down • 7–87 user_go_up • 7–87 user_go_up • 7–87 user_help • 7–217 user_help • 7–217 user_help_buffer • 7–59 user_help_buffer • 7–59 user_include_file • 7–37 user_initial_cap • 7–477 user_is_character • 7–219 user_lowercase_line • 7–44 user_make_window • 7–75 user_mark • 7–235 user_message_window • 7–247 user_message_window • 7–247 user_move_8_lines • 7–270 user_move_by_lines • 7–266 user_move_text • 7–268 user_move_text • 7–273 user_nove_to_mouse • 7–240 user_nove_to_mouse • 7–289 user_not_quite_working • 7–38 user_one_window_to_two • 7–488 user_one_window_to_two • 7–488 user_one_window_to_two • 7–488 user_paste • 7–111, 7–250 user_paste • 7–111, 7–250 user_lowercase_lite • 7–321 user_tset_key • 7–33 user_tset_key • 7–33 user_test_key • 7–33 user_togle_direction • 7–76 user_tset_key • 7–33 user_togle_direction • 7–76 user_tset_key • 7–33 user_togle_direction • 7–76 user_tset_key • 7–33 user_togle_direction • 7–76 user_tset_key • 7–33 user_togle_direction • 7–76 user_tset_key • 7–33 user_tset_key • 7–33 user_togle_direction • 7–76 user_tset_key • 7–33 user_togle_direction • 7–76 user_tset_key • 7–33 user_togle_direction • 7–76 user_tset_key • 7–33 user_togle_direction • 7–749 user_tset_key • 7–33 user_togle_direction • 7–47 user_tset_key • 7–33 user_togle_direction • 7–47 user_tset_key • 7–33 user_togle_direction • 7–47 user_tset_key • 7–33 user_togle_direction • 7–47 user_tset_key • 7–33 user_togle_direction • 7–47 user_tset_key • 7–33 user_togle_direction • 7–47 user_tset_key • 7–33 user_togle_direction • 7–47 user_tset_key • 7–37 user_togle_direction • 7–47 user_togle_direction • 7–47 user_togle_direction • 7–47 user_togle_direction • 7–47 user_togle_direction • 7–47 user_togle_direction • 7–47 user_togle_direction • 7–33 user_togle_direction • 7–47 user_togle_direction • 7–47 user_togle_direction • 7–47 user_togle_direction • 7–47 user_togle_direction • 7–34 user_togle_direction • 7–34 user_togle_direction • 7–34 user_togle_direction • 7–34 user_togle_direction • 7–37 user_togle_direction • 7–49 user |
| user_go_up • 7–87 user_help • 7–217 user_help_buffer • 7–59 user_help_on_key • 7–289 user_include_file • 7–37 user_include_file • 7–37 user_is_character • 7–219 user_is_character • 7–219 user_lowercase_line • 7–44 user_make_window • 7–247 user_make_window • 7–247 user_make_window • 7–247 user_message_window • 7–247 user_move_8_lines • 7–270 user_move_by_lines • 7–266 user_move_text • 7–268 user_move_text • 7–273 user_next_page • 7–273 user_not_quite_working • 7–38 user_one_window_to_two • 7–488 user_one_window_to_two • 7–488 user_one_line • 7–256 user_paste • 7–111, 7–250 user_print • 7–440  user_lote \ vert \ vert \  |
| user_help · 7-217 user_help_buffer · 7-59 user_help_on_key · 7-289 user_include_file · 7-37 user_initial_cap · 7-477 user_is_character · 7-219 user_lowercase_line · 7-44 user_make_window · 7-75 user_make_window · 7-256 user_move_text · 7-266 user_move_text · 7-268 user_move_text · 7-268 user_move_text · 7-289 user_not_quite_working · 7-38 user_nate · 7-250 user_nate v · 7-250 user_not_quite_working · 7-38 user_nate v · 7-250 user_nate v · 7-250 user_not_quite_working · 7-38 user_nate v · 7-250 user_paste · 7-111, 7-250 user_print · 7-440 user_print · 7-440 user_print · 7-440 user_print · 7-440 user_print · 7-440 user_print · 7-440 user_print · 7-440 user_text_key · 7-33 user_toggle_direction · 7-76 user_toggle_direction · 7-76 user_toggle_direction · 7-76 user_toggle_direction · 7-76 user_toggle_direction · 7-76 user_toggle_direction · 7-76 user_toggle_direction · 7-76 user_toggle_direction · 7-76 user_toggle_direction · 7-76 user_toggle_direction · 7-76 user_toggle_direction · 7-76 user_toggle_direction · 7-76 user_toggle_direction · 7-76 user_toggle_direction · 7-76 user_top · 7-277 user_top · 7-479 user_top · 7-479 user_top · 7-496 SAVE built-in procedure · 7-301 vser_top · 7-496 SCANL built |
| user_help_buffer • 7–59 user_help_on_key • 7–289 user_include_file • 7–37 user_initial_cap • 7–477 user_is_character • 7–219 user_lowercase_line • 7–44 user_make_window • 7–75 user_make_window • 7–247 user_make_window • 7–247 user_message_window • 7–247 user_move_8_lines • 7–270 user_move_by_lines • 7–266 user_move_text • 7–268 user_move_to_mouse • 7–240 user_not_quite_working • 7–38 user_on_eol • 7–256 user_paste • 7–111, 7–250 user_print • 7–440 user_trans_text • 7–479 user_trans_text • 7–479 user_trans_text • 7–479 user_trans_text • 7–479 user_trans_text • 7–479 user_two_window • 7–285 user_upcase_item • 7–44 user_upcase_item • 7–44 user_what_is_comment • 7–243 user_what_is_comment • 7–243 user_write_file • 7–496 SAVE built-in procedure • 7–299 to 7–301 SCAN built-in procedure • 7–302 to 7–303 SCANL built-in procedure • 7–304 to 7–305 Screen enabling resizing of • 7–344 specifying size of • 7–413 updating controlling support for • 7–415 SCREEN keyword user_on_eol • 7–256 user_paste • 7–111, 7–250 user_print • 7–440 Screen layout                                                                                                    |
| user_help_on_key • 7–289 user_include_file • 7–37 user_include_file • 7–37 user_initial_cap • 7–477 user_is_character • 7–219 user_lowercase_line • 7–44 user_make_window • 7–75 user_make_window • 7–247 user_make_window • 7–247 user_make_window • 7–247 user_message_window • 7–247 user_move_8_lines • 7–270 user_move_by_lines • 7–266 user_move_text • 7–268 user_move_to_mouse • 7–240 user_not_lowercase_lite • 7–496 SAVE built-in procedure • 7–302 to 7–301 SCAN built-in procedure • 7–302 to 7–303 SCANL built-in procedure • 7–304 to 7–305 Screen user_move_to_mouse • 7–240 user_not_lowercase_line • 7–488 user_not_lowercase_line • 7–488 user_lowercase_line • 7–488 user_move_glines • 7–289 user_move_to_mouse • 7–289 user_move_to_mouse • 7–38 user_not_lowercase_line • 7–488 user_lowercase_line • 7–488 user_lowercase_line • 7–415 SCREEN keyword user_lowercase_line • 7–415 Screen layout                                                                                                    |
| user_include_file • 7–37 user_initial_cap • 7–477 user_is_character • 7–219 user_is_character • 7–219 user_lowercase_line • 7–44 user_make_window • 7–75 user_mark • 7–235 user_mark • 7–235 user_message_window • 7–247 user_move_8_lines • 7–270 user_move_by_lines • 7–266 user_move_text • 7–268 user_move_to_mouse • 7–240 user_next_page • 7–273 user_next_page • 7–273 user_not_quite_working • 7–38 user_one_window_to_two • 7–488 user_one_window_to_two • 7–488 user_on_eol • 7–256 user_paste • 7–111, 7–250 user_print • 7–440  user_trans_text • 7–479 user_trans_text • 7–479 user_two_window • 7–285 user_window • 7–285 user_window • 7–243 user_window • 7–243 user_window • 7–243 user_window • 7–299 to 7–301 SCAN built-in procedure • 7–302 to 7–303 SCANL built-in procedure • 7–304 to 7–305 Screen enabling resizing of • 7–344 specifying size of • 7–413 updating controlling support for • 7–415 SCREEN keyword using with widget-related built-in procedures • 4–15 Screen layout                                                                                                    |
| user_initial_cap • 7-477 user_is_character • 7-219 user_lowercase_line • 7-44 user_make_window • 7-75 user_mark • 7-235 user_mark • 7-235 user_message_window • 7-247 user_move_8_lines • 7-270 user_move_by_lines • 7-266 user_move_text • 7-268 user_move_to_mouse • 7-240 user_next_page • 7-273 user_next_screen • 7-89 user_not_quite_working • 7-38 user_on_eol • 7-256 user_paste • 7-111, 7-250 user_print • 7-440 user_trans_text • 7-479 user_trans_text • 7-479 user_two_window • 7-285 user_two_window • 7-285 user_upcase_item • 7-44 user_upcase_item • 7-44 user_upcase_item • 7-44 user_what_is_comment • 7-243 user_write_file • 7-496 SAVE built-in procedure • 7-299 to 7-301 SCAN built-in procedure • 7-302 to 7-303 SCANL built-in procedure • 7-304 to 7-305 Screen enabling resizing of • 7-344 specifying size of • 7-413 updating controlling support for • 7-415 SCREEN keyword using with widget-related built-in procedures • 4-15 user_print • 7-440 Screen layout                                                                                                    |
| user_is_character • 7–219 user_lowercase_line • 7–44 user_make_window • 7–75 user_mark • 7–235 user_mark • 7–235 user_move_8_lines • 7–247 user_move_8_lines • 7–266 user_move_text • 7–268 user_move_to_mouse • 7–240 user_next_page • 7–273 user_next_screen • 7–89 user_not_quite_working • 7–38 user_one_window • 7–248 user_two_window • 7–285 user_upcase_litem • 7–44 user_upcase_litem • 7–44 user_what_is_comment • 7–243 user_write_file • 7–496 SAVE built-in procedure • 7–299 to 7–301 SCAN built-in procedure • 7–302 to 7–303 SCANL built-in procedure • 7–304 to 7–305 Screen enabling resizing of • 7–344 specifying size of • 7–413 updating controlling support for • 7–415 SCREEN keyword user_on_eol • 7–256 user_paste • 7–111, 7–250 user_print • 7–440 Screen layout                                                                                                    |
| user_lowercase_line • 7-44 user_make_window • 7-75 user_mark • 7-235 user_message_window • 7-247 user_move_8_lines • 7-270 user_move_by_lines • 7-266 user_move_text • 7-268 user_move_to_mouse • 7-240 user_next_page • 7-273 user_next_screen • 7-89 user_not_quite_working • 7-38 user_one_window_to_two • 7-488 user_paste • 7-111, 7-250 user_print • 7-440 user_paste • 7-111, 7-250 user_print • 7-440 user_upcase_item • 7-44 user_upcase_item • 7-44 user_upcase_item • 7-44 user_upcase_item • 7-44 user_upcase_item • 7-44 user_upcase_item • 7-44 user_upcase_item • 7-44 user_upcase_item • 7-44 user_upcase_item • 7-44 user_upcase_item • 7-44 user_upcase_item • 7-443 user_what_is_comment • 7-299 to 7-301 SCAN built-in procedure • 7-302 to 7-303 SCANL built-in procedure • 7-304 to 7-305 Screen enabling resizing of • 7-344 specifying size of • 7-413 updating controlling support for • 7-415 SCREEN keyword using with widget-related built-in procedures • 4-15 screen layout                                                                                                    |
| user_make_window • 7–75 user_mark • 7–235 user_message_window • 7–247 user_move_8_lines • 7–270 user_move_by_lines • 7–266 user_move_text • 7–268 user_move_to_mouse • 7–240 user_next_page • 7–273 user_next_screen • 7–89 user_not_quite_working • 7–38 user_one_window_to_two • 7–488 user_one_eol • 7–256 user_print • 7–440 user_print • 7–440 user_print • 7–440 user_print • 7–440 user_laxer_iscomment • 7–243 user_what_is_comment • 7–243 user_what_is_comment • 7–243 user_what_is_comment • 7–243 user_what_is_comment • 7–249 user_wite_file • 7–496 SAVE built-in procedure • 7–301 SCAN built-in procedure • 7–302 to 7–303 SCANL built-in procedure • 7–304 to 7–305 Screen enabling resizing of • 7–344 specifying size of • 7–413 updating controlling support for • 7–415 SCREEN keyword using with widget-related built-in procedures • 4–15 Screen layout                                                                                                    |
| user_mark • 7–235  user_message_window • 7–247  user_move_8_lines • 7–270  user_move_by_lines • 7–266  user_move_text • 7–268  user_move_to_mouse • 7–240  user_next_page • 7–273  user_next_screen • 7–89  user_not_quite_working • 7–38  user_one_window_to_two • 7–488  user_one_ol • 7–256  user_print • 7–440  user_print • 7–440  user_print • 7–440  user_write_file • 7–496  SAVE built-in procedure • 7–299 to 7–301  SCAN built-in procedure • 7–302 to 7–303  SCANL built-in procedure • 7–304 to 7–305  Screen  enabling resizing of • 7–344  specifying size of • 7–413  updating  controlling support for • 7–415  SCREEN keyword  using with widget-related built-in procedures • 4–15  Screen layout                                                                                                    |
| user_message_window • 7-247  user_move_8_lines • 7-270  user_move_by_lines • 7-266  user_move_text • 7-268  user_move_to_mouse • 7-240  user_next_page • 7-273  user_next_screen • 7-89  user_not_quite_working • 7-38  user_one_window_to_two • 7-488  user_on_eol • 7-256  user_print • 7-440  SAVE built-in procedure • 7-299 to 7-301  SCAN built-in procedure • 7-302 to 7-303  SCANL built-in procedure • 7-304 to 7-305  Screen  enabling resizing of • 7-344  specifying size of • 7-413  updating  controlling support for • 7-415  SCREEN keyword  using with widget-related built-in procedures • 4-15  Screen layout                                                                                                    |
| user_move_8_lines • 7–270  user_move_by_lines • 7–266  user_move_text • 7–268  user_move_to_mouse • 7–240  user_next_page • 7–273  user_next_screen • 7–89  user_not_quite_working • 7–38  user_one_window_to_two • 7–488  user_on_eol • 7–256  user_paste • 7–111, 7–250  user_print • 7–440  SCAN built-in procedure • 7–302 to 7–303  SCANL built-in procedure • 7–304 to 7–305  Screen  enabling resizing of • 7–344  specifying size of • 7–413  updating  controlling support for • 7–415  SCREEN keyword  using with widget-related built-in procedures • 4–15  Screen layout                                                                                                    |
| user_move_by_lines • 7–266  user_move_text • 7–268  user_move_to_mouse • 7–240  user_next_page • 7–273  user_next_screen • 7–89  user_not_quite_working • 7–38  user_one_window_to_two • 7–488  user_on_eol • 7–256  user_paste • 7–111, 7–250  user_print • 7–440  SCANL built-in procedure • 7–304 to 7–305  Screen  enabling resizing of • 7–344  specifying size of • 7–413  updating  controlling support for • 7–415  SCREEN keyword  using with widget-related built-in procedures • 4–15  Screen layout                                                                                                    |
| user_move_text • 7–268  user_move_to_mouse • 7–240  user_next_page • 7–273  user_next_screen • 7–89  user_not_quite_working • 7–38  user_one_window_to_two • 7–488  user_on_eol • 7–256  user_paste • 7–111, 7–250  user_print • 7–440  Screen  enabling resizing of • 7–344  specifying size of • 7–413  updating  controlling support for • 7–415  SCREEN keyword  using with widget-related built-in procedures • 4–15  Screen                                                                                                    |
| user_move_to_mouse • 7–240  user_next_page • 7–273  user_next_screen • 7–89  user_not_quite_working • 7–38  user_one_window_to_two • 7–488  user_on_eol • 7–256  user_paste • 7–111, 7–250  user_print • 7–440  enabling resizing of • 7–344  specifying size of • 7–413  updating  controlling support for • 7–415  SCREEN keyword  using with widget-related built-in procedures • 4–15  Screen layout                                                                                                    |
| user_next_page • 7–273  user_next_screen • 7–89  user_not_quite_working • 7–38  user_one_window_to_two • 7–488  user_on_eol • 7–256  user_paste • 7–111, 7–250  user_print • 7–440  specifying size of • 7–413  updating  controlling support for • 7–415  SCREEN keyword  using with widget-related built-in procedures •  4–15  Screen layout                                                                                                    |
| user_next_screen • 7–89 user_not_quite_working • 7–38 user_one_window_to_two • 7–488 user_on_eol • 7–256 user_paste • 7–111, 7–250 user_print • 7–440 user_on_eol • 7–440 updating controlling support for • 7–415 SCREEN keyword using with widget-related built-in procedures • 4–15 Screen layout                                                                                                    |
| user_not_quite_working • 7–38 controlling support for • 7–415 user_one_window_to_two • 7–488 SCREEN keyword user_on_eol • 7–256 using with widget-related built-in procedures • user_paste • 7–111, 7–250 4–15 user_print • 7–440 Screen layout                                                                                                    |
| user_one_window_to_two • 7–488 SCREEN keyword user_on_eol • 7–256 user_paste • 7–111, 7–250 user_print • 7–440 Screen layout                                                                                                    |
| user_on_eol • 7–256 using with widget-related built-in procedures • user_paste • 7–111, 7–250 4–15 user_print • 7–440 Screen layout                                                                                                    |
| user_paste • 7–111, 7–250 4–15 user_print • 7–440 Screen layout                                                                                                    |
| user_print • 7–440 Screen layout                                                                                                    |
|                                                                                                    |
|                                                                                                    |
| user_prompt_number • 7-221, 7-292 built-in procedures                                                                                                    |
| user_quick_parse • 7–131 ADJUST_WINDOW • 7–18                                                                                                    |
| user_quit • 7–279 CREATE_WINDOW • 7–73                                                                                                    |
| user_quote • 7-281 MAP • 7-246                                                                                                    |
| user_remove_blank_lines • 7-466 REFRESH • 7-293                                                                                                    |
| user_remove_comments • 7–24 SHIFT • 7–455                                                                                                    |
| user_remove_crifs • 7–113 UNMAP • 7–487                                                                                                    |
| user_remove_dsrlines • 7-237 UPDATE • 7-489                                                                                                    |
| user_remove_non_numbers • 7–305 Screen manager • 2–27, 6–1 to 6–12                                                                                                    |
| user_remove_numbers • 7–465 automatic update • 6–7                                                                                                    |
| user_remove_odd_characters • 7-303 line changes • 6-6                                                                                                    |
| user_remove_paren_text • 7–482 partial update • 6–8                                                                                                    |

120 C 10 14 1

| •                                                     | •                                                    |
|-------------------------------------------------------|------------------------------------------------------|
| Screen manager (cont'd.)                              | Section files (cont'd.)                              |
| specific window update • 6-8                          | extending • 4-23                                     |
| suppressing updates • 6-6                             | processing • 4-23, 4-24                              |
| update all windows • 6-9                              | recommended conventions • 4-27                       |
| update order • 6-7                                    | /SECTION qualifier • 4-24, 5-15                      |
| updates • 6-6                                         | "Section" string constant parameter to GET_INFO •    |
| update with ADJUST_WINDOW • 7-21                      | 7–171                                                |
| update with CURSOR_HORIZONTAL • 7-90                  | "Section_file" string constant parameter to GET_     |
| update with CURSOR_VERTICAL • 7-93                    | INFO • 7–171, 7–197                                  |
| Screen object                                         | SELECT built-in procedure • 7–319 to 7–321           |
| in VAXTPU • 4–14                                      | Selection • 4–15                                     |
| Screen update                                         | dynamic • 4–16                                       |
| See Screen manager                                    | found range • 4-17                                   |
| SCREEN_UPDATE keyword • 7-415                         | static • 4–16                                        |
| "Screen_update" string constant parameter to GET_     | using MODIFY_RANGE built-in to alter • 7-260         |
| INFO • 7-192                                          | Select range                                         |
| Scroll bar                                            | in EVE • 4–15                                        |
| disabling • 7-417                                     | SELECT_RANGE built-in procedure • 7-322 to           |
| enabling • 7-417                                      | 7–323                                                |
| Scroll bar slider                                     | SELF_INSERT keyword • 7-425                          |
| adjusting automatically • 7-212                       | "Self_insert" string constant parameter to GET_      |
| Scroll bar widget                                     | INFO • 7–194                                         |
| example of fetching • B-19 to B-22                    | SEND built-in procedure • 7–324 to 7–325             |
| SCROLL built-in procedure • 6–10, 7–306 to 7–308      | SEND_EOF built-in procedure • 7–326                  |
| Scrolling                                             | SET (ACTIVE_AREA) built-in procedure • 7-329         |
| effect of on cursor position • 7–306                  | SET (AUTO_REPEAT) built-in procedure • 7-332 to      |
| effect of on editing point • 7–306                    | 7–333                                                |
| with records deleted • 6–5                            | SET (BELL) built-in procedure • 7–334 to 7–335       |
| with records inserted • 6–5                           | SET (COLUMN_MOVE_VERTICAL) built-in                  |
| SCROLLING keyword • 7–422                             | procedure • 7-336 to 7-337                           |
| "Scroll" string constant parameter to GET_INFO •      | SET (CROSS_WINDOW_BOUNDS) built-in procedure • 7–338 |
| 7–192, 7–212                                          | SET (DEBUG) built-in procedure • 7–339 to 7–342      |
| "Scroll_amount" string constant parameter to GET_     | SET (DRM_HIERARCHY) built-in procedure • 7–343       |
| INFO • 7–212                                          | SET (ENABLE_RESIZE) built-in procedure • 7–344       |
| "Scroll_bottom" string constant parameter to GET_     | SET (EOB_TEXT) built-in procedure • 7–346            |
| INFO • 7–212                                          | SET (FACILITY_NAME) built-in procedure • 7–347       |
| "Scroll_top" string constant parameter to GET_        | SET (FORWARD) built-in procedure • 7–348             |
| INFO • 7–212                                          | SET (GLOBAL_SELECT) built-in procedure • 7–349       |
| Search                                                | SET (GLOBAL_SELECT GRAB) built-in procedure •        |
| anchored • 7-23                                       | 7-351                                                |
| anchoring a pattern • 2-18                            | SET (GLOBAL_SELECT_READ) built-in procedure •        |
| for pattern • 2–11                                    | 7-354                                                |
| unanchoring pattern elements • 2-19                   | SET (GLOBAL_SELECT_TIME) built-in procedure •        |
| SEARCH built-in procedure • 7-309 to 7-313            | 7–356                                                |
| SEARCH_QUIETLY built-in procedure • 7-314 to          | SET (GLOBAL_SELECT_UNGRAB) built-in                  |
| 7–318                                                 | procedure • 7–358                                    |
| Section files • 5–15                                  | SET (ICON_NAME) built-in procedure • 7–360           |
| created with EVE\$BUILD • G-10 to G-11                | SET (INFORMATIONAL) built-in procedure • 7–361       |
| creating • 4-22                                       | SET (INPUT_FOCUS) built-in procedure • 7–362         |
| debugging • 4–33                                      | SET (INPUT_FOCUS_GRAB) built-in procedure •          |
| default • 4-20                                        | 7–364                                                |
| all grants and all all all all all all all all all al |                                                      |

definition • 1-10

SET (INPUT\_FOCUS\_UNGRAB) built-in procedure • SET (SCROLL\_BAR\_AUTO\_THUMB) built-in 7-366 procedure • 7-420 example of use • B-22 to B-25 SET (INSERT) built-in procedure • 7–368 SET (JOURNALING) built-in procedure • 7-369 to SET (SELF\_INSERT) built-in procedure • 7-425 to 7-370 7-426 SET (KEY\_MAP\_LIST) built-in procedure • 7-371 to SET (SHIFT\_KEY) built-in procedure • 7-427 to 7-372 7-428 SET (SPECIAL\_ERROR\_SYMBOL) built-in SET (LEFT\_MARGIN) built-in procedure • 7-373 to 7-374 procedure • 7-429 to 7-430 SET (LEFT\_MARGIN\_ACTION) built-in procedure • SET (STATUS\_LINE) built-in procedure • 7-431 to 7-375 to 7-376 7-433 SET (SUCCESS) built-in procedure • 7-434 SET (LINE\_NUMBER) built-in procedure • 7-377 to 7-378 SET (SYSTEM) built-in procedure • 7-435 SET (MARGINS) built-in procedure • 7-379 to SET (TAB\_STOPS) built-in procedure • 7-436 to 7-380 SET (MAX\_LINES) built-in procedure • 7-381 SET (TEXT) built-in procedure • 7-438 to 7-440 SET (MESSAGE\_ACTION\_LEVEL) built-in procedure SET (TIMER) built-in procedure • 7-441 to 7-442 7–382 to 7–383 SET (TRACEBACK) built-in procedure • 7-443 to SET (MESSAGE\_ACTION\_TYPE) built-in procedure • 7-444 7-384 SET (UNDEFINED\_KEY) built-in procedure • 7-445 SET (MESSAGE\_FLAGS) built-in procedure • 7-385 to 7-446 to 7-386 SET (VIDEO) built-in procedure • 7-447 to 7-448 SET (MODIFIABLE) built-in procedure • 7-387 to SET (WIDGET) built-in procedure • 7-449 7-388 example of use • B-22 to B-25, B-25 to B-28 SET (MODIFIED) built-in procedure • 7–389 using to specify resource values • 4-12 SET (MOUSE) built-in procedure • 7-390 to 7-391 SET (WIDGET\_CALLBACK) built-in procedure • SET (NO\_WRITE) built-in procedure • 7–392 7-451 SET (OUTPUT\_FILE) built-in procedure • 7-393 example of use • B-22 to B-25 SET (OVERSTRIKE) built-in procedure • 7-394 using to specify callback routine • 4-9 SET (PAD) built-in procedure • 7-395 to 7-396 SET (WIDTH) built-in procedure • 7-453 to 7-454 SET (PAD\_OVERSTRUCK\_TABS) built-in procedure SET built-in procedure • 7-327 to 7-328 7–397 to 7–398 WIDGET • 4-10 SET (PERMANENT) built-in procedure • 7-399 SHIFT built-in procedure • 7-455 to 7-456 SET (POST\_KEY\_PROCEDURE) built-in procedure • 7-400 to 7-401 restriction on defining in EVE • 7-427 SET (PRE\_KEY\_PROCEDURE) built-in procedure • "Shift\_amount" string constant parameter to GET\_ 7-402 to 7-403 INFO • 7-212 SET (PROMPT\_AREA) built-in procedure • 7-404 to SHIFT\_KEY keyword • 7-427 7-405 "Shift\_key" string constant parameter to GET\_INFO • SET (RESIZE\_ACTION) built-in procedure • 7-406 7-194, 7-197 SET (REVERSE) built-in procedure • 7-408 SHOW (KEYWORDS) built-in procedure • 2-5 SET (RIGHT\_MARGIN) built-in procedure • 7-409 SHOW built-in procedure • 7-457 to 7-459 to 7-410 SHOW DEFAULTS BUFFER command • 4-31 SET (RIGHT\_MARGIN\_ACTION) built-in procedure • Showing version number • 4-2 7-411 to 7-412 SHOW\_BUFFER identifier • 7–458 SET (SCREEN\_LIMITS) built-in procedure • 7-413 SHOW\_BUFFER variable • 4-28 SET (SCREEN\_UPDATE) built-in procedure • 7-415 SLEEP built-in procedure • 7-460 to 7-461 to 7-416 Slider • 7-212 SET (SCRCLLING) built-in procedure • 7-422 to example of fetching • B-19 to B-22 Source files for EVE • 1-10 SET (SCROLL\_BAR) built-in procedure • 7-417 SPAN built-in procedure • 7-462 to 7-463

SPANL built-in procedure • 7-464 to 7-466

example of use • B-22 to B-25

| SPAWN built-in procedure • 7-467 to 7-469                        | oubprocess (cont a.)                                                                                                    |
|------------------------------------------------------------------|----------------------------------------------------------------------------------------------------|
| SPECIAL_GRAPHICS keyword                                         | running VAXTPU from • A-5                                                                                                    |
| with SET (STATUS_LINE) • 7–431                                   | within VAXTPU • 7-64                                                                                                    |
| "Special_graphics_status" string constant parameter              | SUBSTR built-in procedure • 7-476 to 7-477                                                                                                    |
| to GET_INFO • 7–212                                              | SUCCESS keyword • 7-434                                                                                                    |
| SPLIT_LINE built-in procedure • 7–470 to 7–471                   | "Success" string constant parameter to GET_INFO                                                                                                    |
| Startup files • 1–10, 4–20 to 4–32                               | 7-197                                                                                                    |
| command file • 1–10                                              | Supported terminals • 1–8                                                                                                    |
| definition • 1–10                                                | Symbols • 3-3 to 3-4                                                                                                    |
| initialization file • 1–10                                       | Synonyms for commands • G-5 to G-7                                                                                                    |
| order of execution • 4–21                                        | Syntax • 4–3                                                                                                    |
| section file • 1–10                                              | SYSTEM keyword • 7-435                                                                                                    |
| "Start_character" string constant parameter to GET_              | "System" string constant parameter to GET_INFO                                                                                                    |
| INFO • 7–171                                                     | 7–168                                                                                                    |
| /START_POSITION qualifier • 5-16                                 |                                                                                                    |
| "Start_record" string constant parameter to GET_<br>INFO • 7-171 | <b>T</b> .                                                                                                    |
| Statement                                                        |                                                                                                    |
| separator for • 4–3                                              |                                                                                                    |
| Static selection • 4–16                                          | TAB_STOPS keyword                                                                                                    |
| Status line                                                      | used with SET • 7-436                                                                                                    |
| default information • 7–73                                       | "Tab_stops" string constant parameter to GET_                                                                                                    |
| fields added with EVE\$BUILD • G-7 to G-8                        | INFO • 7–168                                                                                                    |
| video attributes • 7-431                                         | Terminal                                                                                                    |
| STATUS_LINE keyword • 7–431                                      | behavior • C=1   And And Angle of the property of the property |
| "Status_line" string constant parameter to GET_                  | DEC_CRT2 • C-3                                                                                                    |
| INFO • 7-213                                                     | restoring width • A-5                                                                                                    |
| "Status_video" string constant parameter to GET_                 | setting • C-1 to C-3                                                                                                    |
| INFO • 7–213                                                     | AUTO_REPEAT • C-2                                                                                                    |
| STR built-in procedure • 7–472 to 7–475                          | auxiliary keypad • C-2                                                                                                    |
| String                                                           | 132 columns • C-2                                                                                                    |
| concatenating • 3–4                                              | control sequence introducer • C-2                                                                                                    |
| · · · · · · · · · · · · · · · · · · ·                            | CSI • C-2                                                                                                    |
| converting contents of buffer to using STR • 7-472               | cursor • C-2                                                                                                    |
| converting contents of range to using STR •                      | DEC_CRT · C-2                                                                                                    |
| 7–472                                                            | edit mode • C-2                                                                                                    |
| to insert with FAO • 7–132                                       | eightbit characters • C-2                                                                                                    |
| to insert with MESSAGE • 7–255                                   | scrolling • C-3 through the second                                                                                                    |
| to insert with MESSAGE_TEXT • 7–258                              | video attributes • C-3                                                                                                    |
| String constants • 3–5                                           | wrap • C-4 () 4983 38                                                                                                    |
| STRING data type • 2–22 to 2–23                                  | support • C-1 (a) (2) (a) (2-2-3) (4-2)                                                                                                    |
| Subprocess                                                       | width A FEET THE                                                                                                    |
| at DCL level • 7–64                                              | restoring • A–5                                                                                                    |
|                                                                  | Terminal emulator • 6-4 (1864) Table                                                                                                    |
| built-in procedures                                              | Terminal support • 1–8                                                                                                    |
| ATTACH • 7–34                                                    | TEXT keyword • 7–438 #38003 #390                                                                                                    |
| CREATE_PROCESS • 7-64                                            | Text manipulation                                                                                                    |
| SEND • 7-324                                                     | built-in procedures                                                                                                    |
| SEND_EOF • 7-326                                                 | APPEND_LINE • 7–27                                                                                                    |
| built-in procedures for defining                                 | AFFEIND_LINE 1-2/                                                                                                    |
| SPAWN • 7-467                                                    | BEGINNING_OF • 7-36                                                                                                    |
| deleting • 7-64                                                  | CHANGE_CASE • 7-43                                                                                                    |
| restrictions • 2-19                                              | COPY_TEXT • 7-51                                                                                                    |

#### index

CONT.

|                        | Text manipulation                                         | TPU debugger (cont'd.)                              |
|------------------------|-----------------------------------------------------------|-----------------------------------------------------|
|                        | built-in procedures (cont'd.)                             | DISPLAY SOURCE command • 4-35                       |
|                        | CREATE_BUFFER • 7-56                                      | EXAMINE command • 4-35                              |
| مراني والم             | CREATE_RANGE • 7-66                                       | GO command • 4-33, 4-35                             |
|                        | EDIT • 7-107                                              | HELP command • 4-35                                 |
|                        | FND OF • 7-110                                            | invoking • 4–32                                     |
|                        | EHASE • 7-112                                             | QUIT command • 4-35                                 |
|                        | ERASE_CHARACTER • 7-114                                   | SCROLL command • 4-36                               |
|                        | ERASE_LINE • 7-116                                        | SET BREAKPOINT command • 4-33, 4-36                 |
| ٠.                     | FILE PARSE • 7-134                                        | SET WINDOW command • 4-36                           |
| OFFICE CO              | FILE_SEARCH • 7-137                                       | SHIFT command • 4–36                                |
|                        | EU 1 . 7140                                               | SHOW BREAKPOINTS command • 4-36                     |
| 4516 5                 | MOVE_TEXT • 7-267                                         | SPAWN command • 4-36                                |
|                        | READ_FILE • 7-284                                         | STEP command • 4–34, 4–36                           |
| Figure 1 of the second | SEARCH • 7-309                                            | TPU command • 4–36                                  |
|                        | SEARCH_QUIETLY • 7-314                                    | TRACEBACK keyword • 7–443                           |
| 77                     | SELECT • 7–319                                            | "Traceback" string constant parameter to GET_       |
|                        | SELECT_RANGE • 7-322                                      | INFO • 7–197                                        |
|                        | SPLIT_LINE • 7-470                                        | TRANSLATE built-in procedure • 7–478 to 7–480       |
| 1, 250                 | <del>_</del>                                              | TRIM keyword                                        |
| 1.00                   | WRITE_FILE • 7-494                                        | with EDIT • 7–107                                   |
| • y, -:                | "Text" string constant parameter to GET_INFO •            | TRIM_LEADING keyword                                |
| transfer i             | 7–213                                                     | with EDIT • 7–107                                   |
| · , ·                  | Time: And the comment of the                              | TRIM_TRAILING keyword                               |
|                        | inserting with FAO • 7-132                                | with EDIT • 7–107                                   |
|                        | inserting with MESSAGE • 7-255                            | "Type" GET_INFO request_string • 7–159              |
| -C.7                   | inserting with MESSAGE_TEXT • 7-258                       | TYPE keyword                                        |
|                        | "Timed_message" string constant parameter to GET_         | with FILE_PARSE • 7–135                             |
|                        | INFO • 7–197                                              | with FILE_SEARCH • 7–138                            |
|                        | TIMER keyword • 7-441                                     | WILL TEL_OFFICELLA 1-100                            |
|                        | Title bar widget • 4–15                                   |                                                     |
|                        | TPU\$COMMAND logical name • 4-20, 5-6                     | 1 1                                                 |
|                        | TPU\$DEBUG logical name • 5-8                             | U                                                   |
|                        | TPU\$INIT_PROCEDURE procedure • 4-21, 4-27                |                                                     |
|                        | TPU\$LOCAL_INIT procedure • 4-28                          | UNANCHOR keyword • 7-481 to 7-482                   |
|                        | TPU\$LOCAL_INIT_PROCEDURE procedure • 4-22                | with SEARCH_QUIETLY • 7-314                         |
|                        | TPU\$SECTION logical name • 4-20, 4-25, 5-15              | UNDEFINED_KEY keyword • 7-445                       |
|                        | TPU\$STACKOVER status                                     | "Undefined_key" string constant parameter to GET_   |
|                        | correcting • 4–2                                          | INFO • 7–194                                        |
|                        | TPU\$WIDGET_INTEGER_CALLBACK callback routine • 4-9, 4-10 | UNDEFINE_KEY built-in procedure • 7–483 to 7–484    |
|                        | TPU\$WIDGET_STRING_CALLBACK callback routine              | UNDERLINE keyword                                   |
|                        | • 4–9, 4–10                                               | with MARK • 7-248                                   |
|                        | TPU\$X_MESSAGE_BUFFER variable • 4-28                     | with SELECT • 7-319                                 |
|                        | TPU\$X_SHOW_BUFFER variable • 4-28                        | with SET (PROMPT_AREA) • 7-404                      |
|                        | TPU\$X_SHOW_WINDOW variable • 4–28                        | with SET (STATUS_LINE) • 7-431                      |
|                        | TPU command • 4-18                                        | with SET (VIDEO) • 7–447                            |
|                        | TPU debugger • 4–32 to 4–36                               | "Underline_status" string constant parameter to     |
|                        | ATTACH command • 4–35                                     | GET_INFO • 7–213                                    |
|                        | CANCEL BREAKPOINT command • 4–35                          | "Underline_video" string constant parameter to GET_ |
|                        | DEBUGON procedure • 4–34                                  | INFO • 7-213                                        |
|                        | DEPOSIT command • 4–35                                    |                                                     |
|                        | - · · · · · · · · · · · · · · · · · · ·                   |                                                     |

| Ungrab routine                                   | Video attribute (cont'd.)                                                                                                    |
|--------------------------------------------------|----------------------------------------------------------------------------------------------------|
| global selection                                 | PROMPT_AREA • 7-404                                                                                                    |
| fetching • 7–193                                 | range • 2–21, 7–66                                                                                                    |
| specifying • 7–358                               | SET (VIDEO) built-in procedure • 7–447                                                                                                    |
| input focus                                      | with STATUS_LINE • 7–431                                                                                                    |
| fetching • 7–193                                 | — · · · · · · · · · · · · · · · · ·                                                                                                    |
|                                                  | VIDEO keyword • 7–447                                                                                                    |
| specifying • 7–366                               | "Video" string constant parameter to GET_INFO                                                                                                    |
| UNMANAGE_WIDGET built-in procedure • 7–485       | 7–179, 7–185, 7–213                                                                                                    |
| UNMAP built-in procedure • 7-487 to 7-488        | Virtual address space                                                                                                    |
| UNSPECIFIED data type • 2-23                     | VAXTPU restriction concerning • 1–8, 5–1                                                                                                    |
| Unsupported terminals • 2–28                     | "Visible" string constant parameter to GET_INFO                                                                                                    |
| UPDATE built-in procedure • 6-9, 7-489 to 7-490  | 7–213                                                                                                    |
| compared with REFRESH • 7-489                    | "Visible_bottom" string constant parameter to GE                                                                                                    |
| "Update" string constant parameter to GET_INFO • | INFO • 7–214                                                                                                    |
| 7–197                                            | "Visible_length" string constant parameter to GET                                                                                                    |
| Updating windows • 2-28                          | INFO • 7–193, 7–214                                                                                                    |
| UPPER keyword • 7-107                            | "Visible_top" string constant parameter to GET_                                                                                                    |
| with CHANGE_CASE • 7-43                          | INFO • 7–214                                                                                                    |
| User window                                      | "Vk100" string constant parameter to GET_INFO                                                                                                    |
| in EVE • 4–15                                    | 7–193                                                                                                    |
| Utility routines                                 | "Vt100" string constant parameter to GET_INFO                                                                                                    |
| forming the VAXTPU callable interface • 4-1,     | 7–193                                                                                                    |
| 7–40                                             | "Vt200" string constant parameter to GET_INFO                                                                                                    |
|                                                  | 7–193                                                                                                    |
|                                                  | "Vt300" string constant parameter to GET_INFO                                                                                                    |
| <b>\</b>                                         | 7–193 a gradina di salah dari                                                                                                    |
| <b>V</b>                                         | CARL CAR CAR SALES                                                                                                    |
|                                                  |                                                                                                    |
| Value(s)                                         | our <b>Wi</b> ng <del>design galter</del> out the kills of \$1.70                                                                                                    |
| assigning to widget resources • 4-9, 4-10, 7-449 |                                                                                                    |
| Variable                                         | 142.1                                                                                                    |
| buffer • 2–4                                     | Widget The American Street Control of the American Street Control of the American Street Cont |
| global • 3-4                                     | callback_parameters • 7-198                                                                                                    |
| initializing • 2–23                              | case sensitivity of name • 7-70                                                                                                    |
| local • 3–4, 3–19                                | creating • 7-68                                                                                                    |
| VARIABLE declaration = 2.24                      | defining a class of • 7-101                                                                                                    |

#### VARIABLE declaration • 3-34 deleting • 7-104 fetching callback routine for • 7-202 recommended naming conventions • 4-30 fetching name of • 7-202 VARIABLES keyword getting information about • 7-203 with EXPAND\_NAME • 7-129 listing of • 4–5 main window • 4-15 built-in procedures • 1-2 managing • 7-245. DECwindows • 1-2 menu bar relationship with DECwindows features • 1-2 in VAXTPU • 4-15 利用 图图 XEBST used with UIL • 1-4 scroll bar • 7-212, 7-417-036, 2003 VERSION keyword • 7-135 scroll bar slider • 7-212 공주급을 제상되다. with FILE\_SEARCH • 7-138 setting resource values of 7-449 Version number • 4-2 title bar • 4-15 says a separated by "Version" string constant parameter to GET\_INFO • unmanaging • .7-485 ... (2000 140 411 A , É. 7-197 widget\_id ., 7-198 чидняй из эмАл Video attribute SEEDING SEEDS SEEDS 1.0 marker • 2-8, 7-248 EPOSIT CORING

Variables

**VAXTPU** 

| Widget children                                         |
|---------------------------------------------------------|
| managing • 7-245                                        |
| unmanaging • 7–485                                      |
| WIDGET data type • 2-23 to 2-24                         |
| Widget resources                                        |
| data types of • 4-11 to 4-12                            |
| specifying • 4-11                                       |
| WIDTH keyword • 7-453                                   |
| "Width" string constant parameter to GET_INFO • 7–193   |
| Wildcard characters                                     |
| in file names • 5-19                                    |
| Window                                                  |
| adjusting size • 7-18                                   |
| attributes • 7-74                                       |
| bottom                                                  |
| example of fetching • B-16 to B-19                      |
| changing position • 7-19                                |
| command                                                 |
| in EVE • 4–15                                           |
| creating • 2-25                                         |
| current • 2-26, 7-73                                    |
| definition • 2-24                                       |
| deleting • 6-4, 7-104                                   |
| determining bottom of • 7–210                           |
| determining boundaries and size of • 7–210              |
| determining last column of • 7–212                      |
| determining leftmost column of • 7–210                  |
| determining length of • 7–210                           |
| determining top of • 7–213 determining width of • 7–214 |
| dimensions • 2–24                                       |
| enlarging • 7–18                                        |
| function of                                             |
| in VAXTPU compared with DECwindows •                    |
| 4–15                                                    |
| getting information • 2–28                              |
| key map list                                            |
| example of fetching • B-19 to B-22                      |
| length • 2-25                                           |
| example of fetching • B-16 to B-19                      |
| making current • 6-2                                    |
| mapping • 2-26, 6-3                                     |
| message                                                 |
| in EVE • 4–15                                           |
| reducing • 7–19                                         |
| removing • 2–27                                         |
| screen management • 6-2 to 6-4                          |
| screen updates • 6-7                                    |
| scroll bar in • 7-212, 7-417                            |
| scroll har slider in • 7-212                            |

```
Window (cont'd.)
  size
      with terminal display • 6-4
      with terminal emulator • 6-4
  top
      example of fetching • B-16 to B-19
  unmapping • 2-27
  unsupported terminals • 2-28
  updating • 2-28
  user
      in EVE • 4-15
  values • 2-26
  width • 2-25
      example of fetching • B-19 to B-22
  window width • 6-4
WINDOW data type • 2-24 to 2-28
"Within_range" string constant parameter to GET_
    INFO • 7-179
Word separators • 7-140
/WRITE qualifier • 5-16
"Write" string constant parameter to GET_INFO •
    7-171
WRITE_CLIPBOARD built-in procedure • 7-491
  example of use • B-11 to B-13
WRITE_FILE built-in procedure • 7-494 to 7-496
WRITE_GLOBAL_SELECT built-in procedure •
    7-497
  example of use • B-32 to B-33
```

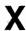

XOR operator • 3–7 X resource fetching value of • 7–145